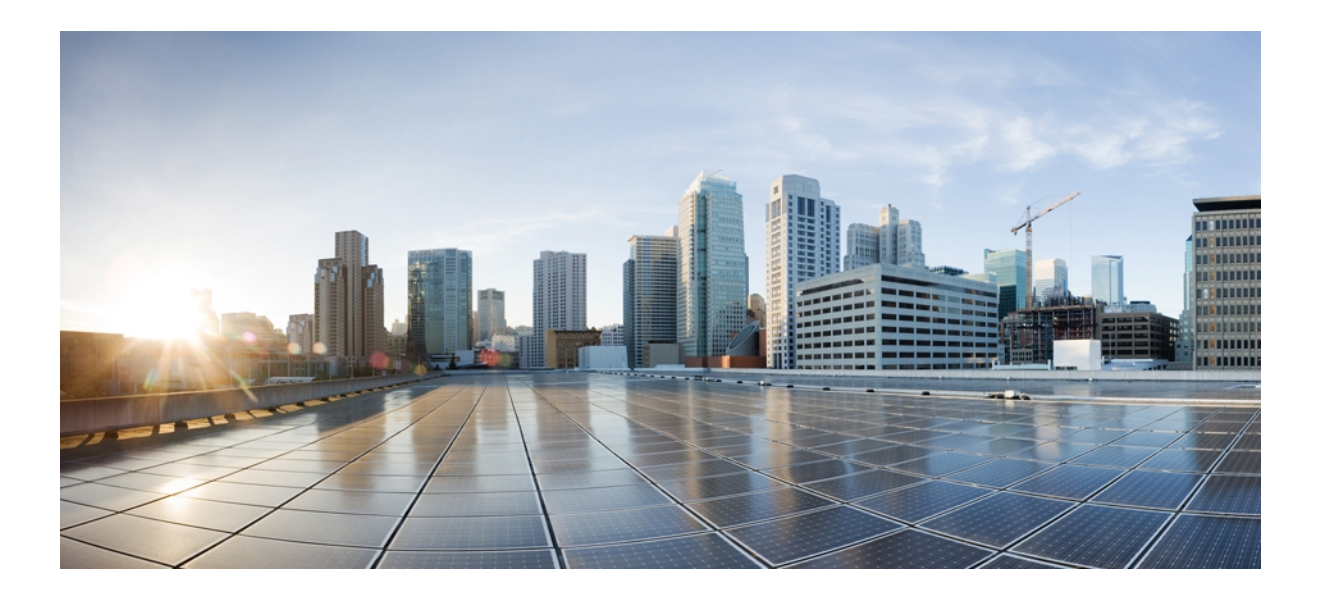

**Cisco IOS XR Multicast Command Reference for the Cisco CRS Router, Release 4.3.x**

### **Americas Headquarters**

Cisco Systems, Inc. 170 West Tasman Drive San Jose, CA 95134-1706 USA http://www.cisco.com Tel: 408 526-4000 800 553-NETS (6387) Fax: 408 527-0883

Text Part Number: OL-28467-01

© 2012 Cisco Systems, Inc. All rights reserved.

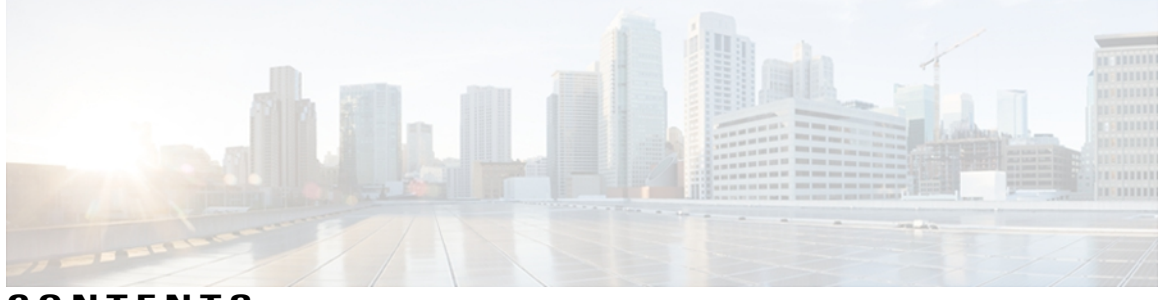

### **CONTENTS**

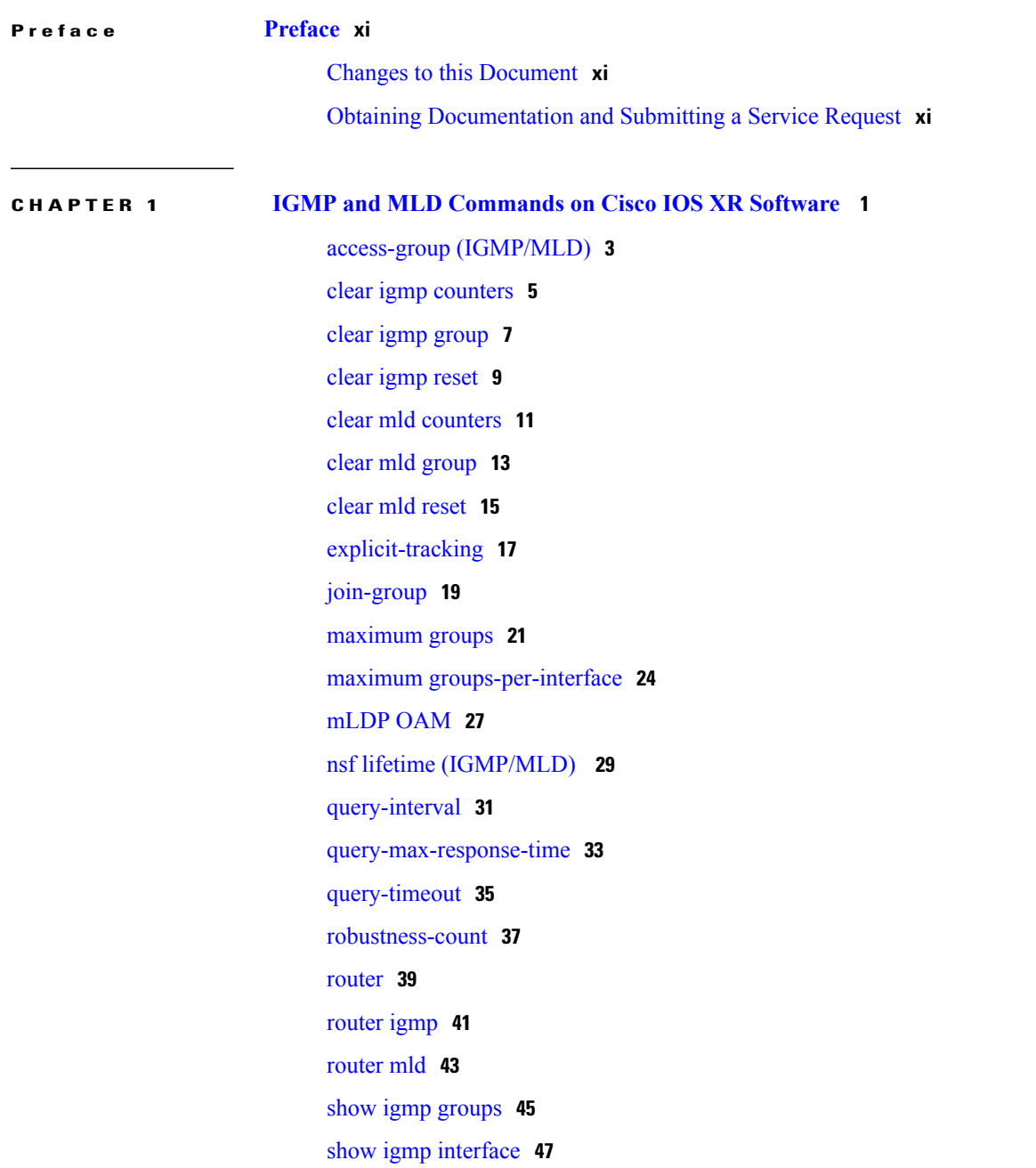

[show](#page-62-0) igmp nsf **51** show igmp [summary](#page-64-0) **53** [show](#page-67-0) igmp ssm map **56** show igmp [traffic](#page-68-0) **57** show mld [groups](#page-72-0) **61** show mld [interface](#page-74-0) **63** [show](#page-77-0) mld nsf **66** [show](#page-79-0) mld ssm map **68** show mld [summary](#page-80-0) **69** show mld [traffic](#page-82-0) **71** ssm map [static](#page-84-0) **73** [static-group](#page-86-0) **75** [version](#page-88-0) **77** vrf [\(igmp\)](#page-90-0) **79**

**CHAPTER 2 Multicast Source Discovery Protocol [Commands](#page-92-0) on the Cisco IOS XR Software 81**

cache-sa [holdtime](#page-94-0) **83** [cache-sa-state](#page-96-0) **85** clear [msdp](#page-98-0) peer **87** clear msdp [sa-cache](#page-100-0) **89** clear [msdp](#page-102-0) stats **91** [connect-source](#page-104-0) **93** [default-peer](#page-106-0) **95** [description](#page-108-0) (peer) **97** maximum [external-sa](#page-110-0) **99** maximum [peer-external-sa](#page-112-0) **101** [mesh-group](#page-114-0) (peer) **103** [originator-id](#page-116-0) **105** [password](#page-118-0) (peer) **107** peer [\(MSDP\)](#page-120-0) **109** remote-as [\(multicast\)](#page-122-0) **111** [sa-filter](#page-123-0) **112** show msdp [globals](#page-125-0) **114** show [msdp](#page-128-0) peer **117** show [msdp](#page-131-0) rpf **120**

show msdp [sa-cache](#page-133-0) **122** show msdp [statistics](#page-138-0) peer **127** show msdp [summary](#page-140-0) **129** [shutdown](#page-142-0) (MSDP) **131** [ttl-threshold](#page-144-0) (MSDP) **133**

### **CHAPTER 3 Multicast Routing and [Forwarding](#page-146-0) Commands on Cisco IOS XR Software 135**

[accounting](#page-149-0) per-prefix **138** accounting per-prefix [forward-only](#page-151-0) **140** [address-family](#page-153-0) (multicast) **142** [boundary](#page-156-0) **145** clear mfib [counter](#page-158-0) **147** clear mfib [database](#page-160-0) **149** clear mfib hardware [adjacency-counters](#page-162-0) **151** clear mfib hardware [resource-counters](#page-164-0) **153** clear mfib [hardware](#page-166-0) route statistics **155** disable [\(multicast\)](#page-169-0) **158** enable [\(multicast\)](#page-171-0) **160** [forwarding-latency](#page-173-0) **162** interface [\(multicast\)](#page-175-0) **164** [interface](#page-177-0) all enable **166** [interface-inheritance](#page-179-0) disable **168** [log-traps](#page-181-0) **170** [maximum](#page-182-0) disable **171** mdt [data](#page-183-0) **172** mdt [default](#page-185-0) **174** [mdt](#page-187-0) mtu **176** mdt [source](#page-189-0) **178** mhost [default-interface](#page-191-0) **180** [multicast-routing](#page-193-0) **182** [multipath](#page-195-0) **184** nsf [\(multicast\)](#page-197-0) **186** [oom-handling](#page-200-0) **189** [rate-per-route](#page-202-0) **191** show mfib [connections](#page-204-0) **193**

show mfib [counter](#page-206-0) **195** show mfib [encap-info](#page-208-0) **197** show mfib [hardware](#page-210-0) interface **199** show mfib hardware [resource-counters](#page-213-0) **202** show mfib hardware route [accept-bitmap](#page-216-0) **205** show mfib [hardware](#page-220-0) route olist **209** show mfib [hardware](#page-223-0) route statistics **212** show mfib hardware route [summary](#page-226-0) **215** show mfib [interface](#page-228-0) **217** show mfib mdt [statistics](#page-231-0) **220** [show](#page-232-0) mfib nsf **221** [show](#page-235-0) mfib route **224** show mfib [table-info](#page-239-0) **228** show mhost [default-interface](#page-242-0) **231** show mhost [groups](#page-244-0) **233** show mrib [client](#page-246-0) **235** [show](#page-249-0) mrib fgid **238** show mrib [label-table-info](#page-250-0) **239** show mrib [mdt-interface](#page-251-0) **240** [show](#page-253-0) mrib nsf **242** [show](#page-255-0) mrib route **244** show mrib [route-collapse](#page-259-0) **248** show mrib route [outgoing-interface](#page-261-0) **250** show mrib [table-info](#page-263-0) **252** [show](#page-265-0) mrib tlc **254** [static-rpf](#page-267-0) **256** [ttl-threshold](#page-269-0) (multicast) **258** vrf [\(multicast\)](#page-271-0) **260**

### **CHAPTER 4 Multicast PIM [Commands](#page-274-0) on the Cisco IOS XR Software 263**

[accept-register](#page-277-0) **266** auto-rp [candidate-rp](#page-279-0) **268** [auto-rp](#page-282-0) listen disable **271** auto-rp [mapping-agent](#page-283-0) **272** [bsr-border](#page-285-0) **274**

bsr [candidate-bsr](#page-287-0) **276** bsr [candidate-rp](#page-289-0) **278** clear pim [autorp](#page-291-0) **280** [clear](#page-293-0) pim bsr **282** clear pim [counters](#page-295-0) **284** clear pim [topology](#page-298-0) **287** [dr-priority](#page-300-0) **289** [embedded-rp](#page-302-0) **291** global [maximum](#page-305-0) **294** [hello-interval](#page-307-0) (PIM) **296** [interface](#page-309-0) (PIM) **298** [interface](#page-311-0) all disable **300** [join-prune-interval](#page-312-0) **301** maximum autorp [mapping-agent-cache](#page-314-0) **303** maximum [group-mappings](#page-316-0) autorp **305** maximum [register-states](#page-318-0) **307** maximum [route-interfaces](#page-320-0) **309** [maximum](#page-322-0) routes **311** [mofrr](#page-324-0) **313** [neighbor-check-on-recv](#page-327-0) enable **316** [neighbor-check-on-send](#page-328-0) enable **317** [neighbor-filter](#page-329-0) **318** nsf [lifetime](#page-330-0) (PIM) **319** [old-register-checksum](#page-332-0) **321** [router](#page-334-0) pim **323** [rp-address](#page-336-0) **325** rpf topology [route-policy](#page-338-0) **327** [rpf-vector](#page-340-0) **329** [rp-static-deny](#page-341-0) **330** show auto-rp [candidate-rp](#page-342-0) **331** show auto-rp [mapping-agent](#page-344-0) **333** show pim [bgp-safi](#page-346-0) **335** show pim bsr [candidate-rp](#page-348-0) **337** show pim bsr [election](#page-350-0) **339** show pim bsr [rp-cache](#page-352-0) **341**

show pim [context](#page-354-0) **343** show pim [context](#page-357-0) detail **346** show pim [context](#page-361-0) table **350** show pim df [election-state](#page-363-0) **352** show pim df [winner](#page-366-0) **355** show pim [group-map](#page-369-0) **358** show pim [interface](#page-372-0) **361** show pim [join-prune](#page-375-0) statistic **364** [show](#page-377-0) pim mdt **366** show pim [mstatic](#page-379-0) **368** show pim [neighbor](#page-381-0) **370** [show](#page-384-0) pim nsf **373** show pim [range-list](#page-386-0) **375** [show](#page-388-0) pim rpf **377** [show](#page-390-0) pim rpf hash **379** show pim rpf [route-policy](#page-393-0) statistics **382** show pim rpf [route-policy](#page-395-0) test **384** show pim rpf [summary](#page-397-0) **386** show pim [summary](#page-400-0) **389** show pim [table-context](#page-402-0) **391** show pim [topology](#page-404-0) **393** show pim [topology](#page-410-0) detail **399** show pim topology [entry-flag](#page-413-0) **402** show pim topology [interface-flag](#page-416-0) **405** show pim topology [summary](#page-419-0) **408** show pim [traffic](#page-421-0) **410** show pim [tunnel](#page-424-0) info **413** [spt-threshold](#page-426-0) infinity **415** [ssm](#page-427-0) **416**

**CHAPTER 5 Multicast Tool and Utility [Commands](#page-430-0) on Cisco IOS XR Software 419** [mrinfo](#page-431-0) **420** [mtrace](#page-433-0) **422**

sap [cache-timeout](#page-435-0) **424** sap [listen](#page-436-0) **425**

[show](#page-438-0) sap **427**

 $\overline{\phantom{a}}$ 

<span id="page-10-0"></span>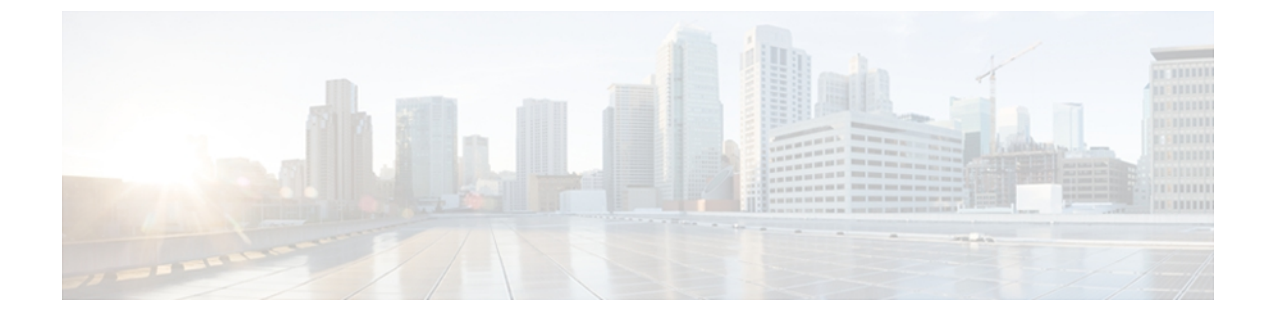

## **Preface**

The Preface contains these topics:

- Changes to this [Document,](#page-10-1) page xi
- Obtaining [Documentation](#page-10-2) and Submitting a Service Request, page xi

## <span id="page-10-1"></span>**Changes to this Document**

This table lists the technical changes made to this document since it was first printed.

**Table 1: For CRS Router**

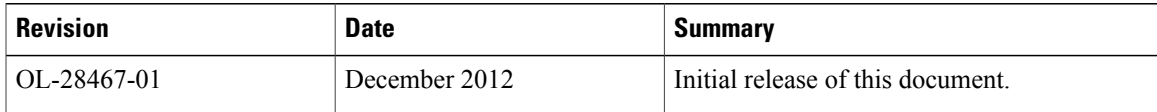

## <span id="page-10-2"></span>**Obtaining Documentation and Submitting a Service Request**

For information on obtaining documentation, submitting a service request, and gathering additional information, see the monthly *What's New in Cisco Product Documentation*, which also lists all new and revised Cisco technical documentation, at:

<http://www.cisco.com/en/US/docs/general/whatsnew/whatsnew.html>

Subscribe to the *What's New in Cisco Product Documentation* as a Really Simple Syndication (RSS) feed and set content to be delivered directly to your desktop using a reader application. The RSS feeds are a free service and Cisco currently supports RSS version 2.0.

<span id="page-12-0"></span>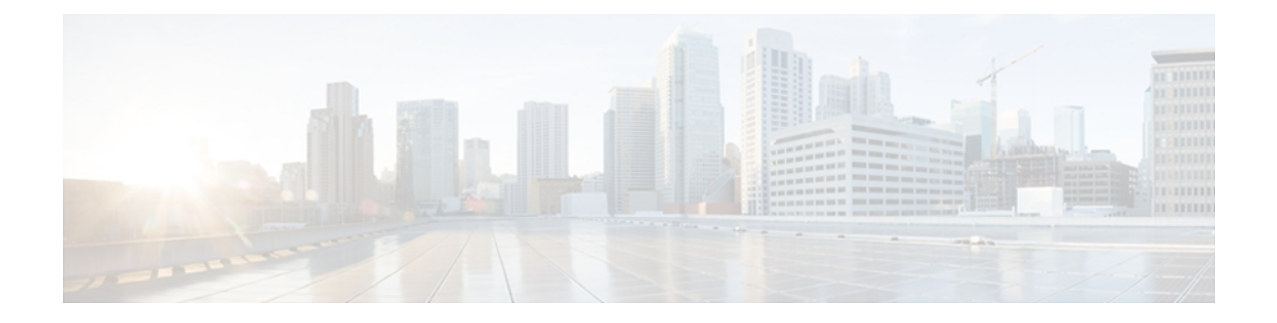

# **IGMP and MLD Commands on Cisco IOS XR Software**

This chapter describes the commands used to configure and monitor IPv4 and IPv6 protocol using Cisco IOS XR Software .

The commands in this chapter apply to these protocols:

- Internet Group Management Protocol (IGMP) (Versions 1, 2, and 3)
- Multicast Listener Discovery (MLD) Protocol (Versions 1 and 2)

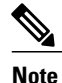

IGMP Versions 2 and 3 are equivalent to MLD Versions 1 and 2.

IGMP Version 1 does not have a complementary MLD version.

For detailed information about multicast routing concepts, configuration tasks, and examples, refer to the Implementing Multicast Routing on Cisco IOS XR Software configuration module in *Cisco IOS XR Multicast Configuration Guide for the Cisco CRS Router* .

- access-group [\(IGMP/MLD\),](#page-14-0) page 3
- clear igmp [counters,](#page-16-0) page 5
- clear igmp [group,](#page-18-0) page 7
- clear igmp [reset,](#page-20-0) page 9
- clear mld [counters,](#page-22-0) page 11
- clear mld [group,](#page-24-0) page 13
- clear mld [reset,](#page-26-0) page 15
- [explicit-tracking,](#page-28-0) page 17
- [join-group,](#page-30-0) page 19
- [maximum](#page-32-0) groups, page 21
- maximum [groups-per-interface,](#page-35-0) page 24
- [mLDP](#page-38-0) OAM, page 27
- nsf lifetime [\(IGMP/MLD\)](#page-40-0), page 29
- [query-interval,](#page-42-0) page 31
- [query-max-response-time,](#page-44-0) page 33
- [query-timeout,](#page-46-0) page 35
- [robustness-count,](#page-48-0) page 37
- [router,](#page-50-0) page 39
- [router](#page-52-0) igmp, page 41
- [router](#page-54-0) mld, page 43
- show igmp [groups,](#page-56-0) page 45
- show igmp [interface,](#page-58-0) page 47
- [show](#page-62-0) igmp nsf, page 51
- show igmp [summary,](#page-64-0) page 53
- [show](#page-67-0) igmp ssm map, page 56
- show igmp [traffic,](#page-68-0) page 57
- show mld [groups,](#page-72-0) page 61
- show mld [interface,](#page-74-0) page 63
- [show](#page-77-0) mld nsf, page 66
- [show](#page-79-0) mld ssm map, page 68
- show mld [summary,](#page-80-0) page 69
- show mld [traffic,](#page-82-0) page 71
- ssm map [static,](#page-84-0) page 73
- [static-group,](#page-86-0) page 75
- [version,](#page-88-0) page 77
- vrf [\(igmp\),](#page-90-0) page 79

# <span id="page-14-0"></span>**access-group (IGMP/MLD)**

To set limits on an interface for multicast-group join requests by hosts, use the **access-group** command in the appropriate configuration mode. To return to the default behavior, use the **no** form of this command.

**access-group** *access-list*

**no access-group** *access-list*

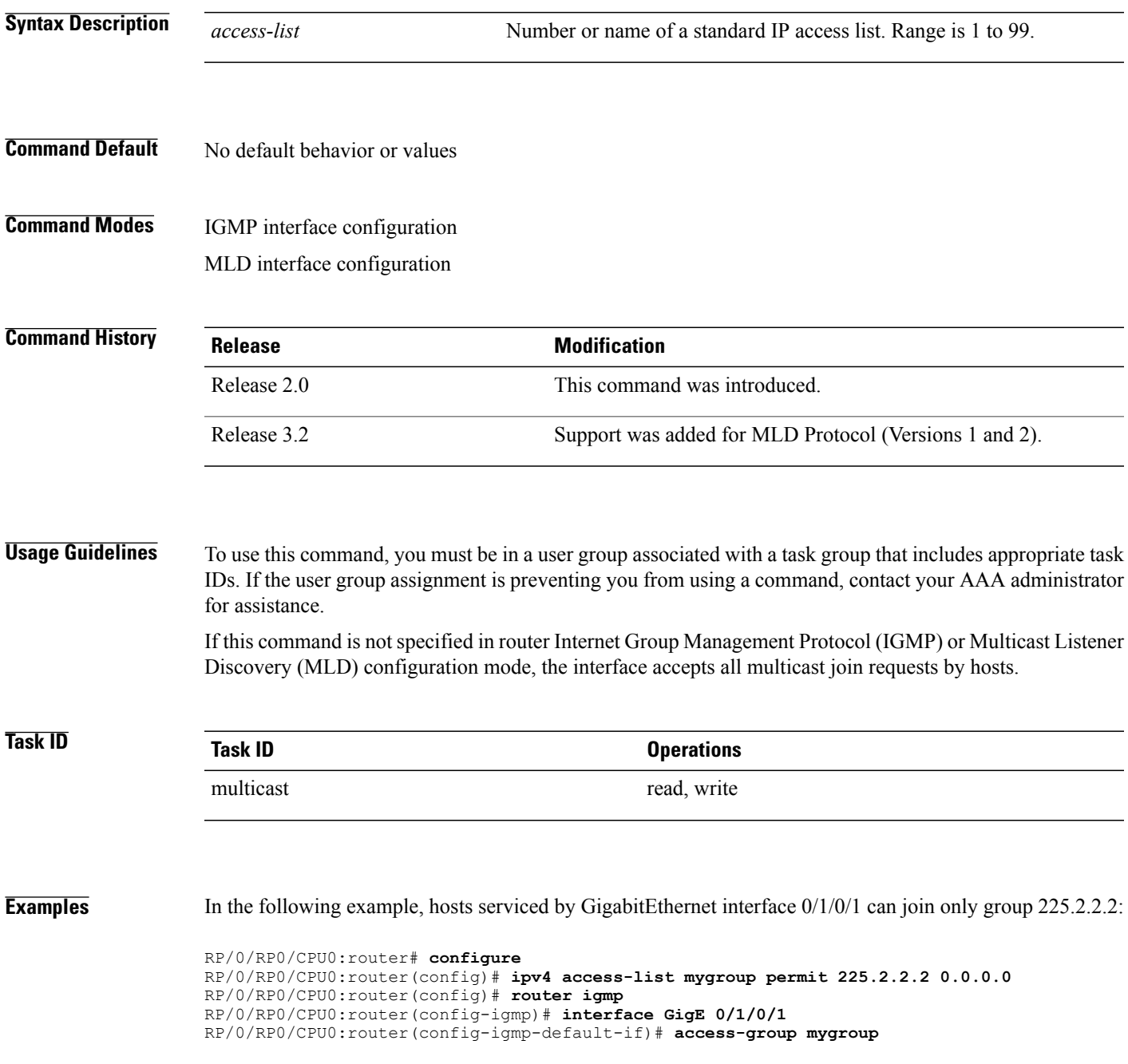

```
RP/0/RP0/CPU0:router# configure
RP/0/RP0/CPU0:router(config)# ipv4 access-list mygroup permit 225.2.2.2 0.0.0.0
RP/0/RP0/CPU0:router(config)# router igmp
RP/0/RP0/CPU0:router(config-igmp)# interface GigE 0/1/0/1
RP/0/RP0/CPU0:router(config-igmp-default-if)# access-group mygroup
In the following example, an access group is configured for IPv6:
```

```
RP/0/RP0/CPU0:router# configure
RP/0/RP0/CPU0:router(config)# ipv6 access-list mld-acl
RP/0/RP0/CPU0:router(config-ipv6-acl)# 10 permit ipv6 any host ff3e::8000:1bb8
RP/0/RP0/CPU0:router(config-ipv6-acl)# exit
RP/0/RP0/CPU0:router(config)# router mld
RP/0/RP0/CPU0:router(config-mld)# access-group mld-acl
```
### **Related Commands**

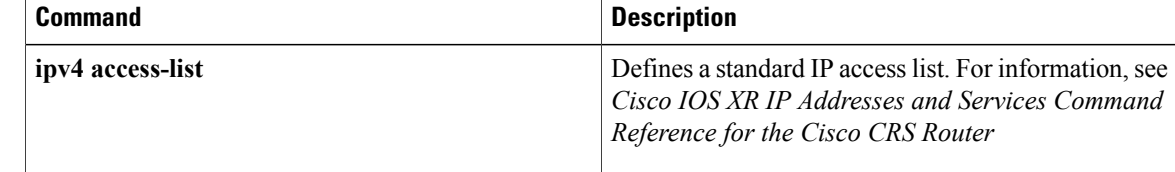

# <span id="page-16-0"></span>**clear igmp counters**

To clear IGMP traffic statistics, use the **clear igmp counters** command in EXEC mode.

**clear igmp** [**ipv4 vrf** *vrf-name*| **vrf** *vrf-name*] **counters**

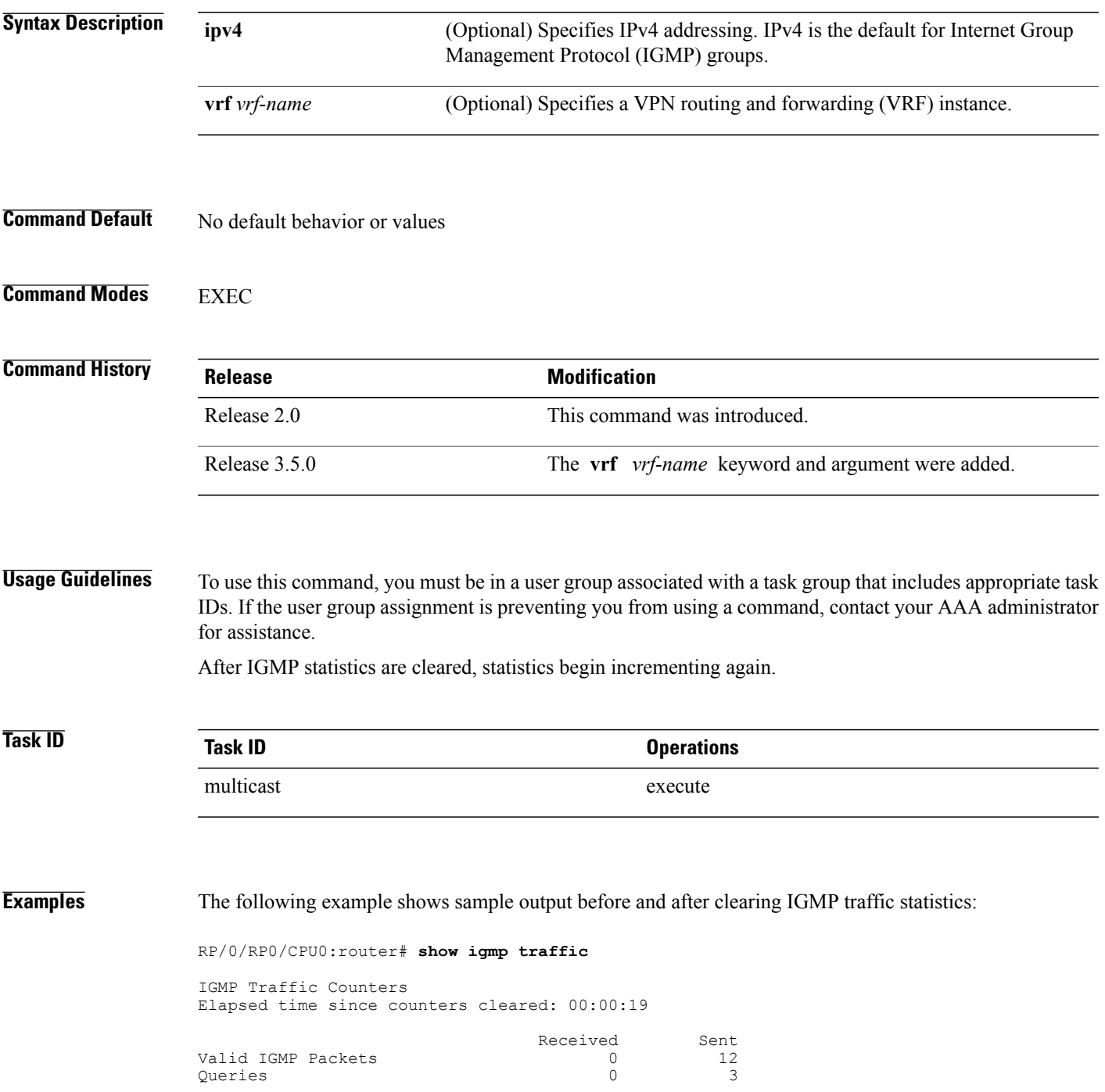

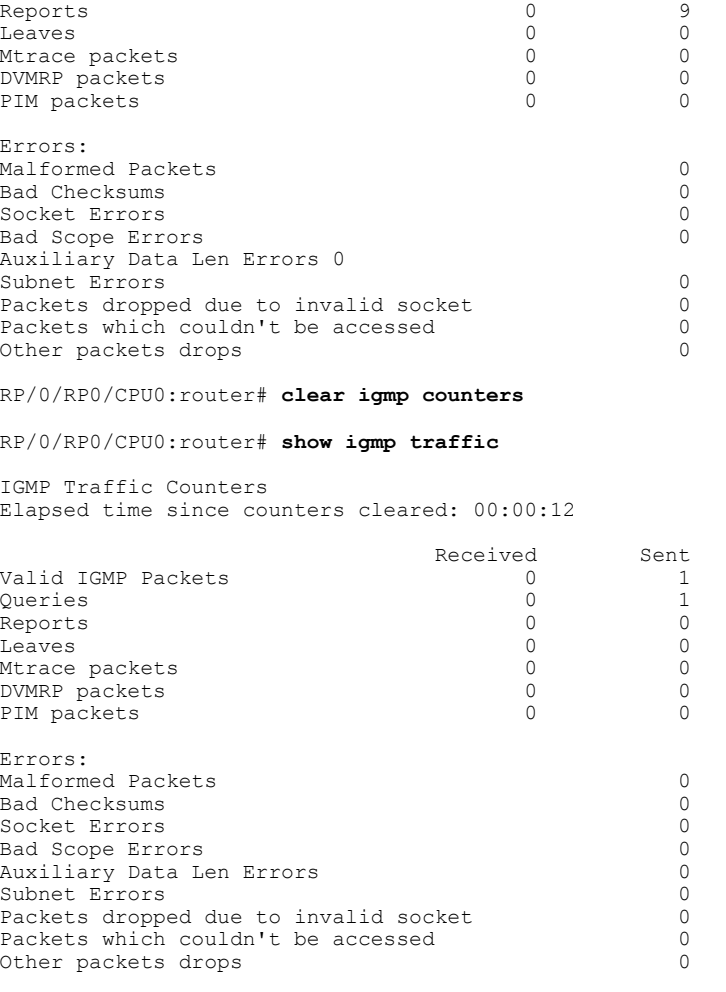

### **Related Commands**

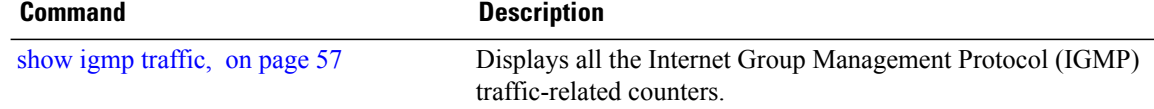

# <span id="page-18-0"></span>**clear igmp group**

To clear Internet Group Management Protocol (IGMP) groups on one or all interfaces, use the **clear igmp group** command in EXEC mode.

**clear igmp** [**ipv4 vrf** *vrf-name*| **vrf** *vrf-name*] **group** [*ip-address*| *type interface-path-id*]

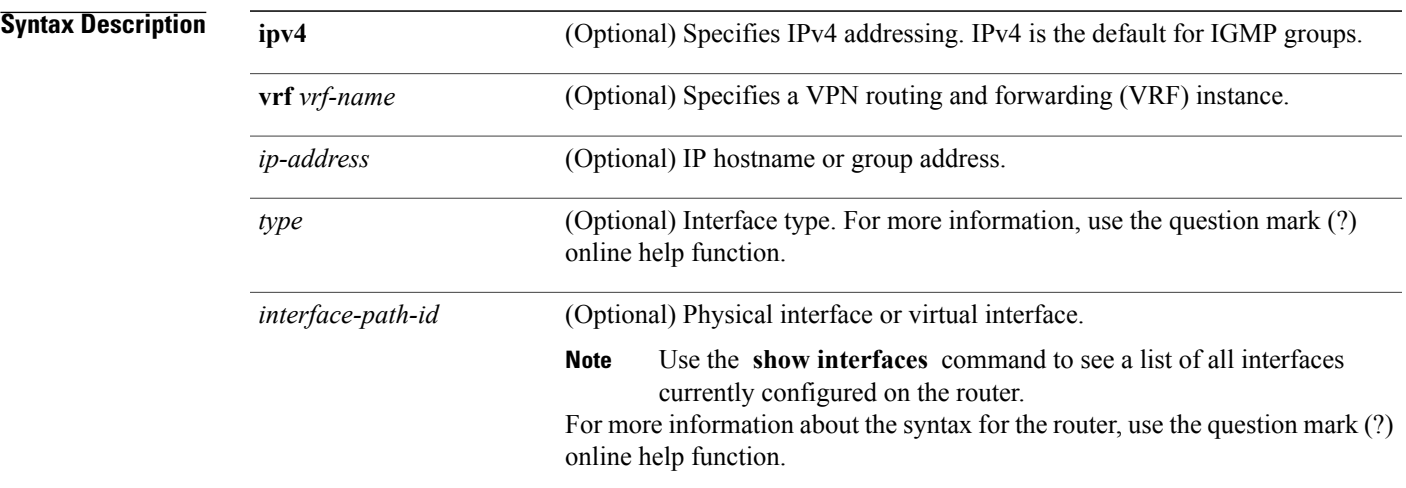

### **Command Default** If no group address is specified, all IGMP groups are cleared.

### **Command Modes** EXEC

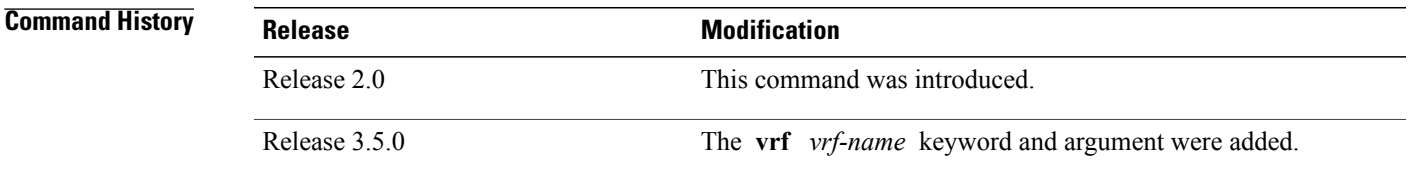

**Usage Guidelines** To use this command, you must be in a user group associated with a task group that includes appropriate task IDs. If the user group assignment is preventing you from using a command, contact your AAA administrator for assistance.

> To clear all IGMP groups, use the **clear igmp group** command without using an argument. To clear a particular group, use the *ip-address* or *type interface-path-id* arguments.

The following groups cannot be cleared:

 $• 224.0.0.2$ 

- 224.0.0.13
- 224.0.0.22
- 224.0.0.40

**Task ID Task ID Operations** multicast execute

**Examples** The following example uses the **show igmp groups** command to display the IGMP Connected Group Membership, the **clear igmp group** command to clear address 239.1.1.1, and the **show igmp groups** command again to display the updated list.

RP/0/RP0/CPU0:router# **show igmp groups tenGigE 0/4/0/0**

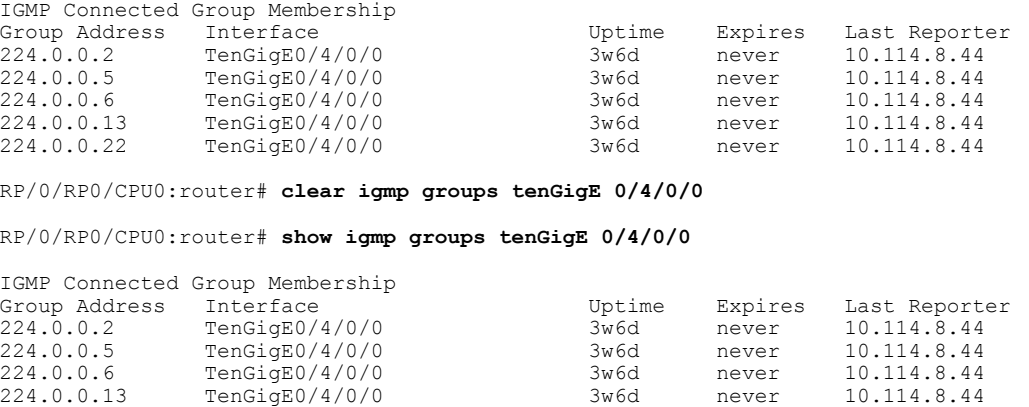

224.0.0.22 TenGigE0/4/0/0 3w6d never 10.114.8.44

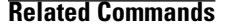

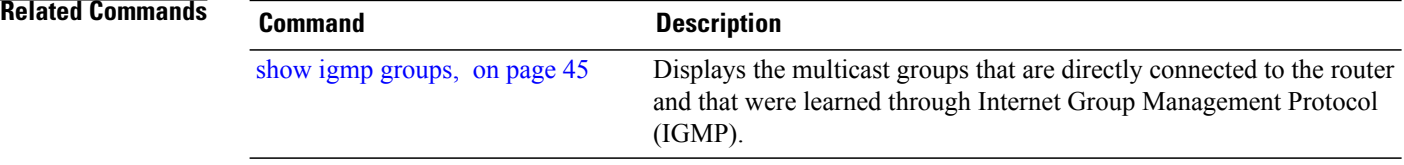

## <span id="page-20-0"></span>**clear igmp reset**

To clear all Internet Group Management Protocol (IGMP) membership entries and reset connection in the Multicast Routing Information Base (MRIB), use the **clear igmp reset** command in EXEC mode.

**clear igmp** [**ipv4 vrf** *vrf-name*| **vrf** *vrf-name*] **reset**

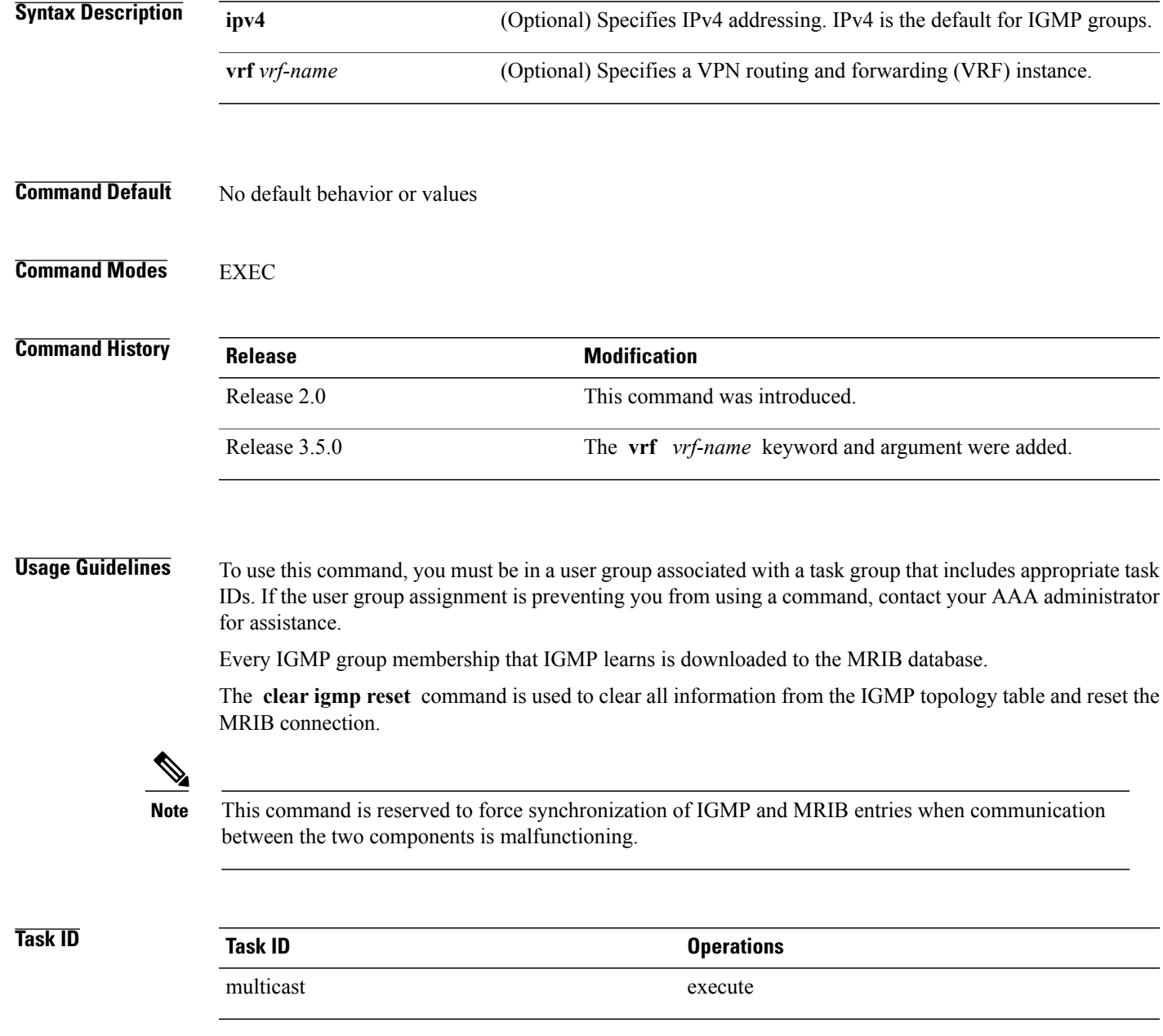

### **Examples** The following example shows how to clear the group memberships in MRIB:

RP/0/RP0/CPU0:router# **clear igmp reset**

### **Related Commands**

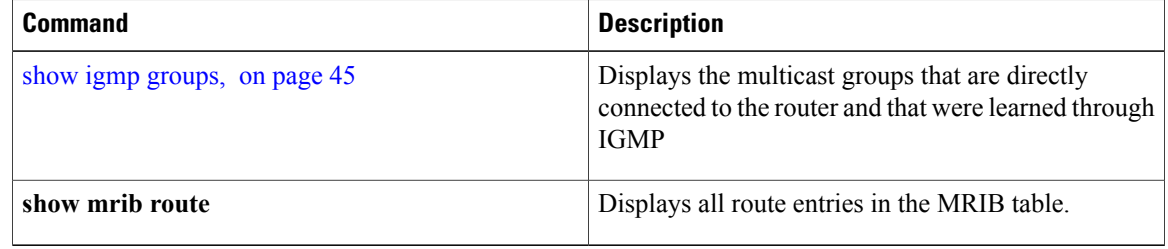

# <span id="page-22-0"></span>**clear mld counters**

To clear Multicast Listener Discovery (MLD) traffic statistics, use the **clear mld counters** command in EXEC mode.

**clear mld** [**ipv6 vrf** *vrf-name*| **vrf** *vrf-name*] **counters**

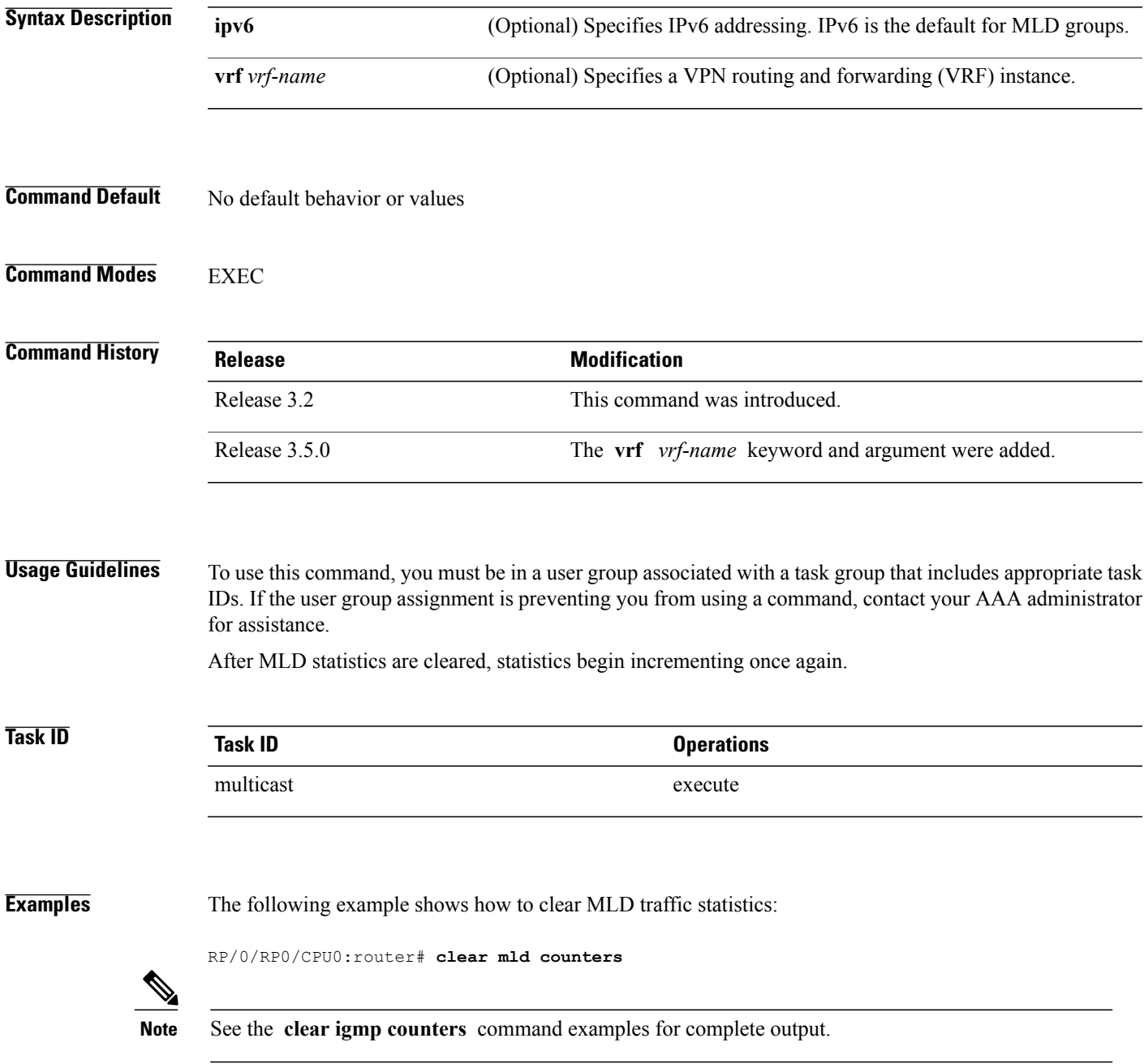

 $\mathbf l$ 

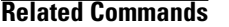

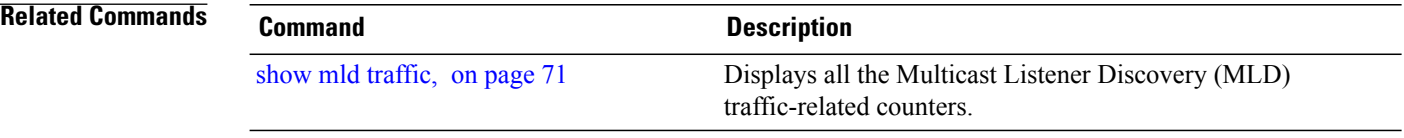

## <span id="page-24-0"></span>**clear mld group**

To clear Multicast Listener Discovery (MLD) groups on one or all interfaces, use the **clear mld group** command in EXEC mode.

**clear mld** [**ipv6 vrf** *vrf-name*| **vrf** *vrf-name*] **group** [*type path-id*]

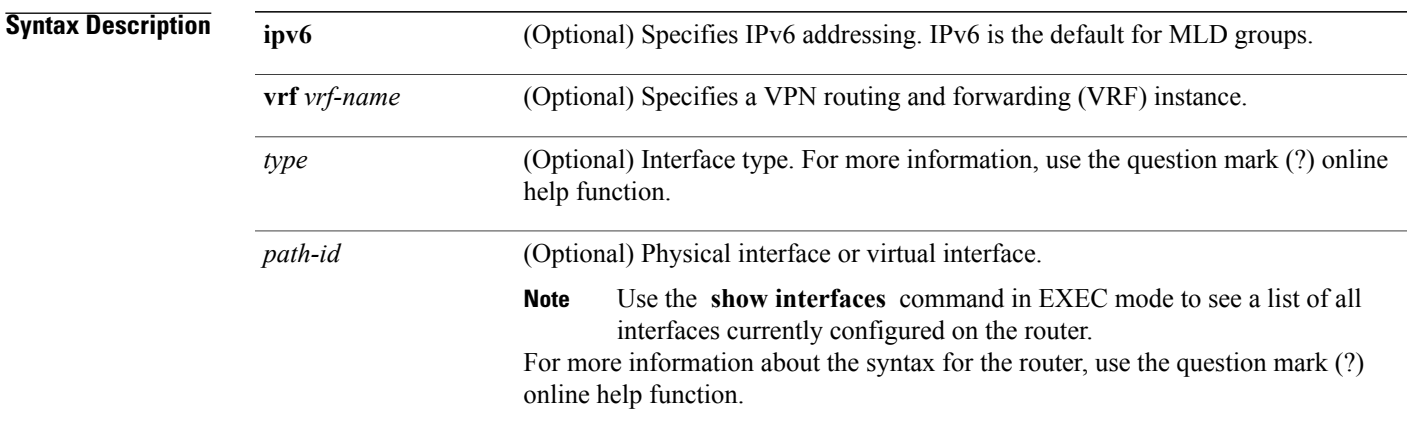

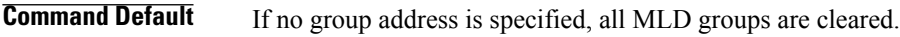

**Command Modes EXEC** 

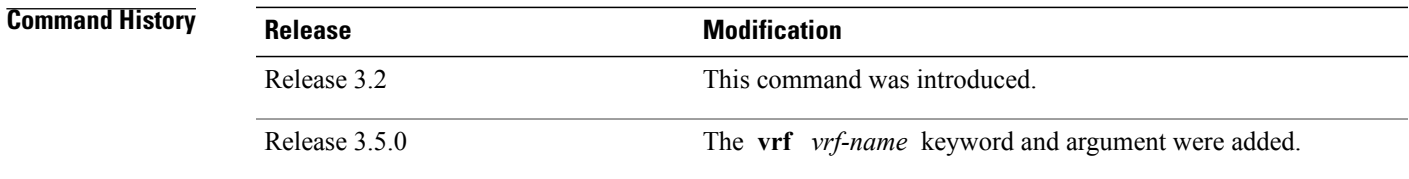

**Usage Guidelines** To use this command, you must be in a user group associated with a task group that includes appropriate task IDs. If the user group assignment is preventing you from using a command, contact your AAA administrator for assistance.

> The **clear mld group** command is used to clear user-specified MLD membership or all MLD membership learned from external hosts. Use the *type* and *number* arguments to clear specific MLD membership, or if no interface arguments are specified, clear MLD membership from all interfaces. This command does not clear local static group members.

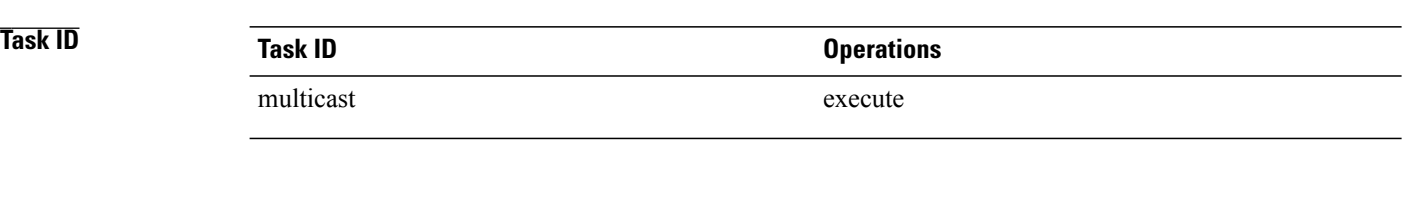

**Examples** The following example shows how to clear MLD groups for Packet-over-SONET/SDH (POS) interface 0/4/0/0:

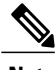

RP/0/RP0/CPU0:router# **clear mld group pos 0/4/0/0**

**Note** See the **clear igmp group** command examples for complete output.

**Related Comma** 

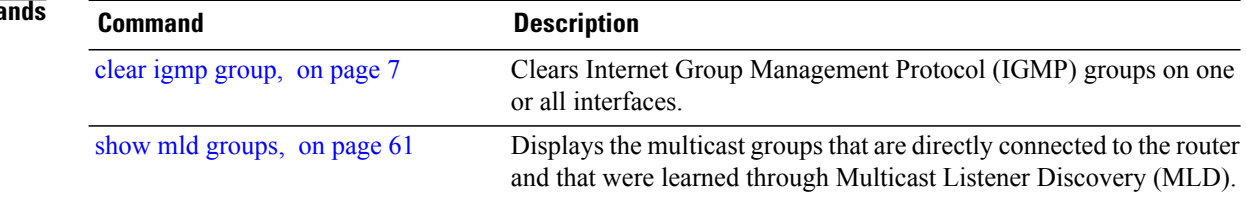

# <span id="page-26-0"></span>**clear mld reset**

To clear all Multicast Listener Discovery (MLD) membership entries and reset connection in the Multicast Routing Information Base (MRIB), use the **clear mld reset** command in EXEC mode.

**clear mld** [**ipv6 vrf** *vrf-name*| **vrf** *vrf-name*] **reset**

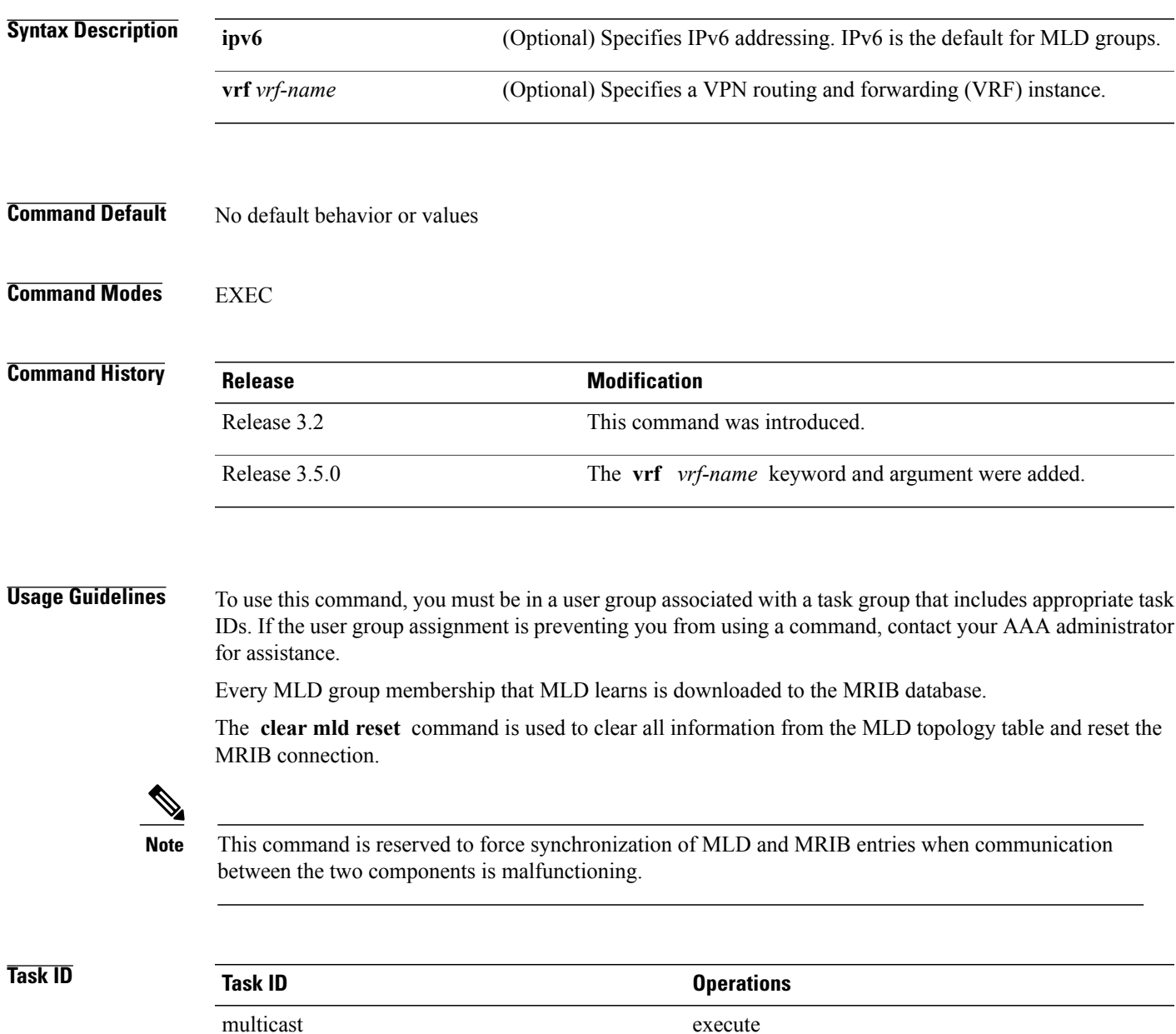

### **Examples** The following example shows how to clear the group memberships in MRIB:

RP/0/RP0/CPU0:router# **clear igmp mld reset**

### **Related Commands**

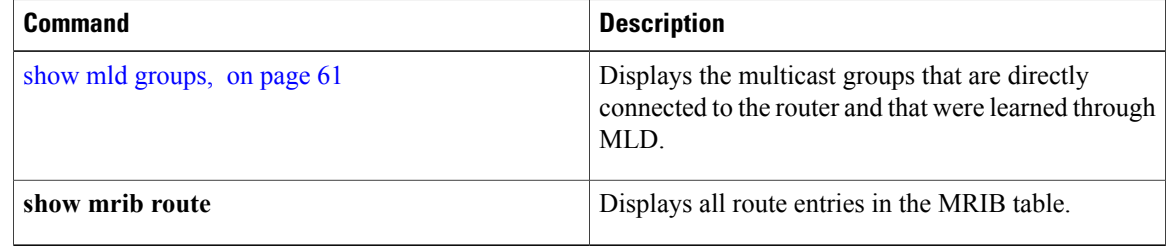

# <span id="page-28-0"></span>**explicit-tracking**

To configure explicit host tracking under Internet Group Management Protocol (IGMP) Version 3 or Multicast Listener Discovery (MLD) Version 2, use the **explicit-tracking** command in the appropriate configuration mode. To disable explicit host tracking, use the **no** form of this command.

**explicit-tracking** [*access-list***| disable**]

**no explicit-tracking**

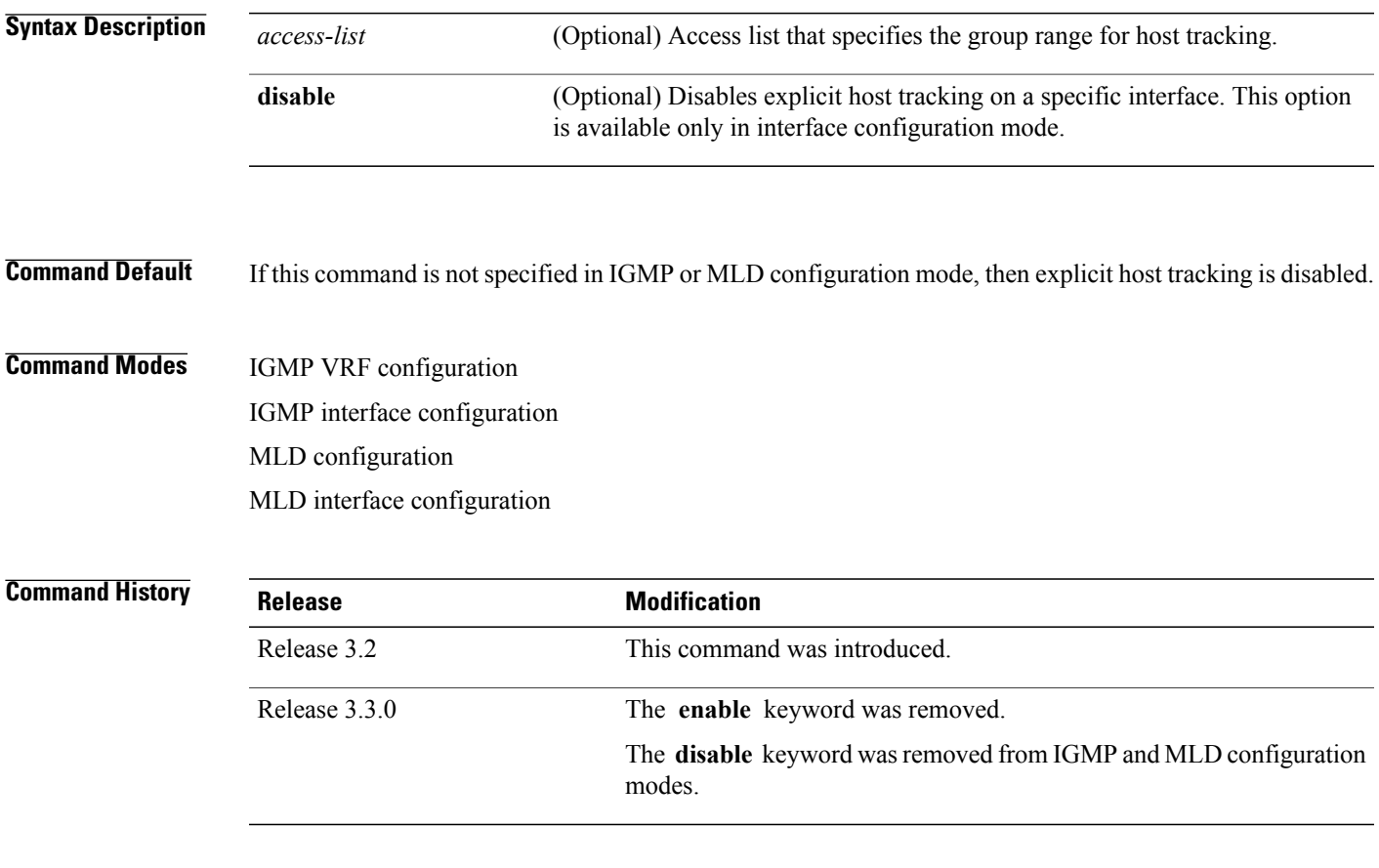

**Usage Guidelines** To use this command, you must be in a user group associated with a task group that includes appropriate task IDs. If the user group assignment is preventing you from using a command, contact your AAA administrator for assistance.

> By default, IGMP supports Version 3, unless a Version 2 or Version 1 IGMP host message is detected in the network. For backward compatibility, IGMP downgrades to run at the IGMP version level that is installed.

> This feature allows the router to achieve minimal leave latencies when hosts leave a multicast group or channel. To monitor IGMP or MLD membership of hosts, use the **show igmp groups** or the **show mld groups** command in EXEC mode.

In router configuration mode, the **explicit-tracking** command enables explicit host tracking for all interfaces.To disable explicit tracking for all interfaces, use the **no** form of the command from IGMP configuration mode. To disable the feature on specific interfaces, use the **explicit-tracking** command in interface configuration mode with the **disable** keyword, as shown in the following example.

If you configure this command in IGMP VRF or MLD configuration mode, parameters are inherited by all new and existing interfaces. However, you can override these parameters on individual interfaces from IGMP or router MLD interface configuration mode. **Note**

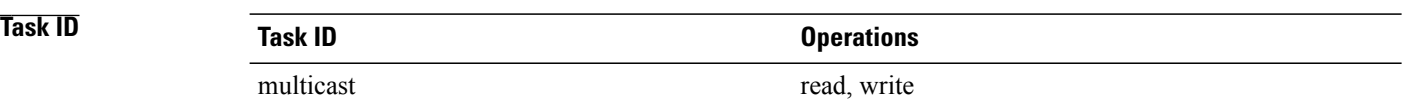

**Examples** The following example shows how to enable explicit host tracking for the access list named router1 on all interfaces and how to disable explicit host tracking for a specific GigabitEthernet interface:

> RP/0/RP0/CPU0:router(config)# **router igmp** RP/0/RP0/CPU0:router(config-igmp)# **explicit-tracking router1** RP/0/RP0/CPU0:router(config-igmp)# **interface GigabitEthernet 0/1/0/0** RP/0/RP0/CPU0:router(config-igmp-default-if)# **explicit-tracking disable**

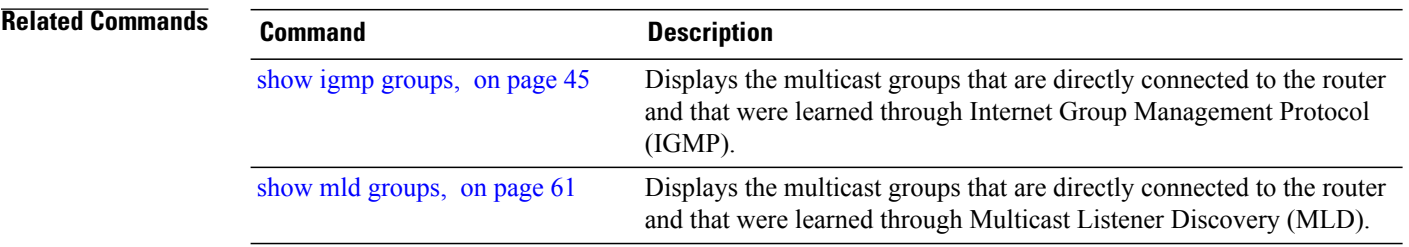

## <span id="page-30-0"></span>**join-group**

To have the router join a multicast group, use the **join-group** command in the appropriate configuration mode. To return to the default behavior, use the **no** form of this command.

**join-group** *group-address* [ *source-address* ]

**no join-group** *group-address* [ *source-address* ]

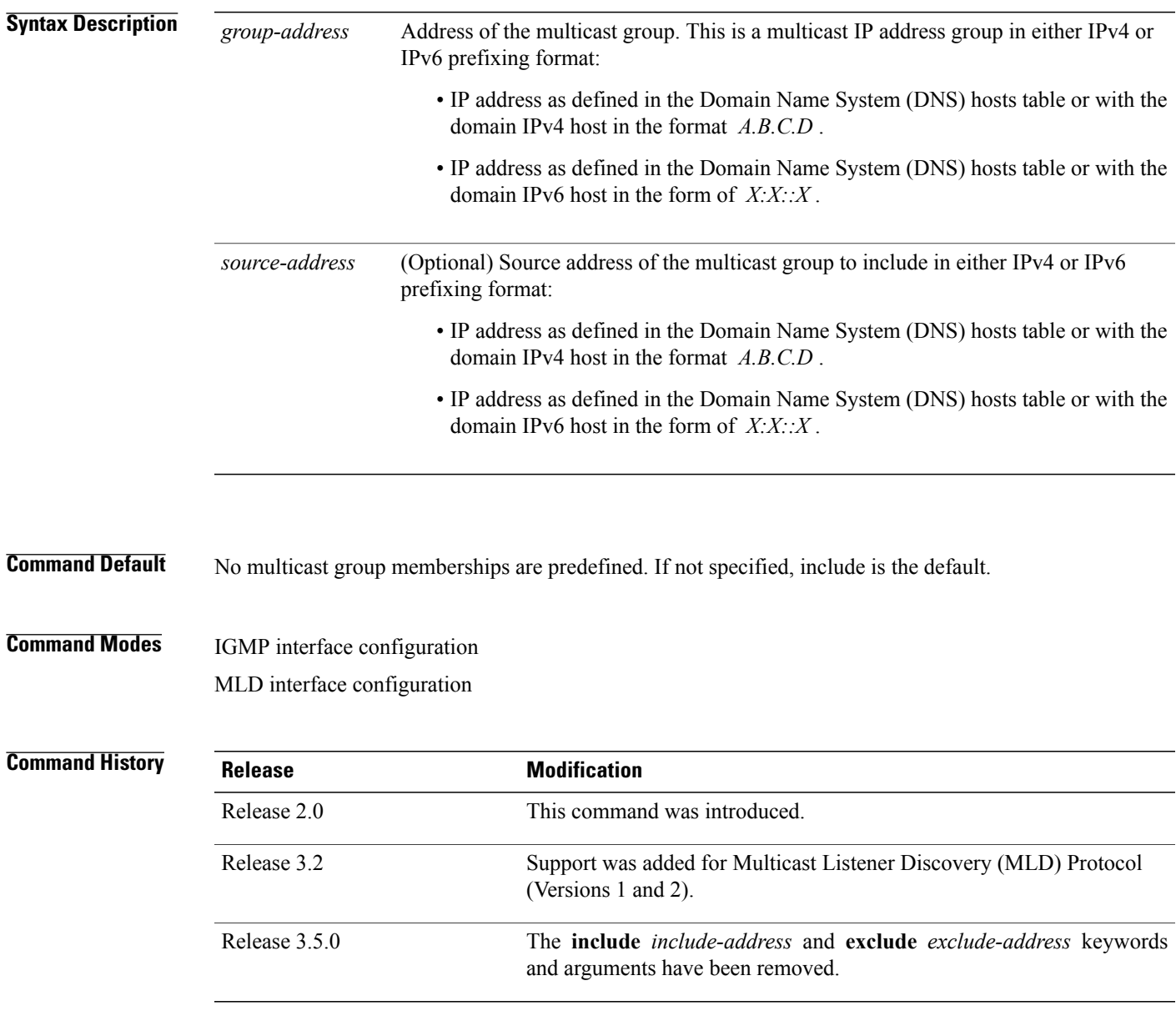

**Usage Guidelines** To use this command, you must be in a user group associated with a task group that includes appropriate task IDs. If the user group assignment is preventing you from using a command, contact your AAA administrator for assistance.

> The **join-group** command permits the IP packets that are addressed to the group address to pass to the IP client process in the Cisco IOS XR software.

If all the multicast-capable routers that you administer are members of a multicast group, pinging that group causes all routers to respond. This command can be a useful administrative and debugging tool.

Another reason to have a router join a multicast group is when other hosts on the network are prevented from correctly answering IGMP or MLD queries. When the router joins the multicast group, upstream devices learn multicast routing table information for that group and keep the paths for that group active.

 $\bigwedge$ 

**Caution**

Joining a multicast group can result in a significant performance impact, because all subscribed multicast packets are punted to the route processor.

**Task ID Task ID Operations**

multicast read, write

**Examples** In the following example, the router joins multicast group 225.2.2.2:

RP/0/RP0/CPU0:router(config)# **router igmp** RP/0/RP0/CPU0:router(config-igmp)# **interface GigabitEthernet 0/1/0/0** RP/0/RP0/CPU0:router(config-igmp-default-if)# **join-group 225.2.2.2**

### **Related Commands Command Description**

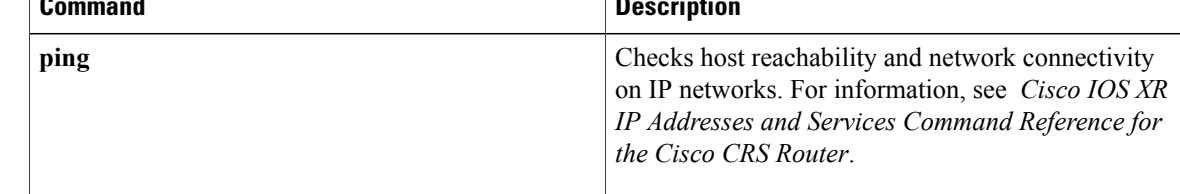

# <span id="page-32-0"></span>**maximum groups**

To configure the maximum number of groups used by Internet Group Management Protocol (IGMP) or Multicast Listener Discovery (MLD) and accepted by a router, use the **maximum groups** command in the appropriate configuration mode. To return to the default behavior, use the **no** form of this command.

**maximum groups** *number*

**no maximum groups**

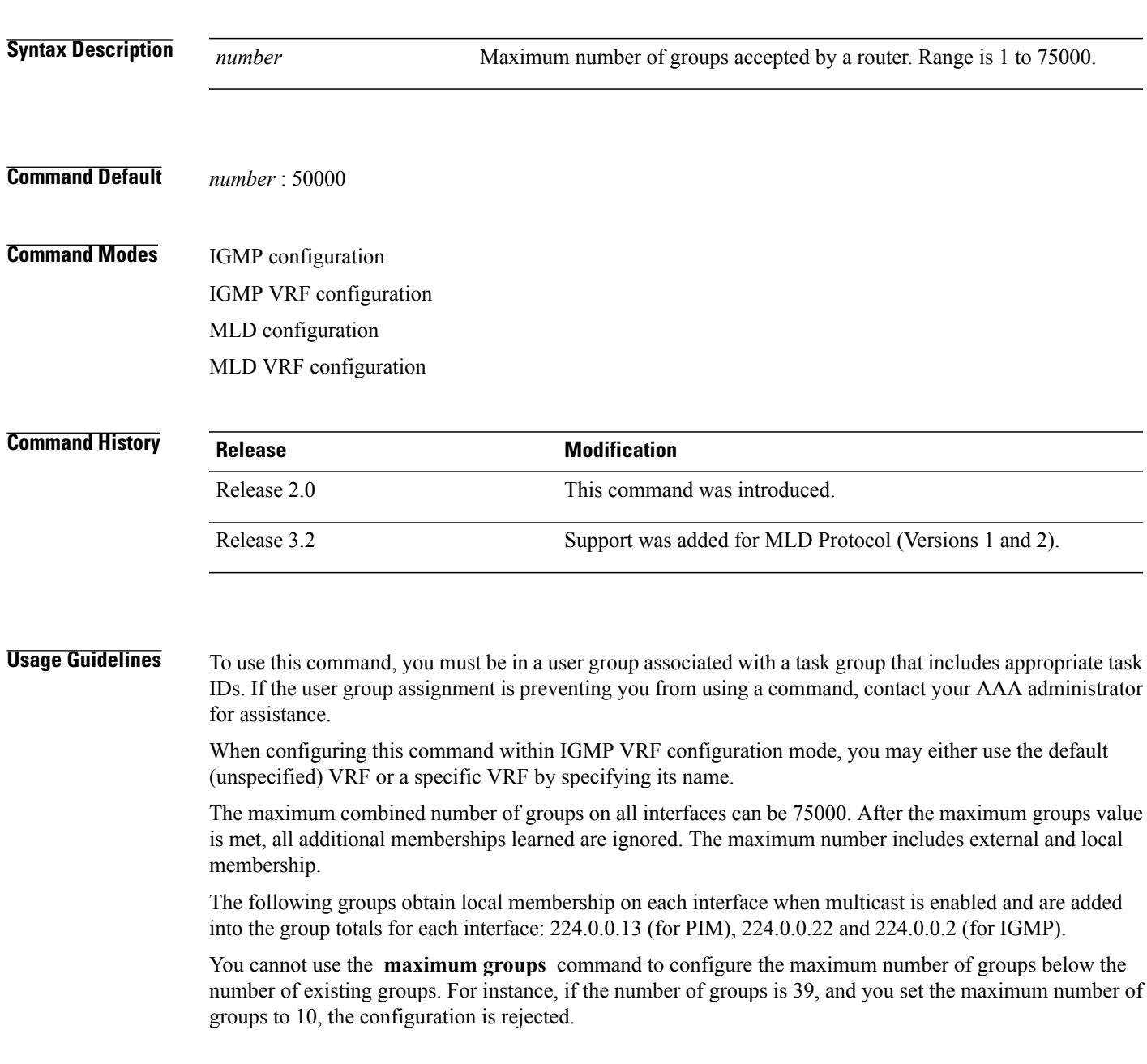

Although Cisco IOS XR Software Release 3.9.0 supports 40,000 groups per interface, the ASR9000 router supports a maximum of 16,000 multicast routes per system.

Furthermore, you can use the **maximum groups per-interface** command to configure the maximum number of groups for each interface accepted by a router.

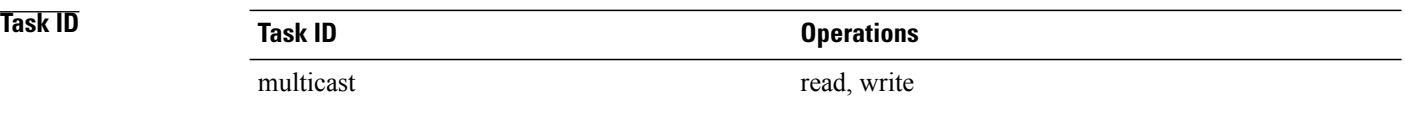

**Examples** The following example shows how to display the number of groups (39) and the maximum number of groups configured (50000). Through use of the **maximum groups** command, a configuration is committed to change the maximum number of groups to 40. Before and after configuration, the **show igmp summary** command is used to confirm the configuration change:

RP/0/RP0/CPU0:router# **show igmp summary**

IGMP summary

Robustness Value 2 No. of Group x Interfaces 61 Maximum number of Group x Interfaces 50000

Supported Interfaces : 18 Unsupported Interfaces : 2<br>Enabled Interfaces : 18 Enabled Interfaces : 1<br>Disabled Interfaces : 2 Disabled Interfaces

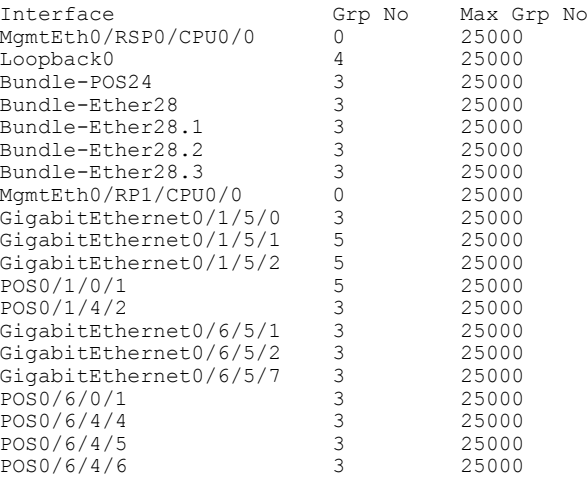

RP/0/RP0/CPU0:router# **configure** RP/0/RP0/CPU0:router(config)# **router igmp** RP/0/RP0/CPU0:router(config-igmp)# **maximum groups 10** RP/0/RP0/CPU0:router(config-igmp)# **commit**

% Failed to commit one or more configuration items during an atomic operation, n o changes have been made. Please use 'show configuration failed' to view the errors

RP/0/RP0/CPU0:router# **show configuration failed**

[!! CONFIGURATION FAILED DUE TO SEMANTIC ERRORS router igmp

maximum groups 10 !!% Invalid argument: The desired new maximum for the number of groups 10 must be equal or larger than the present number of groups, which is 61 RP/0/RP0/CPU0:router# **configure** RP/0/RP0/CPU0:router(config)# **router igmp** RP/0/RP0/CPU0:router(config-igmp)# **maximum groups 65** RP/0/RP0/CPU0:router(config-igmp)# **commit** RP/0/RP0/CPU0:routerMay 13 12:26:59.108 : config[65704]: %LIBTARCFG-6-COMMIT : Configuration committed by user 'cisco'. Use 'show commit changes 1000000025' to view the changes. RP/0/RP0/CPU0:router# **show igmp summary** Robustness Value 2 No. of Group x Interfaces 61 Maximum number of Group x Interfaces 65 Supported Interfaces : 18 Unsupported Interfaces : 2<br>Enabled Interfaces : 18 Enabled Interfaces : 18<br>Disabled Interfaces : 2 Disabled Interfaces Interface Grp No Max Grp No<br>MomtEth0/RP0/CPU0/0 0 25000 MgmtEth0/RP0/CPU0/0 0 25000<br>
Loopback0 4 25000 Loopback0 4 25000 Bundle-POS24 3 25000<br>Bundle-Ether28 3 25000  $Bundle-Fthar28$ Bundle-Ether28.1 3 25000 Bundle-Ether28.2 3 25000 Bundle-Ether28.3 3 25000 MgmtEth0/RP1/CPU0/0 0 25000 GigabitEthernet0/1/5/0 3 25000

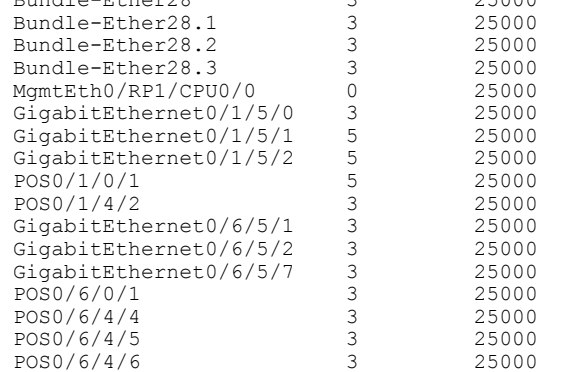

### **Related Commands**

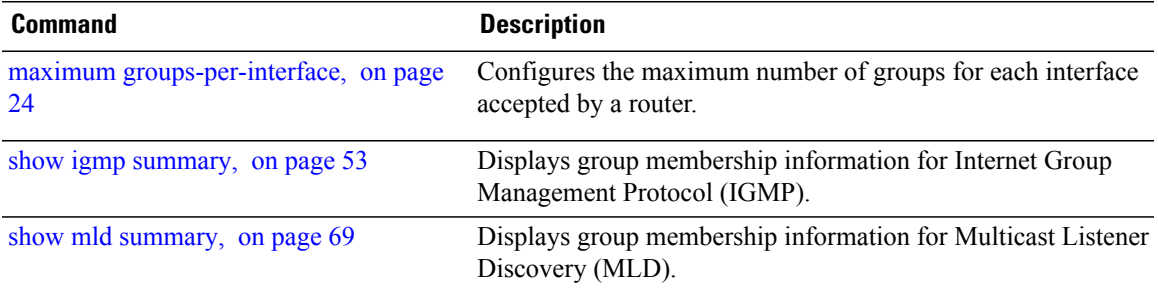

### <span id="page-35-0"></span>**maximum groups-per-interface**

To configure the maximum number of groups for each interface accepted by a router, use the **maximum groups-per-interface** command in the appropriate configuration mode. To return to the default behavior, use the **no** form of this command.

**maximum groups-per-interface** *number* **no maximum groups-per-interface Syntax Description**  $\frac{Mawber}{mumber}$  Maximum number of groups accepted by a router for each interface. Range is 1 to 40000. *number* **Command Default** *number* : 20000 **Command Modes** IGMP configuration IGMP VRF configuration

IGMP interface configuration Router MLD configuration Router MLD VRF configuration Router MLD interface configuration

### **Command History Release Modification** Release 2.0 This command was introduced. Support was added for Multicast Listener Discovery (MLD) Protocol (Versions 1 and 2). Release 3.2 The command was changed from **maximum groups per-interface** to **maximum groups-per-interface** . Release 3.5.0

**Usage Guidelines** To use this command, you must be in a user group associated with a task group that includes appropriate task IDs. If the user group assignment is preventing you from using a command, contact your AAA administrator for assistance.

> The following groups obtain local membership on each interface when multicast is enabled and are added into the group totals for each interface: 224.0.0.13 (for Protocol Independent Multicast [PIM]), 224.0.0.22 and 224.0.0.2 (for Internet Group Management Protocol [IGMP]). The number of groups for each interface reflects both external and local group membership.
# **Note**

You cannot use the **maximum groups-per-interface** command to configure the maximum number of groups for each interface below the number of existing groups on an interface.For example, if the number of groups is 39, and you set the maximum number of groups to 10, the configuration is rejected.

When you use the **maximum groups-per-interface** command for a specific interface, it overrides the inheritance property of this command specified under IGMP or MLD configuration mode.

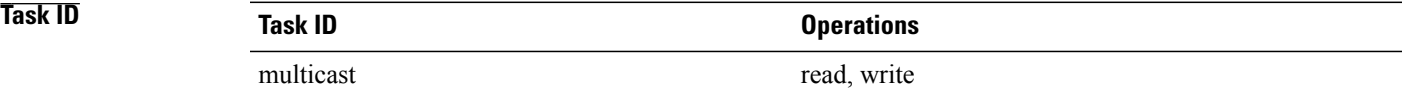

**Examples** The following example shows how to display the maximum number of groups for each interface. A configuration is committed to change the maximum number of groups for each interface to 12. Before and after configuration, use the **show igmp summary** command to confirm the configuration change:

```
RP/0/RP0/CPU0:router# show igmp summary
IGMP summary
Robustness Value 2
No. of Group x Interfaces 61
Maximum number of Group x Interfaces 50000
Supported Interfaces : 18
Unsupported Interfaces : 2<br>Enabled Interfaces : 18
Enabled Interfaces : 1<br>Disabled Interfaces : 2
Disabled Interfaces
Interface Grp No Max Grp No
MgmtEth0/RSP0/CPU0/0 0 25000<br>
Loopback0 4 25000
Loopback0 4 25000
Bundle-Ether28 3 25000
Bundle-Ether28.1 3 25000
Bundle-Ether28.2
Bundle-Ether28.3 3 25000<br>MqmtEth0/RP1/CPU0/0 0 25000
MgmtEth0/RP1/CPU0/0 0 25000<br>GigabitEthernet0/1/5/0 3 25000
GigabitEthernet0/1/5/0 3 25000<br>GigabitEthernet0/1/5/1 5 25000
Giqabit Ethernet0/1/5/1GigabitEthernet0/1/5/2 5 25000<br>GigabitEthernet0/6/5/1 3 25000
GigabitEthernet0/6/5/1
GigabitEthernet0/6/5/2 3 25000<br>GigabitEthernet0/6/5/7 3 25000
GigabitEthernet0/6/5/7
RP/0/RP0/CPU0:router# configure
RP/0/RP0/CPU0:router(config)# router igmp
RP/0/RP0/CPU0:router(config-igmp)# maximum groups-per-interface 5
RP/0/RP0/CPU0:router(config-igmp)# commit
RP/0/RP0/CPU0:router# show igmp summary
Robustness Value 2
No. of Group x Interfaces 61
Maximum number of Group x Interfaces 65
```
Supported Interfaces : 18 Unsupported Interfaces : 2<br>Enabled Interfaces : 18 Enabled Interfaces : 18<br>Disabled Interfaces : 2 Disabled Interfaces

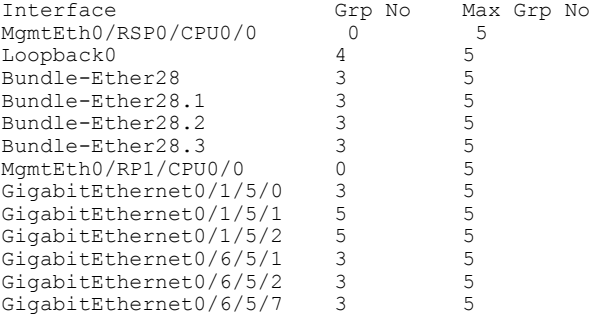

The following example shows how to configure all interfaces with 3000 maximum groups per interface except Packet-over-SONET/SDH (POS) interface 0/4/0/0, which is set to 4000:

```
RP/0/RP0/CPU0:router# configure
RP/0/RP0/CPU0:router(config)# router igmp
RP/0/RP0/CPU0:router(config-igmp)# maximum groups-per-interface 3000
RP/0/RP0/CPU0:router(config-igmp)# interface POS 0/4/0/0
RP/0/RP0/CPU0:router(config-igmp-default-if)# maximum groups-per-interface 4000
```
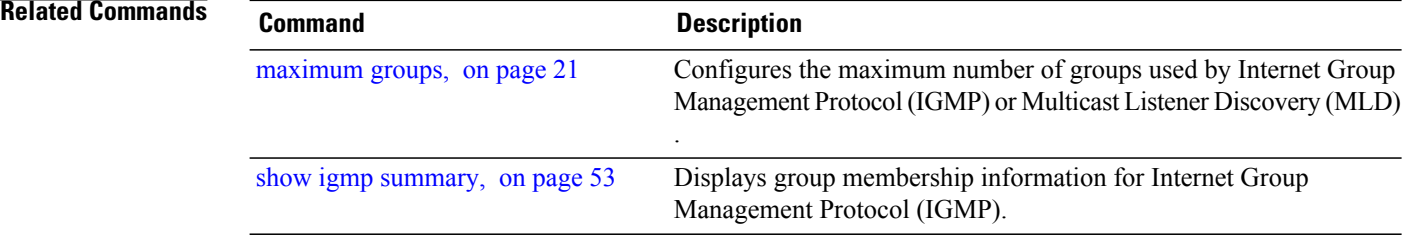

## **mLDP OAM**

To add OAM functions to mLDP, use the **mLDP OAM** command.

To execute ping or trace for a specified mLDP tree, use the **ping mpls mldp** and **trace mpls mldp** commands in the global configuration mode.

**ping mpls mldp**[ **p2mp**|**mp2mp** ] *root opaque\_types* [ *options* ] **trace mpls mldp**[ **p2mp**|**mp2mp** ] *root opaque\_types* [ *options* ]

Both commands use the same syntax.

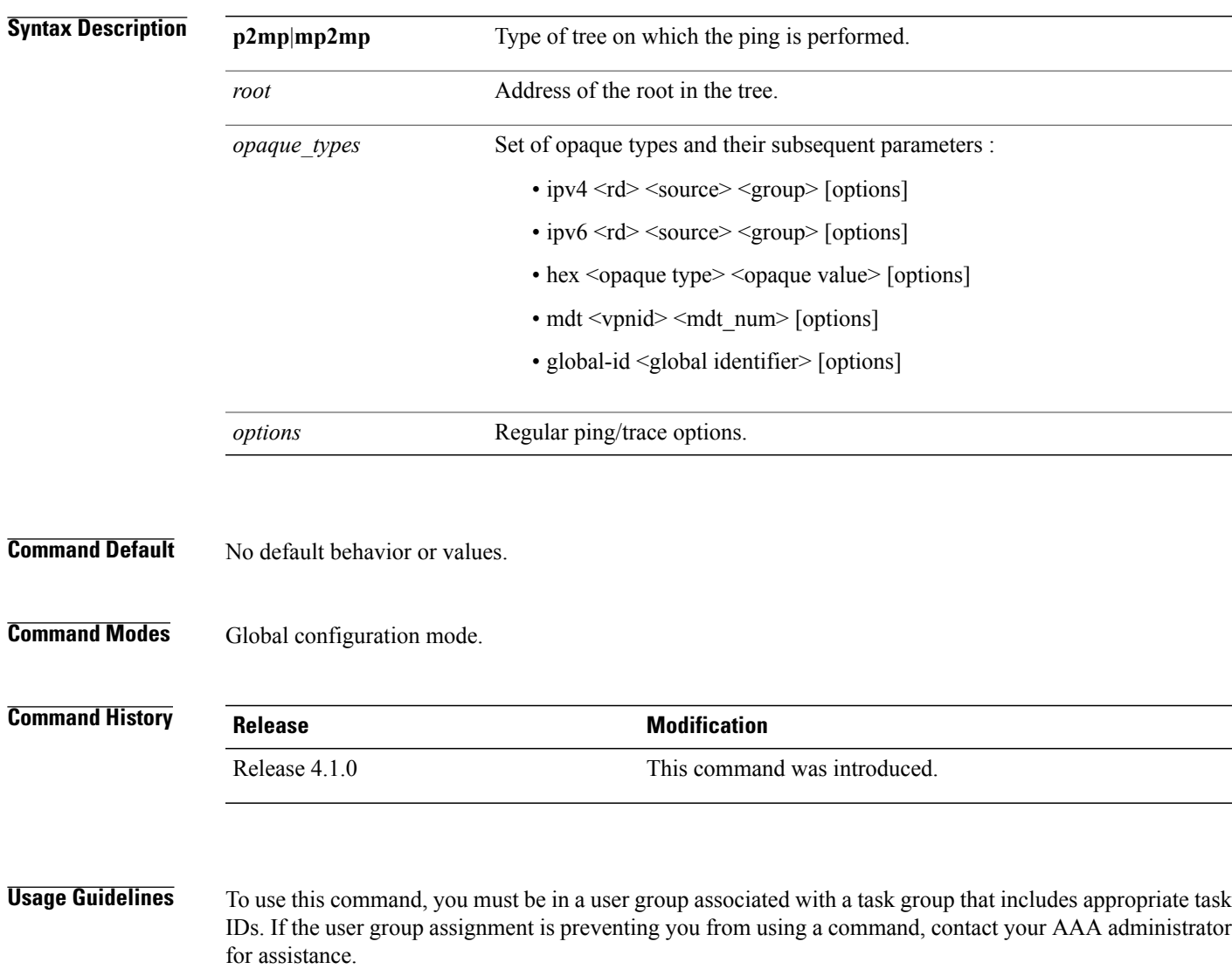

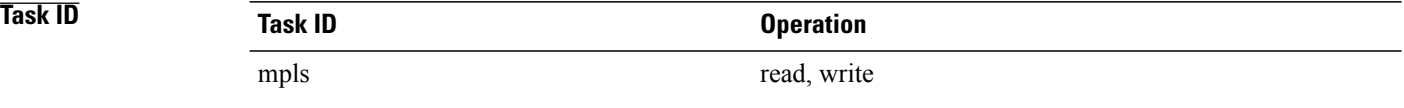

### **Examples**

RP/0/RP0/CPU0:router(config)# **ping mpls mldp p2mp ipv4** RP/0/RP0/CPU0:router(config)# **trace mpls mldp p2mp ipv4**

# <span id="page-40-0"></span>**nsf lifetime (IGMP/MLD)**

To configure the maximum time for the nonstop forwarding (NSF) timeout on the Internet Group Management Protocol (IGMP) or Multicast Listener Discovery (MLD) process, use the **nsf lifetime** command in the appropriate configuration mode. To return to the default behavior, use the **no** form of this command.

**nsf lifetime** *seconds*

**no nsf lifetime**

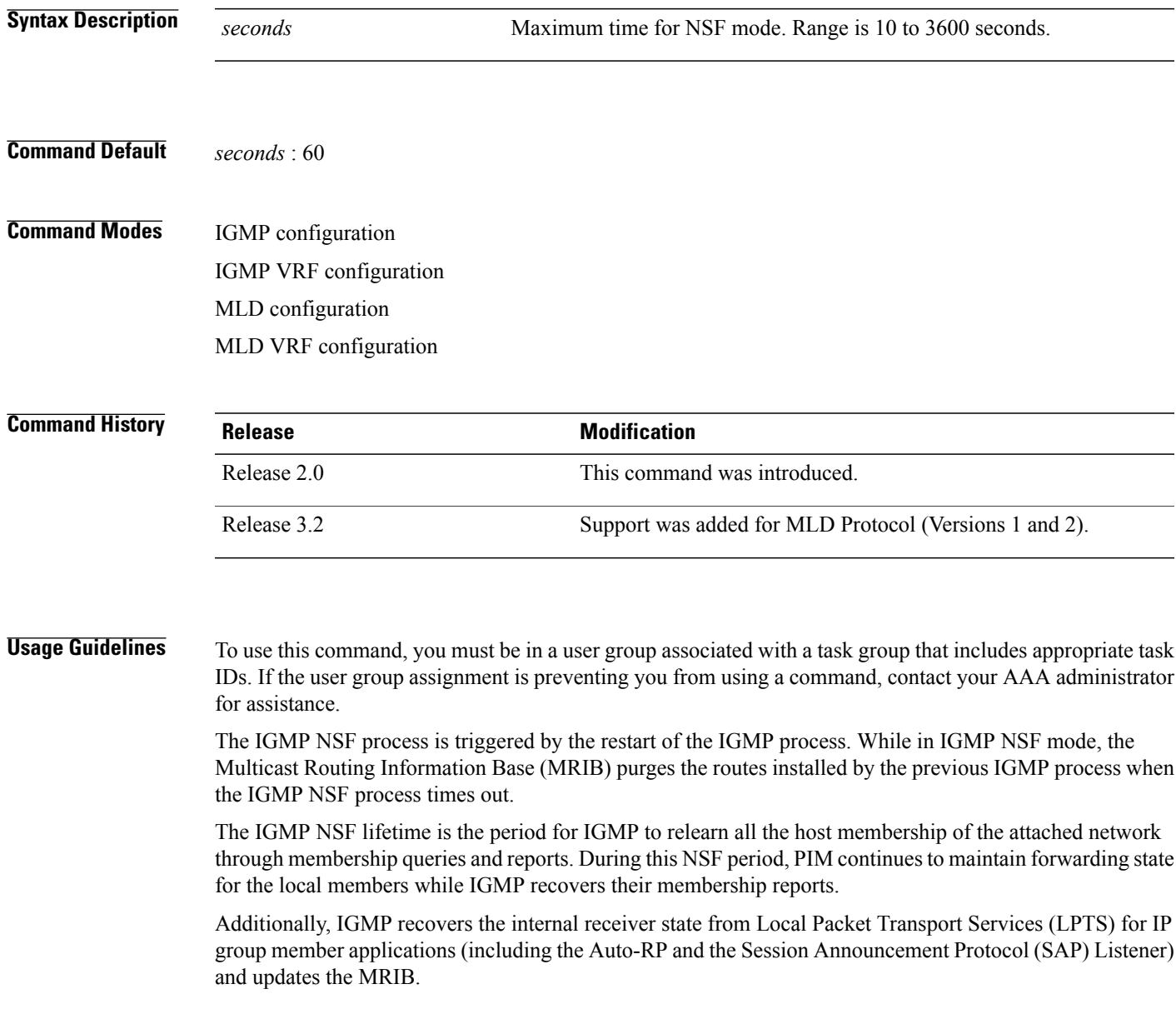

**Note** The NSF process for MLD under IPv6 is as described above for IGMP under IPv4.

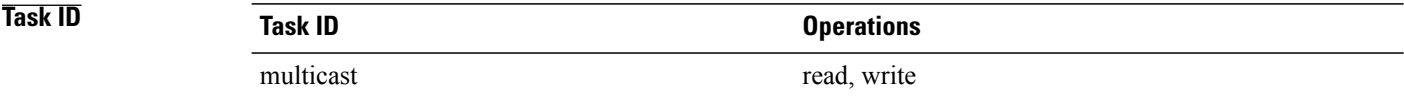

**Examples** The following example shows how to set the IGMP NSF timeout value to 120 seconds:

RP/0/RP0/CPU0:router(config)# **router igmp** RP/0/RP0/CPU0:router(config-igmp)# **nsf lifetime 120**

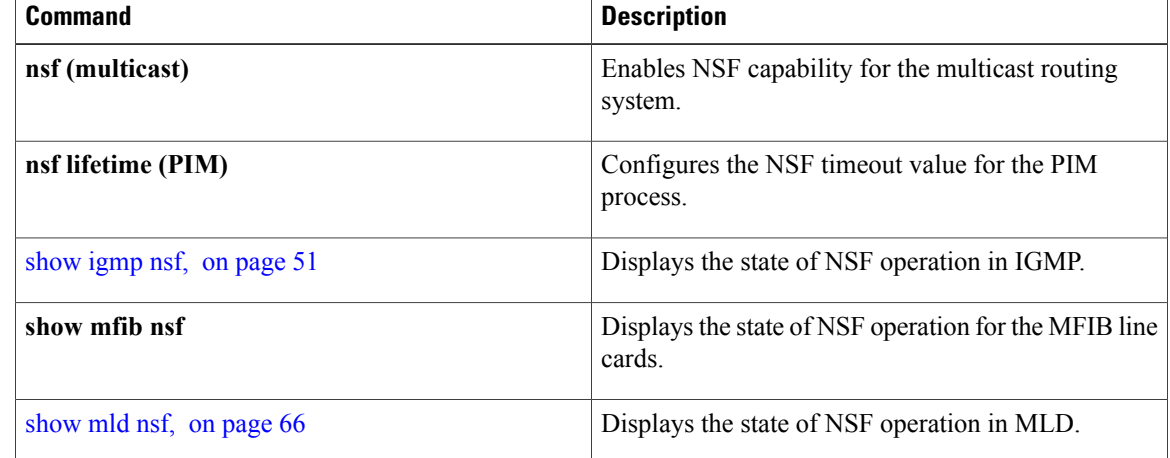

## <span id="page-42-0"></span>**query-interval**

To configure the frequency at which the Cisco IOS XR Software sends Internet Group Management Protocol (IGMP) or Multicast Listener Discovery (MLD) host-query messages, use the **queryinterval** command in the appropriate configuration mode. To return to the default frequency, use the **no** form of this command.

**query-interval** *seconds*

**no query-interval**

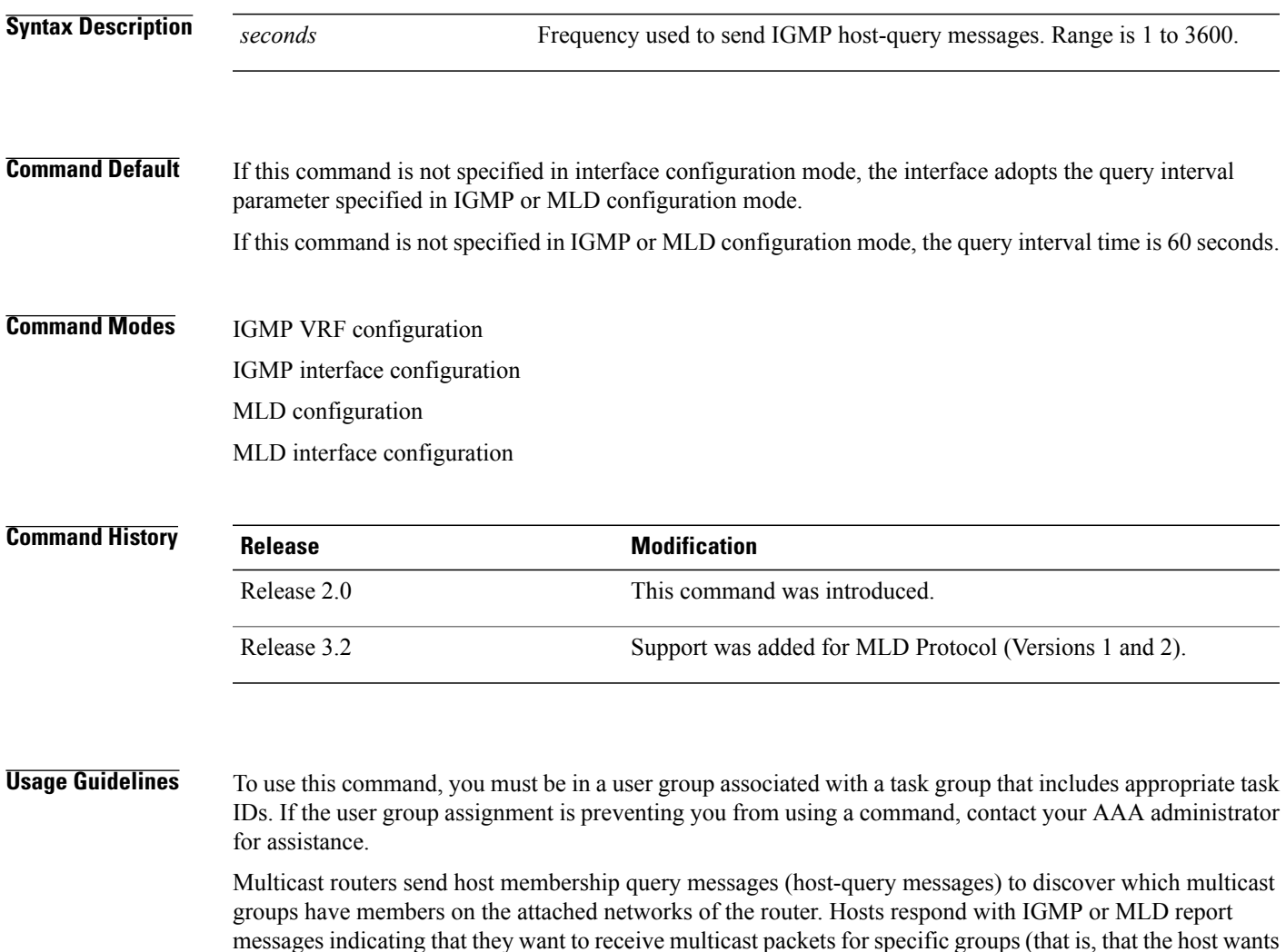

to become a member of the group). Host-query messages are addressed to the all-hosts multicast group, which has the address 224.0.0.1, and has an IP time-to-live (TTL) value of 1.

The designated router for a LAN is the only router that sends IGMP or MLD host-query messages:

• For IGMP Version 1 (only), the designated router is elected according to the multicast routing protocol that runs on the LAN.

• For IGMP Versions 2 and 3, and MLD Versions 1 and 2, the designated querier isthe lowest IP-addressed multicast router on the subnet.

If the router hears no queries for the timeout period (controlled by the [query-timeout,](#page-46-0) on page 35 command), it becomes the querier.

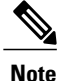

Changing the value of the *seconds* argument may severely impact network performance. A short query interval may increase the amount of traffic on the attached network, and a long query interval may reduce the querier convergence time.

**Note**

If you configure the **query-interval** command in IGMP or MLD configuration mode, parameters are inherited by all new and existing interfaces. You can override these parameters on individual interfaces from interface configuration mode.

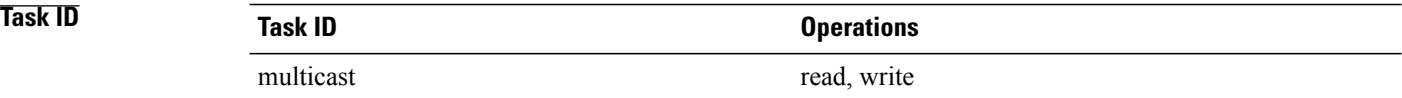

**Examples** This example shows how to change the frequency at which the designated router sends IGMP host-query messages to 2 minutes:

> RP/0/RP0/CPU0:router(config)# **router igmp** RP/0/RP0/CPU0:router(config-igmp)# **interface gigabitEthernet**

**0/1/0/0**

RP/0/RP0/CPU0:router(config-igmp-default-if)# **query-interval 120**

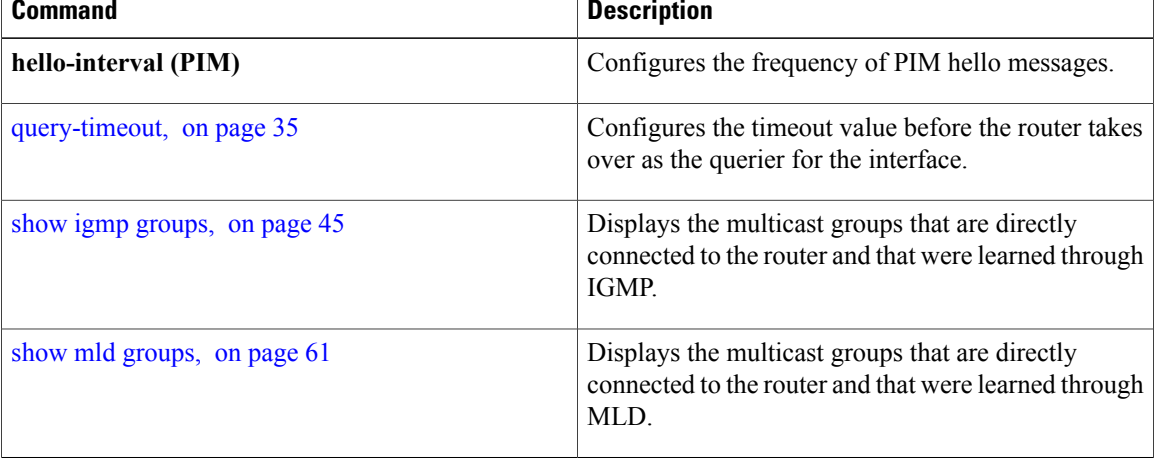

## **query-max-response-time**

To configure the maximum response time advertised in Internet Group Management Protocol (IGMP) or Multicast Listener Discovery (MLD) queries, use the **querymax-response-time** command in the appropriate configuration mode. To return to the default behavior, use the **no** form of this command.

**query-max-response-time** *seconds*

**no query-max-response-time**

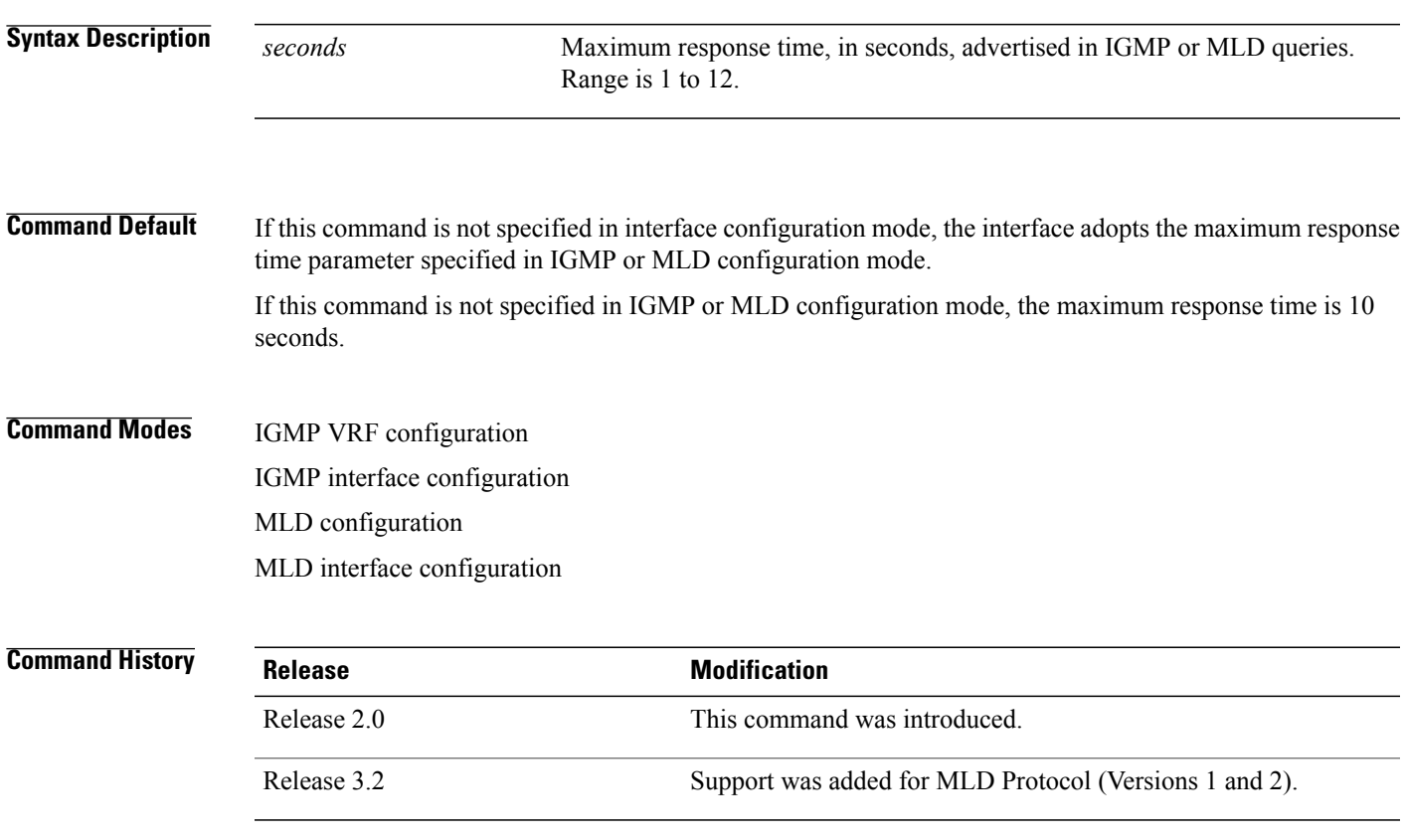

**Usage Guidelines** To use this command, you must be in a user group associated with a task group that includes appropriate task IDs. If the user group assignment is preventing you from using a command, contact your AAA administrator for assistance.

The **query-max-response-time** command is not supported on IGMP Version 1.

This command is used to control the maximum response time for hosts to answer an IGMP or MLD query message. Configuring a value less than 10 seconds enables the router to prune groups much faster, but this action results in network burstiness because hosts are restricted to a shorter response time period.

If you configure this command in IGMP or MLD configuration mode, parameters are inherited by all new and existing interfaces. You can override these parameters on individual interfaces in interface configuration mode.

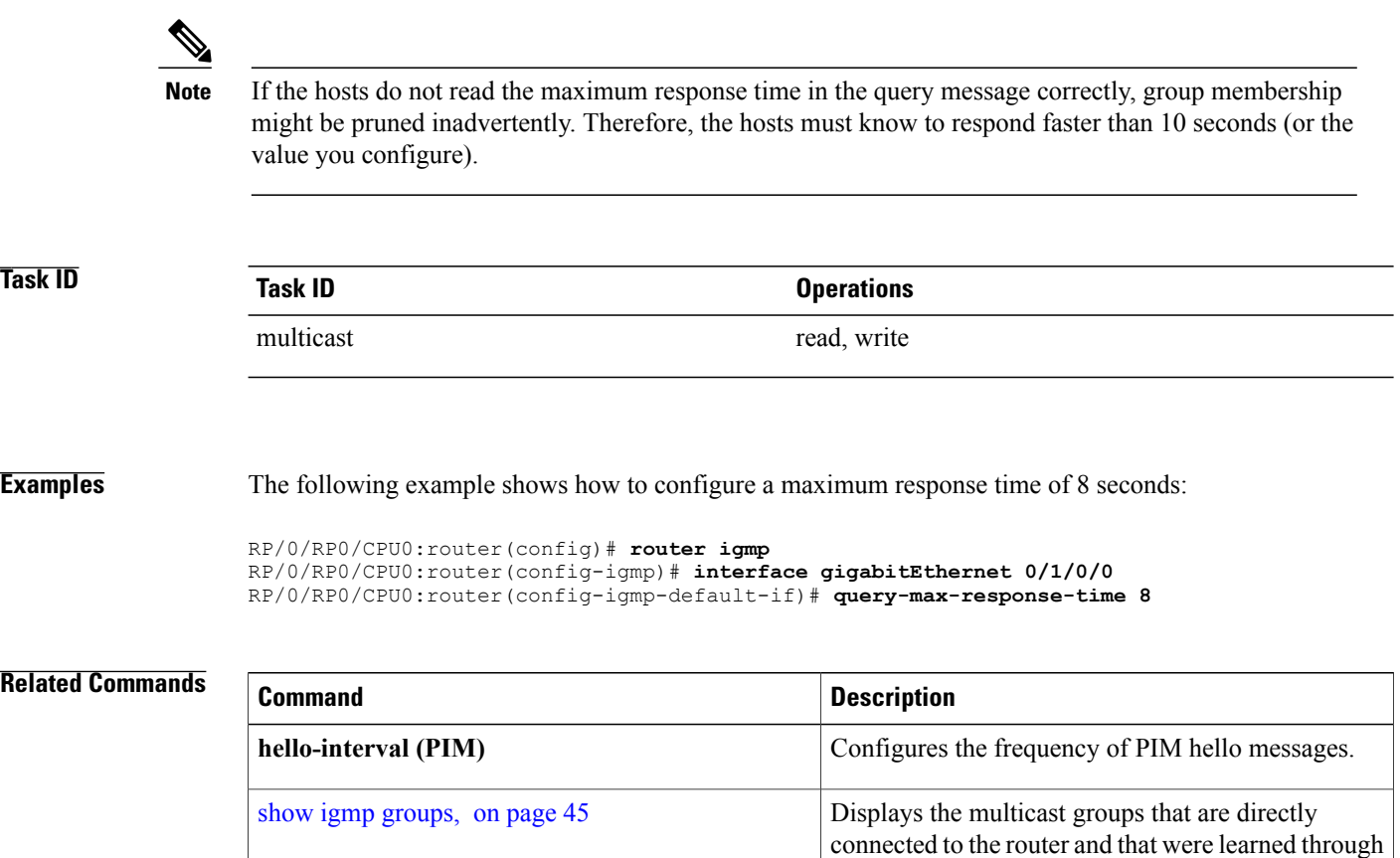

IGMP.

MLD.

Displays the multicast groups that are directly connected to the router and that were learned through

show mld [groups](#page-72-0), on page 61

## <span id="page-46-0"></span>**query-timeout**

To configure the timeout value before the router takes over as the querier for the interface, use the **query-timeout** command in the appropriate configuration mode. To return to the default behavior, use the **no** form of this command.

**query-timeout** *seconds*

**no query-timeout**

**Syntax Description** seconds<br>Number of seconds that the router waits after the previous querier has stopped querying before it takes over as the querier. Range is 60 to 300. *seconds* **Command Default** If this command is not specified in interface configuration mode, the interface adopts the timeout value

parameter specified in IGMP VRF configuration mode. If this command is not specified in IGMP VRF configuration mode, the maximum response time is equal to twice the query intervalset by the **query-interval** command.

**Command Modes** IGMP VRF configuration IGMP interface configuration MLD configuration MLD interface configuration

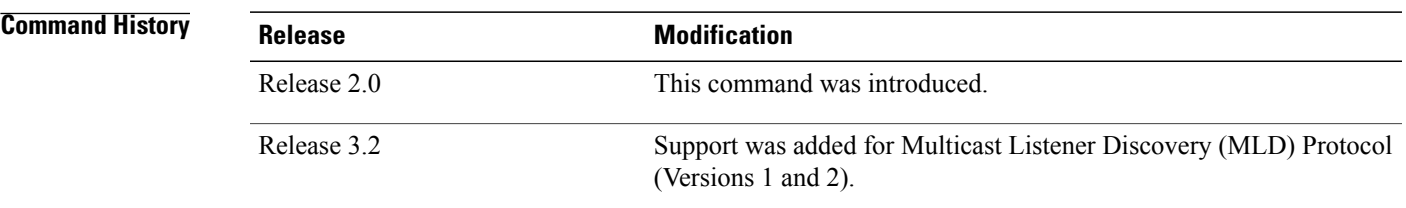

**Usage Guidelines** To use this command, you must be in a user group associated with a task group that includes appropriate task IDs. If the user group assignment is preventing you from using a command, contact your AAA administrator for assistance.

The **query timeout** command is not supported on Internet Group Management Protocol (IGMP) Version 1.

By default, the router waits twice the query interval specified by the **query-interval** command, after which, if the router has heard no queries, it becomes the querier. By default, the query interval is 60 seconds, which means that the **query timeout** value defaults to 120 seconds.

If you configure a query timeout value lessthan twice the query interval, routersin the network may determine a query timeout and take over the querier without good reason.

H

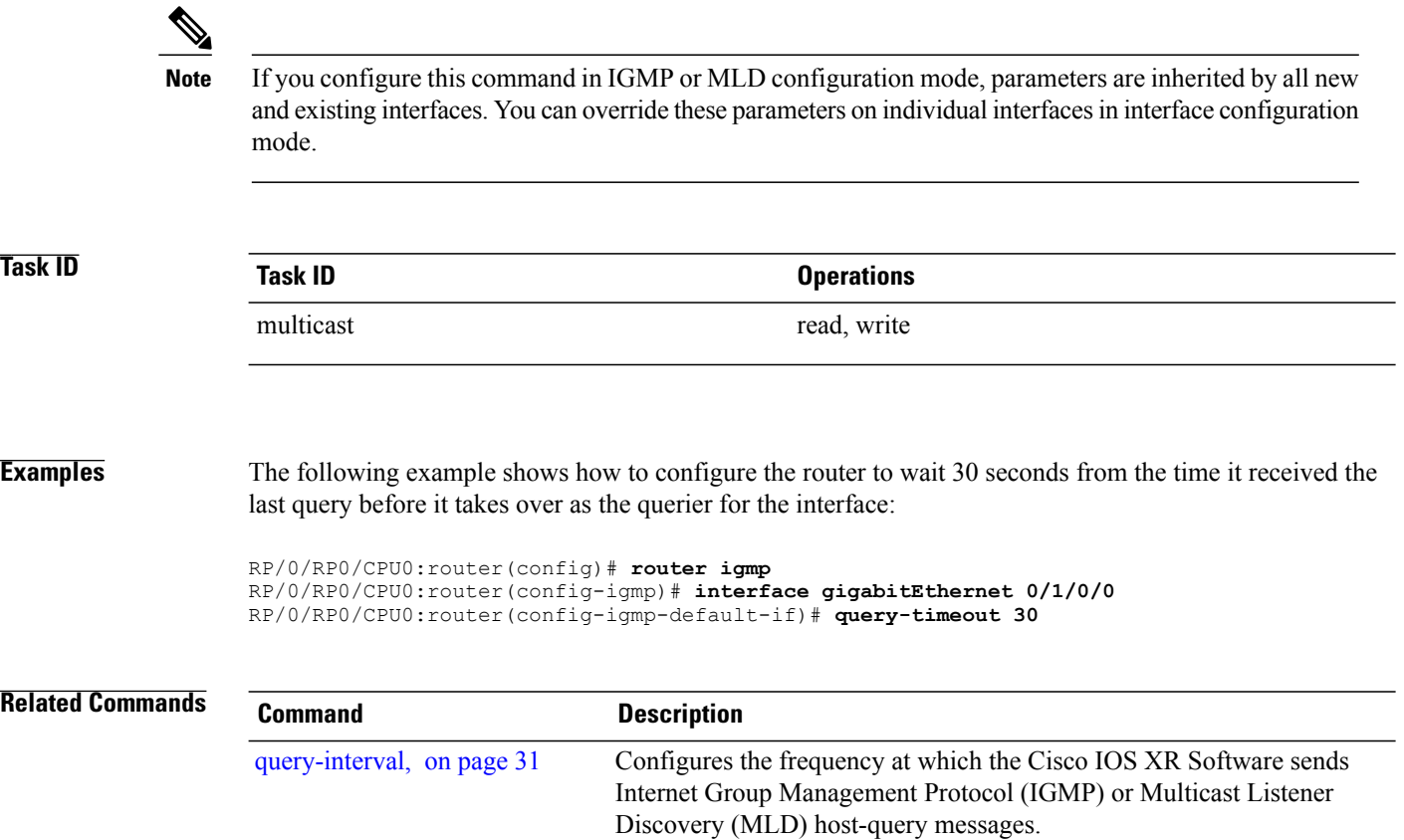

# **robustness-count**

To set the robustness variable to tune for expected packet loss on a network, use the **robustness-count** command in the appropriate configuration mode. To return to the default setting, use the **no** form of this command.

**robustness-count**

**robustness-count** *count*

**no robustness-count**

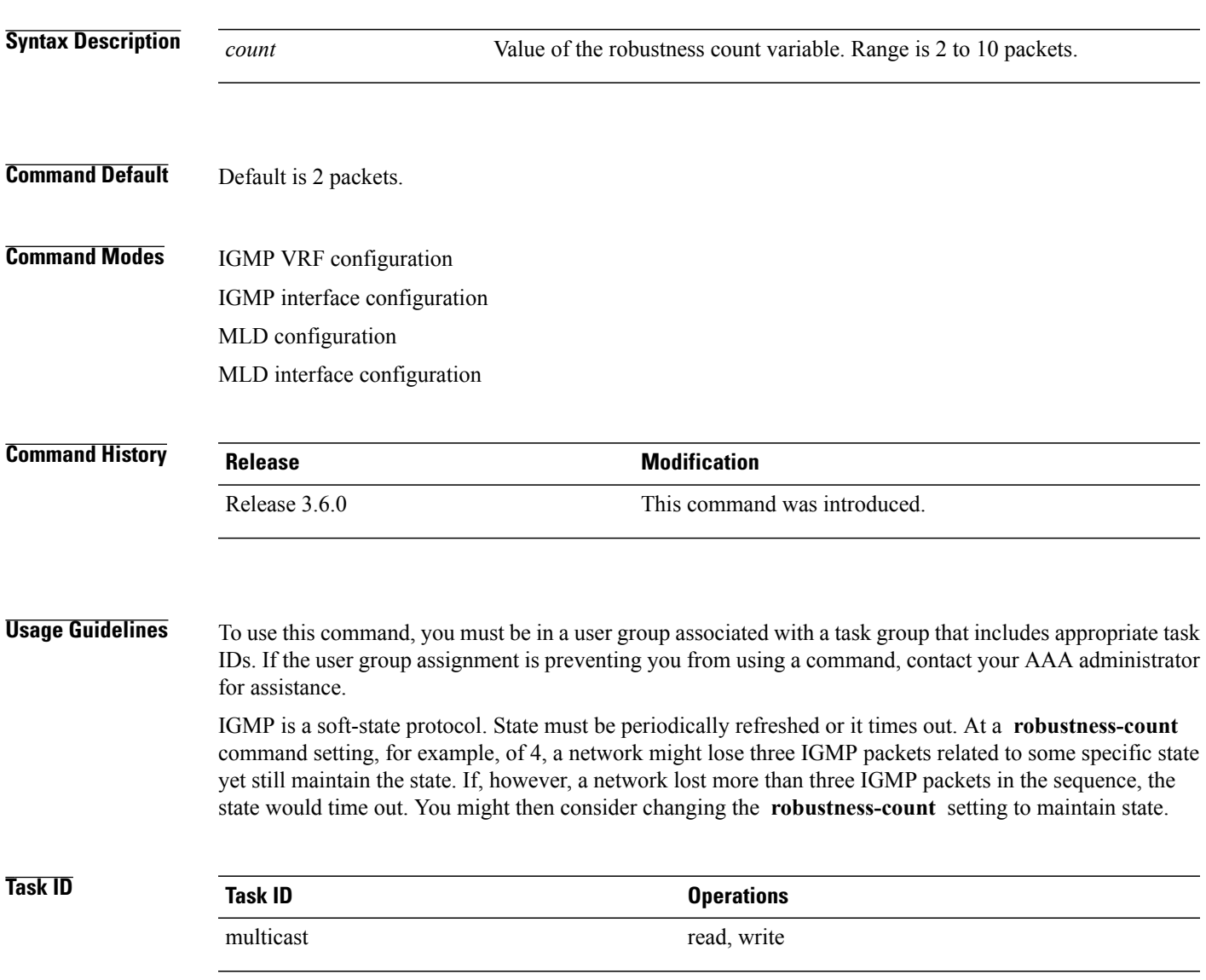

**Examples** The following example illustrates the use of the **robustness-count** command:

RP/0/RP0/CPU0:router(config)# **configure** RP/0/RP0/CPU0:router(config)# **router igmp** RP/0/RP0/CPU0:router(config-igmp)# **robustness-count 2**

## <span id="page-50-0"></span>**router**

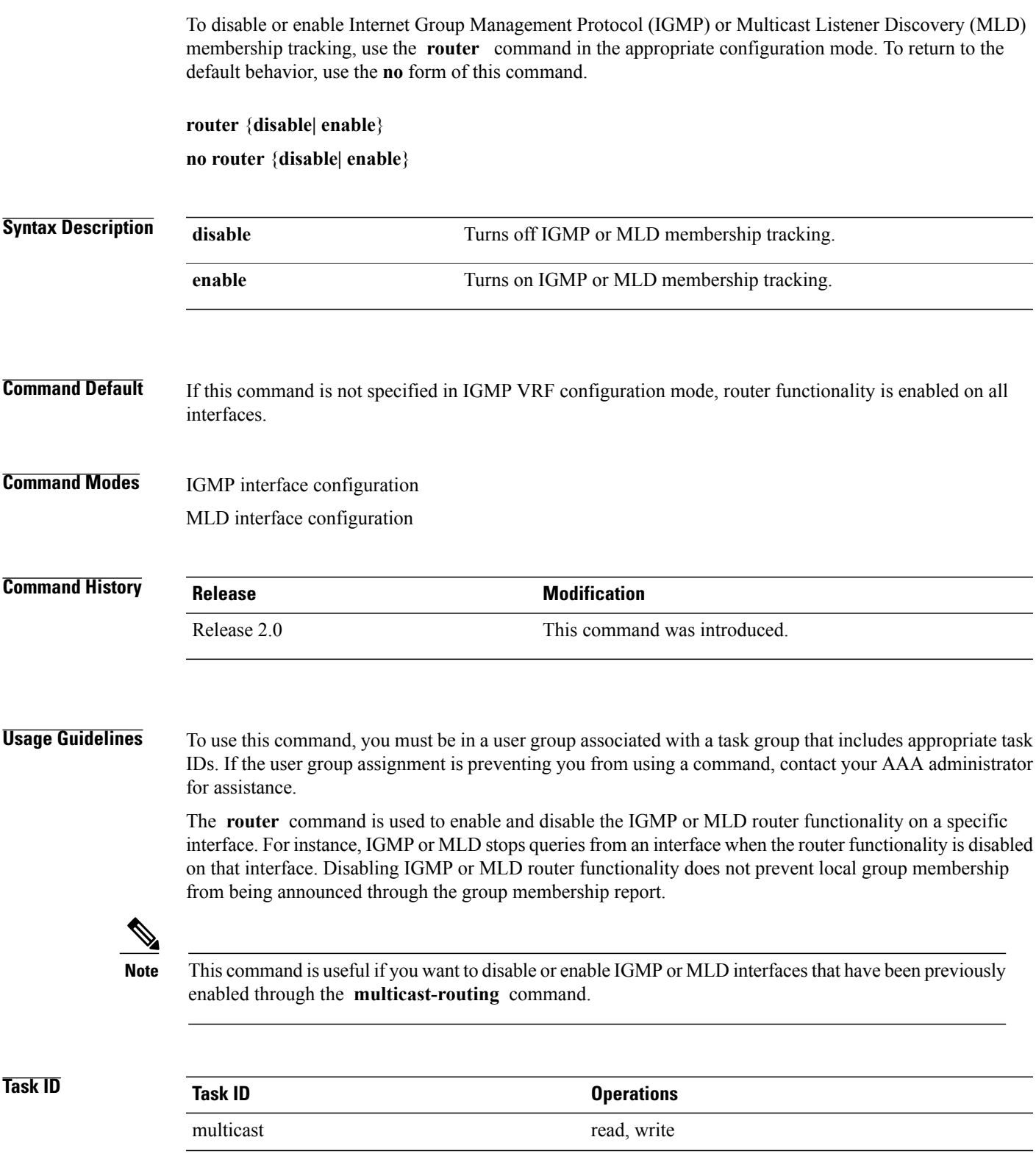

**Examples** The following example shows how to enable IGMP membership tracking functionality on all multicast enabled interfaces, except Packet-over-SONET/SDH (POS) interface 0/1/0/0:

> RP/0/RP0/CPU0:router(config)# **router igmp** RP/0/RP0/CPU0:router(config-igmp)# **interface gigabitEthernet 0/1/0/0** RP/0/RP0/CPU0:router(config-igmp-default-if)# **router enable**

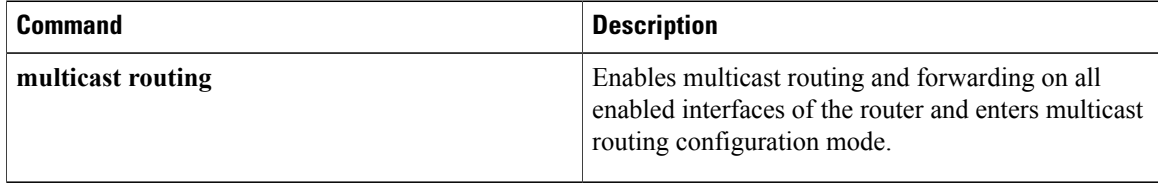

## **router igmp**

To enter Internet Group Management Protocol (IGMP) configuration mode, use the **router igmp** command in global configuration mode. To return to the default behavior, use the **no** form of this command.

**router igmp**

**no router igmp**

- **Syntax Description** This command has no keywords or arguments.
- **Command Default** No default behavior or values
- **Command Default** Global configuration

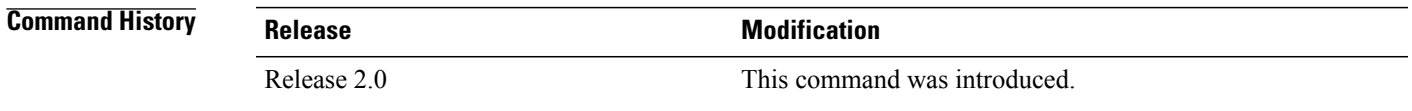

**Usage Guidelines** To use this command, you must be in a user group associated with a task group that includes appropriate task IDs. If the user group assignment is preventing you from using a command, contact your AAA administrator for assistance.

> From IGMP VRF configuration mode, you can configure the maximum response time advertised in IGMP queries and modify the host query interval.

**Note**

The IGMP process is turned on when the **router igmp** command or the **multicast-routing** command is initiated.

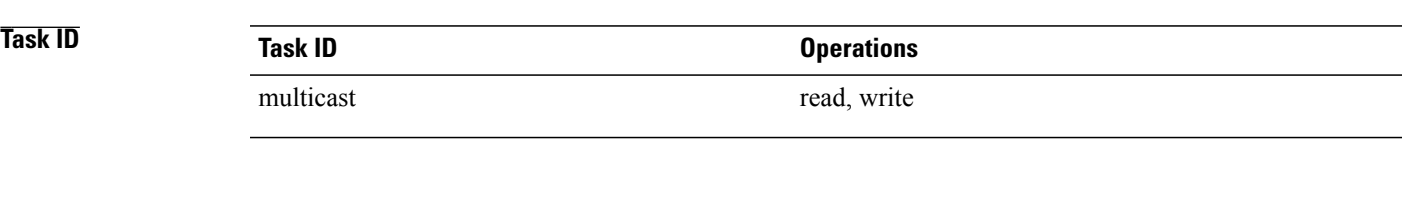

**Examples** The following example shows how to enter IGMP configuration mode:

RP/0/RP0/CPU0:router(config)# **router igmp** RP/0/RP0/CPU0:router(config-igmp)#

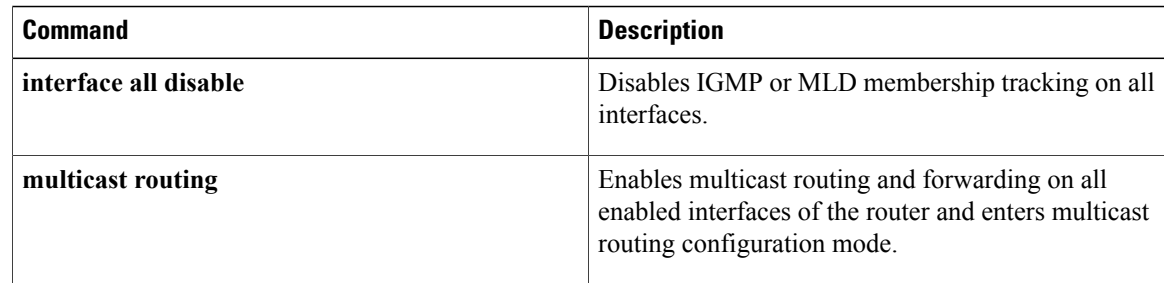

## **router mld**

To enter router Multicast Listener Discovery (MLD) Protocol configuration mode, use the **router mld** command in global configuration mode. To return to the default behavior, use the **no** form of this command.

**router mld no router mld**

**Syntax Description** This command has no keywords or arguments.

**Command Default** No default behavior or values

**Command Modes** Global configuration

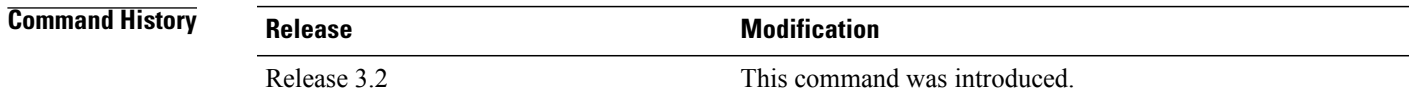

**Usage Guidelines** To use this command, you must be in a user group associated with a task group that includes appropriate task IDs. If the user group assignment is preventing you from using a command, contact your AAA administrator for assistance.

> From MLD configuration mode, you can configure the maximum response time advertised in MLD queries and modify the host query interval.

**Note**

The MLD process is turned on when the **router mld** command or the **multicast-routing** command is initiated.

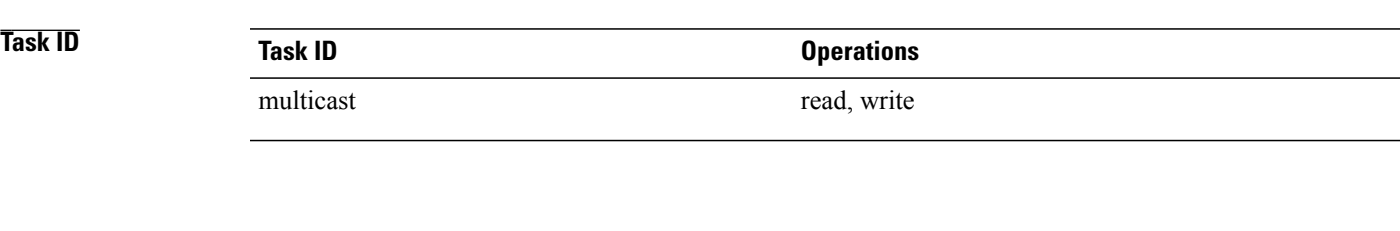

**Examples** The following example shows how to enter MLD configuration mode:

RP/0/RP0/CPU0:router(config)# **router mld** RP/0/RP0/CPU0:router(config-mld)#

 $\mathbf l$ 

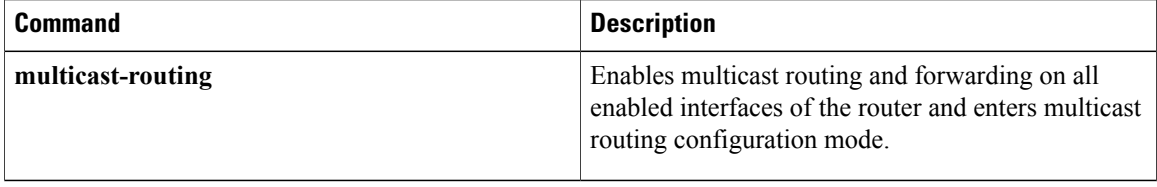

## <span id="page-56-0"></span>**show igmp groups**

To display the multicast groups that are directly connected to the router and that were learned through Internet Group Management Protocol (IGMP), use the **show igmp groups** command in EXEC mode.

**show igmp[old-output]** [**vrf** *vrf-name*] **groups**[*group-address*| *type interface-path-id***|not-active|summary**] **[detail] [explicit]**

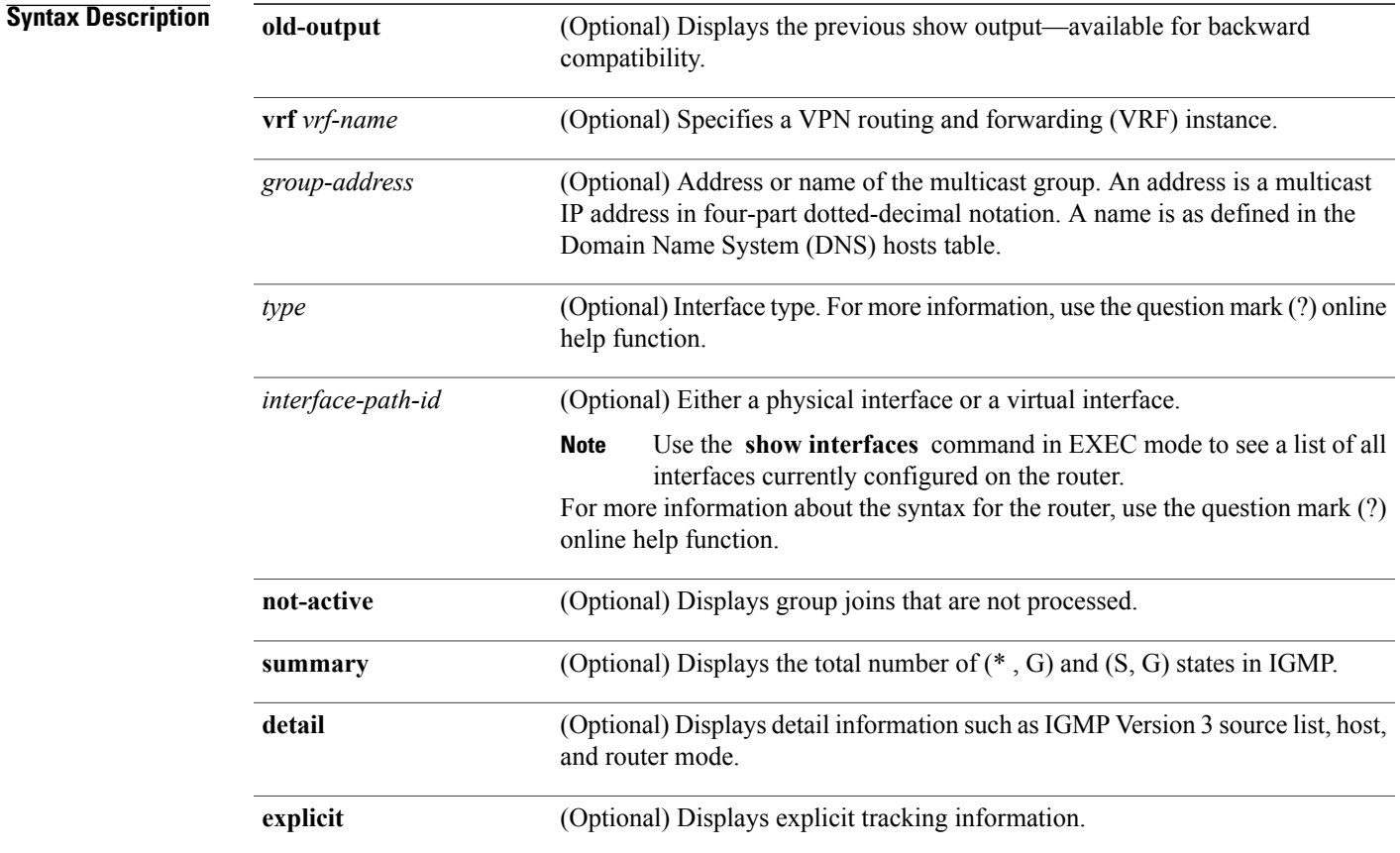

### **Command Default** No default behavior or values

#### **Command Modes EXEC**

### *Command History*

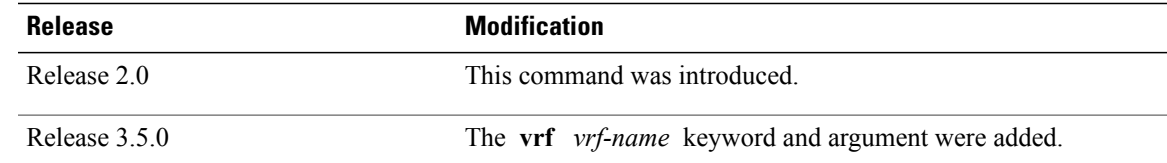

**Usage Guidelines** To use this command, you must be in a user group associated with a task group that includes appropriate task IDs. If the user group assignment is preventing you from using a command, contact your AAA administrator for assistance.

> If you omit all optional arguments, the **show igmpgroups** command displays(by group address and interface name) all the multicast memberships that the directly connected networks have subscribed.

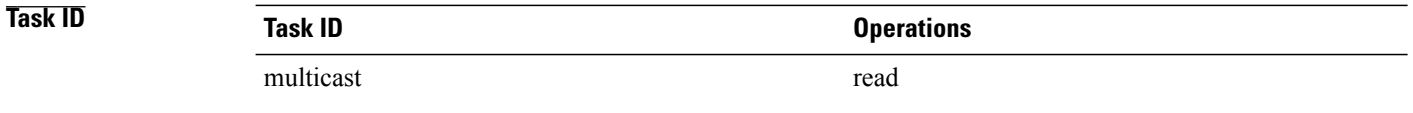

**Examples** The following is sample output from the **show igmp groups** command on a specific (tenGigE) interface:

RP/0/RP0/CPU0:router# **show igmp groups tenGigE 0/4/0/0**

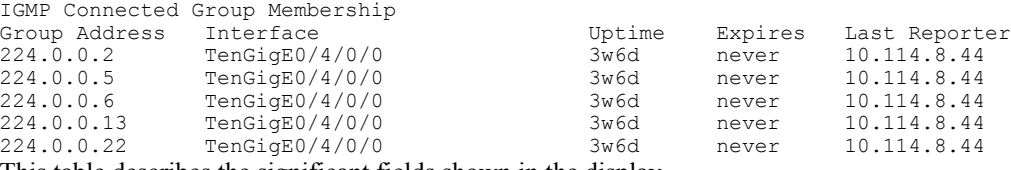

This table describes the significant fields shown in the display.

#### **Table 2: show igmp groups Field Descriptions**

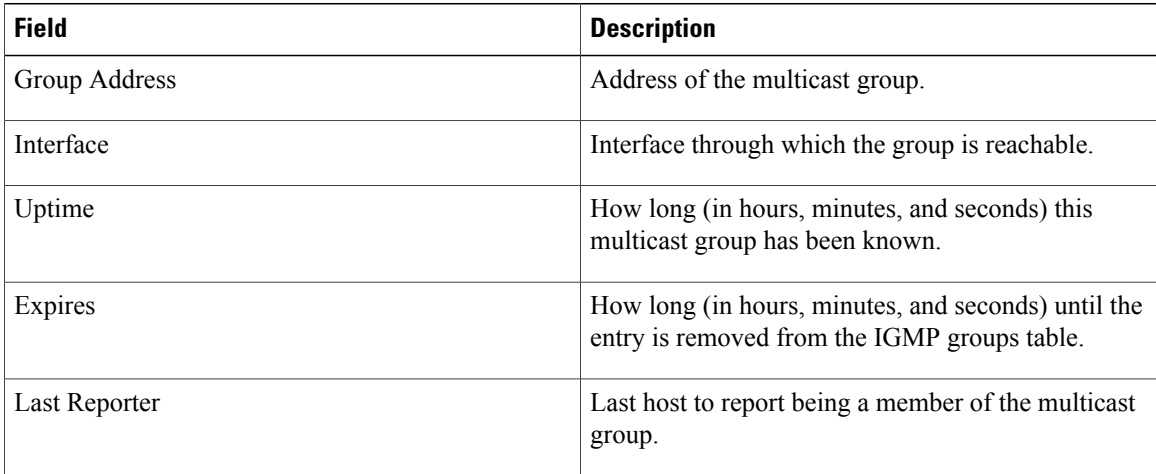

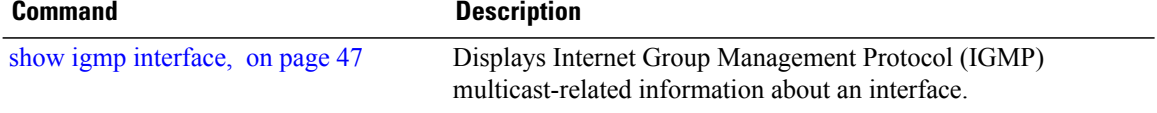

# <span id="page-58-0"></span>**show igmp interface**

To display Internet Group Management Protocol (IGMP) multicast-related information about an interface, use the **show igmp interface** command in EXEC mode.

**show igmp [old-output]** [**vrf** *vrf-name*] **interface** [*type inteface-path-id***| state-on| state-off**]

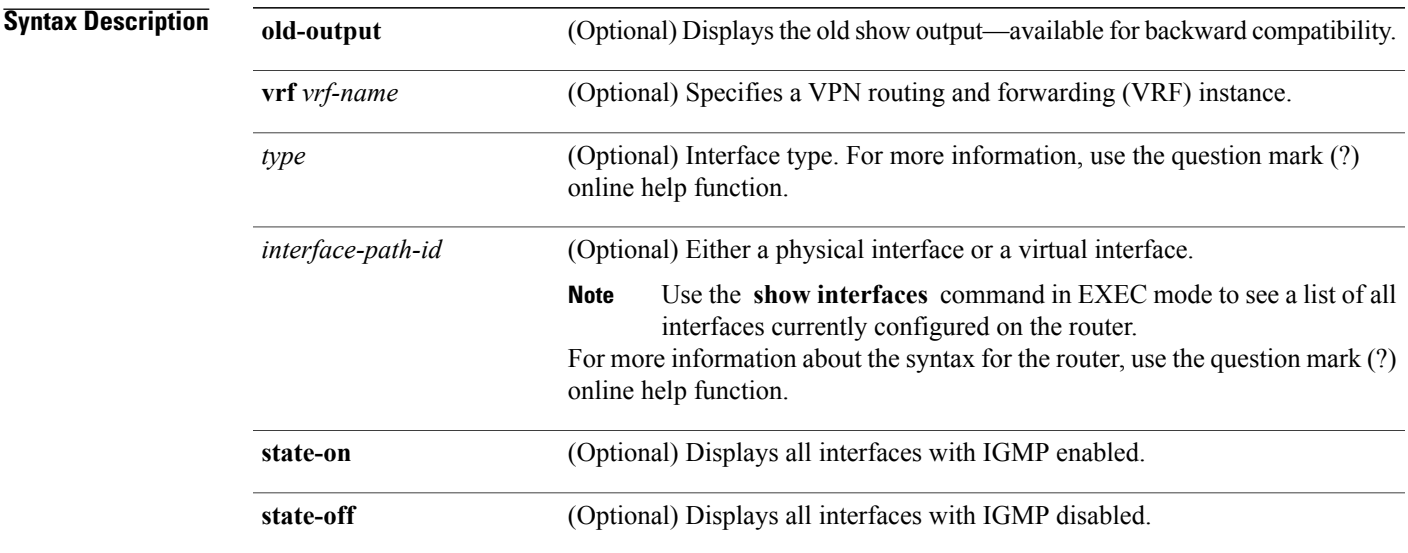

### **Command Default** No default behavior or values

### **Command Modes** EXEC

## **Command History Release Modification** Release 2.0 This command was introduced. Release 3.5.0 The **vrf** *vrf-name* keyword and argument were added.

**Usage Guidelines** To use this command, you must be in a user group associated with a task group that includes appropriate task IDs. If the user group assignment is preventing you from using a command, contact your AAA administrator for assistance.

> If you omit the optional arguments, the **show igmp interface** command displays information about all interfaces.

 $\mathbf l$ 

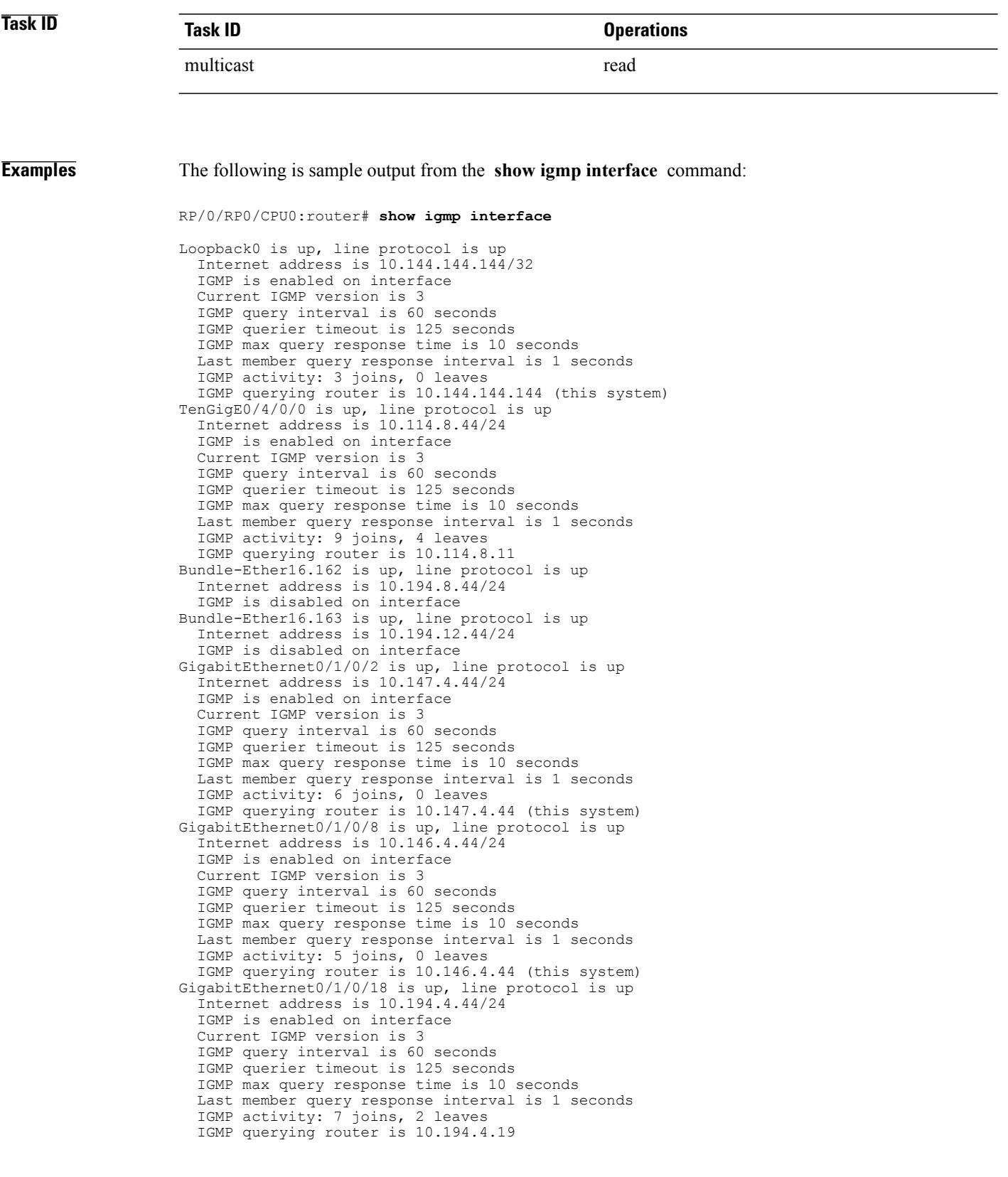

```
GigabitEthernet0/1/0/23 is up, line protocol is up
  Internet address is 10.114.4.44/24
  IGMP is enabled on interface
  Current IGMP version is 3
  IGMP query interval is 60 seconds
  IGMP querier timeout is 125 seconds
  IGMP max query response time is 10 seconds
  Last member query response interval is 1 seconds
  IGMP activity: 9 joins, 4 leaves
  IGMP querying router is 10.114.4.11
GigabitEthernet0/1/0/27 is up, line protocol is up
  Internet address is 10.145.4.44/24
  IGMP is enabled on interface
  Current IGMP version is 3
  IGMP query interval is 60 seconds
  IGMP querier timeout is 125 seconds
  IGMP max query response time is 10 seconds
  Last member query response interval is 1 seconds
  IGMP activity: 7 joins, 2 leaves
  IGMP querying router is 10.145.4.44 (this system)
This table describes the significant fields shown in the display.
```
**Table 3: show igmp interface Field Descriptions**

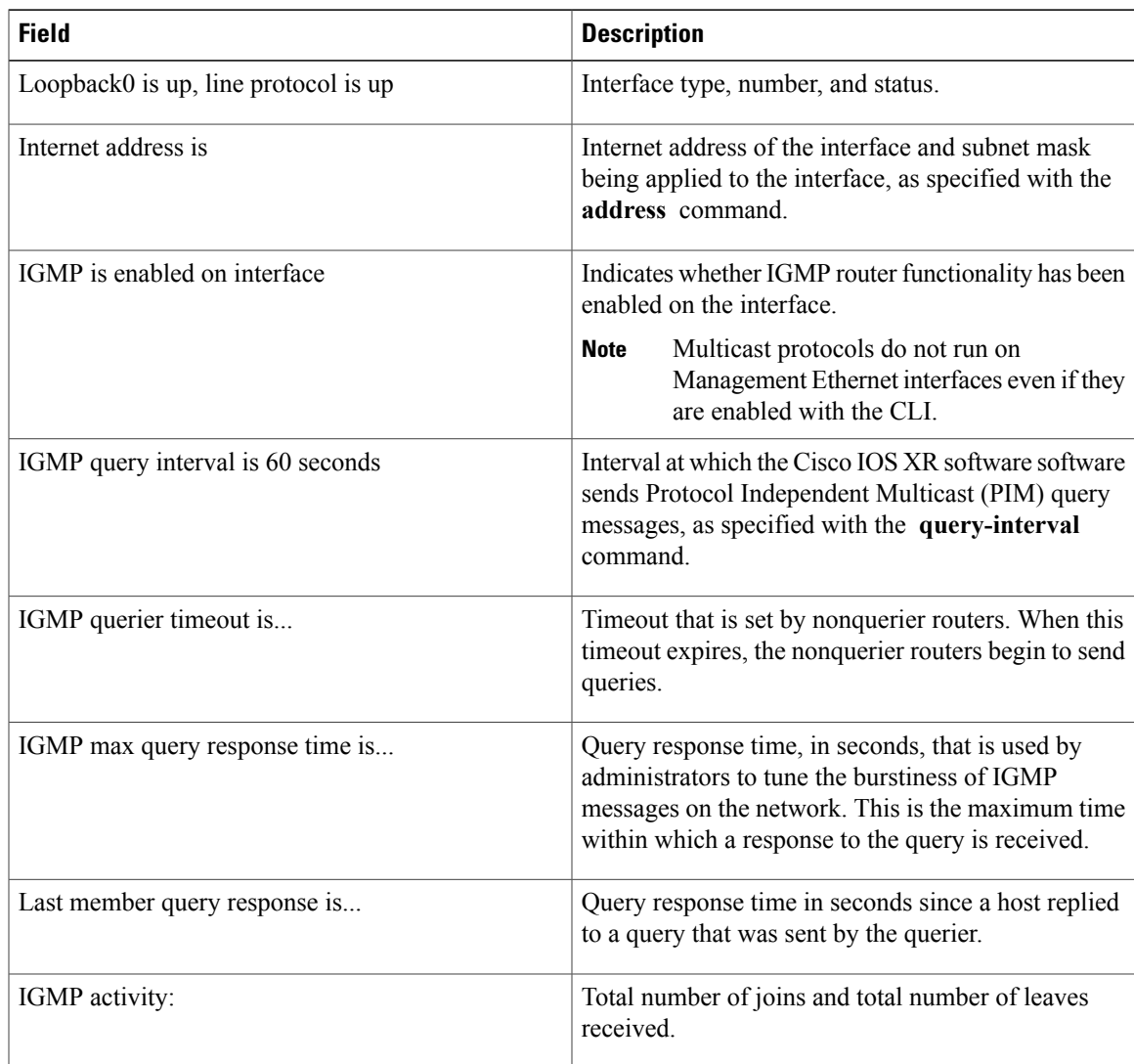

 $\mathbf l$ 

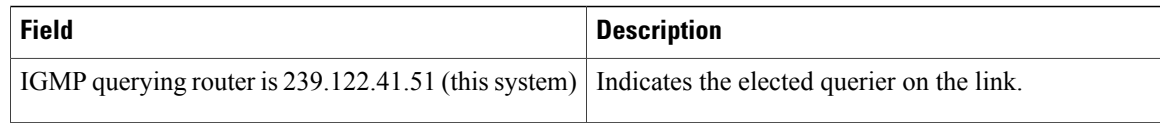

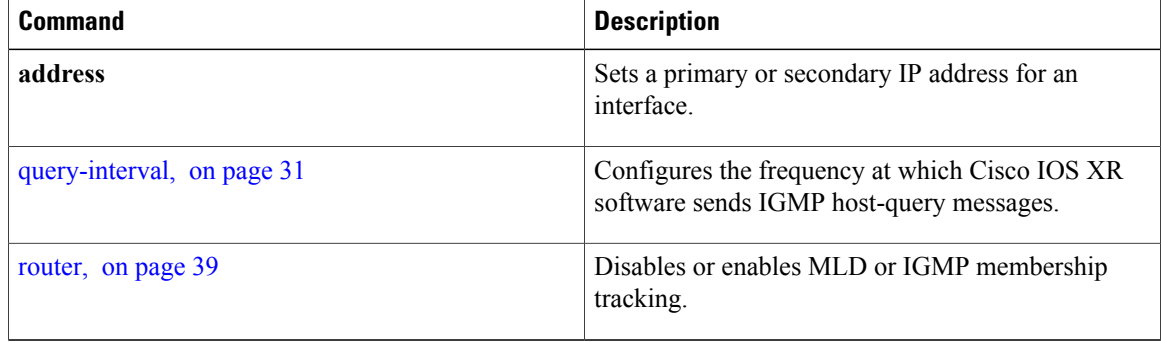

# <span id="page-62-0"></span>**show igmp nsf**

To display the state of the nonstop forwarding (NSF) operation in Internet Group Management Protocol (IGMP), use the **show igmp nsf** command in EXEC mode.

**show igmp [old-output]** [**vrf** *vrf-name*] **nsf**

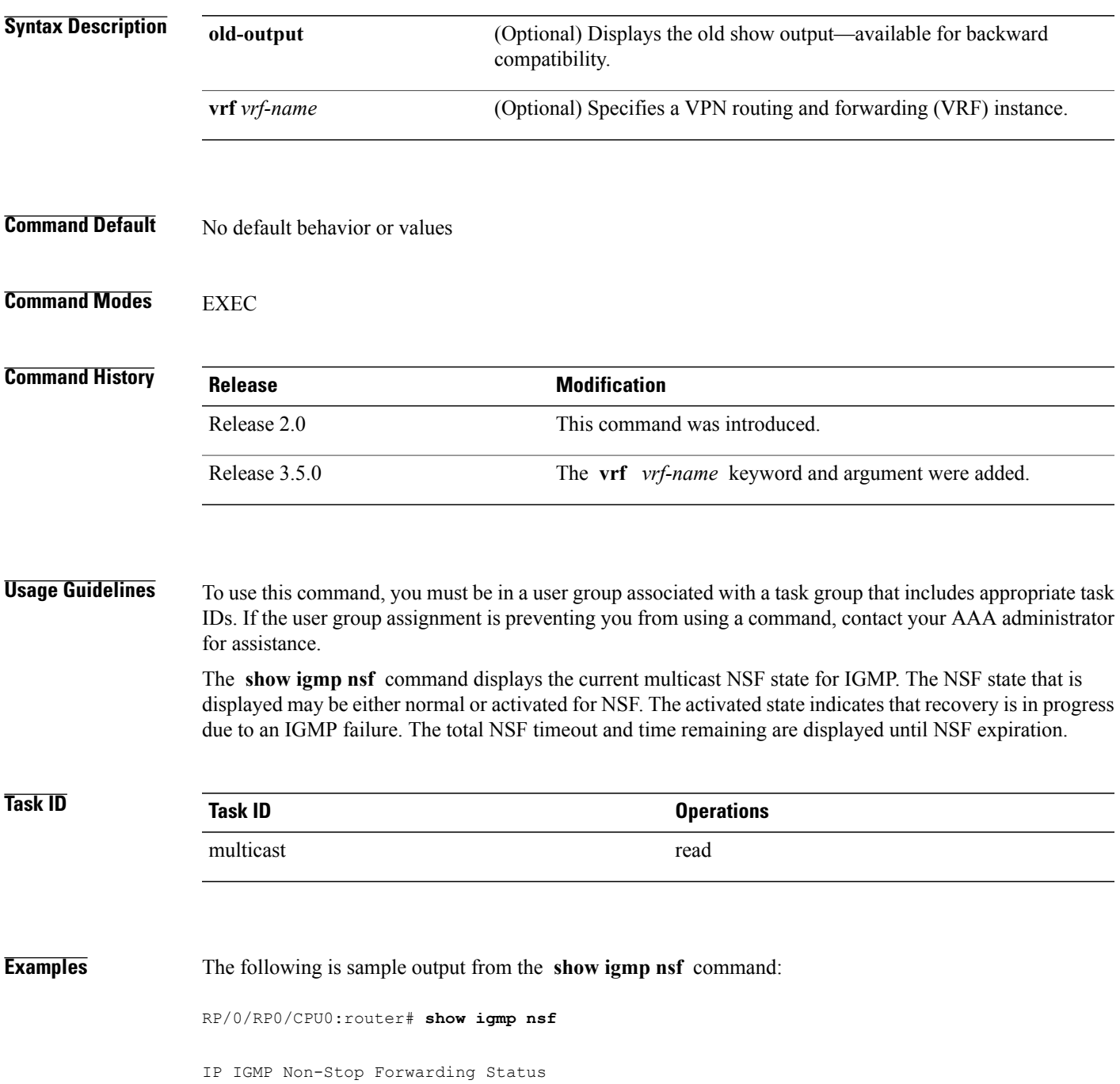

: Multicast routing state: Non-Stop Forwarding Activated NSF Lifetime: 00:01:00 NSF Time Remaining: 00: 00: 06

This table describes the significant fields shown in the display.

#### **Table 4: show igmp nsf Field Descriptions**

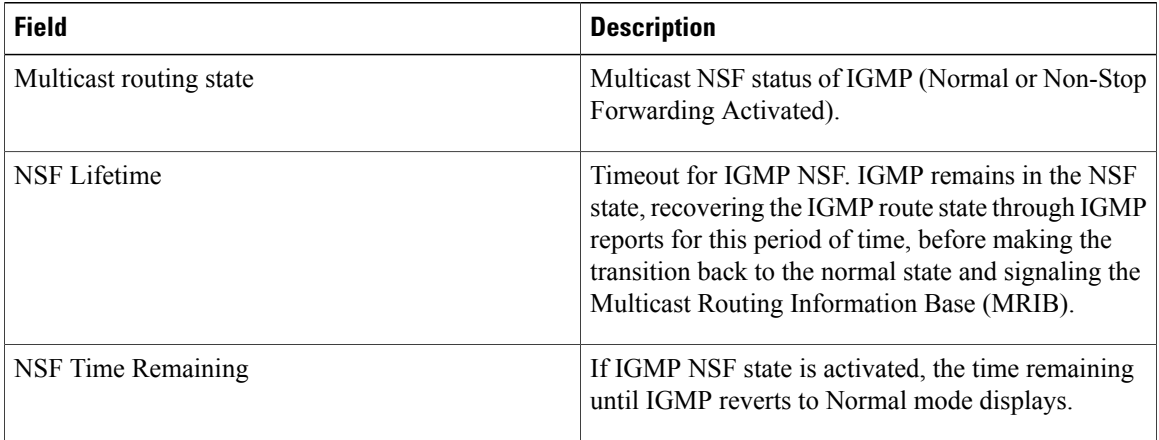

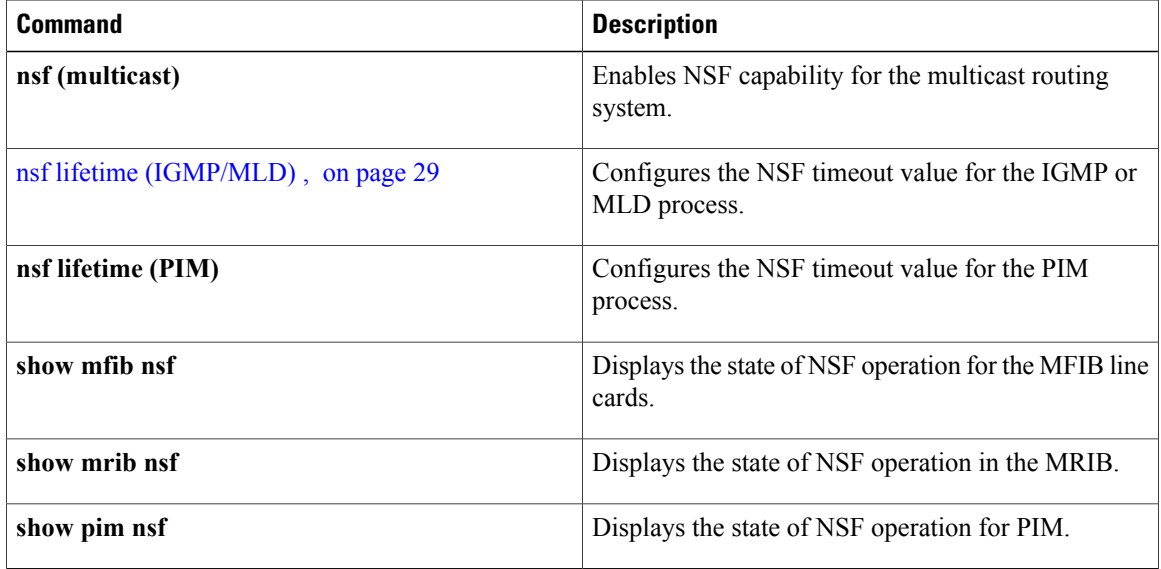

## <span id="page-64-0"></span>**show igmp summary**

To display group membership information for Internet Group Management Protocol (IGMP), use the **show igmp summary** command in EXEC mode.

**show igmp [old-output]** [**vrf vrf-name**] **summary**

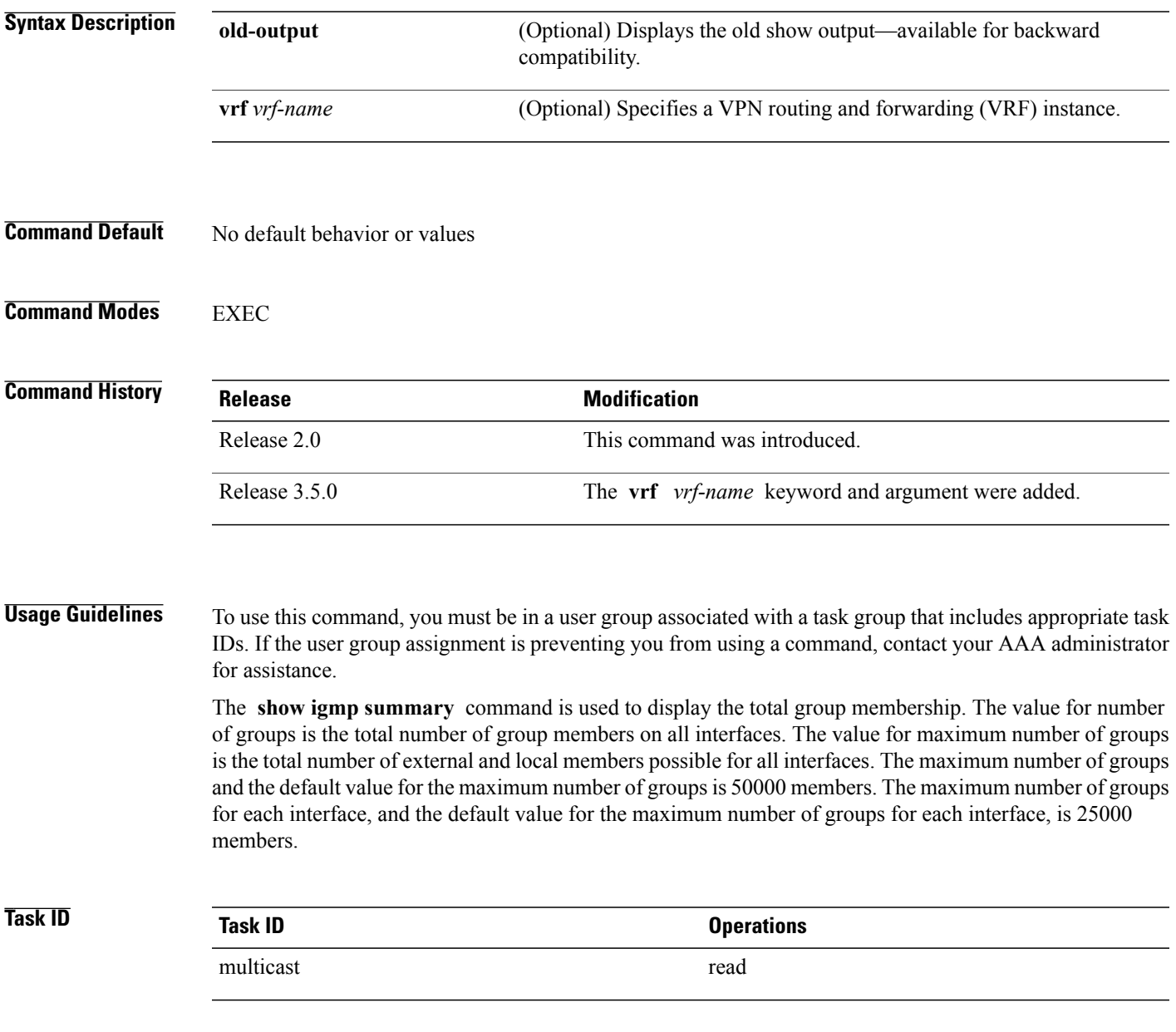

**Examples** The following example shows the number of groups for each interface that are IGMP members and the maximum number of groups that can become members on each interface:

RP/0/RP0/CPU0:router# **show igmp summary**

IGMP summary

Robustness Value 2 No. of Group x Interfaces 61 Maximum number of Group x Interfaces 65

Supported Interfaces : 18

```
Unsupported Interfaces : 2<br>Enabled Interfaces : 18
Enabled Interfaces : 18<br>Disabled Interfaces : 2
Disabled Interfaces
Interface Grp No Max Grp No
MgmtEth0/RP0/CPU0/0 0 5<br>
Loopback0 4 5
Loopback0 4 5<br>Bundle-POS24 3 5
Bundle-POS24
Bundle-Ether28 3
5
Bundle-Ether28.1 3 5
Bundle-Ether28.2
3 5
Bundle-Ether28.3
 3 5
MgmtEth0/RP1/CPU0/0 0 5
GigabitEthernet0/1/5/0 3 5
GigabitEthernet0/1/5/1
5 5
GigabitEthernet0/1/5/2
5 5
POS0/1/0/1
5 5
POS0/1/4/2 3 5
GigabitEthernet0/
6/
5/
1
 3 5
GigabitEthernet0/
6/5/
2 3 5
GigabitEthernet0/
6/5/7
3 5
POS0/
6/
```
0/ 1 3 5 POS0/6/  $\frac{4}{4}$ 4 3 5 POS0/6/ 4/ 5 3 5 POS0/6/  $4/$  6 6 3 5 This table describes the significant fields shown in the display.

**Table 5: show igmp summary Field Descriptions**

| <b>Field</b>                         | <b>Description</b>                                                               |
|--------------------------------------|----------------------------------------------------------------------------------|
| No. of Group x Interfaces            | Number of multicast groups that are joined through<br>the interface              |
| Maximum number of Group x Interfaces | Maximum number of multicast groups that can be.<br>joined through the interface. |
| Supported Interfaces                 | Interfaces through which the multicast groups are<br>reachable                   |
| Unsupported Interfaces               | Number of unsupported interfaces.                                                |
| <b>Enabled Interfaces</b>            | Number of enabled interfaces.                                                    |
| Disabled Interfaces                  | Number of disabled interfaces.                                                   |

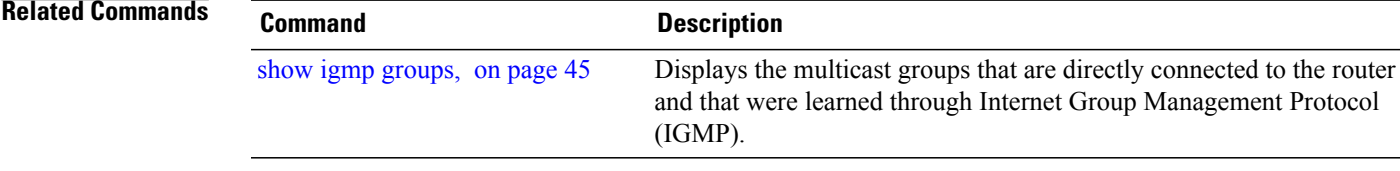

## **show igmp ssm map**

To query the source-specific mapping (SSM) state, use the **show igmp ssm map** command in EXEC mode.

**show igmp** [**vrf** *vrf-name*] **ssm map** [ *group-address* ] **[detail]**

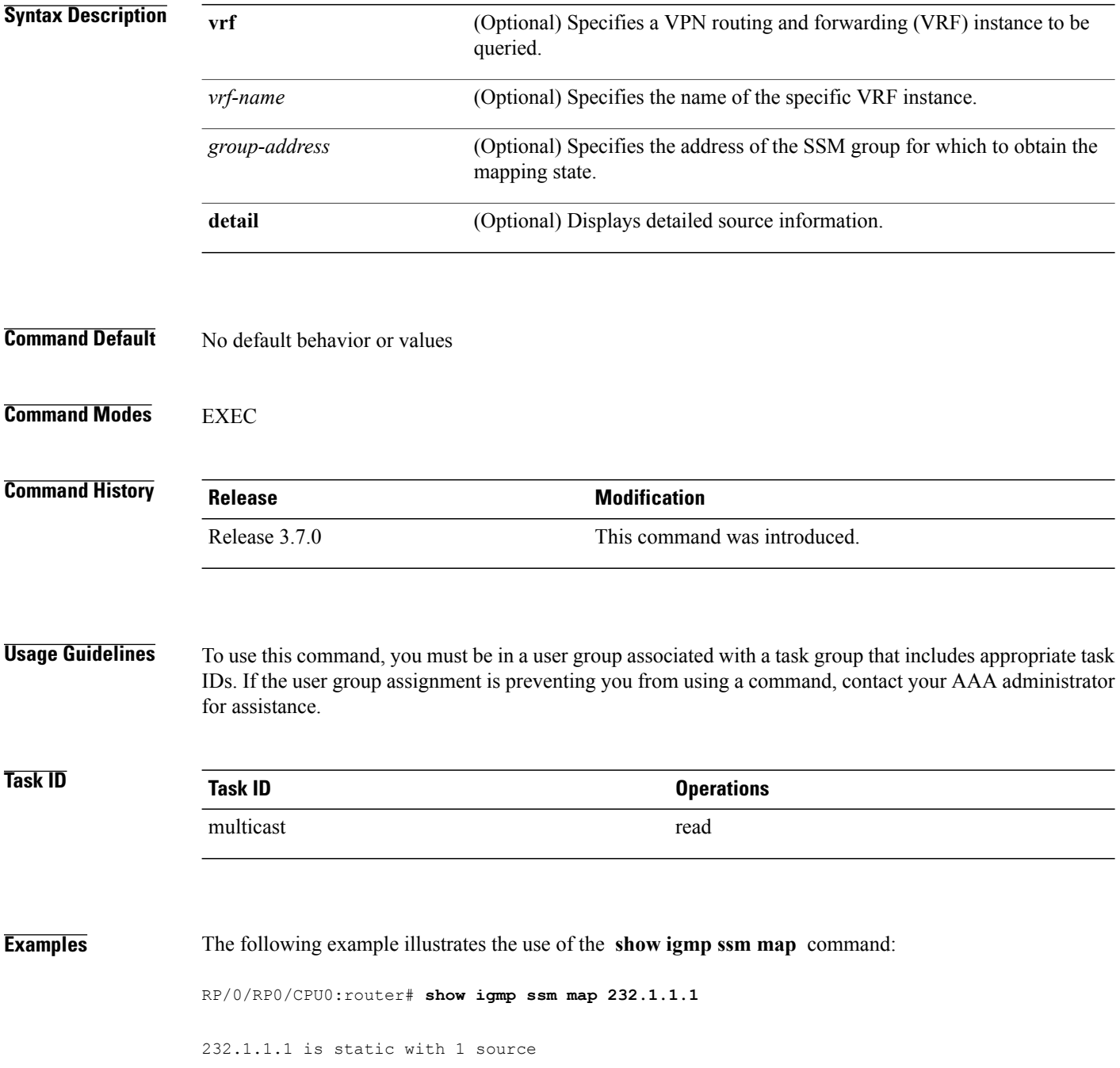

# **show igmp traffic**

To display all the Internet Group Management Protocol (IGMP) traffic-related counters, use the **show igmp traffic** command in EXEC mode.

**show igmp [old-output]** [**vrf vrf-name**] **traffic**

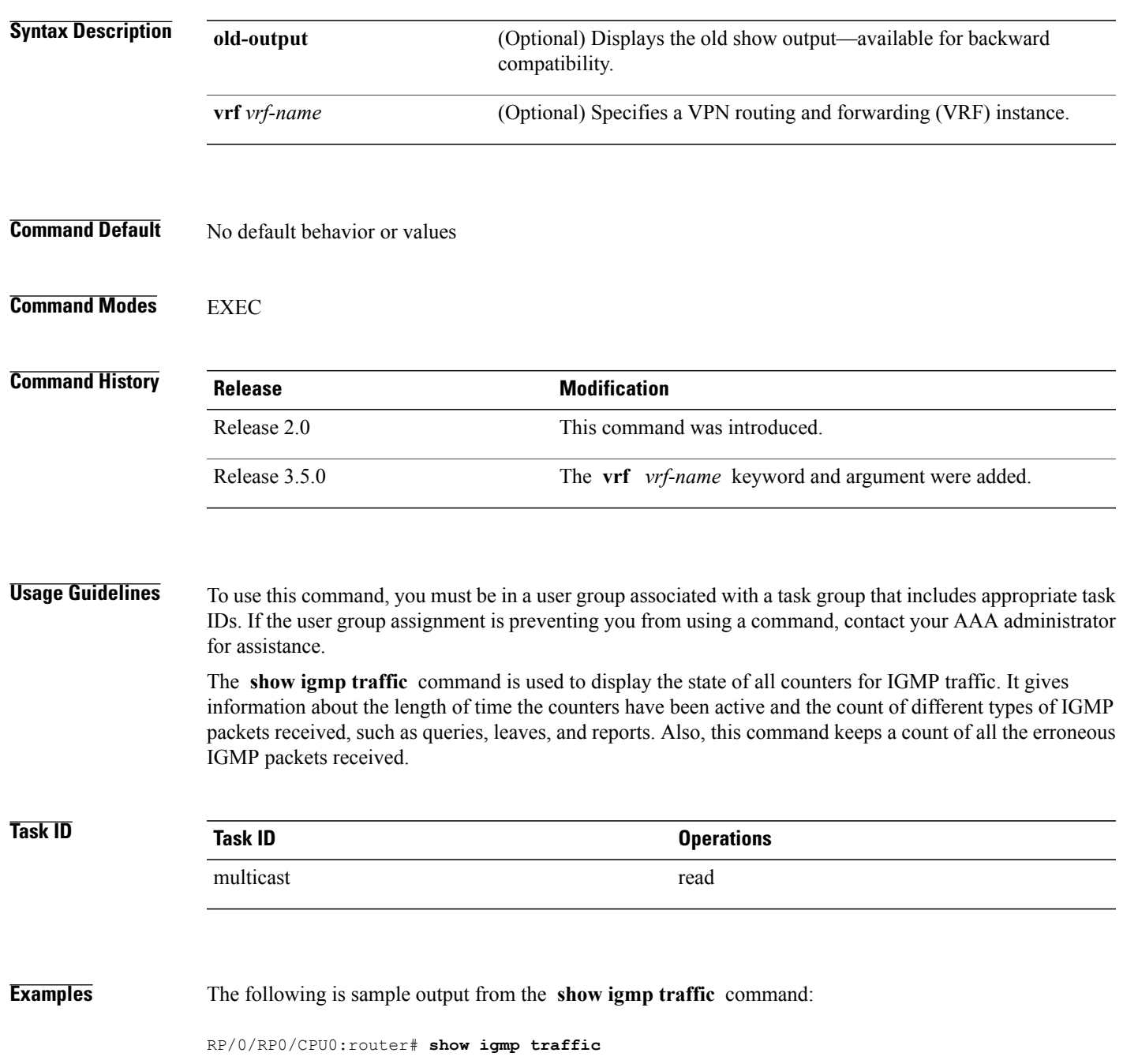

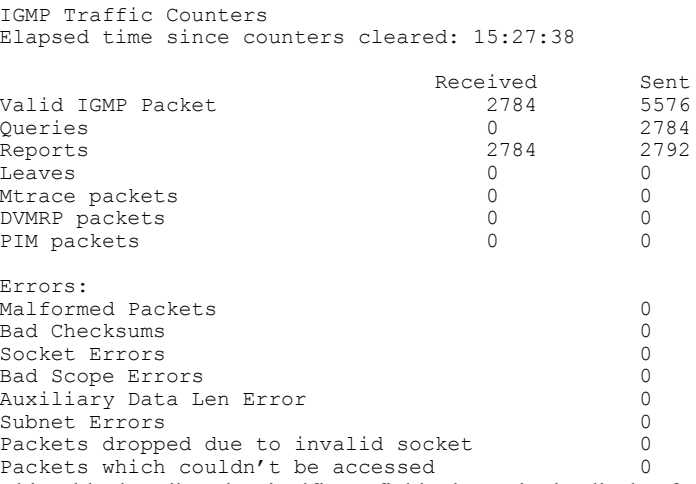

This table describes the significant fields shown in the display for both the **show igmp traffic** and **show mld traffic** command, since they are identical. For information about the **show mld traffic** command, see show mld [traffic,](#page-82-0) on page 71

**Table 6: show igmp traffic and show mld traffic Field Descriptions**

| <b>Field</b>          | <b>Description</b>                                                                                                    |
|-----------------------|----------------------------------------------------------------------------------------------------|
| Valid IGMP/MLD Packet | Total number of valid protocol packets sent and<br>received. Valid packet types include:                                                                                                    |
|                       | • Queries                                                                                                    |
|                       | • Membership reports                                                                                                    |
|                       | • Leaves                                                                                                    |
| Oueries               | Total number of query packets sent and received. IP<br>Multicast routers send queries to determine the<br>multicast reception state of neighboring interfaces.                              |
| Reports               | Total number of membership report packets received.<br>Membership reports indicate either the current<br>multicast reception state of a neighboring interface<br>or a change to that state. |
| Leaves                | Total number of leaves received. A leave group packet<br>indicates that a neighboring interface no longer has<br>multicast reception state for a particular group.                          |
| Mtrace packets        | (IGMP only) Total number of Mtrace packets sent<br>and received. Mtrace traces the route from a receiver<br>to a source using a particular multicast address.                               |

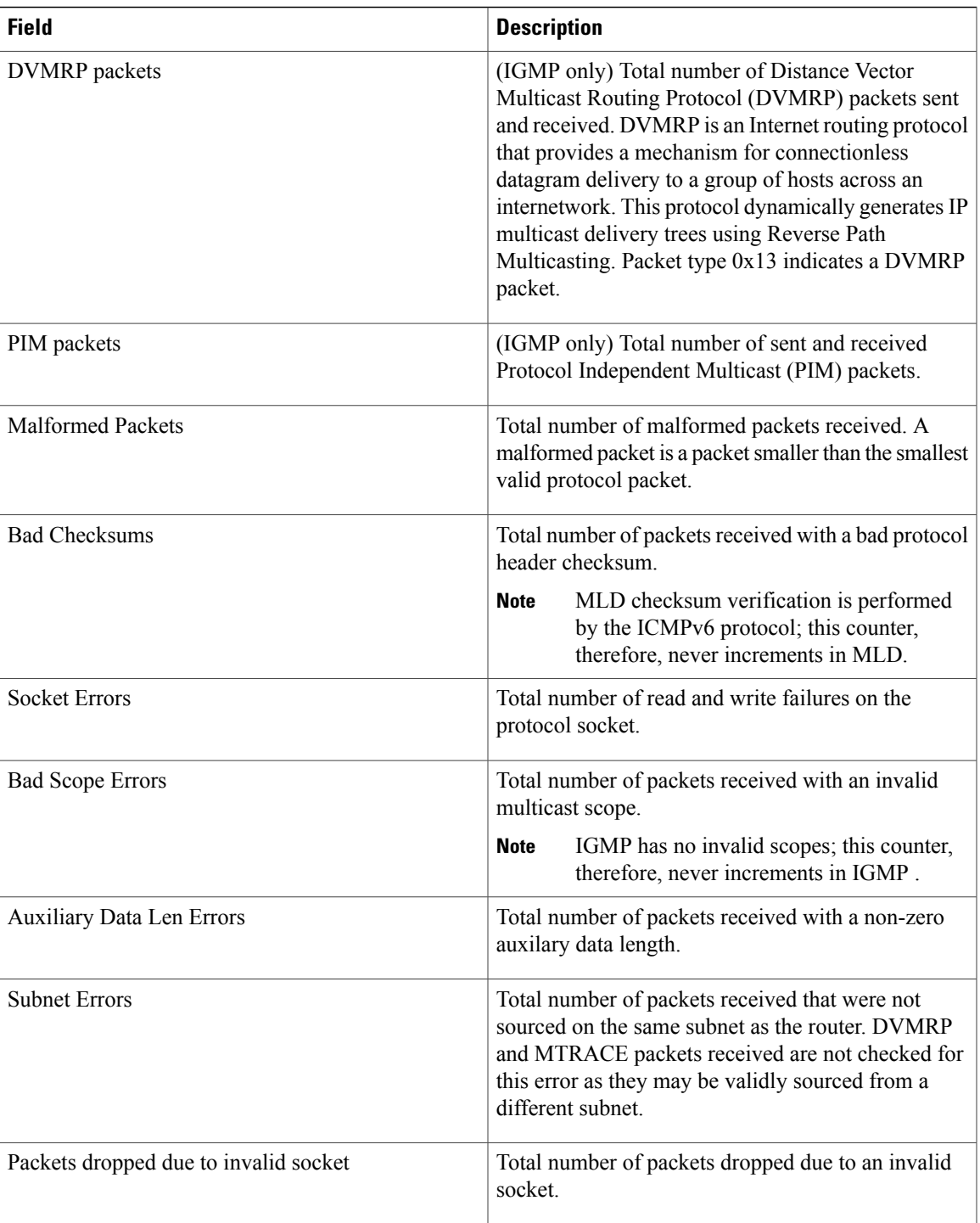

 $\mathbf l$ 

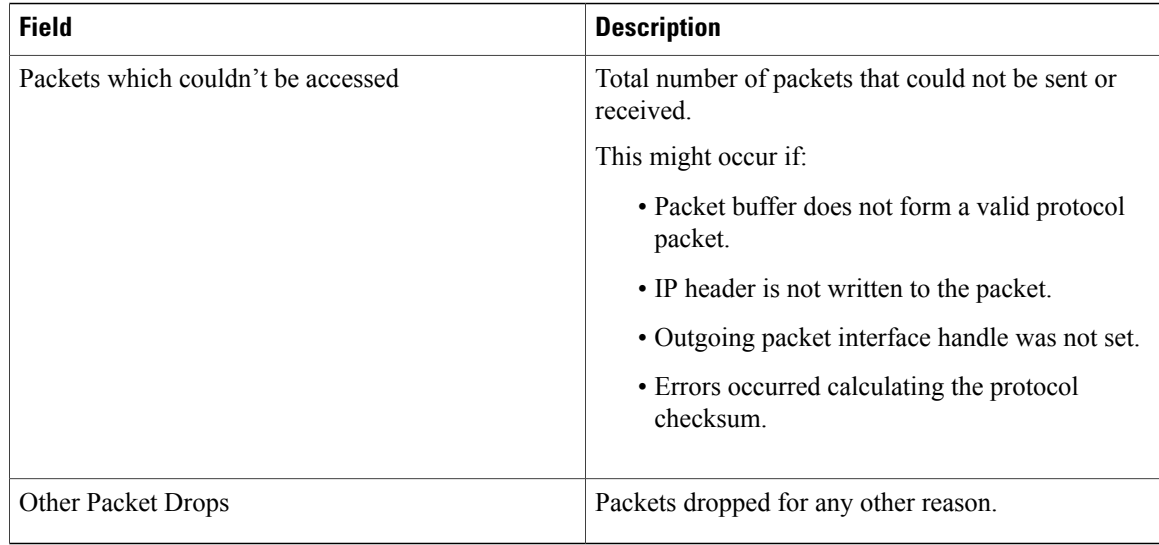

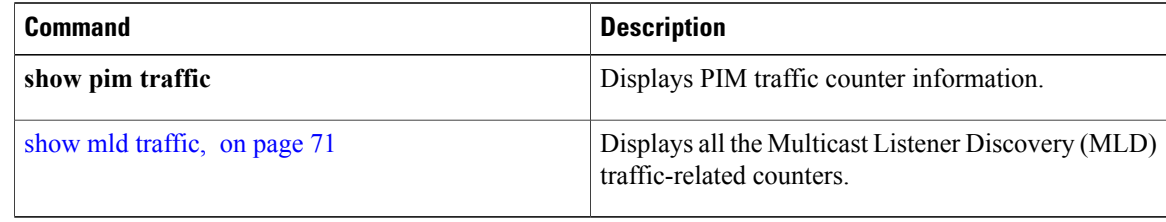
## <span id="page-72-0"></span>**show mld groups**

To display the multicast groups that are directly connected to the router and that were learned through Multicast Listener Discovery (MLD), use the **show mld groups** command in EXEC mode.

**show mld [old-output]** [**vrf** *vrf-name*] **groups** [*group-address*| *type path-id***| not-active| summary**] **[detail] [explicit]**

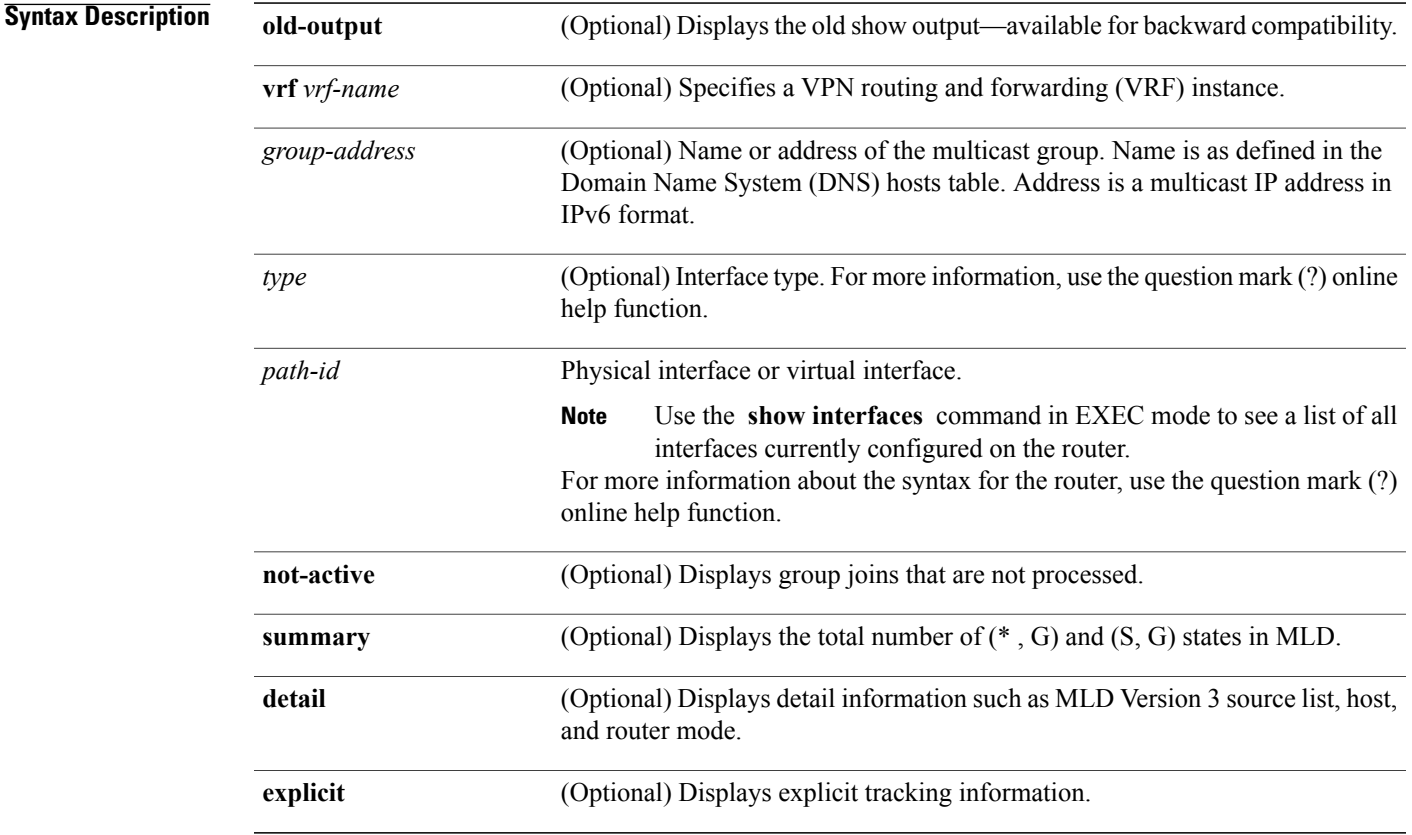

**Command Default** No default behavior or values

**Command Modes EXEC** 

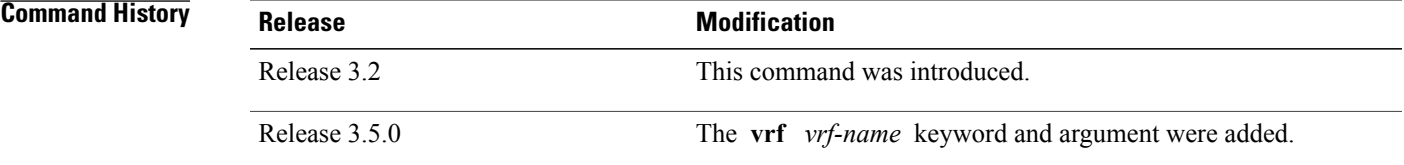

## IDs. If the user group assignment is preventing you from using a command, contact your AAA administrator for assistance. If you omit all optional arguments, the **show mldgroups** command displays (by group address and interface name) all the multicast memberships that the directly connected networks have subscribed. **Task ID Task ID Operations** multicast read **Examples** The following is sample output from the **show mld groups** command: RP/0/RP0/CPU0:router# **show mld groups** MLD Connected Group Membership POS0/2/0/0 Group Address : ff02::2 Last Reporter : fe80::b000:ff:fe00:fb00

**Usage Guidelines** To use this command, you must be in a user group associated with a task group that includes appropriate task

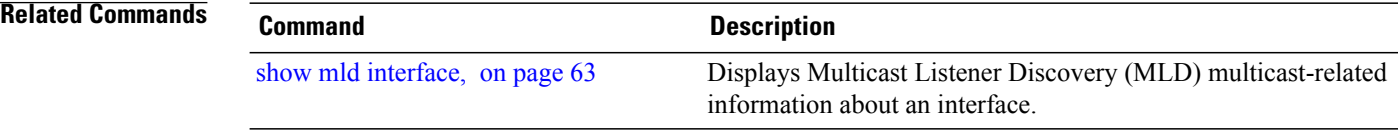

Table 2: show igmp groups Field [Descriptions](#page-57-0), on page 46 describes the significant fields shown in the

Uptime : 01:56:39 Expires : never Group Address : ff02::d

Uptime : 01:56:39 Expires : never Group Address : ff02::16

> Uptime : 01:56:39 Expires : never

display.

Last Reporter : fe80::b000:ff:fe00:fb00

Last Reporter : fe80::b000:ff:fe00:fb00

# <span id="page-74-0"></span>**show mld interface**

To display Multicast Listener Discovery (MLD) multicast-related information about an interface, use the **show mld interface** command in EXEC mode.

**show mld [old-output]** [**vrf** *vrf-name*] **interface** [*type path-id***| state-on| state-off**]

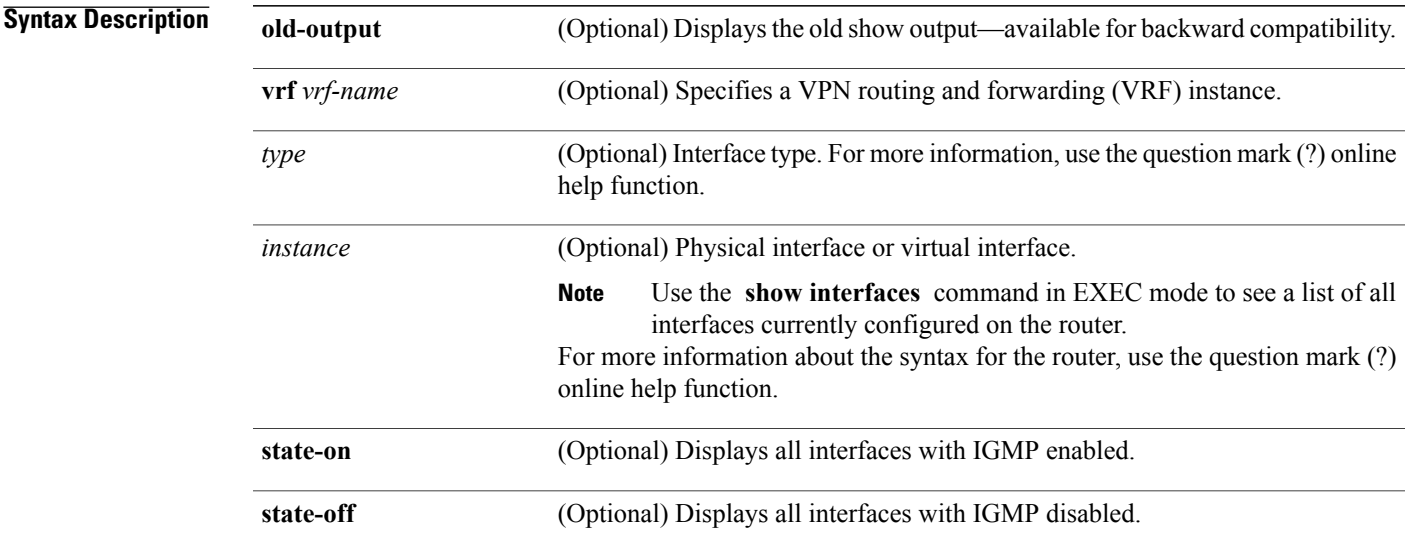

### **Command Default** No default behavior or values

### **Command Modes** EXEC

## **Command History Release Modification** Release 3.2 This command was introduced. Release 3.5.0 The **vrf** *vrf-name* keyword and argument were added.

**Usage Guidelines** To use this command, you must be in a user group associated with a task group that includes appropriate task IDs. If the user group assignment is preventing you from using a command, contact your AAA administrator for assistance.

If you omit the optional arguments, the **show mldinterface** command displaysinformation about all interfaces.

 $\mathbf{I}$ 

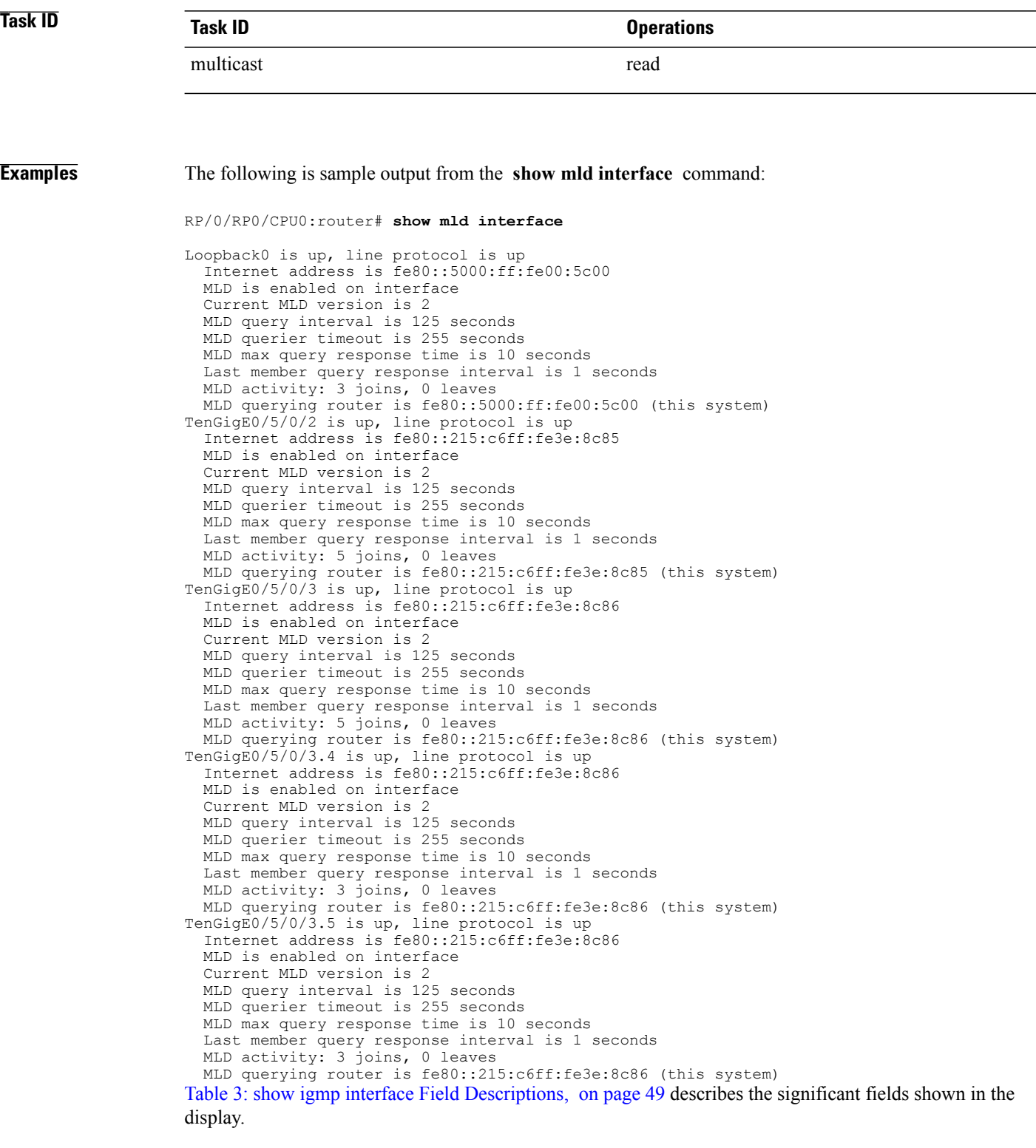

#### **Related Commands**

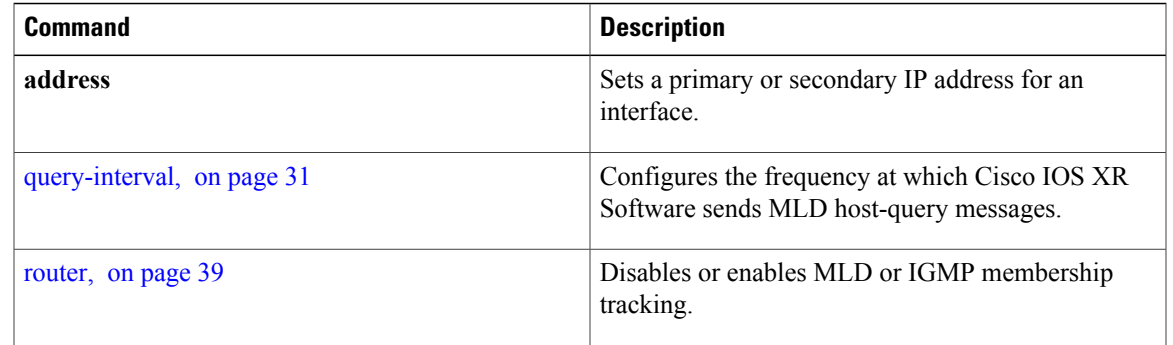

## **show mld nsf**

To display the state of the nonstop forwarding (NSF) operation in Multicast Listener Discovery (MLD), use the **show mld nsf** command in EXEC mode.

**show mld [old-output]** [**vrf** *vrf-name*] **nsf**

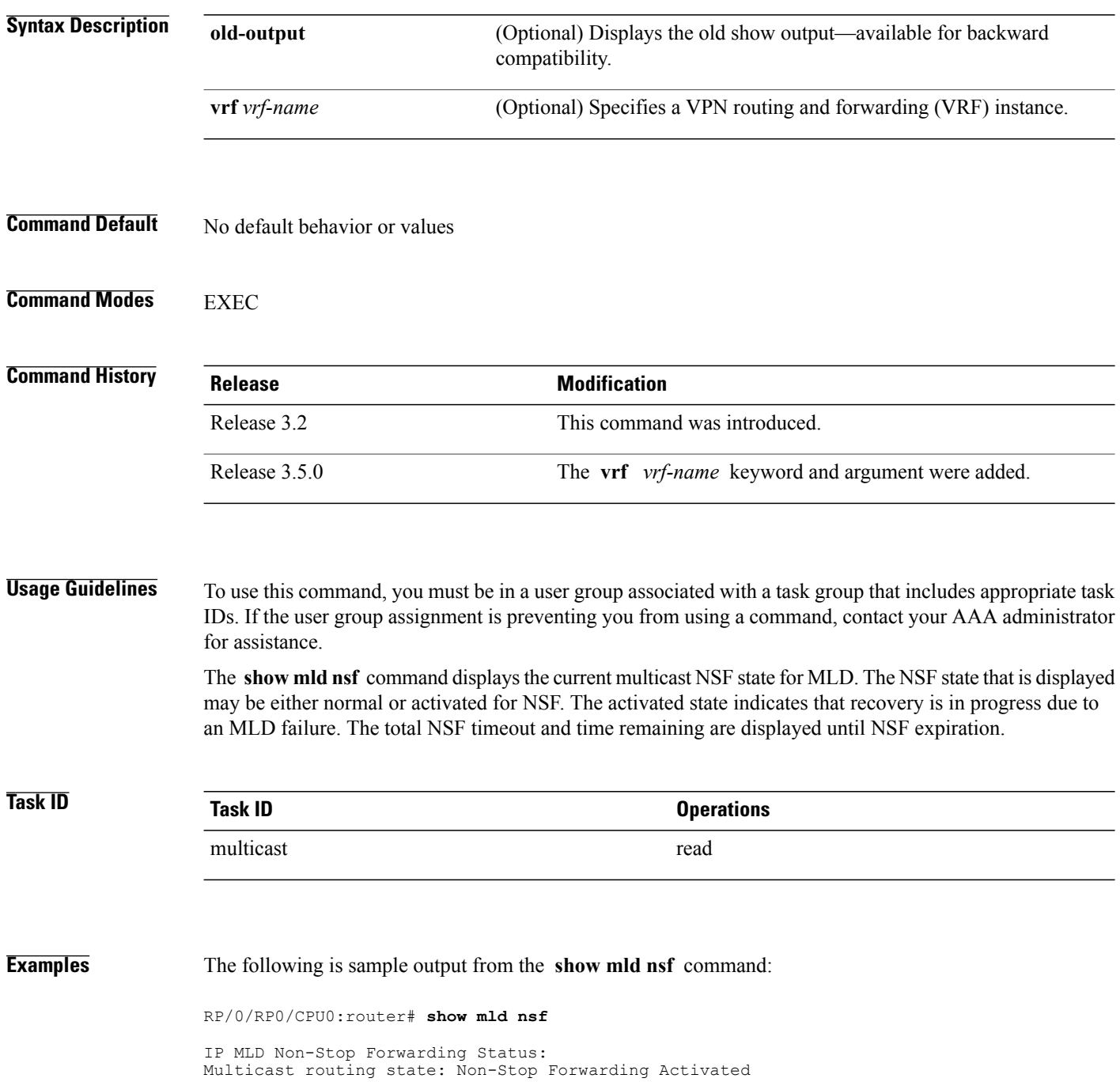

```
NSF Lifetime: 00:01:00
NSF Time Remaining: 00:00:06
Table 4: show igmp nsf Field Descriptions, on page 52 describes the significant fields shown in the display.
```
#### **Related Commands**

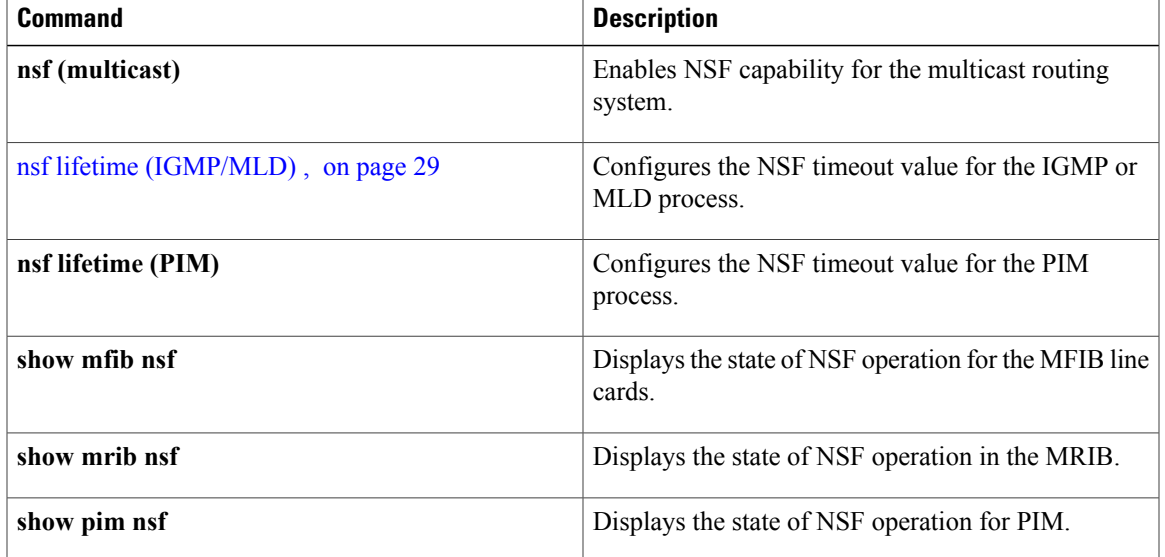

# **show mld ssm map**

To display the source-specific mapping (SSM) state in Multicast Listener Discovery (MLD), use the **show mld ssm map** command in EXEC mode.

**show mld** [**vrf** *vrf-name*] **ssm map** [ *group-address* ] **[detail]**

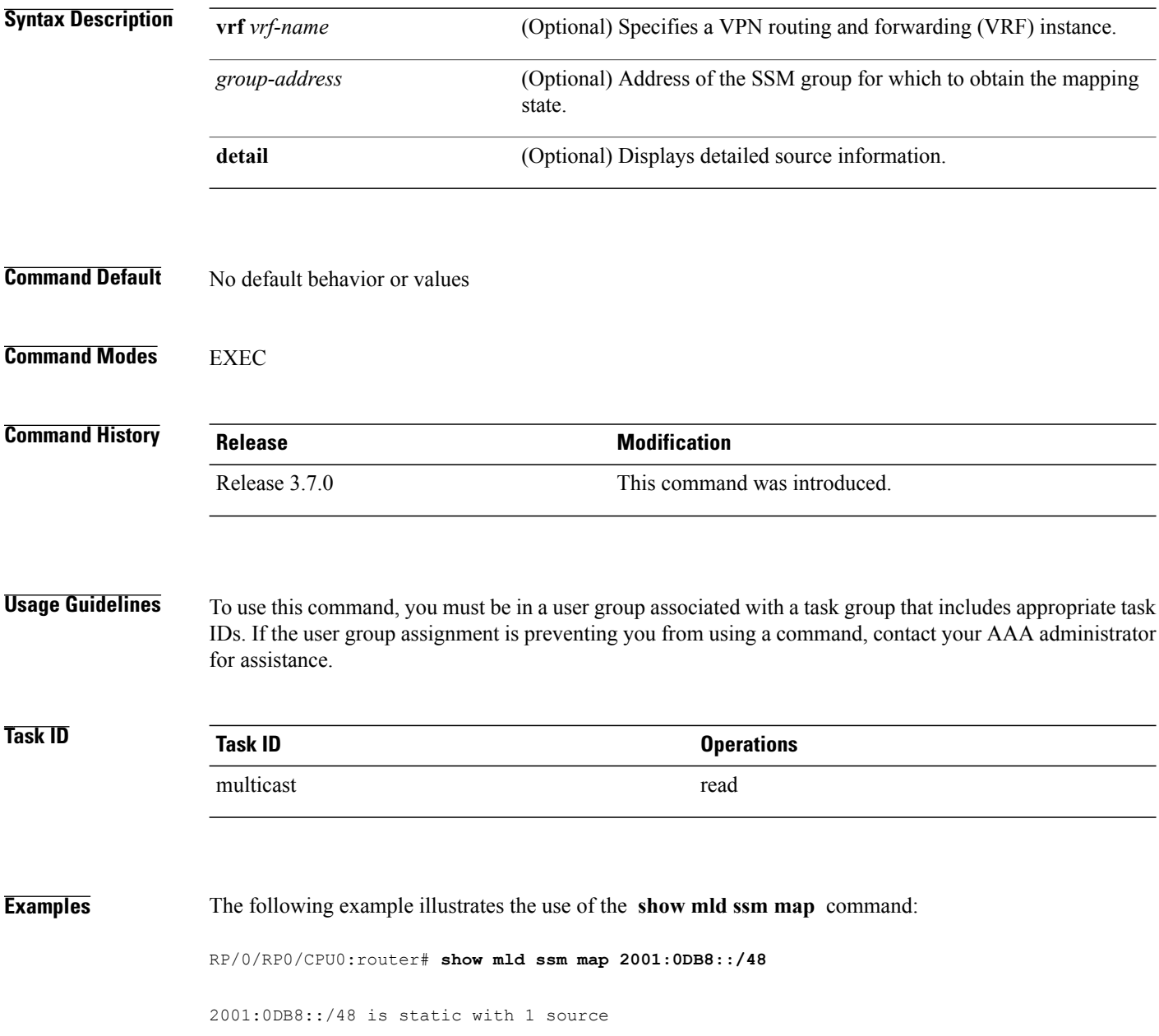

# **show mld summary**

To display group membership information for Multicast Listener Discovery (MLD), use the **show mld summary** command in EXEC mode.

**show mld [old-output]** [**vrf** *vrf-name*] **summary**

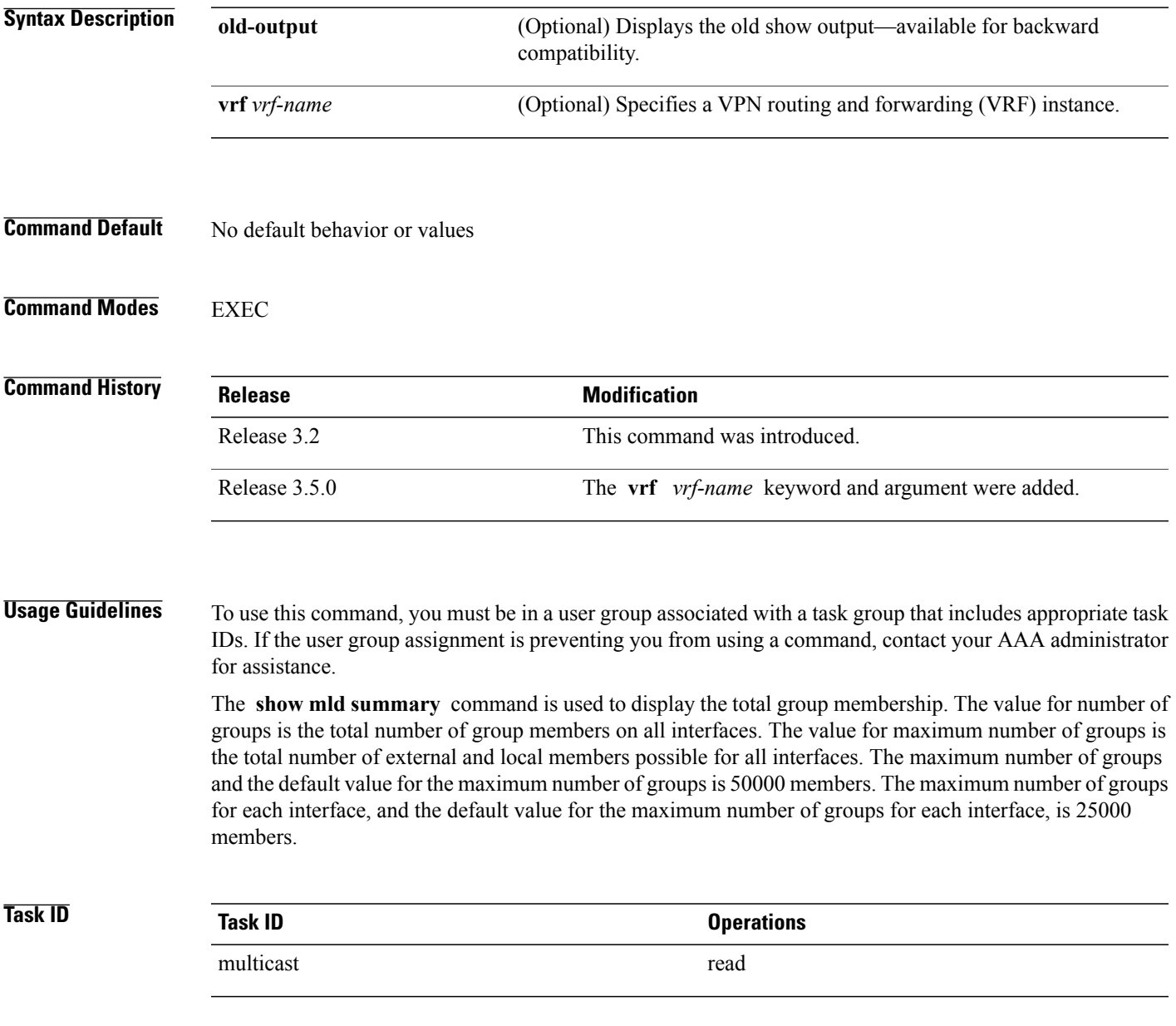

**Examples** The following example shows the number of groups for each interface that are MLD members and the maximum number of groups that can become members on each interface:

```
RP/0/RP0/CPU0:router# show mld summary
```
MLD summary

Robustness Value 2 No. of Group x Interfaces 39 Maximum number of Group x Interfaces 4500 Supported Interfaces : 12

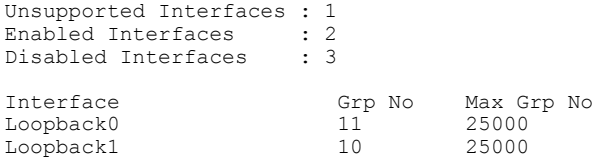

Loopback1 10 25000 Loopback2 9 25000<br>
Loopback3 9 25000 Loopback3 Table 5: show igmp summary Field [Descriptions](#page-66-0), on page 55 describes the significant fields shown in the display.

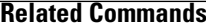

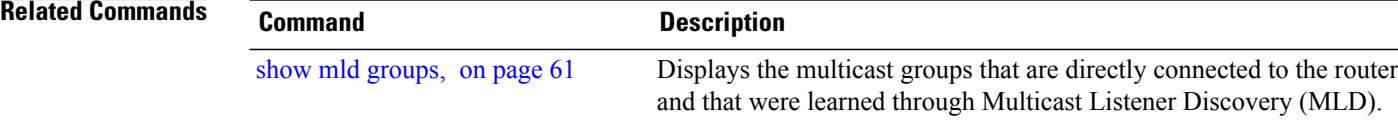

# **show mld traffic**

To display all the Multicast Listener Discovery (MLD) traffic-related counters, use the **show mld traffic** command in EXEC mode.

**show mld [old-output]** [**vrf** *vrf-name*] **traffic**

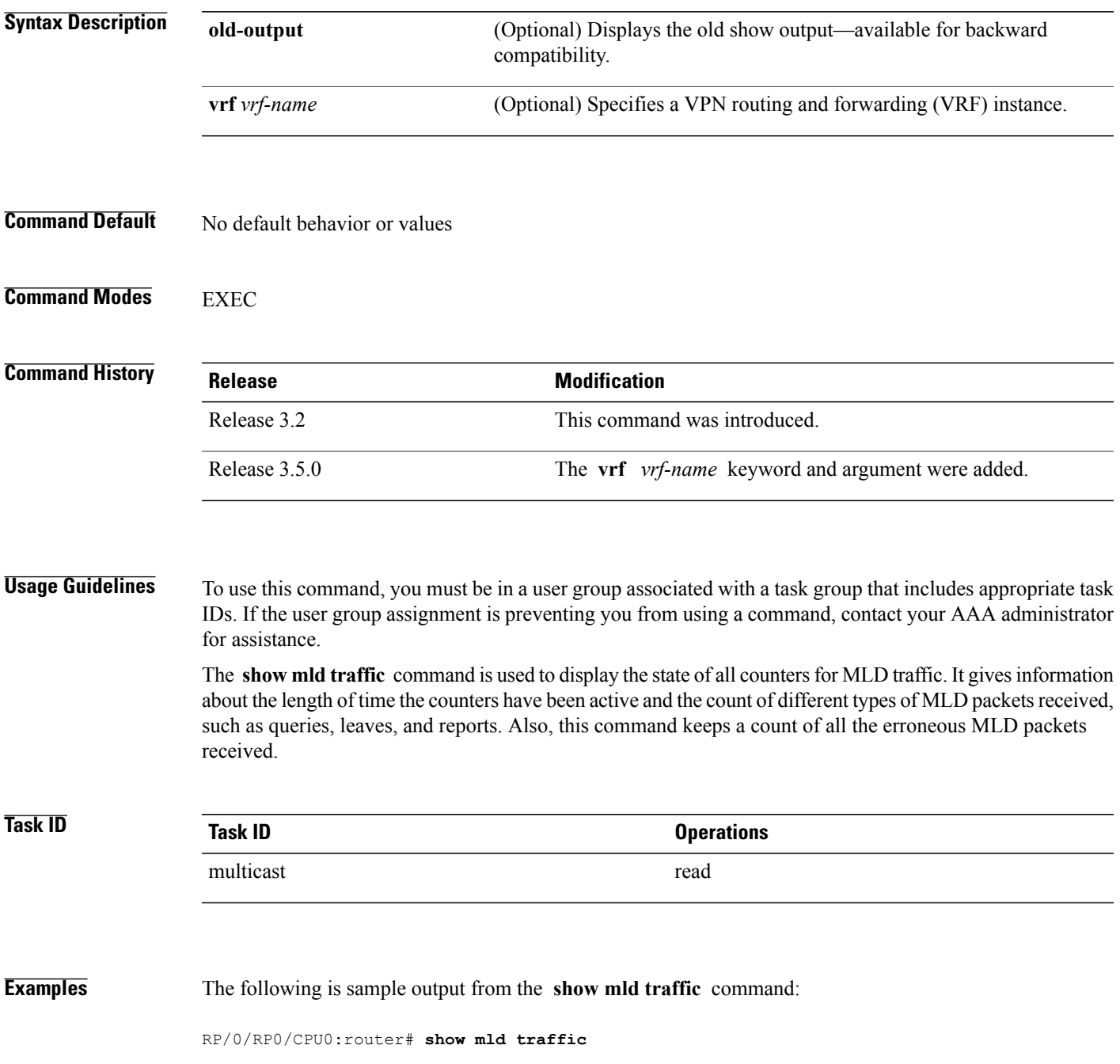

 $\mathbf{I}$ 

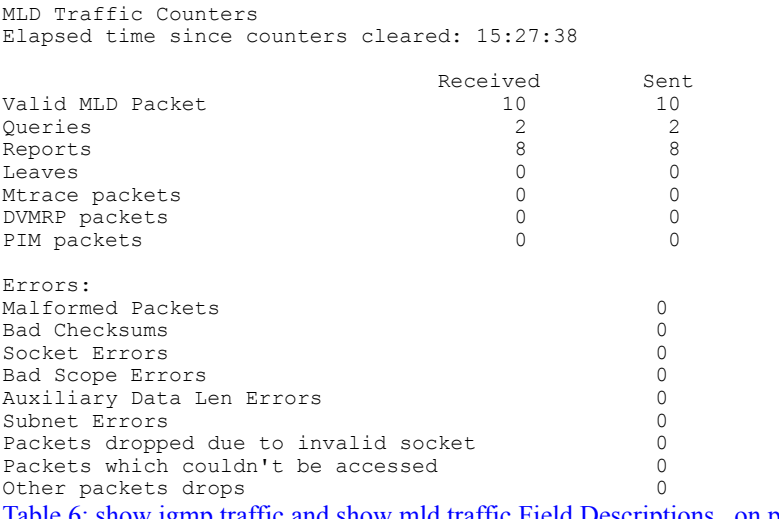

Table 6: show igmp traffic and show mld traffic Field [Descriptions,](#page-69-0) on page 58 describes the significant fields shown in the display.

#### **Related Commands**

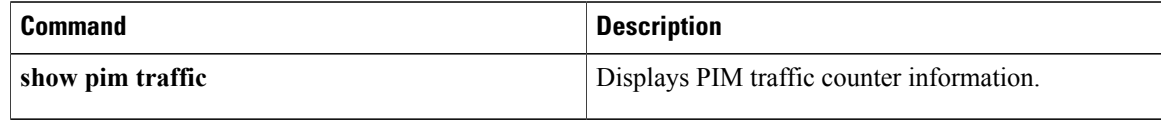

# **ssm map static**

To map group memberships from legacy hosts in Source-Specific Multicast (SSM) groups accepted by an access control list (ACL) to a Protocol Independent Multicast (PIM)-SSM source, use the **ssm map static** command in the appropriate configuration mode. To revert to default behavior, use the **no** form of this command.

**ssm map static** *source-address access-list*

**no ssm map static** *source-address access-list*

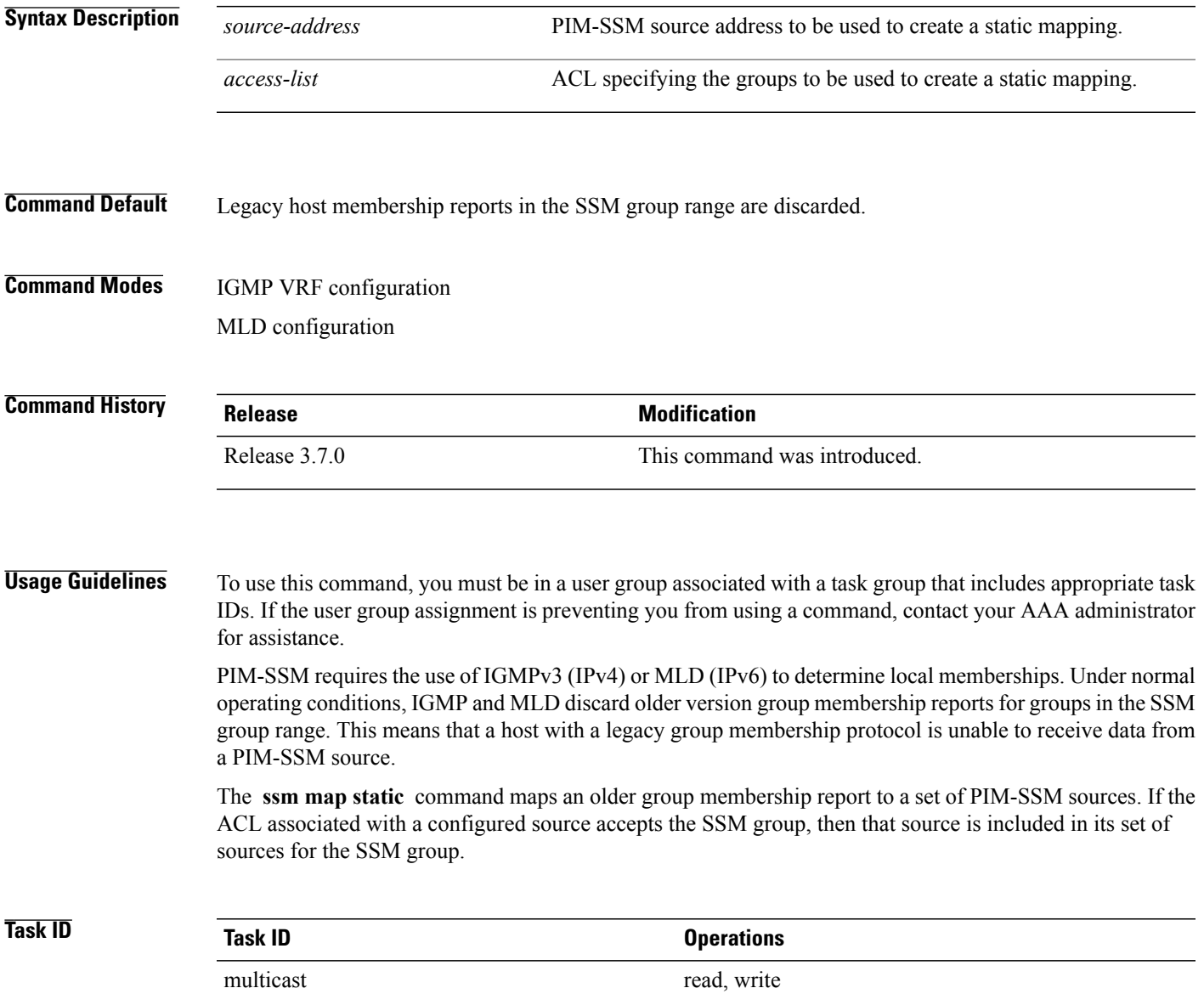

**Examples** The following example shows PIM-SSM mapping in IGMP routing configuration mode:

RP/0/RP0/CPU0:router(config)# **configuration** RP/0/RP0/CPU0:router(config)# **router igmp** RP/0/RP0/CPU0:router(config-igmp)# **ssm map static 10.0.0.1 mc2** RP/0/RP0/CPU0:router(config-igmp)#

## **static-group**

To configure the router to be a statically configured member of the specified group on the interface, or to statically forward for a multicast group onto the interface, use the **static-group** command in the appropriate configuration mode. To return to the default behavior, use the **no** form of this command.

**static-group** *group-address* [**inc-mask** *mask* **count** *cnt*] [*source-address* [**inc-mask** *mask* **count** *cnt*]] **no static-group** *group-address* [**inc-mask** *mask* **count** *cnt*] [*source-address* [**inc-mask** *mask* **count** *cnt*]]

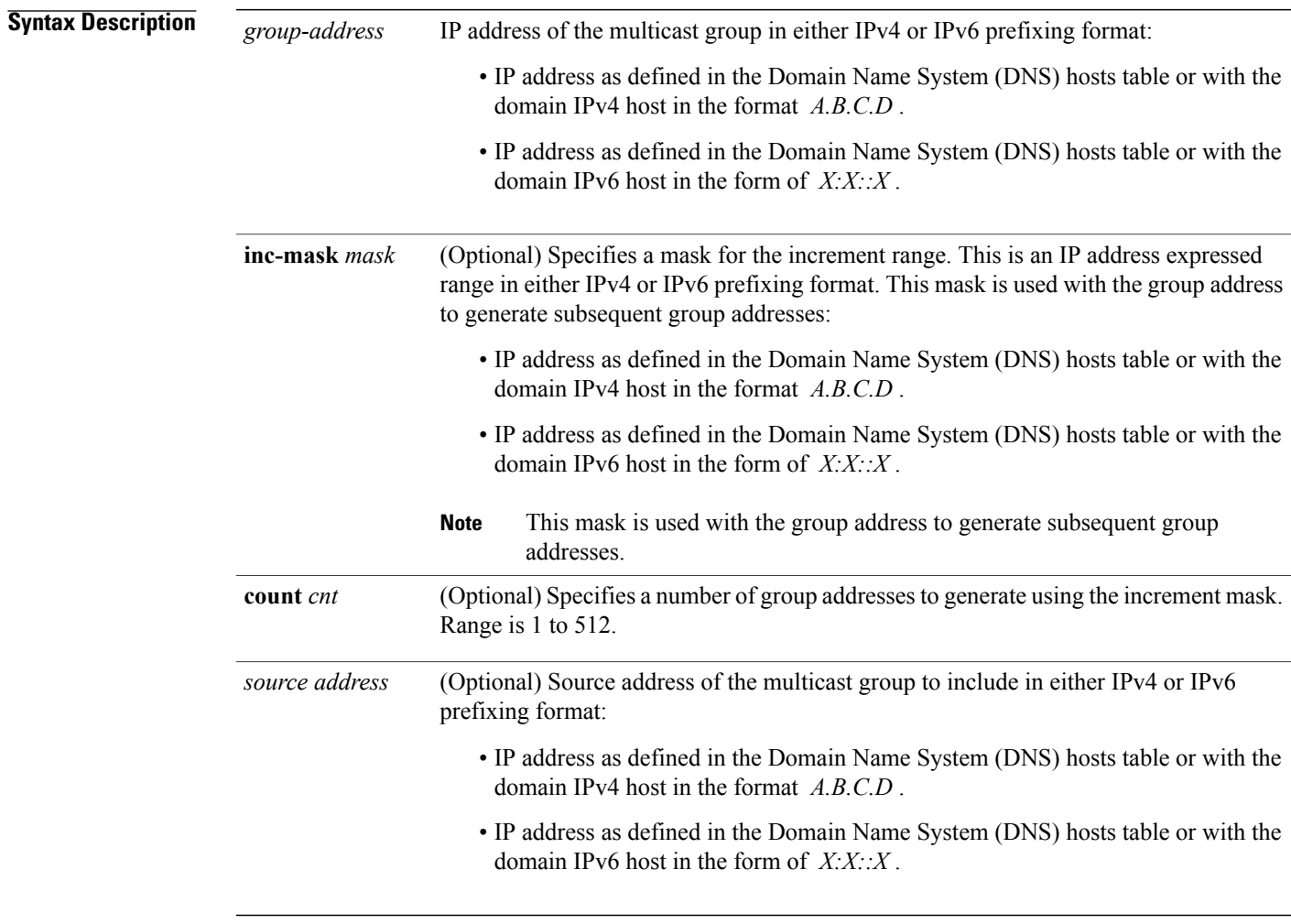

### **Command Default** A router is not a statically connected member of an IP multicast group.

## **Command Modes** IGMP interface configuration

MLD interface configuration

 $\mathbf l$ 

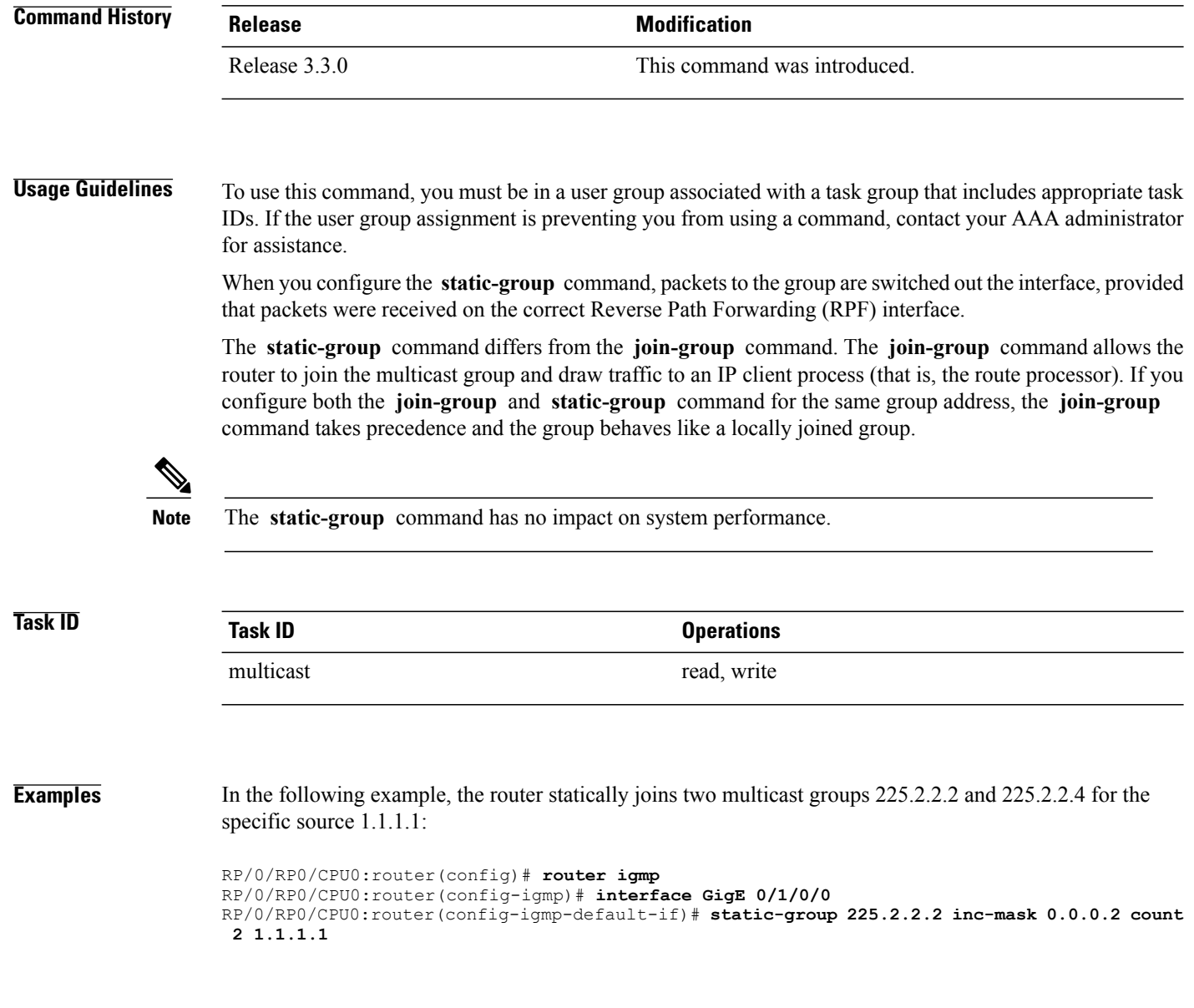

## **version**

To configure an Internet Group Management Protocol (IGMP) or Multicast Listener Discovery (MLD) version for the router, use the **version** command in the appropriate configuration mode. To restore the default value, use the **no** form of this command.

**version** {**1| 2| 3**}

**no version**

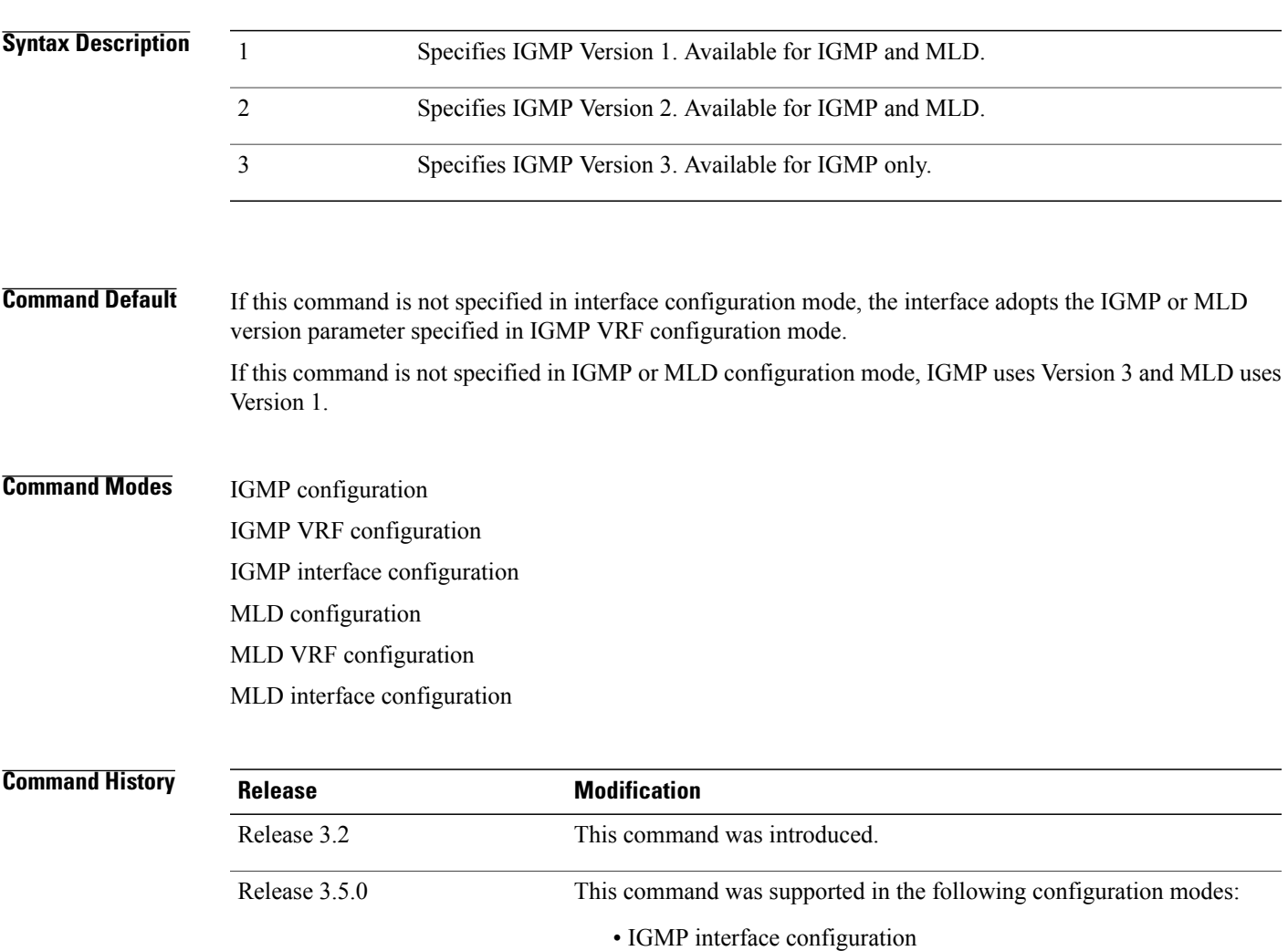

• MLD interface configuration

**Usage Guidelines** To use this command, you must be in a user group associated with a task group that includes appropriate task IDs. If the user group assignment is preventing you from using a command, contact your AAA administrator for assistance.

> All routers on the subnet must be configured with the same version of IGMP or MLD. For example, a router running Cisco IOS XR software does not automatically detect Version 1 systems and switch to Version 1. Hosts can have any IGMP or MLD version and the router will correctly detect their presence and query them appropriately.

The **query-max-response-time** and **query-timeout** commands require IGMP Version 2 or 3 or MLD Version 1 or 2.

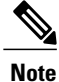

If you configure this command in IGMPor MLD configuration mode, parameters are inherited by all new and existing interfaces. You can override these parameters on individual interfaces from interface configuration mode.

**Task ID Task ID Operations** multicast read, write

**Examples** The following example shows how to configure the router to use IGMP Version 3:

RP/0/RP0/CPU0:router(config)# **router igmp** RP/0/RP0/CPU0:router(config-igmp)# **version 3**

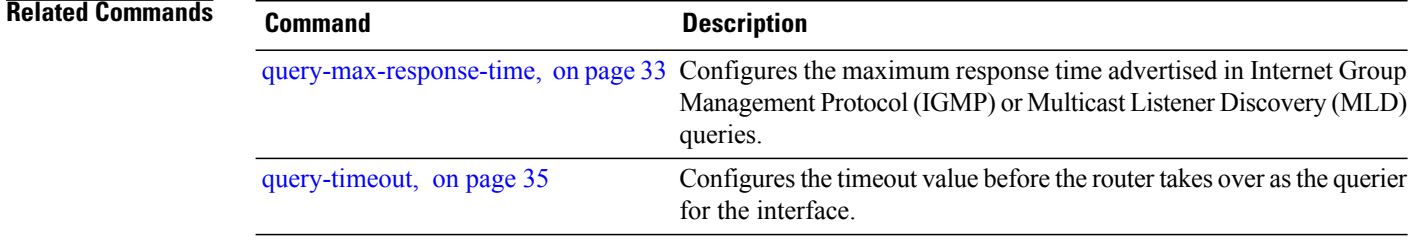

# **vrf (igmp)**

To configure a virtual private network (VRF) instance, use the **vrf** command in IGMP routing configuration and MLD routing configuration mode. To remove the VRF instance from the configuration file and restore the system to its default condition, use the **no** form of this command.

**vrf** *vrf-name*

**no vrf** *vrf-name*

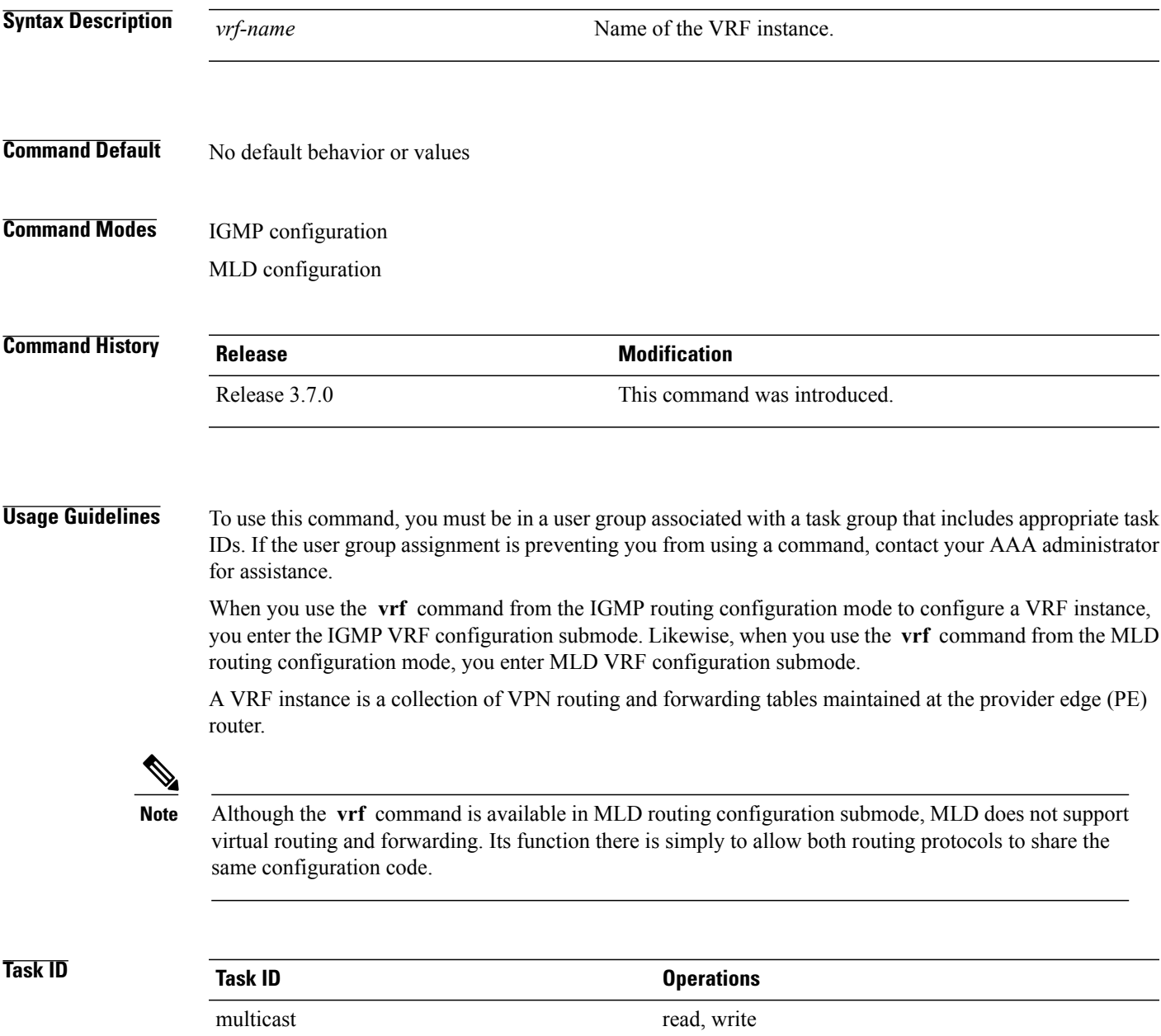

**Examples** The following example shows how to configure a VRF instance in IGMP configuration submode and to enter VRF configuration submode:

> RP/0/RP0/CPU0:router(config)# **router igmp** RP/0/RP0/CPU0:router(config-igmp)# **vrf vrf\_1** RP/0/RP0/CPU0:router(config-igmp-vrf\_1)#

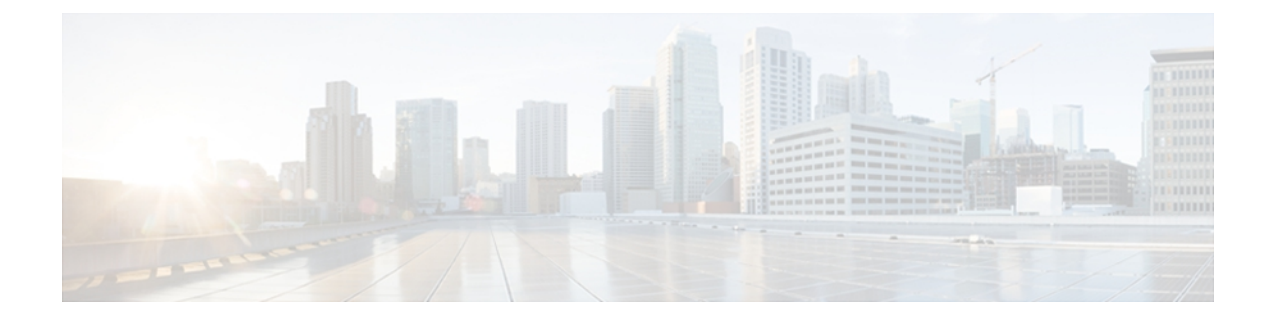

# **Multicast Source Discovery Protocol Commands on the Cisco IOS XR Software**

This chapter describes the commands used to configure and monitor the Multicast Source Discovery Protocol (MSDP) on the Cisco IOS XR Software.

For detailed information about multicast routing concepts, configuration tasks, and examples, refer to the *Implementing Multicast Routing on the Cisco IOS XR Software* configuration module in *Cisco IOS XR Multicast Configuration Guide for the Cisco CRS Router*.

- cache-sa [holdtime,](#page-94-0) page 83
- [cache-sa-state,](#page-96-0) page 85
- clear [msdp](#page-98-0) peer, page 87
- clear msdp [sa-cache,](#page-100-0) page 89
- clear [msdp](#page-102-0) stats, page 91
- [connect-source,](#page-104-0) page 93
- [default-peer](#page-106-0) , page 95
- [description](#page-108-0) (peer), page 97
- maximum [external-sa,](#page-110-0) page 99
- maximum [peer-external-sa,](#page-112-0) page 101
- [mesh-group](#page-114-0) (peer), page 103
- [originator-id,](#page-116-0) page 105
- [password](#page-118-0) (peer), page 107
- peer [\(MSDP\),](#page-120-0) page 109
- remote-as [\(multicast\),](#page-122-0) page 111
- [sa-filter,](#page-123-0) page 112
- show msdp [globals,](#page-125-0) page 114
- show [msdp](#page-128-0) peer, page 117

- show [msdp](#page-131-0) rpf , page 120
- show msdp [sa-cache,](#page-133-0) page 122
- show msdp [statistics](#page-138-0) peer, page 127
- show msdp [summary,](#page-140-0) page 129
- [shutdown](#page-142-0) (MSDP), page 131
- [ttl-threshold](#page-144-0) (MSDP), page 133

# <span id="page-94-0"></span>**cache-sa holdtime**

**cache-sa-holdtime** *holdtime-number* **no cache-sa-holdtime** *holdtime-number* **Syntax Description** *holdtime-number* Hold-time period (in seconds). Range is 150 to 3600. **Command Default** *holdtime-number* : 150 seconds **Command Modes** MSDP configuration **Command History Release Modification** Release 2.0 This command was introduced. **Usage Guidelines** To use this command, you must be in a user group associated with a task group that includes appropriate task IDs. If the user group assignment is preventing you from using a command, contact your AAA administrator for assistance. The **cache-sa-holdtime** command is used to increase the cache SA state hold time. Any cache entry that is created usually expires after 150 seconds. For troubleshooting purposes, you may need Multicast Source Discovery Protocol (MSDP) to keep SA cache entries for a longer period. **Task ID Task ID Operations** multicast read, write **Examples** The following example shows how to set the cache SA state hold-time period to 200 seconds: RP/0/RP0/CPU0:router# **configure** RP/0/RP0/CPU0:router(config)# **router msdp** RP/0/RP0/CPU0:router(config-msdp)# **cache-sa-holdtime 200**

To configure the cache source-active (SA) state hold-time period on a router, use the **cache-sa-holdtime** command in MSDP configuration mode. To return to the default behavior, use the **no** form of this command.

## **Related Commands Command Command Description**

[cache-sa-state,](#page-96-0) on page 85 Controls cache source-active (SA) state on a router.

## <span id="page-96-0"></span>**cache-sa-state**

To control cache source-active (SA) state on a router, use the **cache-sa-state** command in MSDP configuration mode. To return to the default behavior, use the **no** form of this command.

**cache-sa-state** {**list** *access-list-number*| **rp-list** *access-list-name*}

**no cache-sa-state** {**list** *access-list-number*| **rp-list** *access-list-name*}

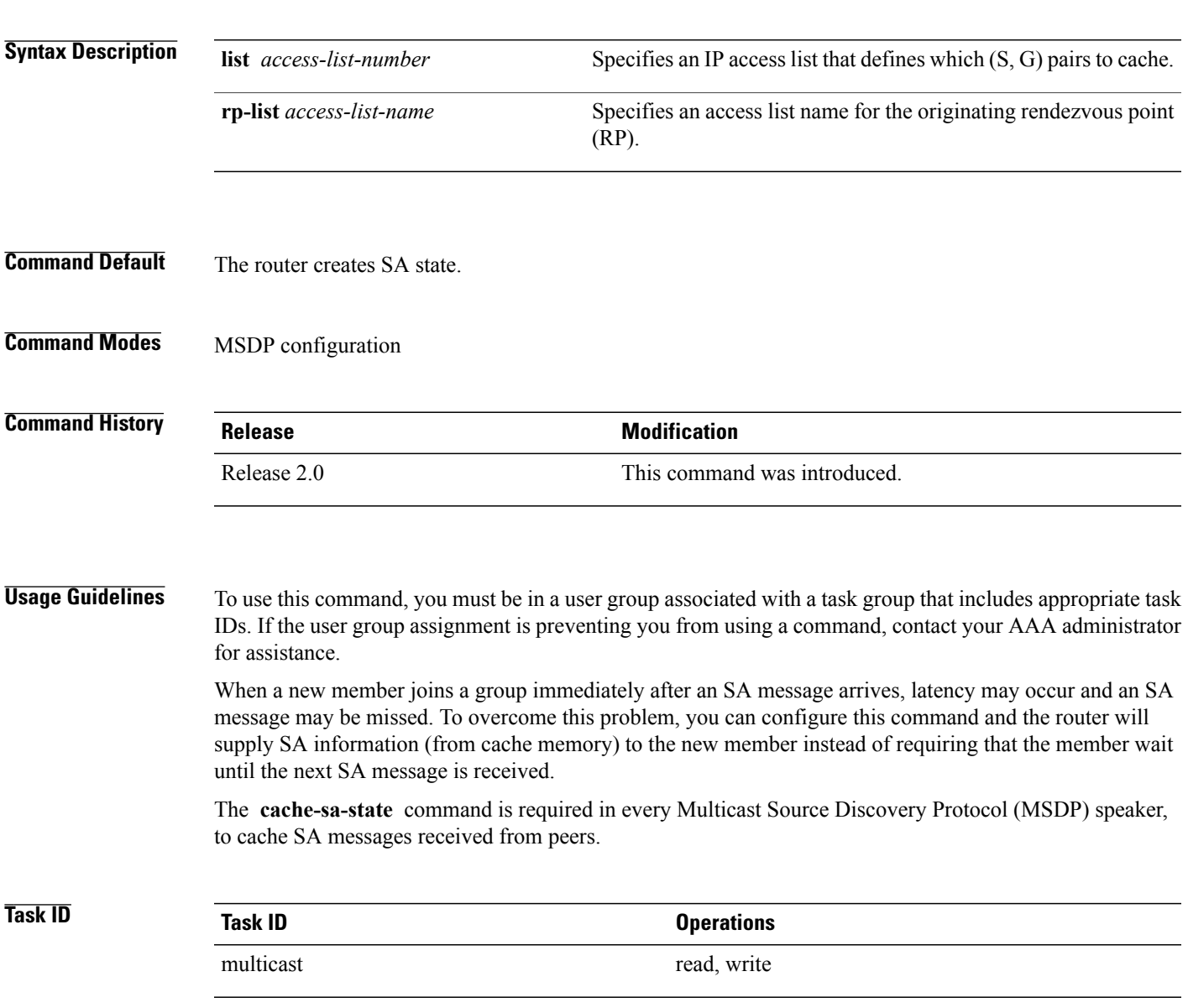

**Examples** The following example shows how to configure the cache state for all sources in 10.0.0.0/16 sending to groups 224.2.0.0/16:

```
RP/0/RP0/CPU0:router# configure
RP/0/RP0/CPU0:router(config)# MSDP
RP/0/RP0/CPU0:router(config-msdp)# cache-sa-state list 100
RP/0/RP0/CPU0:router(config-msdp)# exit
RP/0/RP0/CPU0:router(config)# ipv4
access-list 100 permit 10.0.0.0 0.0.255.255 224.2.0.0 0.0.255.255
```

```
Note
```
The source and destination fields in the access list matches on the (S,G) fields in the SA messages. We recommend that the first address and mask field in the access list is used for the source and the second field in the access list is used for the group or destination.

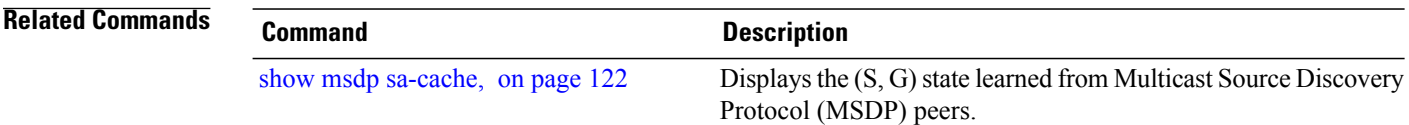

# <span id="page-98-0"></span>**clear msdp peer**

To clear the TCP connection of the specified Multicast Source Discovery Protocol (MSDP) peer, use the **clear msdp peer** command in EXEC mode.

**clear msdp [ipv4] peer** *peer-address*

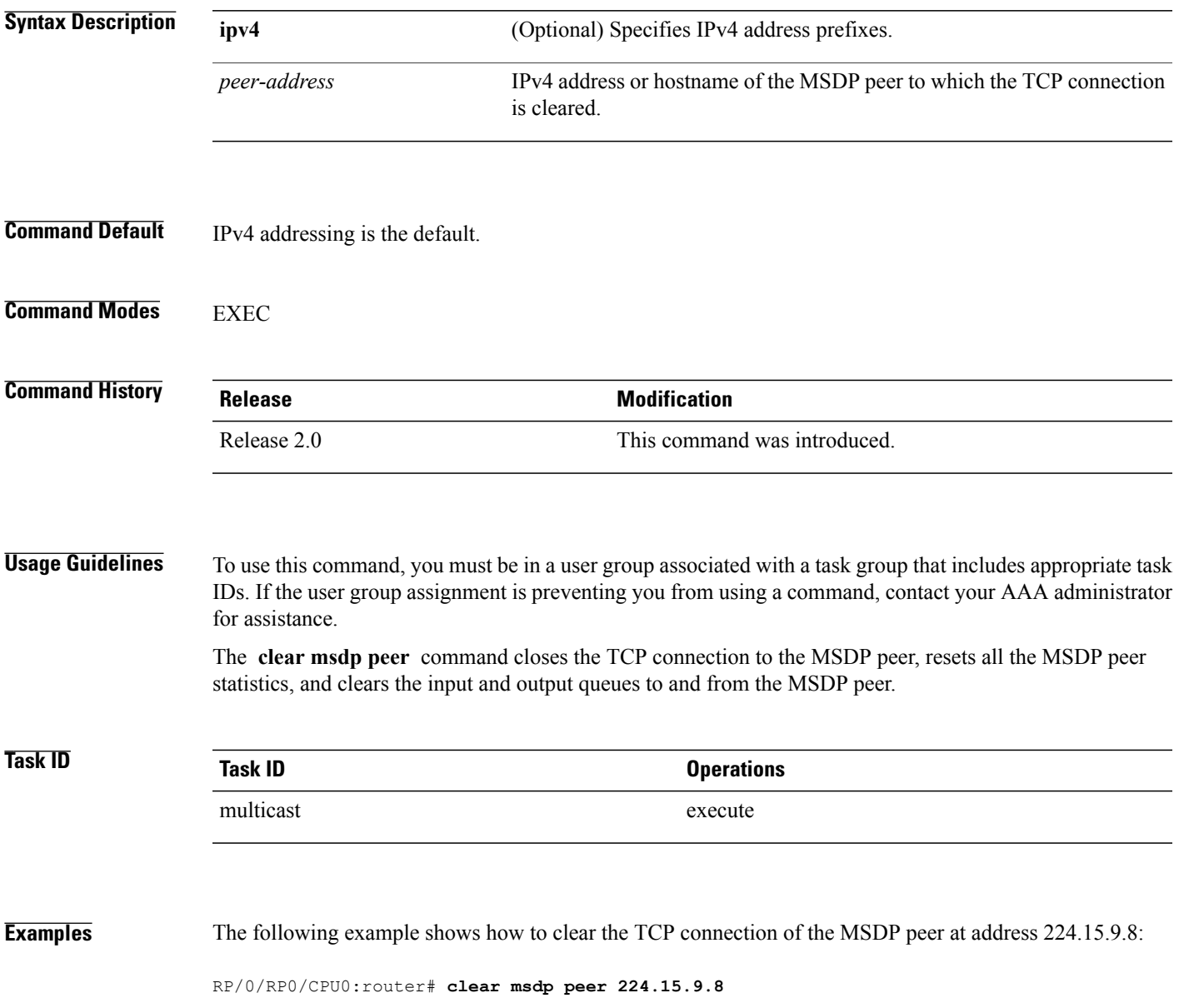

 $\mathbf{I}$ 

### **Related Commands**

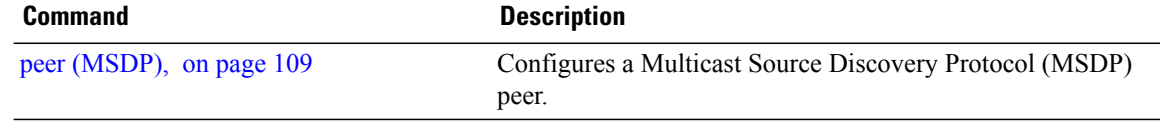

# <span id="page-100-0"></span>**clear msdp sa-cache**

To clear external Multicast Source Discovery Protocol (MSDP) source-active (SA) cache entries, use the **clear msdp sa-cache** command in EXEC mode.

**clear msdp [ipv4] sa-cache** [ *group-address* ]

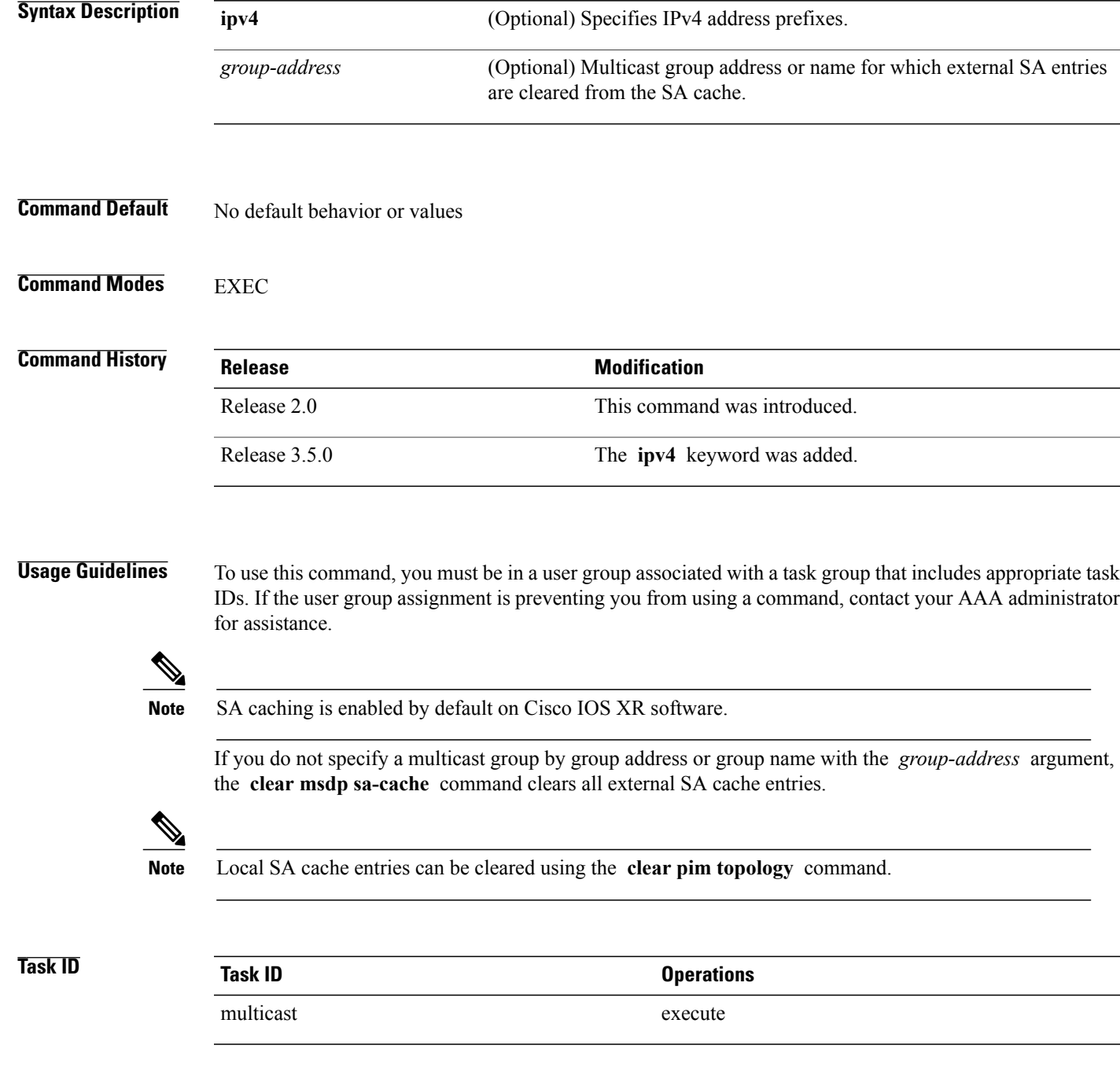

#### **Examples** The following example shows how to clear the external SA entries for the multicast group at address 224.5.6.7 from the cache:

RP/0/RP0/CPU0:router# **clear msdp sa-cache 224.5.6.7**

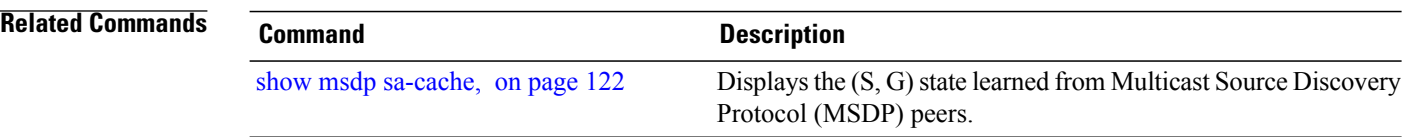

# <span id="page-102-0"></span>**clear msdp stats**

To reset Multicast Source Discovery Protocol (MSDP) peer statistic counters, use the **clear msdp stats** command in EXEC mode.

**clear msdp [ipv4] stats** [**peer** *peer-address*] **[allvalues]**

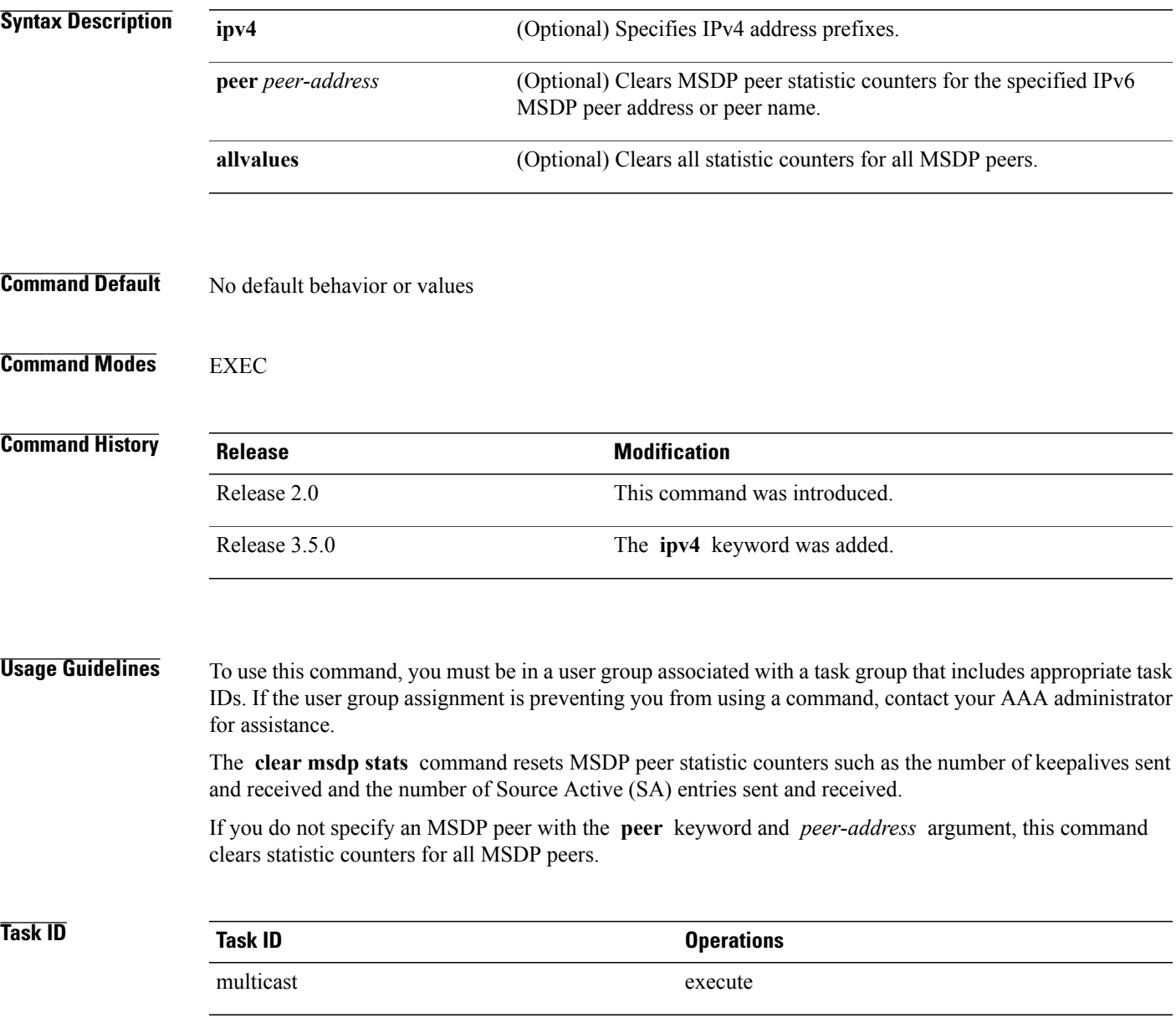

## **Examples** The following example shows how to clear all statistics for all peers:

RP/0/RP0/CPU0:router# **clear msdp stats peer 224.0.1.1**

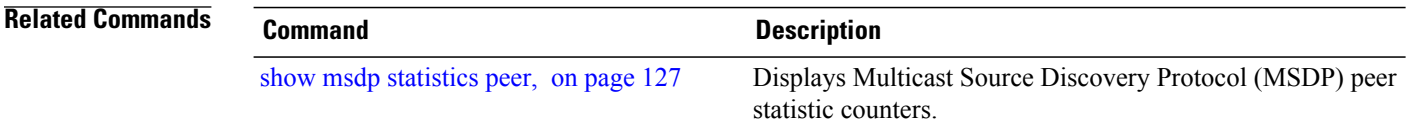

## <span id="page-104-0"></span>**connect-source**

To configure a source address used for a Multicast Source Discovery Protocol (MSDP) connection, use the **connect-source** command in the appropriate configuration mode. To return to the default behavior, use the **no** form of this command.

**connect-source** *type* [ *interface-path-id* ]

**no connect-source** *type* [ *interface-path-id* ]

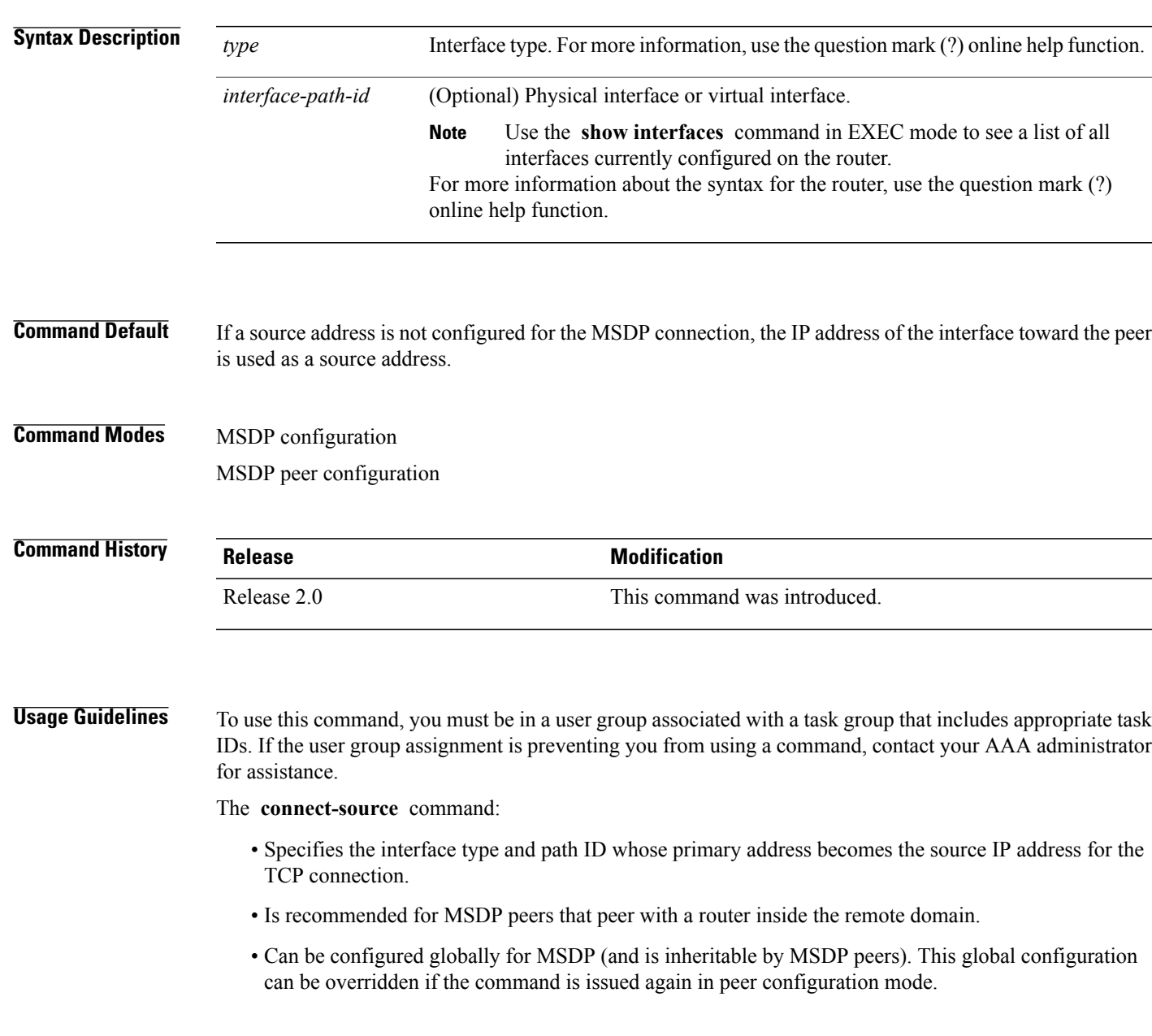

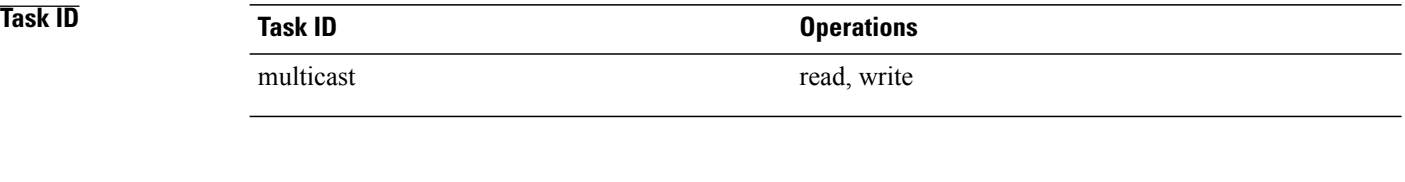

**Examples** The following example shows how to configure a loopback interface source address for an MSDP connection:

RP/0/RP0/CPU0:router(config)# **interface loopback 0** RP/0/RP0/CPU0:router(config-if)# **ipv4 address 10.1.1.1/24** RP/0/RP0/CPU0:router(config-if)# **exit** RP/0/RP0/CPU0:router(config)# **router msdp** RP/0/RP0/CPU0:router(config-msdp)# **connect-source loopback 0**

## <span id="page-106-0"></span>**default-peer**

To define a default peer from which to accept all Multicast Source Discovery Protocol (MSDP) source-active (SA) messages, use the **default-peer** command in MSDP configuration mode. To return to the default behavior, use the **no** form of this command.

**default-peer** *ip-address*

**no default-peer**

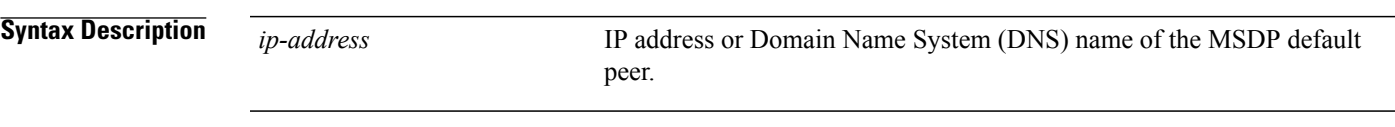

**Command Default** No default MSDP peer exists.

### **Command Modes** MSDP configuration

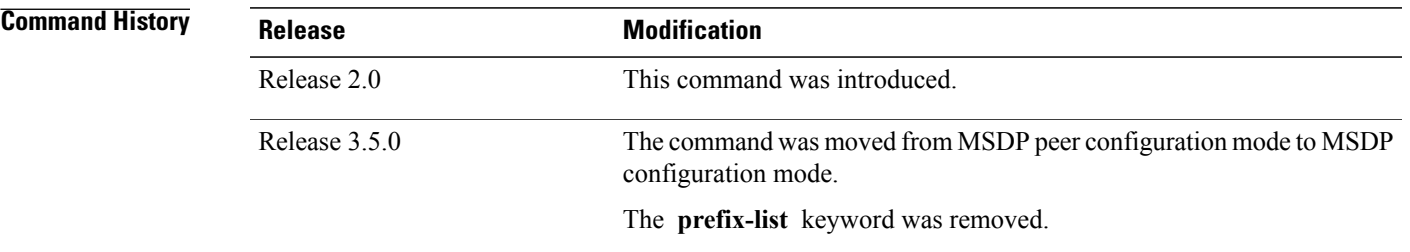

#### **Usage Guidelines** To use this command, you must be in a user group associated with a task group that includes appropriate task IDs. If the user group assignment is preventing you from using a command, contact your AAA administrator for assistance.

A default peer configuration accepts all MSDP Source-Active (SA) messages, as a last Reverse Path Forwarding (RPF) rule, when all other MSDP RPF rules fail.

Use the **default-peer** command if you do not want to configure your MSDP peer to be a BGP peer also.

When the **prefix-list** *list* keyword and argument are not specified, all SA messages received from the configured default peer are accepted.

Remember to configure a BGP prefix list to configure the **prefix-list** *list* keyword and argument with the **default-peer** command.

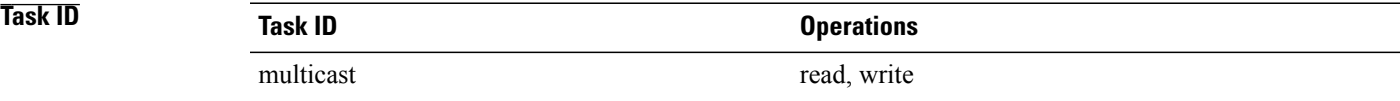

#### **Examples** The following example shows how to configure the router 172.16.12.0 as the default peer to the local router:

RP/0/RP0/CPU0:router(config)# **router msdp** RP/0/RP0/CPU0:router(config-msdp)# **default-peer 172.16.12.0**

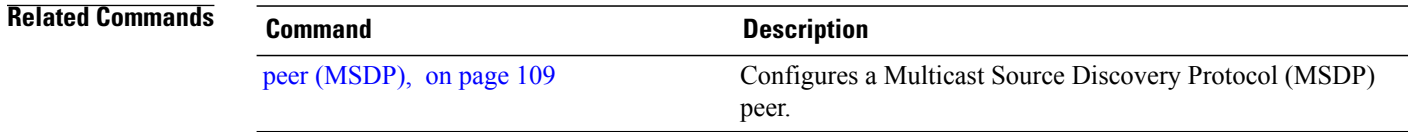
# **description (peer)**

To add descriptive text to the configuration for a Multicast Source Discovery Protocol (MSDP) peer, use the **description** command in peer configuration mode. To return to the default behavior, use the **no** form of this command.

**description** *peer-address text*

**no description** *peer-address text*

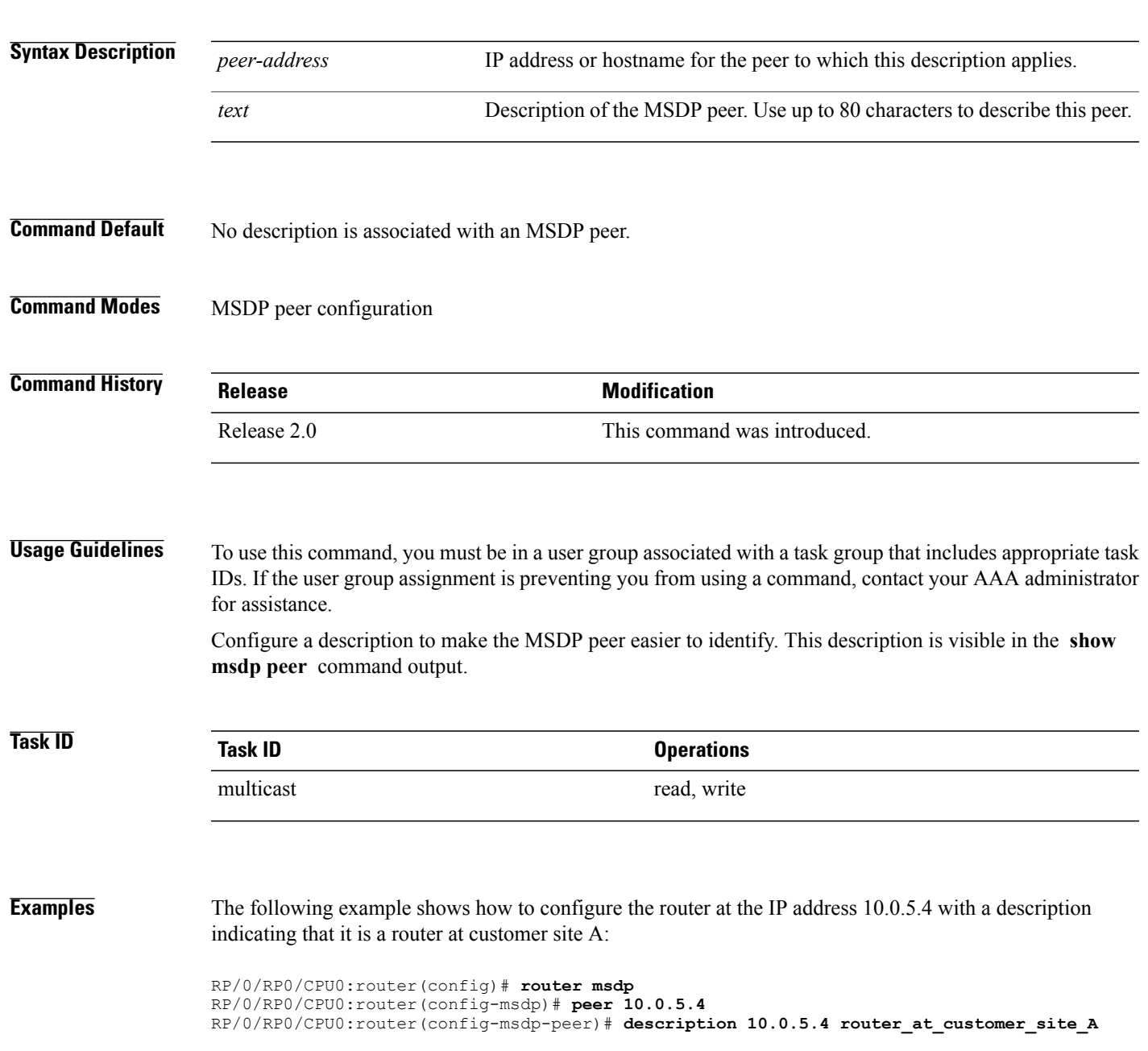

H

### **Related Commands**

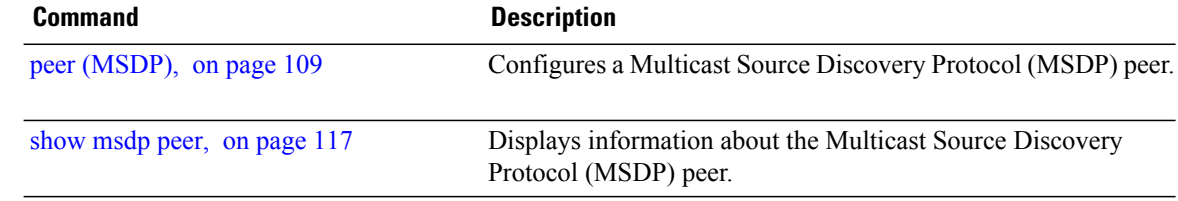

### <span id="page-110-0"></span>**maximum external-sa**

To configure the maximum number of external Multicast Source Discovery Protocol (MSDP) source-active (SA) entries that can be learned by the router or by a specific MSDP peer, use the **maximum external-sa** command in the appropriate configuration mode. To return to the default behavior, use the **no** form of this command.

**maximum external-sa** *entries*

**no maximum external-sa**

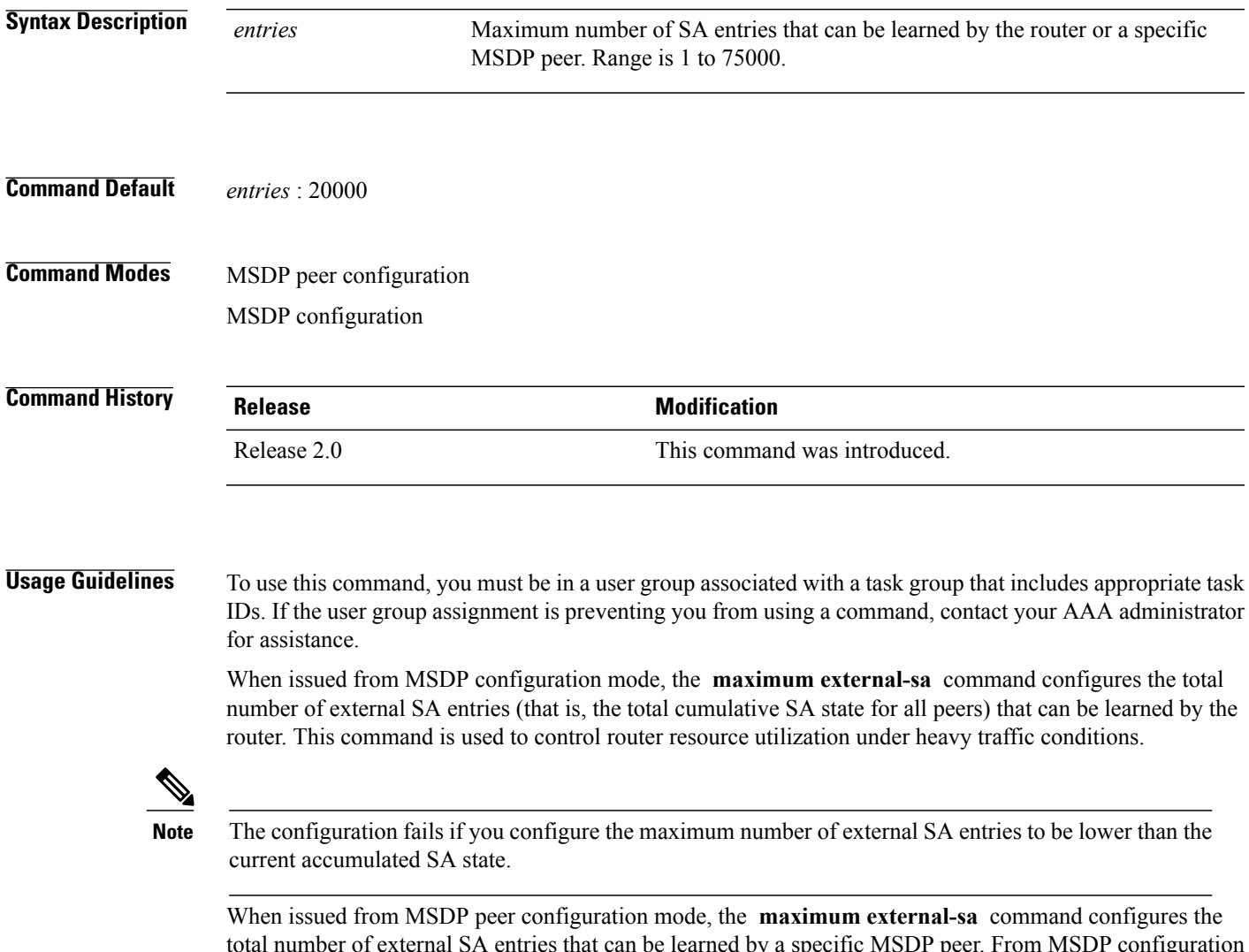

total number of external SA entries that can be learned by a specific MSDP peer. From MSDP configuration mode, this command can also be used to configure a specific MSPD peer to override the maximum external SA entry value configured with the **maximum peer-external-sa** command.

**Cisco IOS XR Multicast Command Reference for the Cisco CRS Router, Release 4.3.x** 

 $\mathbf l$ 

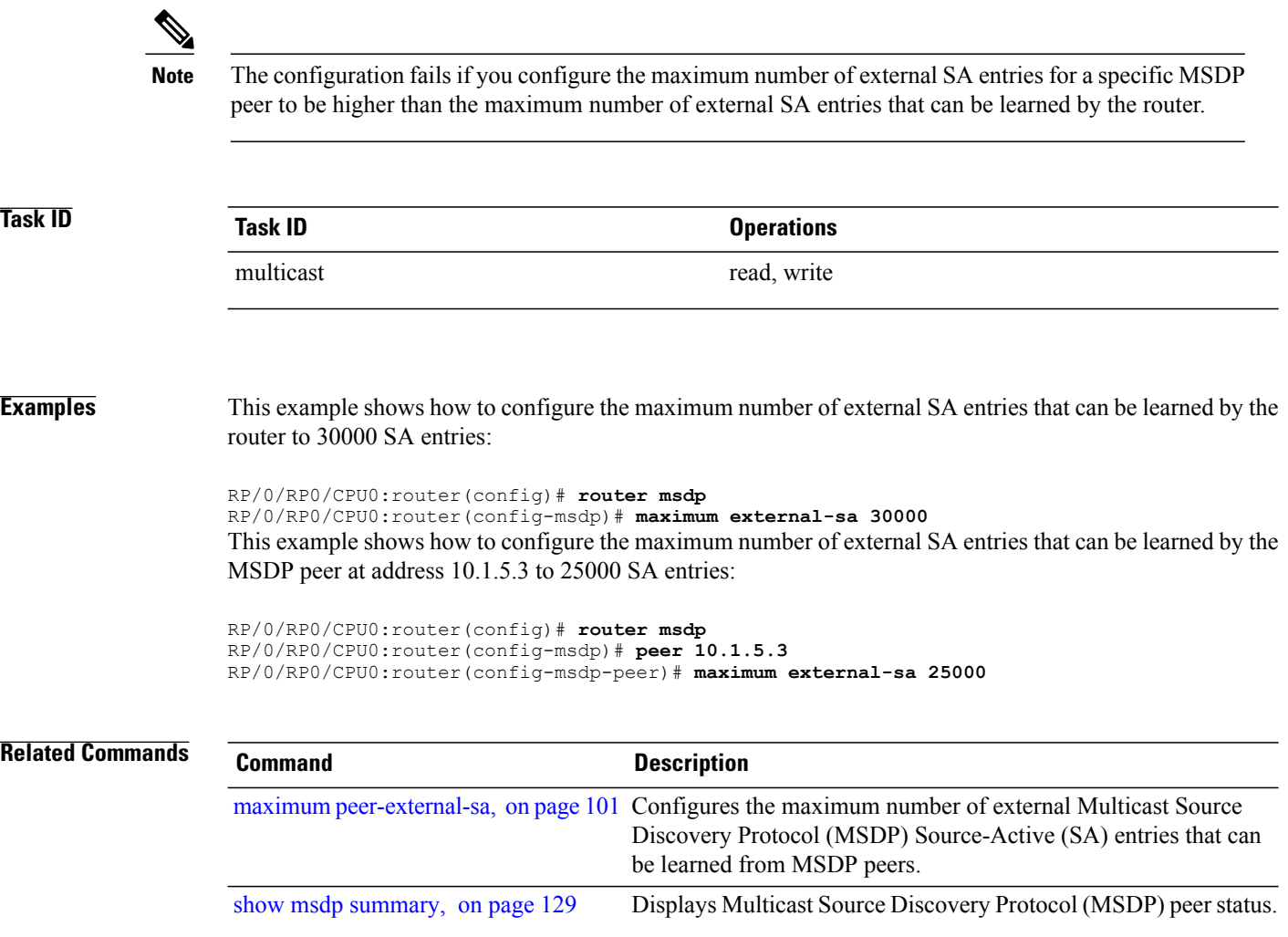

## <span id="page-112-0"></span>**maximum peer-external-sa**

To configure the maximum number of external Multicast Source Discovery Protocol (MSDP) Source-Active (SA) entries that can be learned from MSDP peers, use the **maximum peer-external-sa** command in MSDP configuration mode. To return to the default behavior, use the **no** form of this command.

**maximum peer-external-sa** *entries*

**no maximum peer-external-sa**

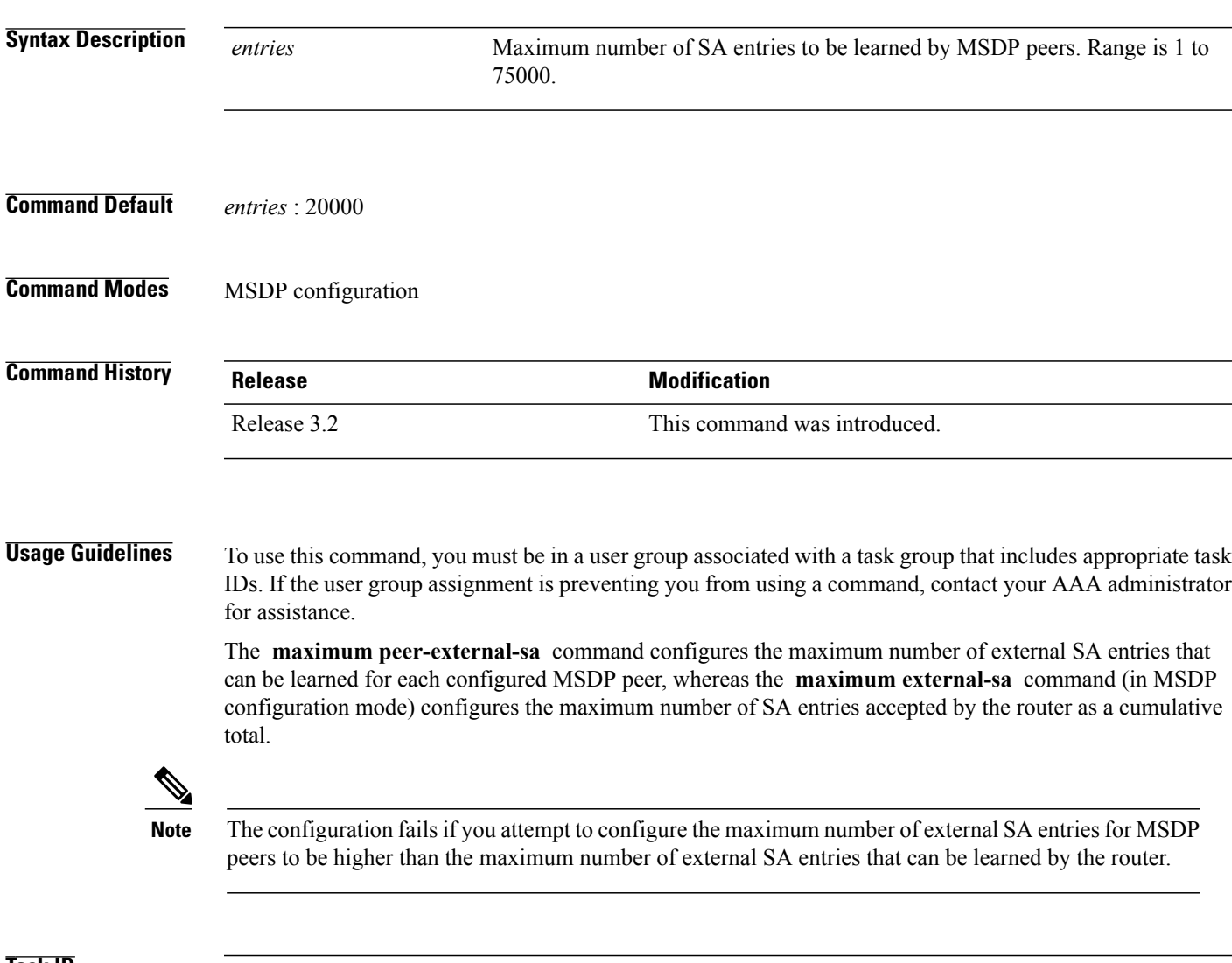

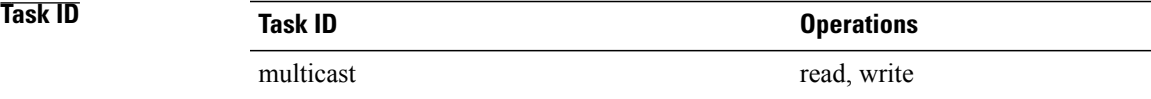

**Examples** This example shows how to configure the maximum number of external SA entries that each MSDP peer can learn to 27000 SA entries:

> RP/0/RP0/CPU0:router(config)# **router msdp** RP/0/RP0/CPU0:router(config-msdp)# **maximum peer-external-sa 27000**

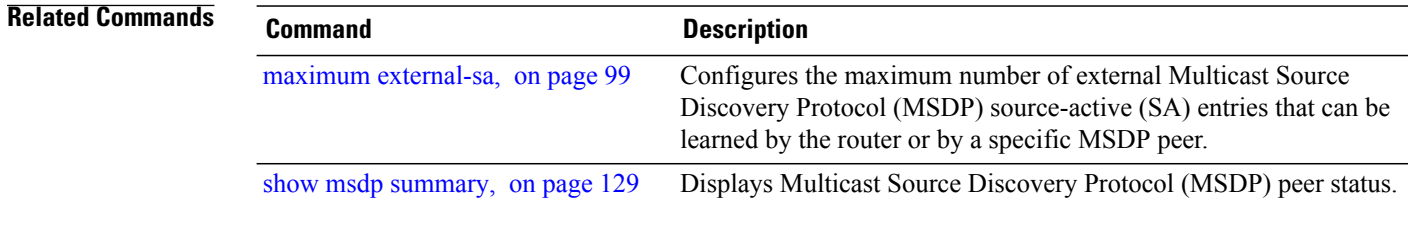

# **mesh-group (peer)**

To configure a Multicast Source Discovery Protocol (MSDP) peer to be a member of a mesh group, use the **mesh-group** command in peer configuration mode. To return to the default behavior, use the **no** form of this command.

**mesh-group** *name*

**no mesh-group** *name*

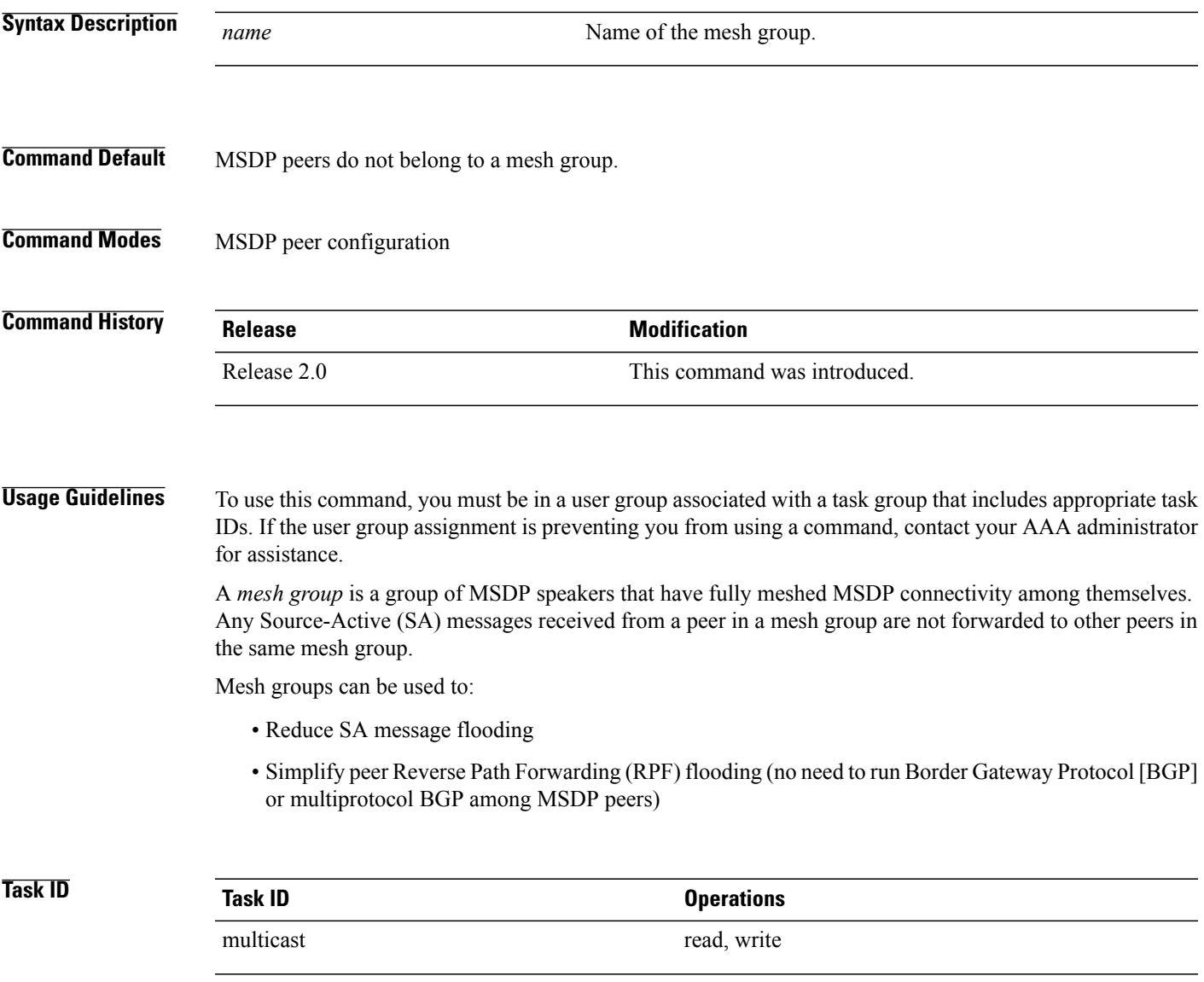

**Examples** The following example shows how to configure the MSDP peer at address 10.0.5.4 to be a member of the mesh group named internal:

> RP/0/RP0/CPU0:router# **configure** RP/0/RP0/CPU0:router(config)# **router msdp** RP/0/RP0/CPU0:router(config-msdp)# **peer 10.0.5.4** RP/0/RP0/CPU0:router(config-msdp-peer)# **mesh-group internal**

## **originator-id**

To identify an interface type and instance to be used as the rendezvous point (RP) address in a Multicast Source Discovery Protocol (MSDP) Source-Active (SA) message, use the **originator-id** command in MSDP configuration mode. To return to the default behavior, use the **no** form of this command.

**originator-id** *type interface-path-id*

**no originator-id** *type interface-path-id*

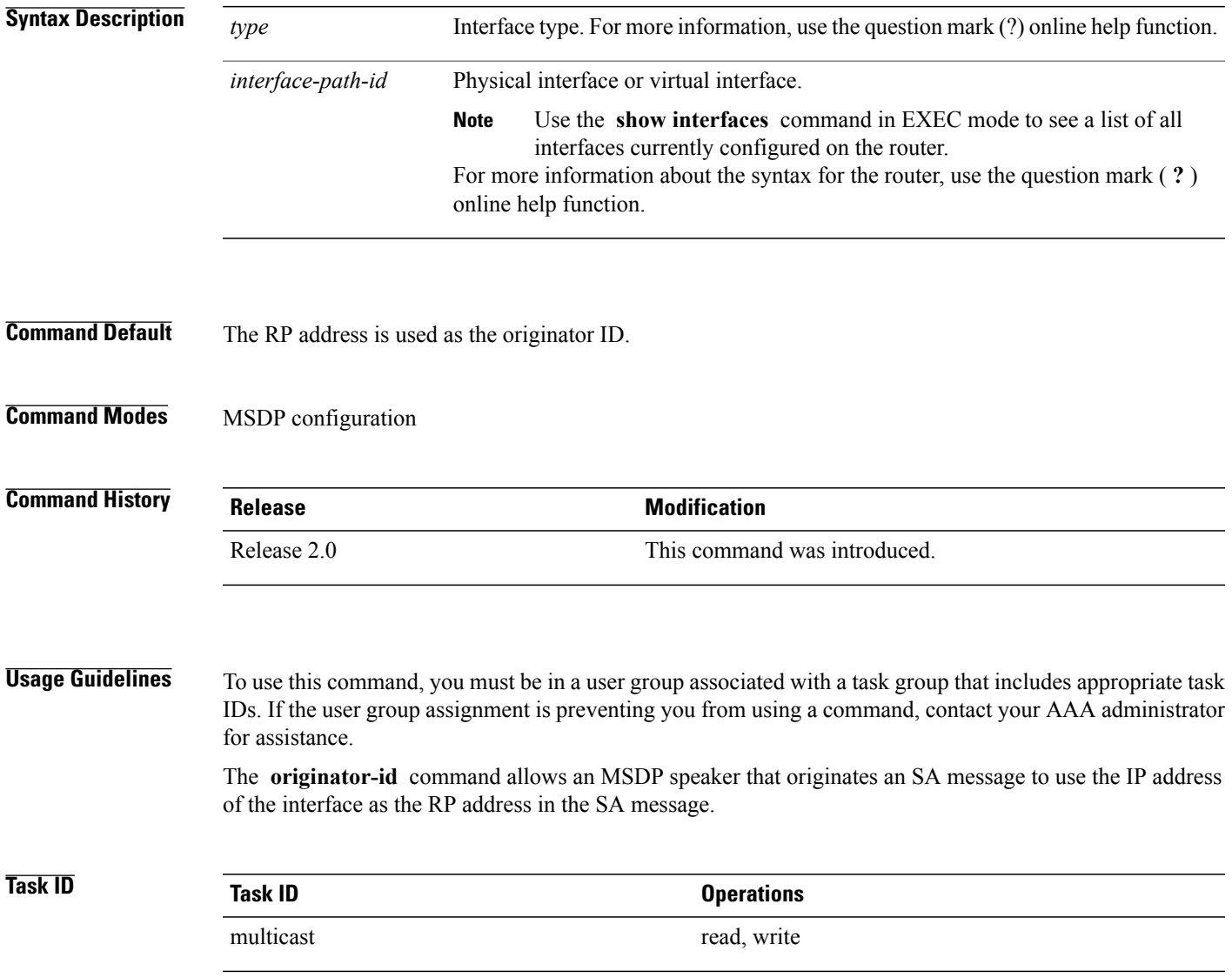

**Examples** The following example shows how to configure Gigabit Ethernet interface 0/1/1/0 to be used as the RP address in SA messages:

> RP/0/RP0/CPU0:router(config)# **router msdp** RP/0/RP0/CPU0:router(config-msdp)# **originator-id GigE0/1/1/0**

# **password (peer)**

To enable Message Digest 5 (MD5) authentication on a TCP connection between two Multicast Source Discovery Protocol (MSDP) peers, use the **password** command in MSDP peer configuration mode. To return to the default behavior, use the **no** form of this command.

**password** {**clear| encrypted**} *password*

**no password** {**clear| encrypted**} *password*

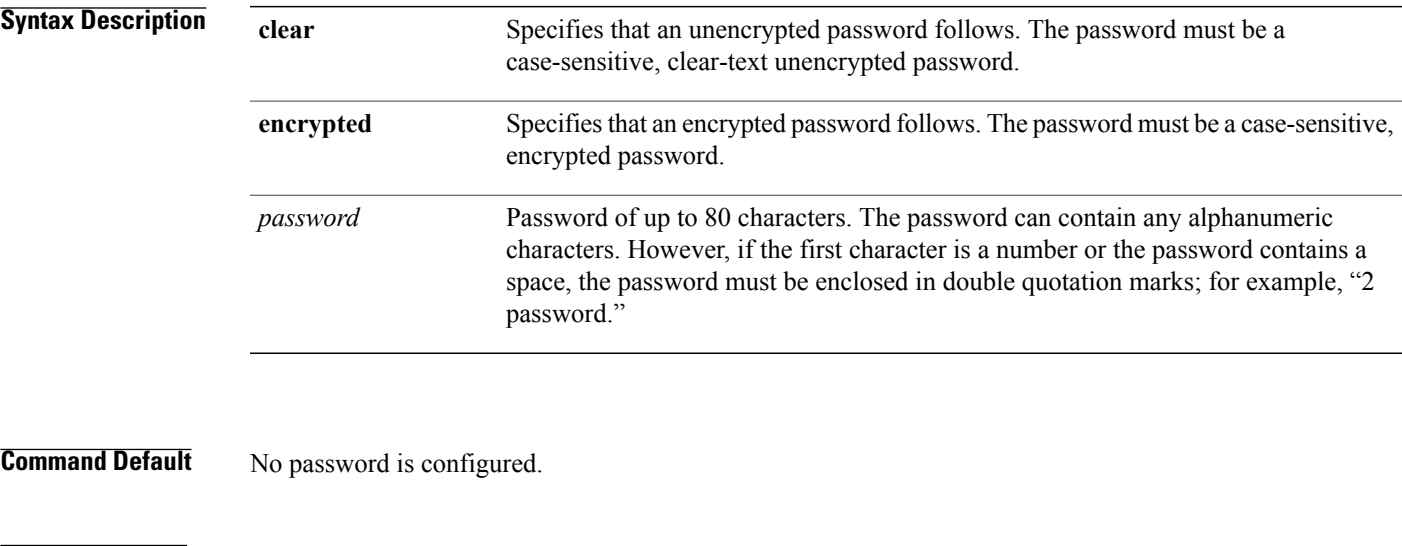

**Command Modes** MSDP peer configuration

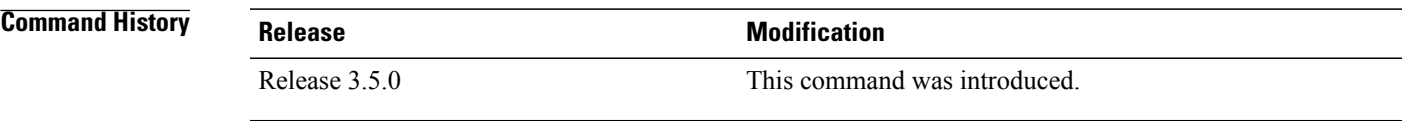

**Usage Guidelines** To use this command, you must be in a user group associated with a task group that includes appropriate task IDs. If the user group assignment is preventing you from using a command, contact your AAA administrator for assistance.

> The **password** command supports MD5 signature protection on a TCP connection between two MSDP peers. When MD5 authentication is enabled between two MSDP peers, each segment sent on the TCP connection between the peers is verified. MD5 authentication must be configured with the same password on both MSDP peers; otherwise, the connection between them is not made. Configuring MD5 authentication causes the Cisco IOS XR software to generate and verify the MD5 digest of every segment sent on the TCP connection.

Use the **show msdp peer** command to check if a password has been configured on a peer.

 $\mathbf{I}$ 

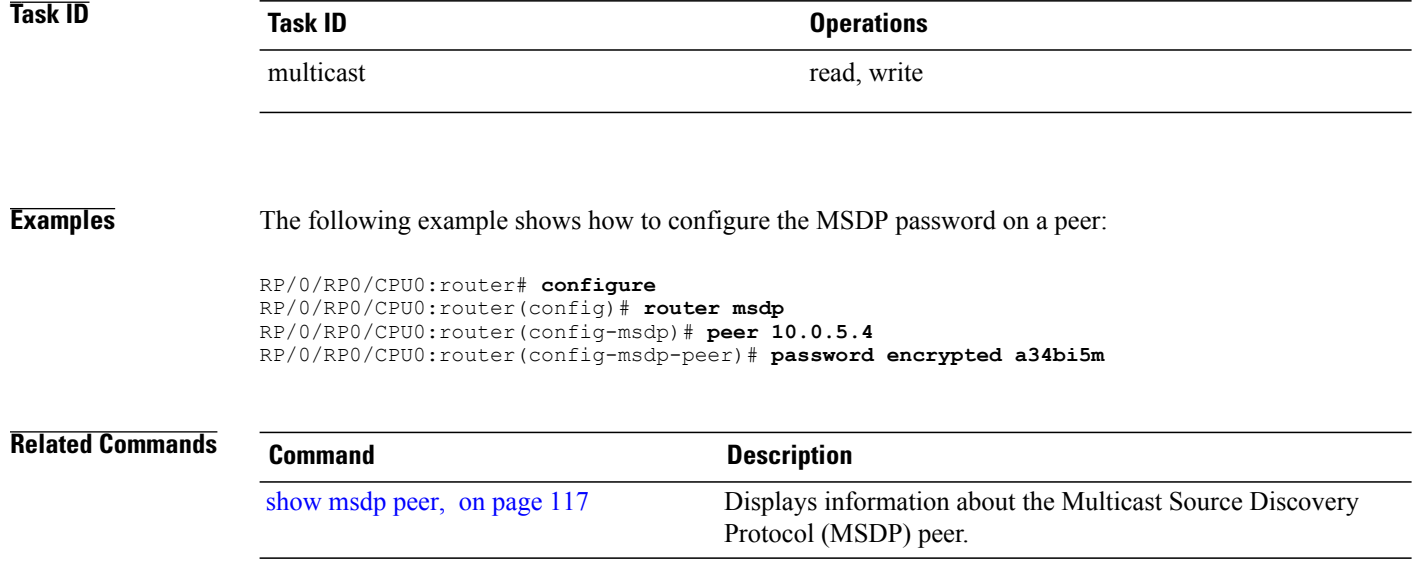

# <span id="page-120-0"></span>**peer (MSDP)**

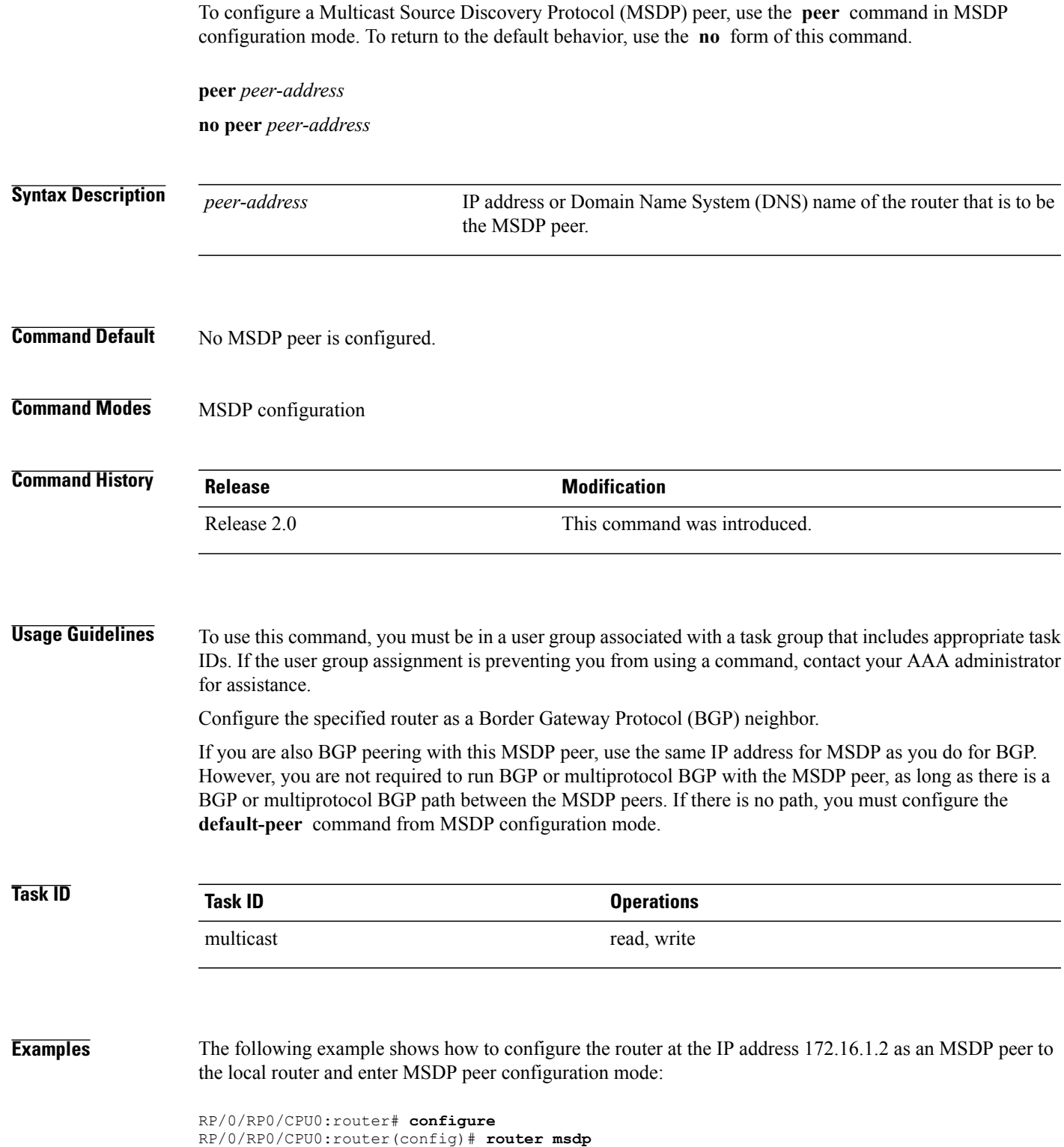

RP/0/RP0/CPU0:router(config-msdp)# **peer 172.16.1.2** RP/0/RP0/CPU0:router(config-msdp-peer)#

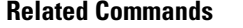

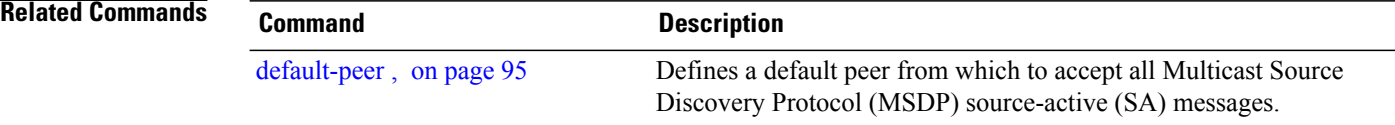

## **remote-as (multicast)**

To configure the remote autonomous system number of this peer, use the **remote-as** command in peer configuration mode. To return to the default behavior, use the **no** form of this command.

**remote-as** *as-number*

**no remote-as** *as-number*

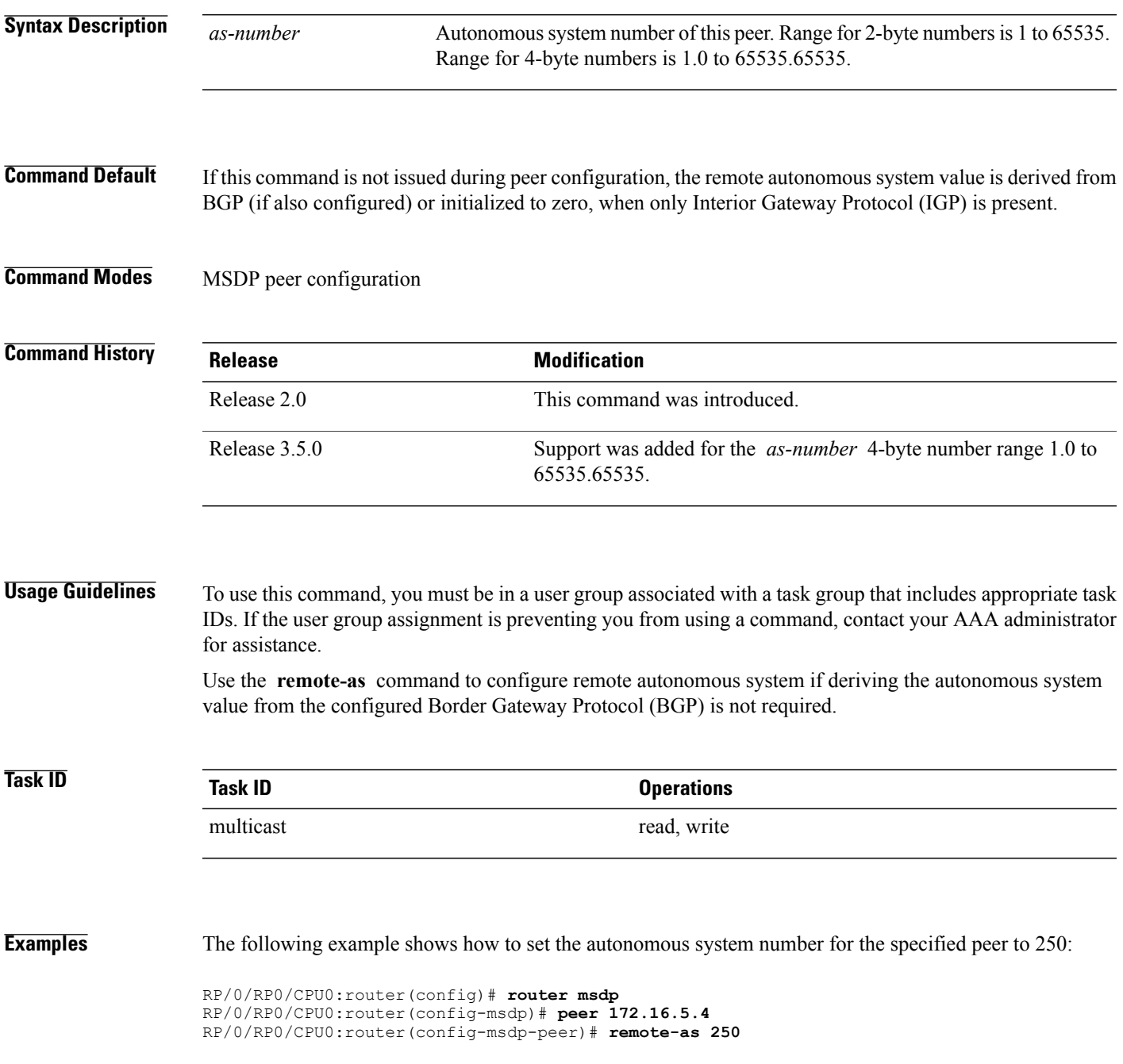

### **sa-filter**

To configure an incoming or outgoing filter list for Source-Active (SA) messages received from the specified Multicast Source Discovery Protocol (MSDP) peer, use the **sa-filter** command in the appropriate configuration mode. To return to the default behavior, use the **no** form of this command.

**sa-filter** {**in| out**} {**list** *access-list-name*| **rp-list** *access-list-name*}

**no sa-filter** {**in| out**} {**list** *access-list-name*| **rp-list** *access-list-name*}

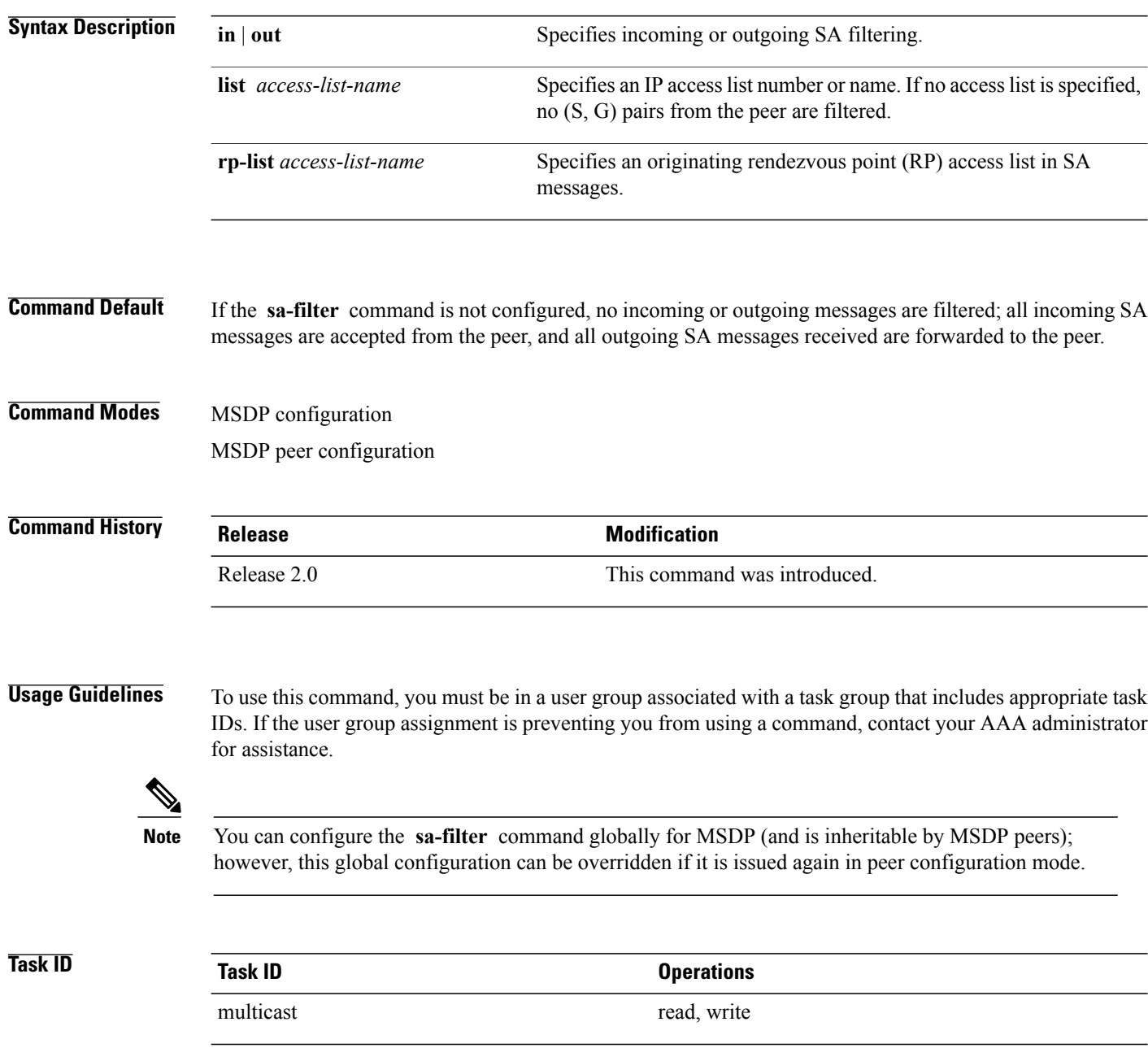

**Examples** In the following example, only (S, G) pairs that pass access list 10 are forwarded in an SA message to the peer with IP address 131.107.5.4:

```
RP/0/RP0/CPU0:router(config)# router msdp
RP/0/RP0/CPU0:router(config-msdp)# peer 131.107.5.4
RP/0/RP0/CPU0:router(config-msdp-peer)# sa-filter out list_10
In the following example, only (S, G) pairs for the rendezvous point that passes access list 151 are forwarded
in an SA message to the peer with the IP address 131.107.5.4:
```

```
RP/0/RP0/CPU0:router(config)# router msdp
RP/0/RP0/CPU0:router(config-msdp)# peer 131.107.5.4
RP/0/RP0/CPU0:router(config-msdp-peer)# sa-filter out rp-list list_151
```

```
Note
```
The source and destination fields in the access list matches on the (S,G) fields in the SA messages. We recommend that the first address and mask field in the access list is used for the source and the second field in the access list is used for the group or destination.

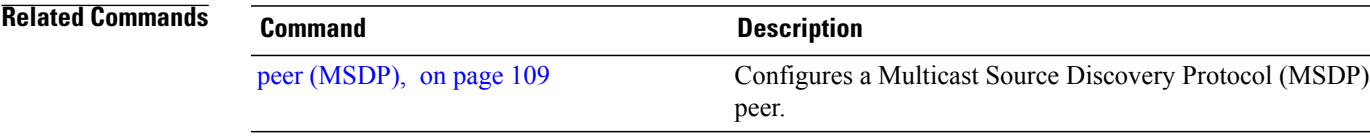

# **show msdp globals**

To display the Multicast Source Discovery Protocol (MSDP) global variables, use the **show msdp globals** command in EXEC mode.

### **show msdp [ipv4] globals**

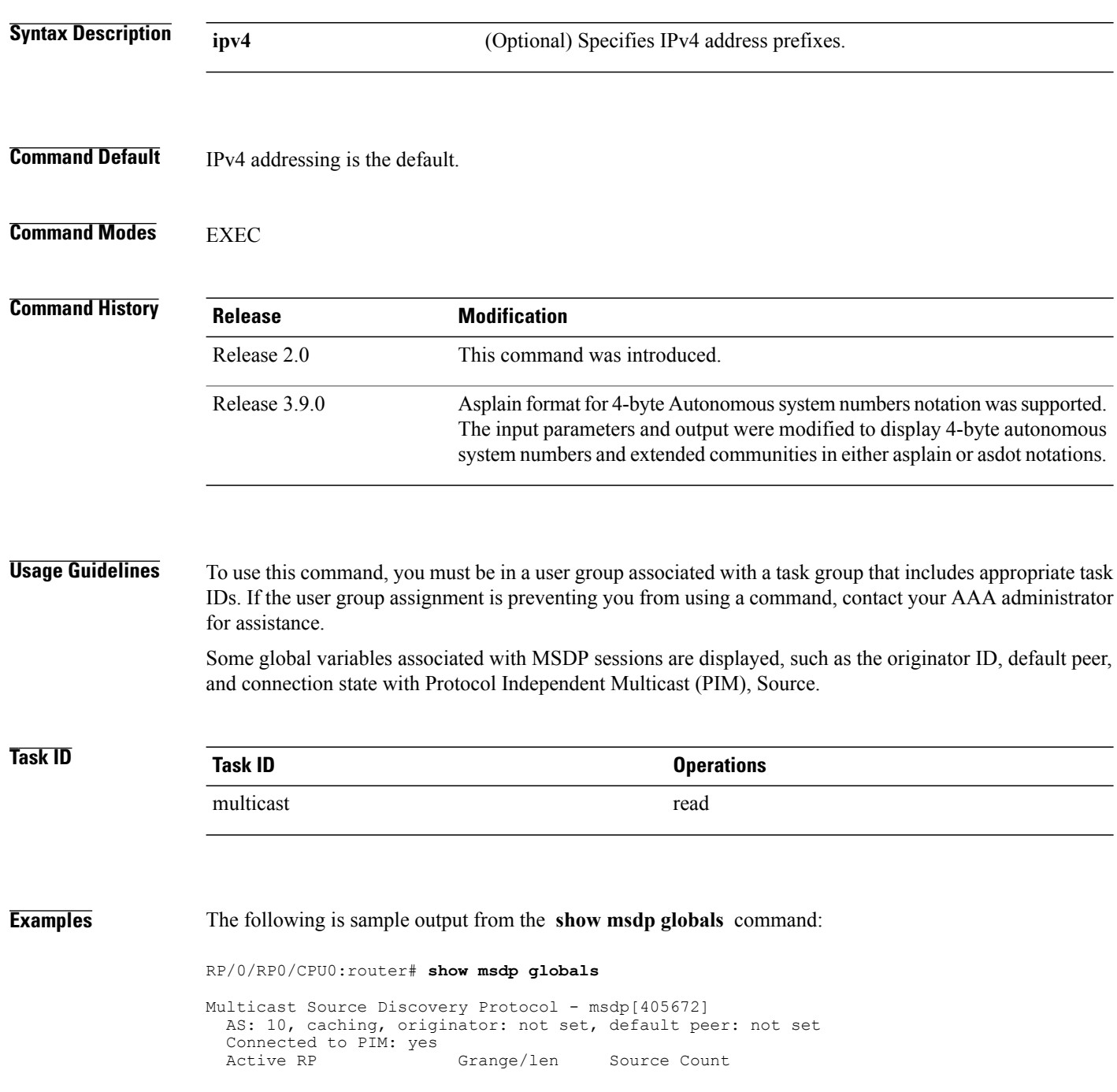

| 1/1<br>Max/active group count:<br>Max/active SA count:<br>1/1<br>General stats<br>2/0<br>Current lists alloced/free:<br>9/1<br>Total list items alloced/free:<br>1/0<br>Total source buffers alloced/free:<br>1/0<br>Total group buffers alloced/free:<br>2/0<br>Total RP buffers alloced/free: | 10.10.2.1<br>10.10.10.3 | ADV/RPF<br>224.0.0.0/4<br>0.0.0.0 | 0, 0<br>1,1 | (Total, Active) |
|----------------------------------------------------------------------------------------------------|-------------------------|-----------------------------------|-------------|-----------------|
|                                                                                                    |                         |                                   |             |                 |
| TLV buffers alloced/free:                                                                                                    |                         | 1/1                               |             |                 |

This table describes the significant fields shown in the display.

**Table 7: show msdp globals Field Descriptions**

| <b>Field</b>                      | <b>Description</b>                                                                                                    |
|-----------------------------------|----------------------------------------------------------------------------------------------------|
| <b>AS</b>                         | Local autonomous system.                                                                                                    |
| caching                           | SA caching that is enabled.                                                                                                    |
| originator                        | Local rendezvous point (RP).                                                                                                    |
| default peer                      | Default peer to accept Source Active (SA) messages<br>from when all Reverse Path Forwarding (RPF) rules<br>fail.                                                                                                    |
| <b>Active RP</b>                  | All RPs involved in sending SA messages to this<br>router.                                                                                                    |
| Grange/len                        | Multicast Group Range or Multicast Group Mask.<br>The field is visible only when there is a specified<br>group range for the local RP. If a group range is<br>unspecified (for example, for RPs that advertise SAs)<br>only the Advertiser address and the RPF information<br>is displayed (see ADV/RPF below). |
| Source Count                      | Total and active SA messages advertised by the<br>respective RP.                                                                                                    |
| <b>ADV/RPF</b>                    | Advertiser and RPF entry.                                                                                                    |
| Max/active group count            | Maximum group count since router was booted and<br>number of active groups.                                                                                                    |
| Max/active SA count               | Maximum SA message count since router was booted,<br>and number of active SA messages.                                                                                                    |
| Total source buffers alloced/free | Number of internal source buffers allocated and freed<br>after allocation.                                                                                                    |

 $\mathbf l$ 

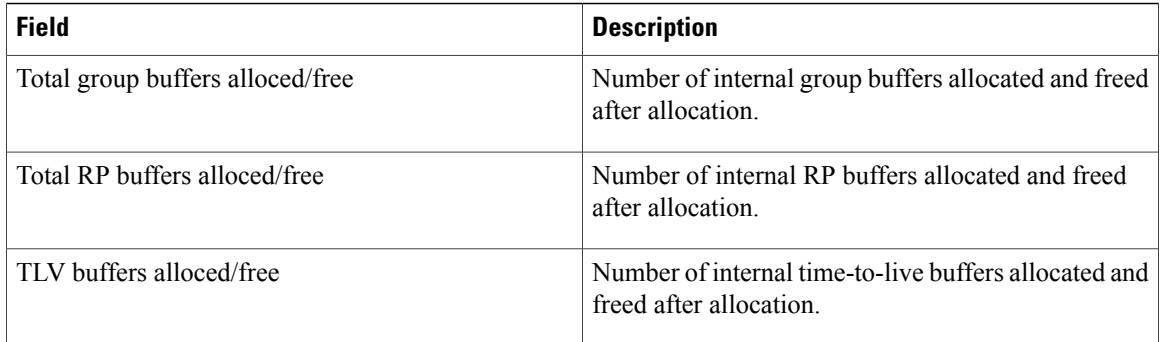

### **Related Commands**

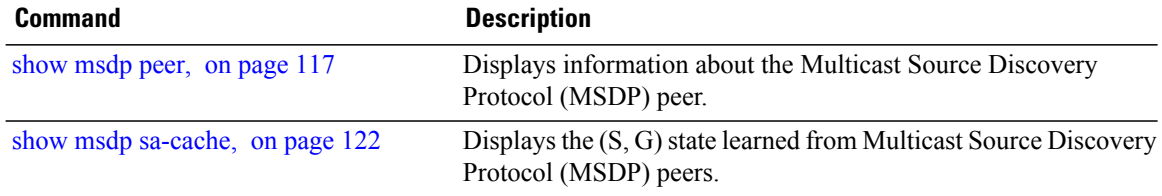

# <span id="page-128-0"></span>**show msdp peer**

To display information about the Multicast Source Discovery Protocol (MSDP) peer, use the **show msdp peer** command in EXEC mode.

**show msdp [ipv4] peer** [ *peer-address* ]

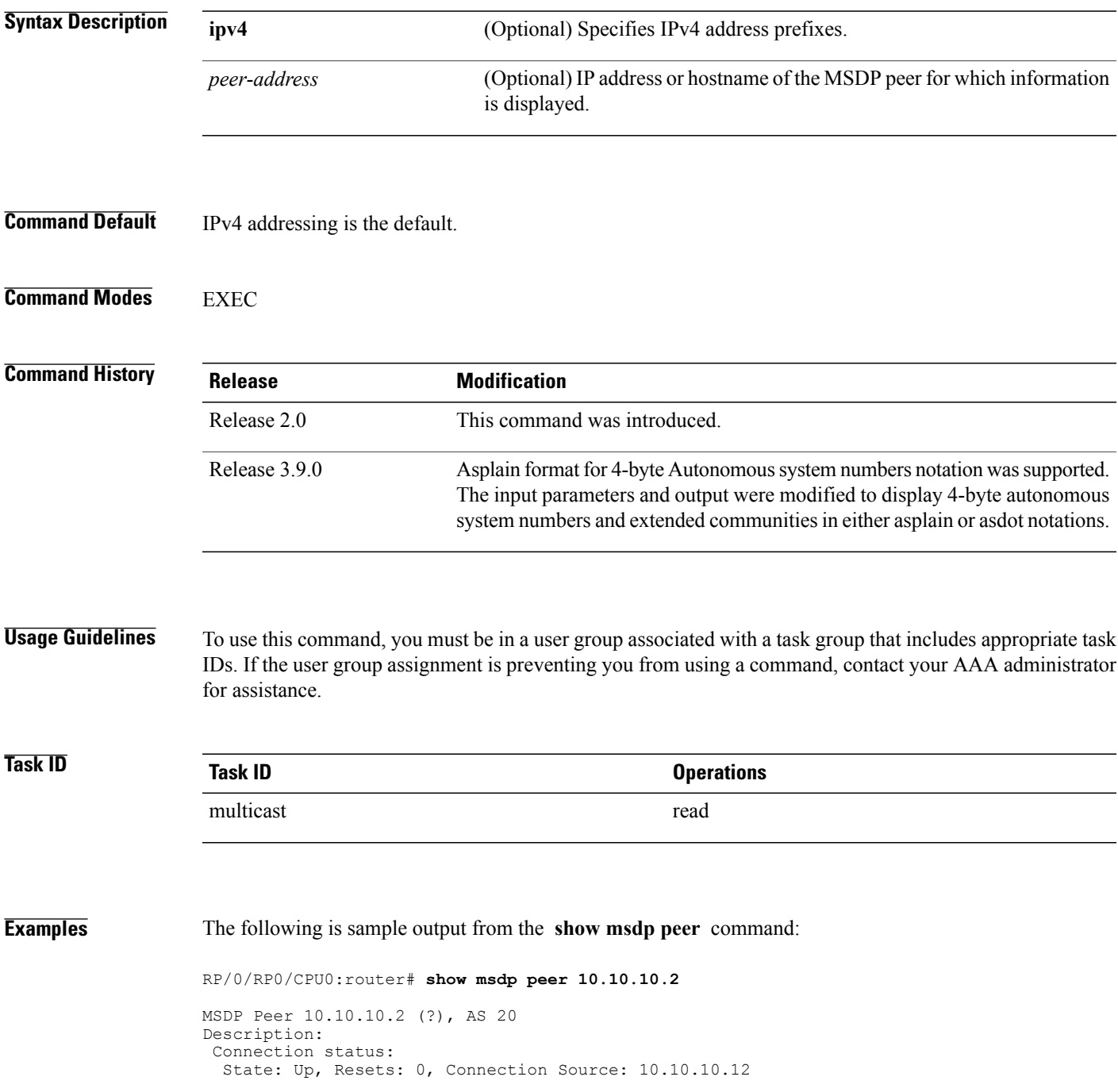

```
Uptime(Downtime): 00:00:26, SA messages received: 0
 TLV messages sent/received: 1/1
Output messages discarded: 0
 Connection and counters cleared 00:00:26 ago
 SA Filtering:
  Input (S,G) filter: none
  Input RP filter: none
  Output (S,G) filter: none
 Output RP filter: none
 SA-Requests:
  Input filter: none
 Sending SA-Requests to peer: disabled
 Password: None
Peer ttl threshold: 0
Input queue size: 0, Output queue size: 0
This table describes the significant fields shown in the display.
```
### **Table 8: show msdp peer Field Descriptions**

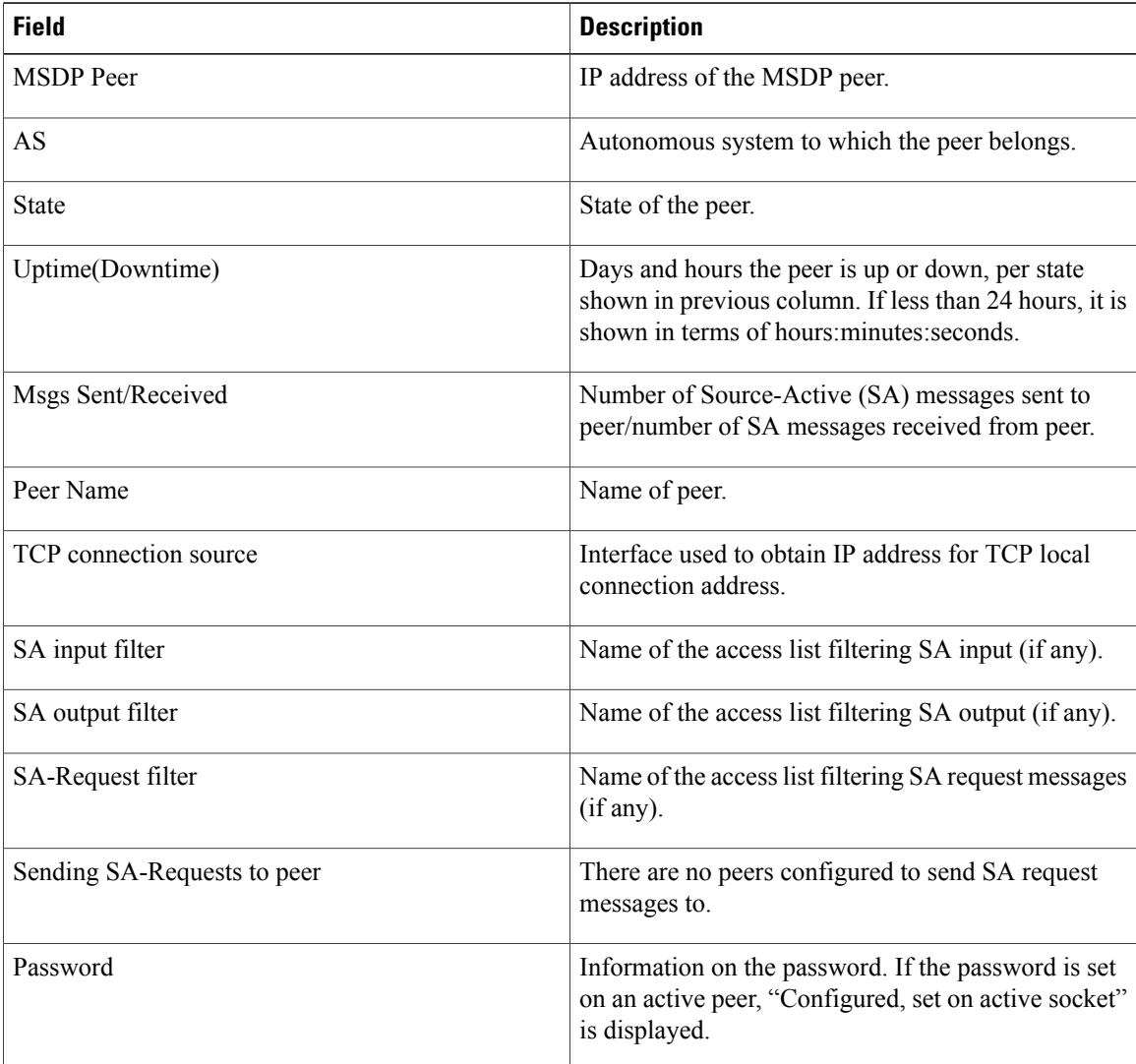

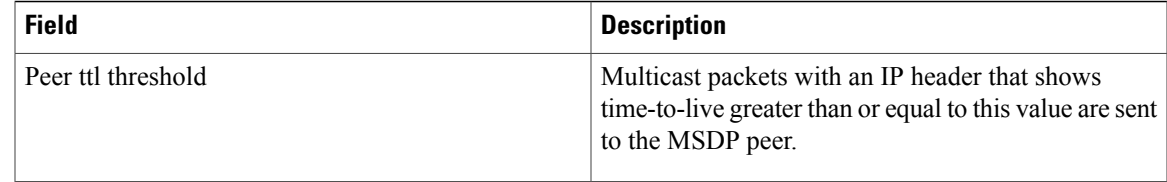

### **Related Commands**

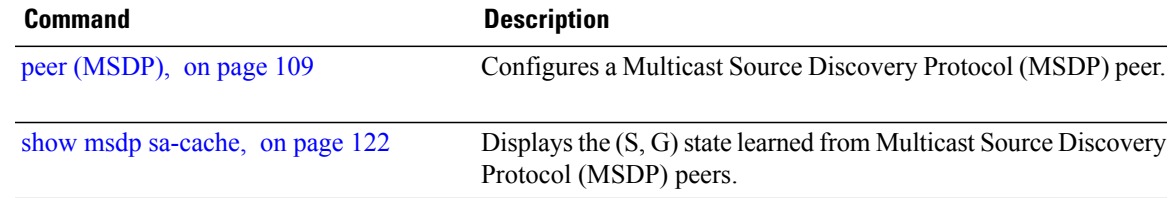

## **show msdp rpf**

To display the Multicast Source Discovery Protocol (MSDP) Reverse Path Forwarding (RPF) rule that governs whether an Source-Active (SA) from an originating RP will be accepted, use the **show msdp rpf** command in EXEC mode.

**show msdp [ipv4] rpf** *rpf-address*

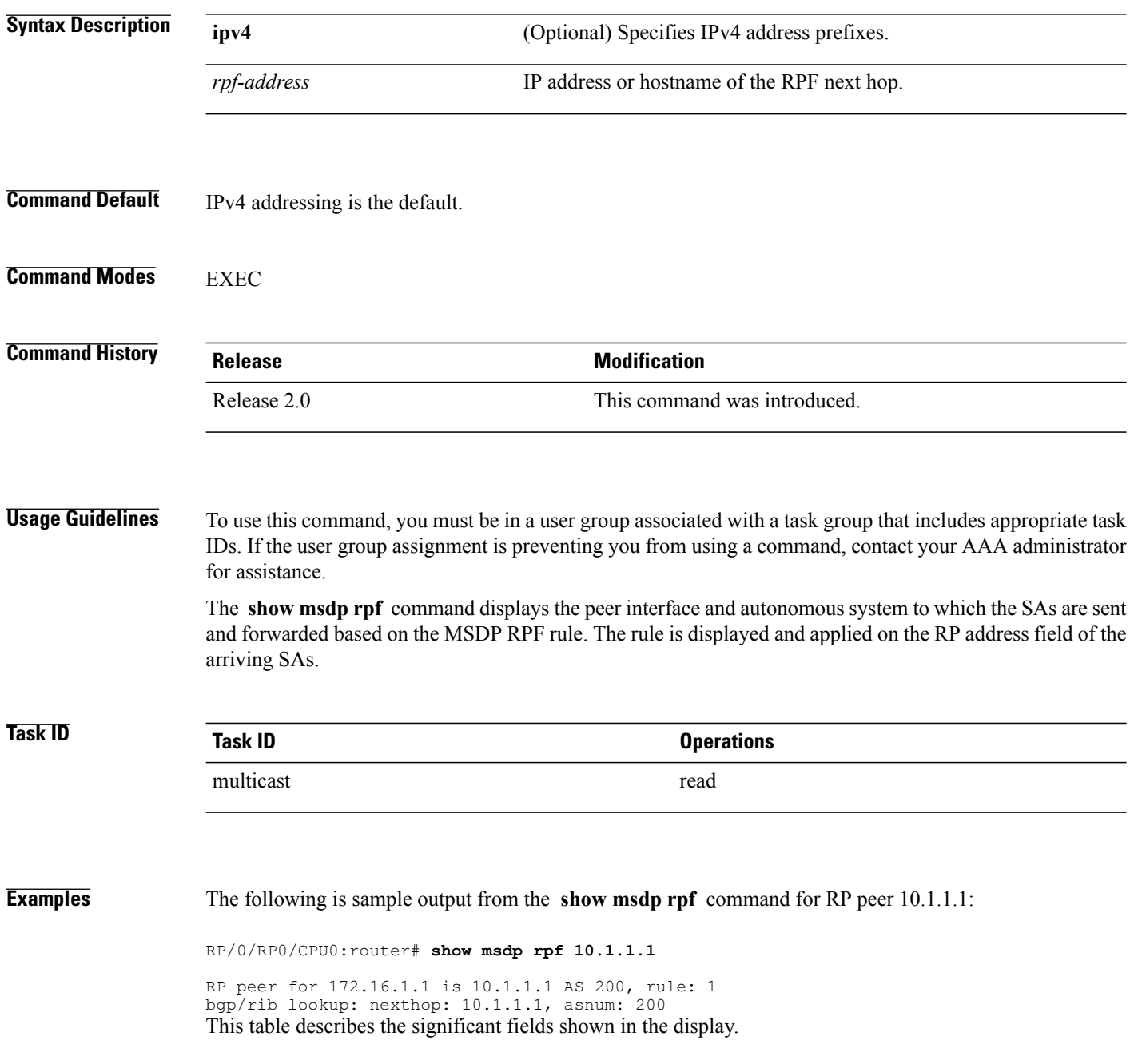

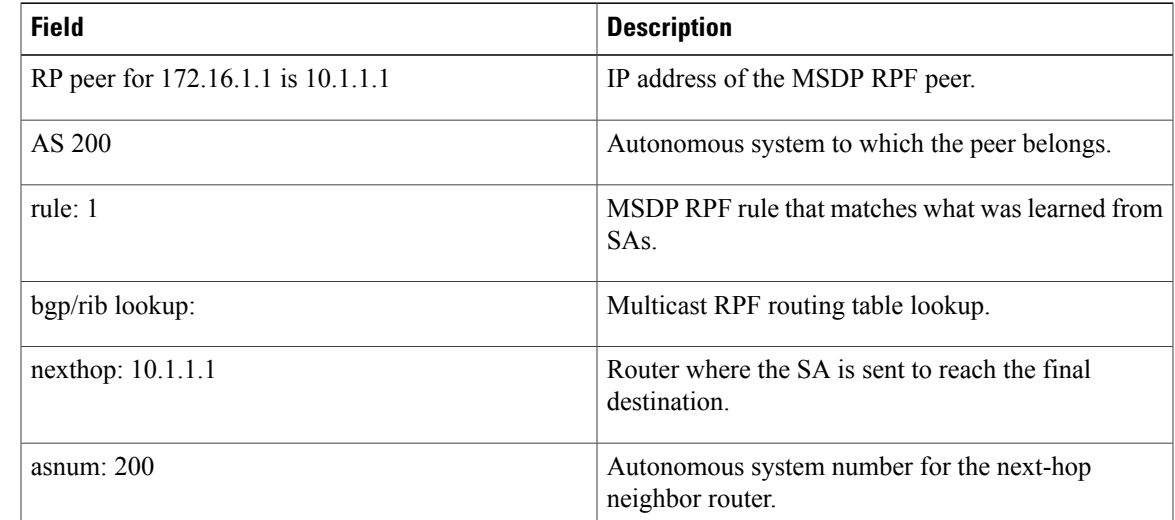

### **Table 9: show msdp rpf Field Descriptions**

# <span id="page-133-0"></span>**show msdp sa-cache**

To display the (S, G) state learned from Multicast Source Discovery Protocol (MSDP) peers, use the **show msdp sa-cache** command in EXEC mode.

**show msdp[ipv4]sa-cache** [*source-address*] [ *group-address*] **[all]** [**asnum** *as-number*] [**peer** *peer-address*] [**rpaddr** *rp-address*] **[summary]**

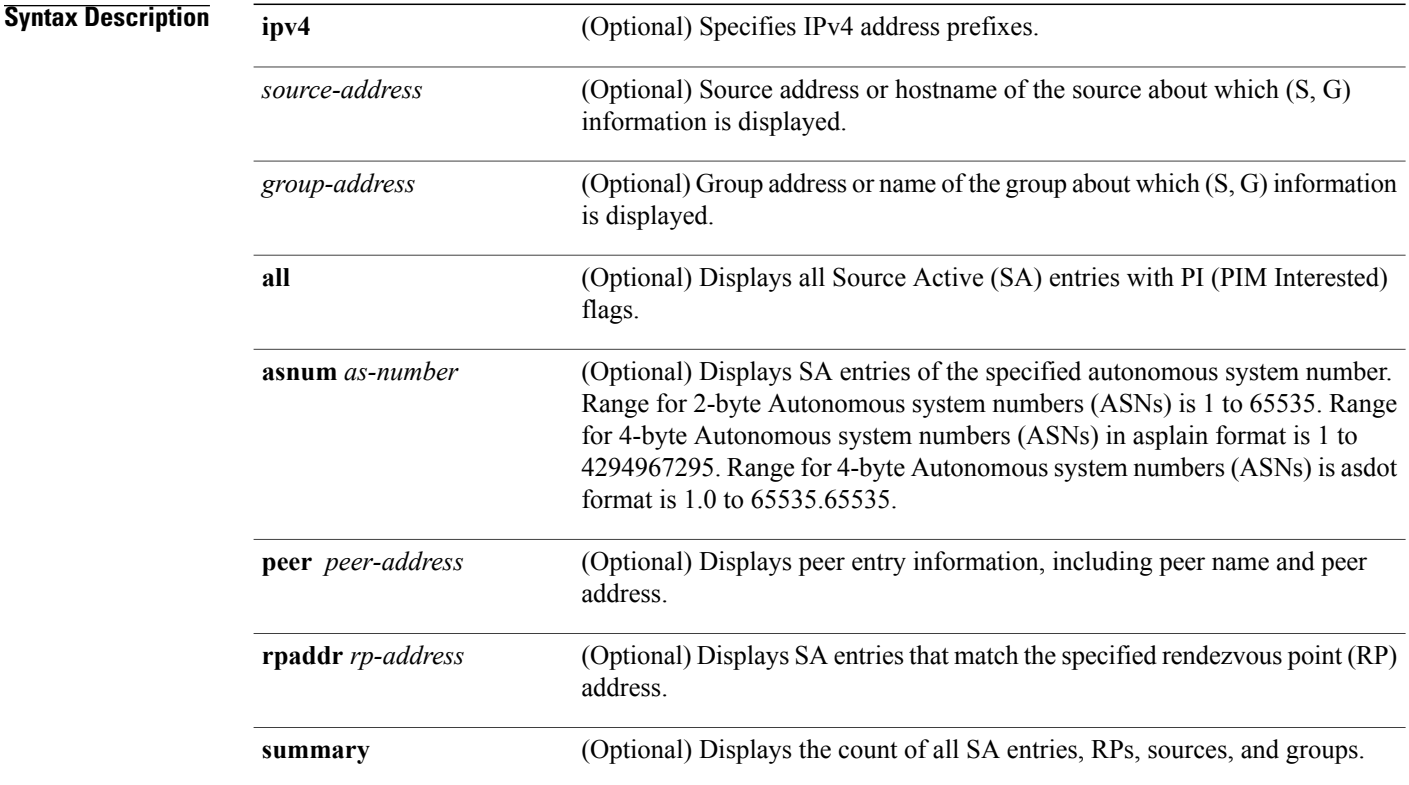

**Command Default** IPv4 addressing is the default.

### **Command Modes** EXEC

### *Command History*

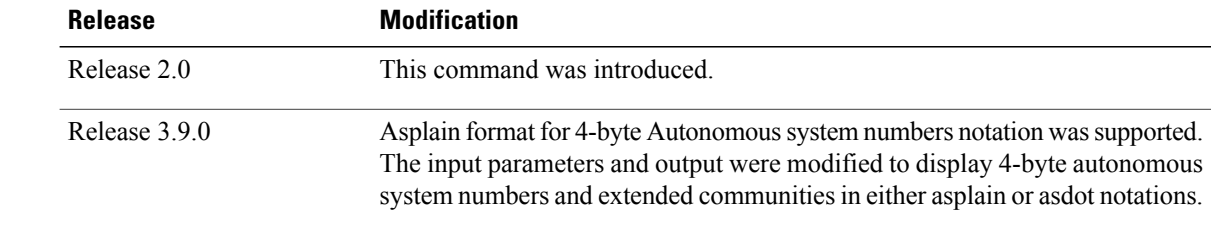

**Usage Guidelines** To use this command, you must be in a user group associated with a task group that includes appropriate task IDs. If the user group assignment is preventing you from using a command, contact your AAA administrator for assistance.

> The **show msdpsa-cache** command is used to examine the (S, G) entries and the attributes, flags (L, E, EA), uptime, autonomous system number, and RP addresses that are stored in the SA cache.

These guidelines apply when this command is used:

- The **cache-sa-state** command is enabled by default.
- When you specify the **summary** keyword, the total number of cache, group, and source entries, and entries advertised by each RP and autonomous system are displayed.
- When you specify two addresses or names, an  $(S, G)$  entry corresponding to those addresses is displayed.
- When you specify a single group address, all sources for that group are displayed.
- When you specify no options, the entire SA cache is displayed, excluding the PI flag entries.

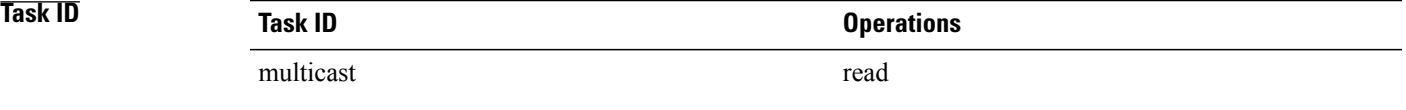

**Examples** This is a sample output from the **show msdp sa-cache** command:

```
RP/0/RP0/CPU0:router# show msdp sa-cache
```

```
MSDP Flags:
E - set MRIB E flag, L - domain local source is active,
EA - externally active source, PI - PIM is interested in the group,
DE - SAs have been denied.
Cache Entry:
(10.10.5.102, 239.1.1.1), RP 10.10.4.3, MBGP/AS 20, 15:44:03/00:01:17
Learned from peer 10.10.2.2, RPF peer 10.10.2.2
SA's recvd 1049, Encapsulated data received: 0
grp flags: PI, src flags: E, EA, PI
This table describes the significant fields shown in the display.
```
### **Table 10: show msdp sa-cache Field Descriptions**

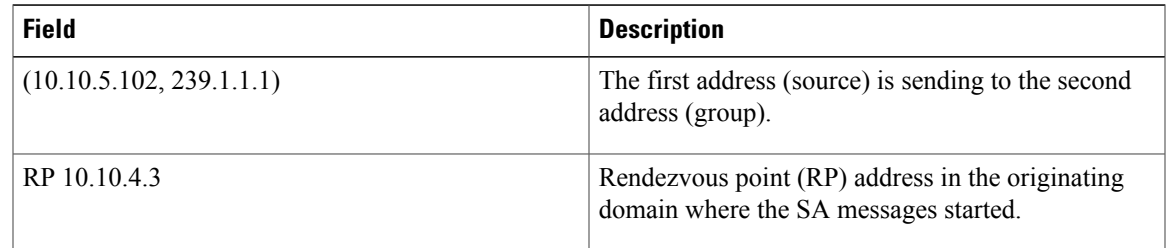

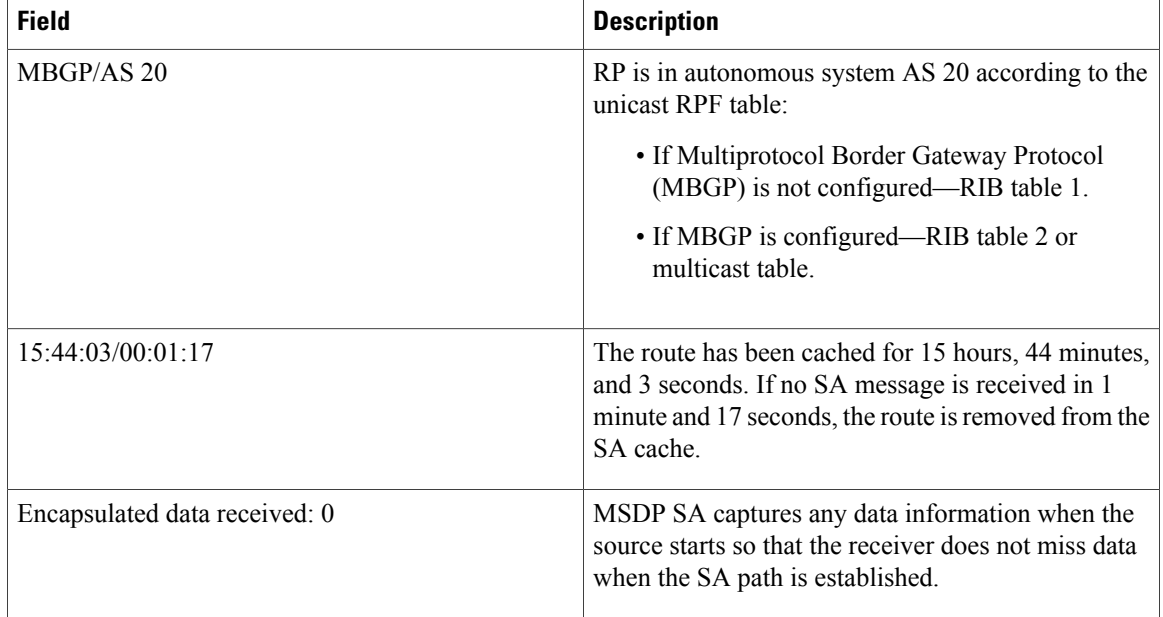

The following is sample output using the **all** keyword option:

```
RP/0/RP0/CPU0:router# show msdp sa-cache all
```

```
MSDP Flags:
E - set MRIB E flag, L - domain local source is active,
EA - externally active source, PI - PIM is interested in the group,
DE - SAs have been denied. Timers age/expiration,
Cache Entry:
(*, 239.1.1.1), RP 0.0.0.0, MBGP/AS 0, 06:32:18/expired
Learned from peer local, RPF peer local
SAs recvd 0, Encapsulated data received: 0 grp flags: PI, src flags:
This table describes the significant fields shown in the display.
```
**Table 11: show msdp sa-cache all Field Descriptions**

| <b>Field</b>        | <b>Description</b>                                                                                                    |
|---------------------|----------------------------------------------------------------------------------------------------|
| $(*, 239.1.1.1)$    | Protocol Independent Multicast (PIM) interest in the<br>group due to a local Internet Group Management<br>Protocol (IGMP) join.         |
| RP 0.0.0.0          | There is no RP associated with this entry.                                                                                              |
| $MBGP/AS$ 0         | This entry is 0, autonomous system $(AS)$ rendezvous<br>point (RP) is null.                                                             |
| $06:32:18$ /expired | Route is alive in hours, minutes, and seconds. Note<br>that MSDP does not monitor this route as it is<br>received from the MRIB and PIM |

The following is sample output using the **summary** keyword option:

RP/0/RP0/CPU0:router# **show msdp sa-cache summary**

```
Total # of SAs = 3
Total # of RPs = 2
Total # of Sources = 1
Total # of Groups = 3
Originator-RP SA total RPF peer
172.16.1.1 0<br>172.17.1.1 3
                                 0.0.0.0<br>172.17.1.1
AS-num SA total
```
200 3

This table describes the significant fields shown in the display.

**Table 12: show msdp sa-cache summary Field Descriptions**

| <b>Field</b>       | <b>Description</b>                                                                               |
|--------------------|--------------------------------------------------------------------------------------------------|
| Total # of $SAs$   | Total number of SAs that are currently active in the<br>system.                                  |
| Total # of RPs     | Total number of RPs that have distributed the SA<br>information to this system.                  |
| Total # of Sources | Total number of sources that are active from all<br>domains.                                     |
| Total # of Groups  | Total number of groups to which sources are sending<br>data from all domains.                    |
| Originator-RP      | SA information based on the individual RPs and the<br>originating domains that distributed them. |
| $AS$ -num          | SA information based on the originating autonomous<br>system.                                    |

The following is sample output using the **asnum** keyword option:

```
RP/0/RP0/CPU0:router# show msdp sa-cache asnum 200
MSDP Flags:
E - set MRIB E flag , L - domain local source is active,
EA - externally active source, PI - PIM is interested in the group,
DE - SAs have been denied. Timers age/expiration,
Cache Entry:
(172.31.1.1, 239.1.1.1), RP 5.1.1.1, MBGP/AS 200, 00:00:25/00:02:04
  Learned from peer 5.1.1.1, RPF peer 172.17.1.1
  SAs recvd 1, Encapsulated data received: 100
   grp flags: none, src flags: EA
(172.31.1.1, 239.1.1.2), RP 172.17.1.1, MBGP/AS 200, 00:00:16/00:02:13
  Learned from peer 172.17.1.1, RPF peer 172.17.1.1
  SAs recvd 1, Encapsulated data received: 100
   grp flags: none, src flags: EA
```
(172.31.1.1, 239.1.1.3), RP 172.17.1.1, MBGP/AS 200, 00:00:13/00:02:16 Learned from peer 172.17.1.1, RPF peer 172.17.1.1 SAs recvd 1, Encapsulated data received: 100 grp flags: none, src flags: EA

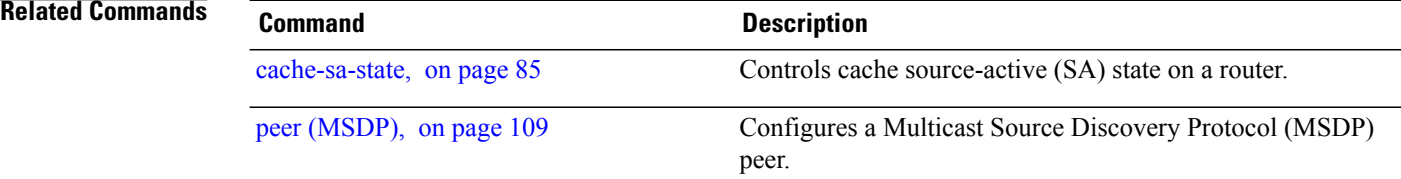

# **show msdp statistics peer**

To display MulticastSource DiscoveryProtocol (MSDP) peer statistic counters, use the **show msdpstatistics peer** command in EXEC mode.

**show msdp [ipv4] statistics peer** [ *peer-address* ]

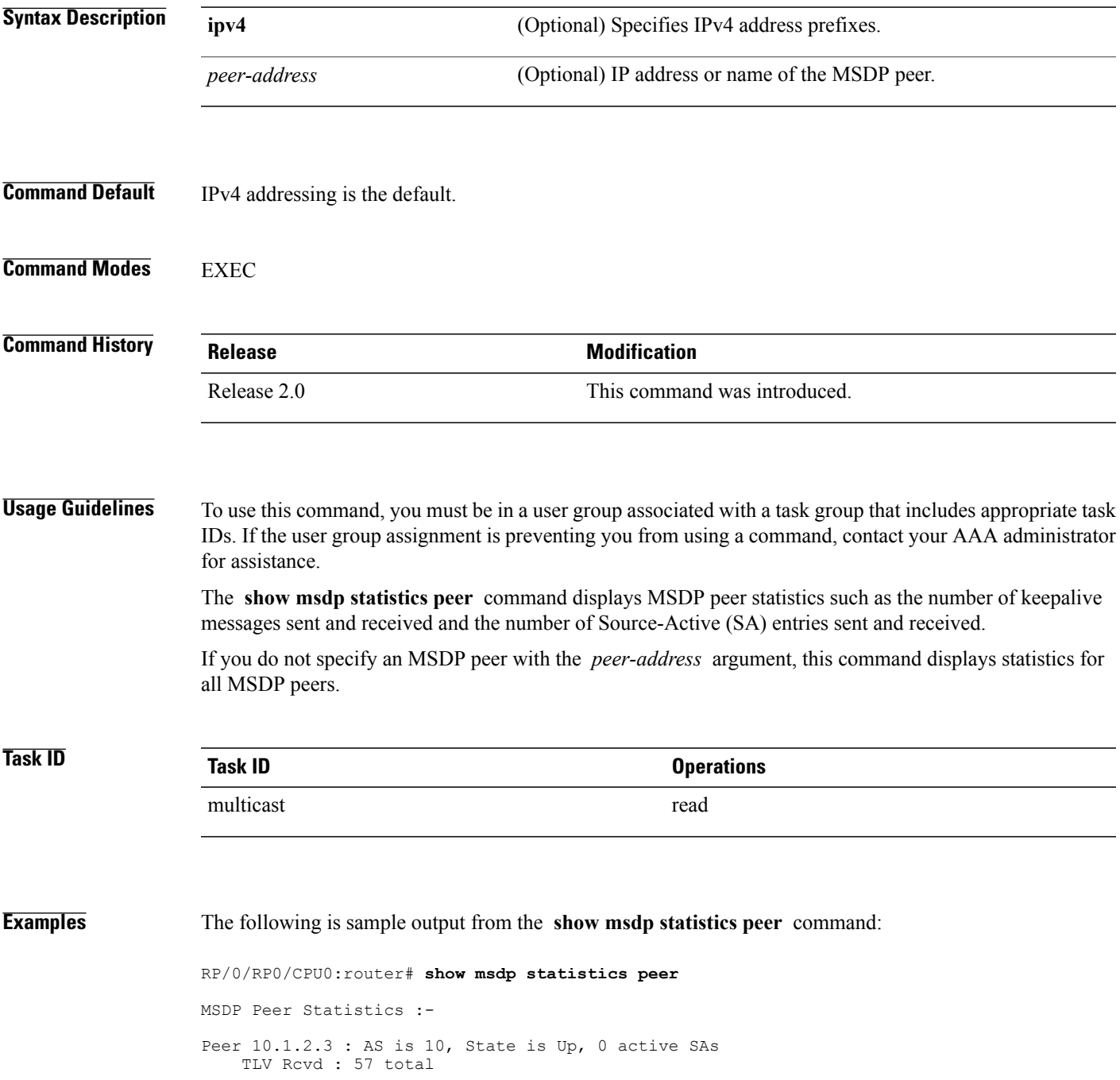

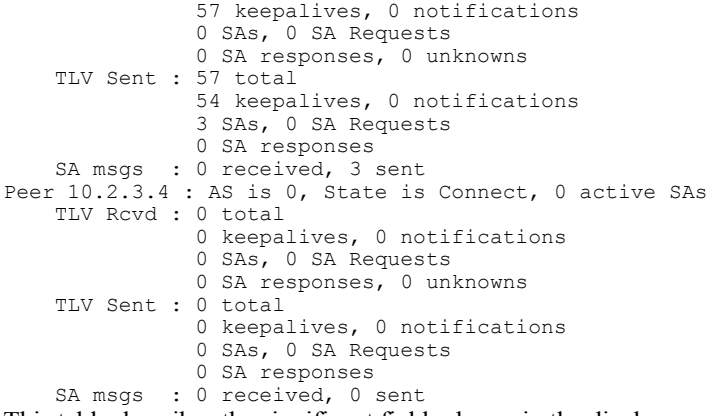

This table describes the significant fields shown in the display.

### **Table 13: show msdp statistic peer Field Descriptions**

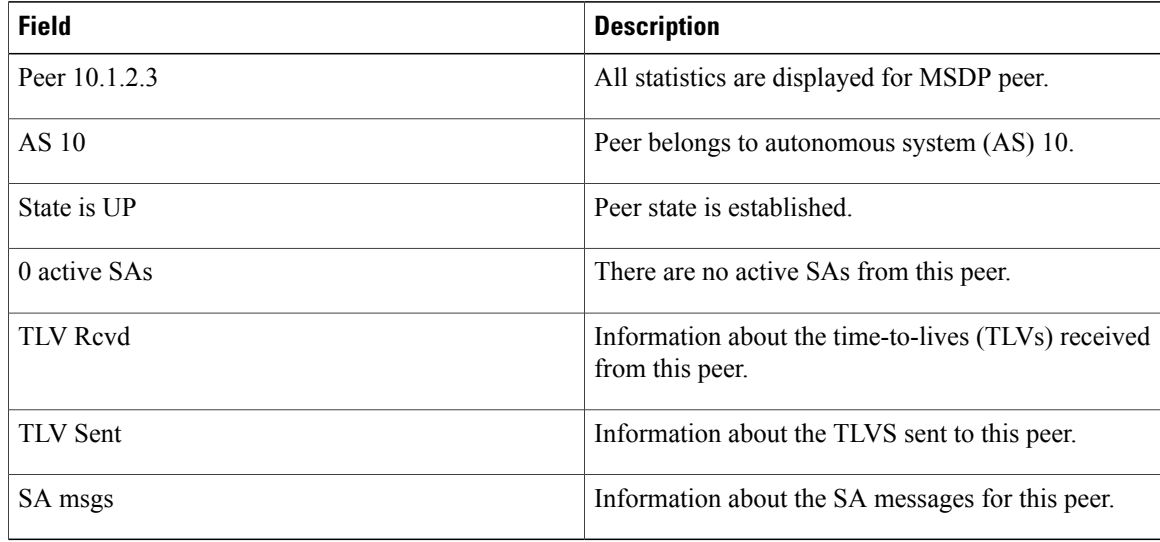

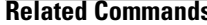

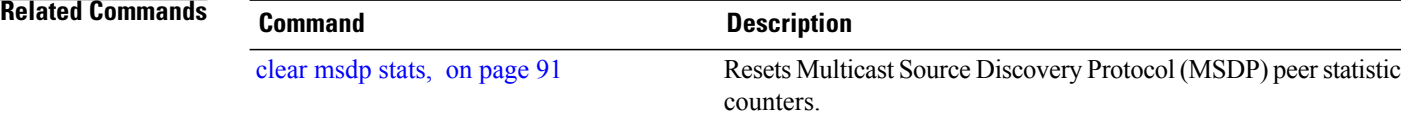

# <span id="page-140-0"></span>**show msdp summary**

To display Multicast Source Discovery Protocol (MSDP) peer status, use the **show msdp summary** command in EXEC mode.

**show msdp [ipv4] summary**

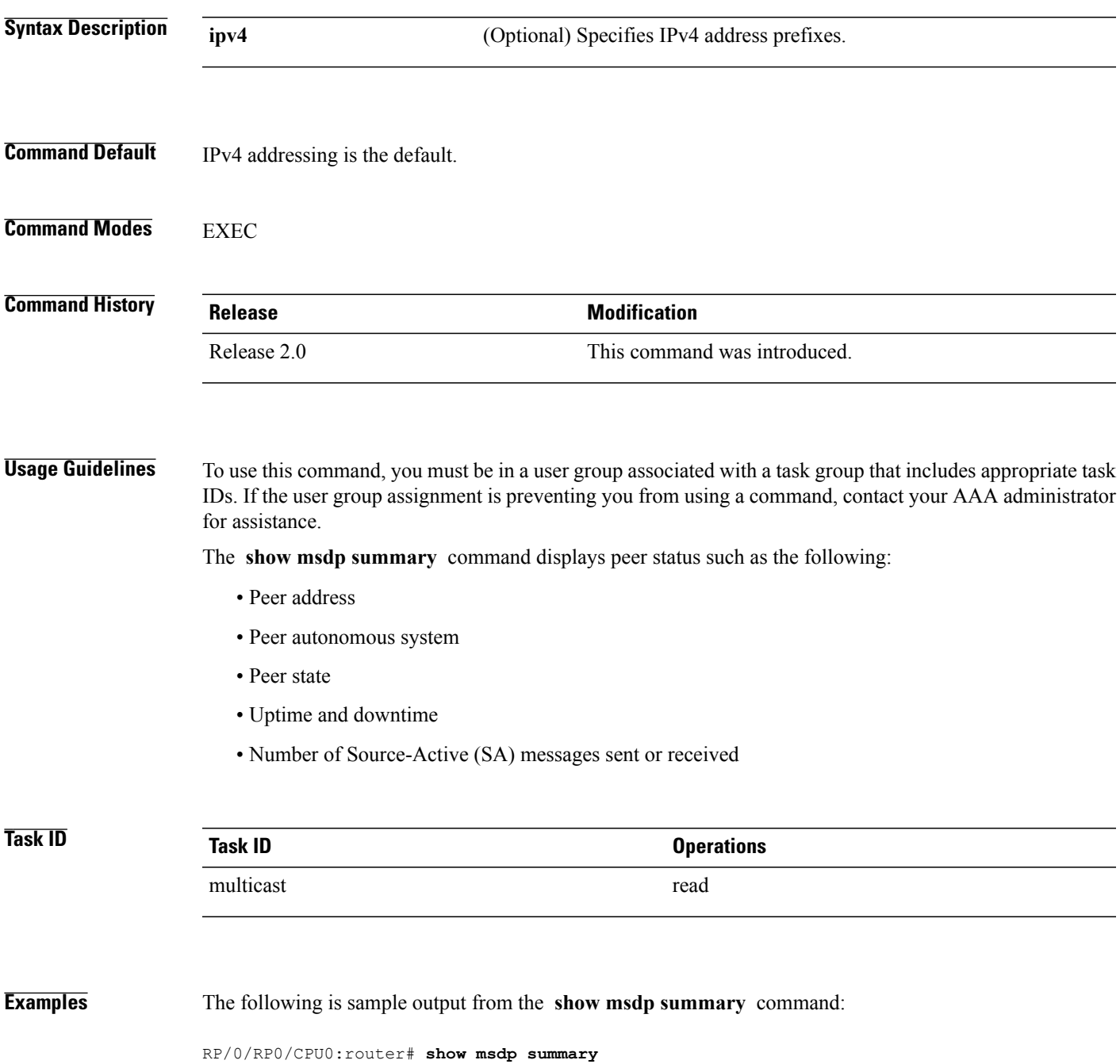

| Out of Resource Handling Enabled<br>Maximum External SA's Global: 20000<br>Current External Active SAs : 0 |                     |                                    |  |                                              |                                                       |
|----------------------------------------------------------------------------------------------------|---------------------|------------------------------------|--|----------------------------------------------|-------------------------------------------------------|
| MSDP Peer Status Summary<br>Peer Address AS                                                                | State               | Uptime/ Reset Peer Active Cfg. Max |  |                                              | TT V<br>Downtime Count Name SA Cnt Ext. SAs recv/sent |
| $10.1.1.1$ 0<br>This table describes the significant fields shown in the display.                          | NoIntf 00:10:07 0 ? |                                    |  | $\begin{matrix} 0 & 0 \\ 0 & 0 \end{matrix}$ | 0/0                                                   |

**Table 14: show msdp summary Field Descriptions**

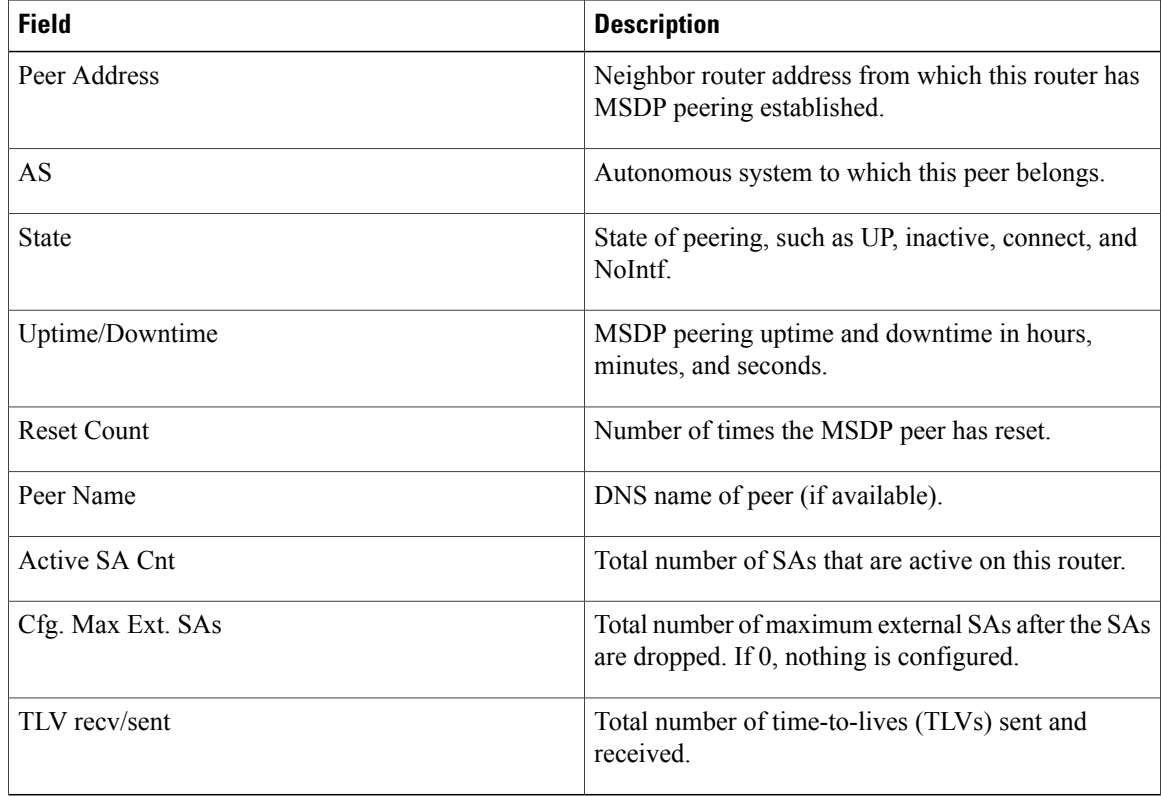

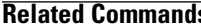

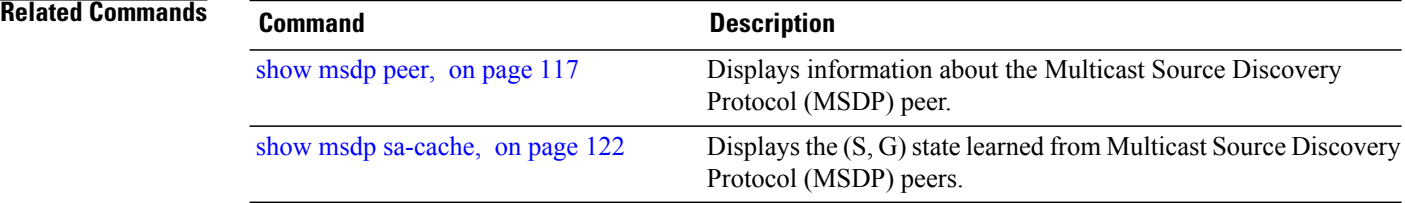

# **shutdown (MSDP)**

To shut down a Multicast Source Discovery Protocol (MSDP) peer, use the **shutdown** command in peer configuration mode. To return to the default behavior, use the **no** form of this command.

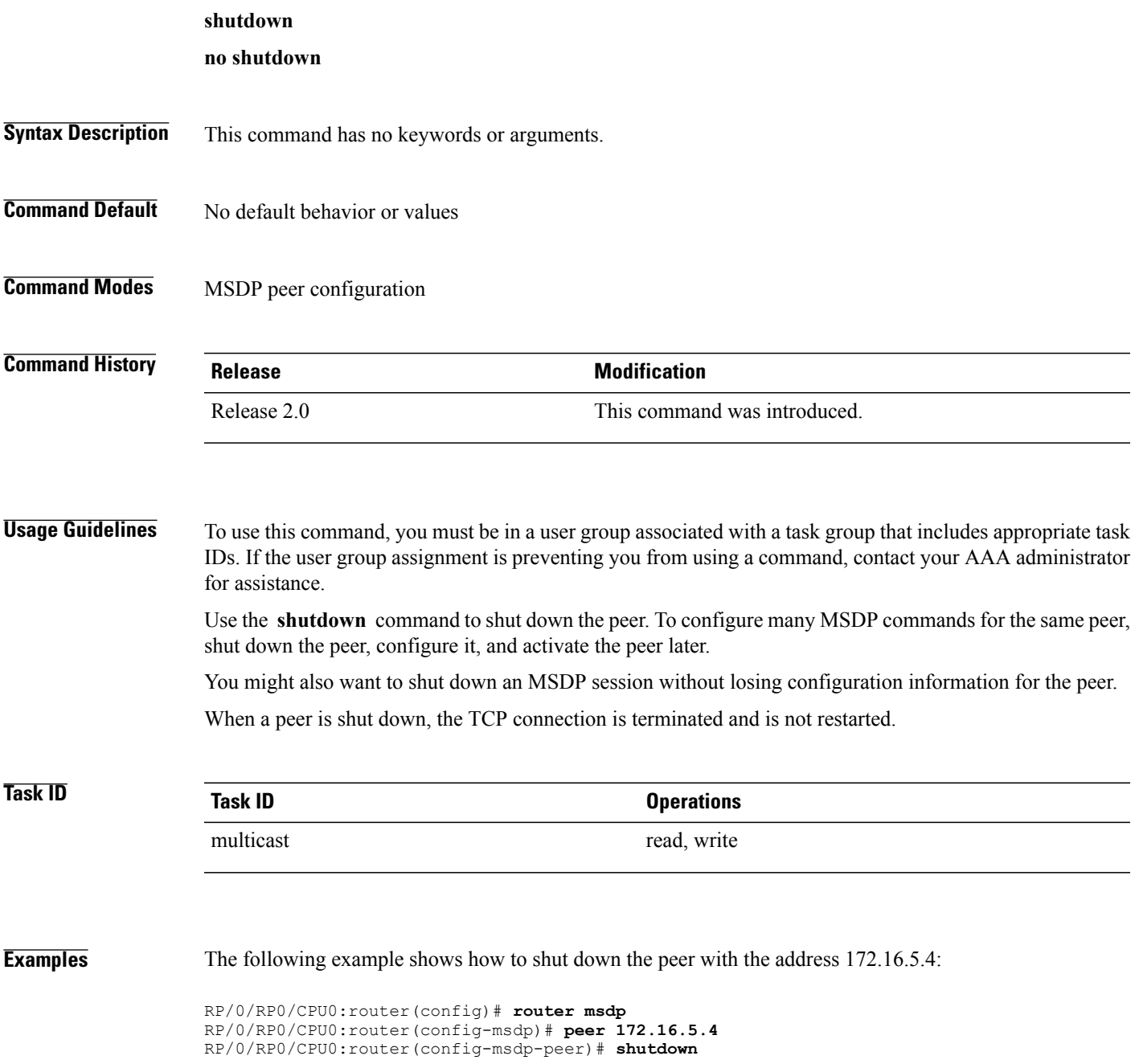

 $\mathbf l$ 

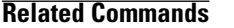

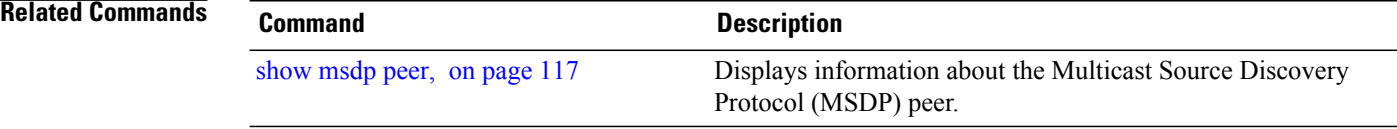
# **ttl-threshold (MSDP)**

To limit which multicast data packets are sent in Source-Active (SA) messages to a Multicast Source Discovery Protocol (MSDP) peer, use the **ttl-threshold** command in MSDP configuration mode or peer configuration mode. To return to the default behavior, use the **no** form of this command.

#### **ttl-threshold** *ttl*

**no ttl-threshold** *ttl*

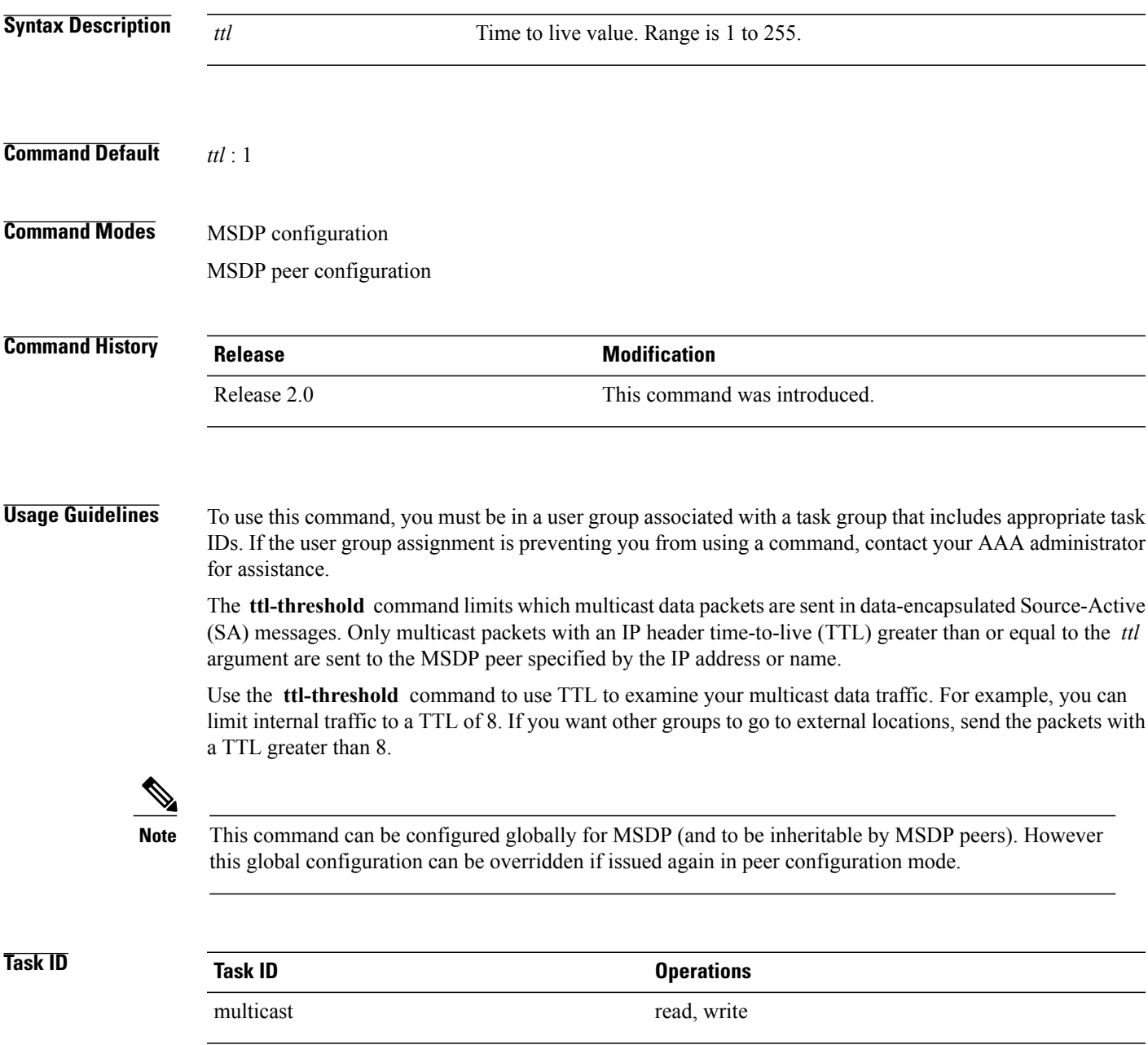

### **Examples** The following example shows how to configure a TTL threshold of eight hops:

RP/0/RP0/CPU0:router(config)# **router msdp** RP/0/RP0/CPU0:router(config-msdp)# **ttl-threshold 8**

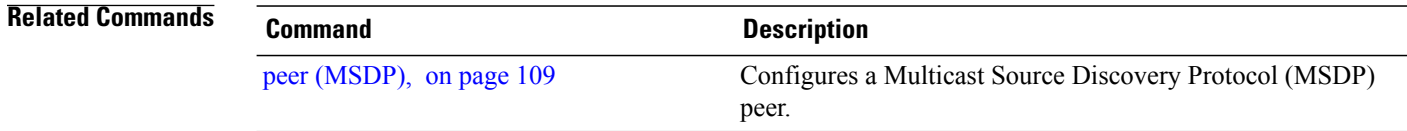

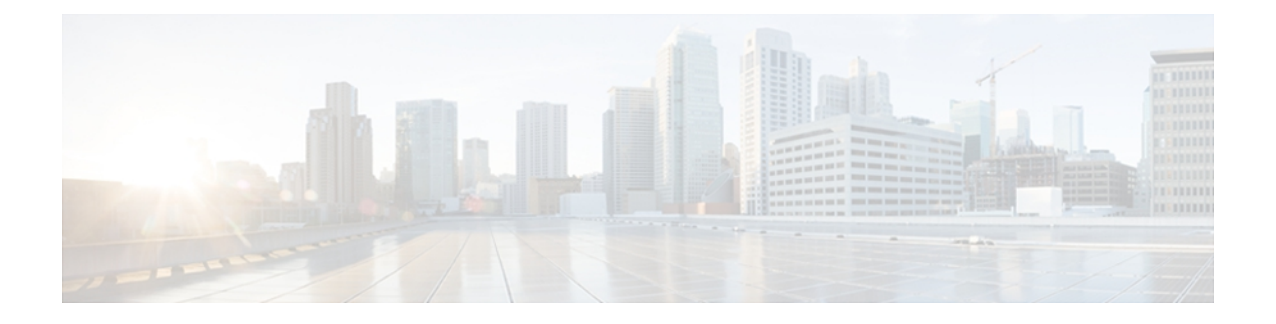

# **Multicast Routing and Forwarding Commands on Cisco IOS XR Software**

This module describes the commands used to configure and monitor multicast routing on *the Cisco IOS XR Software* .

For detailed information about multicast routing concepts, configuration tasks, and examples, refer to the *Implementing Multicast Routing on Cisco IOS XR Software* configuration module in the *Cisco IOS XR Multicast Configuration Guide for the Cisco CRS Router*.

- [accounting](#page-149-0) per-prefix, page 138
- accounting per-prefix [forward-only,](#page-151-0) page 140
- [address-family](#page-153-0) (multicast), page 142
- [boundary,](#page-156-0) page 145
- clear mfib [counter,](#page-158-0) page 147
- clear mfib [database,](#page-160-0) page 149
- clear mfib hardware [adjacency-counters,](#page-162-0) page 151
- clear mfib hardware [resource-counters,](#page-164-0) page 153
- clear mfib [hardware](#page-166-0) route statistics, page 155
- disable [\(multicast\),](#page-169-0) page 158
- enable [\(multicast\),](#page-171-0) page 160
- [forwarding-latency,](#page-173-0) page 162
- interface [\(multicast\),](#page-175-0) page 164
- [interface](#page-177-0) all enable, page 166
- [interface-inheritance](#page-179-0) disable, page 168
- [log-traps,](#page-181-0) page 170
- [maximum](#page-182-0) disable, page 171
- mdt [data,](#page-183-0) page 172
- mdt [default,](#page-185-0) page 174
- mdt mtu, [page](#page-187-0) 176
- mdt [source,](#page-189-0) page 178
- mhost [default-interface,](#page-191-0) page 180
- [multicast-routing,](#page-193-0) page 182
- [multipath,](#page-195-0) page 184
- nsf [\(multicast\)](#page-197-0), page 186
- [oom-handling,](#page-200-0) page 189
- [rate-per-route,](#page-202-0) page 191
- show mfib [connections,](#page-204-0) page 193
- show mfib [counter,](#page-206-0) page 195
- show mfib [encap-info](#page-208-0), page 197
- show mfib hardware [interface,](#page-210-0) page 199
- show mfib hardware [resource-counters,](#page-213-0) page 202
- show mfib hardware route [accept-bitmap,](#page-216-0) page 205
- show mfib [hardware](#page-220-0) route olist, page 209
- show mfib [hardware](#page-223-0) route statistics, page 212
- show mfib hardware route [summary,](#page-226-0) page 215
- show mfib [interface,](#page-228-0) page 217
- show mfib mdt [statistics,](#page-231-0) page 220
- [show](#page-232-0) mfib nsf, page 221
- show mfib [route,](#page-235-0) page 224
- show mfib [table-info,](#page-239-0) page 228
- show mhost [default-interface,](#page-242-0) page 231
- show mhost [groups](#page-244-0) , page 233
- show mrib [client,](#page-246-0) page 235
- [show](#page-249-0) mrib fgid, page 238
- show mrib [label-table-info,](#page-250-0) page 239
- show mrib [mdt-interface,](#page-251-0) page 240
- [show](#page-253-0) mrib nsf, page 242
- show mrib [route,](#page-255-0) page 244
- show mrib [route-collapse,](#page-259-0) page 248
- show mrib route [outgoing-interface,](#page-261-0) page 250
- show mrib [table-info,](#page-263-0) page 252
- [show](#page-265-0) mrib tlc, page 254
- [static-rpf,](#page-267-0) page 256
- [ttl-threshold](#page-269-0) (multicast), page 258
- vrf [\(multicast\),](#page-271-0) page 260

## <span id="page-149-0"></span>**accounting per-prefix**

To enable accounting for multicast routing, use the **accounting per-prefix** command in the appropriate configuration mode. To return to the default behavior, use the **no** form of this command.

#### **accounting per-prefix**

**no accounting per-prefix**

- **Syntax Description** This command has no keywords or arguments.
- **Command Default** This feature is disabled by default.

**Command Modes** Multicast routing configuration Multicast routing address family IPv4 and IPv6 configuration Multicast VRF configuration

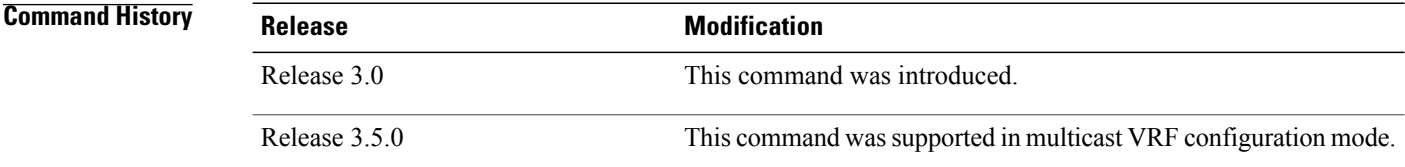

**Usage Guidelines** To use this command, you must be in a user group associated with a task group that includes appropriate task IDs. If the user group assignment is preventing you from using a command, contact your AAA administrator for assistance.

> The **accounting per-prefix** command is used to enable per-prefix counters only in hardware. Cisco IOS XR Software counters are always present. When enabled, every existing and new (S, G) route is assigned forward, punt, and drop counters on the ingress route and forward and punt counters on the egress route. The (\*, G) routes are assigned a single counter.

> There are a limited number of counters on all nodes. When a command is enabled, counters are assigned to routes only if they are available.

> Because the use of this counter can be resource-intensive when a large number of routes are configured, such as for multicast VPN (there is a limit of 150,000 routes to a router), use the show mfib [hardware](#page-213-0) [resource-counters,](#page-213-0) on page 202 command in EXEC mode to check resource allocation. Should hardware resource allocation be an issue, we recommend the use of the accounting per-prefix [forward-only](#page-151-0), on page 140 command.

To verify the number of statistics allocated or free on a line card, use the show mfib [hardware](#page-213-0) [resource-counters,](#page-213-0) on page 202 command in EXEC mode.

You may switch between **accounting-perprefix** and **accounting per-prefix forward-only** statistics on any (S,G) route. However, be aware that only one set of counters is supported on the (\*,G) routes (with

fwd/punt/drop on ingress and fwd/drop on egress) regardless of whether you enabled the **accounting-perprefix** or **accounting-perprefix fwd-only** command.

Although you can switch accouting modes, this involves freeing the hardware statistics and reallocating them, thereby resulting in a loss of any previously collected data. Therefore, it is preferable to decide which statistics mode you want to use at the start to avoid the resource cost entailed by resetting the statistics counter values with a change in mode.

To display packet statistics, use the **show mfib route** and the **show mfib hardware route statistics** commands. These commands display "N/A" for counters when no hardware statistics are available or when neither the **accounting per-prefix** command nor the accounting per-prefix [forward-only,](#page-151-0) on page 140 command is enabled.

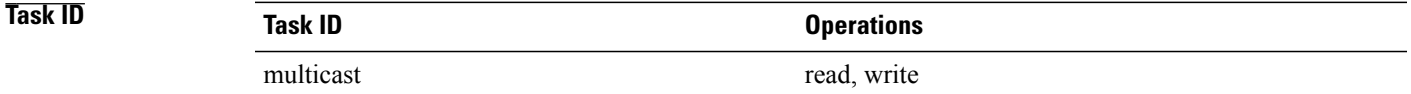

**Examples** The following example shows how to enable accounting for multicast routing:

RP/0/RP0/CPU0:router(config)# **multicast-routing** RP/0/RP0/CPU0:router(config-mcast)# **accounting per-prefix**

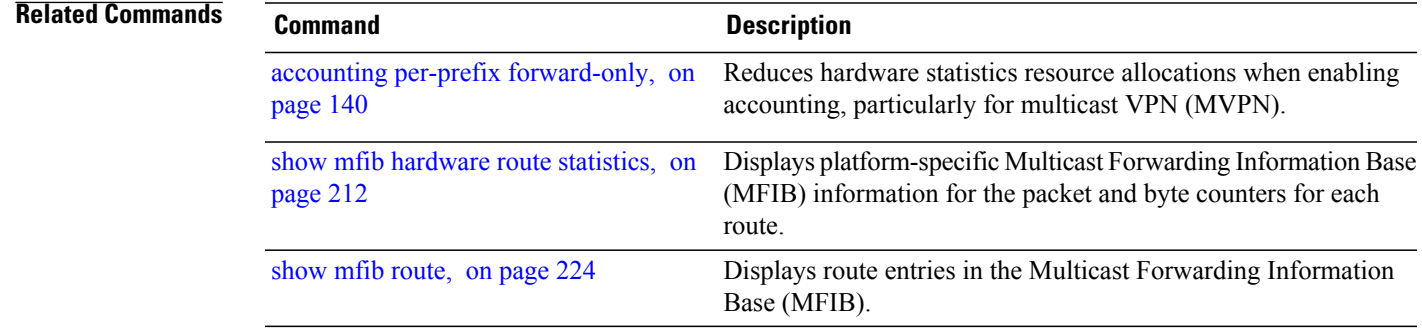

## <span id="page-151-0"></span>**accounting per-prefix forward-only**

To reduce hardware statistics resource allocations when enabling accounting, particularly for multicast VPN (MVPN), use the **accounting per-prefix forward-only** command under multicast routing configuration mode. To return to the default mode of [accounting](#page-149-0) per-prefix, on page 138, use the **no** form of this command.

**accounting per-prefix forward-only no accounting per-prefix forward-only**

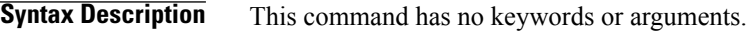

## **Command Default** If no counters were configured, there is no default. If the accounting per-prefix counter was previously configured, it becomes the default. If no accounting was configured for multicast routing, forwarding-only is the default mode and triggers a data MDT transition in the case of MVPN deployment.

**Command Modes** Multicast routing configuration Multicast routing address family IPv4 and IPv6 configuration Multicast VRF configuration

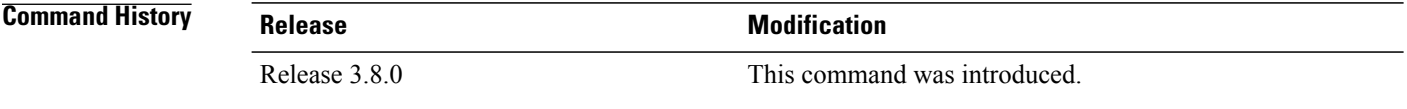

**Usage Guidelines** To use this command, you must be in a user group associated with a task group that includes appropriate task IDs. If the user group assignment is preventing you from using a command, contact your AAA administrator for assistance.

**Note**

The **accounting per-prefix forward-only** command has only one *fwd-only* counter. In other words, there is no *punt* or *drop* counter allocated.

We recommended this command for configuration of multicast VPN routing or for any line card that has a route-intensive configuration. Each individual router can support up to 150,000 routes.

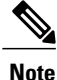

To verify the number of statistics allocated or free on a line card, use the show mfib [hardware](#page-213-0) [resource-counters,](#page-213-0) on page 202 command in EXEC mode.

There are a limited number of counters on all nodes. When accounting on a prefix is enabled, counters are assigned to routes only if they are available.

To display packet statistics, use the **show mfib route** and the **show mfib hardware route statistics** commands. These commands display "N/A" for counters when no hardware statistics are available or when neither the [accounting](#page-149-0) per-prefix, on page 138 command nor the **accounting per-prefix forward-only** command are enabled.

You may switch between **accounting-perprefix** and **accounting per-prefix forward-only** statistics for ipv4 or ipv6 multicast family. However, be aware that only one set of counters is supported on the (\*,G) routes (with fwd/punt/drop on ingress and fwd/drop on egress) regardless of whether you enabled the **accounting-perprefix** or **accounting-perprefix fwd-only** command.

Although you can switch accounting modes, this involves freeing the hardware statistics and reallocating them, thereby resulting in a loss of any previously collected data. Therefore, it is preferable to decide which statistics mode you want to use at the start to avoid the resource cost entailed by resetting the statistics counter values with a change in mode.

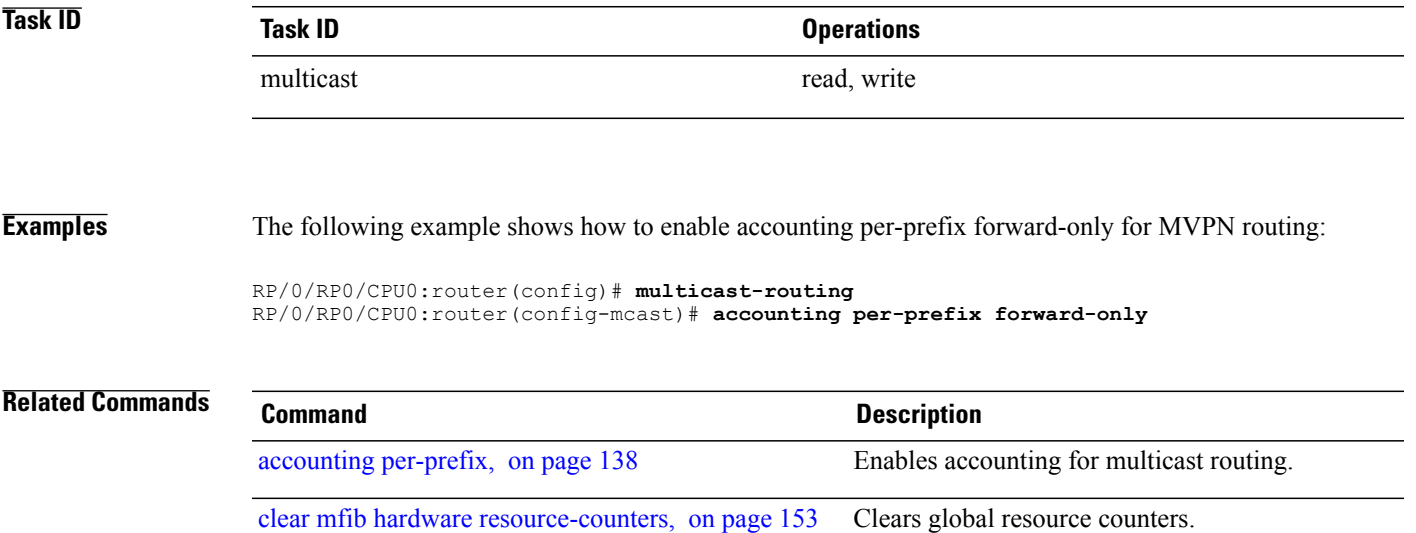

# <span id="page-153-0"></span>**address-family (multicast)**

To display available IP prefixes to enable multicast routing and forwarding on all router interfaces, use the **address-family** command in multicast-routing configuration mode or multicast VRF configuration submode. To disable use of an IP address prefix for routing, use the **no** form of this command.

**address-family** [**vrf** *vrf-name*] {**ipv4| ipv6**}

**no address-family** [**vrf** *vrf-name*] {**ipv4| ipv6**}

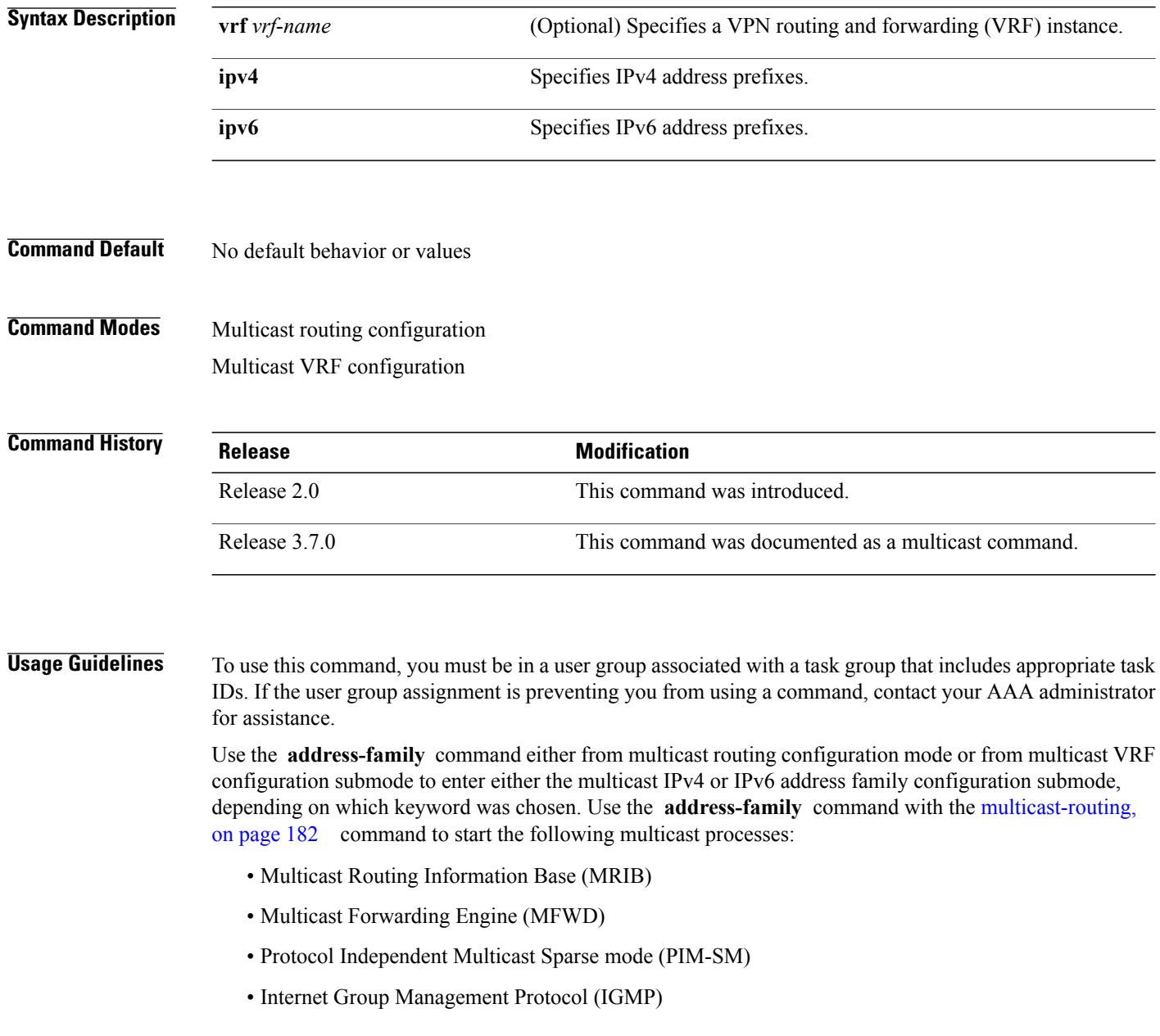

• Multicast Listener Discovery Protocol (MLD)

Basic multicast services start automatically when the multicast PIE is installed, without any explicit configuration required. The following multicast services are started automatically:

- Multicast Routing Information Base (MRIB)
- Multicast Forwarding Engine (MFWD)
- Protocol Independent Multicast Sparse mode (PIM-SM)
- Internet Group Management Protocol (IGMP)

Other multicast services require explicit configuration before they start. For example, to start the Multicast Source Discovery Protocol (MSDP) process, you must enter the **router msdp** command and explicitly configure it.

To enable multicast routing and protocols on interfaces, you must explicitly enable the interfaces using the **interface** command in multicast routing configuration mode. This action can be performed on individual interfaces or by configuring a wildcard interface using the **alias** command.

To enable multicast routing on all interfaces, use the **interface all enable** command in multicast routing configuration mode. For any interface to be fully enabled for multicast routing, it must be enabled specifically (or configured through the **interface all enable** command for all interfaces) in multicast routing configuration mode, and it must not be disabled in the PIM and IGMP configuration modes.

**Note**

The **enable** and **disable** keywords available under the IGMP and PIM interface configuration modes have no effect unless the interface is enabled in multicast routing configuration mode—either by default or by explicit interface configuration.

To allow multicast forwarding functionality, while turning multicast routing functionality off, [interface-inheritance](#page-179-0) disable, on page 168 command on a per interface or **interface all enable** basis in PIM or IGMP configuration mode.

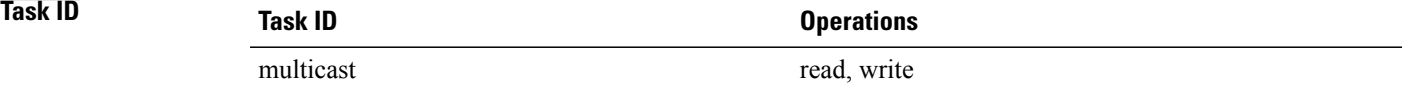

**Examples** This example shows how to enter IPv4 andIPv6 multicast routing configuration mode:

```
RP/0/RP0/CPU0:router(config)# multicast-routing
RP/0/RP0/CPU0:router(config-mcast)# address-family ipv4
RP/0/RP0/CPU0:router(config-mcast-default-ipv4)#
```

```
RP/0/RP0/CPU0:router(config-mcast)# address-family ipv6
RP/0/RP0/CPU0:router(config-mcast-default-ipv6)#
```
This example shows how to enter IPv4 and IPv6 VRF multicast routing configuration submode:

```
RP/0/RP0/CPU0:router(config)# multicast-routing
RP/0/RP0/CPU0:router(config-mcast)# vrf vrf-name address-family ipv4
RP/0/RP0/CPU0:router(config-mcast-vrf-name-ipv4)#
```
RP/0/RP0/CPU0:router(config-mcast)# **vrf vrf-name address-family ipv6** RP/0/RP0/CPU0:router(config-mcast-vrf-name-ipv6)#

### **Related Commands**

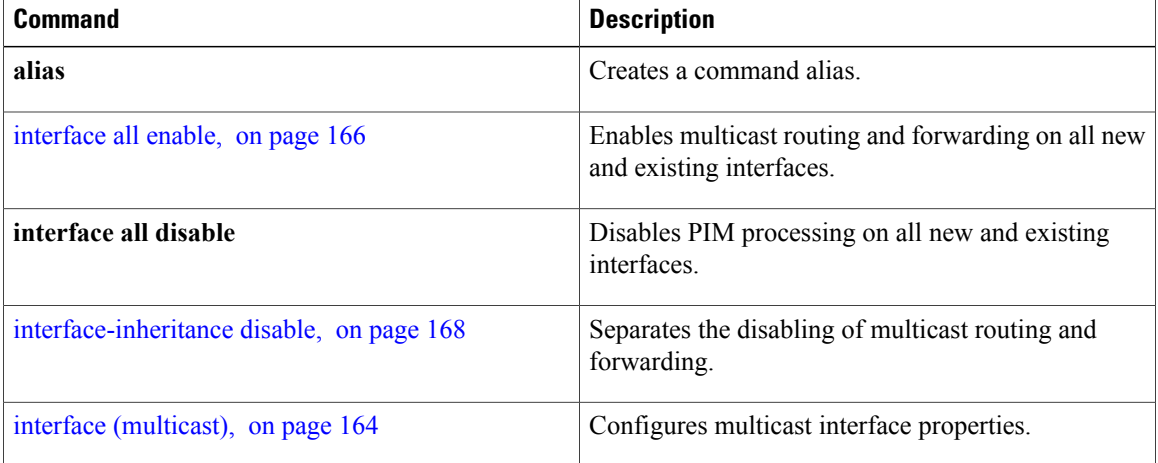

# <span id="page-156-0"></span>**boundary**

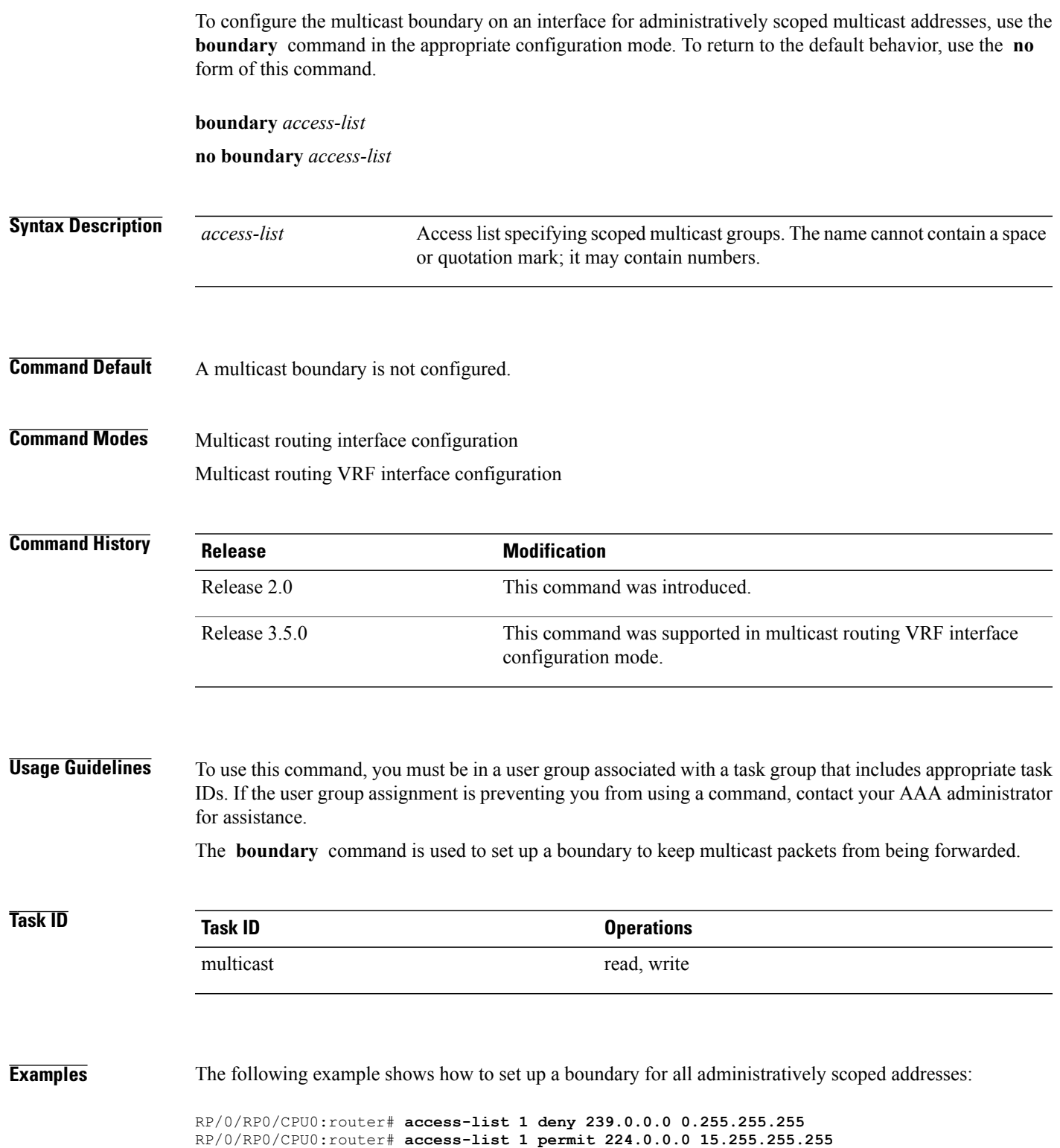

RP/0/RP0/CPU0:router(config)# **multicast-routing** RP/0/RP0/CPU0:router(config-mcast)# **interface GigE 0/2/0/2** RP/0/RP0/CPU0:router(config-mcast-default-ipv4-if)# **boundary 1**

# <span id="page-158-0"></span>**clear mfib counter**

To clear Multicast Forwarding Information Base (MFIB) route packet counters, use the **clear mfib counter** command in EXEC mode.

**clear mfib** [**vrf** *vrf-name*] [**ipv4| ipv6**] **counter** [*group-address*| *source-address*] [**location** {*node-id***| all**}]

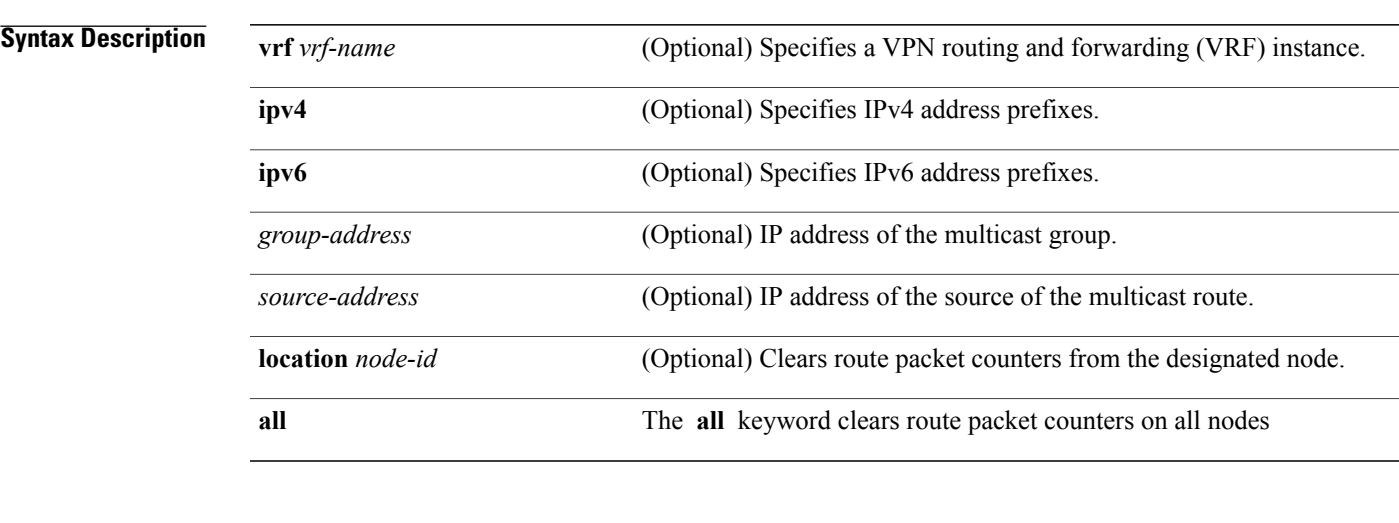

**Command Default** IPv4 addressing is the default.

**Command Modes EXEC** 

**Command History Release Modification** Release 2.0 This command was introduced. Release 3.2 The **ipv4** and **ipv6** keywords were added. Release 3.5.0 The **vrf** *vrf-name* keyword and argument were added.

**Usage Guidelines** To use this command, you must be in a user group associated with a task group that includes appropriate task IDs. If the user group assignment is preventing you from using a command, contact your AAA administrator for assistance.

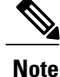

This command only clears MFIB route packet software counters. To clear MFIB hardware statistics counters use the **clear mfib hardware route statistics** command.

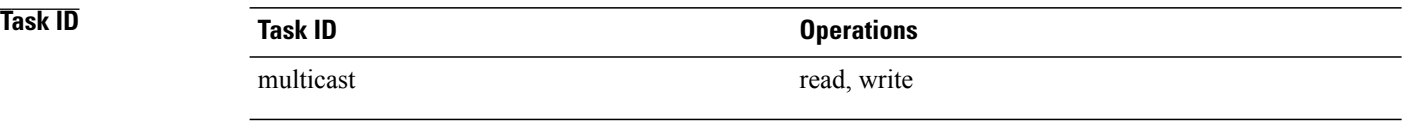

**Examples** The following example shows how to clear MFIB route packet counters on all nodes:

RP/0/RP0/CPU0:router# **clear mfib counter location all**

**clear mfib database**

# <span id="page-160-0"></span>**clear mfib database**

To clear the Multicast Forwarding Information Base (MFIB) database, use the **clear mfib database** command in EXEC mode.

**clear mfib** [**ipv4| ipv6**] **database** [**location** {*node-id***| all**}]

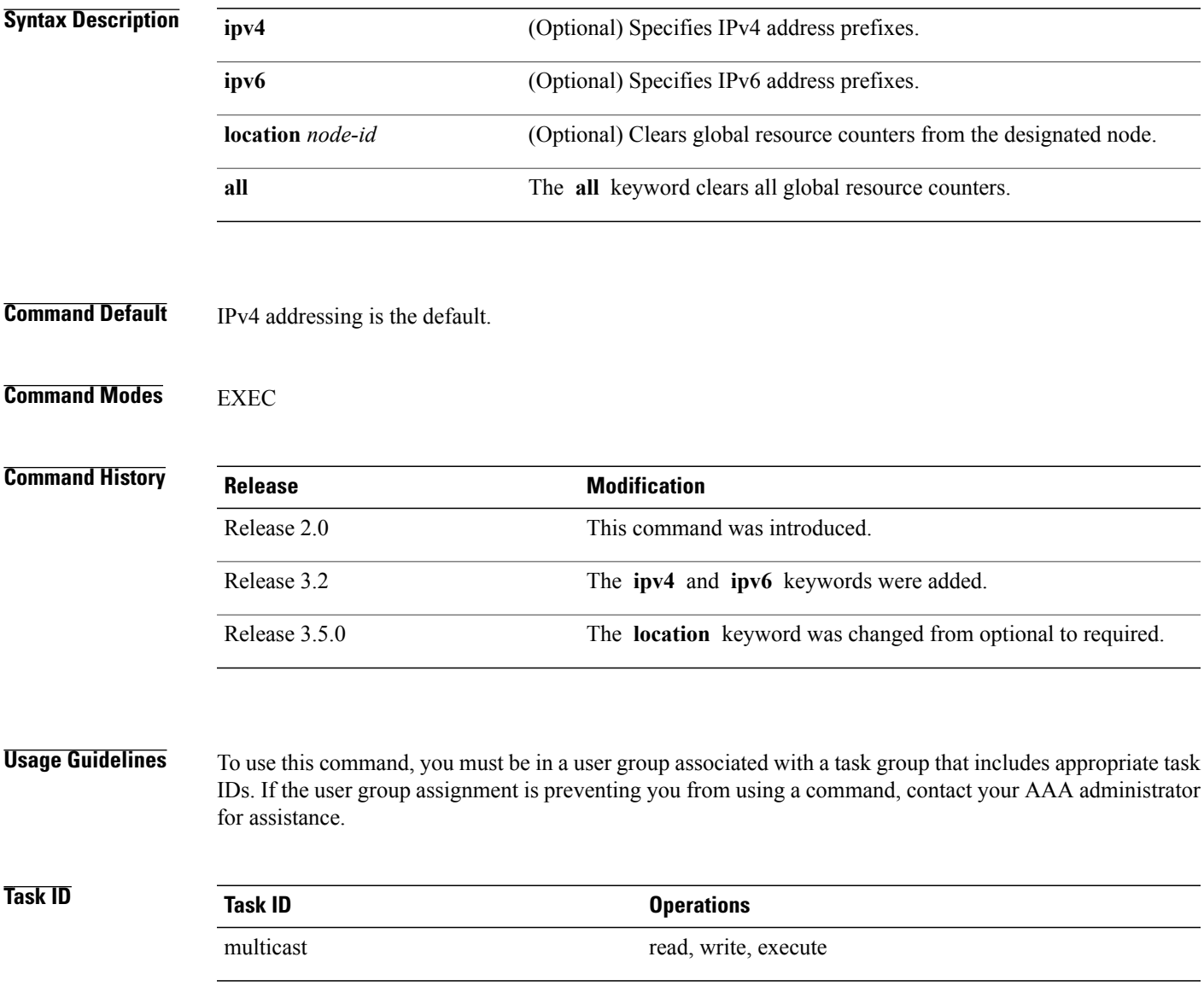

### **Examples** The following example shows how to clear the Multicast Forwarding Information Base (MFIB) database on all nodes:

RP/0/RP0/CPU0:router# **clear mfib database location all**

# <span id="page-162-0"></span>**clear mfib hardware adjacency-counters**

To clear the platform-specific information related to resource counters for the Multicast Forwarding Information Base, use the **clear mfib hardware adjacency-counters** command in EXEC mode.

**clear mfib** [**vrf** *vrf-name*] **[ipv4] hardware adjacency-counters** [**rx| tx**] [**location** {*node-id***| all**}]

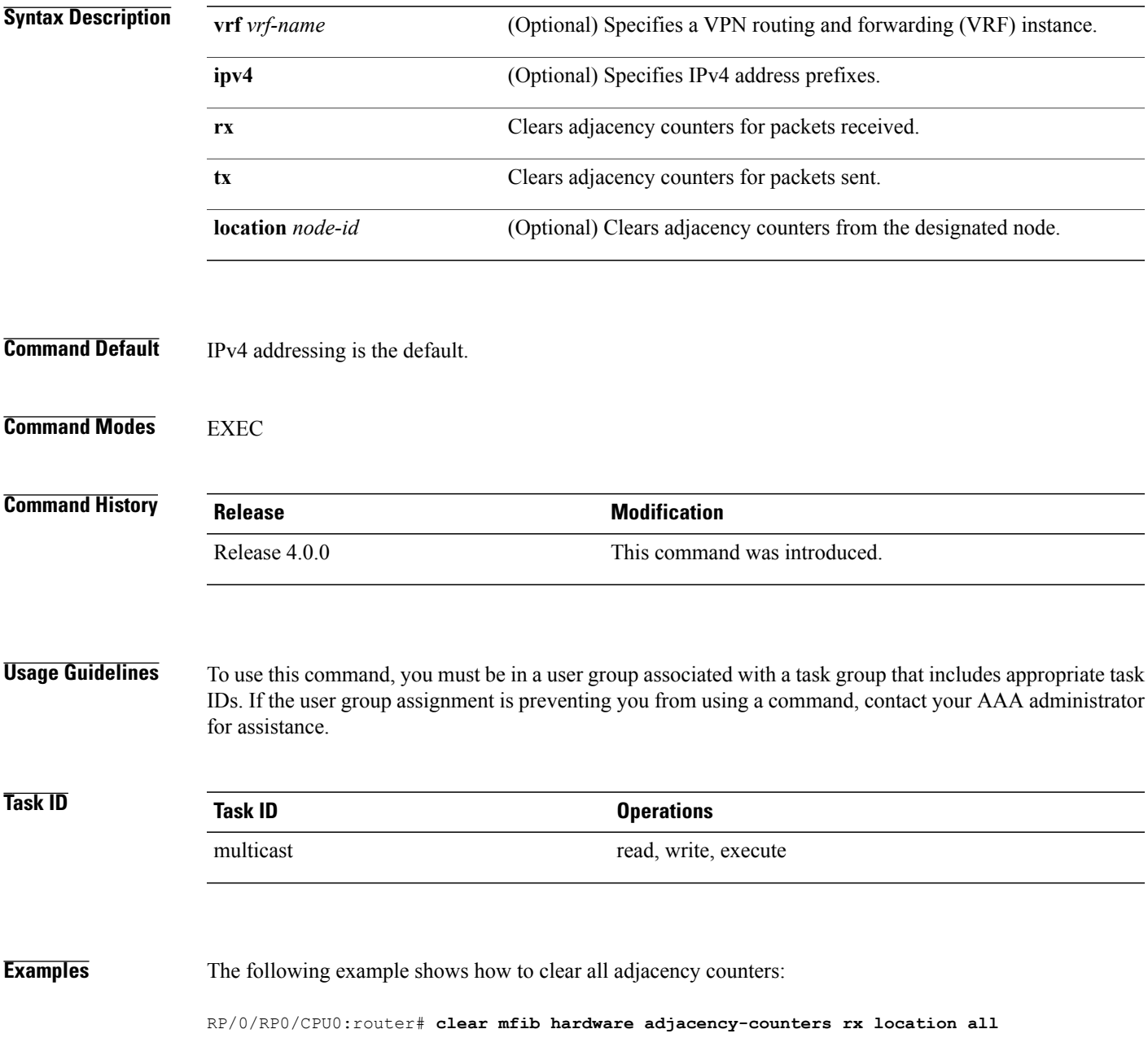

 $\mathbf{I}$ 

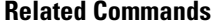

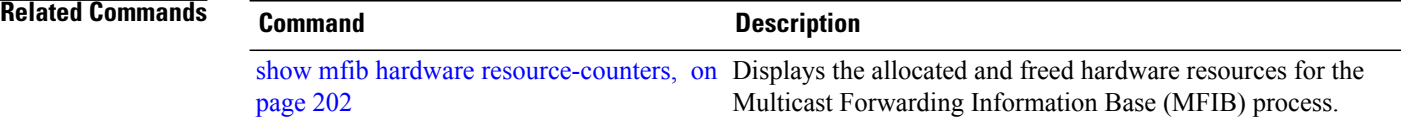

## <span id="page-164-0"></span>**clear mfib hardware resource-counters**

To clear global resource counters, use the **clear mfib hardware resource-counters** command in EXEC mode.

**clear mfib** [**vrf** *vrf-name*] [**ipv4| ipv6**] **hardware resource-counters** [**location** {*node-id***| all**}]

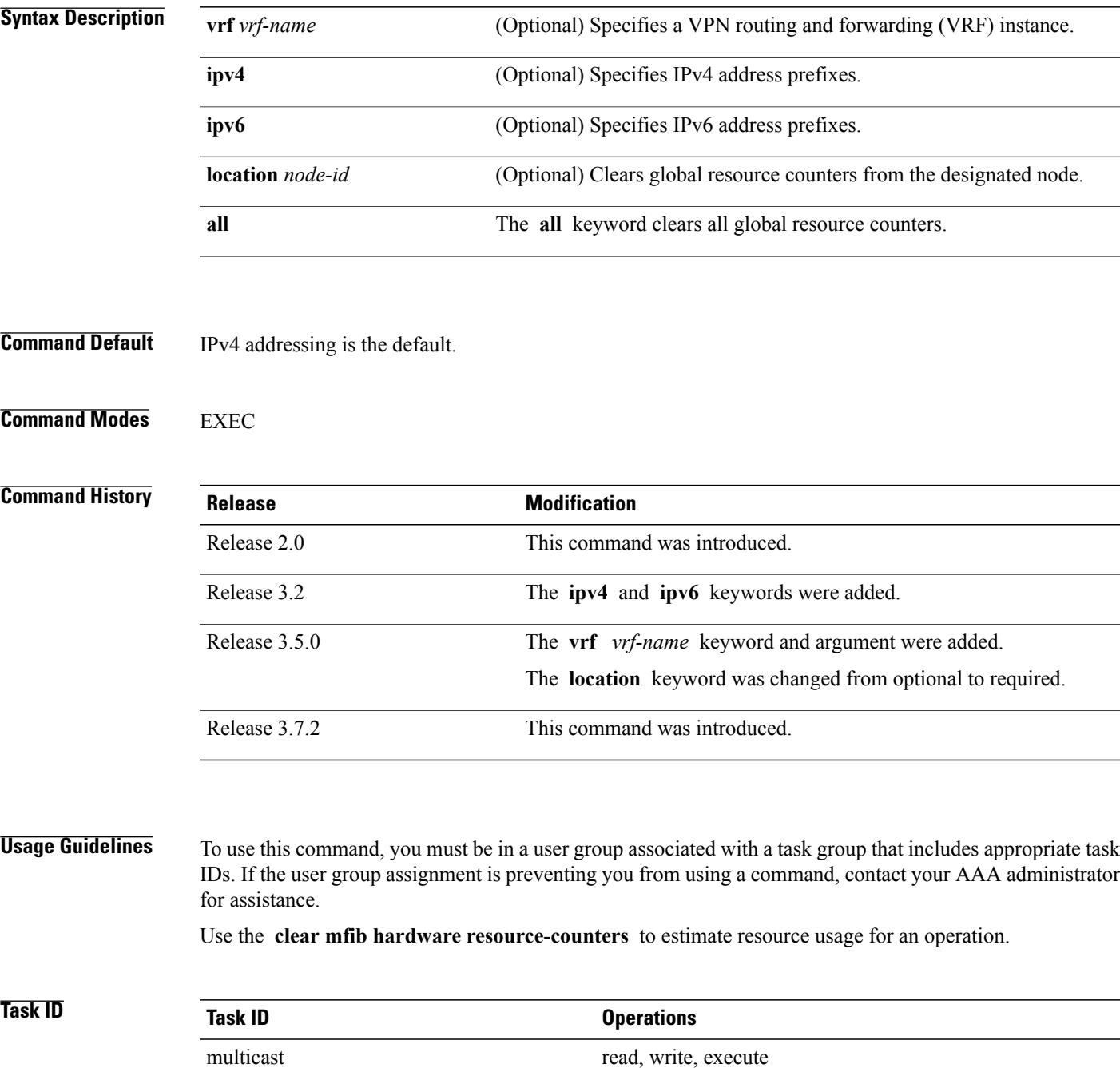

**Examples** The following example shows how to clear all global resource counters:

RP/0/RP0/CPU0:router# **clear mfib hardware resource-counters location all**

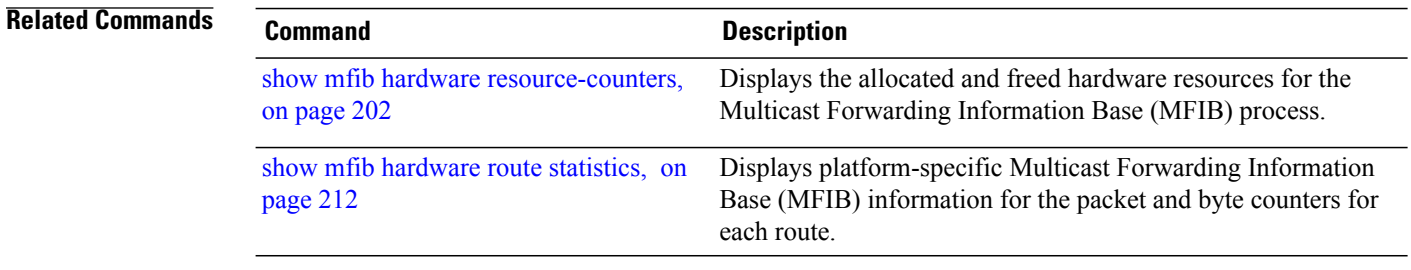

## <span id="page-166-0"></span>**clear mfib hardware route statistics**

To reset all allocated counter values matching (S,G) or (\*,G) criteria regardless of the Multicast Forwarding Information Base (MFIB) hardware statistics mode (accounting per-prefix or accounting per-prefix forward-only) , use the **clear mfib hardware route statistics** command in EXEC mode.

**clear mfib** [**vrf** *vrf-name*] [**ipv4| ipv6**] **hardware route statistics** {**egress| ingress| ingress-and-egress**} [**\***| *source-address*] [*group-address* [/*prefix-length*]] [**location** {*node-id***| all**}]

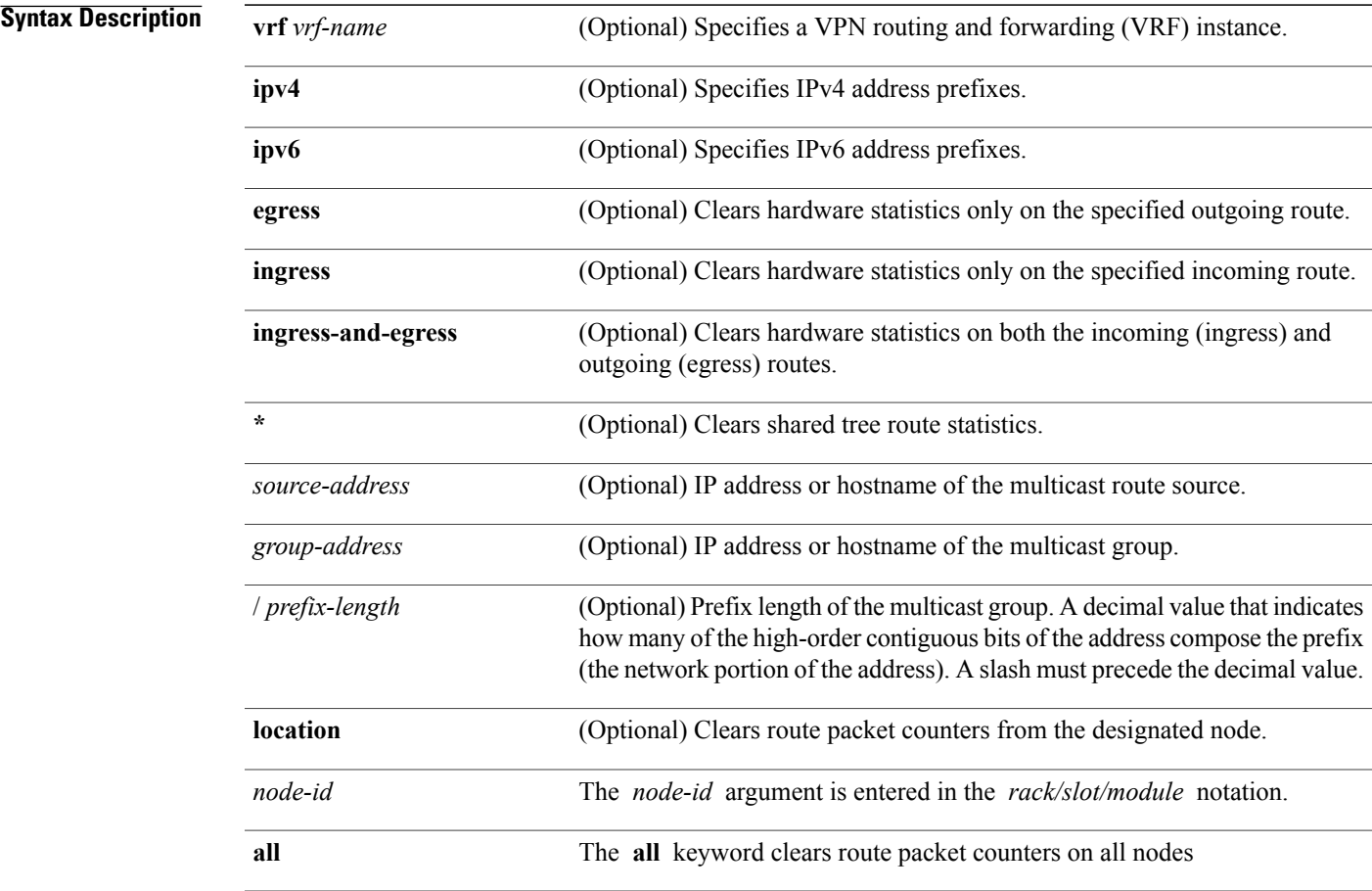

## **Command Default** If not specified, IPv4 addressing is the default.

**Command Modes EXEC** 

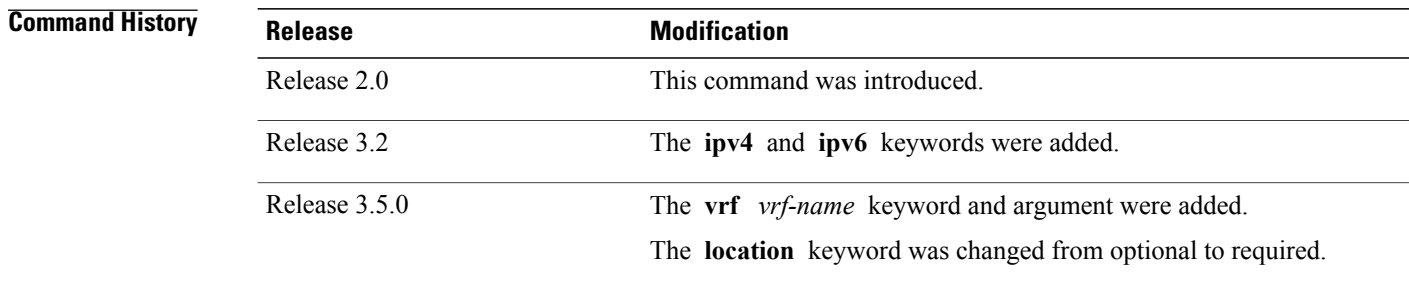

**Usage Guidelines** To use this command, you must be in a user group associated with a task group that includes the proper task IDs.

> The Multicast Forwarding (MFWD) process exists on each line card and assigns hardware counters to each (S, G) route. Additionally, one global counter is assigned for all (\*, G) routes, depending on resource availability.

> To clear the set of counters for (\*, G) routes, the MFWD process assigns a single set of counters to count packets that match (\*, G) routes. Consequently, the **clear mfib hardware route statistics** command must be used in a form that either clears counters on all routes or matches all (\*, G) routes.

**Note**

This command only clears MFIB hardware statistics counters. To clear MFIB route packet software counters, use the **clear mfib counter** command.

This command can be used regardless of the statistics mode, in other words, either [accounting](#page-149-0) per-prefix, on page 138 or accounting per-prefix [forward-only,](#page-151-0) on page 140.

**Note** This command does not clear global (\*, G) counters.

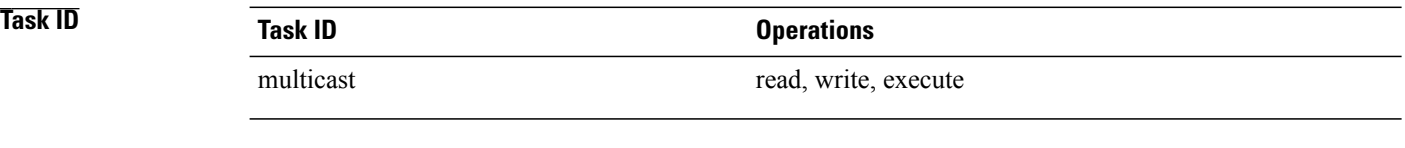

**Examples** The following command shows how to clear counters by route statistics for all multicast routes on both ingress and egress forwarding engines for the line card 0/1/CPU0:

> RP/0/RP0/CPU0:router# **clear mfib ipv4 hardware route statistics ingress-and-egress location 0/1/CPU0**

The following example shows how to clear the counters only on the ingress forwarding engine for (S, G) routes with the group address 224.1.1.1:

RP/0/RP0/CPU0:router# **clear mfib hardware route statistics ingress 224.1.1.1 location 0/1/CPU0**

### **Related Commands**

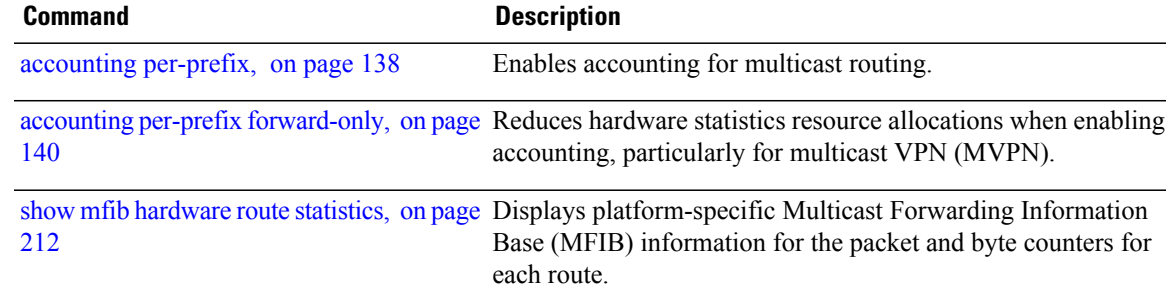

# <span id="page-169-0"></span>**disable (multicast)**

To disable multicast routing and forwarding on an interface, use the **disable** command in the appropriate configuration mode. To return to the default behavior, use the **no** form of this command.

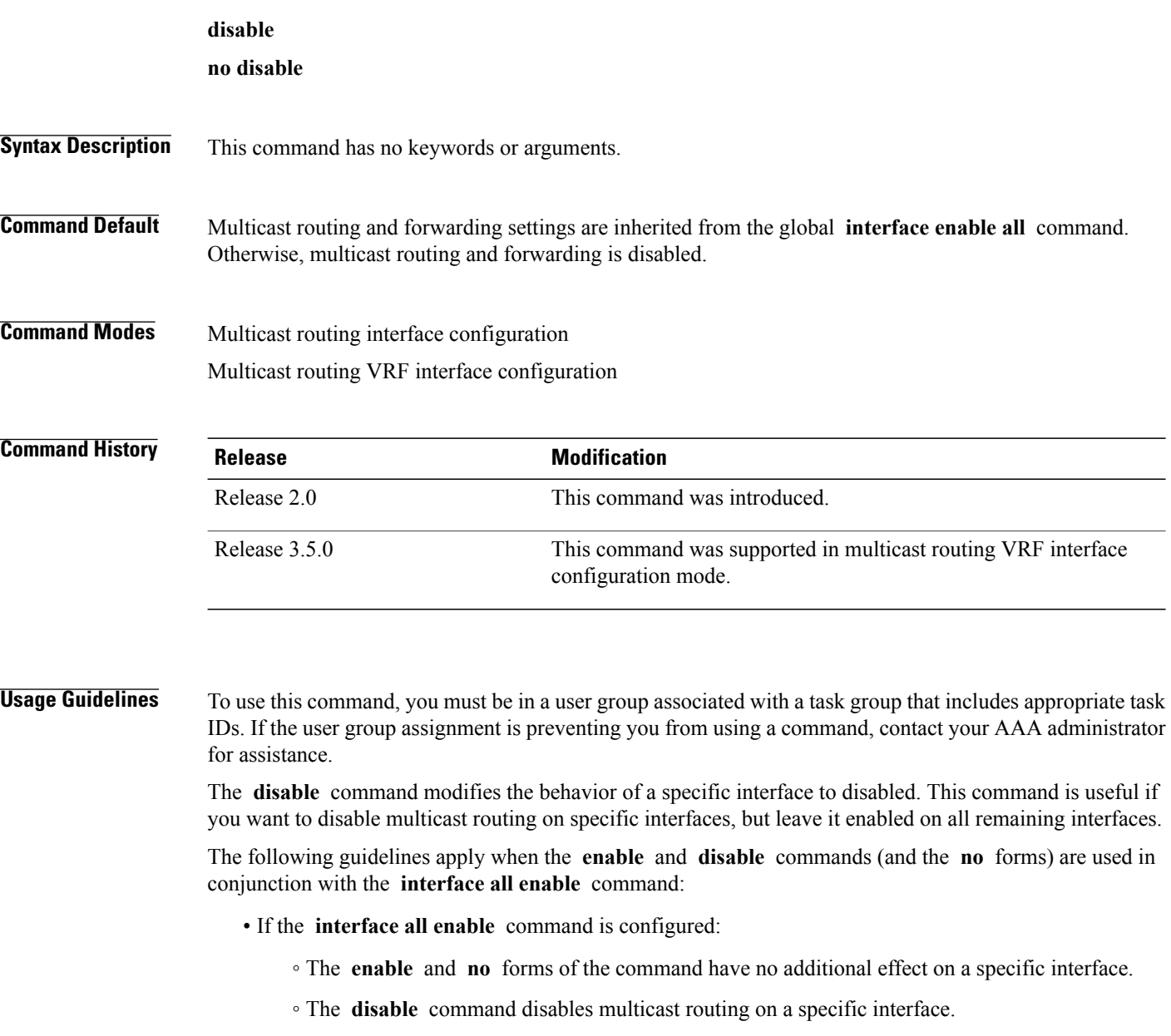

- The **no disable** command enables a previously disabled interface.
- If the **interface all enable** command is not configured:
	- The **enable** command enables multicast routing on a specific interface.
	- The **no enable** command enables the previously disabled interface.

◦ The **disable** and **no** forms of the command have no additional effect on a specific interface.

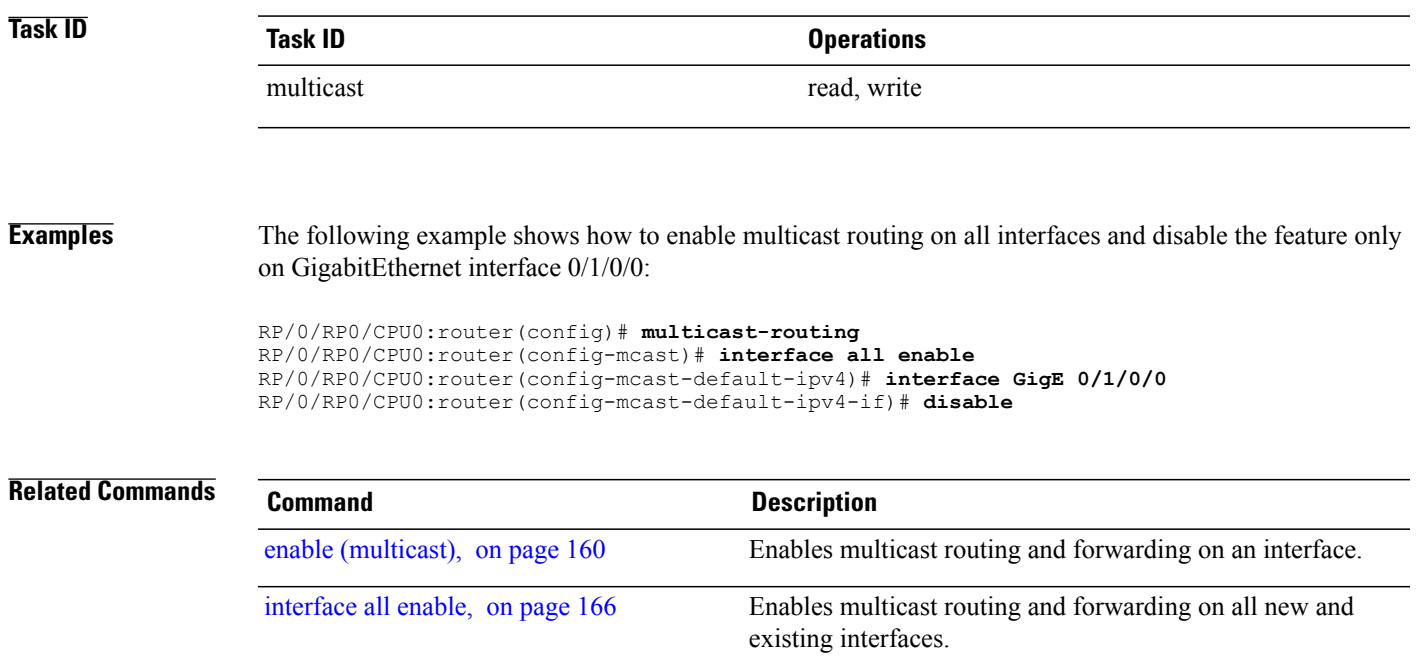

## <span id="page-171-0"></span>**enable (multicast)**

To enable multicast routing and forwarding on an interface, use the **enable** command in the appropriate configuration mode. To return to the default behavior, use the **no** form of this command.

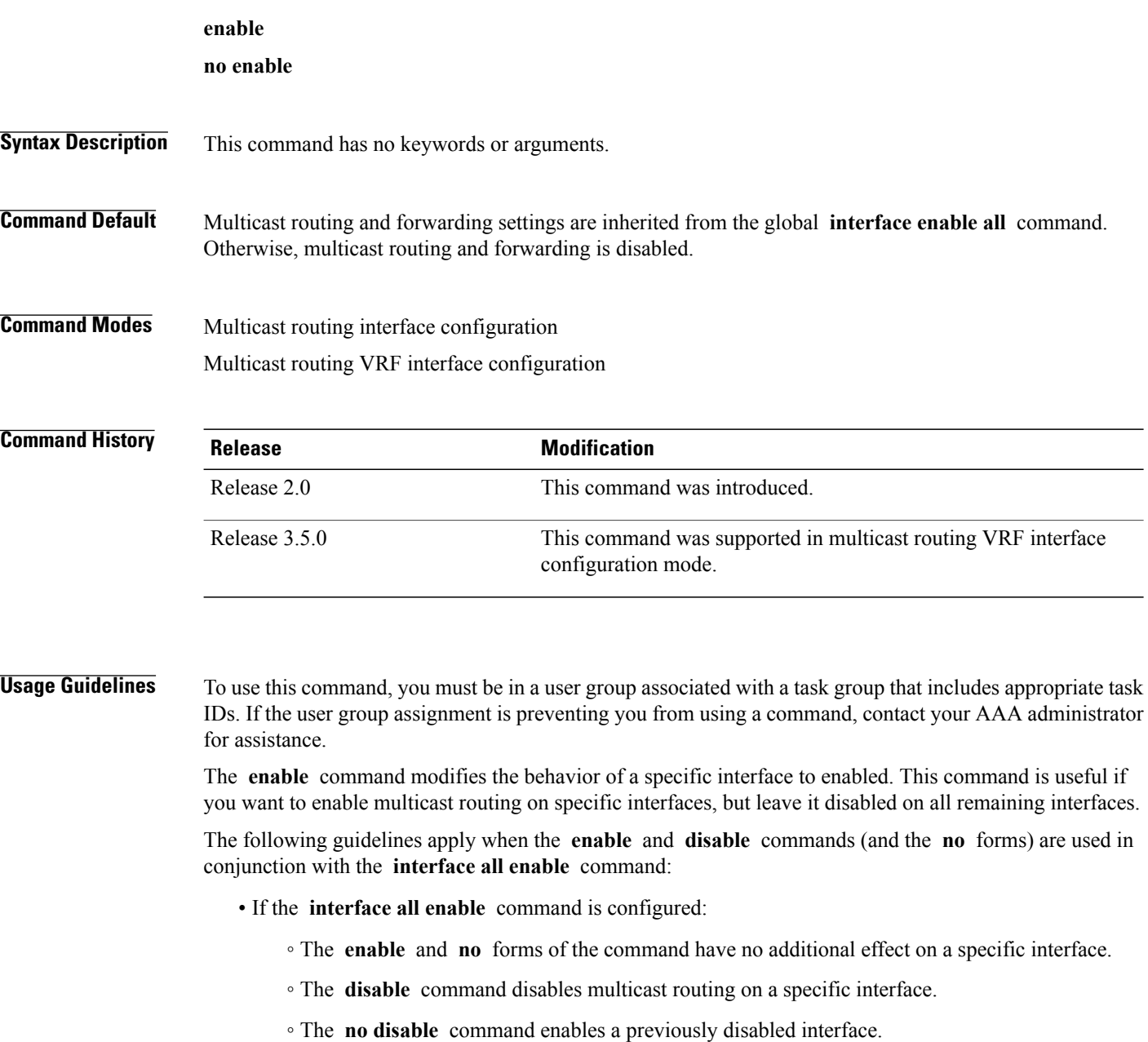

• If the **interface all enable** command is not configured:

- The **enable** command enables multicast routing on a specific interface.
- The **no enable** command enables a previously enabled interface.

◦ The **disable** and **no** forms of the command have no additional effect on a specific interface.

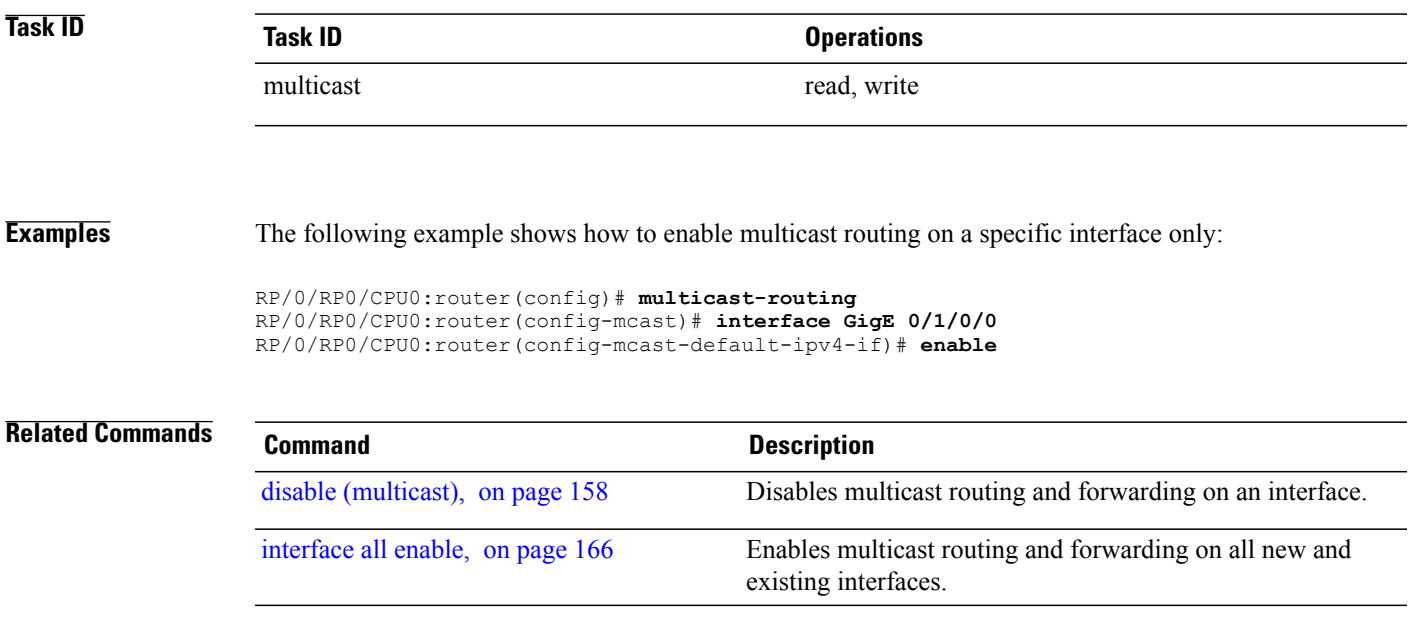

# <span id="page-173-0"></span>**forwarding-latency**

To delay traffic being forwarded on a route, use the **forwarding-latency** command. To return to the default behavior, use the **no** form of this command.

**forwarding-latency** [**delay** *milliseconds*]

**no forwarding-latency**

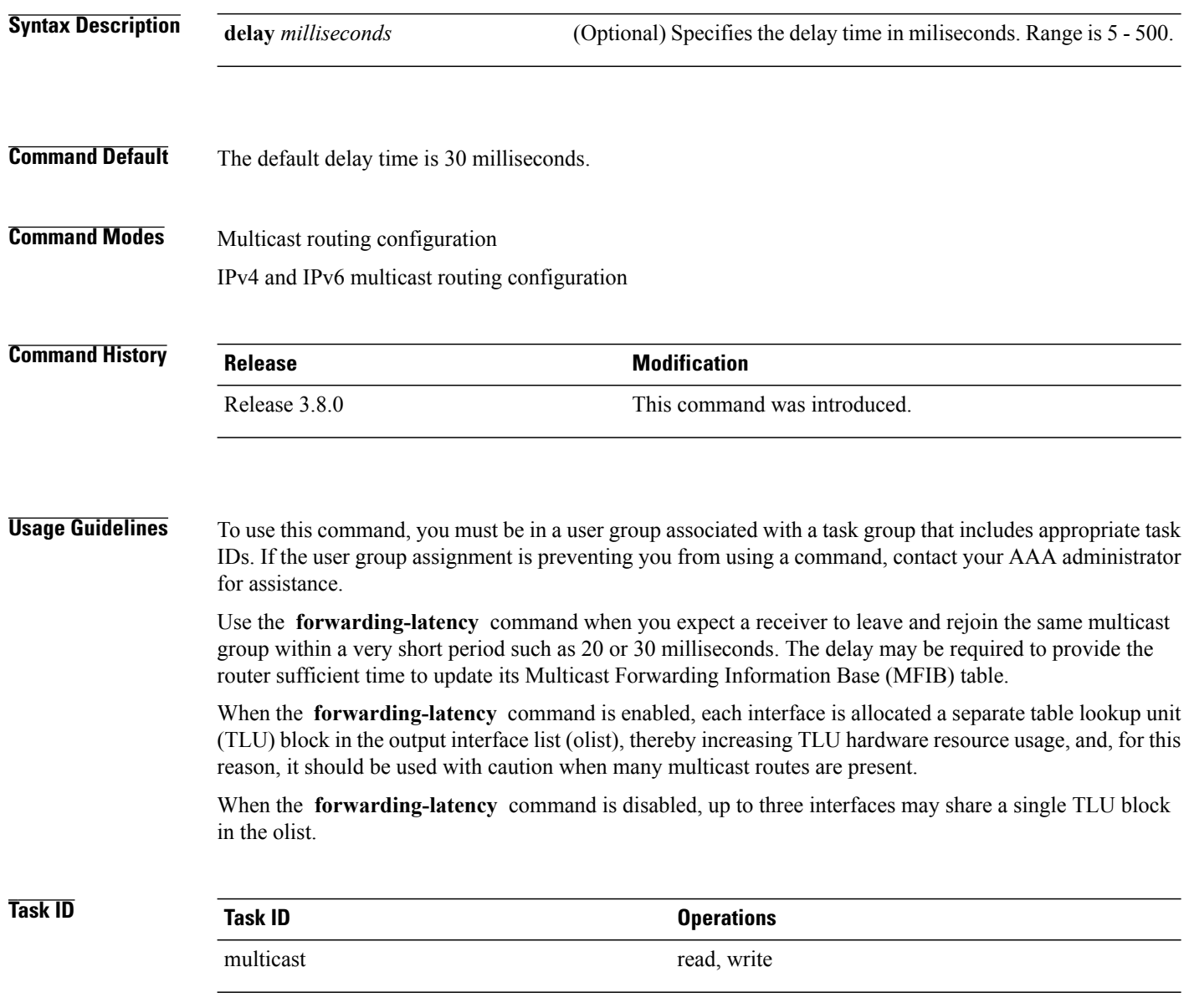

**Examples** The following example shows how to delay traffic from being forwarded for 120 milliseconds:

RP/0/RP0/CPU0:router# **configure** RP/0/RP0/CPU0:router(config)# **multicast-routing** RP/0/RP0/CPU0:router# **forwarding-latency delay 120**

# <span id="page-175-0"></span>**interface (multicast)**

To configure multicast interface properties, use the **interface** command in the appropriate configuration mode. To disable multicast routing for interfaces, use the **no** form of this command.

**interface** *type interface-path-id*

**no interface** *type interface-path-id*

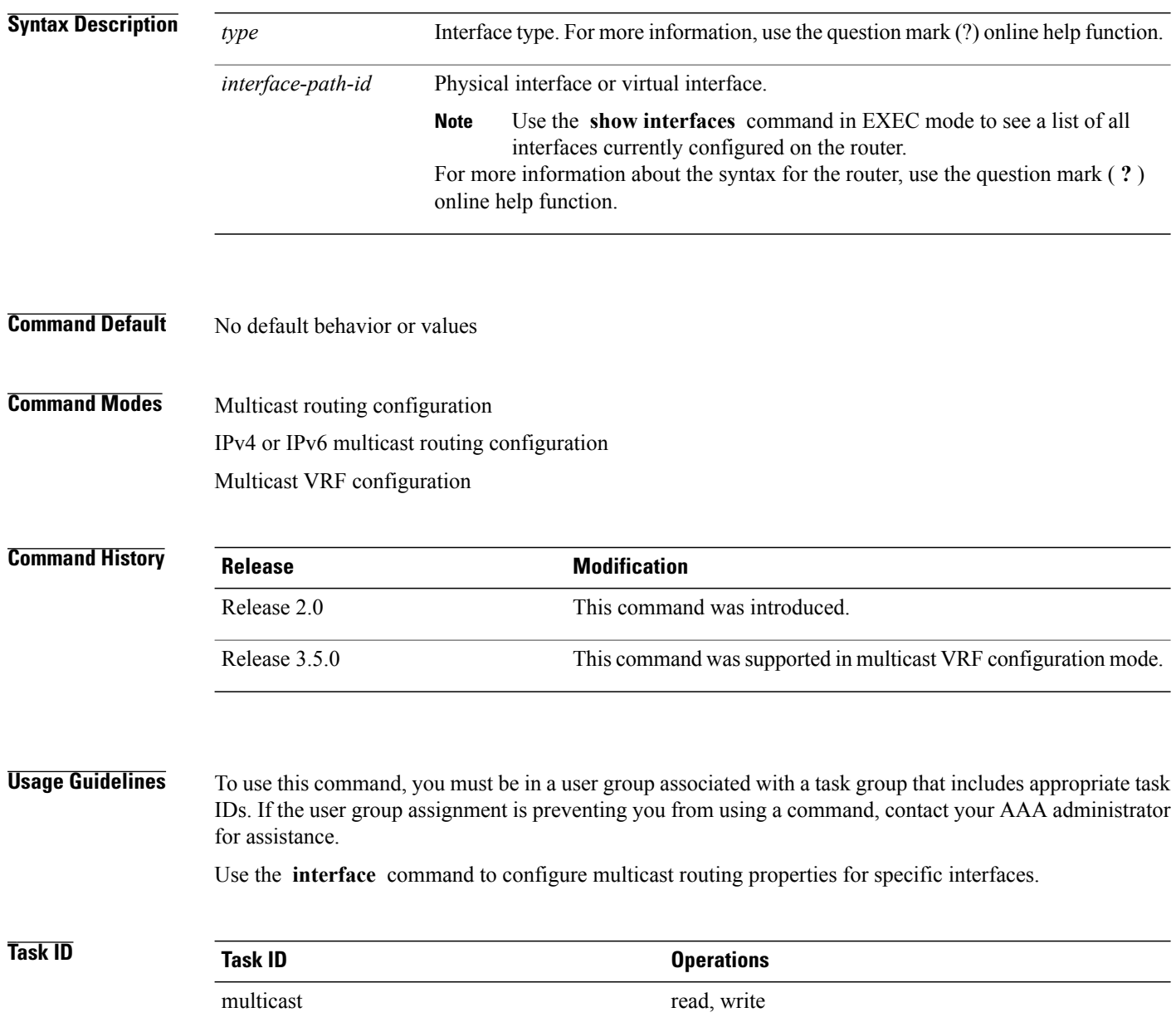

**Examples** The following example shows how to enable multicast routing on all interfaces and disable the feature only on GigabitEthernet interface 0/1/0/0:

```
RP/0/RP0/CPU0:router(config)# multicast-routing
RP/0/RP0/CPU0:router(config-mcast)# interface all enable
RP/0/RP0/CPU0:router(config-mcast-default-ipv4-if)# interface GigE 0/1/0/0
```

```
RP/0/RP0/CPU0:router(config-mcast-default-ipv4-if)# disable
```
## **Related Commands**

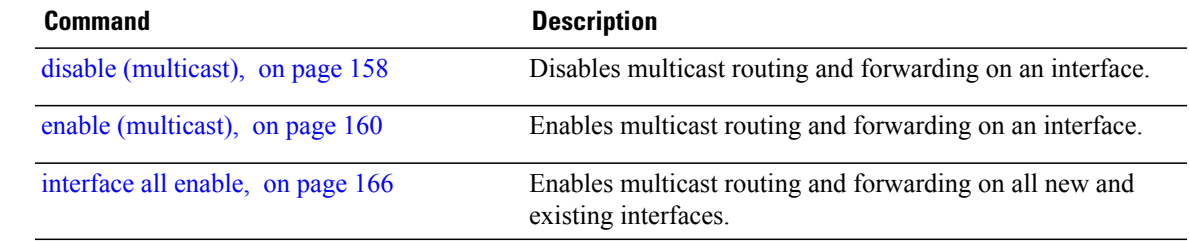

## <span id="page-177-0"></span>**interface all enable**

To enable multicast routing and forwarding on all new and existing interfaces, use the **interface all enable** command in the appropriate configuration mode. To return to the default behavior, use the **no** form of this command.

**interface all enable no interface all enable**

- **Syntax Description** This command has no keywords or arguments.
- **Command Default** Multicast routing and forwarding is disabled by default.

**Command Modes** Multicast routing configuration Multicast VRF configuration

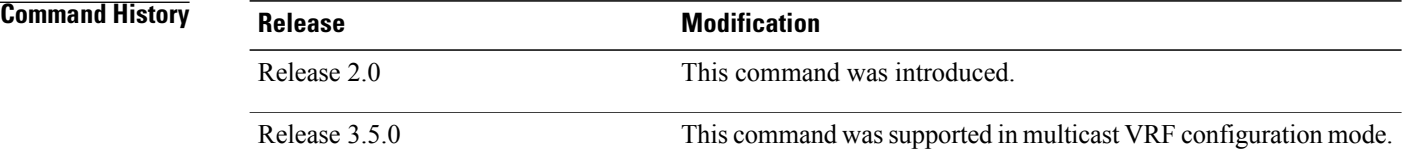

### **Usage Guidelines** To use this command, you must be in a user group associated with a task group that includes appropriate task IDs. If the user group assignment is preventing you from using a command, contact your AAA administrator for assistance.

This command modifies the default behavior for all new and existing interfaces to enabled unless overridden by the **enable** or **disable** keywords available in interface configuration mode.

The following guidelines apply when the **enable** and **disable** commands (and the **no** forms) are used in conjunction with the **interface all enable** command:

- If the **interface all enable** command is configured:
	- The **enable** and **no** forms of the command have no additional effect on a specific interface.
	- The **disable** command disables multicast routing on a specific interface.
	- The **no disable** command enables a previously disabled interface.
- If the **interface all enable** command is not configured:
	- The **enable** command enables multicast routing on a specific interface.
	- The **no enable** command enables a previously enabled interface.

◦ The **disable** and **no** forms of the command have no additional effect on a specific interface.

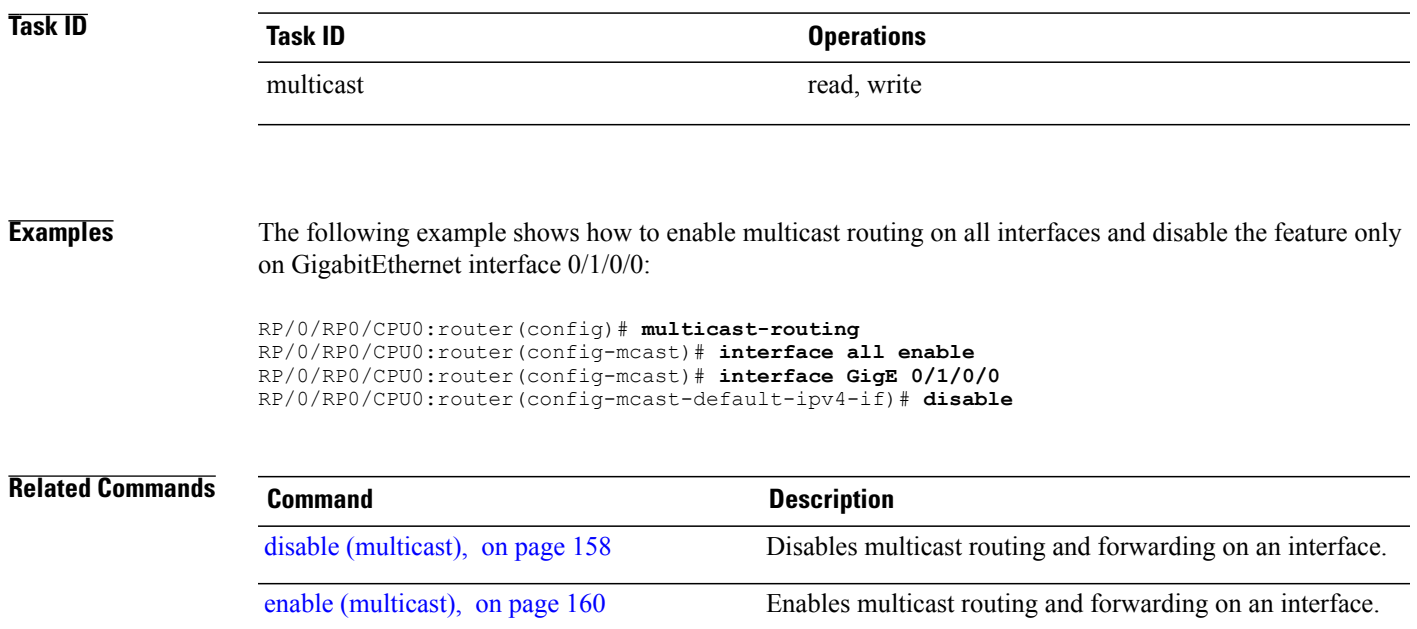

## <span id="page-179-0"></span>**interface-inheritance disable**

To separate PIM and IGMP routing from multicast forwarding on all interfaces, use the **interface-inheritance disable** command under multicast routing address-family IPv4 or IPv6 submode. To restore the default functionality, use the **no** form of the command.

**interface-inheritance disable**

**no interface-inheritance disable**

- **Syntax Description** This command has no keywords or arguments.
- **Command Default** This feature is not enabled by default.
- **Command Modes** Multicast routing configuration Address- family IPv4 or IPv6 configuration

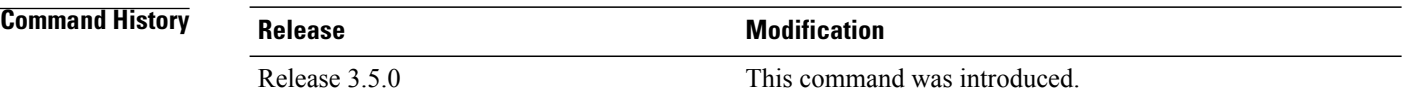

**Usage Guidelines** To use this command, you must be in a user group associated with a task group that includes appropriate task IDs. If the user group assignment is preventing you from using a command, contact your AAA administrator for assistance.

> Use of the **interface-inheritance disable** command together with the **interface** *type interface-path-id* or **interface all enable** command under multicast routing address-family IPv4 or IPv6 submode separates PIM and IGMP routing functionality from multicast forwarding on specified interfaces. You can nonetheless enable multicast routing functionality explicitly under PIM or IGMP routing configuration mode for individual interfaces.

**Note**

Although you can explicitly configure multicast routing functionality on individual interfaces, you cannot explicitly disable the functionality. You can only disable the functionality on all interfaces.

Used from the address-family ipv4 configuration submode, it prevents IGMP and PIM from inheriting the multicast-routing interface configuration. Whereas, if used from the address-family ipv6 confguration submode, it prevents MLD and PIM IPv6 from inheriting the multicast-routing interface configuration.

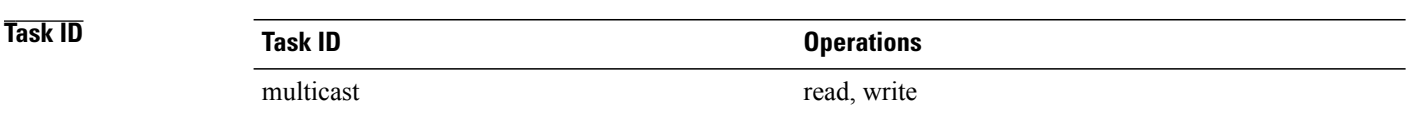
router enable

**Examples** The following configuration disables PIM and IGMP routing functionality on all the interfaces using the **interface-inheritance disable** command, but multicast forwarding is still enabled on all the interfaces in the example, based on use of the keywords **interface all enable** .

> PIM is enabled on*Loopback 0* based on its explicit configuration ( **interface***Loopback0* **enable** ) under router pim configuration mode.

IGMP protocol is enabled on GigabitEthernet0/6/0/3, because it too has been configured explicitly under router igmp configuration mode ( **interface** *GigabitEthernet0/6/0/3* **router enable** ):

```
RP/0/RP0/CPU0:router(config)# multicast-routing
RP/0/RP0/CPU0:router(config-mcast)# address-family ipv4
RP/0/RP0/CPU0:router(config-mcast-default-ipv4)# interface-inheritance disable
RP/0/RP0/CPU0:router(config-mcast-default-ipv4)# interface loopback 1 enable
```
RP/0/RP0/CPU0:router(config-mcast-default-ipv4)# **show run router pim**

With the **interface-inheritance disable** command in use, IGMP, or MLD, and PIM configuration are enabled in the protocol configuration as follows:

```
router igmp
  interface loopback 0
    router enable
router pim
   interface loopback 0
     enable
router pim vrf default address-family ipv4
 interface Loopback0
  enable
RP/0/RP0/CPU0:router(config-mcast-default-ipv4)# show run router igmp
router igmp
vrf default
  interface GigabitEthernet0/6/0/3
```
# **log-traps**

To enable logging of trap events, use the **log-traps** command in the appropriate configuration mode. To remove this functionality, use the **no** form of this command.

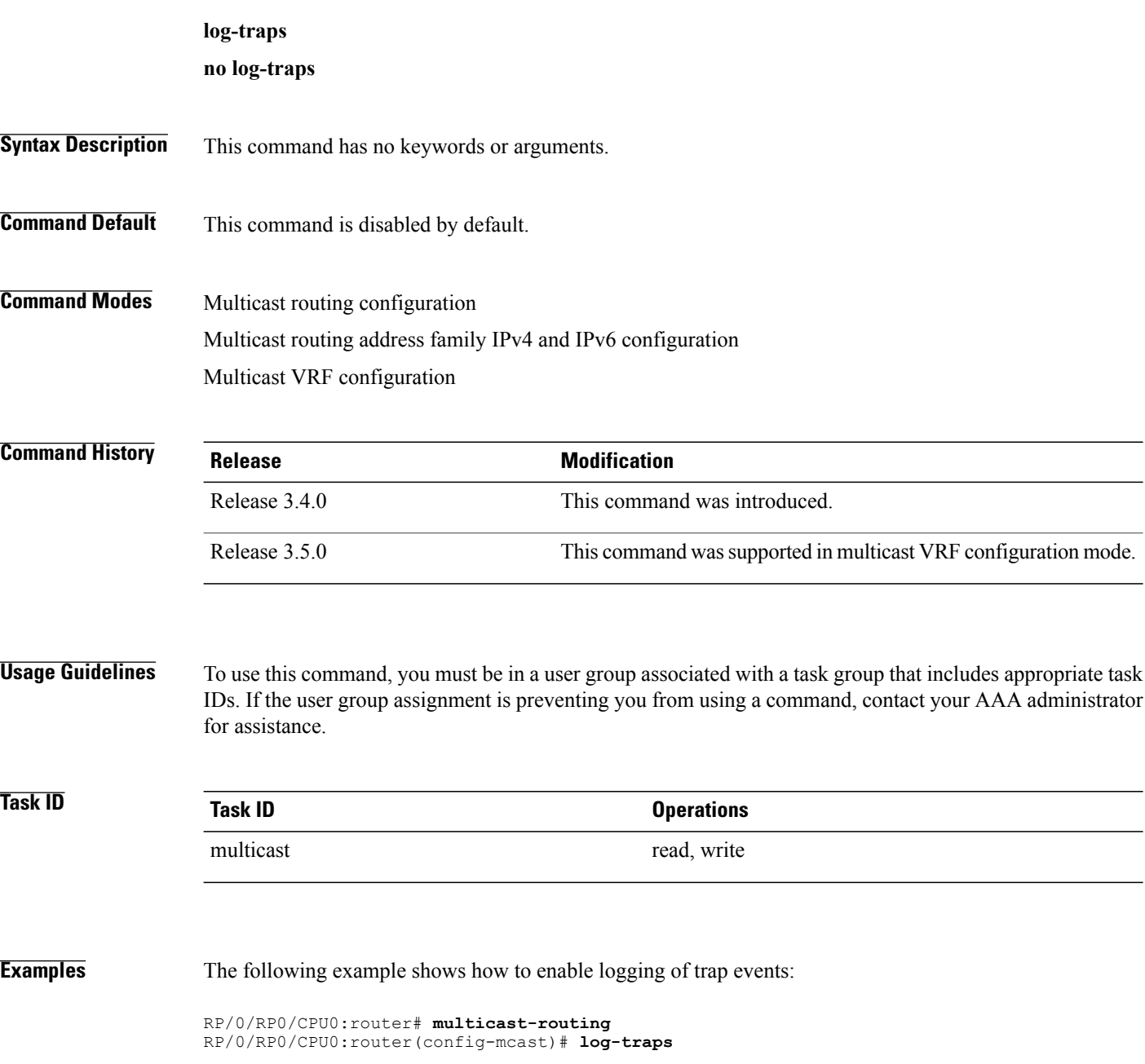

# **maximum disable**

To disable maximum state limits, use the **maximum disable** command in the appropriate configuration mode. To remove this functionality, use the **no** form of this command.

### **maximum disable**

**no maximum disable**

- **Syntax Description** This command has no keywords or arguments.
- **Command Default** Maximum state limits are enabled.

**Command Modes** Multicast routing configuration Multicast routing address family IPv4 and IPv6 configuration Multicast VRF configuration

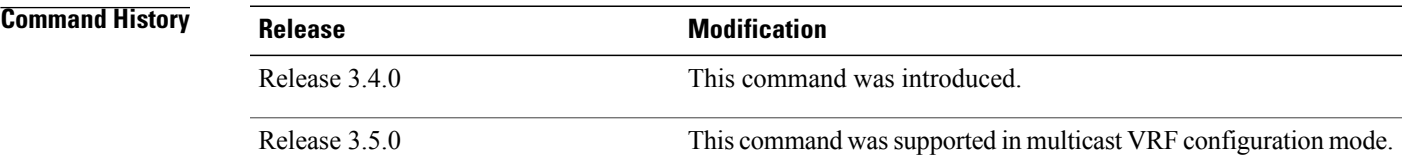

**Usage Guidelines** To use this command, you must be in a user group associated with a task group that includes appropriate task IDs. If the user group assignment is preventing you from using a command, contact your AAA administrator for assistance.

Use the **maximum disable** command to override the default software limit on the number of multicast routes.

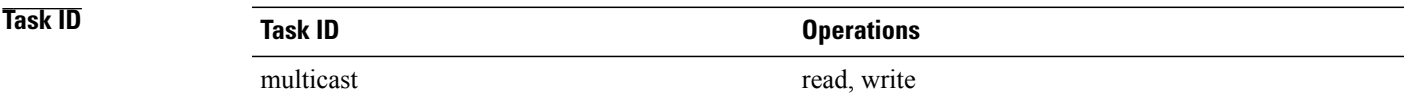

**Examples** The following example shows how to disable maximum state limits:

RP/0/RP0/CPU0:router# **multicast-routing** RP/0/RP0/CPU0:router(config-mcast)# **maximum disable**

## <span id="page-183-0"></span>**mdt data**

To configure multicast data to be part of a multicast distribution tree (MDT) data group for multicast VPN (MVPN), use the **mdt data** command in the appropriate configuration mode. To remove this functionality, use the **no** form of this command.

**mdt data** *mdt-group-address*/*mask* [**threshold** *threshold-value*] [ *acl-name* ] **no mdt data** *mdt-group-address*/*prefix-length* [**threshold** *threshold-value*] [ *acl-name* ]

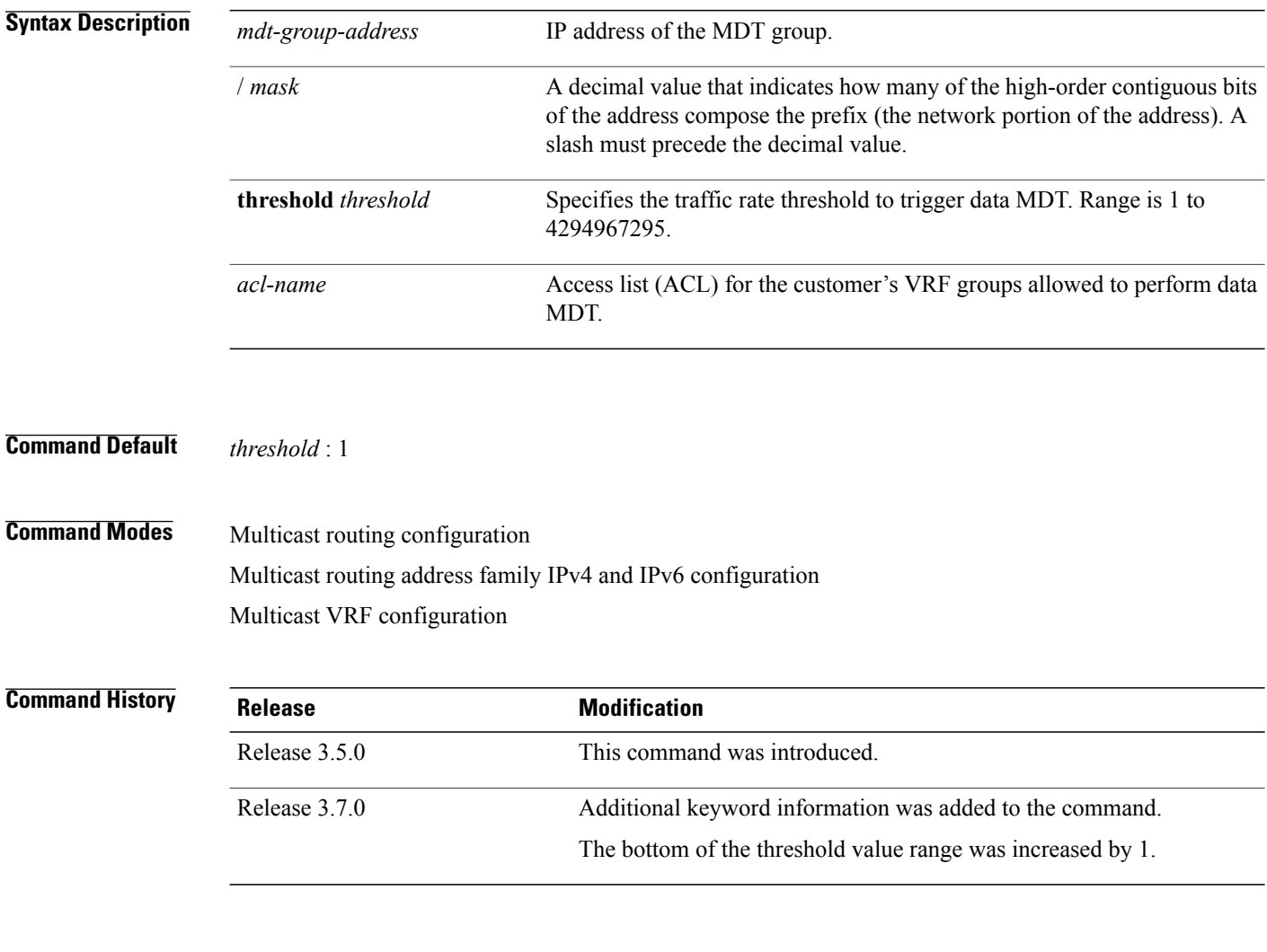

**Usage Guidelines** To use this command, you must be in a user group associated with a task group that includes appropriate task IDs. If the user group assignment is preventing you from using a command, contact your AAA administrator for assistance.

> When certain multicast streams exceed a configured bandwidth, the multicast data is moved to an MDT data group that is dynamically chosen from an available pool of multicast addresses. If the traffic bandwidth falls

below the threshold, the source is switched back to the default MDT. To avoid transitions between the MDTs, traffic only reverts to the default MDT if traffic below the data MDT threshold is at least one minute old.

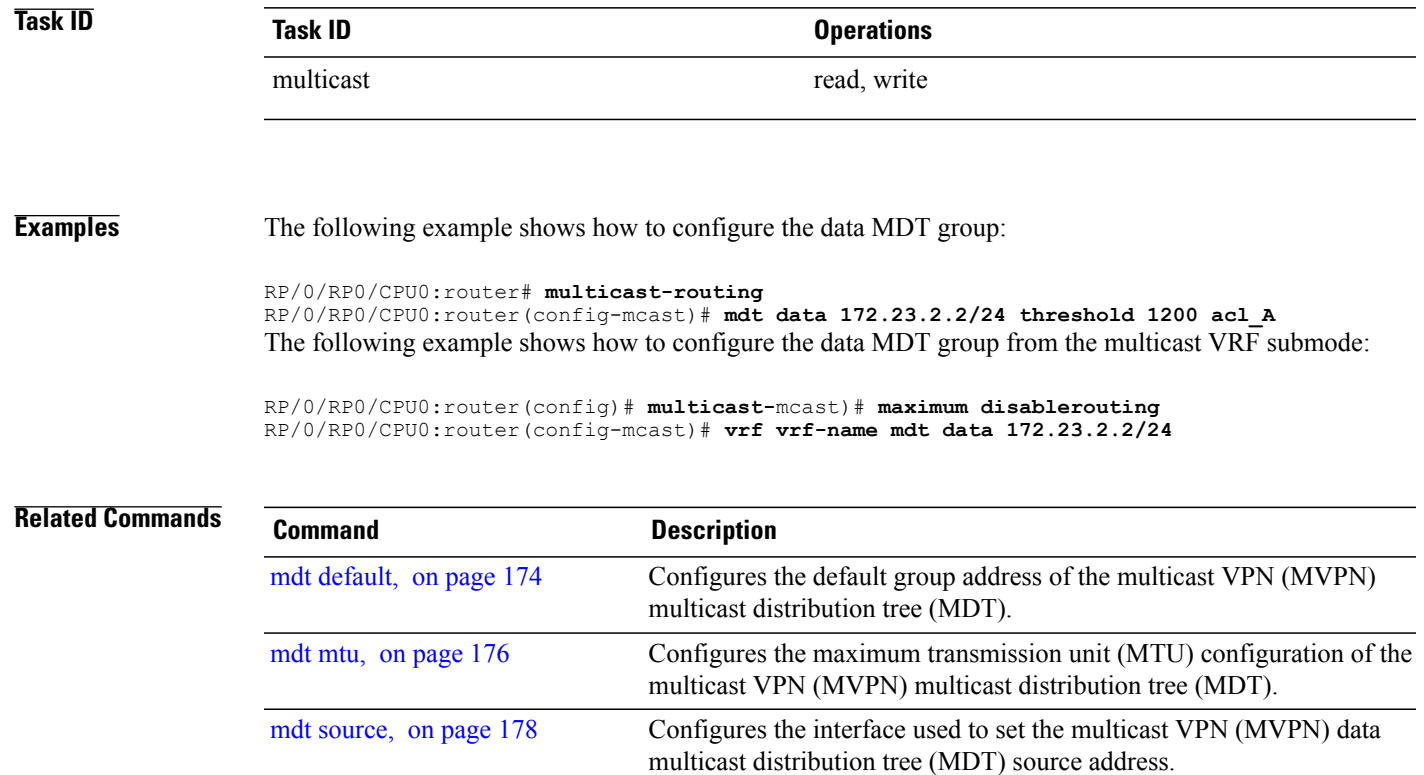

## <span id="page-185-0"></span>**mdt default**

To configure the default group address of the multicast VPN (MVPN) multicast distribution tree (MDT), use the **mdt default** command in the appropriate configuration mode. To remove this functionality, use the **no** form of this command.

**mdt default** {*mdt-default-group-address*| **ipv4** *mdt-default-address*} **no mdt default** {*mdt-default-group-address*| **ipv4** *mdt-default-address*}

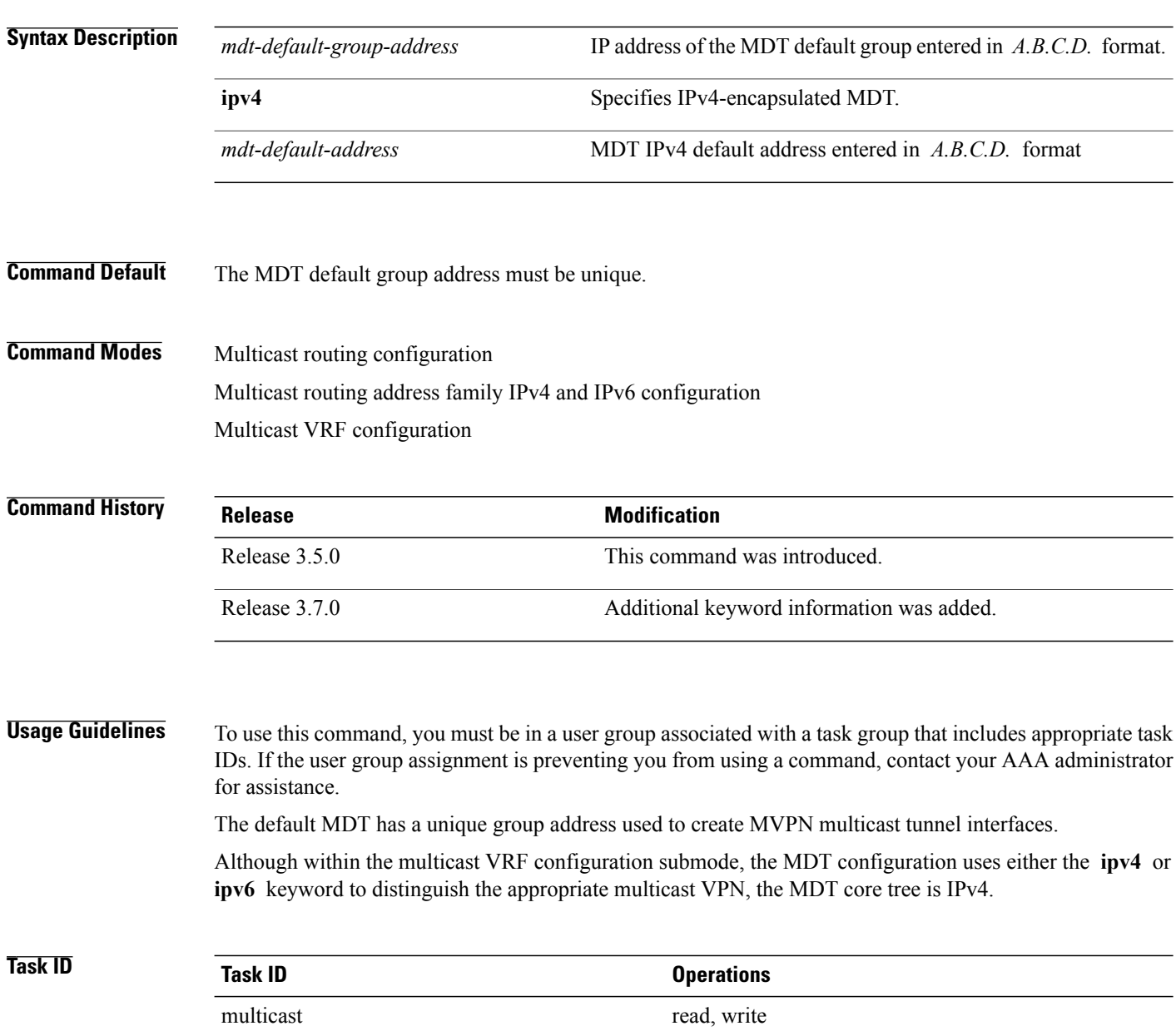

**Examples** The following example shows how to configure the MDT default group address from multicast routing configuration mode:

```
RP/0/RP0/CPU0:router# multicast-routing
RP/0/RP0/CPU0:router(config-mcast)# mdt default
172.16.10.1
The following example shows how to configure the MDT default group address from multicast VRF
configuration submode for an IPv6 address family:
```
RP/0/RP0/CPU0:router# **multicast-routing** RP/0/RP0/CPU0:router(config-mcast)# **vrf vrf-name address-family ipv6** RP/0/RP0/CPU0:router(config-mcast-vrf-name-ipv6)#**mdt default 172.16.10.1**

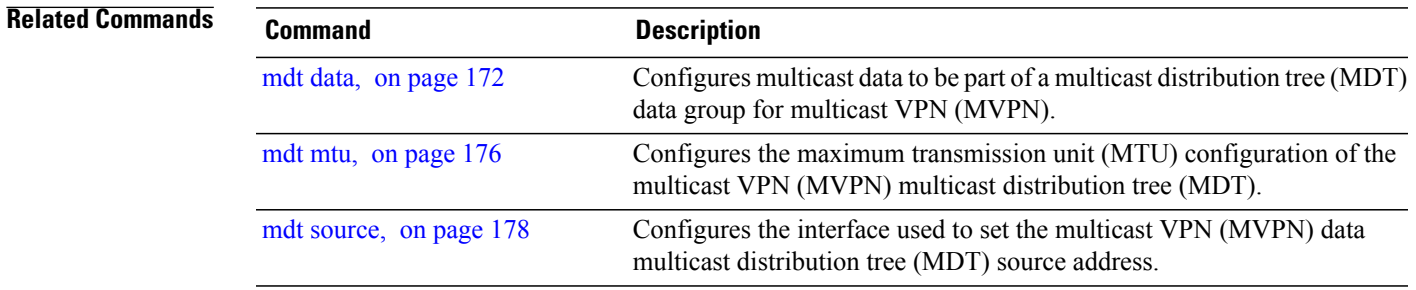

 $\mathbf{I}$ 

# <span id="page-187-0"></span>**mdt mtu**

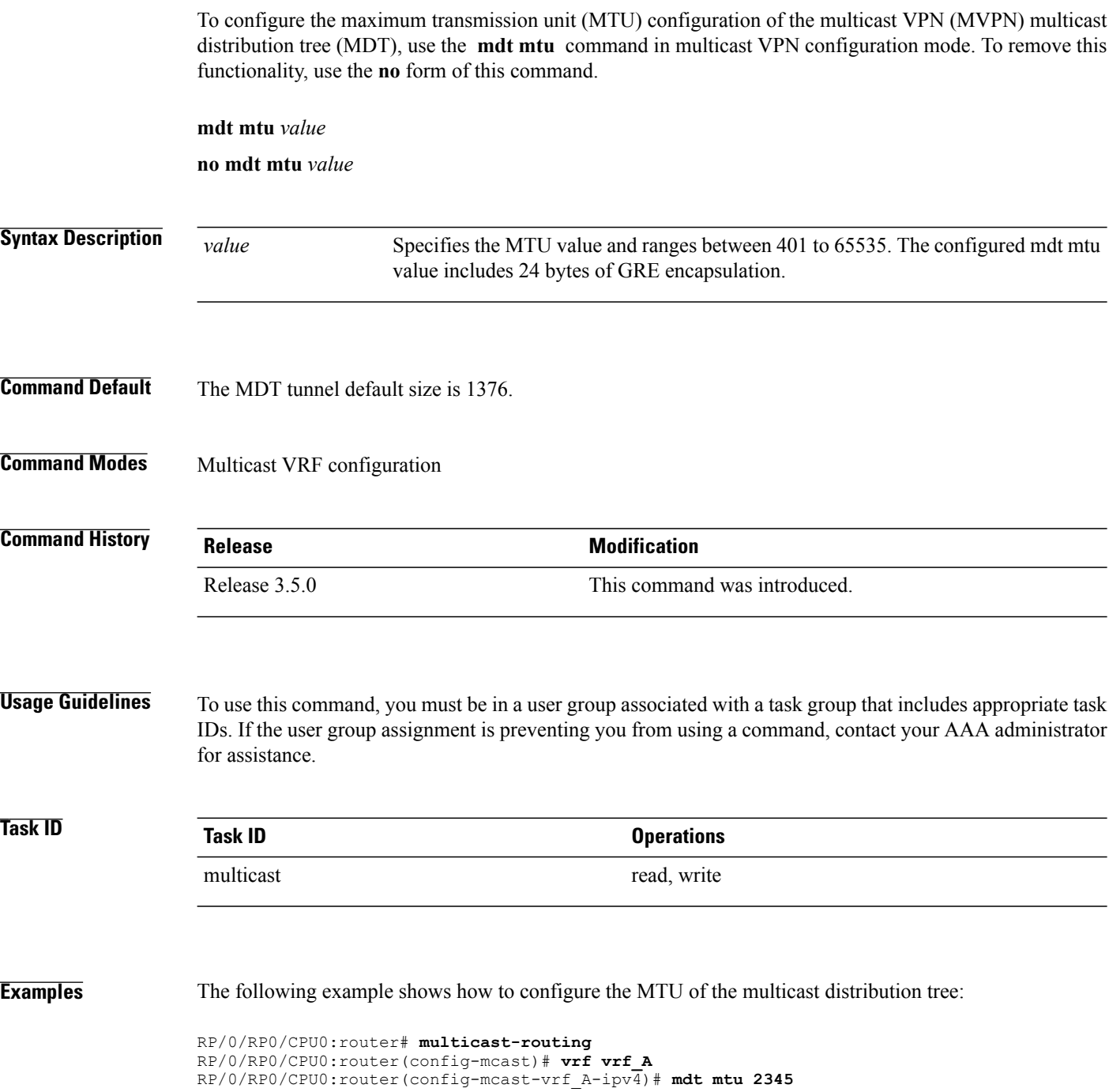

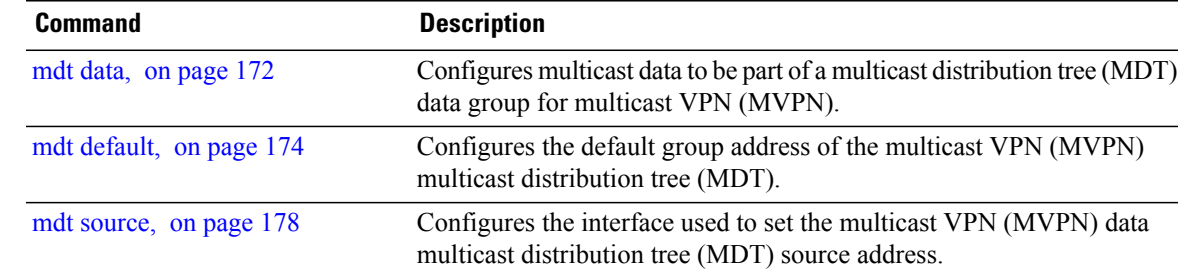

## <span id="page-189-0"></span>**mdt source**

To configure the interface used to set the multicast VPN (MVPN) data multicast distribution tree (MDT) source address, use the **mdt source** command in the appropriate configuration mode. To remove this functionality, use the **no** form of this command.

**mdt source** *type interface-path-id*

**no mdt source** *type interface-path-id*

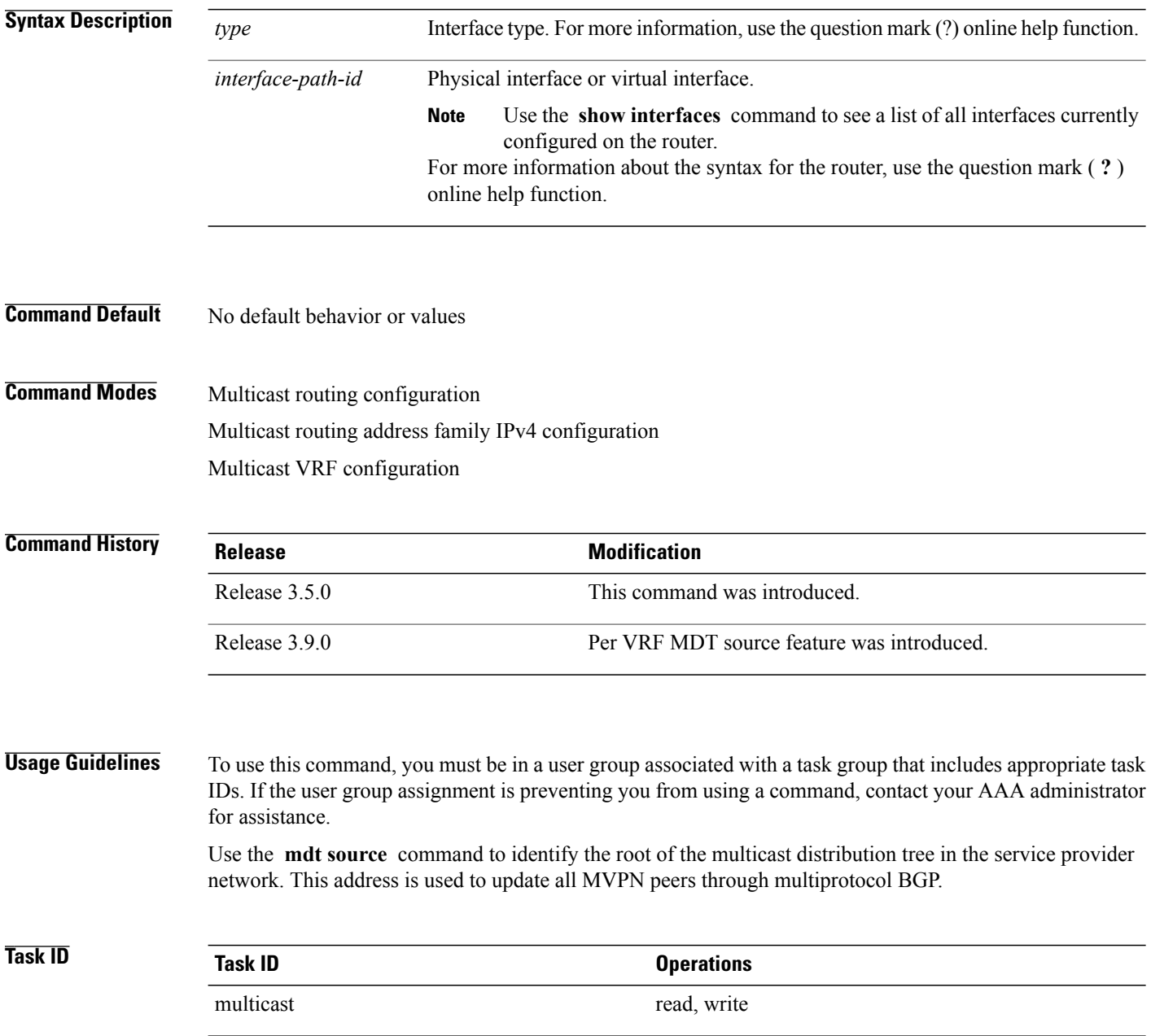

**Examples** The following example shows how to configure the interface used to set the MDT source address:

```
RP/0/RP0/CPU0:router# multicast-routing
RP/0/RP0/CPU0:router(config-mcast)# mdt source POS 0/1/0/0
```

```
Note
```
Per VRF MDT Source is a new feature introduced in IOS XR Software Release 3.9.0 apart from the existing default MDT source. Each VRF can have its own MDT source interface co-existing with the default MDT source to achieve core diversity.

The following example shows how to configure a per VRF MDT source:

```
RP/0/RP0/CPU0:router# configure
RP/0/RP0/CPU0:router(config)# multicast-routing
RP/0/RP0/CPU0:router(config-mcast)# address-family ipv4
RP/0/RP0/CPU0:router(config-mcast-default-ipv4)# mdt source loopback0
RP/0/RP0/CPU0:router(config-mcast)# vrf foo
RP/0/RP0/CPU0:router(config-mcast-foo)# address-family ipv4
RP/0/RP0/CPU0:router(config-mcast-foo-ipv4)# mdt source loopback1 !
```
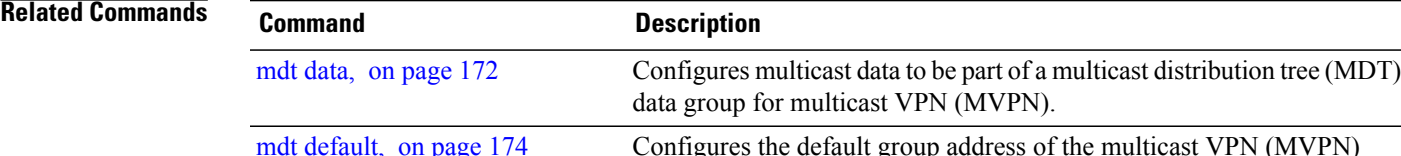

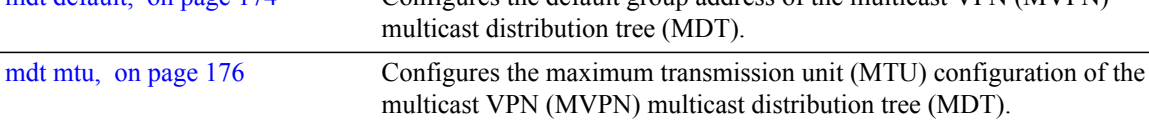

# **mhost default-interface**

To configure the default interface for IP multicast transmission and reception to and from the host stack, use the **mhost default-interface** command in the appropriate configuration mode. To return to the default behavior, use the **no** form of this command.

**mhost** {**ipv4| ipv6**} **default-interface** *type interface-path-id*

**no mhost** {**ipv4| ipv6**} **default-interface** *type interface-path-id*

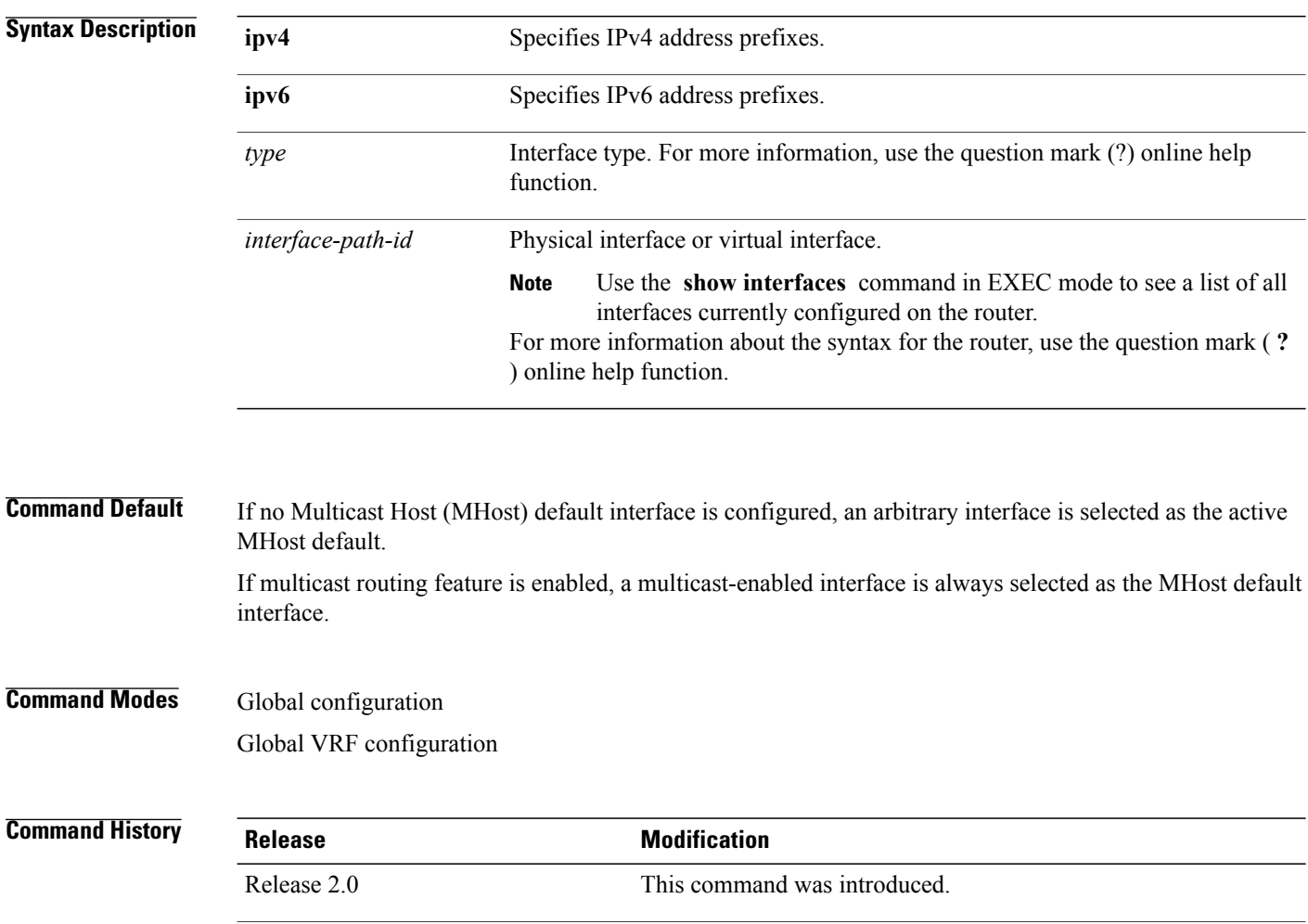

**Usage Guidelines** To use this command, you must be in a user group associated with a task group that includes appropriate task IDs. If the user group assignment is preventing you from using a command, contact your AAA administrator for assistance.

Release 3.5.0 This command was supported in global VRF configuration mode.

The **mhost default-interface** command configures the interface that the automatic route processing (Auto-RP), ping, and mtrace applications use for multicast transmissions, and the interface to which multicast groups are joined for reception.

Auto-RP, ping, and mtrace may use the MHost default interface to process multicast messaging. When IP multicast routing is enabled, packets sent to the MHost default interface are switched on other interfaces with a matching forwarding state. In addition, an arbitrary interface may be chosen to be the active MHost default interface if the configured interface is not operational. If no MHost default interface is configured with this command, an arbitrary interface is selected as the active MHost default.

**Note** • The MHost default interface must be configured explicitly (preferably use a loopback interface).

- If the MHost default interface is not configured explicitly, then the router picks an interface.
- If the router picked multicast interface happens to be an ASBR link (on an ASBR router) and if that interface is configured with multicast boundary, then it may not work as intended beacuse there is an IC (Internal Copy) flag on the interface and it has to accept all multicast packets on the interface.

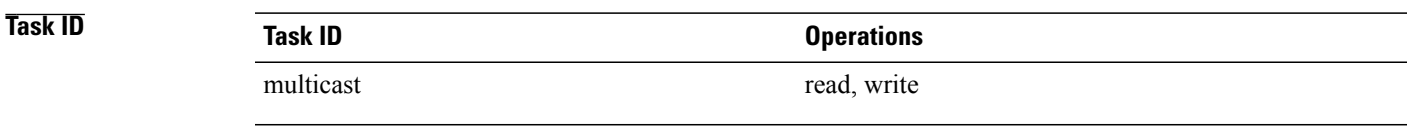

**Examples** The following example shows how to configure Loopback interface 1 as the default interface:

RP/0/RP0/CPU0:router(config)# **mhost ipv4 default-interface loopback 1**

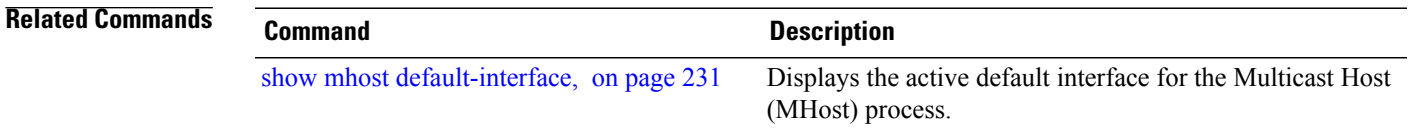

## **multicast-routing**

To enter multicast routing configuration mode, use the **multicast-routing** command in global configuration mode. To return to the default behavior, use the **no** form of this command.

**multicast-routing**

**no multicast-routing**

- **Syntax Description** This command has no keywords or arguments.
- **Command Default** No default behavior or values.
- **Command Modes** Global configuration

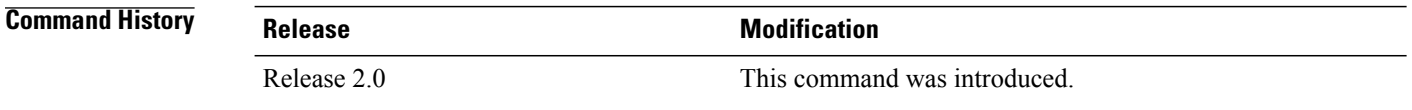

### **Usage Guidelines** To use this command, you must be in a user group associated with a task group that includes appropriate task IDs. If the user group assignment is preventing you from using a command, contact your AAA administrator for assistance.

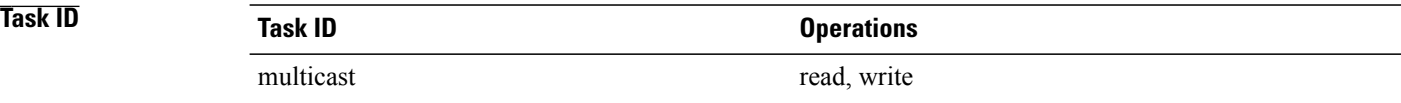

**Examples** The following example shows how to enter multicast routing configuration mode:

RP/0/RP0/CPU0:router(config)# **multicast-routing** RP/0/RP0/CPU0:router(config-mcast)#

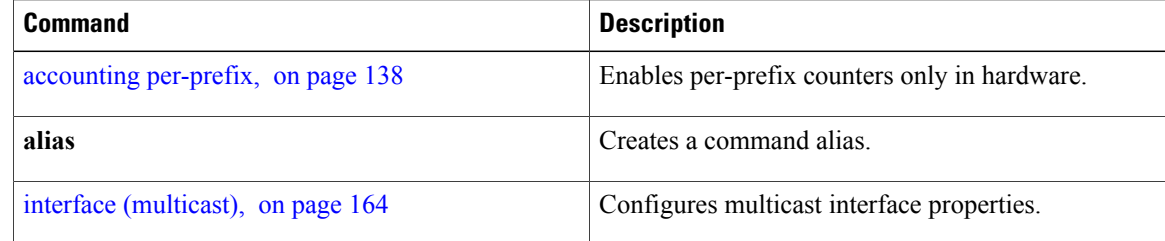

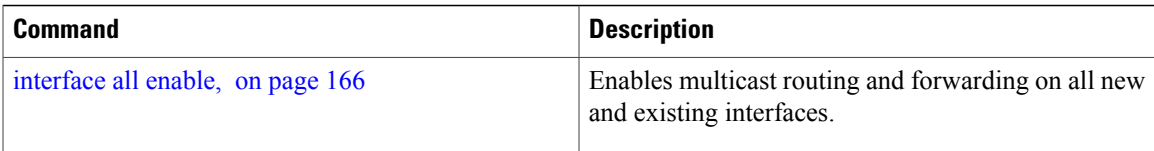

# **multipath**

To enable Protocol Independent Multicast (PIM) to divide the multicast load among several equal cost paths, use the **multipath** command in the appropriate configuration mode. To return to the default behavior, use the **no** form of this command.

[**address-family ipv4**] **multipath** [**hash** {**source**| **source next-hop**}]

[**address-family ipv6**] **multipath** [**hash** {**interface-extended**| **source next-hop**}] **no multipath**

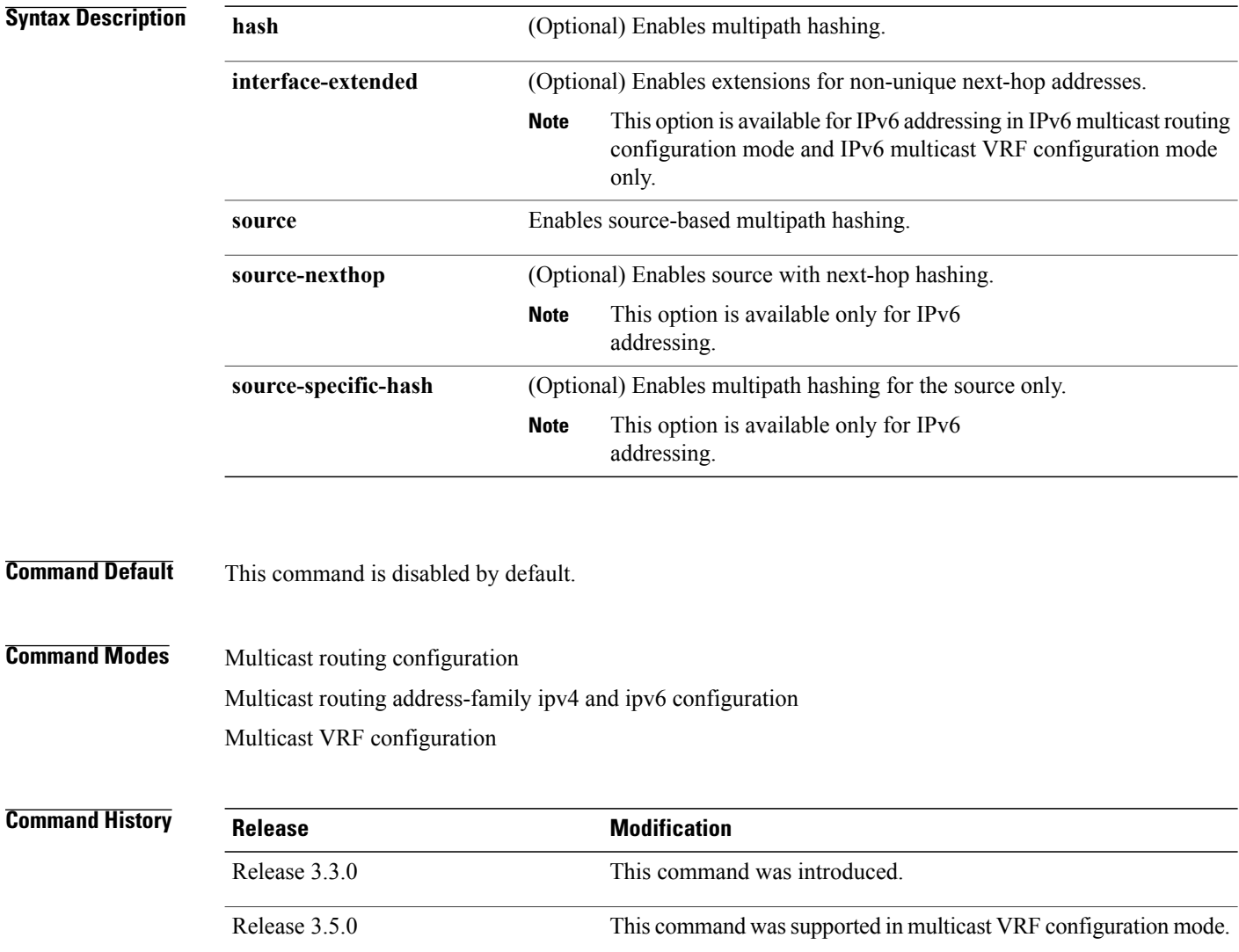

## **Usage Guidelines** To use this command, you must be in a user group associated with a task group that includes appropriate task IDs. If the user group assignment is preventing you from using a command, contact your AAA administrator for assistance.

By default, equal-cost multipath (ECMP) paths are not load balanced. A single path from each unicast route is used for all multicast routes (which is the equivalent of the **no** form of the multipath command).

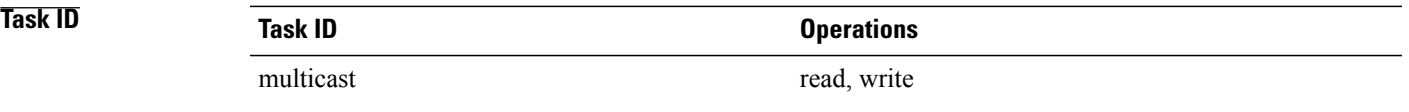

**Examples** The following example shows how to enable multipath functionality:

RP/0/RP0/CPU0:router(config)# **multicast-routing** RP/0/RP0/CPU0:router(config-mcast)# **multipath hash**

## **nsf (multicast)**

To turn on the nonstop forwarding (NSF) capability for the multicast routing system, use the **nsf** command in multicast routing configuration mode. To turn off this function, use the **no** form of this command.

**nsf** [**lifetime** *seconds*]

**no nsf [lifetime]**

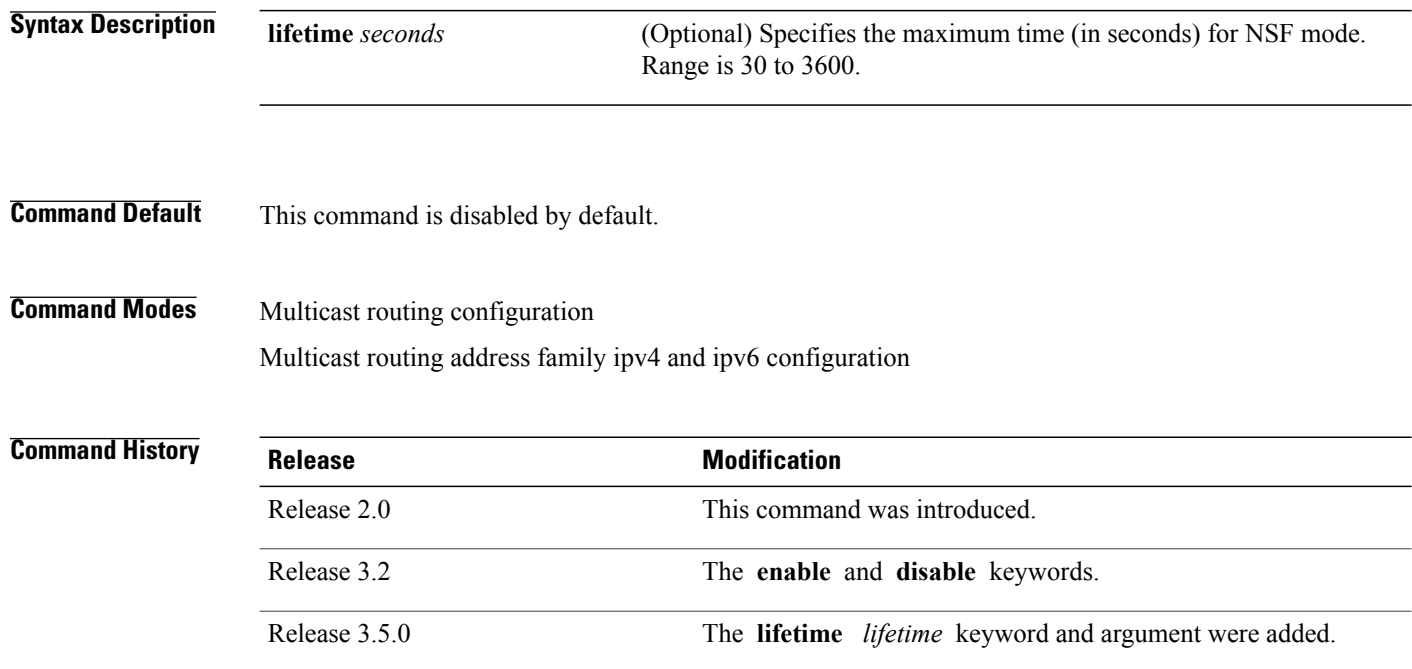

**Usage Guidelines** To use this command, you must be in a user group associated with a task group that includes appropriate task IDs. If the user group assignment is preventing you from using a command, contact your AAA administrator for assistance.

> The **nsf** command does not enable or disable the multicast routing system, but just the NSF capability for all the relevant components. When the **no** form of this command is used, the NSF configuration is returned to its default disabled state.

Enable multicast NSF when you require enhanced availability of multicast forwarding. When enabled, failures of the control-plane multicast routing components Multicast Routing Information Base (MRIB) or Protocol Independent Multicast (PIM) will not cause multicast forwarding to stop. When these components fail or communication with the control plane is otherwise disrupted, existing Multicast Forwarding Information Base (MFIB) entries continue to forward packets until either the control plane recovers or the MFIB NSF timeout expires.

Enable multicast NSF when you upgrade control-plane Cisco IOS XR Software packages so that the live upgrade process does not interrupt forwarding.

When the MFIB partner processes enter NSF mode, forwarding on stale (nonupdated) MFIB entries continues as the control-plane components attempt to recover gracefully. Successful NSF recovery is signaled to the Multicast Forwarding Engine (MFWD) partner processes by MRIB. MRIB remains in NSF mode until Internet Group Management Protocol (IGMP) has recovered state from the network and host stack *and* until PIM has recovered state from the network and IGMP. When both PIM and IGMP have recovered and fully updated the MRIB, MRIB signals the MFIBs that NSF is ending, and begins updating the stale MFIB entries. When all updates have been sent, the MFWD partner processes delete all remaining stale MFIB entries and returns to normal operation, ending the NSF mode. MFIB NSF timeout prior to the signal from MRIB may cause NSF to end, and thus forwarding to stop.

When forwarding is in NSF mode, multicast flows may continue longer than necessary when network conditions change due to multicast routing protocols, unicast routing protocol reachability information, or local sender and receiver changes. The MFWD partner processes halt forwarding on stale MFIB entries when the potential for a multicast loop is detected by receipt of incoming data on a forwarding interface for the matching MFIB entry.

**Note**

For NSF to operate successfully in your multicast network, you must also enable NSF for the unicast protocols (such as Intermediate System-to-Intermediate System [IS-IS], Open Shortest Path First [OSPF] and Border Gateway Protocol [BGP]) that PIM relies on for Reverse Path Forwarding (RPF) information. See the appropriate configuration modules to learn how to configure NSF for unicast protocols.

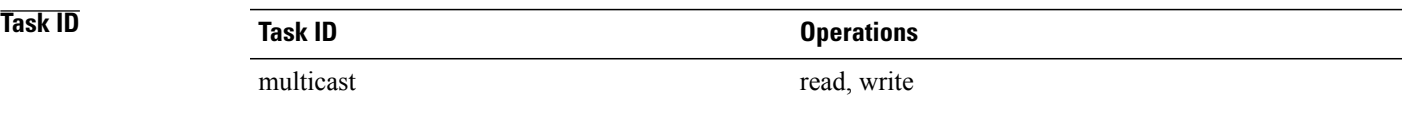

**Examples** The following example shows how to enable NSF for the multicast routing system:

RP/0/RP0/CPU0:router(config)# **multicast-routing** RP/0/RP0/CPU0:router(config-mcast)# **nsf**

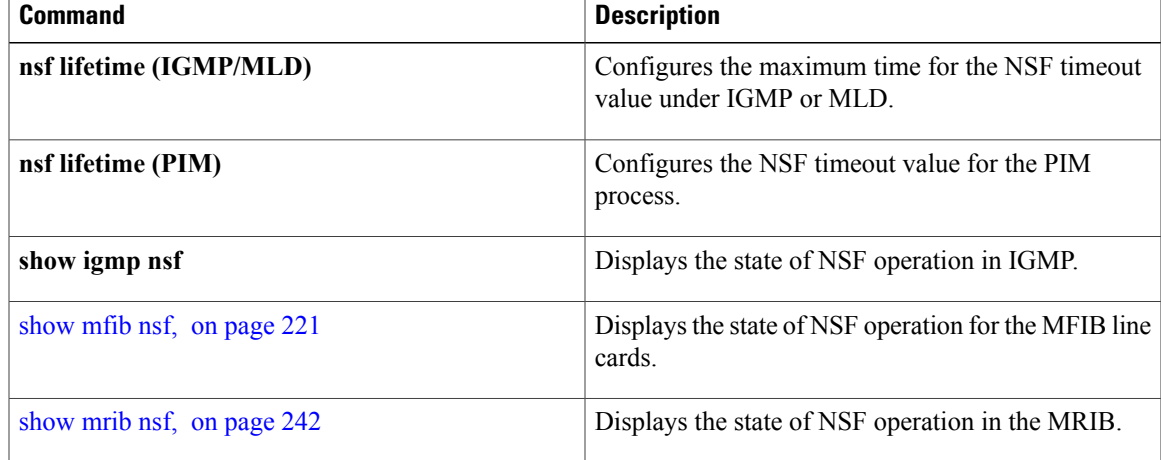

 $\mathbf{I}$ 

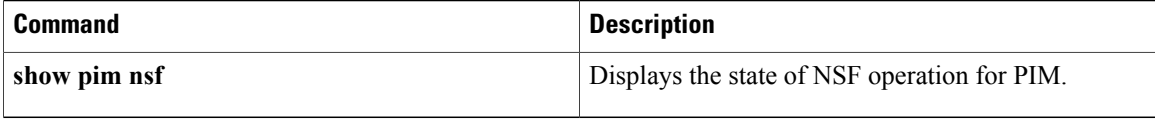

## **oom-handling**

To enable the out-of-memory (OOM) functionality on multicast routing software components, use the **oom-handling** command in multicast routing configuration mode. To remove this functionality, use the **no** form of this command.

**oom-handling no oom-handling Syntax Description** This command has no keywords or arguments. **Command Default** This command is disabled by default. **Command Modes** Multicast routing configuration Multicast routing address family ipv4 configuration

**Command History Release Modification** Release 3.2 This command was introduced.

**Usage Guidelines** To use this command, you must be in a user group associated with a task group that includes appropriate task IDs. If the user group assignment is preventing you from using a command, contact your AAA administrator for assistance.

> When the **oom-handling** command is enabled, and the router memory is low or in a warning state, the following states are not created:

- Protocol Independent Multicast (PIM) route states in response to PIM join and prune messages, and register messages
- Internet Group Management Protocol (IGMP) group states
- External Source-Active (SA) states in Multicast Source Discovery Protocol (MSDP)

Multicast routing **show** commands such as the **show pim topology** command indicate when the router is running low on memory and that new state creation has stopped.

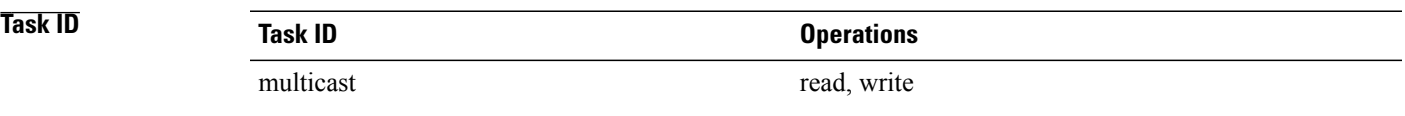

## **Examples** The following example shows how to enable the out-of-memory functionality:

RP/0/RP0/CPU0:router# **multicast-routing** RP/0/RP0/CPU0:router(config-mcast)# **oom-handling**

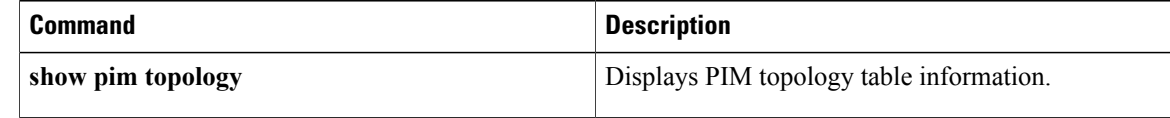

## **rate-per-route**

To enable individual (source, group [S, G]) rate calculations, use the **rate-per-route** command in the appropriate configuration mode. To remove this functionality, use the **no** form of this command.

**rate-per-route**

**no rate-per-route**

- **Syntax Description** This command has no keywords or arguments.
- **Command Default** This command is disabled by default.

**Command Modes** Multicast routing configuration Multicast routing address family ipv4 and ipv6 configuration Multicast VRF configuration

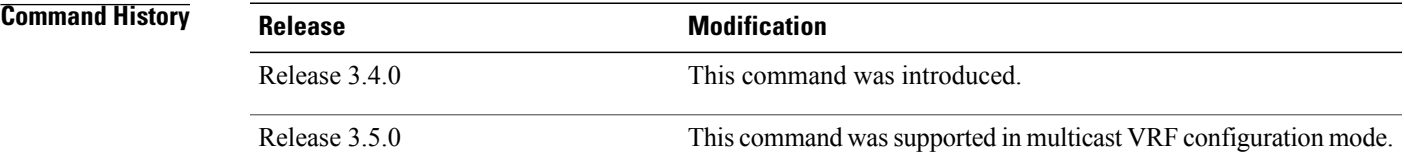

**Usage Guidelines** To use this command, you must be in a user group associated with a task group that includes appropriate task IDs. If the user group assignment is preventing you from using a command, contact your AAA administrator for assistance.

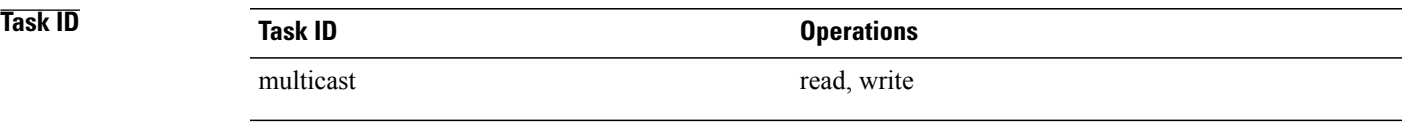

**Examples** The following example shows how to enable individual route calculations:

RP/0/RP0/CPU0:router# **multicast-routing vrf vpn12 address-family ipv4** RP/0/RP0/CPU0:router(config-mcast)# **rate-per-route**

 $\mathbf{I}$ 

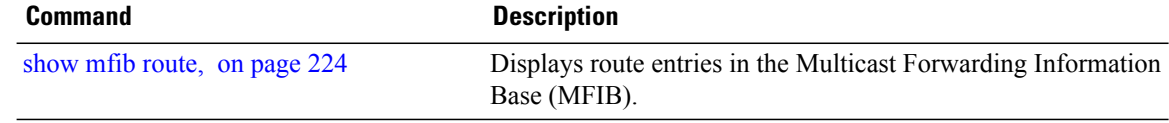

# **show mfib connections**

To display the status of Multicast Forwarding Information Base (MFIB) connections to servers, use the **show mfib connections** command in EXEC mode.

**show mfib** [**ipv4| ipv6**] **connections** [**location** *node-id*]

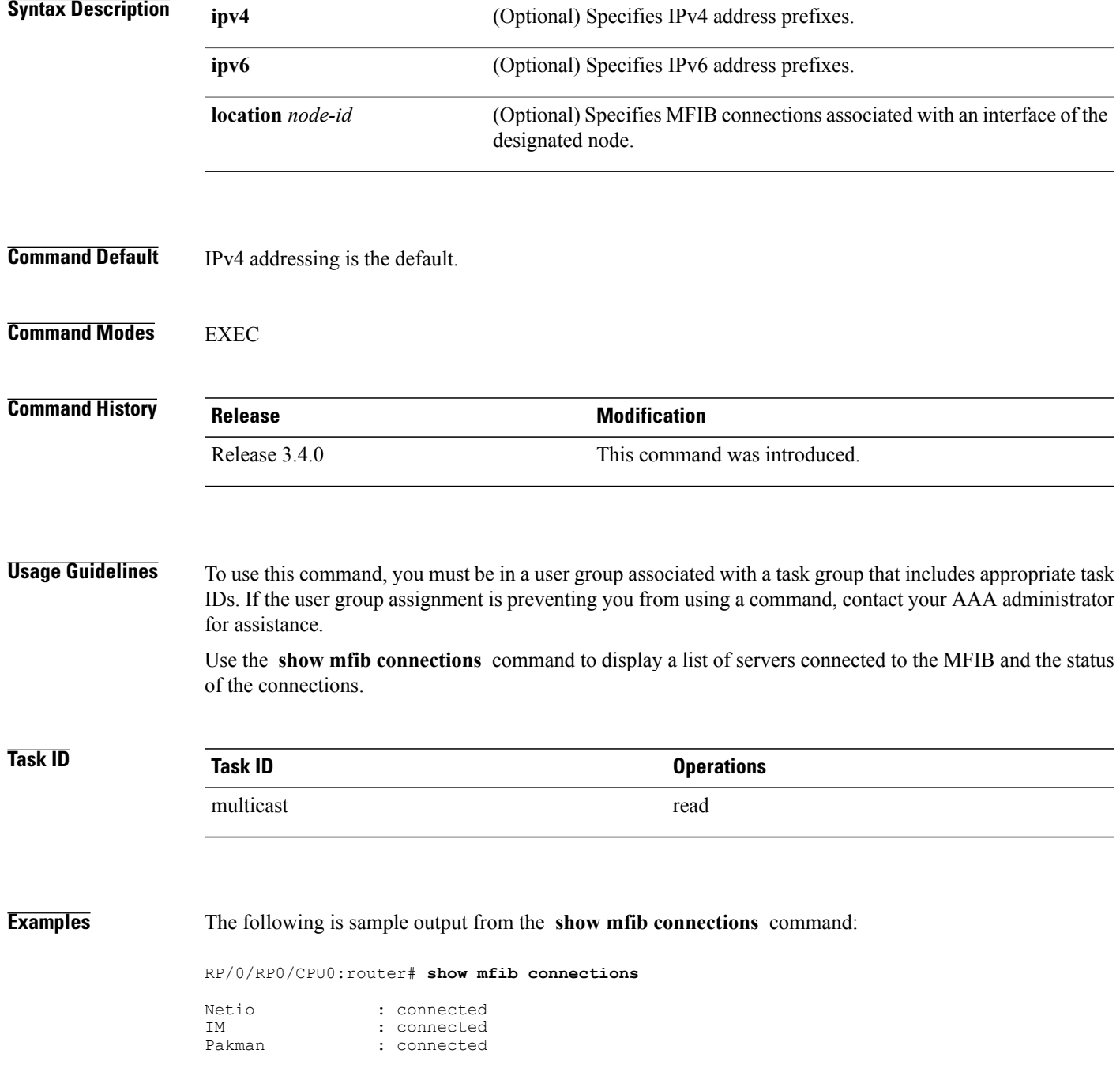

 $\mathbf{I}$ 

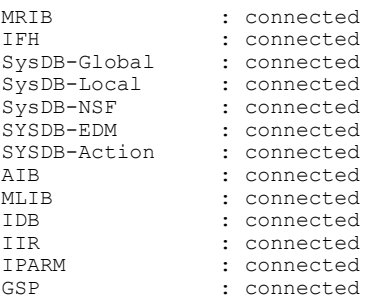

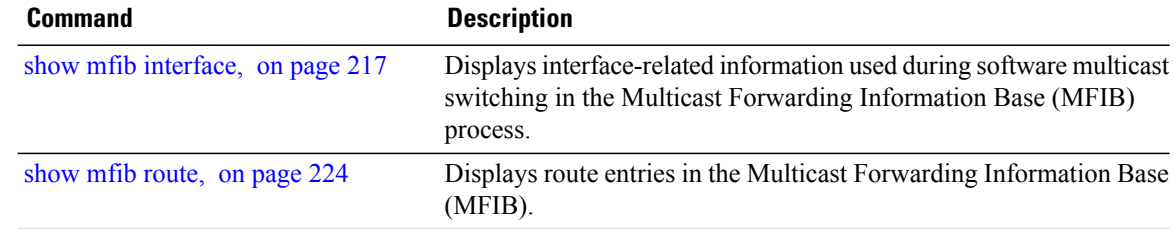

# **show mfib counter**

To display Multicast Forwarding Information Base (MFIB) counter statistics for packets that have dropped, use the **show mfib counter** command in EXEC mode.

**show mfib** [**vrf** *vrf-name*] [**ipv4| ipv6**] **counter** [**location** *node-id*]

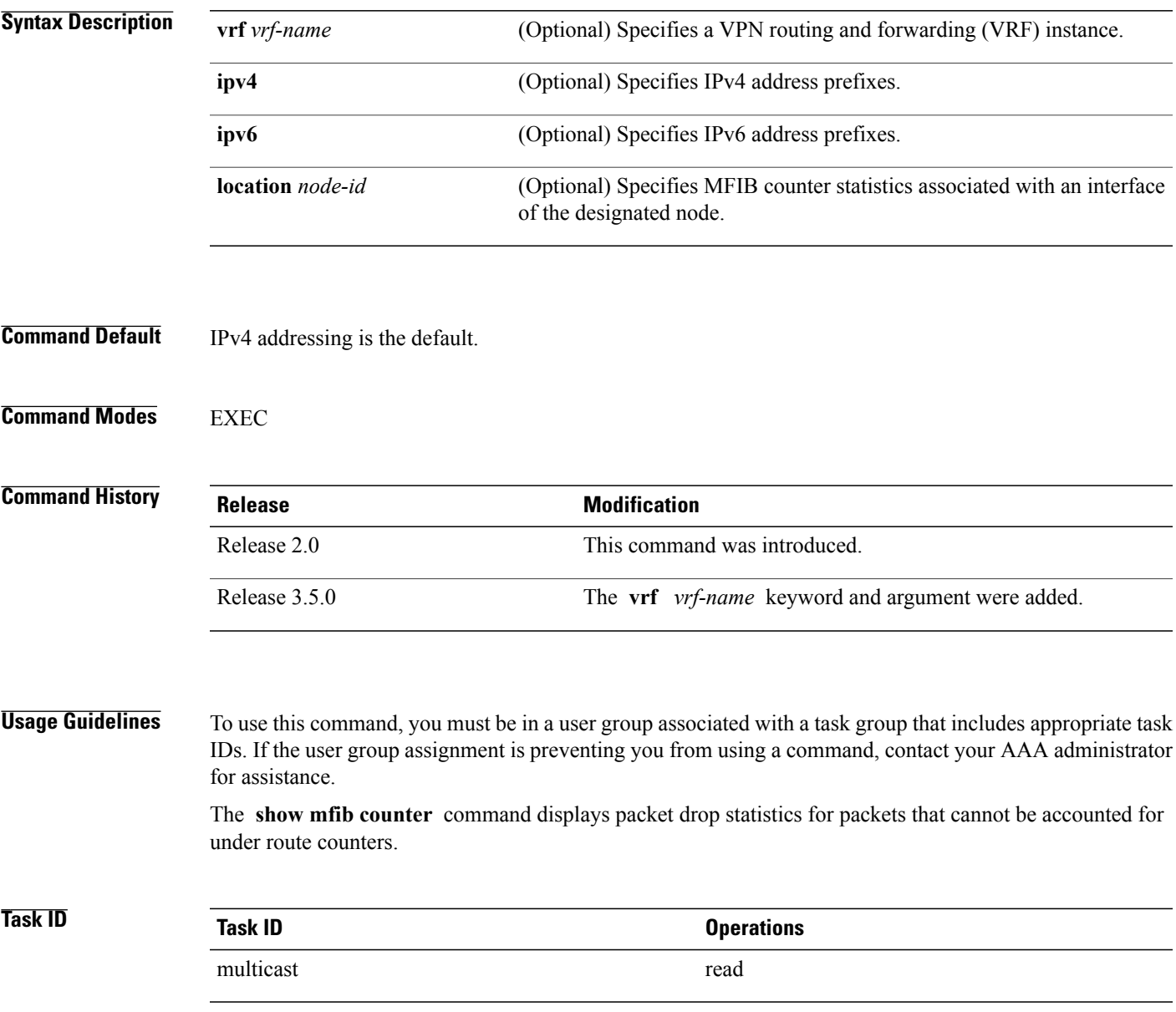

### **Examples** The following is sample output from the **show mfib counter** command:

```
RP/0/RP0/CPU0:router# show mfib counter location 0/1/CPU0
MFIB global counters are :
```
\* Packets [no input idb] : 0 \* Packets [failed route lookup] : 0<br>\* Packets [Failed idb lookup] : 0 \* Packets [Failed idb lookup] : 0 \* Packets [Mcast disabled on input I/F] : 0 \* Packets [encap drops due to ratelimit] : 0 \* Packets [MC disabled on input I/F (iarm nfn)] : 0 This table describes the significant fields shown in the display.

**Table 15: show mfib counter Field Descriptions**

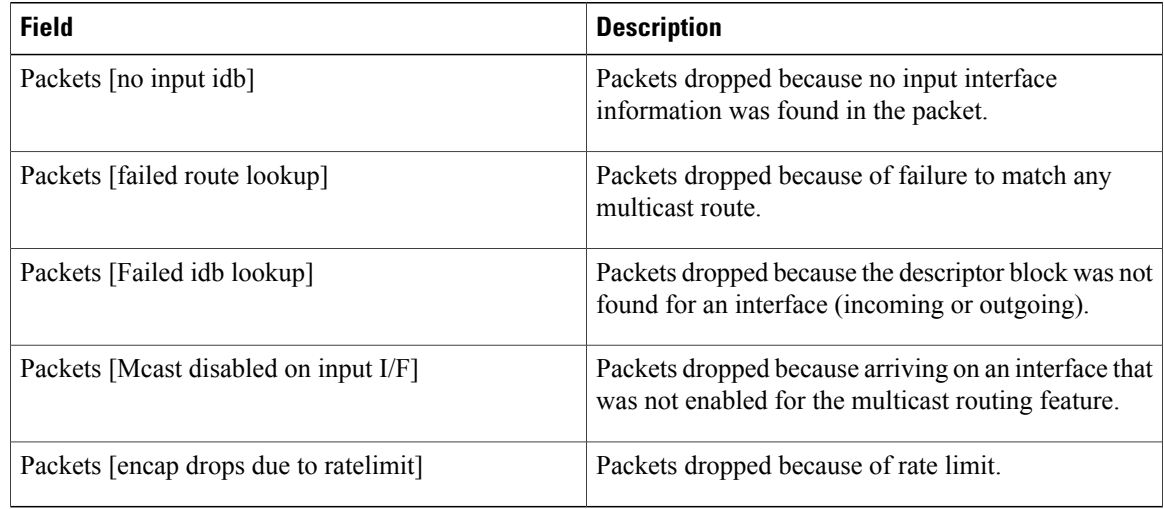

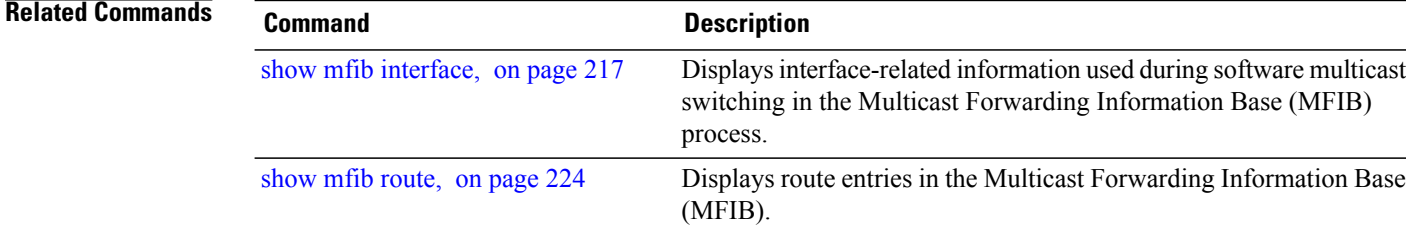

# **show mfib encap-info**

To display the status of encapsulation information for Multicast Forwarding Information Base (MFIB), use the **show mfib encap-info** command in EXEC mode.

**show mfib** [**vrf** *vrf-name*] [**ipv4| ipv6**] **encap-info** [**location** *node-id*]

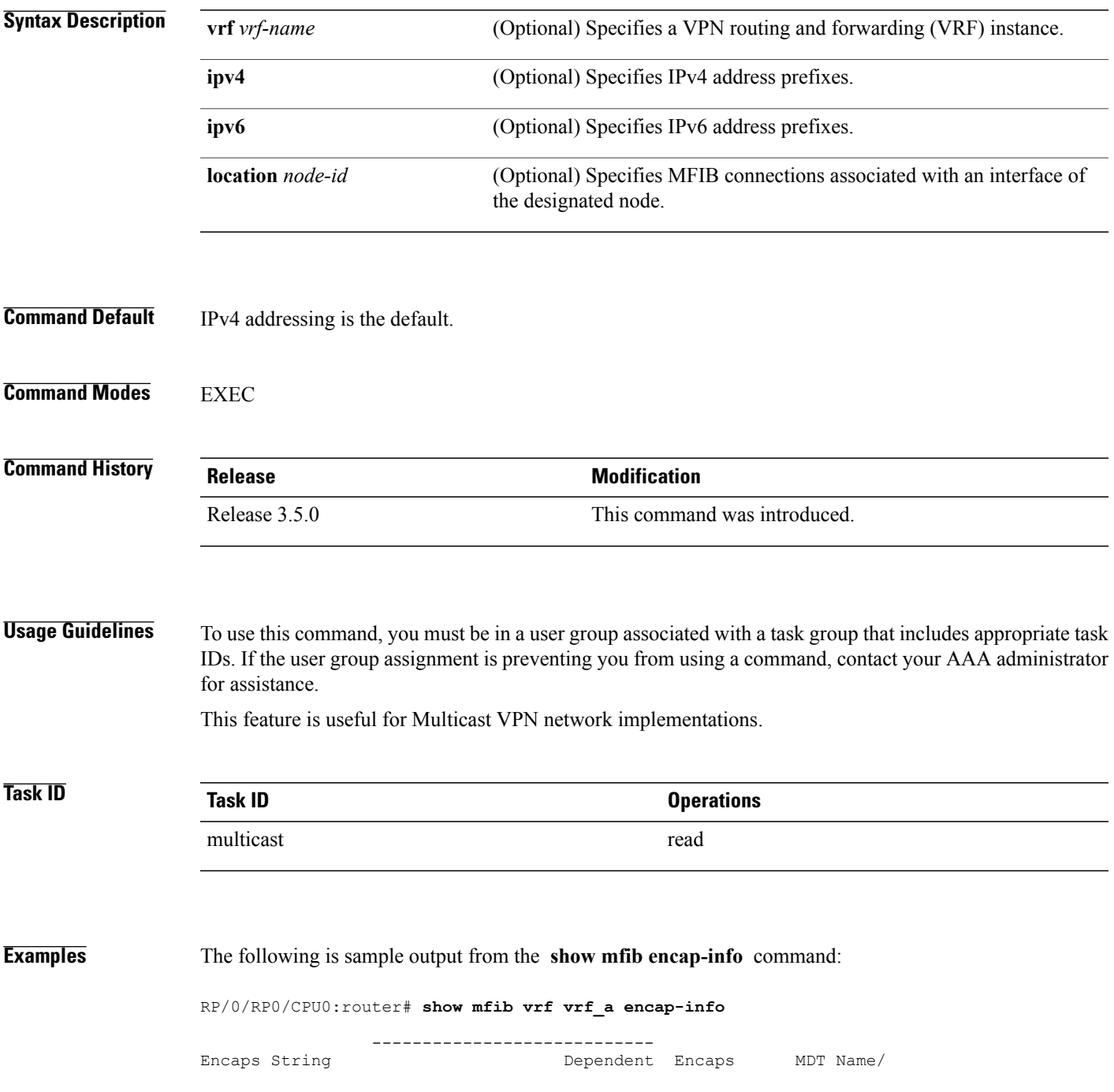

 $\mathbf{I}$ 

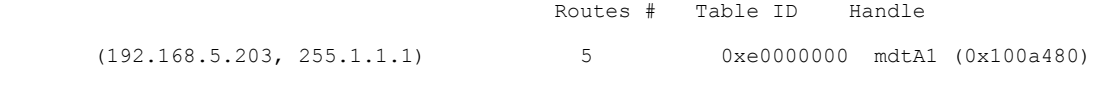

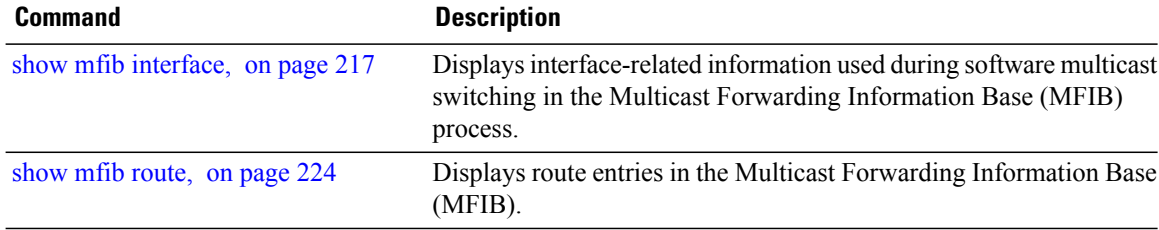

# **show mfib hardware interface**

To display hardware switching interface information for the Multicast Forwarding Information Base (MFIB) process, use the **show mfib hardware interface** command in EXEC mode.

**show mfib**[**vrf** *vrf-name*] [**ipv4| ipv6**]**hardware interface [detail]** [*type interface-path-id*] [**location***node-id*]

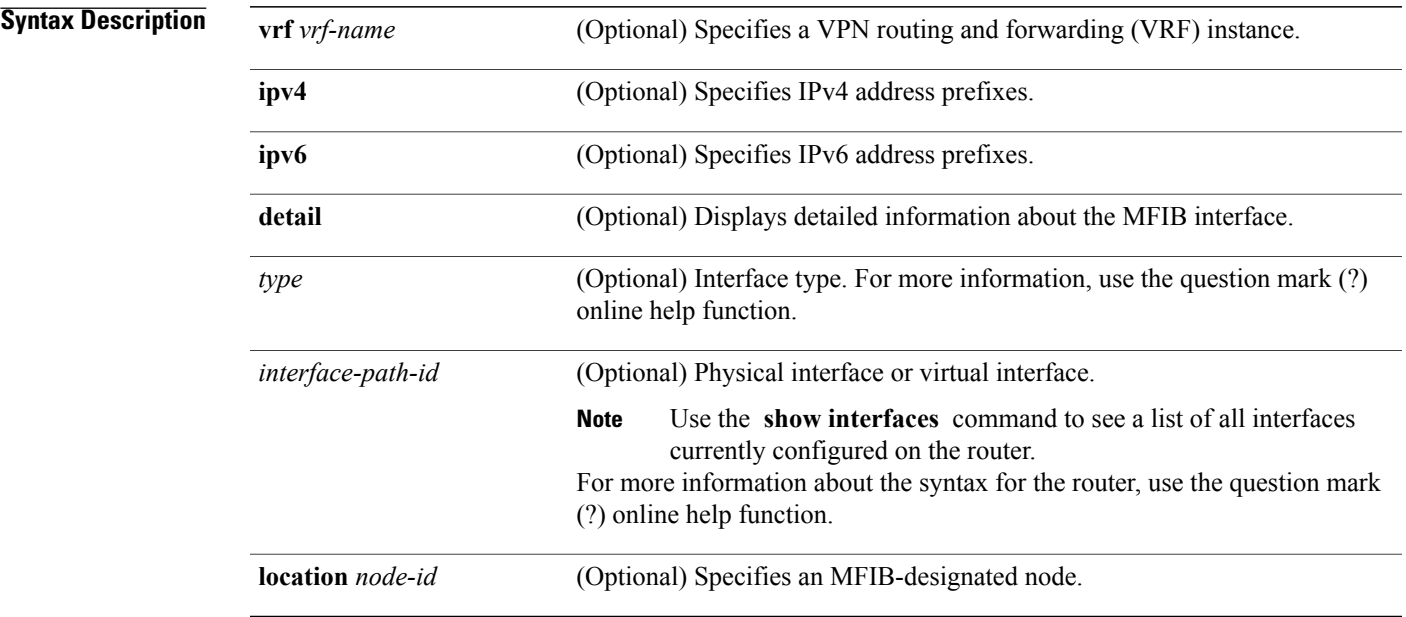

## **Command Default** IPv4 addressing is the default.

## **Command Modes EXEC**

## $$

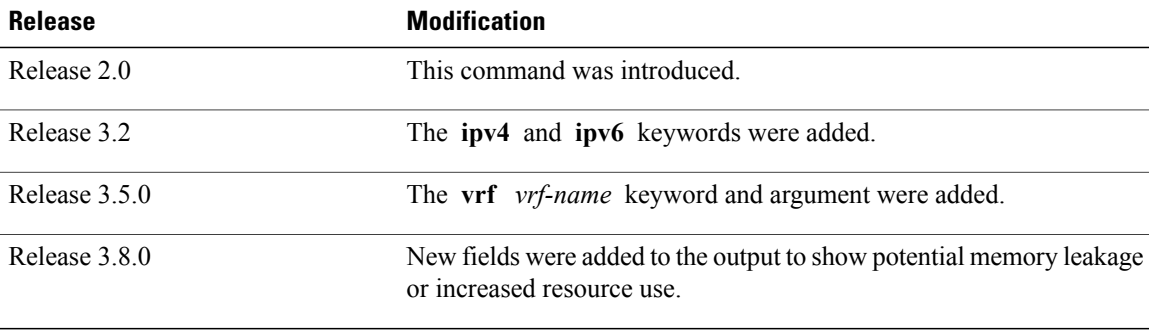

## **Usage Guidelines** To use this command, you must be in a user group associated with a task group that includes appropriate task IDs. If the user group assignment is preventing you from using a command, contact your AAA administrator for assistance.

The **show mfib hardware interface** command displays multicast-specific information about the software switching interfaces of the router hardware. This command will not display any useful output if only RSP is specified or if no location is specified.

```
Task ID Task ID Operations
      multicast read
```
**Examples** The following is sample output from the **show mfib hardware interface** command. The first line displays information for the fabric interface (FI0/1/1) on the line card. The fabric interface is a special interface that represents the hardware connection to the fabric.

RP/0/RP0/CPU0:router# **show mfib ipv4 hardware interface location 0/1/cpu0**

```
LC Type: Trident
Interface Handle Ghandle RefCnt TTL uIDB E-uIDB Parent-I/F Enbld Comment
BP1 0x800d0 0x0 3 0 (Bundle, no local members) success
BP2 0x800f0 0x0 3 0 (Bundle, no local members) success
FI0/1/CPU0 0x1180020 0x0 2 0 0 Unknwn Unknown False success
Te0/1/0/0 0x1180040 0x118004 3 0 1 1 N/A True success
Te0/1/0/1 0x1180060 0x118006 2 0 3 3 N/A True success
This table describes the significant fields shown in the display.
```
### **Table 16: show mfib hardware interface Field Descriptions**

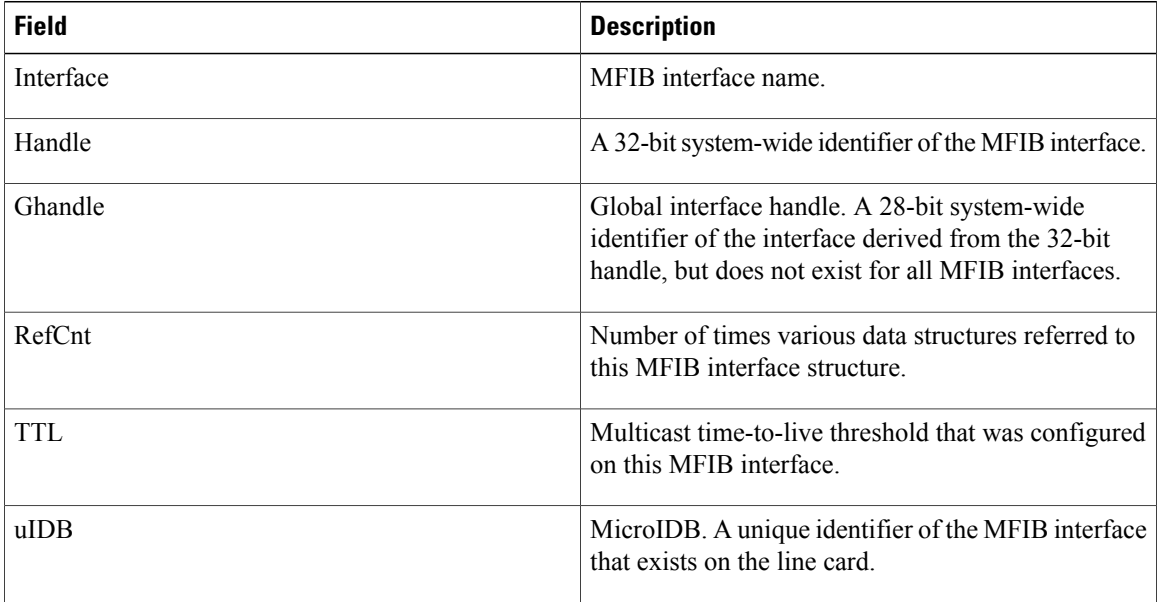

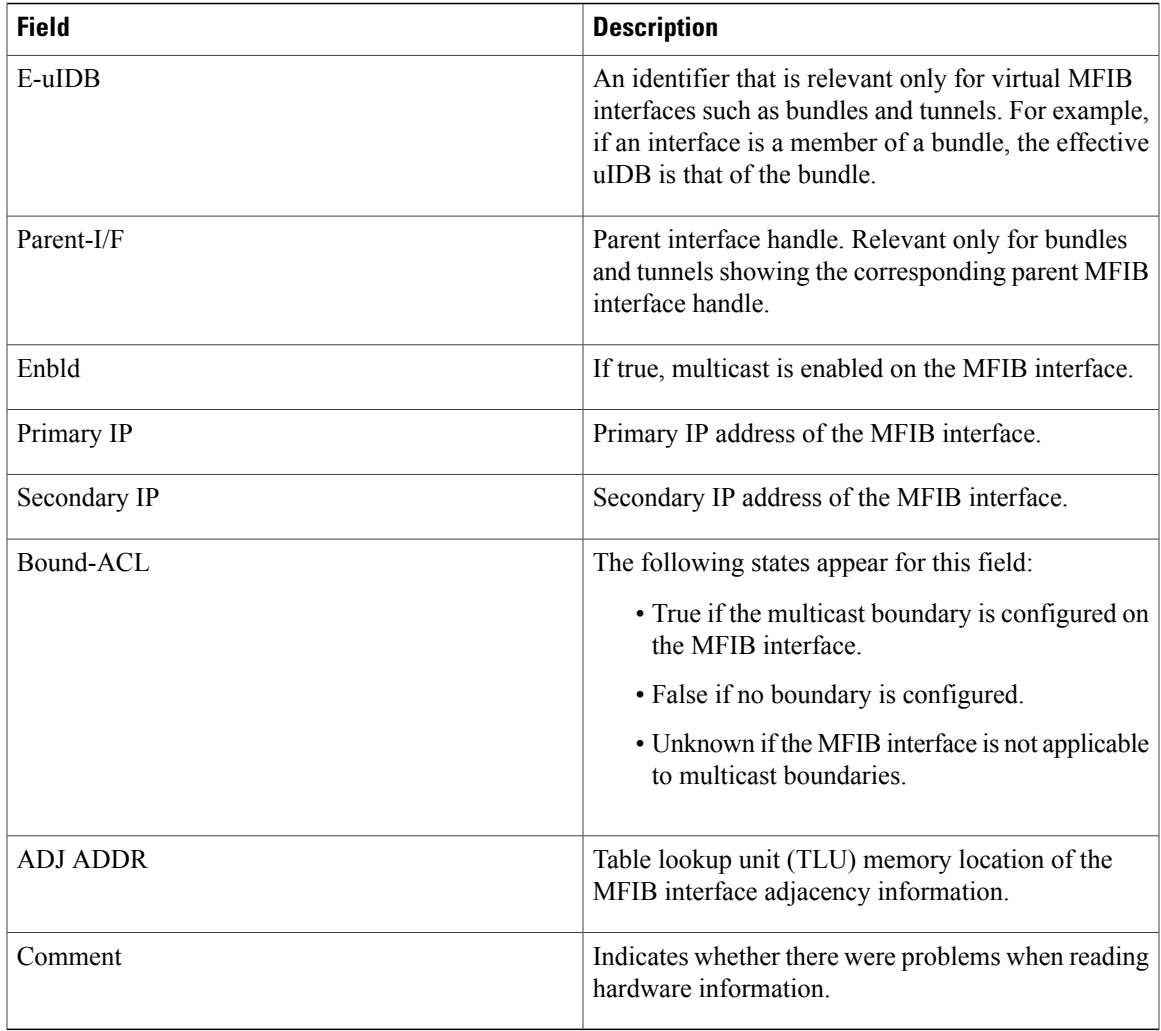

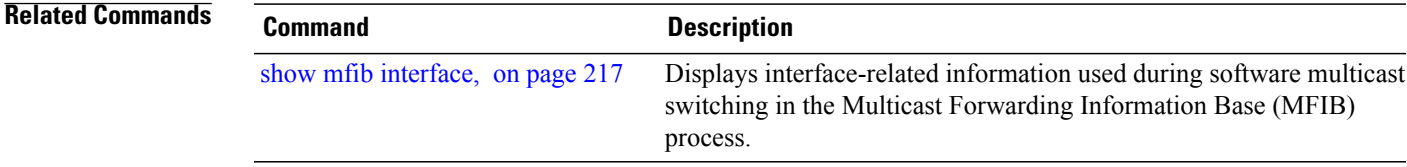

# **show mfib hardware resource-counters**

To display the allocated and freed hardware resources for the Multicast Forwarding Information Base (MFIB) process, use the **show mfib hardware resource-counters** command in EXEC mode.

**show mfib** [**vrf** *vrf-name*] [**ipv4| ipv6**] **hardware resource-counters location** *node-id*

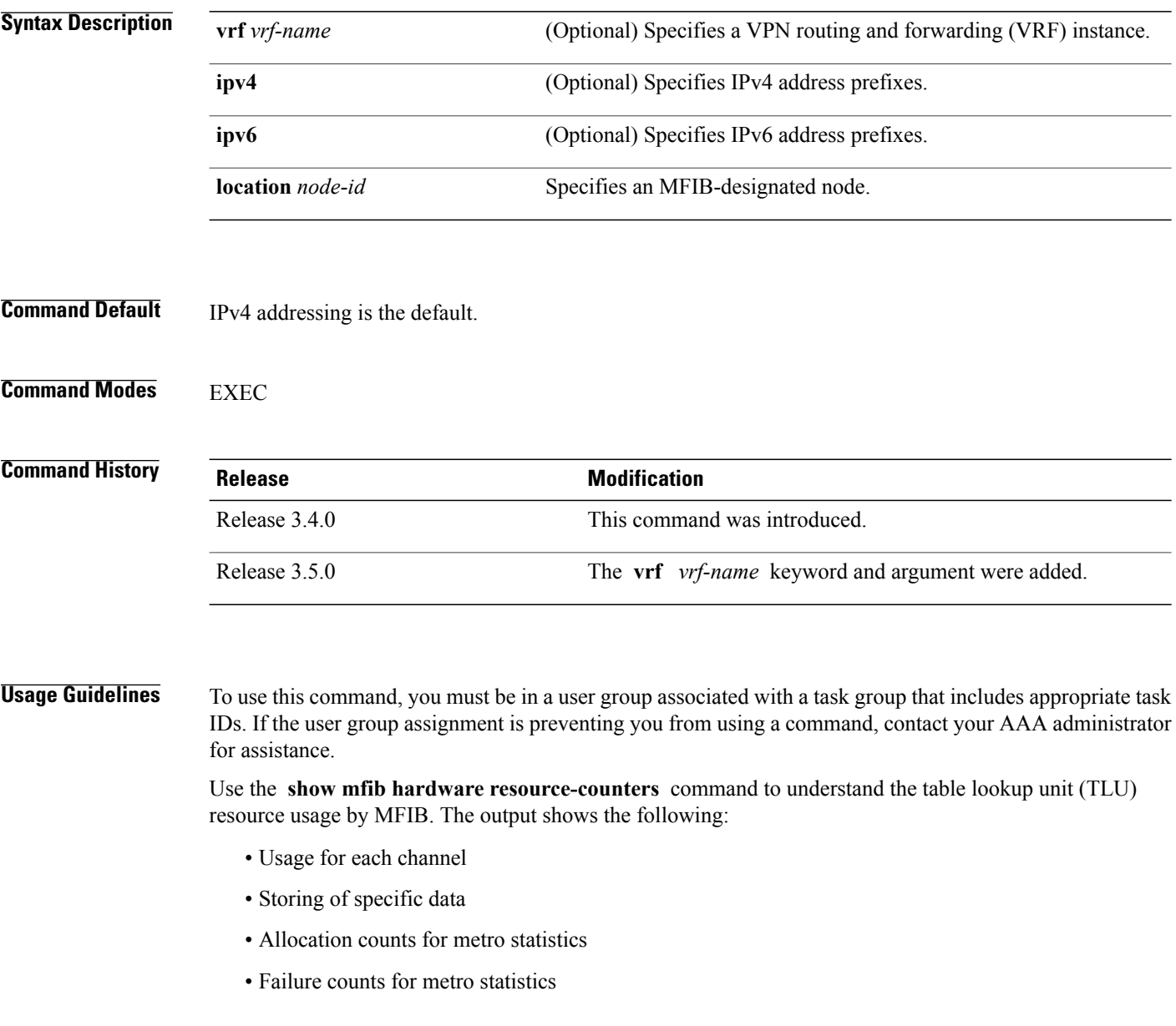

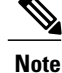

Use the location option in the **show mfib hardware resource-counters** command to indicate for which linecard you need information. The command will not display any useful output if only RSP is specified or if no location is specified.

**Task ID Task ID Operations** multicast read

**Examples** The following is sample output from the **show mfib hardware resource-counters** command:

RP/0/RP0/CPU0:router# **show mfib ipv4 hardware resource-counters location 0/1/cpu0**

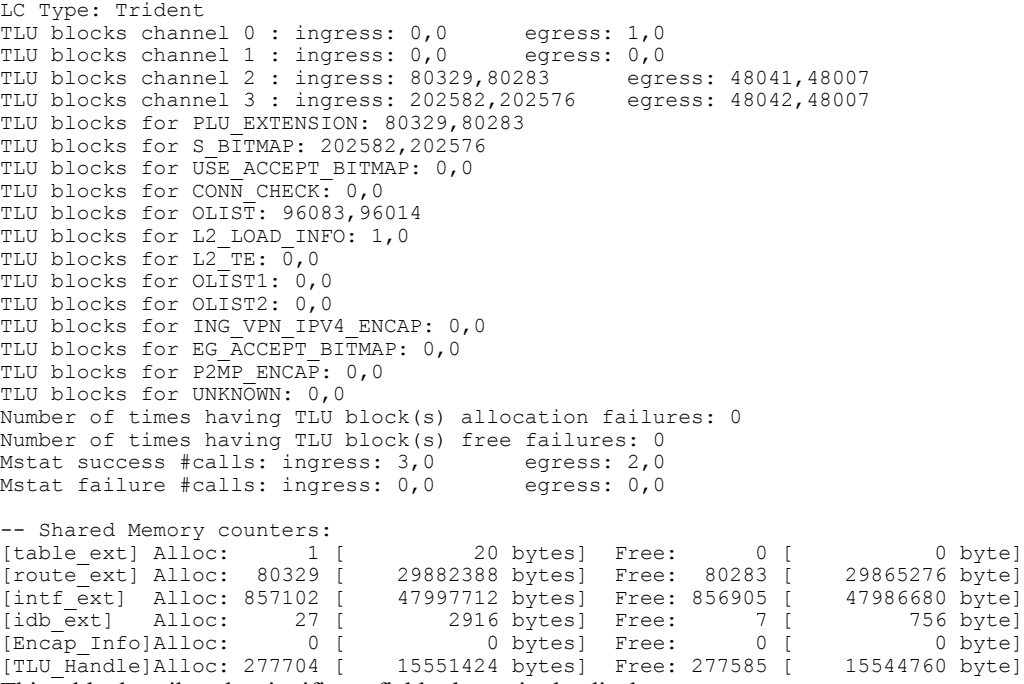

This table describes the significant fields shown in the display.

**Table 17: show mfib hardware resource counters Field Descriptions**

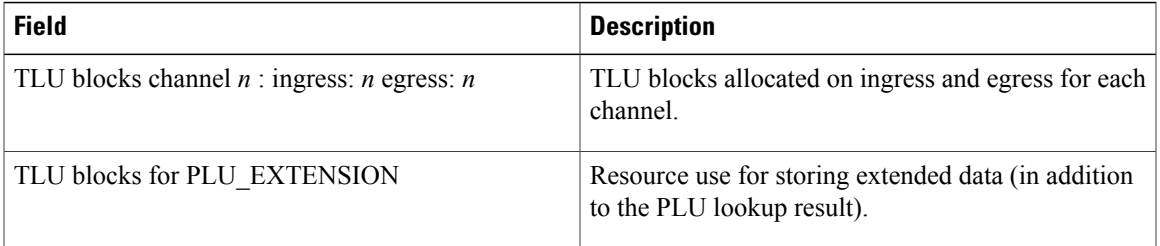

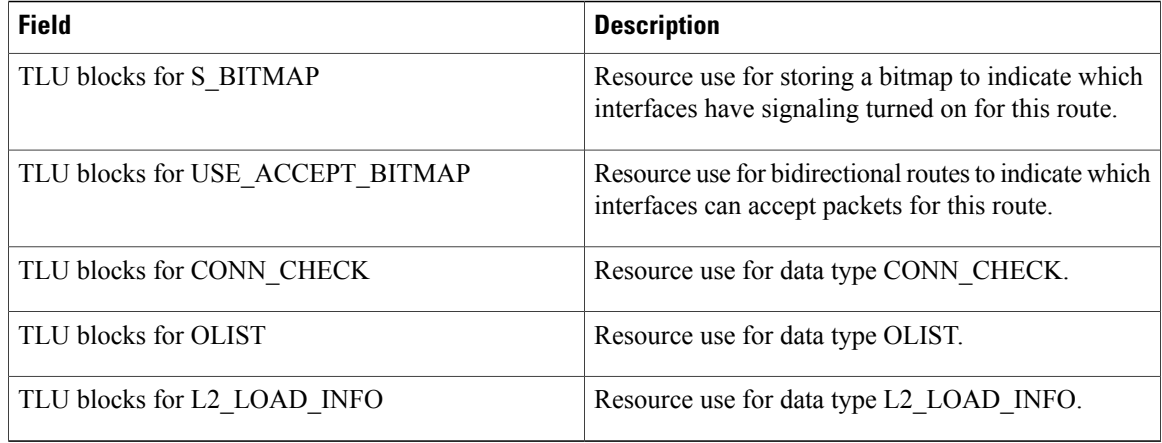

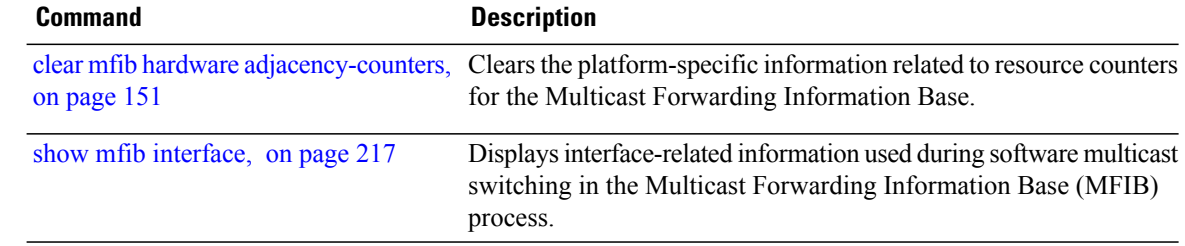
## <span id="page-216-0"></span>**show mfib hardware route accept-bitmap**

To display platform-specific Multicast Forwarding Information Base (MFIB) information for the interface list that accepts bidirectional routes, use the **show mfibhardware route accept-bitmap** command in EXEC mode.

**show mfib**[**vrf** *vrf-name*] [**ipv4| ipv6**]**hardware route accept-bitmap[\*]** [*source-address*] [*group-address* [/*prefix-length*]] **[detail]** [**location** *node-id*]

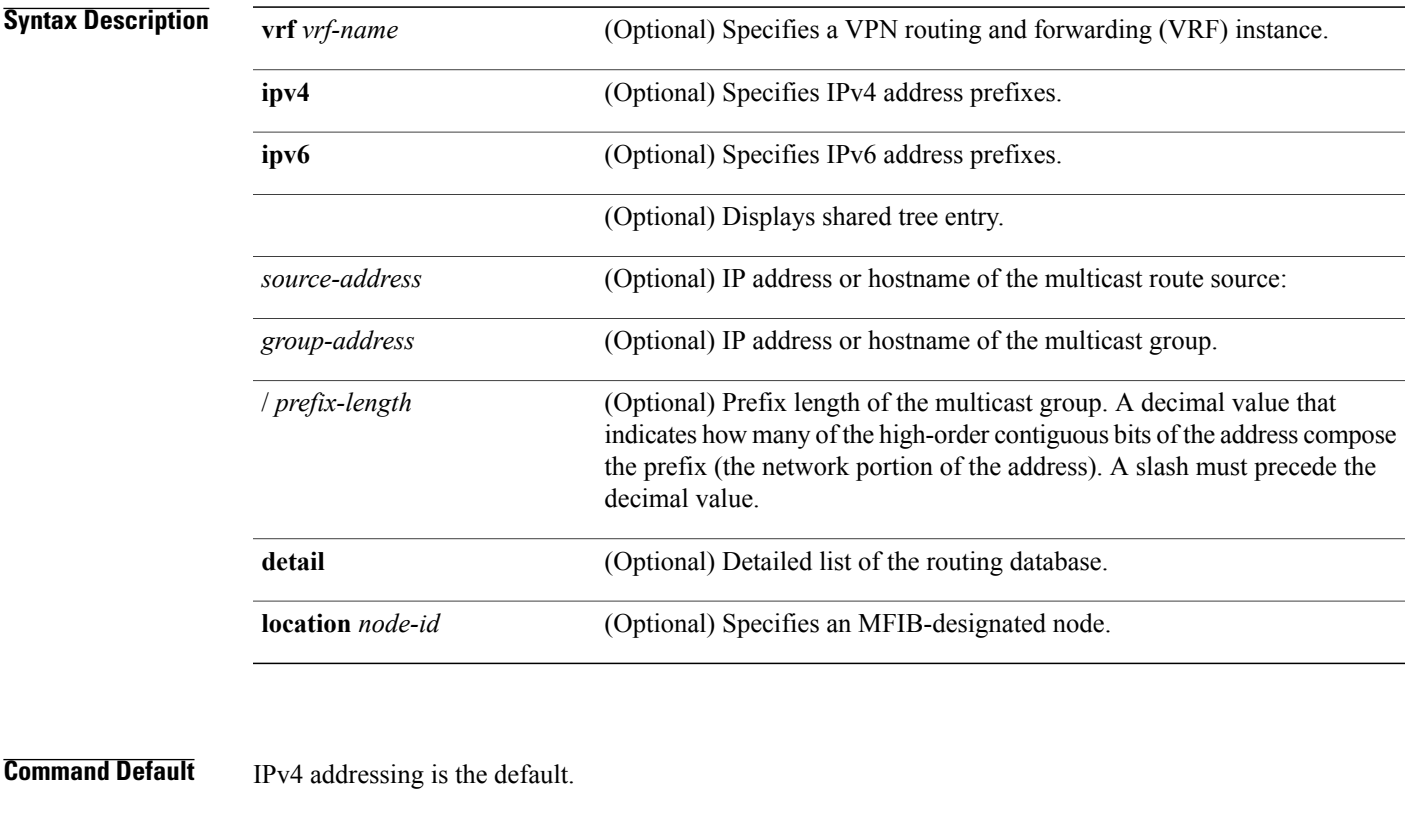

### **Command Modes** EXEC

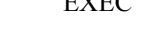

### *<u>Command History</u>*

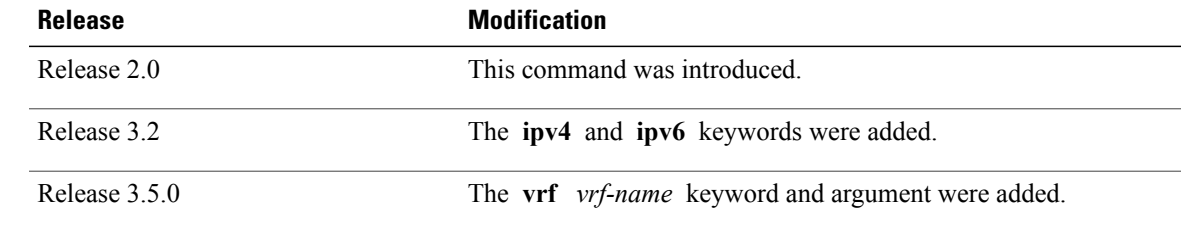

**Usage Guidelines** To use this command, you must be in a user group associated with a task group that includes appropriate task IDs. If the user group assignment is preventing you from using a command, contact your AAA administrator for assistance.

**Note** The command does not display any useful output if only RSP is specified or if no location is specified.

**Task ID Task ID Operations** multicast read

**Examples** In the following example, the bidirectional range is configured as 233.1.0.0/16 and 233.4.0.0/16:

```
RP/0/RP0/CPU0:router(config)# ipv4 access-list bidir-range
RP/0/RP0/CPU0:router(config-ipv4-acl)# permit 233.1.0.0 0.0.255.255
RP/0/RP0/CPU0:router(config-ipv4-acl)# permit 233.4.0.0 0.0.255.255
RP/0/RP0/CPU0:router(config-ipv4-acl)# deny any
RP/0/RP0/CPU0:router(config-ipv4-acl)# commit
RP/0/RP0/CPU0:router(config-ipv4-acl)# exit
```

```
RP/0/RP0/CPU0:router(config)# router pim
RP/0/RP0/CPU0:router(config-pim-default-ipv4)# no rp-address 10.1.1.1 bidir
RP/0/RP0/CPU0:router(config-pim-default-ipv4)# commit
RP/0/RP0/CPU0:router(config-pim-default-ipv4)# rp-address 10.1.1.1 bidir-range bidir
RP/0/RP0/CPU0:router(config-pim-default-ipv4)# commit
```
The sample output from the **show mfib hardware route accept-bitmap** command displays the accepting interface list for (\*,233.1.0.0/16) and (\*,233.4.0.0/16) only. The accepting interface list is POS0/1/1/0, POS0/1/1/1, and POS0/1/1/3.

```
RP/0/RP0/CPU0:router# show mfib hardware route accept-bitmap detail location 0/1/CPU0
```
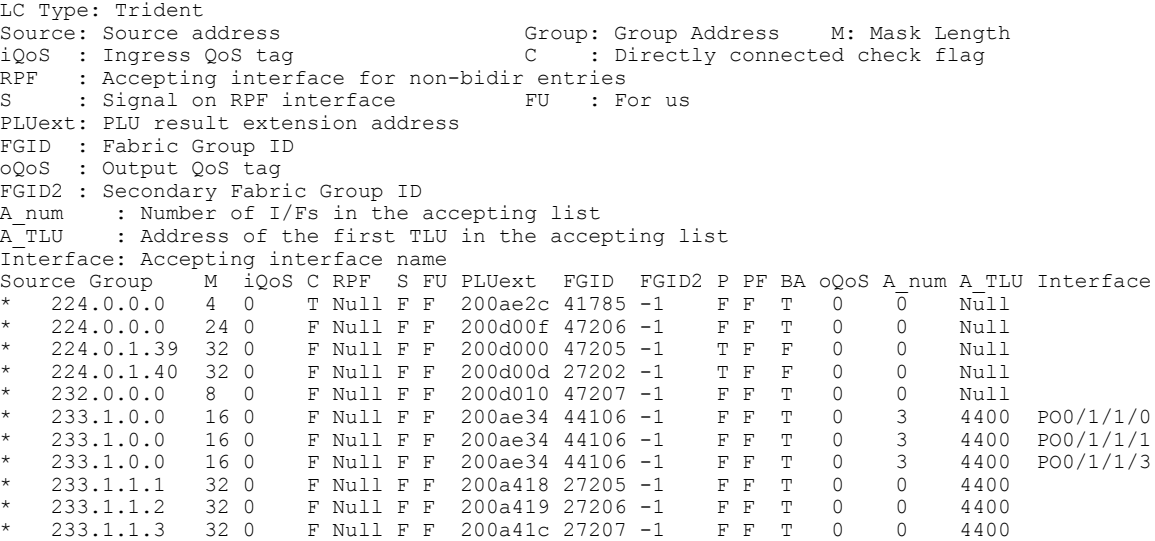

\* 233.1.1.4 32 0 F Null F F 200a41d 27208 -1 F F T 0 0 4400<br>\* 233.4.0.0 16 0 F Null F F 200ae3c 42043 -1 F F T 0 3 4500 PO0/1/1/0 233.4.0.0 16 0 F Null F F 200ae3c 42043 -1 \* 233.4.0.0 16 0 F Null F F 200ae3c 42043 -1 F F T 0 3 4500 PO0/1/1/3

RP/0/RP0/CPU0:router# **show mfib hardware route accept-bitmap detail location 0/0/CPU0**

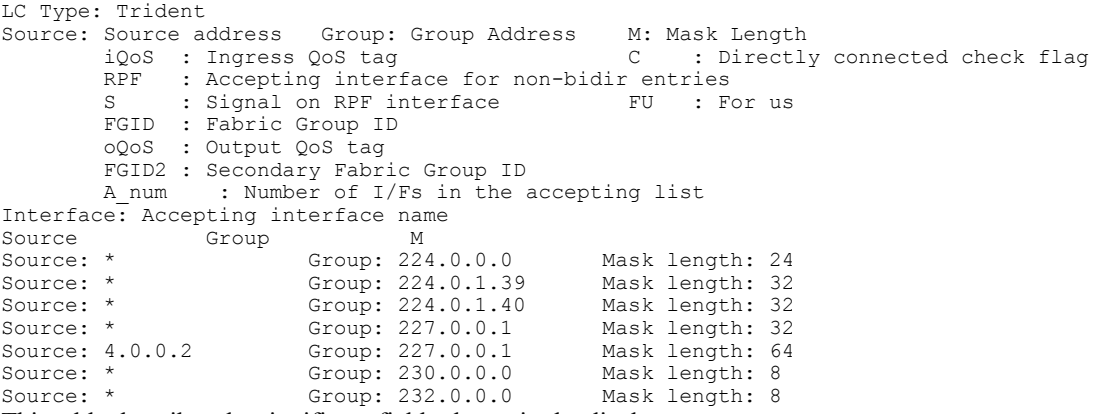

This table describes the significant fields shown in the display.

**Table 18: show mfib hardware route accept-bitmap Field Descriptions**

| <b>Field</b>  | <b>Description</b>                                                                                                    |
|---------------|----------------------------------------------------------------------------------------------------|
| iQoS          | An identifier of a quality-of-service (QoS) policy.<br>This field is currently unused.                                                                                                    |
| $\mathcal{C}$ | Directly connected check flag. If "T" is displayed,<br>hardware performs directly connected checks on the<br>packet sources that match this route.                                                                                    |
| S             | Signal on Reverse Path Forwarding (RPF) interface.<br>If "T" is displayed, hardware punts the packet to the<br>line card CPU to signal Protocol Independent<br>Multicast (PIM) (by default) for all packets that match<br>this route. |
| <b>FU</b>     | For us. A packet is destined for this router. If "T" is<br>displayed, at least one application is interested in<br>packets on one or more interfaces that match this<br>route.                                                        |
| P             | Punt. If "T" is displayed, all packets that match the<br>route punt to the line card CPU.                                                                                                    |
| PF            | Punt if forward. If "T" is displayed, when the ingress<br>hardware sends a packet to the egress line cards across<br>the fabric, it also punts a copy of the packet to the<br>line card CPU.                                          |

 $\mathbf{I}$ 

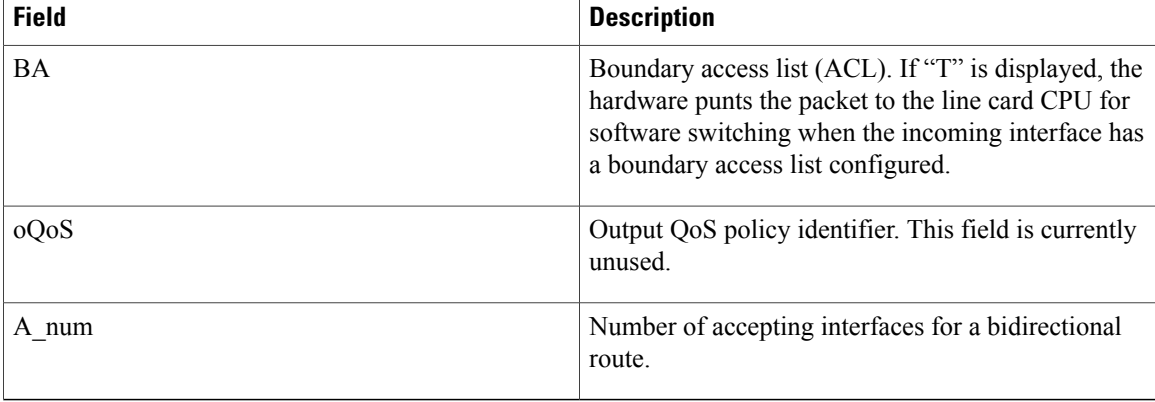

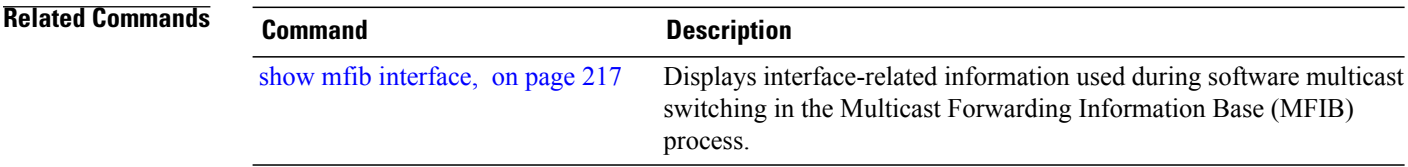

# <span id="page-220-0"></span>**show mfib hardware route olist**

To display platform-specific Multicast Forwarding Information Base (MFIB) information in the output interface list (olist) stored in the hardware, use the **show mfib hardware route olist** command in EXEC mode.

**show mfib** [**vrf** *vrf-name*] [**ipv4| ipv6**] **hardware route olist** {**[\*]**| [ *source-address* ] [*group-address* [/**prefix-length**]] **[detail]**} [**location** *node-id*]

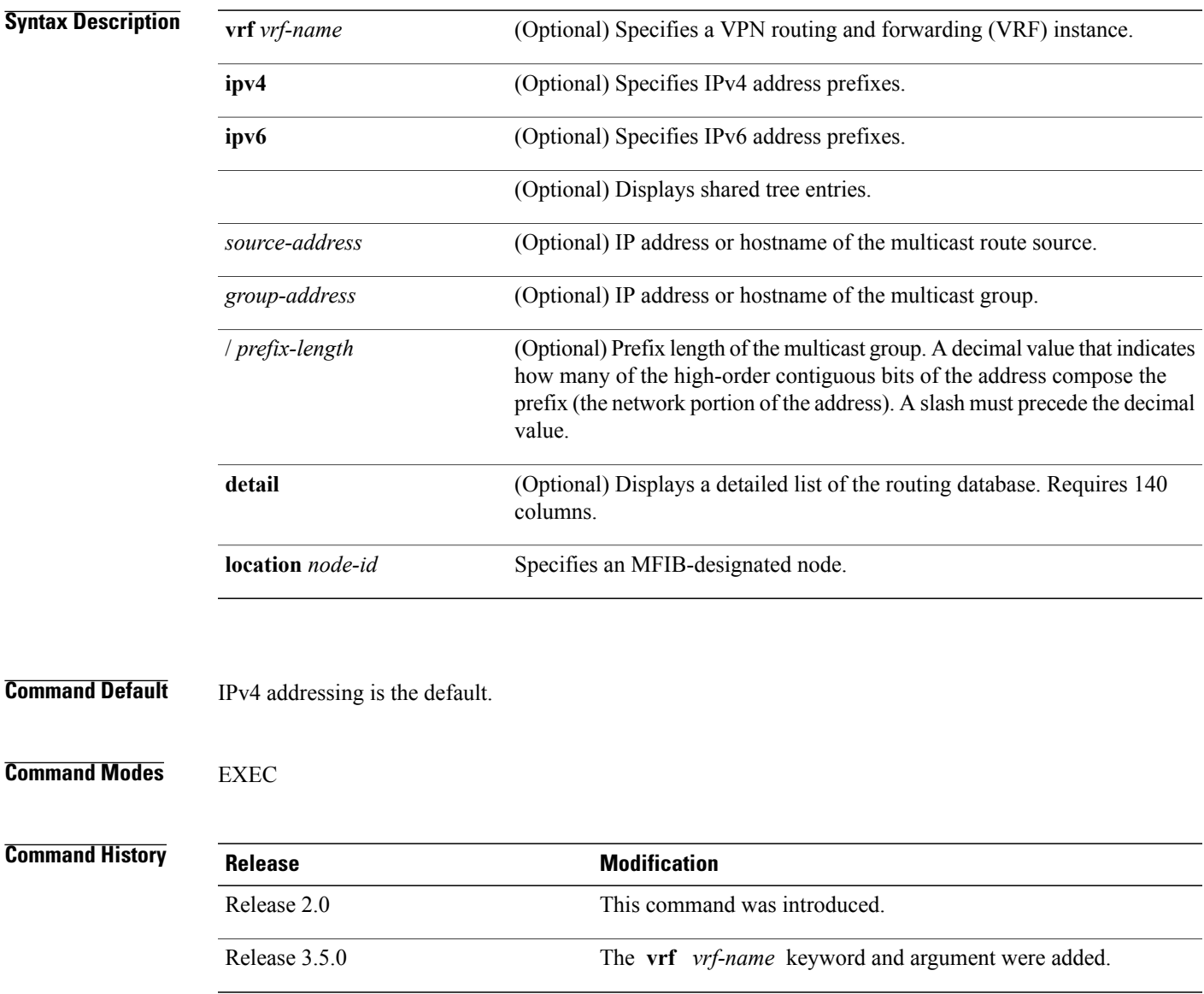

#### **Usage Guidelines** To use this command, you must be in a user group associated with a task group that includes appropriate task IDs. If the user group assignment is preventing you from using a command, contact your AAA administrator for assistance.

The **show mfib hardware route olist** command displays the output interface list (olist) for each route. The Multicast Forwarding (MFWD) process stores olist interfaces in a table lookup unit (TLU) block (in groups of three). As such, the command displays each route three times. The command does not display any useful output if only RSP is specified or if no location is specified.

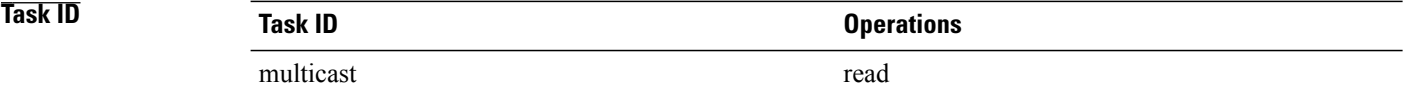

**Examples** The following is sample output from the **show mfib hardware route olist** command for line card 0/1/CPU0 (the output fields are described in the header):

RP/0/RP0/CPU0:router# **show mfib hardware route olist location 0/1/CPU0**

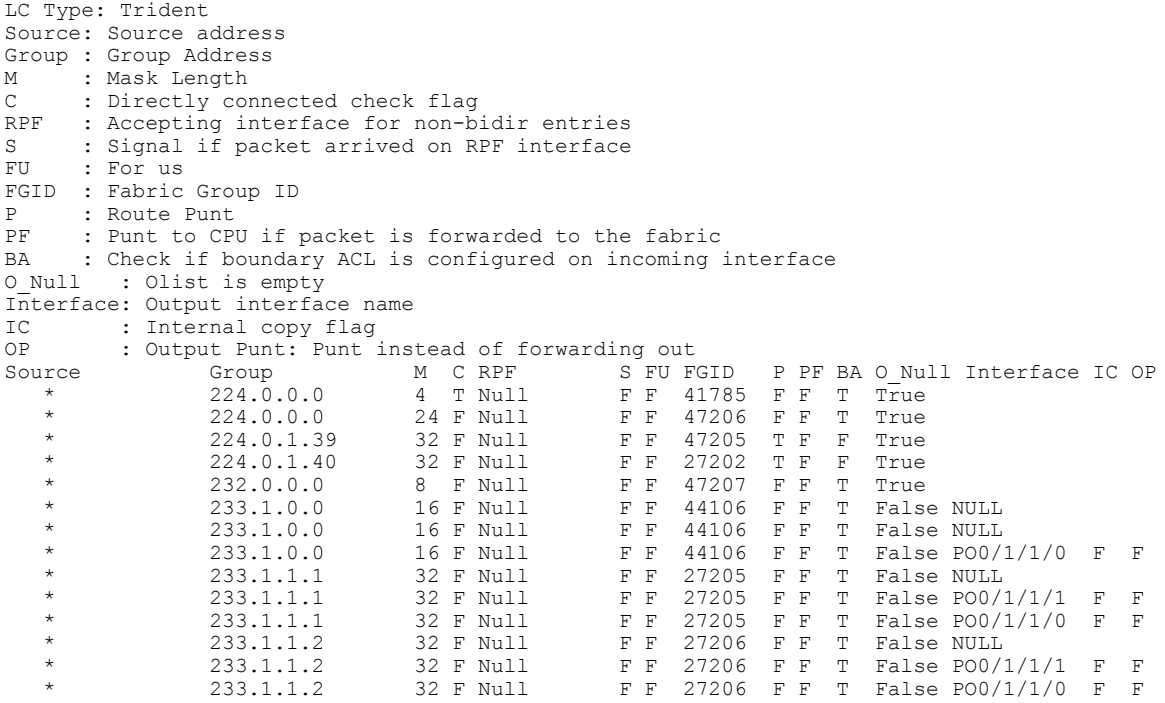

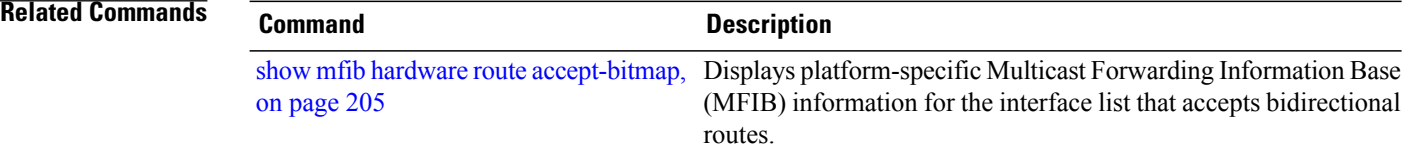

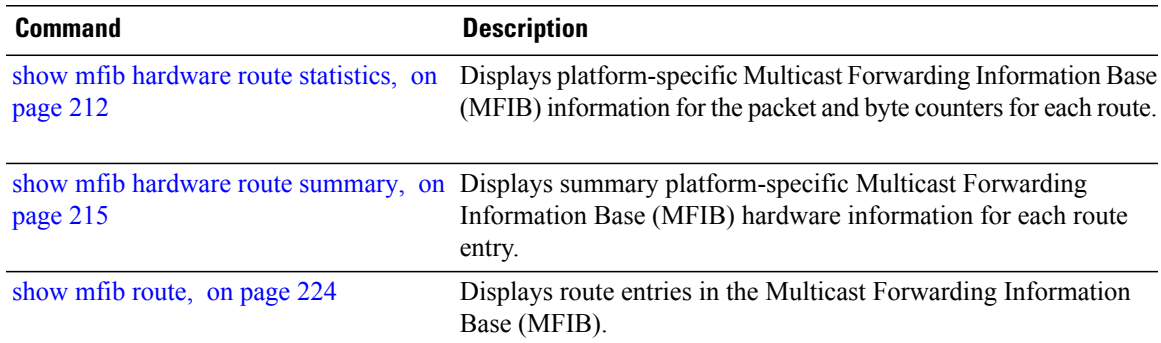

### <span id="page-223-0"></span>**show mfib hardware route statistics**

To display platform-specific Multicast Forwarding Information Base (MFIB) information for the packet and byte counters for each route, use the **show mfib hardware route statistics** command in EXEC mode.

**show mfib**[**vrf** *vrf-name*] [**ipv4| ipv6**]**hardware route statistics[detail] [\*]** [*source-address*] [*group-address* [/*prefix-length*]] [**location** *node-id*]

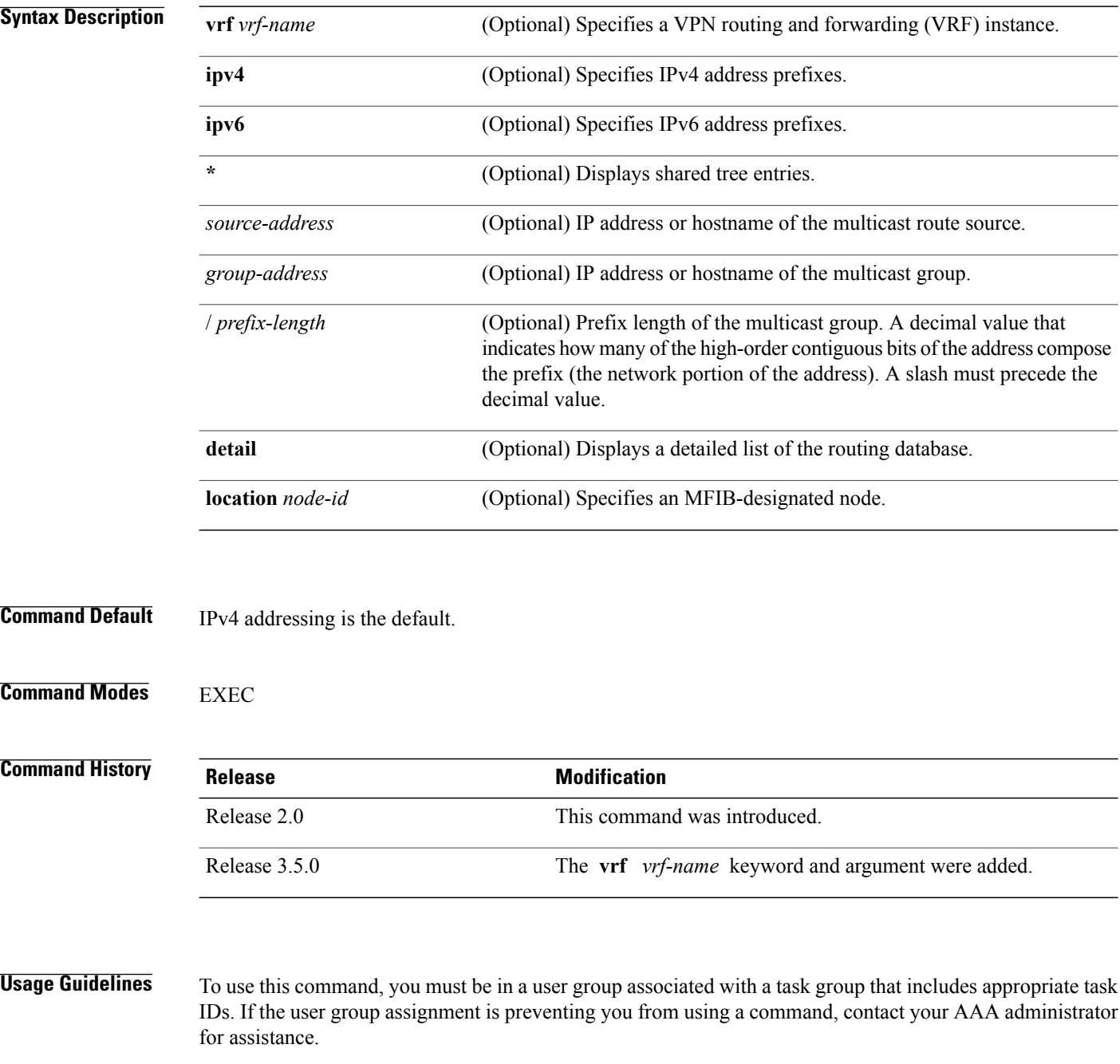

Use the **show mfib hardware route statistics** command to display the hardware packet and byte counter for a route. Route counters are kept for (S, G) routes only. A single set of counters is provided for all

 $(*, G)$  routes.

This command displays the hardware packet and bytes count on a per-route basis. Per-route hardware counters are kept for (S, G) routes only. However, counters are managed dynamically and allocated on a priority basis and may not be available for each (S, G) route. There is a single set of counters for all

(\*, G) routes.For example, interface counters and accesslist counters have higher priority than route counters.

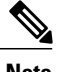

**Note** Route counters are local to each line card.

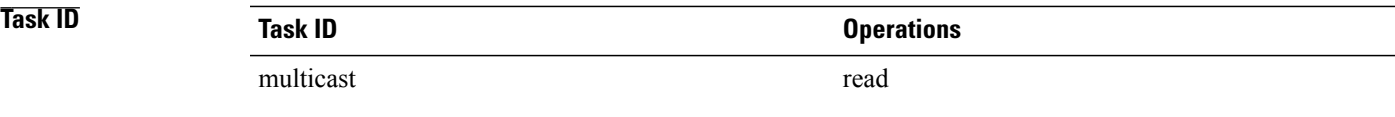

**Examples** The following is sample output from the **show mfib hardware route statistics** command for line card  $0/1$ /CPU0.

> The first four lines indicate that a total of 2709724 packets representing 184261232 bytes matched all (\*, G) routes and were punted to line card CPU for further processing.

> The second four lines indicate that 753 packets matched the route (10.1.1.9, 233.1.1.2), were accepted for forwarding, and were sent into the fabric by the ingress forwarding engine. The lines indicate that 749 packets and 47936 bytes were received by the egress forwarding engine from the fabric, matched (10.1.1.9, 233.1.1.2), and were sent out of at least one interface from the output interface list.

The command does not display any useful output if only RSP is specified or if no location is specified

RP/0/RP0/CPU0:router# **show mfib hardware route statistics location 0/1/CPU0**

```
LC Type: Trident
(*, G) Counter: Ingress Counter = 0xe170 Egress Counter = 0x9110
Ingress: Forward = (0 , 0) Punt = (2709724 , 184261232)
         Drop = (0, 0)Egress: Forward = (0, 0) Drop = (0, 0)(10.1.1.9, 233.1.1.1/64) Ingress Counter = 0xe173 Egress Counter = 0x9112<br>Ingress: Forward = (753, 51204) Punt = (0, 0)Ingress: Forward = (753, 51204)<br>Drop = (0, 0)= (0 , 0)Egress: Forward = (749, 47936) Drop = (0, 0)This table describes the significant fields shown in the display.
```
#### **Table 19: show mfib hardware route statistics Field Descriptions**

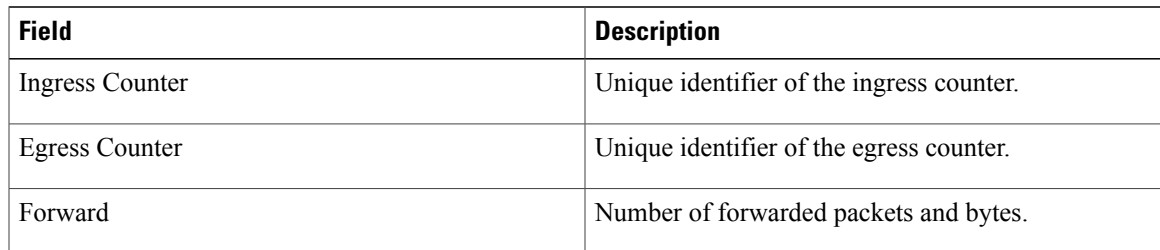

 $\mathbf l$ 

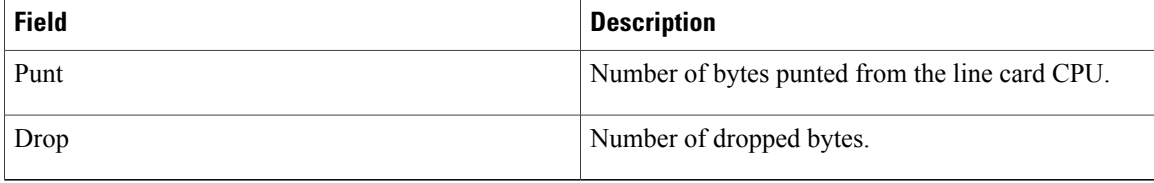

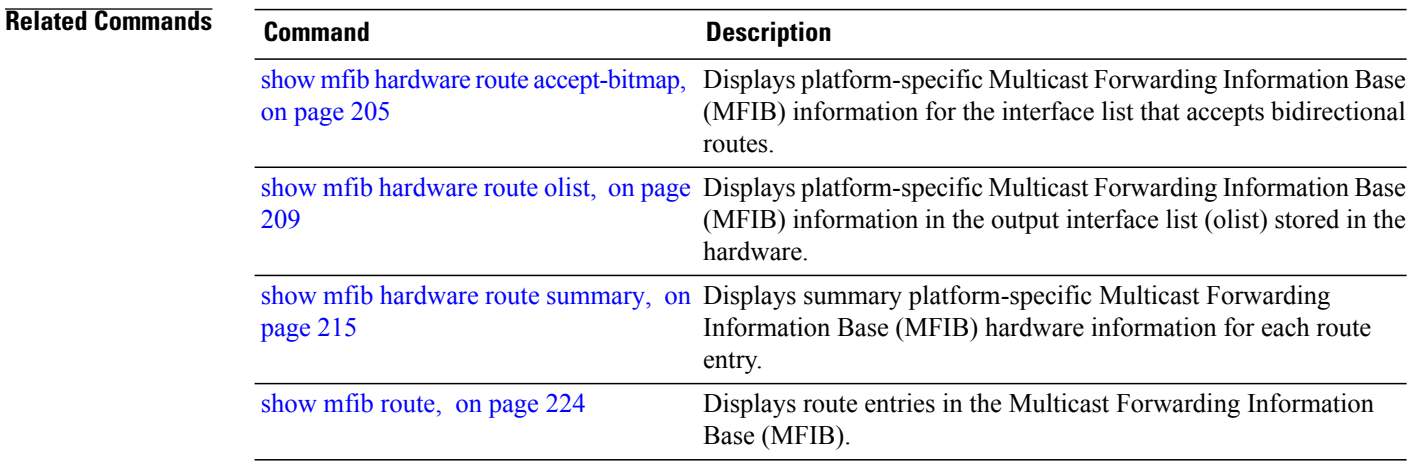

# <span id="page-226-0"></span>**show mfib hardware route summary**

To display summary platform-specific Multicast Forwarding Information Base (MFIB) hardware information for each route entry, use the **show mfib hardware route summary** command in EXEC mode.

**show mfib** [**vrf** *vrf-name*] [**ipv4| ipv6**] **hardware route summary location** *node-id*

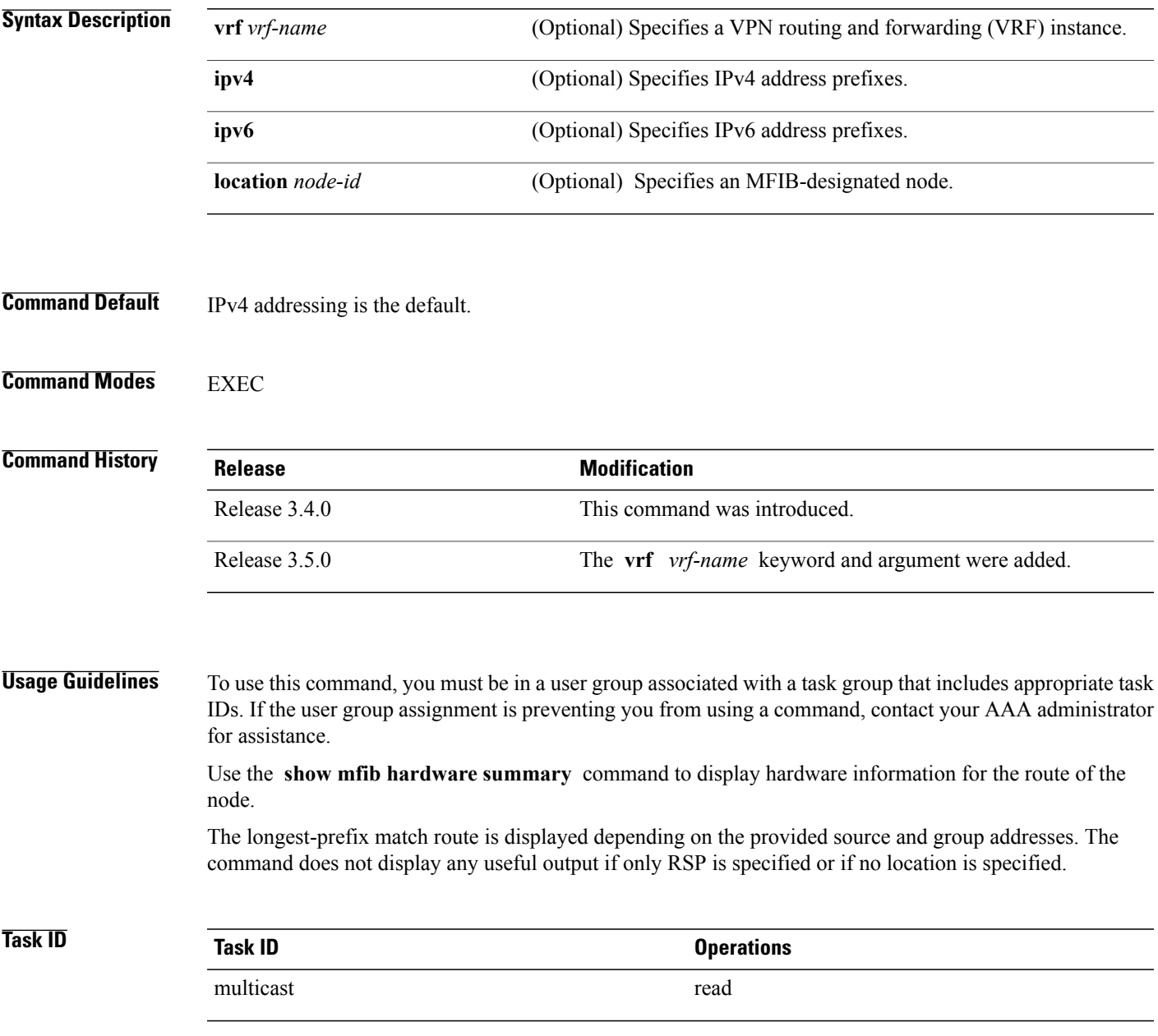

#### **Examples** The following is sample output from the **show mfib hardware route summary** command:

RP/0/RP0/CPU0:router# **show mfib hardware route summary location 0/1/cpu0**

```
LC Type: Trident
H/W IP Multicast Forwarding Information Base Summary
 No. of (*, G) routes = 5
 No. of (S,G) routes = 10
```
RP/0/RSP0/CPU0:router# **show mfib hardware route summary location 0/0/CPU0**

```
LC Type: Trident
H/W IP Multicast Forwarding Information Base Summary
  No. of (*,G) routes = 6
  No. of (S,G) routes = 5<br>No. of (S,G) MoFRR routes = 0,
                                     Maximum supported MoFRR routes = 1024
RP/0/RSP0/CPU0:router# show mfib hardware route summary location 0/4/cPU0
```

```
LC Type: A9K-SIP-700
Hardware IP Multicast Forwarding Information Base Route Summary
Number of hardware (*, G) routes = 6
Number of hardware (S, G) routes = 1
Number of hardware route-interfaces = 4
Number of hardware Rx adjacencies = 7
Number of hardware Tx adjacencies = 3
Number of ref to decap adjacency = 0<br>Mypn master LC status = False
Mvpn master LC status
```
This table describes the significant fields shown in the display.

**Table 20: show mfib hardware route summary Field Descriptions**

| <b>Field</b>                   | <b>Description</b>                                       |
|--------------------------------|----------------------------------------------------------|
| No. of $(*,G)$ routes          | Number of $(*, G)$ routes installed in hardware.         |
| No. of $(S,G)$ routes          | Number of $(S, G)$ routes installed in hardware.         |
| Maximum supported MoFRR routes | Maximum number of MoFRR routes supported in<br>hardware. |

#### **Related Commands**

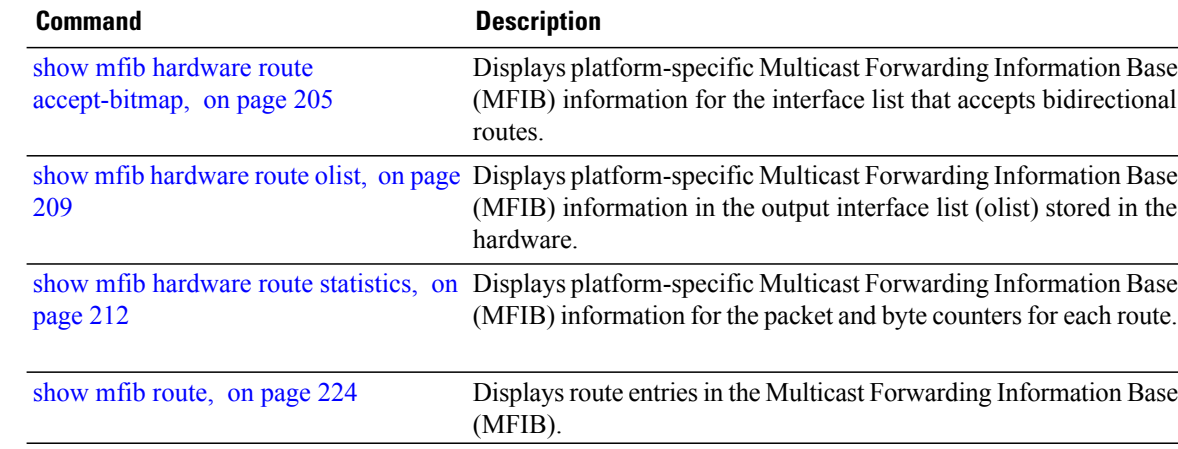

# <span id="page-228-0"></span>**show mfib interface**

To display interface-related information used during software multicast switching in the Multicast Forwarding Information Base (MFIB) process, use the **show mfib interface** command in EXEC mode.

**show mfib** [**vrf** *vrf-name*] [**ipv4| ipv6**] **interface** [*type interface-path-id*] [**detail| route**] [**location** *node-id*]

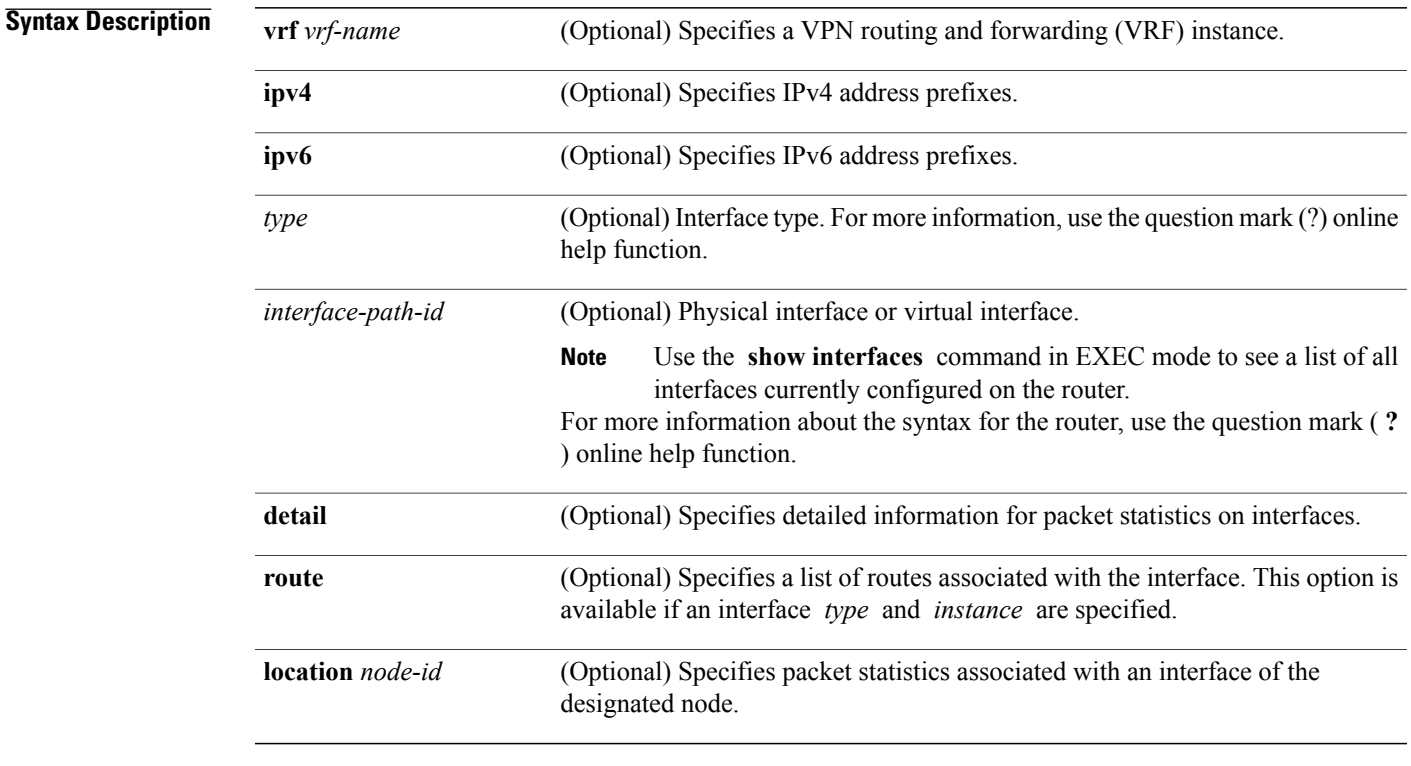

### **Command Default** IPv4 addressing is the default.

**Command Modes EXEC** 

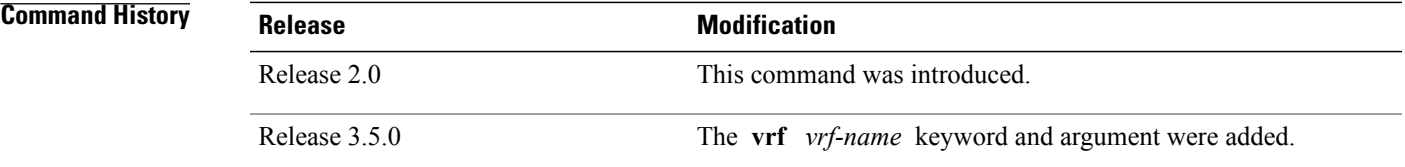

### **Usage Guidelines** To use this command, you must be in a user group associated with a task group that includes appropriate task IDs. If the user group assignment is preventing you from using a command, contact your AAA administrator for assistance.

The **show mfib interface** command displays counters for the number of packets and bytes that are handled by software switching. Counters for packets processed by hardware are displayed by the appropriate **show mfib hardware** command.

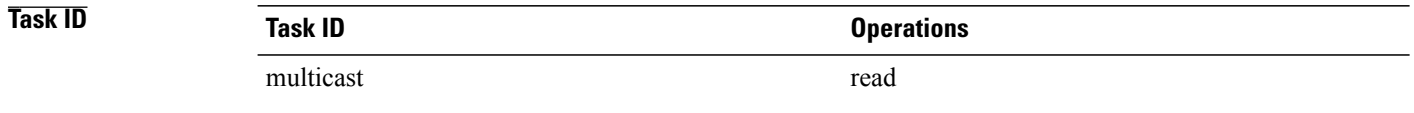

**Examples** The following is sample output from the **show mfib interface** command for the multicast route on node 0/2/CPU0 that is associated with the Gigabit Ethernet interface 0/2/0/2:

RP/0/RP0/CPU0:router# **show mfib interface GigE 0/2/0/2 location 0/2/CPU0**

Interface : GigE0/2/0/2 (Enabled)

Mcast pkts in : 5839, Mcast pkts out : 0 TTL Threshold : 0 Ref Count : 18 The following is sample output from the **show mfib interface** command with the **detail** and **location** keywords specified:

RP/0/RP0/CPU0:router# **show mfib interface detail location 0/2/CPU0**

Interface : FINT0/2/CPU0 [0x3000000] (Disabled) PHYSICAL Create Unknown Mcast pkts in: 0, Mcast pkts out: 0 TTL Threshold : 0, VRF ID: 0x60000000, Multicast Adjacency Ref Count: 2, Route Count: 0, Handle: 0x3000000 Primary address : 0.0.0.0/32 Secondary address : 0.0.0.0/32

Interface : GigE0/2/0/2 [0x3000900] (Enabled) PHYSICAL Create Rcvd Mcast pkts in: 5844, Mcast pkts out: 0 TTL Threshold : 0, VRF ID: 0x60000000, Multicast Adjacency Ref Count: 18, Route Count: 15, Handle: 0x3000900 Primary address : 112.112.112.203/24 Secondary address : 0.0.0.0/32

This table describes the significant fields shown in the display.

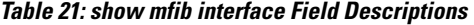

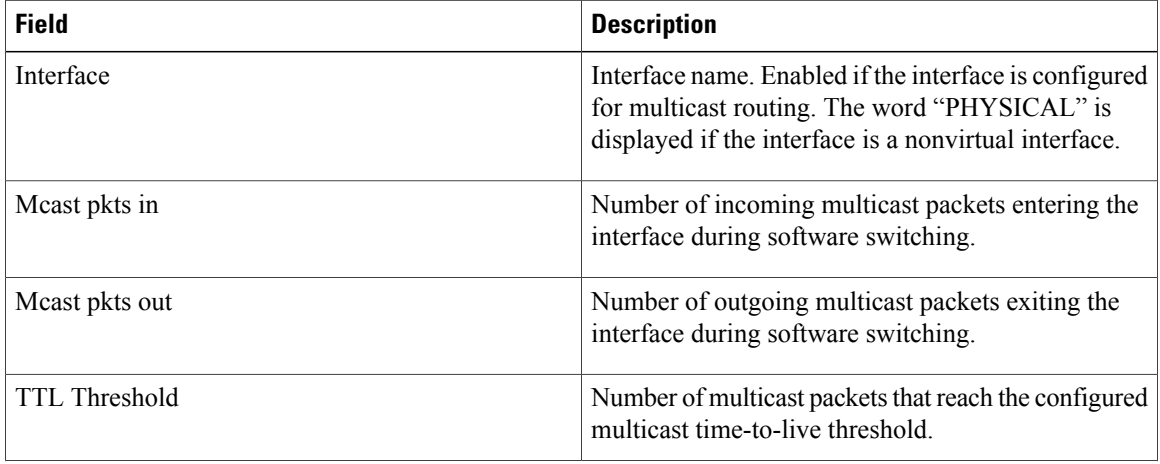

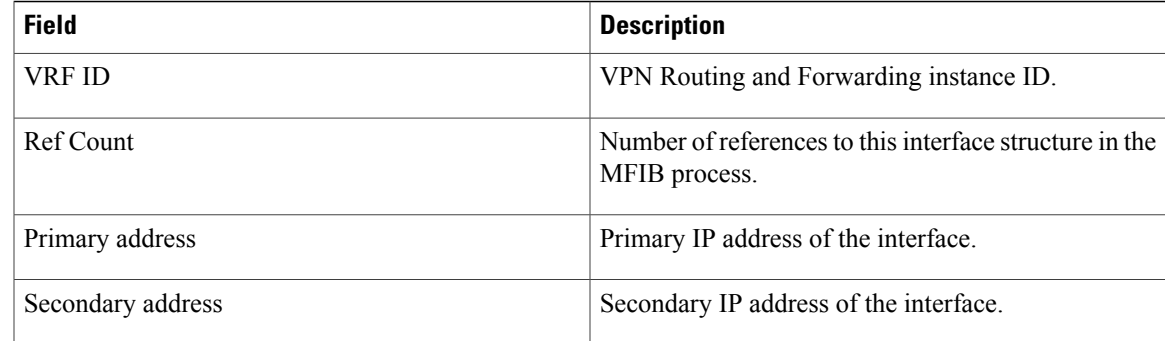

### **Related Commands**

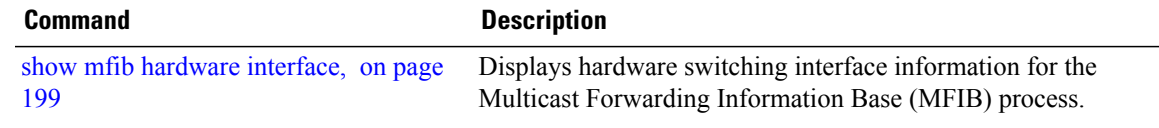

## **show mfib mdt statistics**

To display information about mdt interface activity, use the **show mfib mdt statistics** command in EXEC mode.

**show mfib** [**vrf** *vrf-name*] [**ipv4| ipv6**] **mdt statistics**

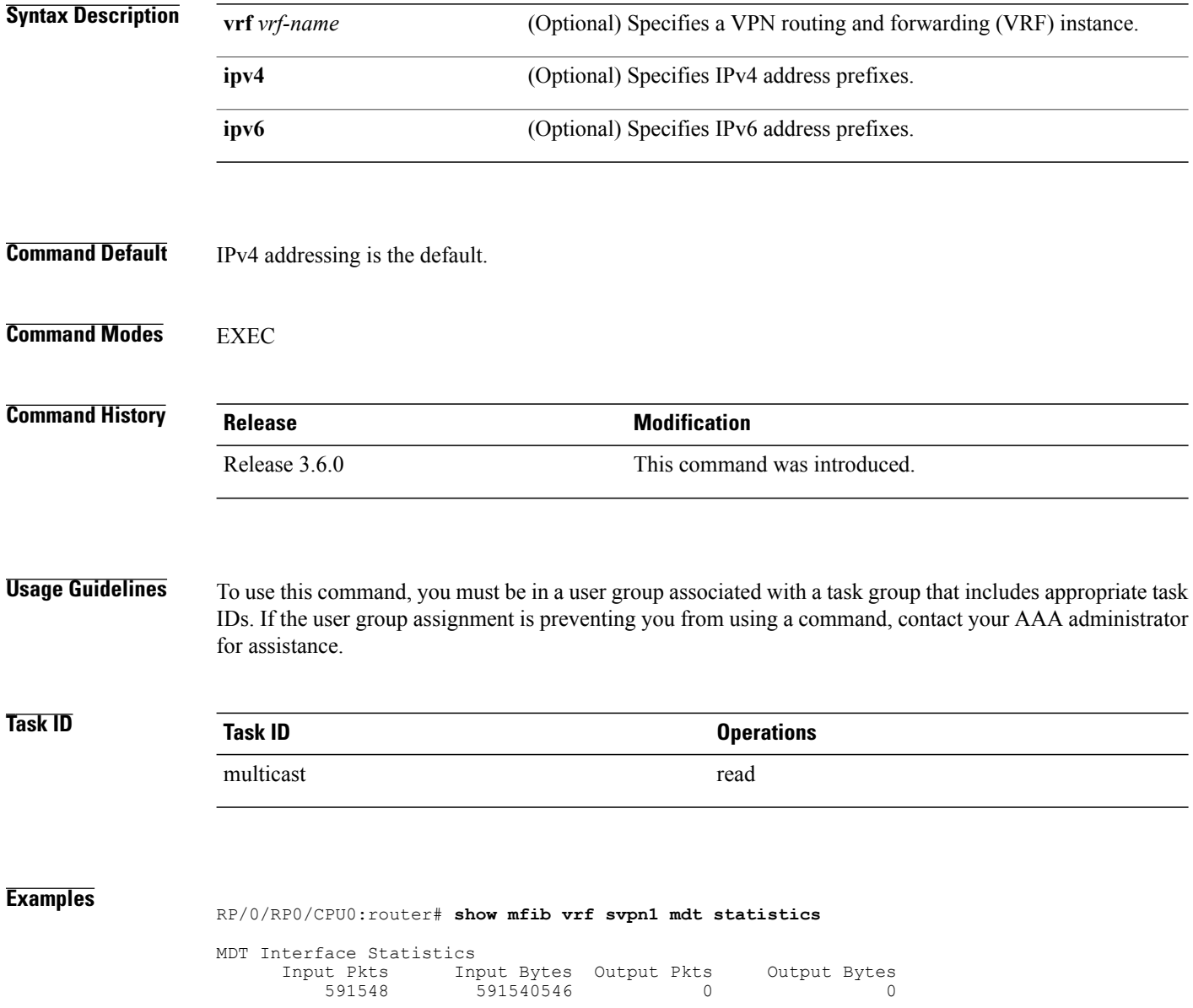

## <span id="page-232-0"></span>**show mfib nsf**

To display the state of a nonstop forwarding (NSF) operation for the Multicast Forwarding Information Base (MFIB) line cards, use the **show mfib nsf** command in EXEC mode.

**show mfib** [**ipv4**| **ipv6** ] **nsf** [**location** *node-id*]

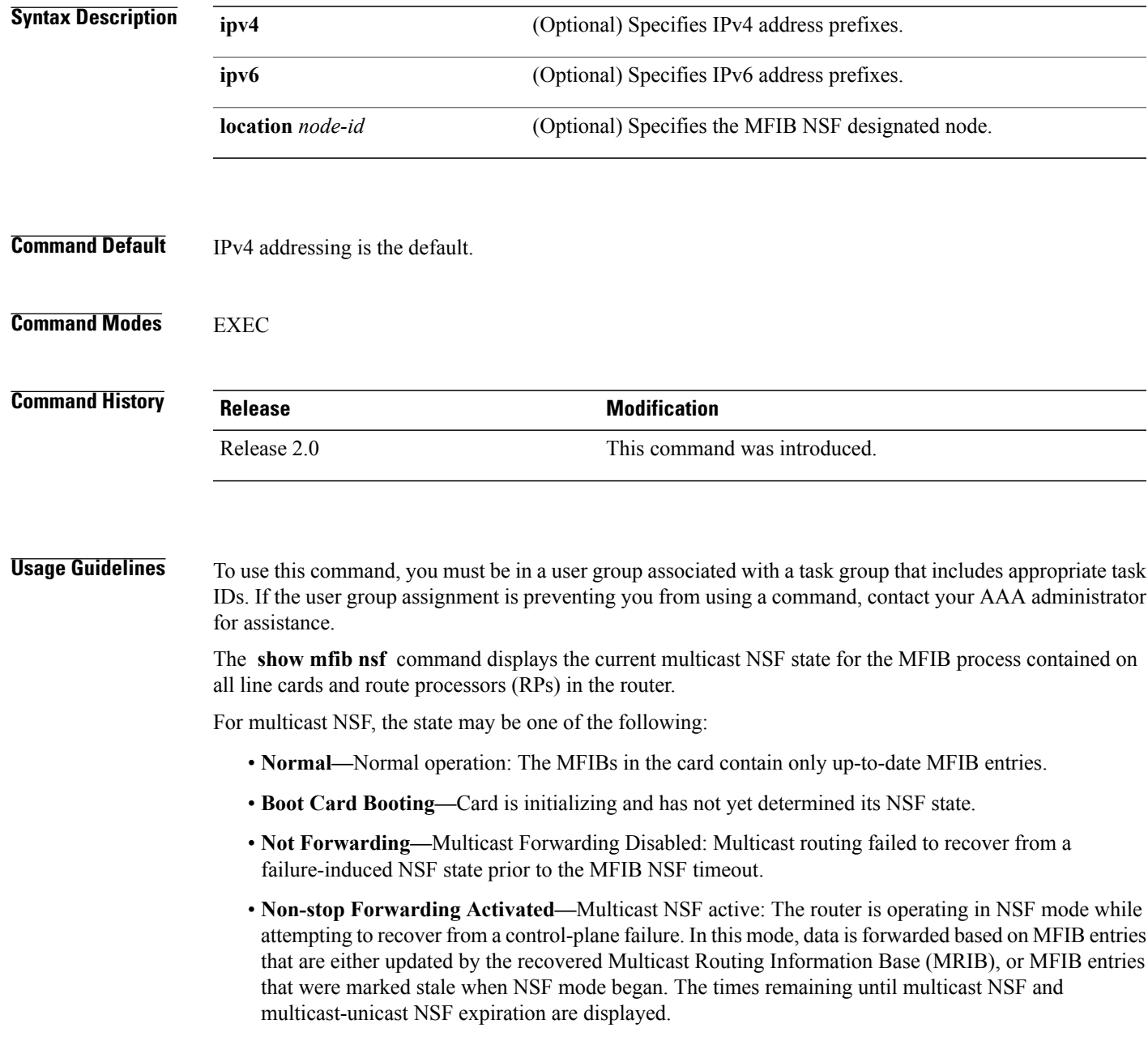

### **Task ID Task ID Operations** multicast read

**Examples** The following is sample output from the **show mfib nsf** command:

RP/0/RP0/CPU0:router# **show mfib nsf**

IP MFWD Non-Stop Forwarding Status: NSF Lifetime: 00:15:00 On node 0/1/CPU0 : Multicast routing state: Non-Stop Forwarding is activated NSF Time Remaining: 00:14:54 On node 0/3/CPU0 : Multicast routing state: Non-Stop Forwarding is activated NSF Time Remaining: 00:14:54 On node 0/4/CPU0 : Multicast routing state: Non-Stop Forwarding is activated NSF Time Remaining: 00:14:53 On node 0/6/CPU0 : Multicast routing state: Non-Stop Forwarding is activated NSF Time Remaining: 00:14:53 This table describes the significant fields shown in the display.

#### **Table 22: show mfib nsf Field Descriptions**

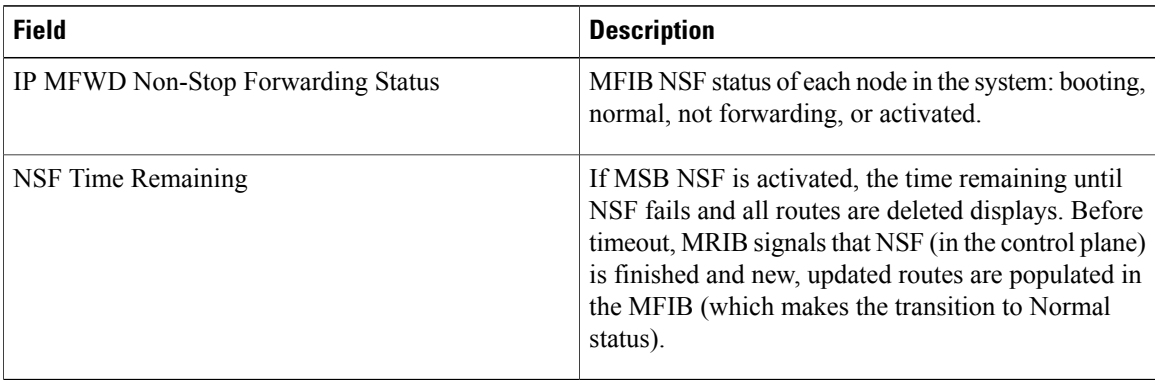

#### **Related Commands**

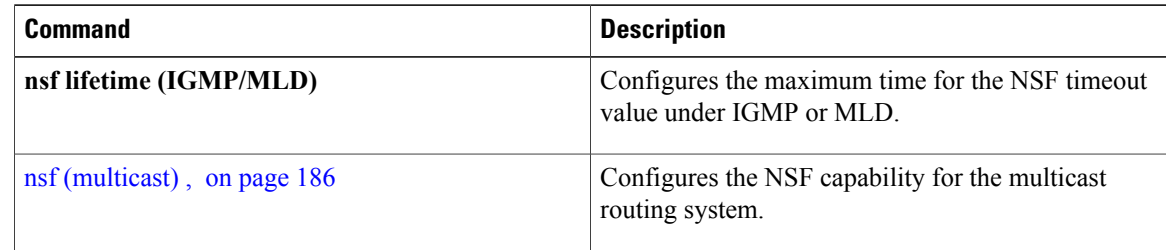

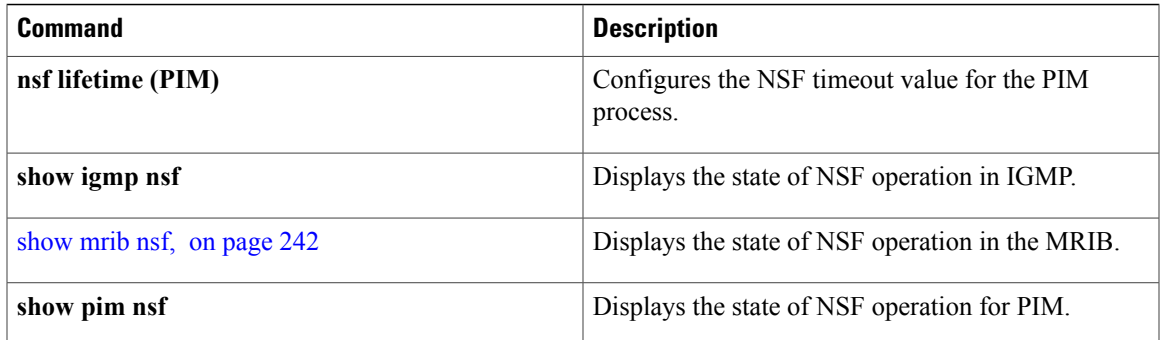

## <span id="page-235-0"></span>**show mfib route**

To display route entries in the Multicast Forwarding Information Base (MFIB), use the **show mfib route** command in EXEC mode.

**show mfib** [**vrf** *vrf-name*] [**ipv4| ipv6**] **route** [**rate| \***| *source-IP-address*| *group-IP-address*/*prefix-length***| detail| old-output| summary**| **location** *node-id*]

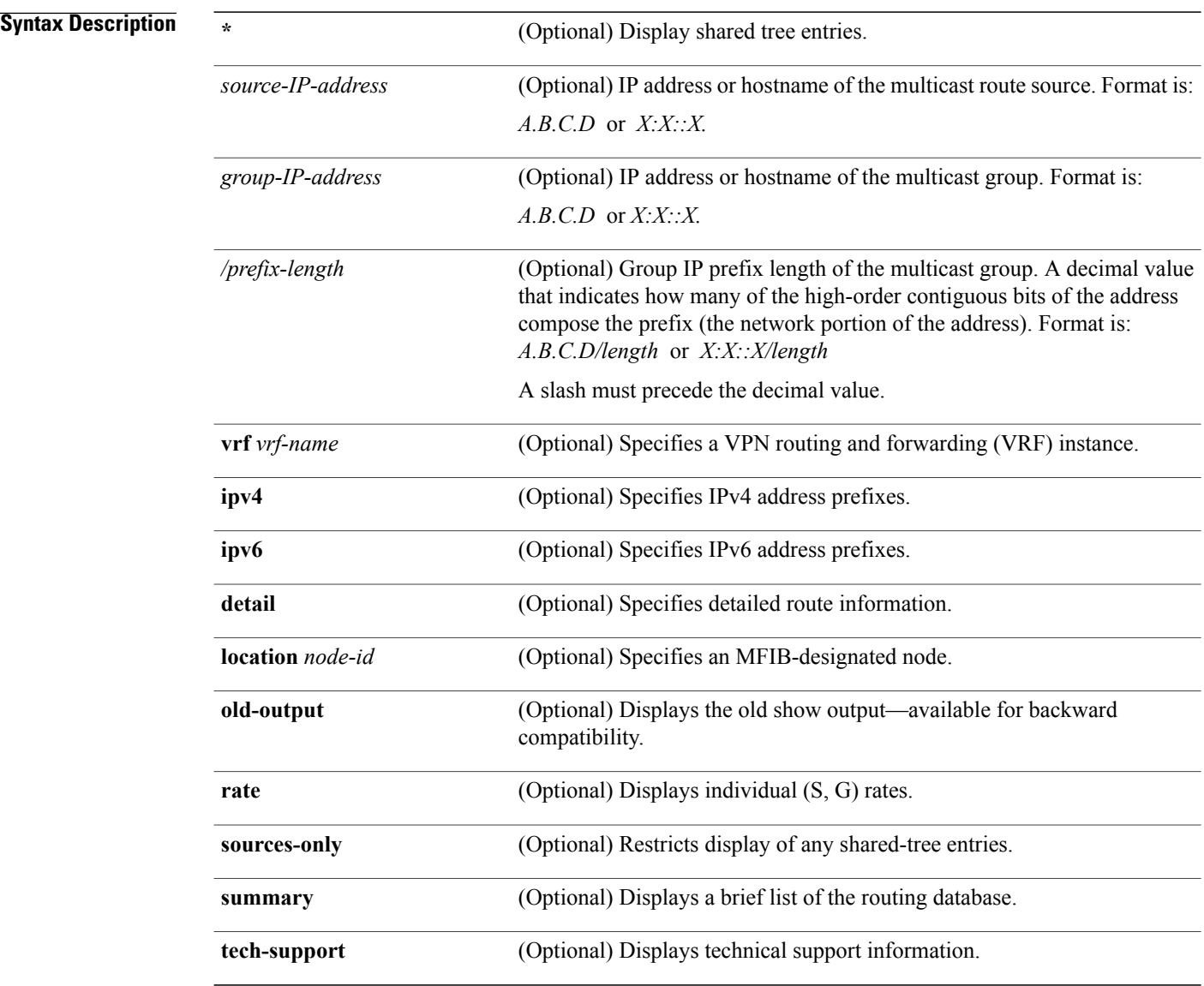

**Command Default** IPv4 addressing is the default.

### **Command Modes EXEC**

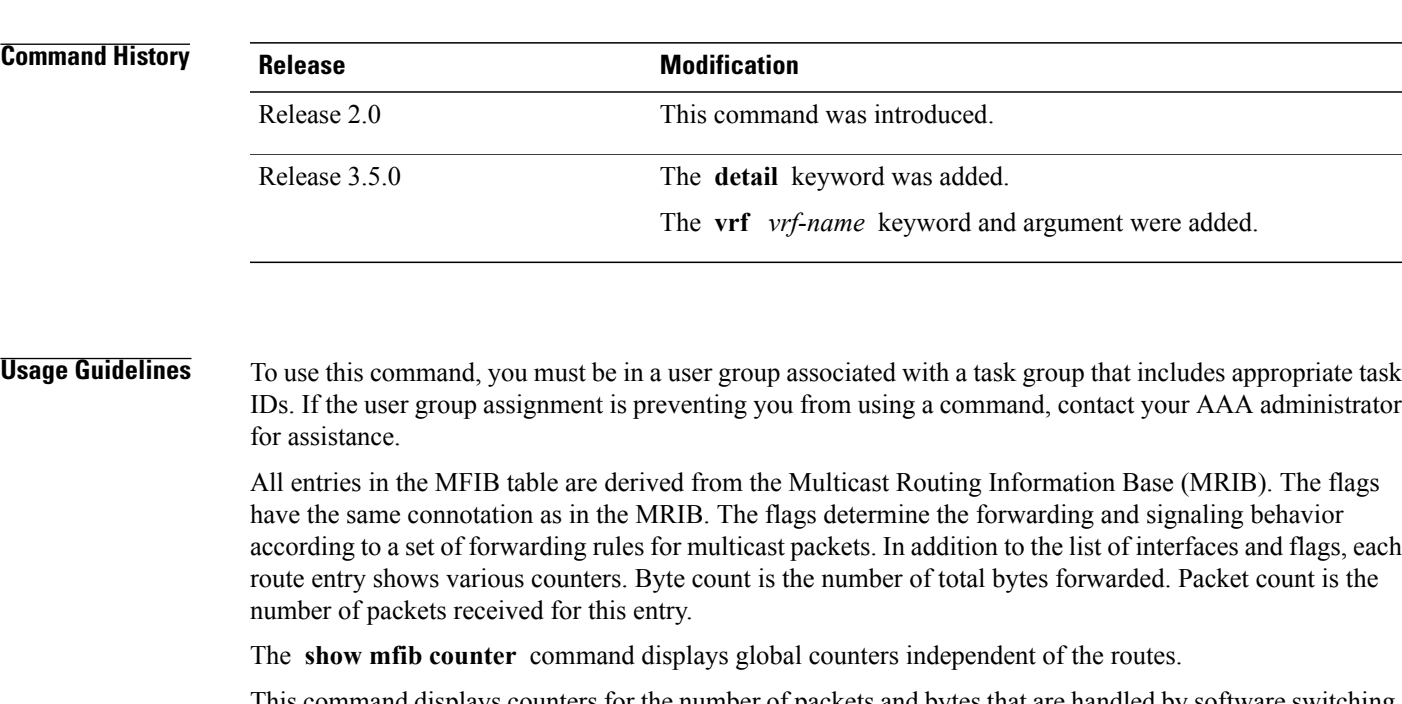

This command displays counters for the number of packets and bytes that are handled by software switching. Countersfor packets processed by hardware are displayed by the appropriate **show mfibhardware** command.

The command displays the cumulative rates per route for all line cards in the Multicast Forwarding Information Base (MFIB) table when the **rate** keyword is used with the source and group IP addresses.

The show mfib route rate command is not supported on interfaces such as bundle virtual interfaces and Bridge Group virtual interfaces (BVIs).

The command displays the rate per route for one line card in Multicast Forwarding Information Base (MFIB) table when the **statistics** keyword is used.

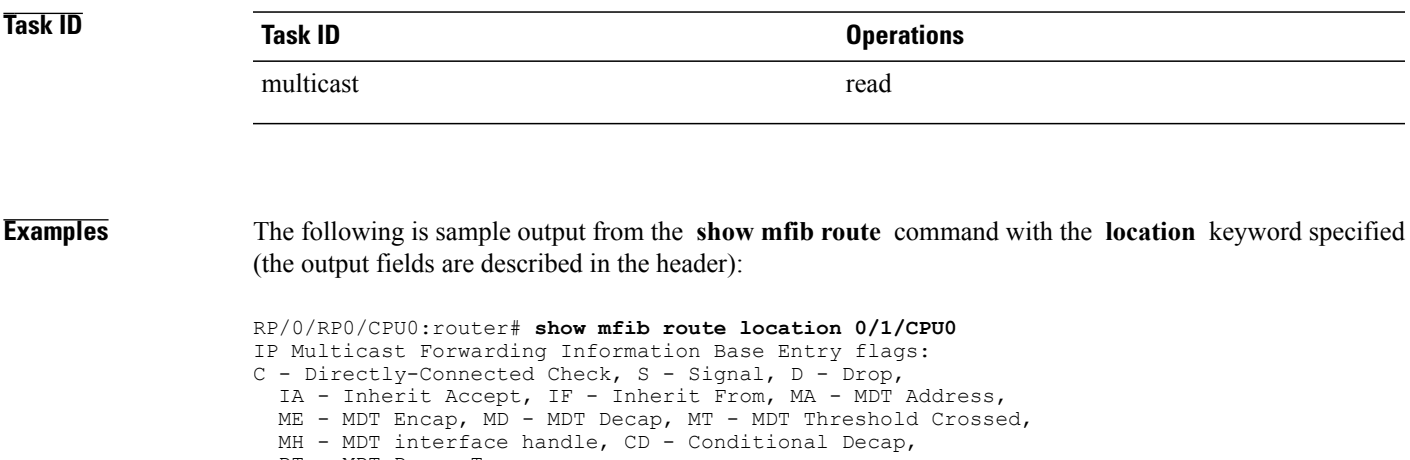

.....

```
NS - Negate Signal, DP - Don't Preserve, SP - Signal Present,
  EG - Egress, EI - Encapsulation Interface, MI - MDT Interface SW/HW Forwarding Counts:
Packets in/Packets out/Bytes out SW Failure Counts: RPF / TTL / Empty Olist / Encap RL /
Other HW Drop Counts: Ingress / Egress HW Forwarding Rates: bps In/pps In/bps Out/pps Out
(*,224.0.0.0/4), Flags: C
  Last Used: 22:27:18
  SW Forwarding Counts: 608/0/0
  SW Failure Counts: 598/0/0/0
  HW Forwarding Counts: 840/6460964/284000578
 HW Drop Counts: N/A /N/A
 HW Forwarding Rates: N/A /N/A /N/A /N/A
(*,224.0.0.0/24), Flags: D
  Last Used: never
  SW Forwarding Counts: 0/0/0
  SW Failure Counts: 0/0/0/0
  HW Forwarding Counts: 0/6460964/284000578
  HW Drop Counts: N/A /N/A
  HW Forwarding Rates: N/A /N/A /N/A /N/A
```
The following is sample output from the **show mfib route** command with the **summary** and **location** keywords specified:

RP/0/RP0/CPU0:router# **show mfib route summary location 0/1/CPU0**

```
IP Multicast Forwarding Information Base Summary
 No. of (*,G) routes = 20015
 No. of (S, G) routes = 20020
```
The following is sample output from the **show mfib route** command with the **statistics** and **location** keywords specified. For route \*, 239.1.1.1, the hardware counters show N/A, which means no hardware statistic blocks were assigned to the route \*, 239.1.1.1. However, routes 200.180.161.9 and 239.1.1.1 show that both hardware and software statistic blocks were assigned. The output fields are described in the header.

```
RP/0/RP0/CPU0:router# show mfib route statistics location 0/1/CPU0
```

```
IP Multicast Forwarding Information Base
Entry flags: C - Directly-Connected Check, S - Signal, D - Drop,
  IA - Inherit Accept, IF - Inherit From, MA - MDT Address,
  ME - MDT Encap, MD - MDT Decap, MT - MDT Threshold Crossed,
  MH - MDT interface handle, CD - Conditional Decap,
 DT - MDT Decap True
Interface flags: F - Forward, A - Accept, IC - Internal Copy,
 NS - Negate Signal, DP - Don't Preserve, SP - Signal Present,
  EG - Egress, EI - Encapsulation Interface, MI - MDT Interface
SW/HW Forwarding Counts: Packets in/Packets out/Bytes out
SW Failure Counts: RPF / TTL / Empty Olist / Encap RL / Other
HW Drop Counts: Ingress / Egress
HW Forwarding Rates: bps In/pps In/bps Out/pps Out
(*,224.0.0.0/4), Flags: C
  Last Used: 03:24:50
  SW Forwarding Counts: 9038/0/0
  SW Failure Counts: 0/0/0/0
  HW Forwarding Counts: N/A /N/A /N/A
 HW Drop Counts: N/A /N/A
 HW Forwarding Rates: N/A /N/A /N/A /N/A
(*,224.0.0.0/24), Flags: D
  Last Used: never
  SW Forwarding Counts: 0/0/0
  SW Failure Counts: 0/0/0/0
  HW Forwarding Counts: N/A /N/A /N/A
  HW Drop Counts: N/A /N/A
 HW Forwarding Rates: N/A /N/A /N/A /N/A
(*,239.1.1.1), Flags: C
Last Used: 03:24:48
```

```
SW Forwarding Counts: 3/0/0
  SW Failure Counts: 0/0/0/0
  HW Forwarding Counts: N/A /N/A /N/A
 HW Drop Counts: N/A /N/A
 HW Forwarding Rates: N/A /N/A /N/A /N/A
POS0/2/0/2 Flags: NS EG
POS0/2/0/1 Flags: NS EG
(200.180.161.9,239.1.1.1), Flags:
  Last Used: 00:01:08
  SW Forwarding Counts: 146/0/0
  SW Failure Counts: 0/0/0/0
 HW Forwarding Counts: 61327/61327/3924928
 HW Drop Counts: 0/0
 HW Forwarding Rates: N/A /N/A /N/A /N/A
POS0/2/0/2 Flags: NS EG
POS0/2/0/1 Flags: A EG
(*,239.1.1.2), Flags: C
  Last Used: 03:24:37
  SW Forwarding Counts: 7/0/0
  SW Failure Counts: 0/0/0/0
```
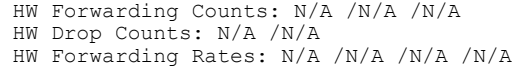

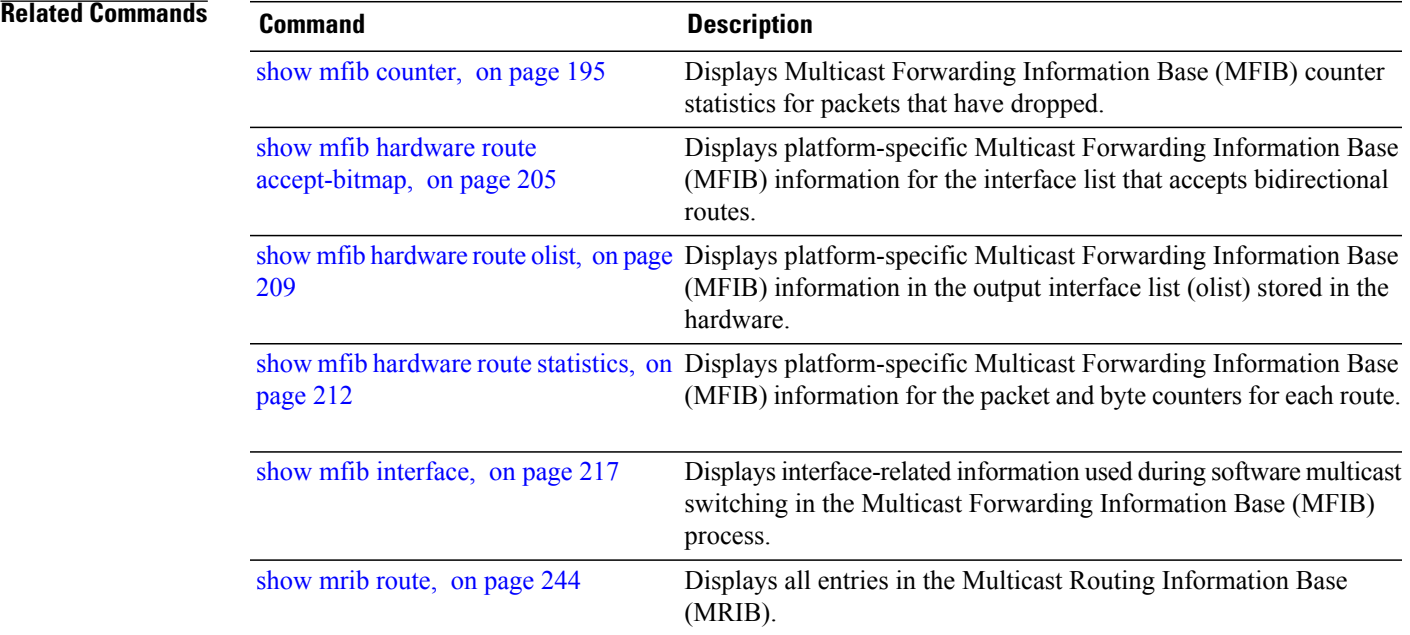

## **show mfib table-info**

To display Multicast Forwarding Information Base (MFIB) table information, use the **show mfib table-info** command in EXEC mode.

**show mfib** [**ipv4| ipv6**] **table-info** {*table-id*| *vrf-name*} [**local| remote**] [**location** *node-id*]

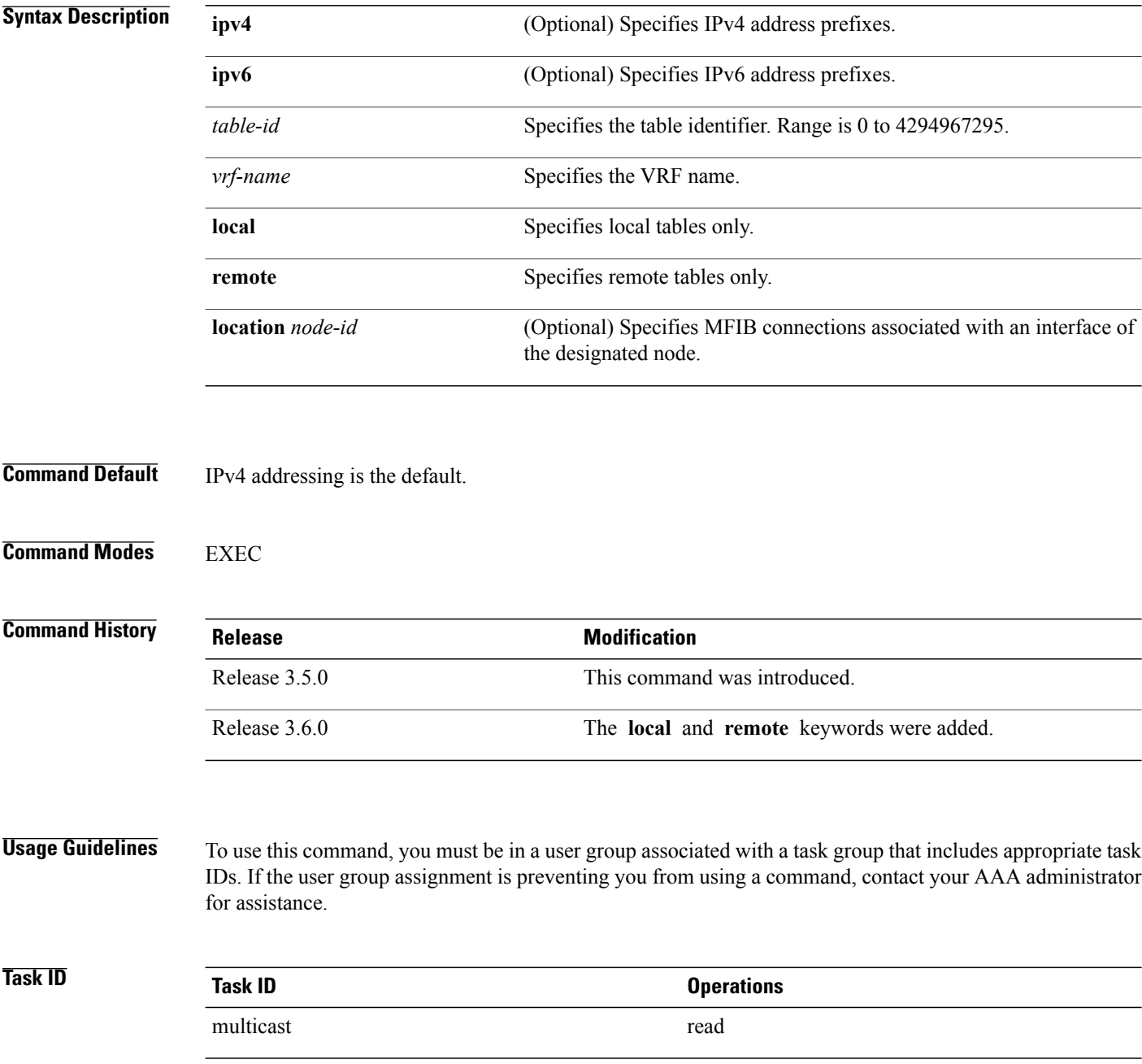

**Examples** The following is sample output from the **show mfib table-info** command showing the number of receiver VRF routes and the default MDT handle associated with this VRF in boldface.

```
RP/0/RP0/CPU0:router#show mfib table-info vrf 101
```
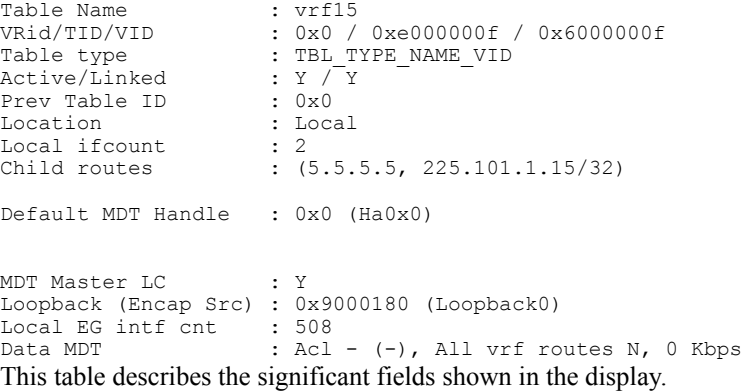

#### **Table 23: show mfib table-info Field Descriptions**

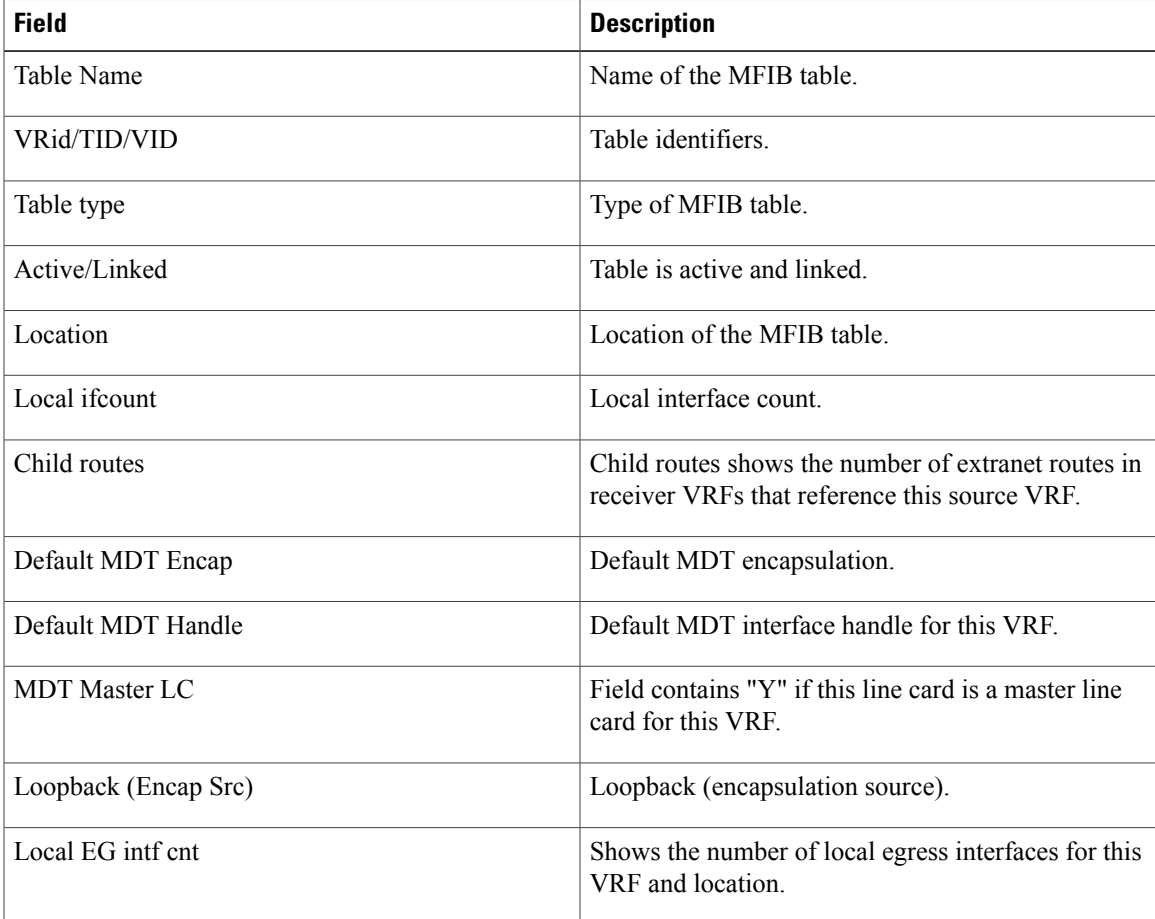

 $\mathbf l$ 

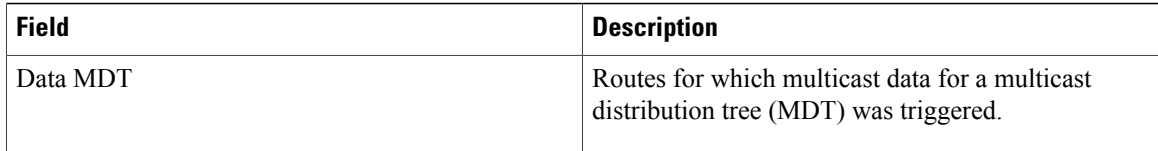

# **show mhost default-interface**

To display the active default interface for the Multicast Host (MHost) process, use the **show mhost default-interface** command in EXEC mode.

**show mhost** [**ipv4| ipv6**] **default-interface**

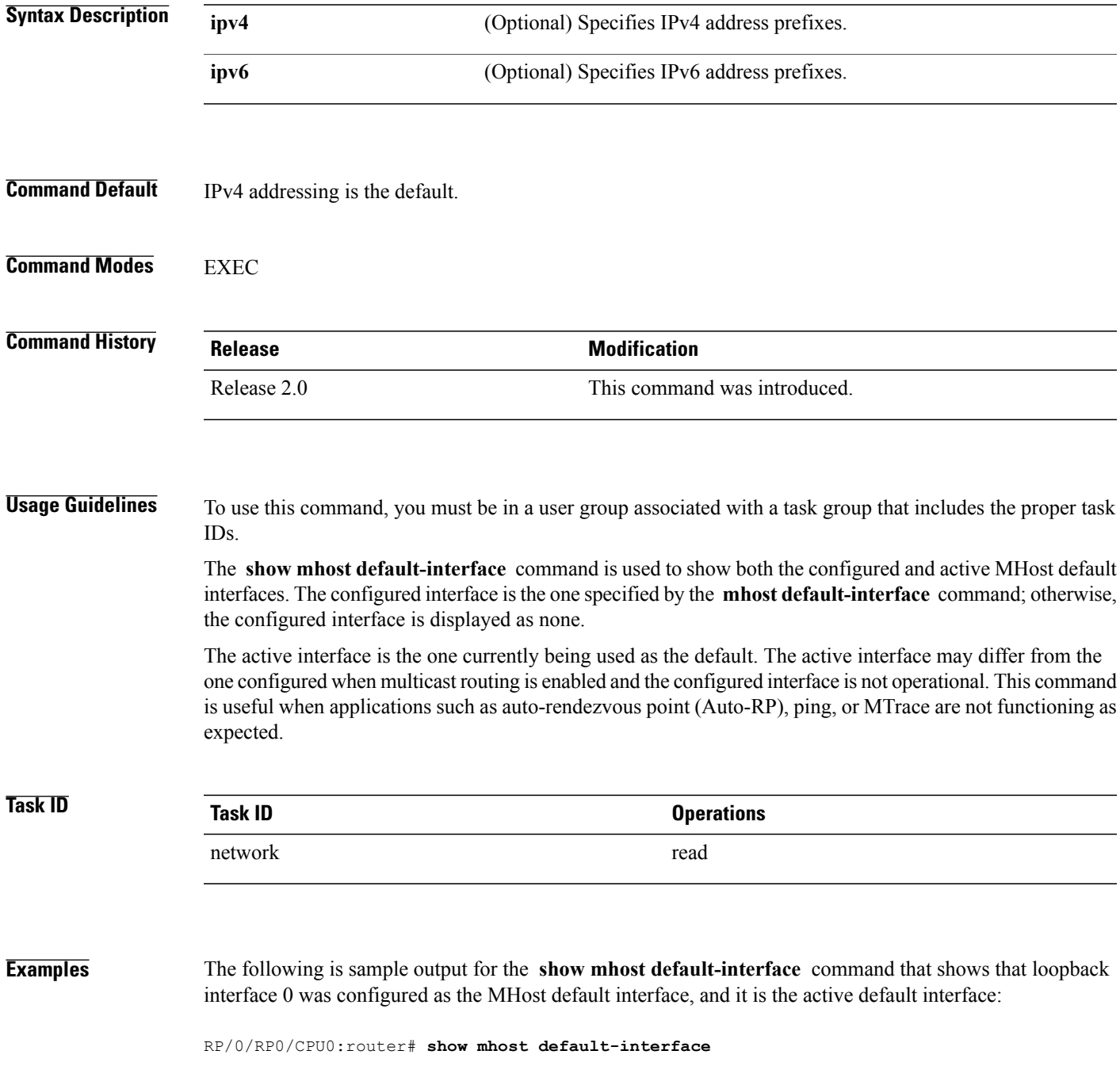

mhost configured default interface is 'Loopback0' mhost active default interface is 'Loopback0'

**Related Commands** 

| <b>Command</b>                       | <b>Description</b>                                                                                          |
|--------------------------------------|----------------------------------------------------------------------------------------------------|
| mhost default-interface, on page 180 | Configures the default interface for IP multicast transmission and<br>reception to and from the host stack. |

## **show mhost groups**

To display various multicast groups joined directly on the interface, use the **show mhost groups** command in EXEC mode.

**show mhost** [**ipv4**| **ipv6** ] **groups** *type interface-path-id* [**location** *node-id*]

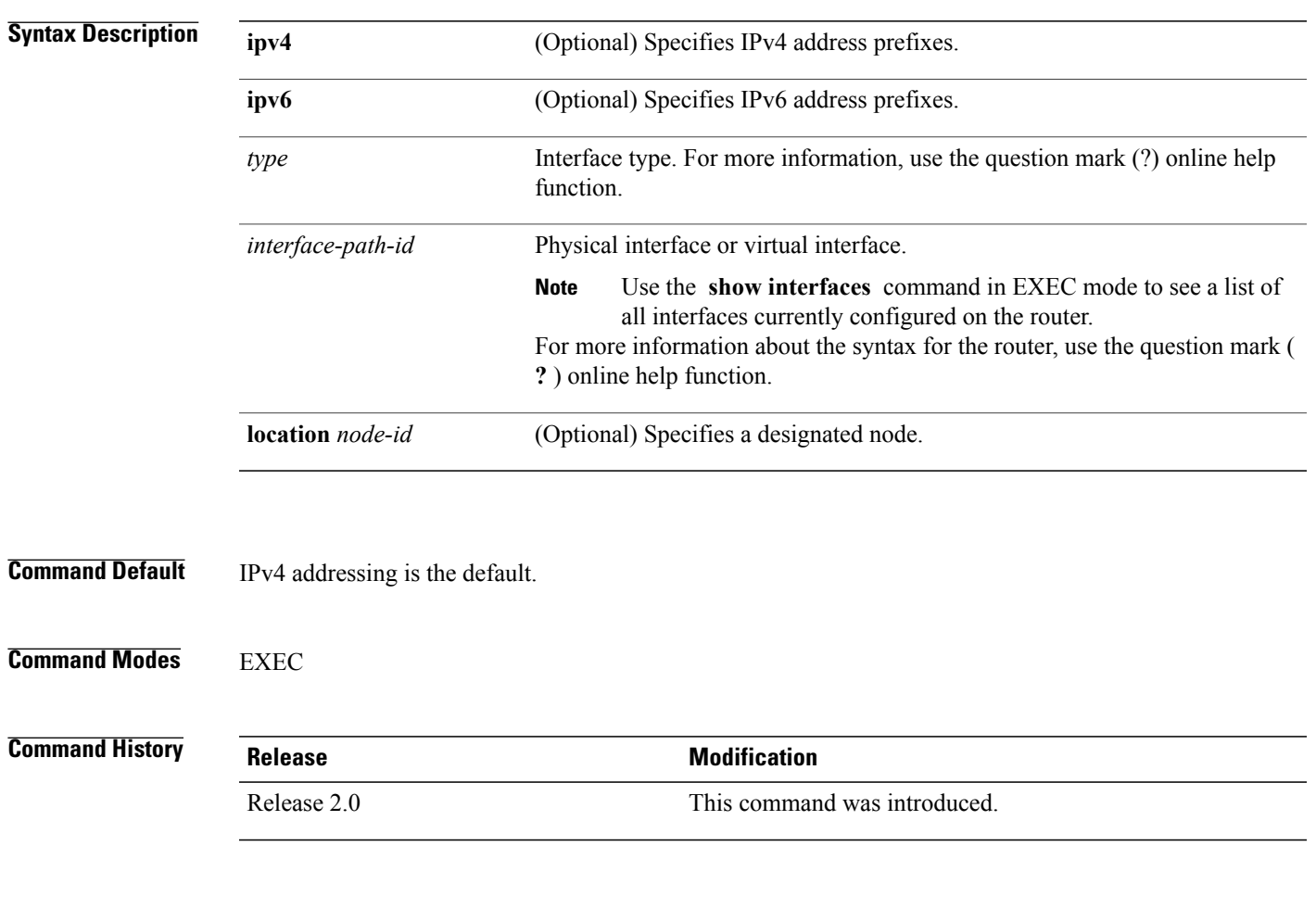

**Usage Guidelines** To use this command, you must be in a user group associated with a task group that includes appropriate task IDs. If the user group assignment is preventing you from using a command, contact your AAA administrator for assistance.

> The **show mhost groups** command is used to display the groups joined by applications and verifies that the MHost application is functioning properly.

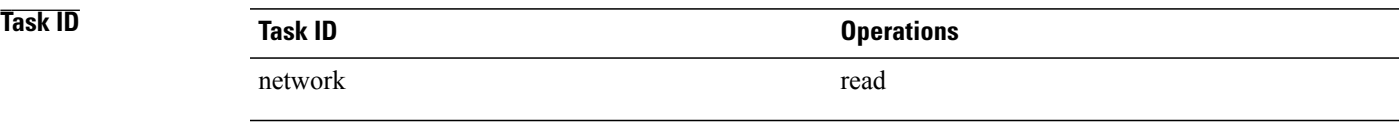

**Examples** The following is sample output from the **show mhost groups** command that shows the MHost groups 239.1.1.1, 224.0.0.22, 224.0.0.2, 224.0.0.1, 224.0.0.13, and 224.0.1.40 have joined on loopback 0 interface:

```
RP/0/RP0/CPU0:router# show mhost groups loopback 0
Loopback 0
239.1.1.1 : includes 1, excludes 0, mode INCLUDE
33.3.3.3 : includes 1, excludes 0, active in INCLUDE filter
224.0.0.22 : includes 0, excludes 1, mode EXCLUDE
<no source filter>
224.0.0.2 : includes 0, excludes 1, mode EXCLUDE
<no source filter>
```
224.0.0.1 : includes 0, excludes 1, mode EXCLUDE <no source filter> 224.0.0.13 : includes 0, excludes 1, mode EXCLUDE <no source filter> 224.0.1.40 : includes 0, excludes 2, mode EXCLUDE <no source filter>

This table describes the significant fields shown in the display.

#### **Table 24: show mhost groups Field Descriptions**

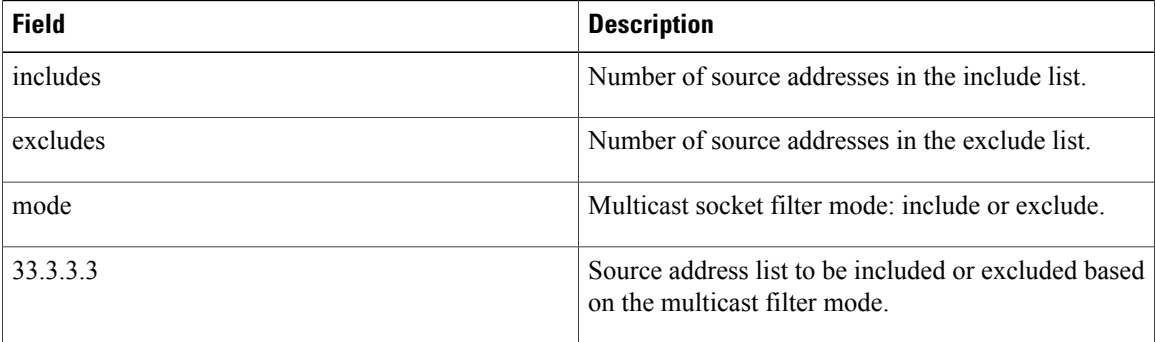

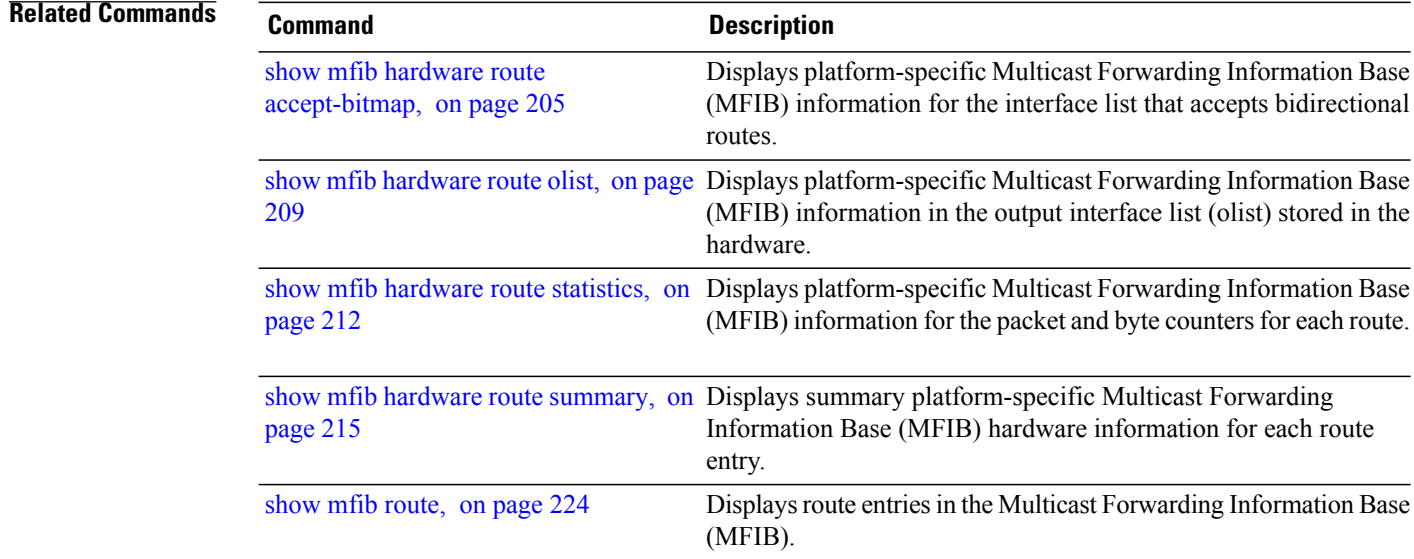

# **show mrib client**

To display the state of the Multicast Routing Information Base (MRIB) client connections, use the **show mrib client** command in EXEC mode.

**show mrib** [**vrf** *vrf-name*] [**ipv4| ipv6**] **[old-output] client [filter]** [ *client-name* ]

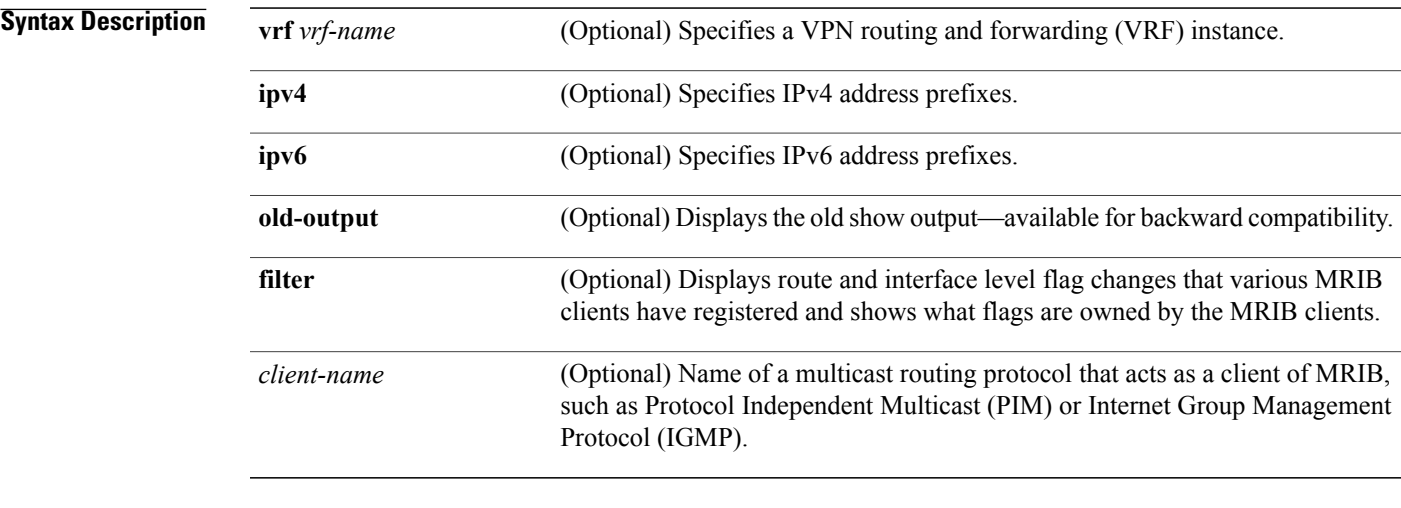

### **Command Default** IPv4 addressing is the default.

### **Command Modes EXEC**

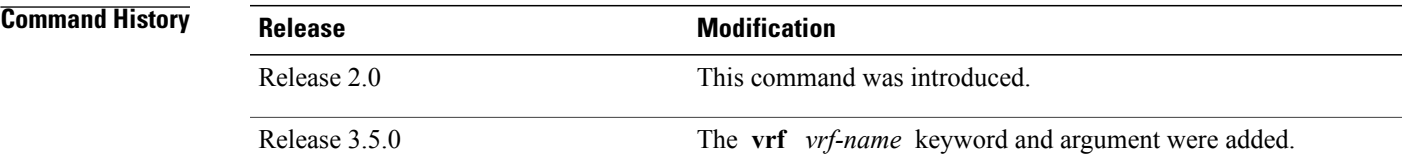

**Usage Guidelines** To use this command, you must be in a user group associated with a task group that includes appropriate task IDs. If the user group assignment is preventing you from using a command, contact your AAA administrator for assistance.

### **Task ID Task ID Operations** multicast read

### **Examples** The following is sample output from the **show mrib client** command using the **filter** option:

```
IP MRIB client-connections
igmp:417957 (connection id 0)
ownership filter:
  interface attributes: II ID LI LD
  groups:
   include 0.0.0.0/0
  interfaces:
   include All
pim:417959 (connection id 1)
 interest filter:
  entry attributes: E
  interface attributes: SP II ID LI LD
 groups:
   include 0.0.0.0/0
  interfaces:
   include All
 ownership filter:
 entry attributes: L S C IA IF D
  interface attributes: F A IC NS DP DI EI
  groups:
   include 0.0.0.0/0
  interfaces:
   include All
bcdl_agent:1 (connection id 2)
 interest filter:
  entry attributes: S C IA IF D
  interface attributes: F A IC NS DP SP EI
  groups:
   include 0.0.0.0/0
  interfaces:
   include All
 ownership filter:
  groups:
   include 0.0.0.0/0
  interfaces:
   include All
```
RP/0/RP0/CPU0:router# **show mrib client filter**

This table describes the significant fields shown in the display.

**Table 25: show mrib client Field Descriptions**

| <b>Field</b>      | <b>Description</b>                                                                                                    |
|-------------------|----------------------------------------------------------------------------------------------------|
| 1gmp              | Name of the client                                                                                                    |
| 417957            | Personal identifier (PID) or a unique ID assigned by<br><b>MRIB</b>                                                                                                    |
| (connection id 0) | Unique client connection identifier.                                                                                                    |
| ownership filter: | Specifies all the route entry and interface-level flags<br>that are owned by the client. As the owner of the flag,<br>only the client can add or remove the flag. For<br>example, only the Internet Group Management<br>Protocol (IGMP) client can add the II flag on an<br>interface. MRIB does not allow a non-owner to<br>register or modify the same flag. |

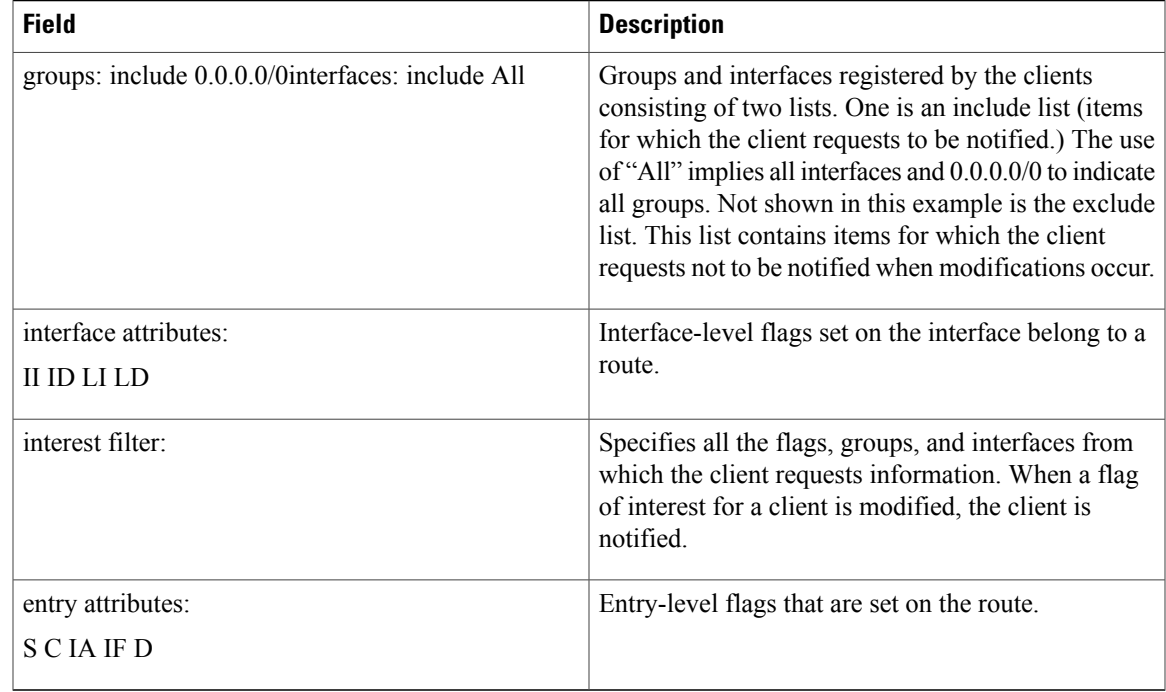

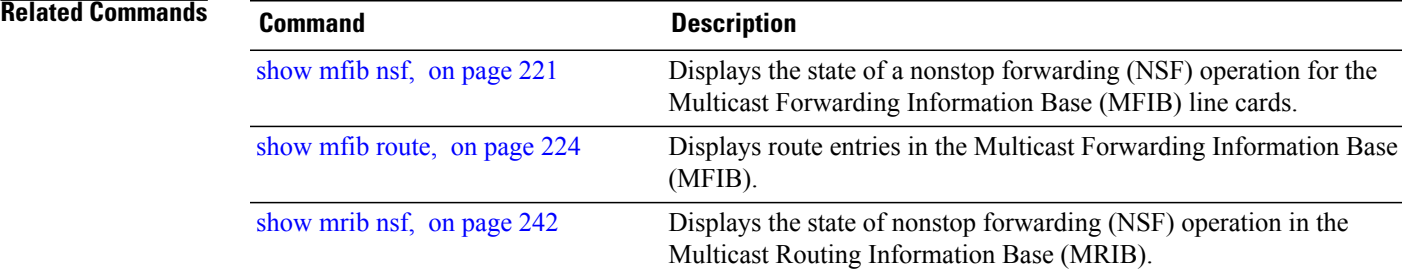

## **show mrib fgid**

To display the platform-specific Multicast Routing Information Base (MRIB) fabric group identifier (FGID) data, use the **show mrib fgid** command in EXEC mode.

**show mrib fgid** [**chkptdb| info| mstats| ostats| stats**]

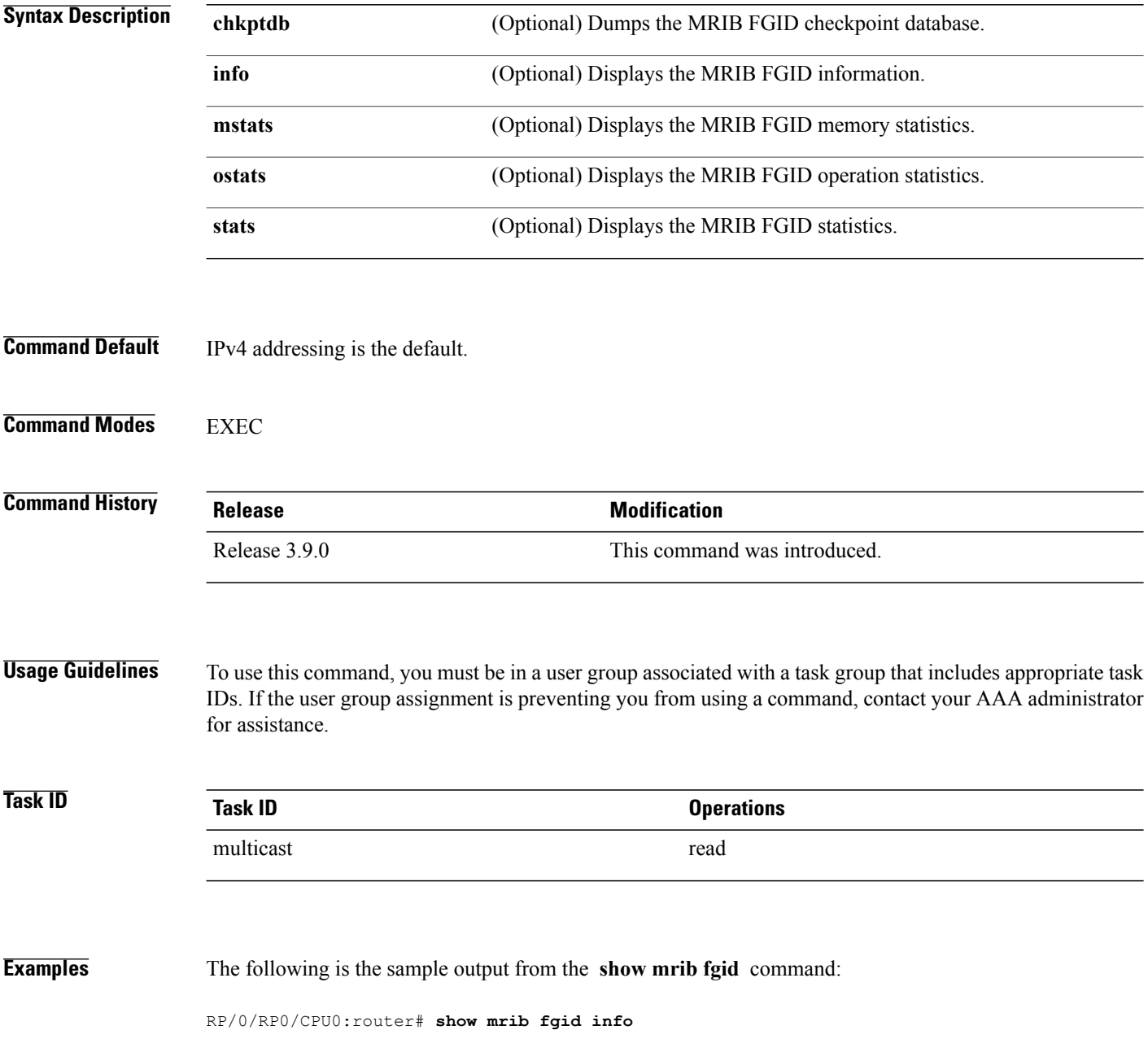

# **show mrib label-table-info**

To display the Multicast Routing Information Base (MRIB) label table information, use the **show mrib label-table-info** command in EXEC mode.

**show mrib label-table-info**

- **Syntax Description** This command has no keywords or arguments.
- **Command Default** None.
- **Command Modes** EXEC

**Command History Release Modification** Release 3.9.0 This command was introduced.

### **Usage Guidelines** To use this command, you must be in a user group associated with a task group that includes appropriate task IDs. If the user group assignment is preventing you from using a command, contact your AAA administrator for assistance.

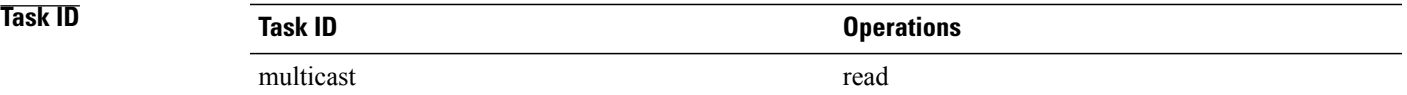

### **Examples** The following is the sample output from the **show mrib label-table-info** command:

RP/0/RP0/CPU0:router# **show mrib label-table-info**

VRF: default [tid 0xe0000000] Registered Client: te control [ccbid: 4 cltid: 778528 restart: 60000 recovery: 60000] lmrib bcdl [ccbid: 2 cltid: 1 restart: 0 recovery: 0]

## **show mrib mdt-interface**

To verify that the Multicast Routing Information Base (MRIB) has correctly learned multicast distribution tree (MDT) interface handles from Protocol Independent Multicast (PIM) and that it shows the corresponding table ID for each handle, use the **show mrib mdt-interface** command in EXEC mode.

**show mrib mdt-interface** [**detail| ifh**]

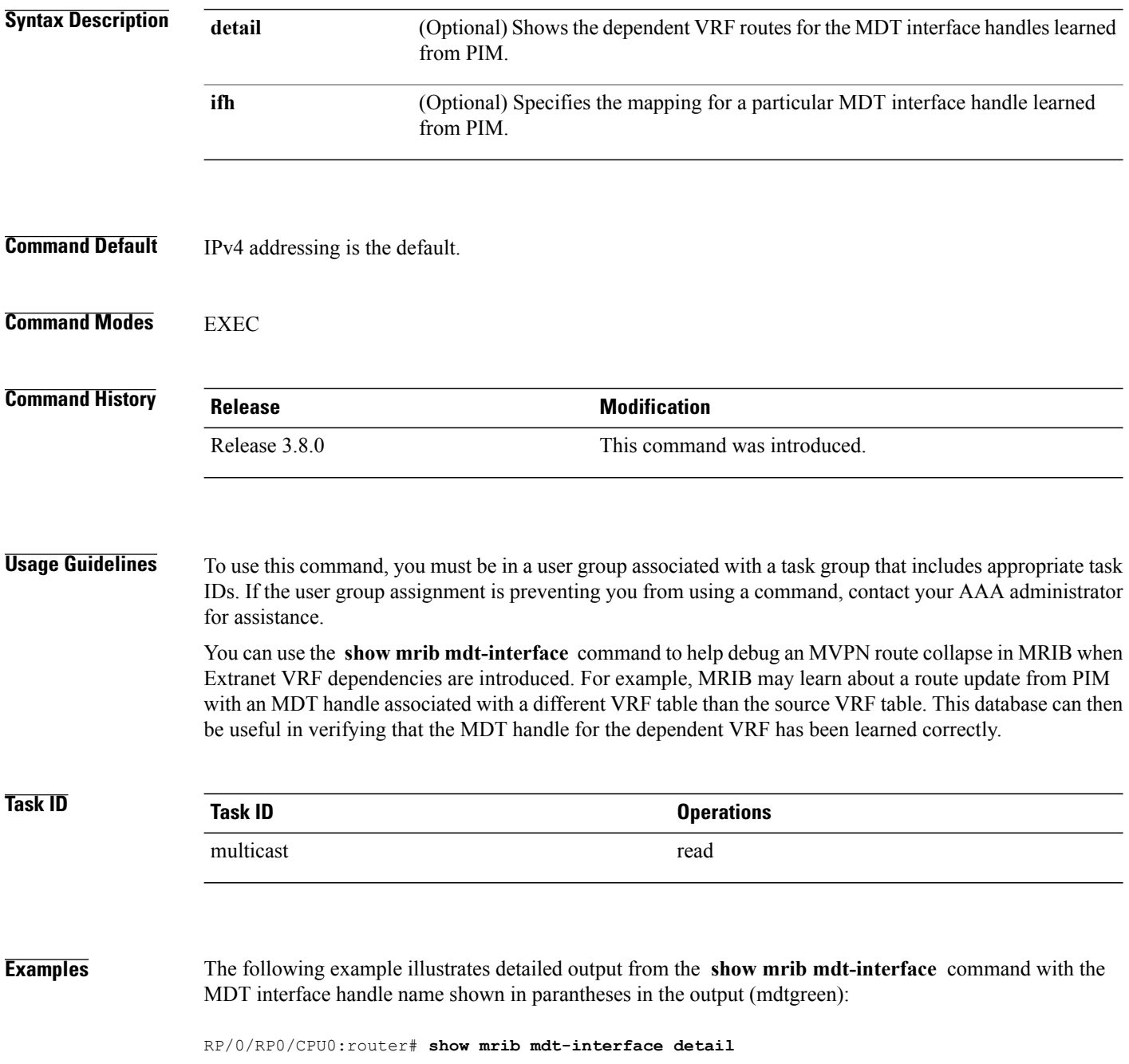
```
Fri Dec 12 00:12:16.001 UTC
IP Multicast MRIB MDT ifhandle Interface DB
MH - Handle update count, I - Intranet route count, EX - Extranet route count, Up - Uptime
0x9042b80(mdtvrf20) TID:0xe0000014 MH:1 I:0 EX:0 Up:6d01h
   MDT route forward-reference DB:
0x9042c80(mdtvrf19) TID:0xe0000013 MH:1 I:0 EX:0 Up:6d01h
   MDT route forward-reference DB:
0x9042d80(mdtvrf11) TID:0xe000000b MH:1 I:0 EX:0 Up:6d01h
   MDT route forward-reference DB:
0x9042e80(mdtvrf10) TID:0xe000000a MH:1 I:250 EX:0 Up:6d01h
   MDT route forward-reference DB:
    (18.18.10.2,232.0.0.1/32) [tid:0xe000000a] recollapse: FALSE
    (18.18.10.2,232.0.0.2/32) [tid:0xe000000a] recollapse: FALSE
    (18.18.10.2,232.0.0.3/32) [tid:0xe000000a] recollapse: FALSE
    (18.18.10.2,232.0.0.4/32) [tid:0xe000000a] recollapse: FALSE
...
```
This table describes the significant fields shown in the display.

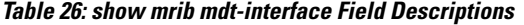

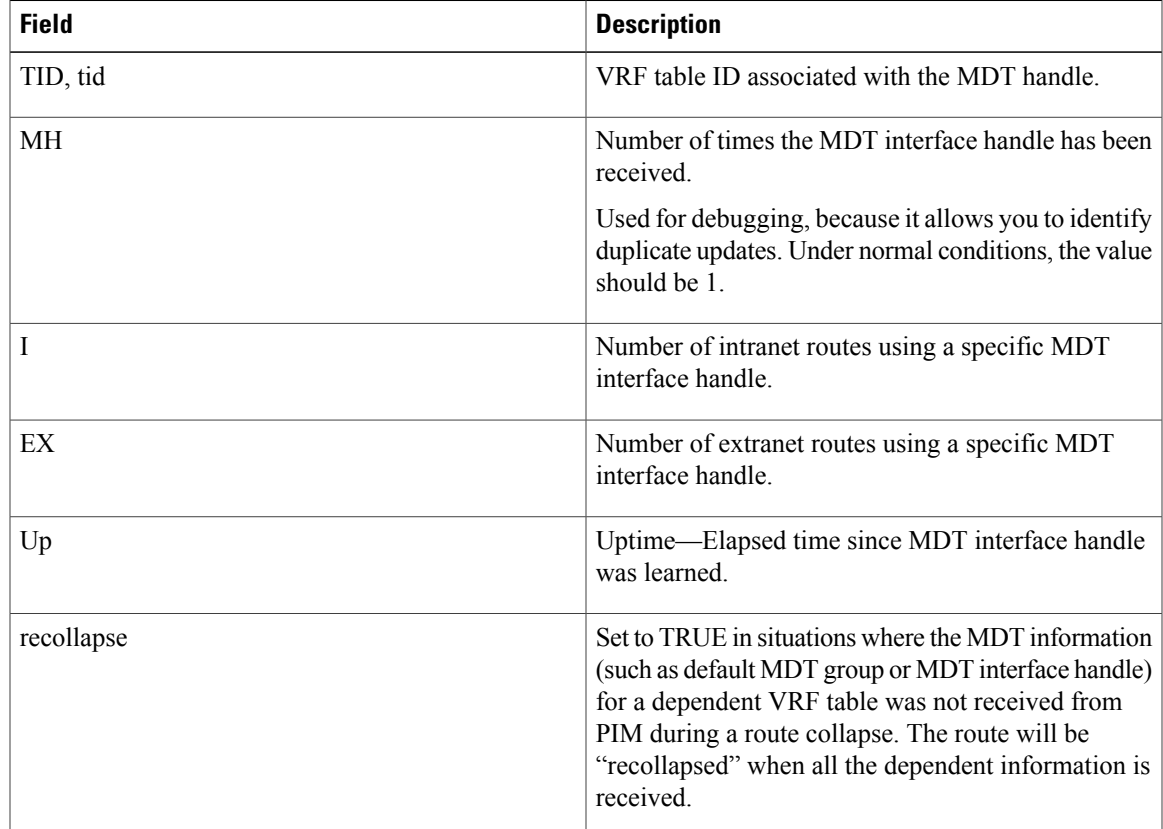

When you use the **detail** keyword, the output displays dependent VRF routes. Otherwise, only the MDT interface mappings appear.

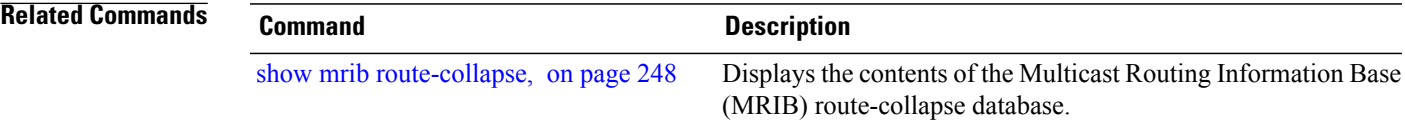

## **show mrib nsf**

To display the state of nonstop forwarding (NSF) operation in the Multicast Routing Information Base (MRIB), use the **show mrib nsf** command in EXEC mode.

**show mrib** [**ipv4| ipv6**] **[old-output] nsf**

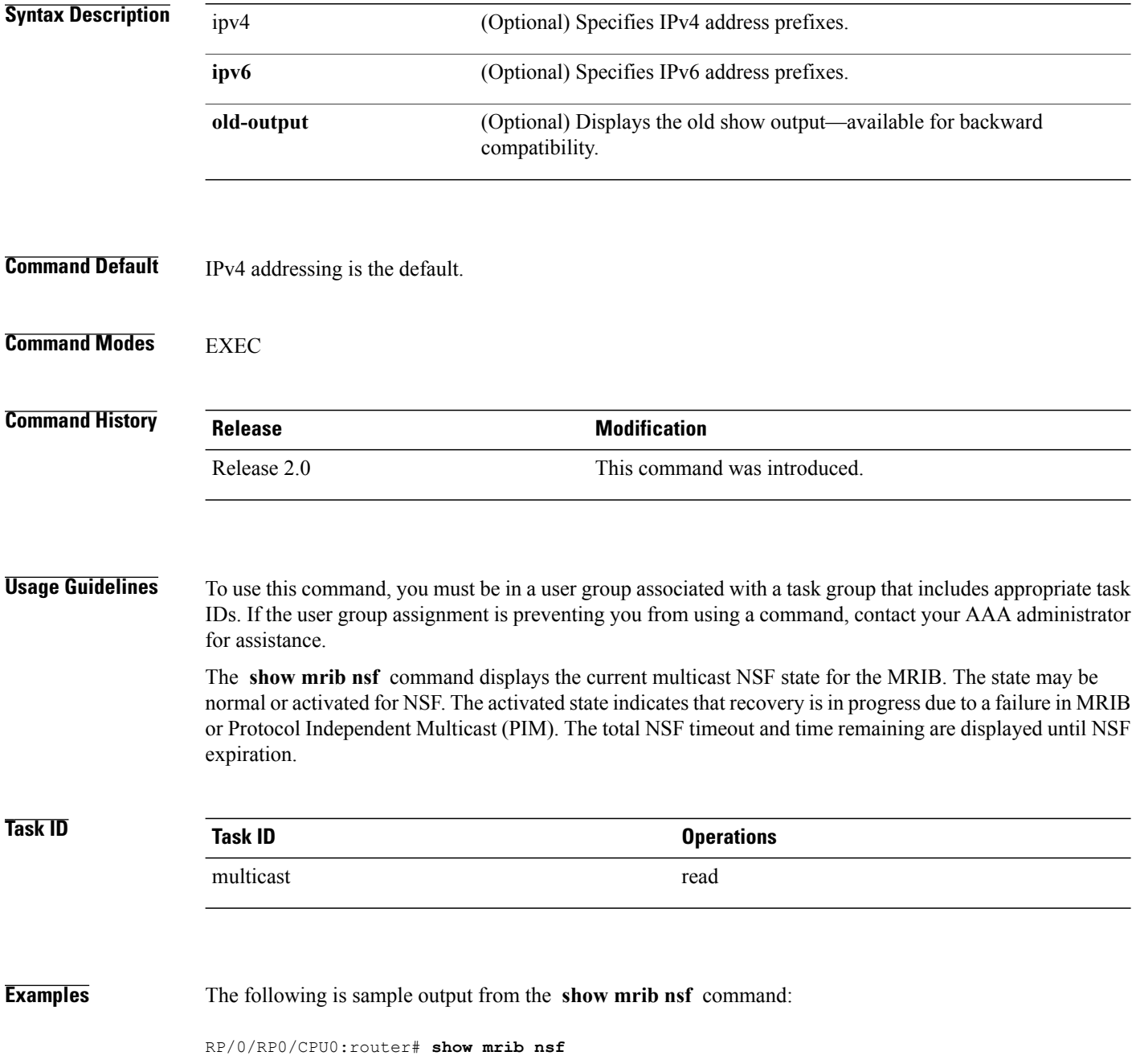

IP MRIB Non-Stop Forwarding Status: Multicast routing state: Non-Stop Forwarding Activated NSF Lifetime: 00:03:00 NSF Time Remaining: 00:01:40 This table describes the significant fields shown in the display.

#### **Table 27: show mrib nsf Field Descriptions**

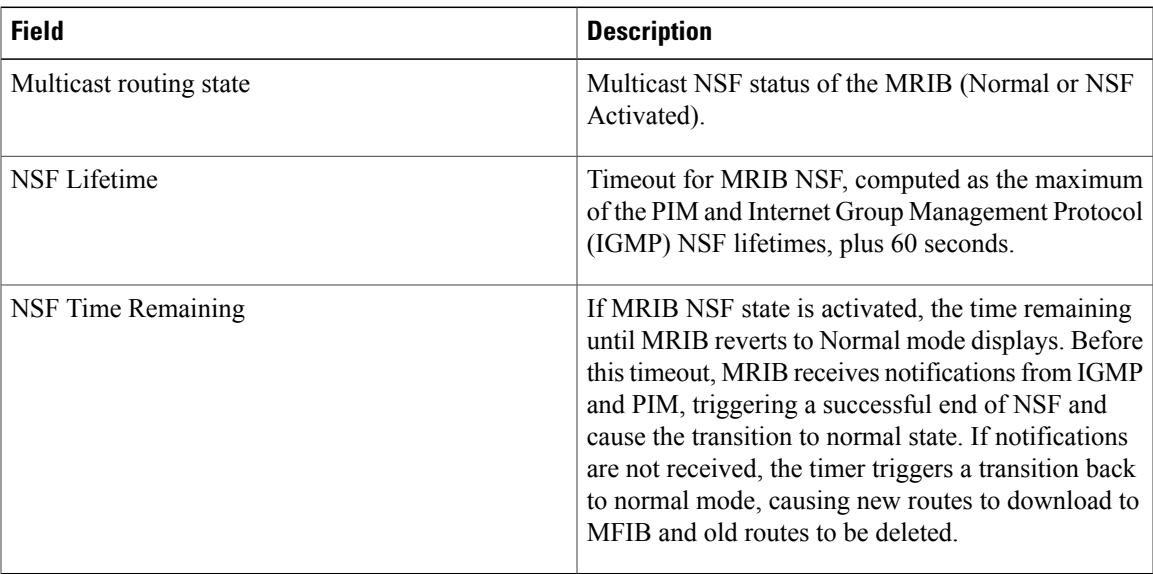

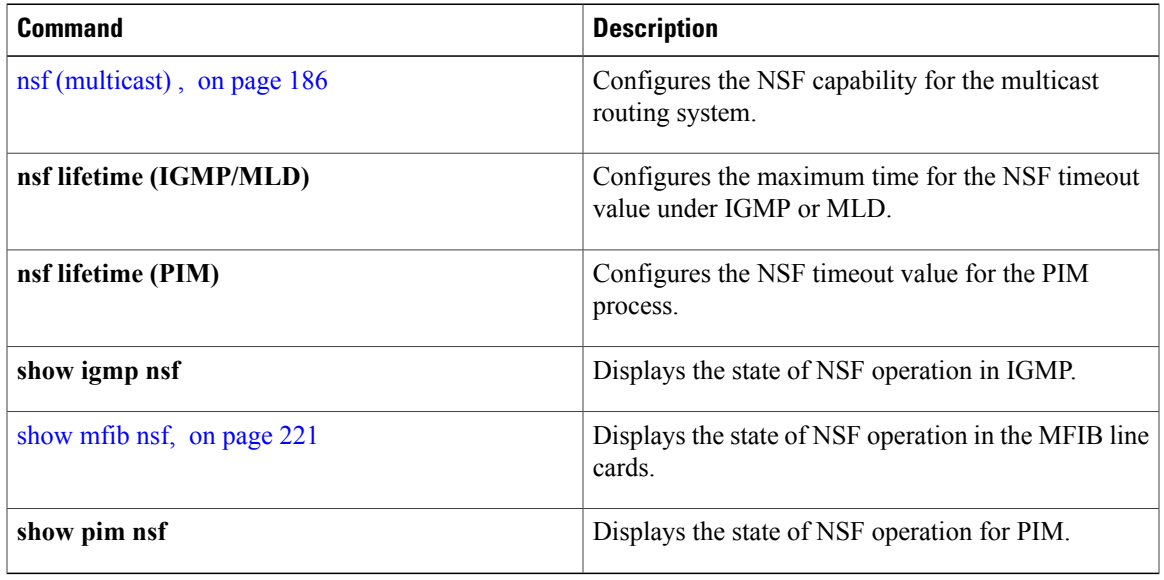

### <span id="page-255-0"></span>**show mrib route**

To display all entriesin the Multicast Routing Information Base (MRIB), use the **show mribroute** command in EXEC mode.

**show mrib**[**vrf** *vrf-name*] [**ipv4| ipv6**] **[old-output] route** [**summary| outgoing-interface**| [**\***|*source-address*] [*group-address* [/*prefix-length*]]] **[detail]**

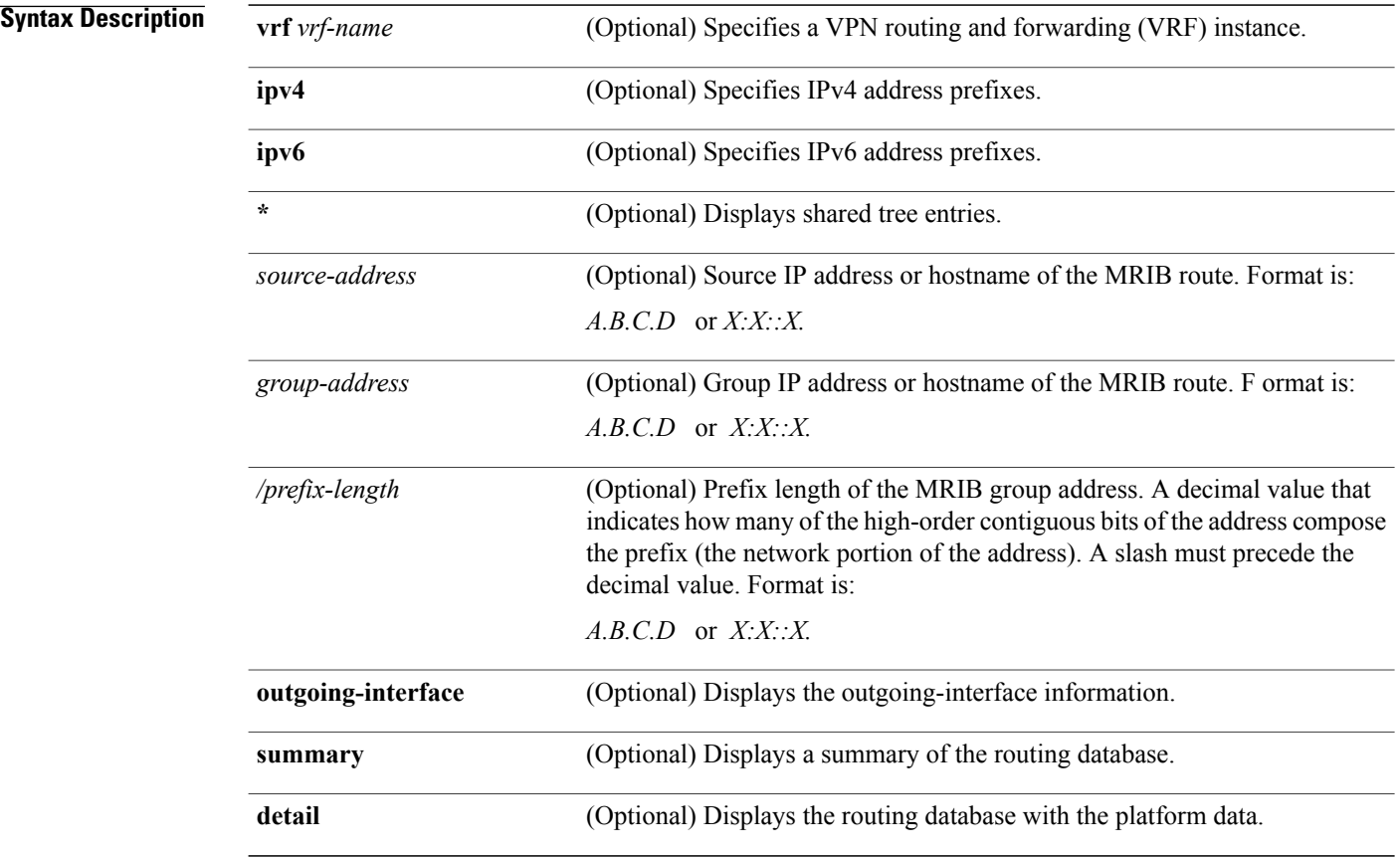

**Command Default** IPv4 addressing is the default.

**Command Modes** EXEC

**Command History** Release 2.0 This command was introduced.

Release 3.4.0 The **detail** keyword was added.

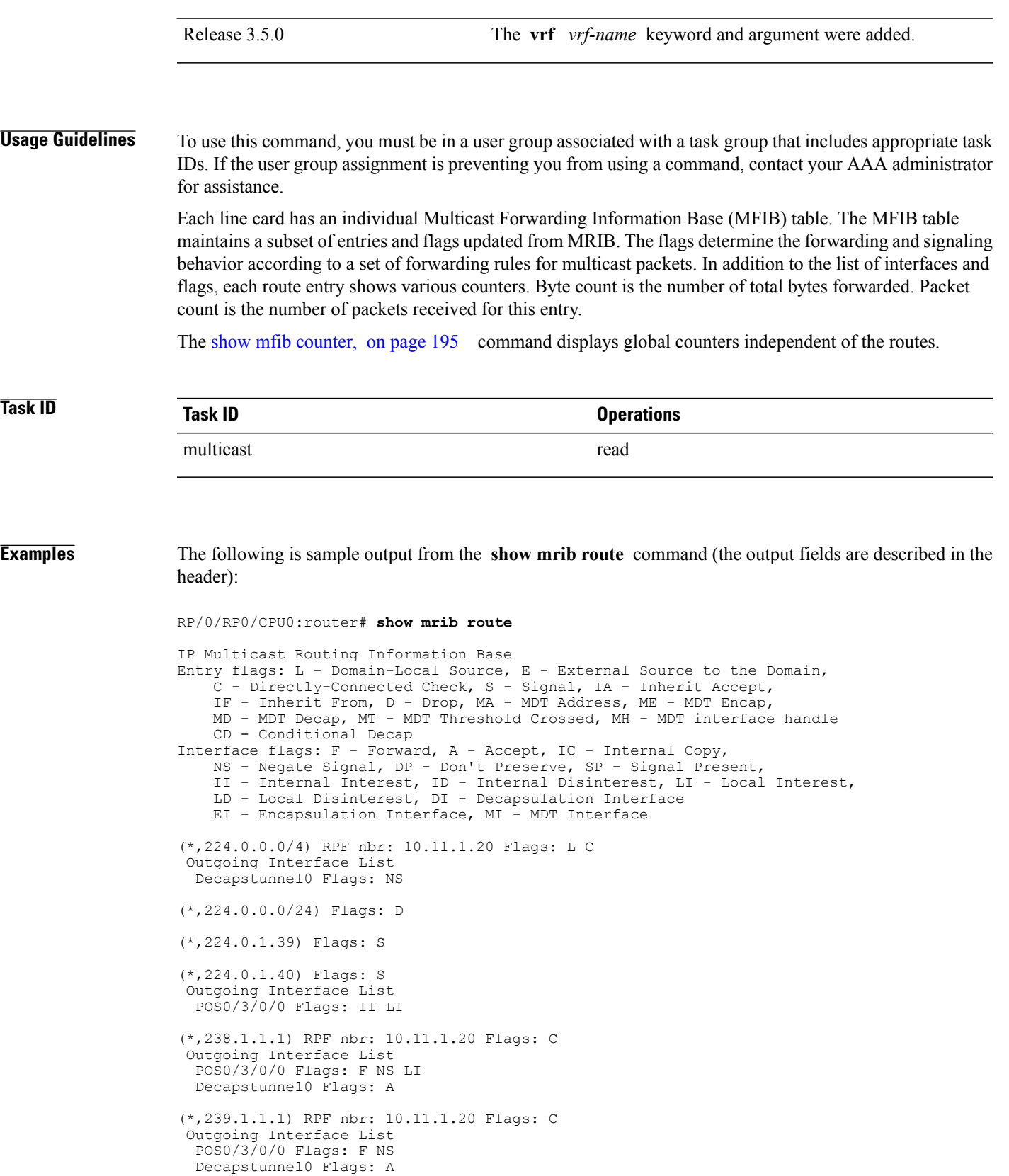

The following shows output when the **vrf** and **detail** keywords are used:

```
RP/0/RP0/CPU0:router# show mrib vrf vrf1 route detail
IP Multicast Routing Information Base
Entry flags: L - Domain-Local Source, E - External Source to the Domain,
    C - Directly-Connected Check, S - Signal, IA - Inherit Accept,
    IF - Inherit From, D - Drop, MA - MDT Address, ME - MDT Encap,
   MD - MDT Decap, MT - MDT Threshold Crossed, MH - MDT interface handle
    CD - Conditional Decap, MPLS - MPLS Decap, MF - MPLS Encap, EX - Extranet
Interface flags: F - Forward, A - Accept, IC - Internal Copy,
   NS - Negate Signal, DP - Don't Preserve, SP - Signal Present,
    II - Internal Interest, ID - Internal Disinterest, LI - Local Interest,
   LD - Local Disinterest, DI - Decapsulation Interface
    EI - Encapsulation Interface, MI - MDT Interface, LVIF - MPLS Encap,
   EX - Extranet
(*,0.0.0.101) Ver: 0x818 Flags: MA, FMA: 0x0
  MDT Address: 5.5.5.5
  Up: 6d01h
(*,0.0.0.102) Ver: 0x5337 Flags: MA, FMA: 0x0
 MDT Address: 225.101.1.1
  Up: 6d01h
(*,0.0.0.103) Ver: 0x6cea Flags: ML, FMA: 0x0
  Master Linecard Slot: 0/3/CPU0
  Up: 6d01h
(*,0.0.0.104) Ver: 0x7ca Flags: MBH, FMA: 0x0
  BGP IFH: 0x9000180
  Up: 6d01h
(*,0.0.0.105) Ver: 0x5b67 Flags: MLF, FMA: 0x0
  Master Linecard Fallback Slot: 0/3/CPU0
  Up: 6d01h
(*,0.0.0.107) Ver: 0x382c Flags: MDT_IFH, FMA: 0x0
  Up: 6d01h
 MDT IFH: 0x9043d80
...
```
The following example shows detailed output for a source VRF route in a receiver on the source PE router in an MVPN extranet topology), with the MDT core tree ID of the receiver VRF displayed.

```
RP/0/RP0/CPU0:router# show mrib vrf vrf15 route 18.18.15.2 225.0.0.1 detail
IP Multicast Routing Information Base
Entry flags: L - Domain-Local Source, E - External Source to the Domain,
    C - Directly-Connected Check, S - Signal, IA - Inherit Accept,
    IF - Inherit From, D - Drop, MA - MDT Address, ME - MDT Encap,
   MD - MDT Decap, MT - MDT Threshold Crossed, MH - MDT interface handle
   CD - Conditional Decap, MPLS - MPLS Decap, MF - MPLS Encap, EX - Extranet
Interface flags: F - Forward, A - Accept, IC - Internal Copy,
   NS - Negate Signal, DP - Don't Preserve, SP - Signal Present,
    II - Internal Interest, ID - Internal Disinterest, LI - Local Interest,
   LD - Local Disinterest, DI - Decapsulation Interface
   EI - Encapsulation Interface, MI - MDT Interface, LVIF - MPLS Encap,
   EX - Extranet
```
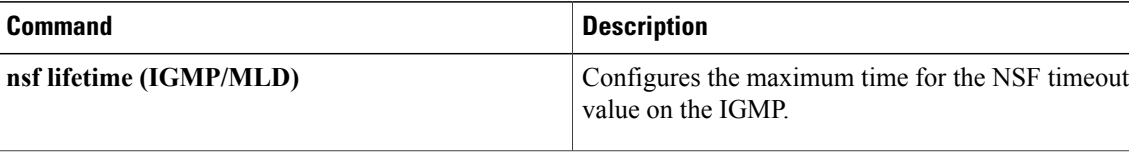

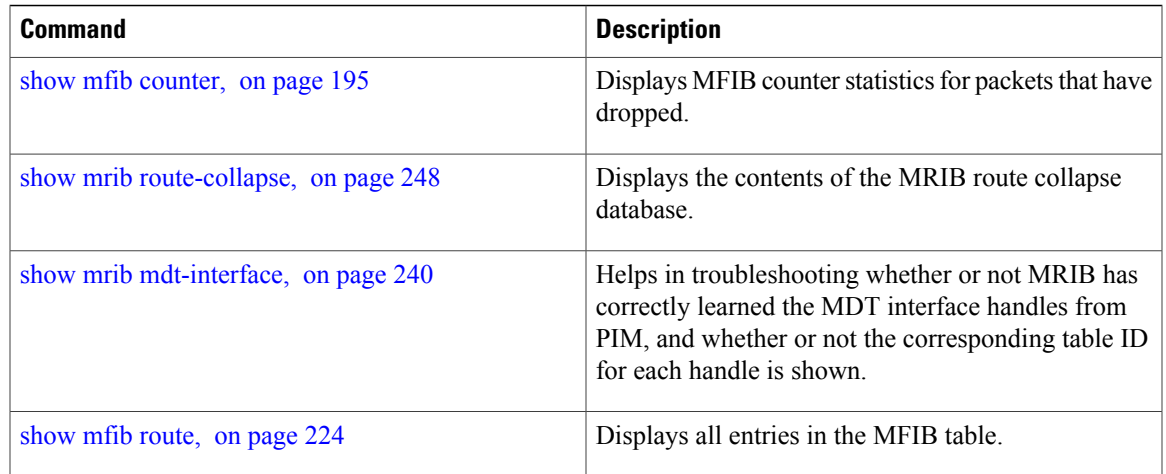

# <span id="page-259-0"></span>**show mrib route-collapse**

To display the contents of the Multicast Routing Information Base (MRIB) route-collapse database, use the **show mrib route-collapse** command in EXEC mode.

**show mrib** [**vrf** *vrf-name*] [**ipv4| ipv6**] **route-collapse** [ *core-tree* ]

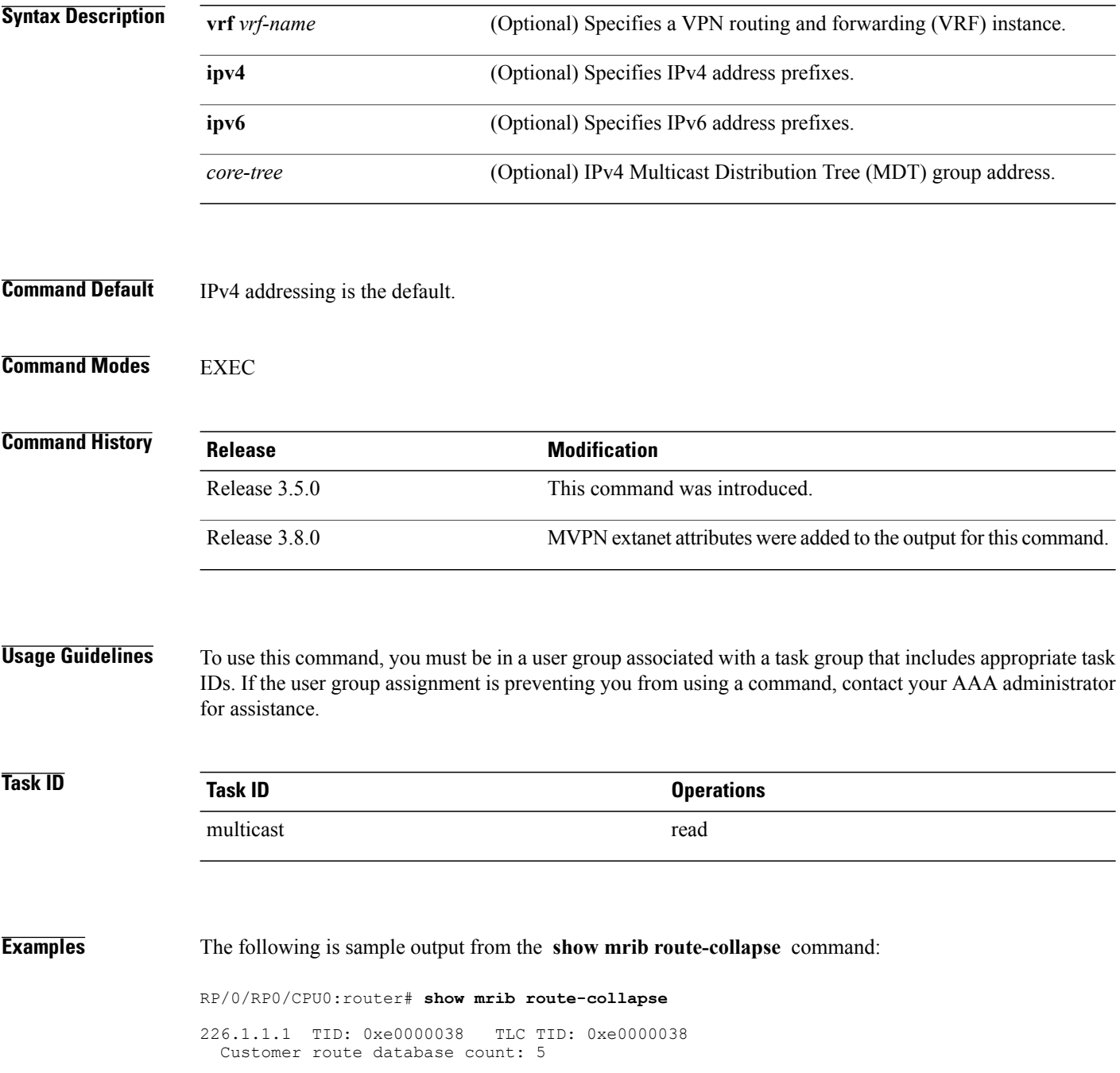

```
(192.168.5.204,224.0.1.40/32)
    (*,226.226.226.226/32)
    (*,228.228.228.228/32)
    (192.168.113.17,228.228.228.228/32)
    (*,229.229.229.229/32)
 Core route database count: 4
    (*,226.1.1.1/32)
    (192.168.5.201,226.1.1.1/32)
    (192.168.5.202,226.1.1.1/32)
    (192.168.5.204,226.1.1.1/32)
 Core egress node database count: 1<br>nodeid slot re
    nodeid slot refcount<br>0x20 0/2/CPU0 1
                  0/2/CPU0192.168.27.1 TID: 0xe0000039 TLC TID: 0xe0000039
  Customer route database count: 1
    (192.168.113.33,227.227.227.227/32)
 Core route database count: 3
    (*, 227.27.27.1/32)(192.168.5.201,227.27.27.1/32)
    (192.168.5.202,227.27.27.1/32)
  Core egress node database count: 1<br>nodeid slot re
    nodeid slot refcount<br>0x20 0/2/CPU0 1
                  0/2/CPU0 1
192.168.28.1 TID: 0xe000003a TLC TID: 0xe000003a
 Customer route database count: 2
    (192.168.5.204,224.0.1.40/32)
    (192.168.113.49,229.229.229.229/32)
 Core route database count: 3
    (192.168.5.201,228.28.28.1/32)
    (192.168.5.202,228.28.28.1/32)
    (192.168.5.204,228.28.28.1/32)
  Core egress node database count: 1
    nodeid slot refcount<br>0x20 0/2/CPU0 1
                  0/2/CPU0
```
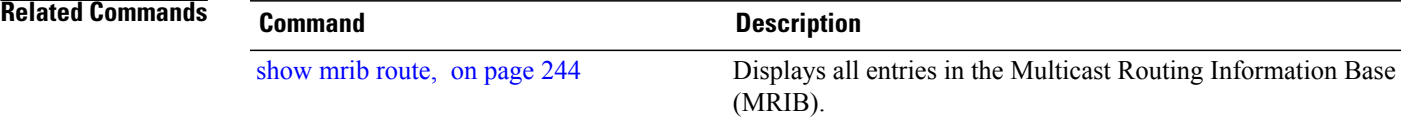

# **show mrib route outgoing-interface**

To display the outgoing-interface information on the Multicast Routing Information Base (MRIB), use the **show mrib route outgoing-interface** command in EXEC mode.

**show mrib route outgoing-interface** [**\***| *source-address*] [*group-address* [/*prefix-length*]]

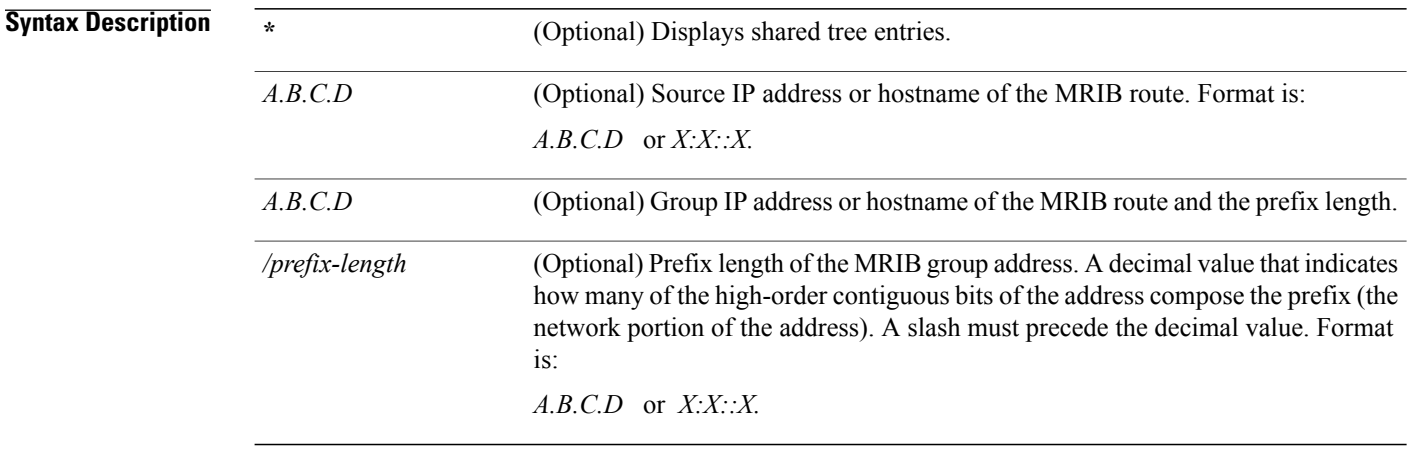

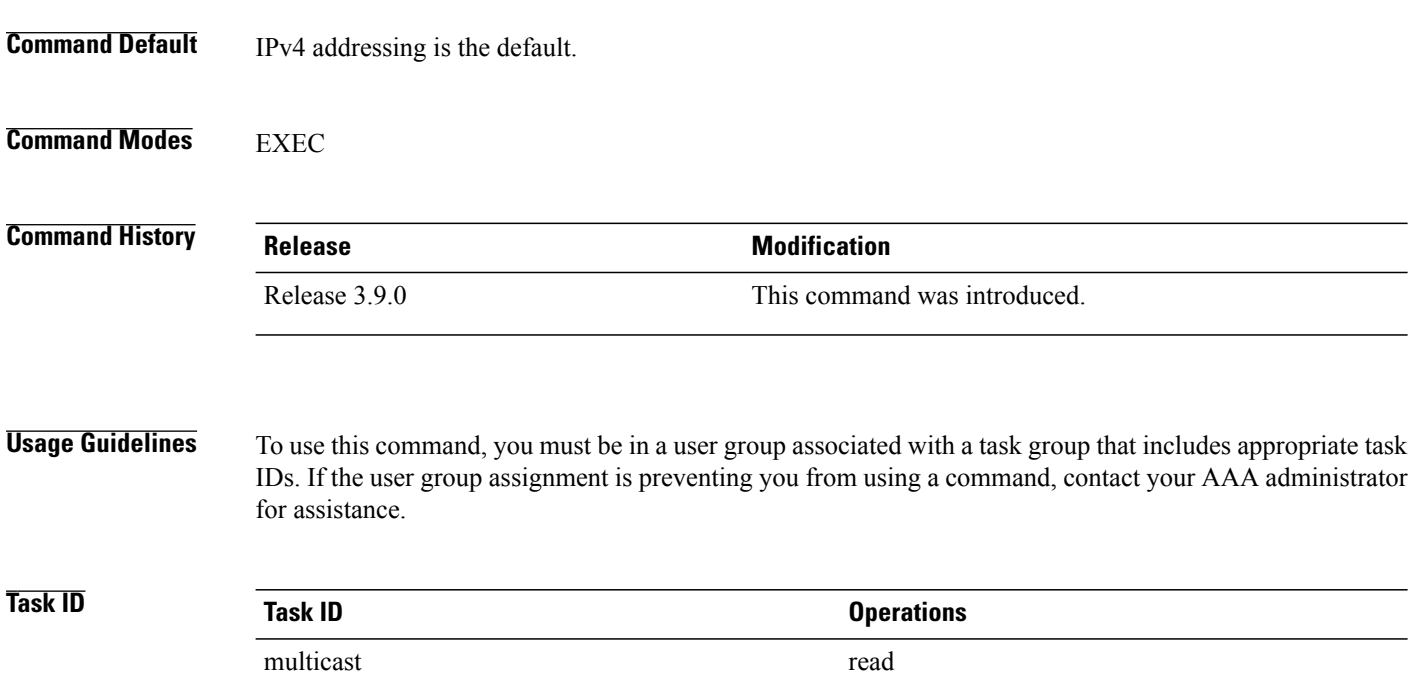

**Examples** The following is sample output from the **show mrib route** outgoing-interface command:

#### RP/0/RP0/CPU0:router# **show mrib route outgoing-interface**

IP Multicast Routing Information Base Entry flags: L - Domain-Local Source, E - External Source to the Domain, C - Directly-Connected Check, S - Signal, IA - Inherit Accept, IF - Inherit From, D - Drop, MA - MDT Address, ME - MDT Encap, MD - MDT Decap, MT - MDT Threshold Crossed, MH - MDT interface handle CD - Conditional Decap, MPLS - MPLS Decap, MF - MPLS Encap, EX - Extranet MoFE - MoFRR Enabled, MoFS - MoFRR State

(\*,224.0.0.0/4), Up:6d10h, OIF count:0, flags: C (\*,224.0.0.0/24), Up:6d10h, OIF count:0, flags: D (\*,224.0.1.39), Up:6d10h, OIF count:3, flags: S (10.1.1.1,224.0.1.39), Up:6d10h, OIF count:11, flags: (10.2.2.2,224.0.1.39), Up:6d10h, OIF count:11, flags: (10.3.3.3,224.0.1.39), Up:6d10h, OIF count:11, flags: (10.4.4.4,224.0.1.39), Up:6d10h, OIF count:11, flags: (10.5.5.5,224.0.1.39), Up:6d10h, OIF count:11, flags: (10.6.6.6,224.0.1.39), Up:6d10h, OIF count:11, flags: (10.7.7.7,224.0.1.39), Up:00:04:17, OIF count:11, flags: (10.8.8.8,224.0.1.39), Up:6d10h, OIF count:11, flags: (10.9.9.9,224.0.1.39), Up:6d10h, OIF count:11, flags: (10.10.10.10,224.0.1.39), Up:6d10h, OIF count:11, flags: (10.21.21.21,224.0.1.39), Up:6d06h, OIF count:11, flags: (\*,224.0.1.40), Up:6d10h, OIF count:2, flags: S (10.1.1.1,224.0.1.40), Up:6d10h, OIF count:11, flags: (10.2.2.2,224.0.1.40), Up:6d10h, OIF count:11, flags: (10.6.6.6,224.0.1.40), Up:6d10h, OIF count:11, flags: (10.13.4.3,224.0.1.40), Up:6d10h, OIF count:11, flags: (10.14.4.4,224.0.1.40), Up:6d10h, OIF count:11, flags: (10.14.8.4,224.0.1.40), Up:6d10h, OIF count:11, flags: (10.21.21.21,224.0.1.40), Up:6d06h, OIF count:11, flags: (10.23.4.3,224.0.1.40), Up:00:02:38, OIF count:11, flags: (10.23.8.3,224.0.1.40), Up:00:02:38, OIF count:11, flags: (10.34.4.3,224.0.1.40), Up:6d10h, OIF count:11, flags: (10.34.8.3,224.0.1.40), Up:6d10h, OIF count:11, flags: (10.35.4.3,224.0.1.40), Up:00:02:38, OIF count:11, flags: (10.35.4.5,224.0.1.40), Up:6d10h, OIF count:11, flags: (10.38.4.8,224.0.1.40), Up:6d10h, OIF count:11, flags: (10.45.4.5,224.0.1.40), Up:6d10h, OIF count:11, flags: (10.49.4.9,224.0.1.40), Up:6d10h, OIF count:11, flags: (10.105.4.10,224.0.1.40), Up:6d10h, OIF count:11, flags: (\*,225.0.0.0/8), Up:6d06h, OIF count:0, flags: C (\*,226.0.0.0/8), Up:6d06h, OIF count:0, flags: C (\*,232.0.0.0/8), Up:6d10h, OIF count:0, flags: D (10.6.6.6,232.1.1.1), Up:6d10h, OIF count:3, flags: (10.7.7.7,232.1.1.1), Up:6d10h, OIF count:2, flags: (10.8.8.8,232.1.1.1), Up:6d10h, OIF count:2, flags: (10.9.9.9,232.1.1.1), Up:6d10h, OIF count:2, flags: (10.10.10.10,232.1.1.1), Up:6d10h, OIF count:2, flags: (10.21.21.21,232.1.1.1), Up:6d06h, OIF count:3, flags:

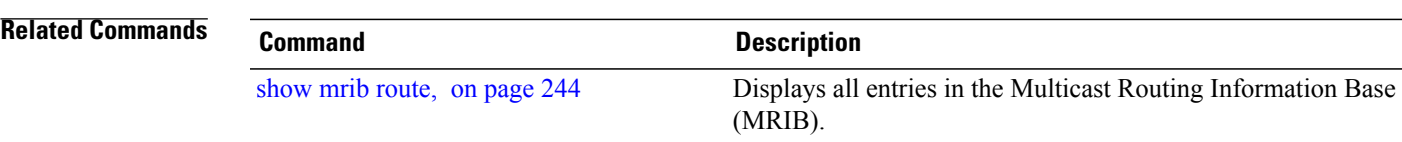

## **show mrib table-info**

To display Multicast Routing Information Base (MRIB) table information, use the **show mrib table-info** command in EXEC mode.

**show mrib** [**vrf** *vrf-name*] [**ipv4| ipv6**] **table-info**

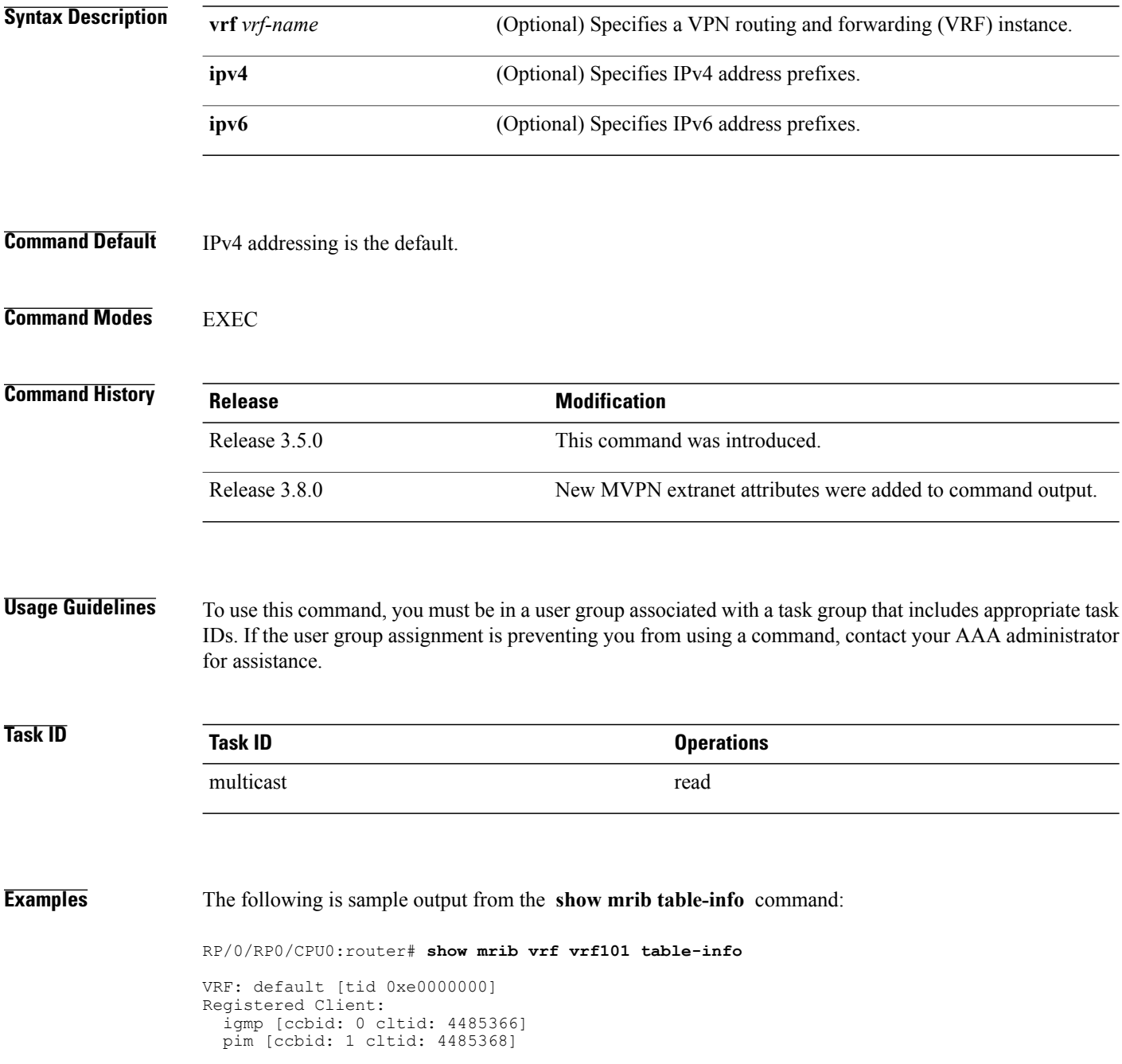

```
bcdl_agent [ccbid: 2 cltid: 1]
msdp [ccbid: 3 cltid: 8827135]
```
#### **Table 28: show mrib table-info Field Descriptions**

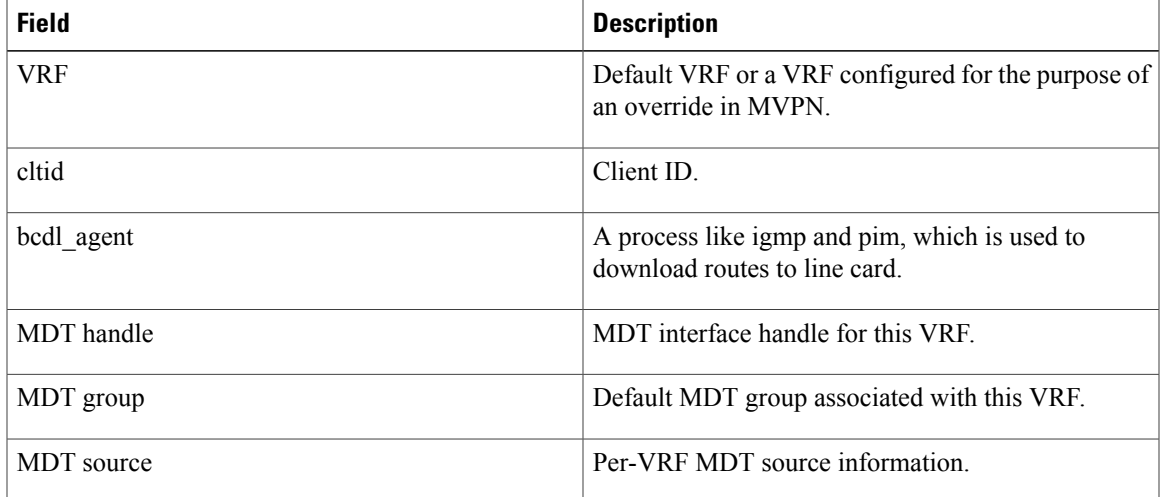

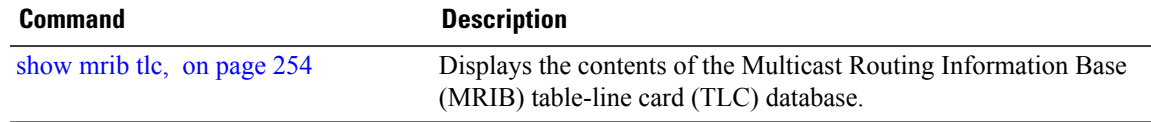

## <span id="page-265-0"></span>**show mrib tlc**

To display the contents of the Multicast Routing Information Base (MRIB) table-line card (TLC) database, use the **show mrib tlc** command in EXEC mode.

**show mrib** [**vrf** *vrf-name*] [**ipv4| ipv6**] **tlc [remote]**

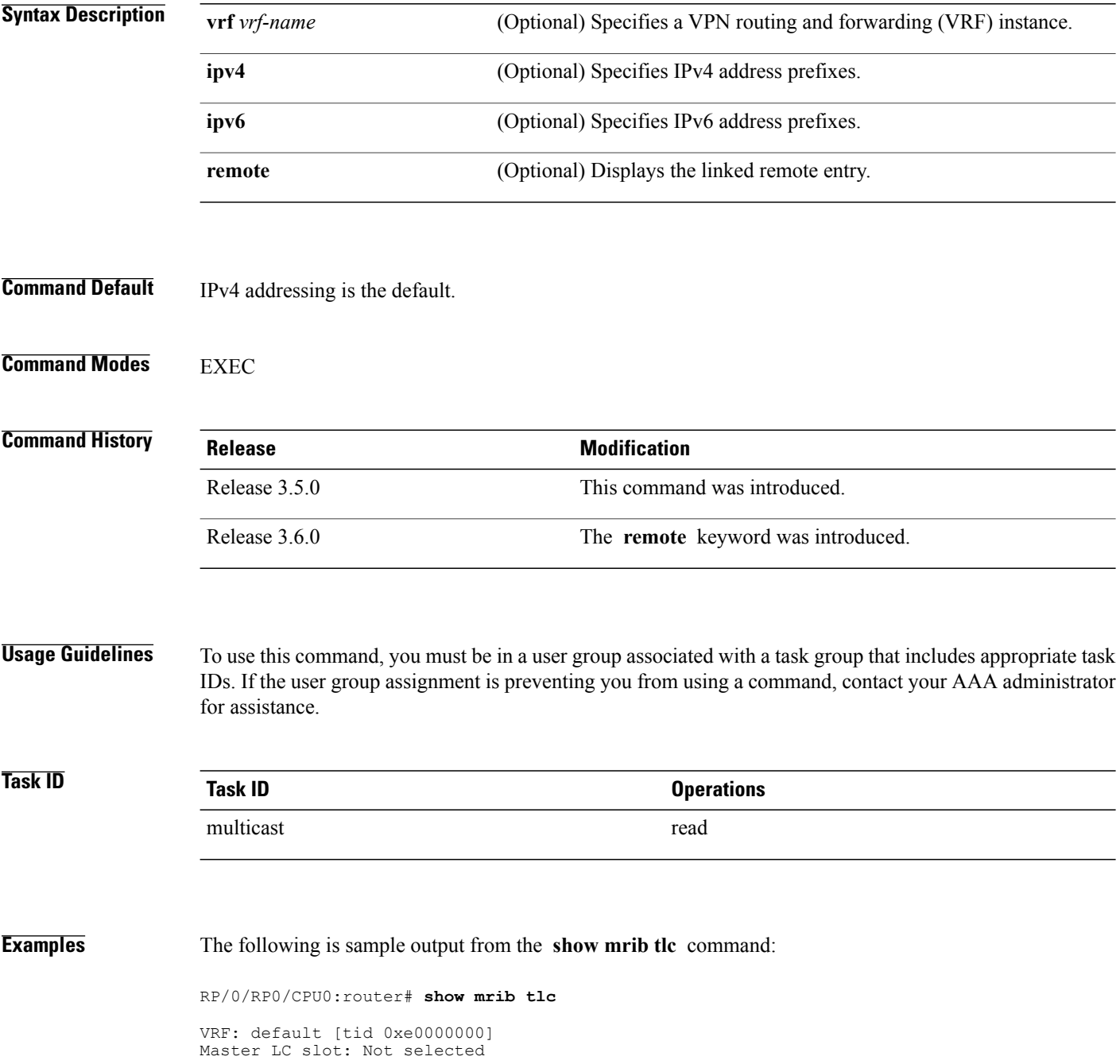

Associated MDT group: 0 Forwarding LC node: 0 This table describes the significant fields shown in the display.

#### **Table 29: show msdp peer Field Descriptions**

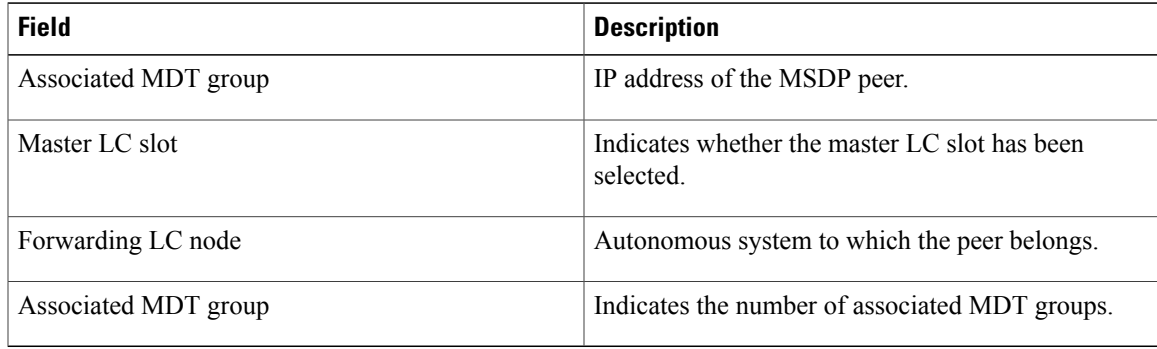

# <span id="page-267-0"></span>**static-rpf**

To configure a static Reverse Path Forwarding (RPF) rule for a specified prefix mask, use the **static-rpf** command in an appropriate configuration mode. To return to the default behavior, use the **no** form of this command.

**static-rpf** *prefix-address prefix-mask type path-id next-hop-address* **no static-rpf**

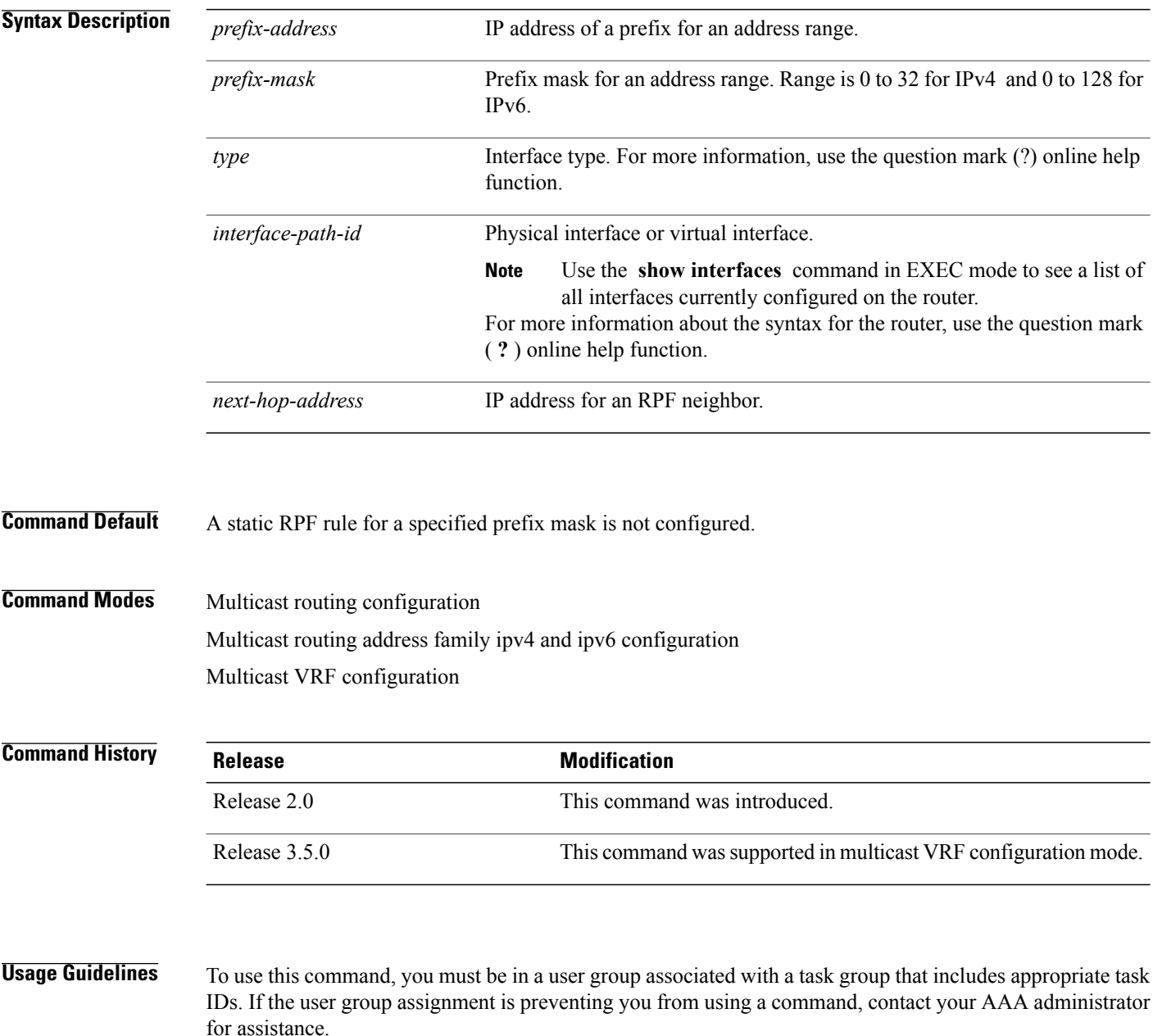

The **static-rpf** command is used to configure incompatible topologies for unicast and multicast traffic.

Use the **static-rpf** command to configure a static route to be used for RPF checking in Protocol Independent Multicast (PIM) instead of using the unicast routing table.

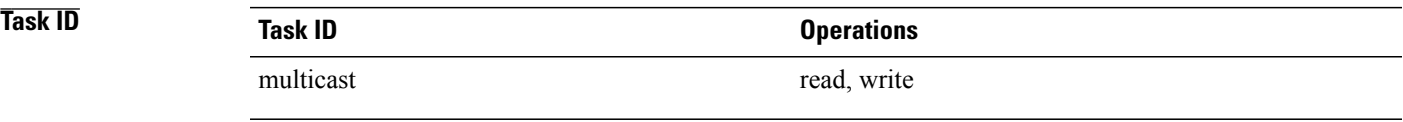

#### **Examples** The following example configures the static RPF rule for IP address 10.0.0.1:

```
RP/0/RP0/CPU0:router(config)# multicast-routing
RP/0/RP0/CPU0:router(config-mcast)# vrf green
RP/0/RP0/CPU0:router(config-mcast)# static-rpf 10.0.0.1 32 GigE 0/0/5/0 10.1.1.1
```
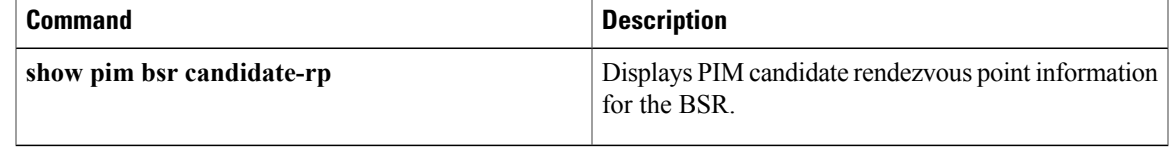

## **ttl-threshold (multicast)**

To configure the time-to-live (TTL) threshold for packets being forwarded out an interface, use the **ttl-threshold** command in the appropriate configuration mode. To return to the default behavior, use the **no** form of this command.

**ttl-threshold** *ttl*

**no ttl-threshold** *ttl*

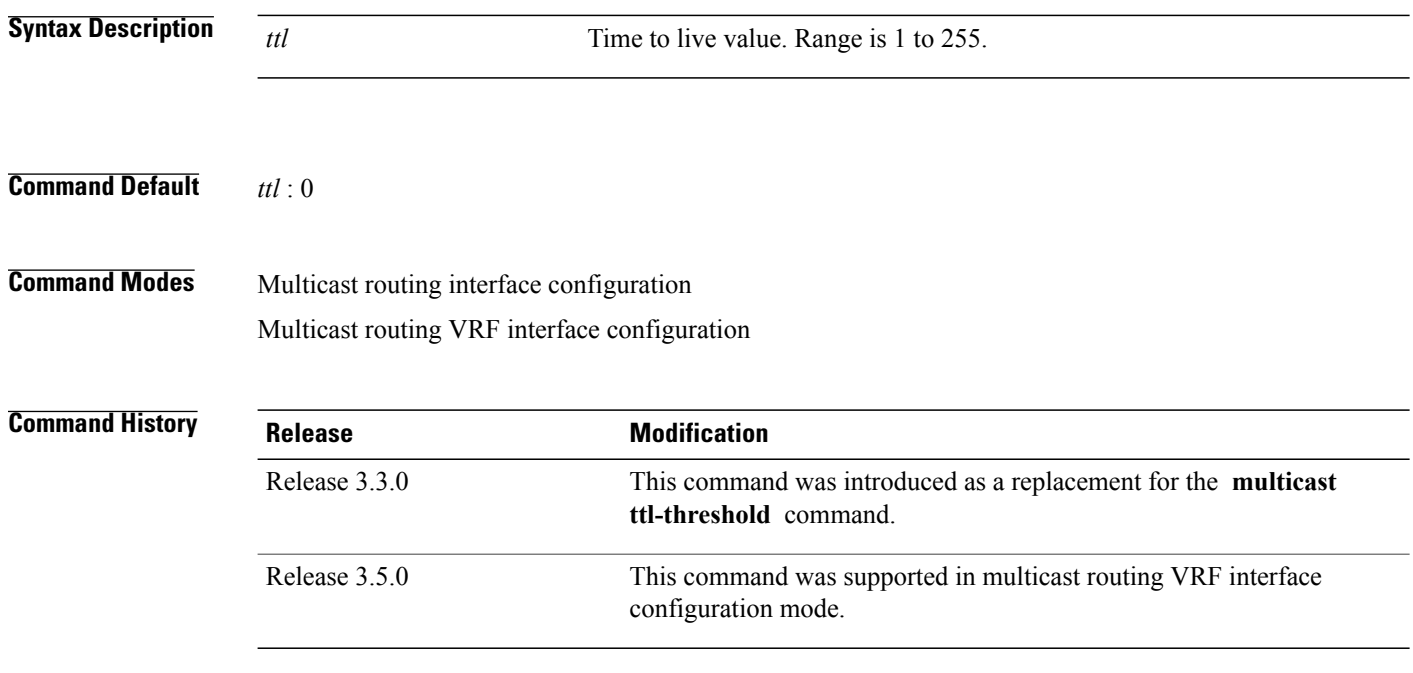

**Usage Guidelines** To use this command, you must be in a user group associated with a task group that includes appropriate task IDs. If the user group assignment is preventing you from using a command, contact your AAA administrator for assistance.

> Only multicast packets with a TTL value greater than the threshold are forwarded out of the interface. The TTL threshold is compared to the TTL of the packet after it has been decremented by one and before being forwarded.

Configure the TTL threshold only on border routers.

**Note**

Do not confuse this command with the **ttl-threshold (MSDP)** command in router MSDP configuration mode that is used to confine the multicast data packet TTL to be sent by an Multicast Source Discovery Protocol (MSDP) Source-Active (SA) message.

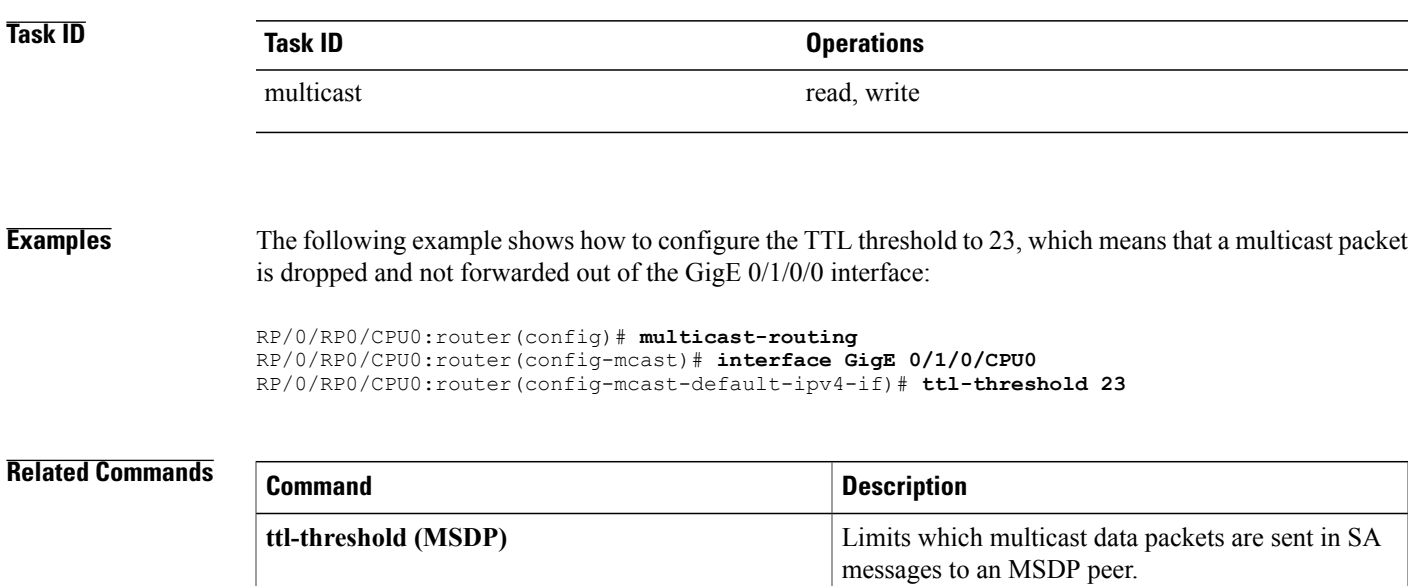

## **vrf (multicast)**

To configure a virtual routing and forwarding (VRF) instance for a VPN table, use the **vrf** command in multicast routing configuration mode. To remove the VRF instance from the configuration file and restore the system to its default condition, use the **no** form of this command.

**vrf** *vrf-name* [**ipv4| ipv6**]

**no vrf** *vrf-name* [**ipv4| ipv6**]

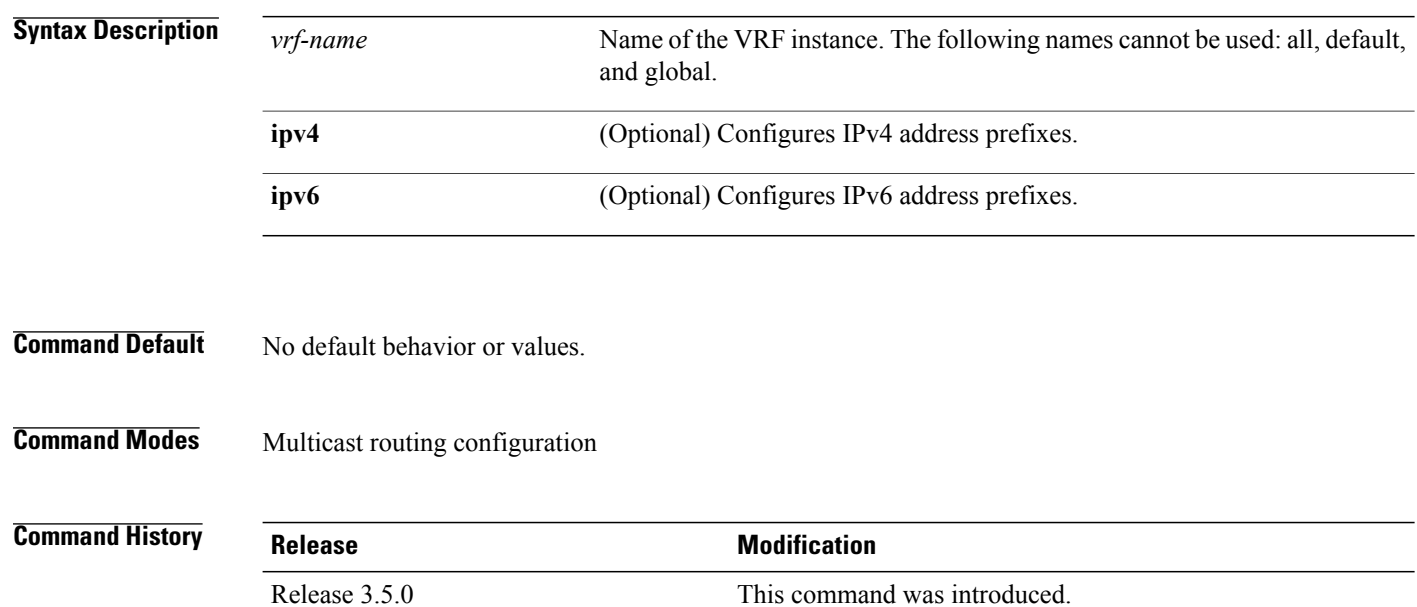

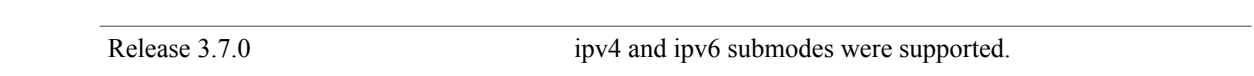

#### **Usage Guidelines** To use this command, you must be in a user group associated with a task group that includes appropriate task IDs. If the user group assignment is preventing you from using a command, contact your AAA administrator for assistance.

A VRF instance is a collection of VPN routing and forwarding tables maintained at the provider edge (PE) router.

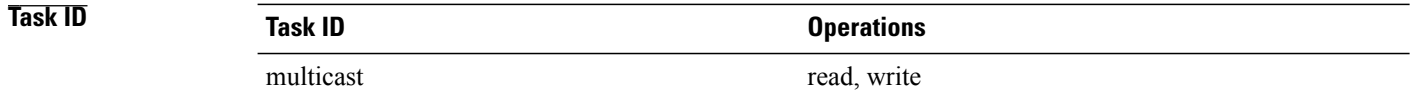

**Examples** The following example shows how to configure a VRF instance and enter VRF configuration mode:

```
RP/0/RP0/CPU0:router(config)# multicast-routing
RP/0/RP0/CPU0:router(config-mcast)# vrf vrf_1
RP/0/RP0/CPU0:router(config-mcast-vrf_1-ipv4)# mdt ?
data Data MDT group configuration
default MDT default group address
mtu MDT mtu configuration
```
source Interface used to set MDT source address

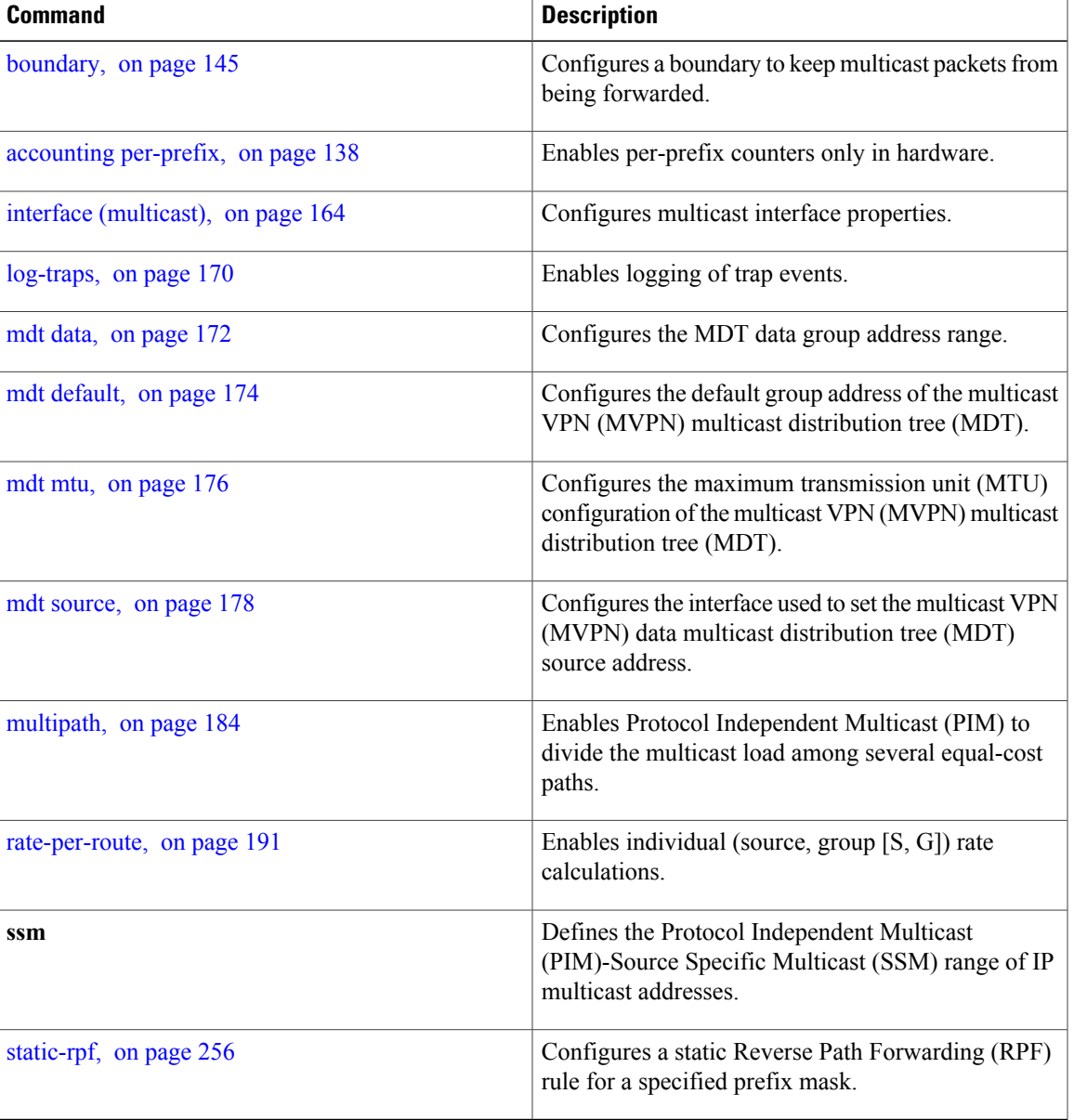

 $\mathbf{I}$ 

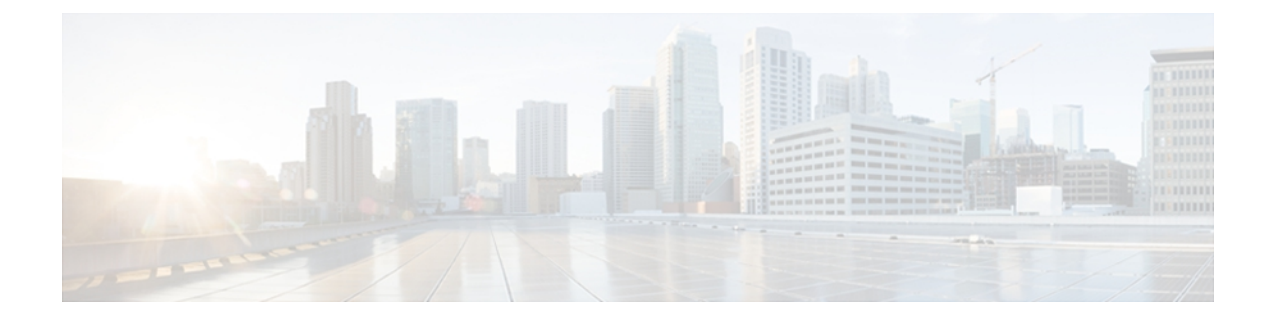

# **Multicast PIM Commands on the Cisco IOS XR Software**

This chapter describes the commands used to configure and monitor Protocol Independent Multicast (PIM).

**Note**

For PIM-related commands, IPv4 is the default IP address family; however, many commands, including **clear pim** and **show pim** , include both an IPv4 and IPv6 prefix. To run commands related to IPv6, you must use the IPv6 prefix. You do not need to specify the IPv4 prefix to run IPv4-related commands.

For detailed information about multicast routing concepts, configuration tasks, and examples, refer to *Cisco IOS XR Multicast Configuration Guide for the Cisco CRS Router*.

- [accept-register,](#page-277-0) page 266
- auto-rp [candidate-rp,](#page-279-0) page 268
- auto-rp listen [disable,](#page-282-0) page 271
- auto-rp [mapping-agent,](#page-283-0) page 272
- [bsr-border,](#page-285-0) page 274
- bsr [candidate-bsr,](#page-287-0) page 276
- bsr [candidate-rp,](#page-289-0) page 278
- clear pim [autorp,](#page-291-0) page 280
- [clear](#page-293-0) pim bsr, page 282
- clear pim [counters,](#page-295-0) page 284
- clear pim [topology,](#page-298-0) page 287
- [dr-priority,](#page-300-0) page 289
- [embedded-rp](#page-302-0) , page 291
- global [maximum,](#page-305-0) page 294
- [hello-interval](#page-307-0) (PIM), page 296
- [interface](#page-309-0) (PIM), page 298
- [interface](#page-311-0) all disable, page 300
- [join-prune-interval,](#page-312-0) page 301
- maximum autorp [mapping-agent-cache,](#page-314-0) page 303
- maximum [group-mappings](#page-316-0) autorp, page 305
- maximum [register-states,](#page-318-0) page 307
- maximum [route-interfaces,](#page-320-0) page 309
- [maximum](#page-322-0) routes, page 311
- [mofrr,](#page-324-0) page 313
- [neighbor-check-on-recv](#page-327-0) enable, page 316
- [neighbor-check-on-send](#page-328-0) enable, page 317
- [neighbor-filter,](#page-329-0) page 318
- nsf [lifetime](#page-330-0) (PIM), page 319
- [old-register-checksum,](#page-332-0) page 321
- [router](#page-334-0) pim, page 323
- [rp-address,](#page-336-0) page 325
- rpf topology [route-policy,](#page-338-0) page 327
- [rpf-vector](#page-340-0) , page 329
- [rp-static-deny](#page-341-0) , page 330
- show auto-rp [candidate-rp,](#page-342-0) page 331
- show auto-rp [mapping-agent,](#page-344-0) page 333
- show pim [bgp-safi,](#page-346-0) page 335
- show pim bsr [candidate-rp,](#page-348-0) page 337
- show pim bsr [election,](#page-350-0) page 339
- show pim bsr [rp-cache,](#page-352-0) page 341
- show pim [context,](#page-354-0) page 343
- show pim [context](#page-357-0) detail, page 346
- show pim [context](#page-361-0) table, page 350
- show pim df [election-state,](#page-363-0) page 352
- show pim df [winner](#page-366-0), page 355
- show pim [group-map,](#page-369-0) page 358
- show pim [interface,](#page-372-0) page 361
- show pim [join-prune](#page-375-0) statistic, page 364
- [show](#page-377-0) pim mdt, page 366
- show pim [mstatic,](#page-379-0) page 368
- show pim [neighbor,](#page-381-0) page 370
- [show](#page-384-0) pim nsf, page 373
- show pim [range-list,](#page-386-0) page 375
- [show](#page-388-0) pim rpf, page 377
- [show](#page-390-0) pim rpf hash, page 379
- show pim rpf [route-policy](#page-393-0) statistics, page 382
- show pim rpf [route-policy](#page-395-0) test, page 384
- show pim rpf [summary,](#page-397-0) page 386
- show pim [summary,](#page-400-0) page 389
- show pim [table-context,](#page-402-0) page 391
- show pim [topology,](#page-404-0) page 393
- show pim [topology](#page-410-0) detail, page 399
- show pim topology [entry-flag,](#page-413-0) page 402
- show pim topology [interface-flag,](#page-416-0) page 405
- show pim topology [summary,](#page-419-0) page 408
- show pim [traffic,](#page-421-0) page 410
- show pim [tunnel](#page-424-0) info, page 413
- [spt-threshold](#page-426-0) infinity, page 415
- ssm, [page](#page-427-0) 416

## <span id="page-277-0"></span>**accept-register**

To configure a rendezvous point (RP) router to filter Protocol Independent Multicast (PIM) register messages, use the **accept-register** command in PIM configuration mode. To return to the default behavior, use the **no** form of this command.

**accept-register** *access-list-name*

**no accept-register**

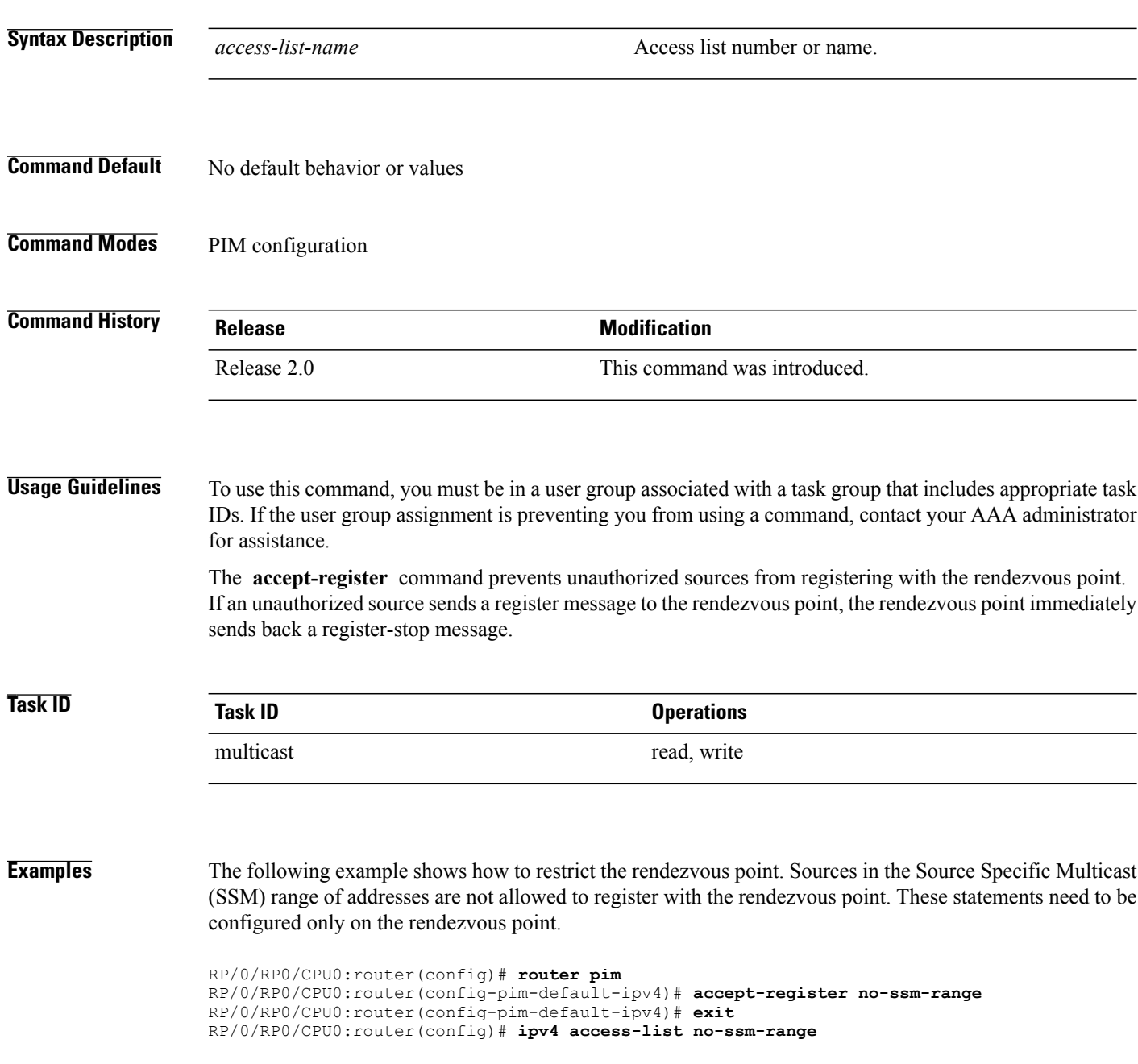

```
RP/0/RP0/CPU0:router(config-ipv4-acl)# deny ipv4 any 232.0.0.0 0.255.255.255
RP/0/RP0/CPU0:router(config-ipv4-acl)# permit any
```
## <span id="page-279-0"></span>**auto-rp candidate-rp**

To configure a router as a Protocol Independent Multicast (PIM) rendezvous point (RP) candidate that sends messages to the well-known CISCO-RP-ANNOUNCE multicast group (224.0.1.39), use the **auto-rp candidate-rp** command in PIM configuration mode. To return to the default behavior, use the **no** form of this command.

**auto-rpcandidate-rp***type interface-path-id* **scope** *ttl-value* [**group-list** *access-list-name*] [**interval** *seconds*] **[bidir]**

**no auto-rp candidate-rp** *type interface-path-id* **scope** *ttl-value* [**group-list** *access-list-name*] [**interval** *seconds*] **[bidir]**

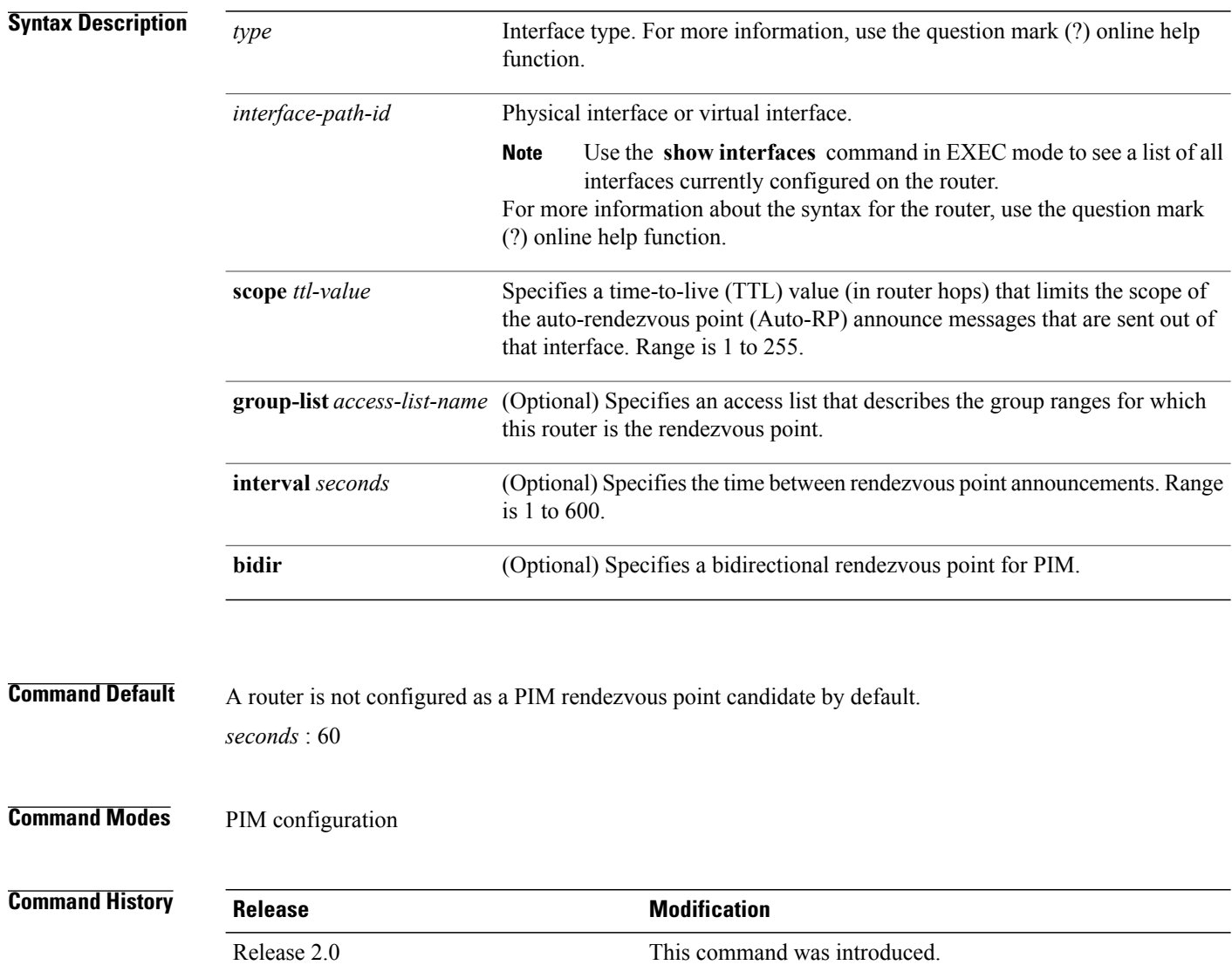

**Usage Guidelines** To use this command, you must be in a user group associated with a task group that includes appropriate task IDs. If the user group assignment is preventing you from using a command, contact your AAA administrator for assistance.

> The **auto-rpcandidate-rp** command is used by the rendezvous point for a multicast group range. The router sends an Auto-RP announcement message to the well-known group CISCO-RP-ANNOUNCE (224.0.1.39). This message announces the router as a candidate rendezvous point for the groups in the range described by the access list.

> When the **interval** keyword is specified, the interval between Auto-RP announcements is set to number of *seconds* with the total hold time of the announcements automatically set to three times the interval time. The recommended interval time range is from 1 to 180 seconds.

> The hold time of the Auto-RP announcement is the time for which the announcement is valid. After the designated hold time, the announcement expires and the entry is purged from the mapping cache until there is another announcement.

> If the optional **group-list** keyword is omitted, the group range advertised is 224.0.0.0/4. Thisrange corresponds to all IP multicast group addresses, which indicates that the router is willing to serve as the rendezvous point for all groups.

A router may be configured to serve as a candidate rendezvous point for more than one group range by a carefully crafted access list in the router configuration.

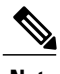

**Note** The **auto-rp candidate-rp** command is available for IPv4 address prefixes only.

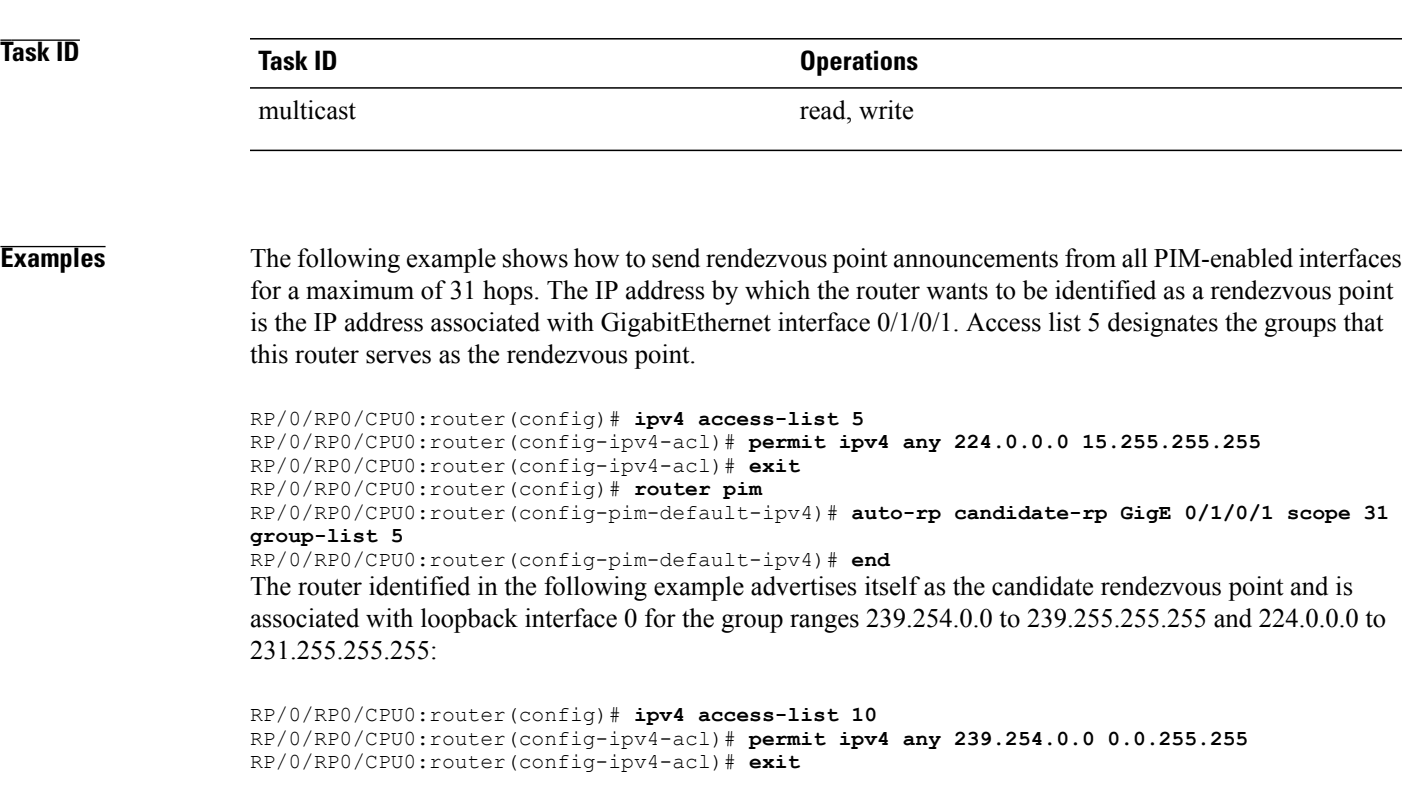

RP/0/RP0/CPU0:router(config)# **router pim** RP/0/RP0/CPU0:router(config-pim-default-ipv4)# **auto-rp candidate-rp loopback 0 scope 16 group-list 10** RP/0/RP0/CPU0:router(config-pim-default-ipv4)# **end**

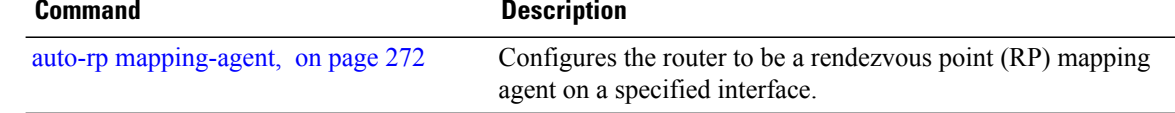

### <span id="page-282-0"></span>**auto-rp listen disable**

To prevent a Protocol Independent Multicast (PIM) process from learning about IP multicast traffic for the auto-rendezvous point (Auto-RP) group 224.0.1.40 that is flooded across interfaces, use the **auto-rp listen disable** command in PIM configuration mode. To return to the default behavior, use the **no** form of this command.

**auto-rp listen disable**

**no auto-rp listen disable**

**Command Default** PIM rendezvous point mappings are learned through Auto-RP.

**Command Modes** PIM configuration

**Command History Release Modification** Release 2.0 This command was introduced.

**Usage Guidelines** To use this command, you must be in a user group associated with a task group that includes appropriate task IDs. If the user group assignment is preventing you from using a command, contact your AAA administrator for assistance.

**Note** The **auto-rp listen disable** command is available for IPv4 address prefixes only.

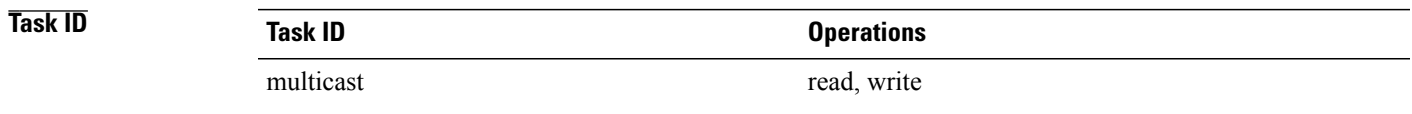

**Examples** The following example shows how to disable rendezvous point discovery:

RP/0/RP0/CPU0:router(config)# **router pim** RP/0/RP0/CPU0:router(config-pim-default-ipv4)# **auto-rp listen disable**

# <span id="page-283-0"></span>**auto-rp mapping-agent**

To configure the router to be a rendezvous point (RP) mapping agent on a specified interface, use the **auto-rp mapping-agent** command in PIM configuration mode. To return to the default behavior, use the **no** form of this command.

**auto-rp mapping-agent** *type interface-path-id* **scope** *ttl-value* [**interval** *seconds*]

**no auto-rp mapping-agent**

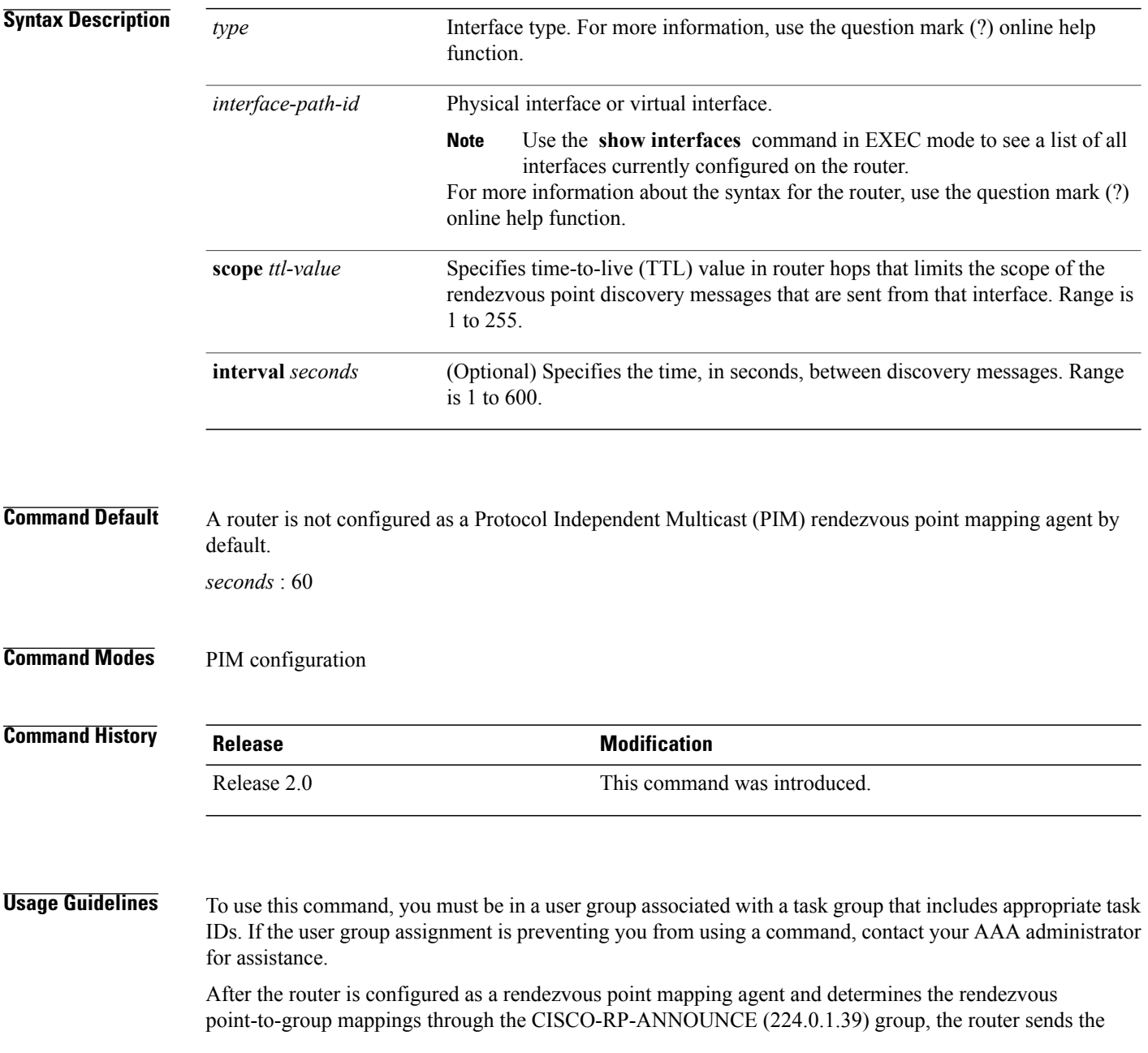

mappings in an auto-rendezvous point (Auto-RP) discovery message to the well-known group CISCO-RP-DISCOVERY (224.0.1.40). A PIM designated router (DR) listens to this well-known group to determine which rendezvous point to use.

More than one rendezvous point mapping agent can be configured in a network sending redundant information, for a slight increase in reliability.

The TTL value is used to limit the range, or scope, of a multicast transmission. Therefore, use this value only on border routers.

The mapping packets are always sourced out of the default interface but have the source IP address as the address of the *type* and *instance* arguments. Packets have a TTL of 1 to 255 and are sent out each configured interval. When not specified, the default is 60 seconds.

**Note** The **auto-rp mapping-agent** command is available for IPv4 address prefixes only.

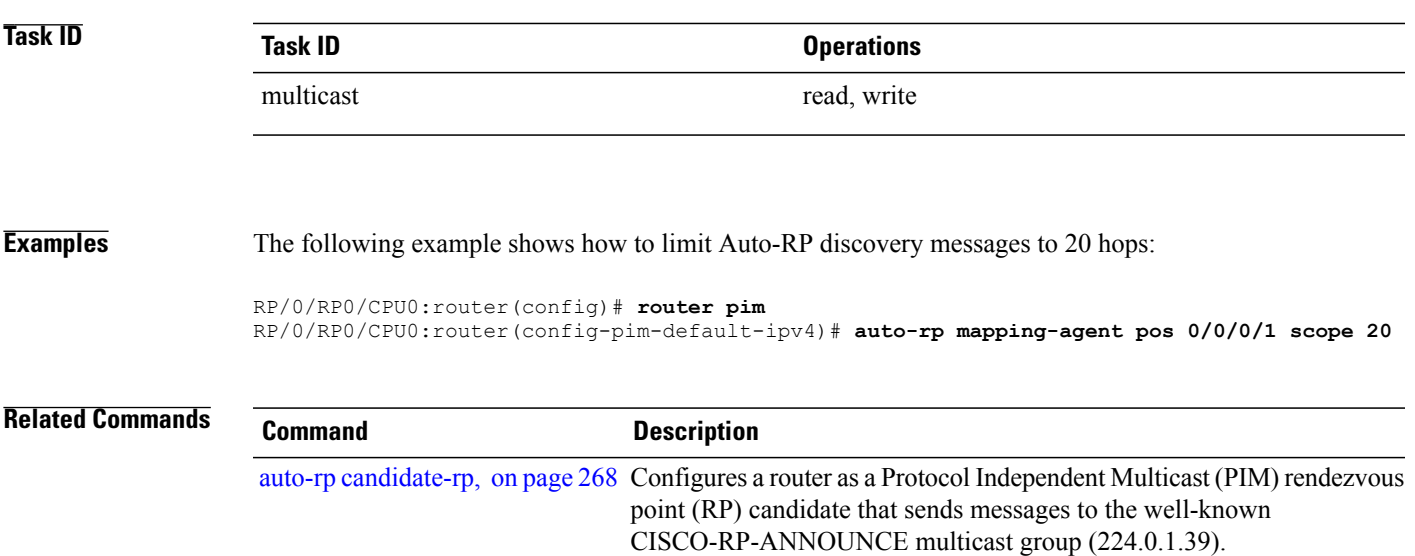

### <span id="page-285-0"></span>**bsr-border**

To stop the forwarding of bootstrap router (BSR) messages on a Protocol Independent Multicast (PIM) router interface, use the **bsr-border** command inPIM interface configuration mode. To return to the default behavior, use the **no** form of this command. **bsr-border no bsr-border Command Default** BSR messages are forwarded on the PIM router interface. **Command Modes** PIM interface configuration **Command History Release Modification** Release 3.2 This command was introduced. **Usage Guidelines** To use this command, you must be in a user group associated with a task group that includes appropriate task IDs. If the user group assignment is preventing you from using a command, contact your AAA administrator for assistance. When you configure the **bsr-border** command, no PIM Version 2 BSR messages are sent or received through the interface. You should configure an interface bordering another PIM domain with this command to avoid BSR messages from being exchanged between the two domains. BSR messages should not be exchanged between different domains, because routers in one domain may elect rendezvous points (RPs) in the other domain, resulting in protocol malfunction or loss of isolation between the domains. This command is used for the purpose of setting up a PIM domain BSR message border, and not for multicast boundaries. **Note Task ID Task ID Operations** multicast read, write **Examples** The following example shows how to configure the Packet-over-SONET/SDH (POS) 0/1/0/0 interface to be the PIM domain border: RP/0/RP0/CPU0:router(config)# **router pim**

RP/0/RP0/CPU0:router(config-pim-default-ipv4)# **interface pos 0/1/0/0** RP/0/RP0/CPU0:router(config-pim-ipv4-if)# **bsr-border**

### <span id="page-287-0"></span>**bsr candidate-bsr**

To configure the router to announce its candidacy as a bootstrap router (BSR), use the **bsr candidate-bsr** command in PIM configuration mode. To return to the default behavior, use the **no** form of this command.

**bsr candidate-bsr** *ip-address* [**hash-mask-len** *length*] [**priority** *value*]

**no bsr candidate-bsr**

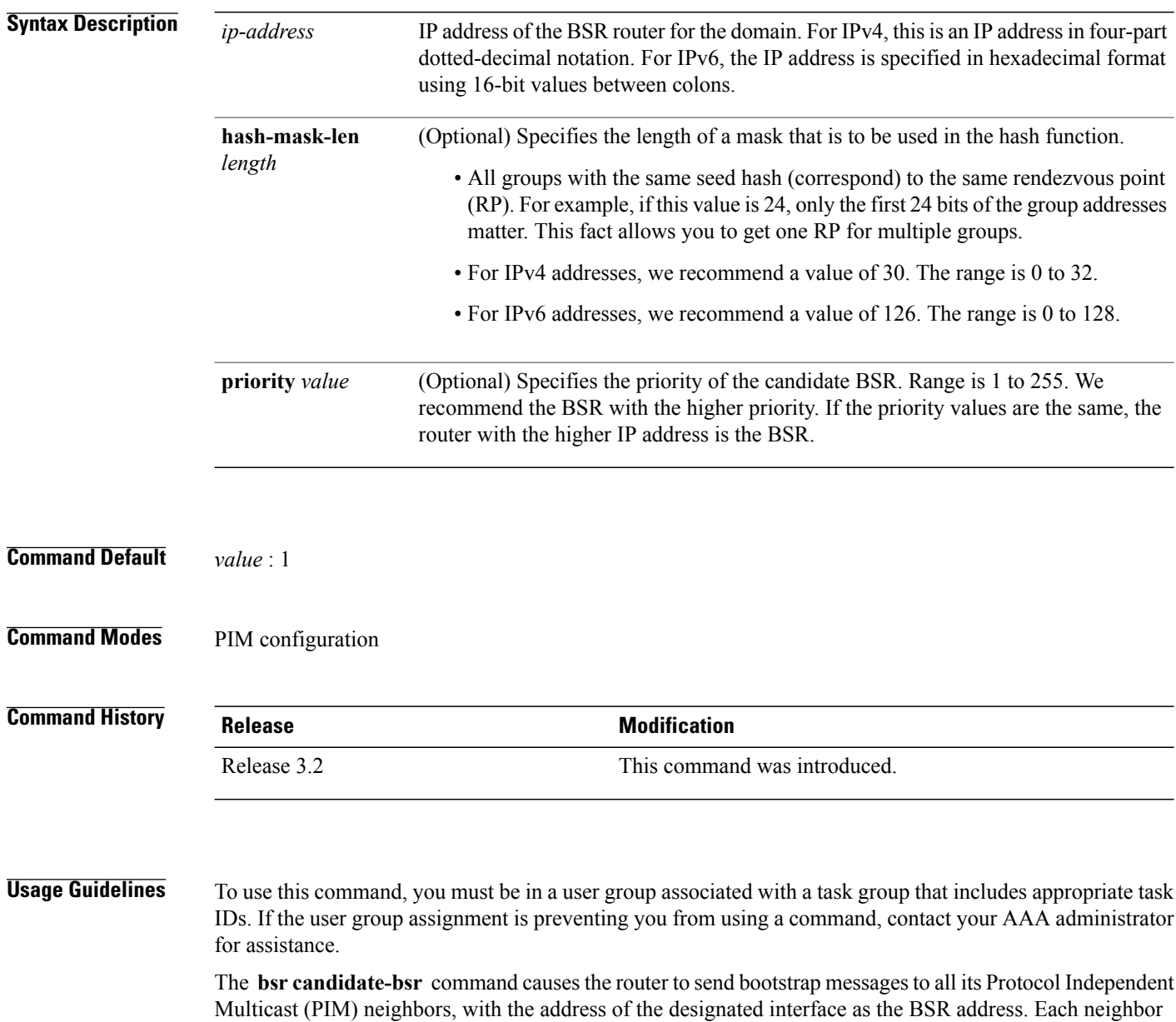

compares the BSR address with the address it had from previous bootstrap messages (not necessarily received
on the same interface). If the current address is the same or higher address, the PIM neighbor caches the current address and forwards the bootstrap message. Otherwise, the bootstrap message is dropped.

This router continues to be the BSR until it receives a bootstrap message from another candidate BSR saying that it has a higher priority (or if the same priority, a higher IP address).

**Note**

Use the **bsr candidate-bsr** command only in backbone routers with good connectivity to all parts of the PIM domain. A subrouter that relies on an on-demand dial-up link to connect to the rest of the PIM domain is not a good candidate BSR.

**Task ID Task ID Operations** multicast read, write

**Examples** The following example shows how to configure the router as a candidate BSR with a hash mask length of 30:

RP/0/RP0/CPU0:router(config)# **router pim** RP/0/RP0/CPU0:router(config-pim-default-ipv4)# **bsr candidate-bsr 10.0.0.1 hash-mask-len 30**

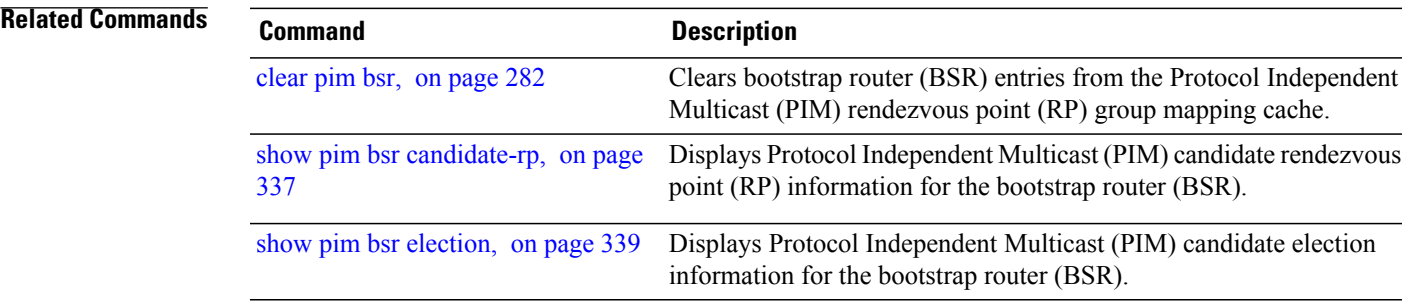

## **bsr candidate-rp**

To configure the router to advertise itself as a Protocol Independent Multicast (PIM) Version 2 candidate rendezvous point (RP) to the bootstrap router (BSR), use the **bsr candidate-rp** command inPIM configuration mode. To return to the default behavior, use the **no** form of this command.

**bsr candidate-rp** *ip-address* [**group-list** *access-list*] [**interval** *seconds*] [**priority** *value*]

**no bsr candidate-rp** *ip-address*

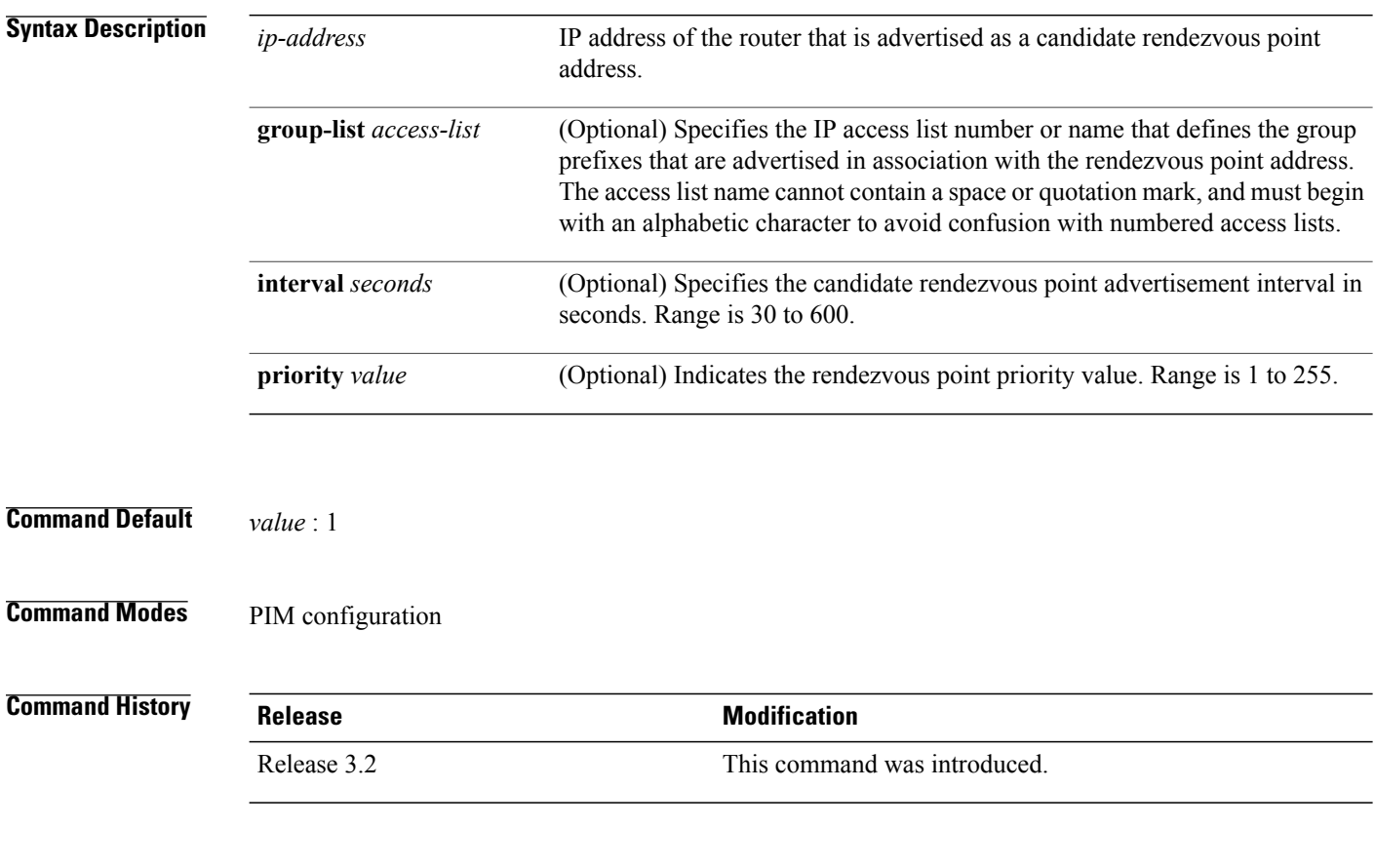

**Usage Guidelines** To use this command, you must be in a user group associated with a task group that includes appropriate task IDs. If the user group assignment is preventing you from using a command, contact your AAA administrator for assistance.

> The **bsr candidate-rp** command causes the router to send a PIM Version 2 message advertising itself as a candidate rendezvous point to the BSR. The addresses allowed by the access list, together with the router identified by the IP address, constitute the rendezvous point and its range of addresses for which it is responsible.

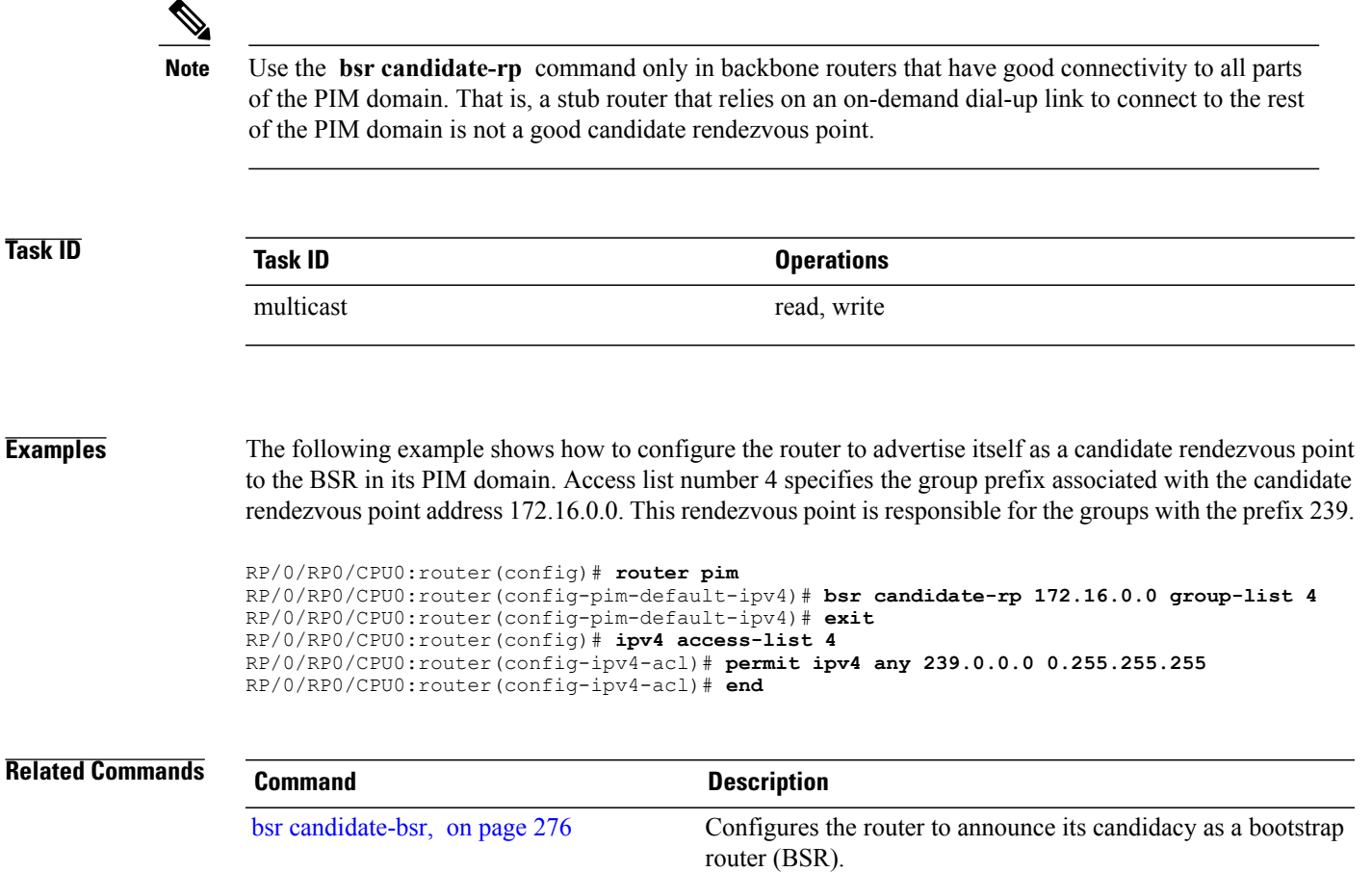

# **clear pim autorp**

To clear auto-rendezvous point (Auto-RP) entries from the Protocol Independent Multicast (PIM) rendezvous point (RP) group mapping cache, use the **clear pim autorp** command in EXEC mode.

**clear pim** [**vrf** *vrf-name*] **[ipv4] autorp** [ *rp-address* ]

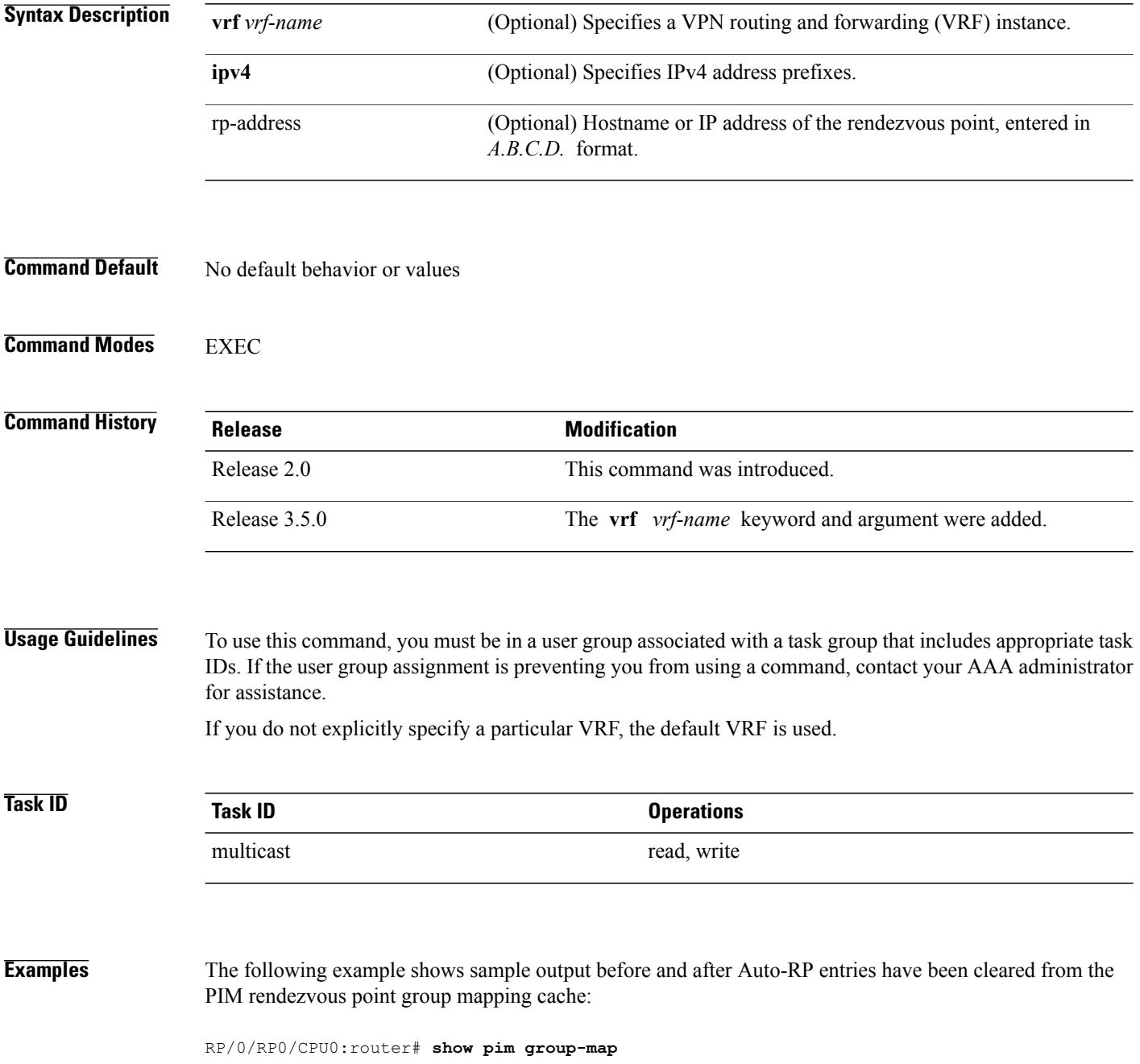

```
IP PIM Group Mapping Table
(* indicates group mappings being used)
(+ indicates BSR group mappings active in MRIB)
Group Range Proto Client Groups RP address Info
224.0.1.39/32* DM static 1 0.0.0.0<br>224.0.1.40/32* DM static 1 0.0.0.0<br>224.0.0.0/24* DM static 0 0.0.0.0
224.0.1.40/32* DM static 1 0.0.0.0
224.0.0.0/24* NO static 0 0.0.0.0
232.0.0.0/8* SSM config 0 0.0.0.0<br>224.0.0.0/4* SM autorp 0 10.1.1.1
224.0.0.0/4* SM autorp 0 10.1.1.1 RPF: De0,10.1.1.1 (us)
                                                        RPF: Null,0.0.0.0
RP/0/
RP0
/CPU0:router# clear pim autorp 232.0.0.0/8
RP/0/
RP0
/CPU0:router# show pim group-map
IP PIM Group Mapping Table
(* indicates group mappings being used)
(+ indicates BSR group mappings active in MRIB)
```
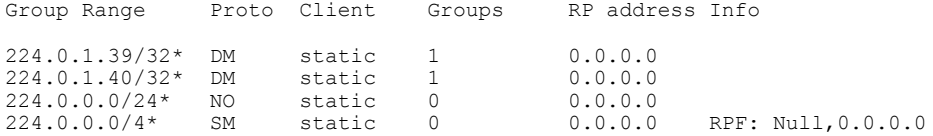

# <span id="page-293-0"></span>**clear pim bsr**

To clear bootstrap router (BSR) entries from the Protocol Independent Multicast (PIM) rendezvous point (RP) group mapping cache, use the **clear pim bsr** command in EXEC mode.

**clear pim** [**vrf** *vrf-name*] [**ipv4| ipv6**] **bsr**

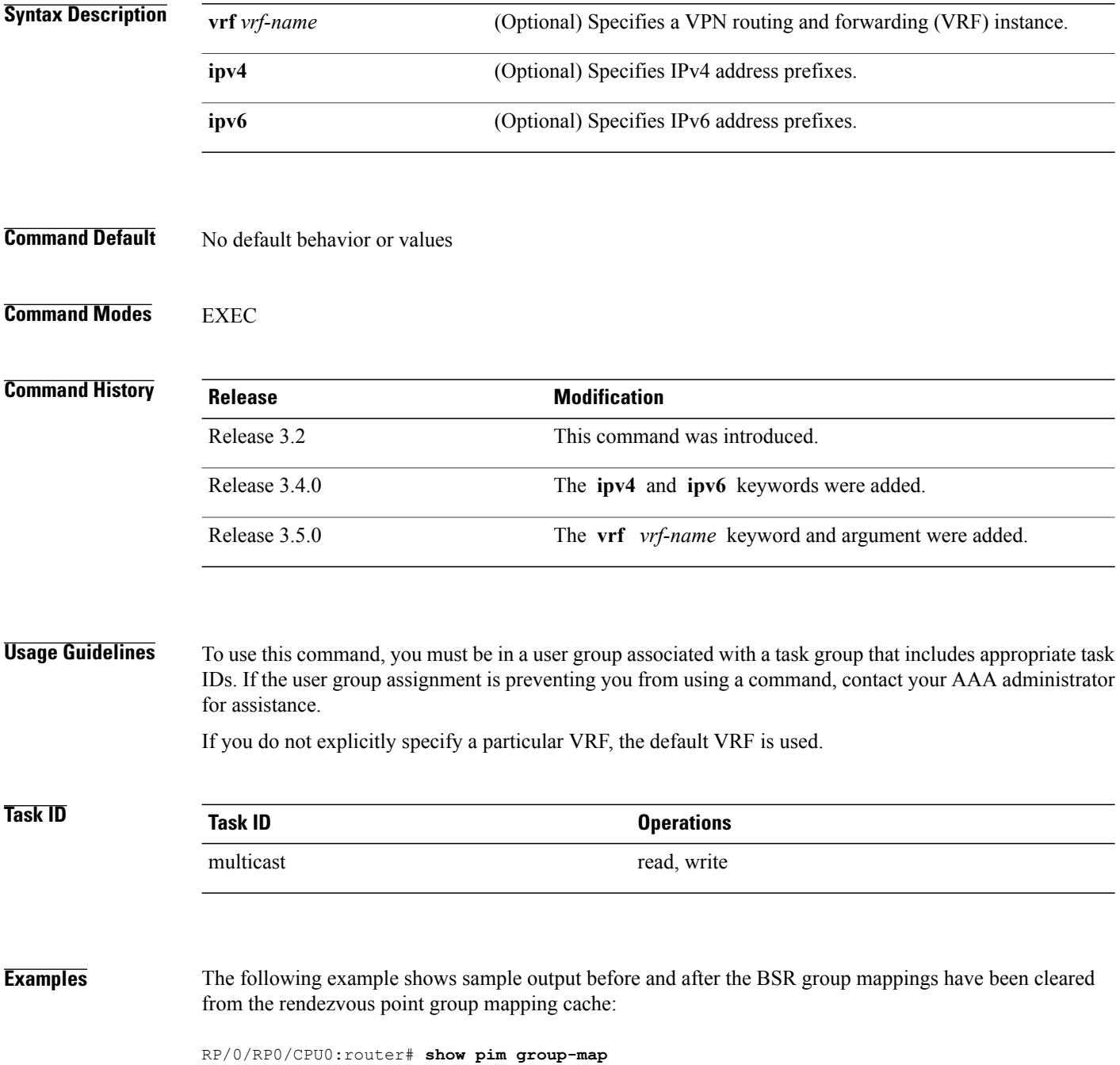

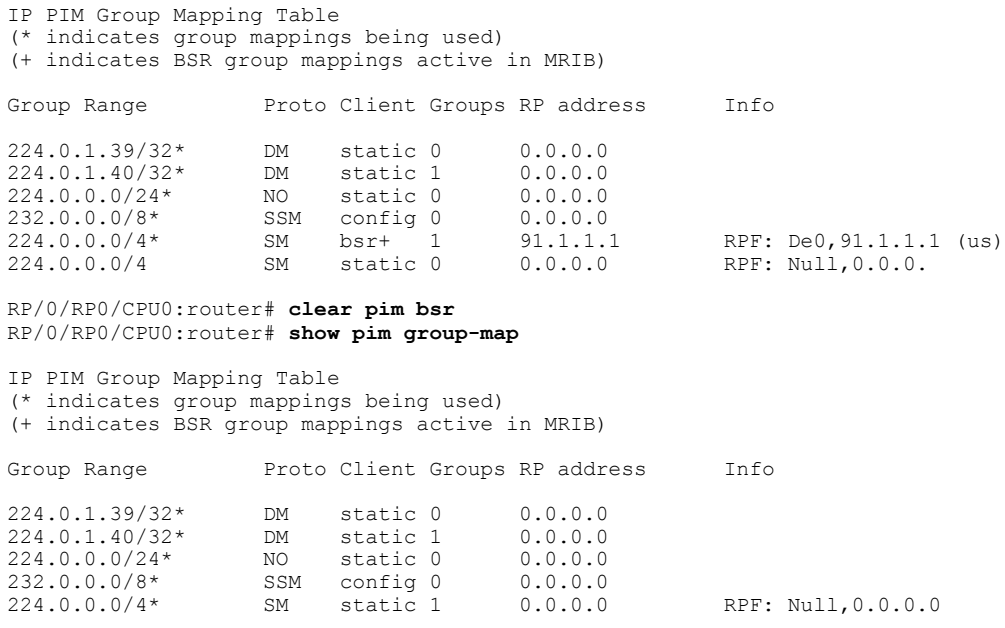

## **Related Commands Command Command Description**

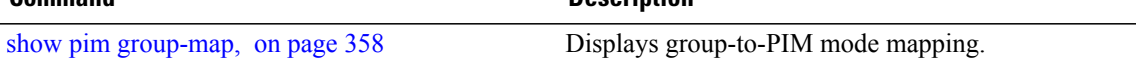

# **clear pim counters**

To clear Protocol Independent Multicast (PIM) counters and statistics, use the **clear pim counters** command in EXEC mode.

**clear pim** [**vrf** *vrf-name*] [**ipv4| ipv6**] **counters**

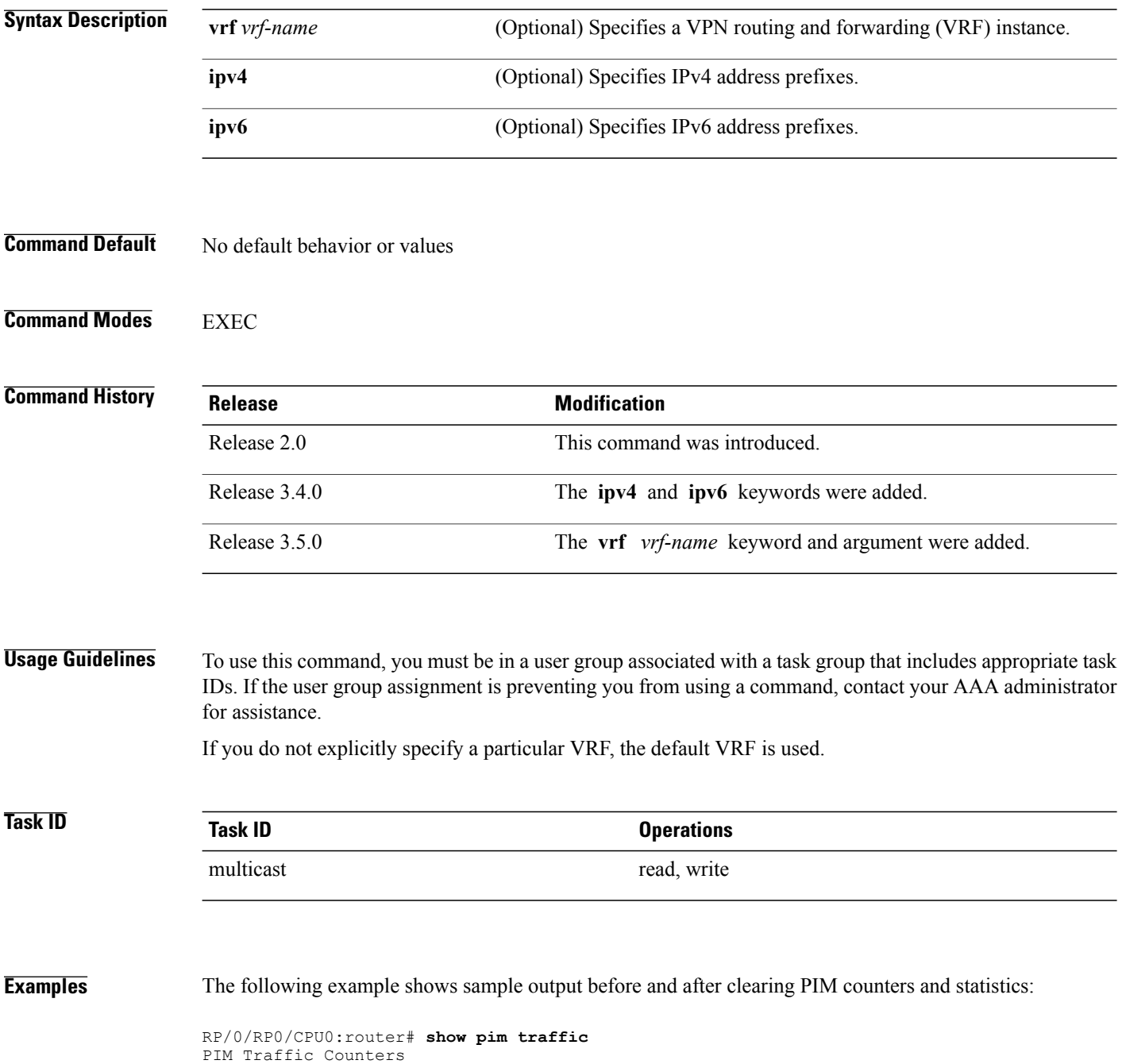

Elapsed time since counters cleared: 1d01h

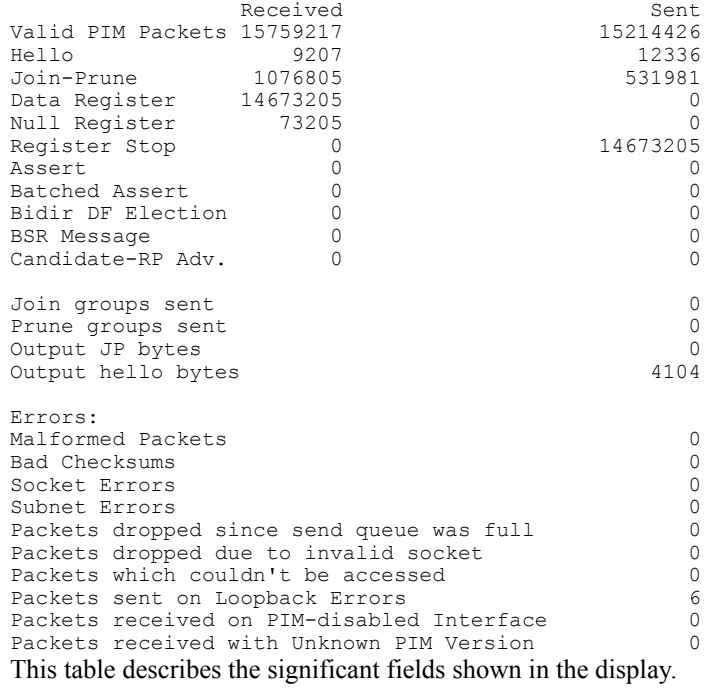

### **Table 30: show pim traffic Field Descriptions**

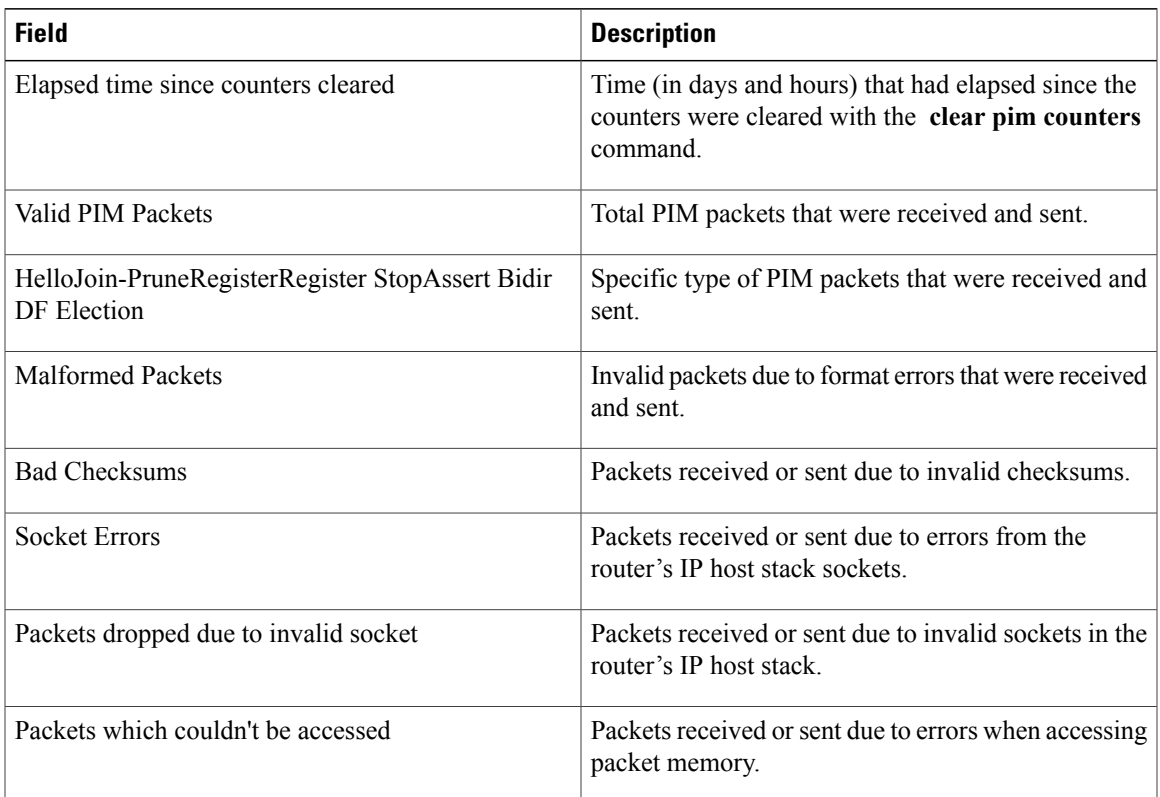

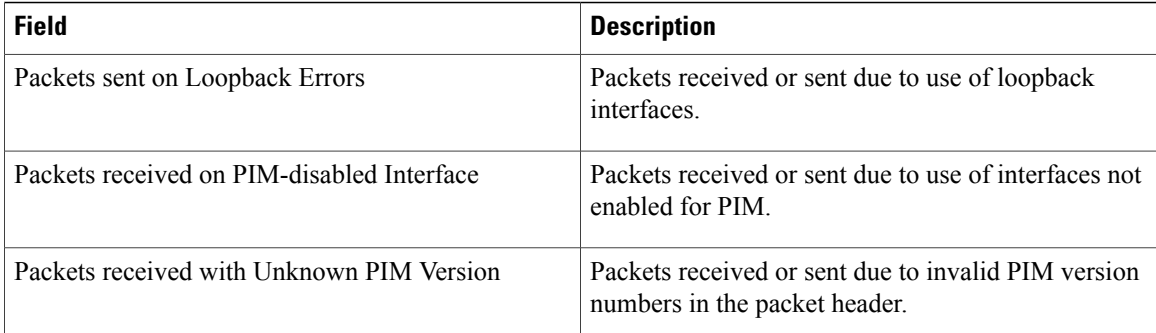

RP/0/RP0/CPU0:router# **clear pim counters** RP/0/RP0/CPU0:router# **show pim traffic**

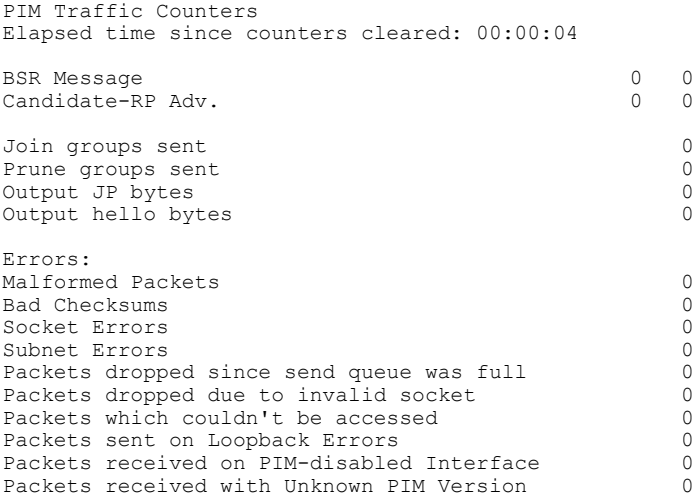

## **Related Commands**

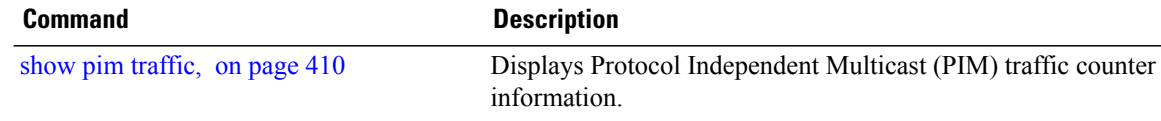

# **clear pim topology**

To clear group entries from the Protocol Independent Multicast (PIM) topology table and reset the Multicast Routing Information Base (MRIB) connection, use the **clear pim topology** command in EXEC mode.

**clear pim** [**vrf** *vrf-name*] [**ipv4| ipv6**] **topology** [*ip-address-name***| reset**]

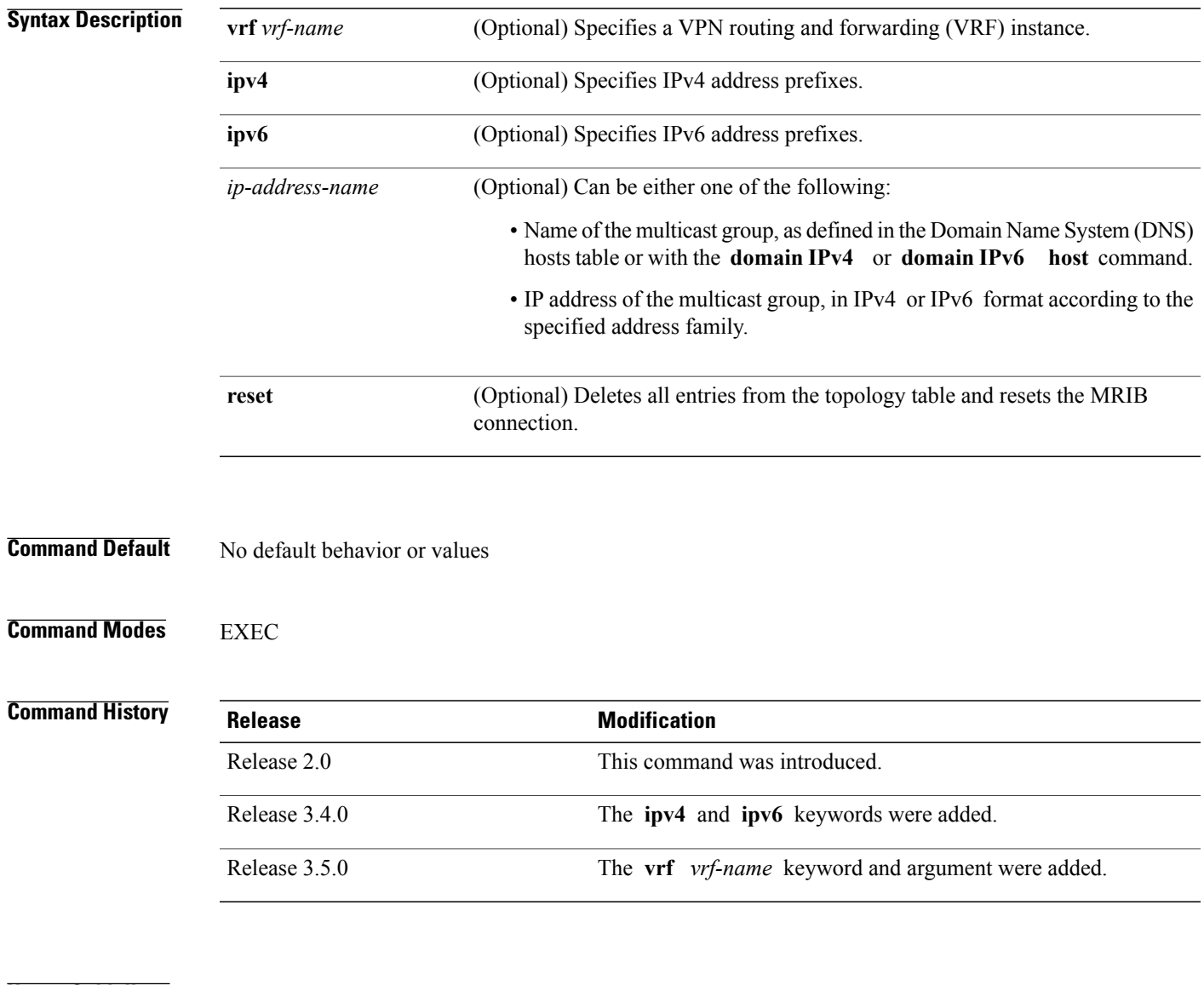

**Usage Guidelines** To use this command, you must be in a user group associated with a task group that includes appropriate task IDs. If the user group assignment is preventing you from using a command, contact your AAA administrator for assistance.

The **clear pim topology** command clears existing PIM routes from the PIM topology table. Information obtained from the MRIB table, such as Internet Group Management Protocol (IGMP) local membership, is retained. If a multicast group is specified, only those group entries are cleared.

When the command is used with no arguments, all group entries located in the PIM topology table are cleared of PIM protocol information.

If the **reset** keyword isspecified, all information from the topology table is cleared and the MRIB connections are automatically reset. This form of the command can be used to synchronize state between the PIM topology table and the MRIB database. The **reset** keyword should be strictly reserved to force synchronized PIM and MRIB entries when communication between the two components is malfunctioning.

If you do not explicitly specify a particular VRF, the default VRF is used.

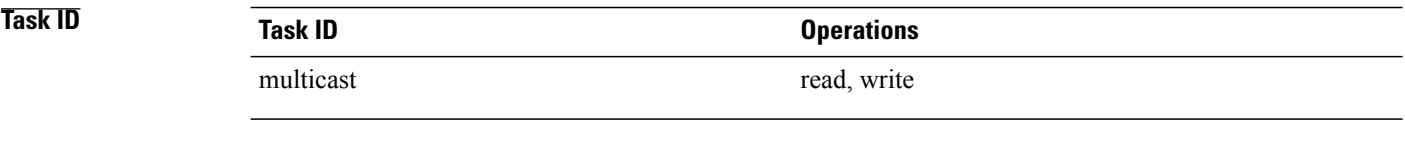

**Examples** The following example shows how to clear the PIM topology table:

RP/0/RP0/CPU0:router# **clear pim topology**

# <span id="page-300-0"></span>**dr-priority**

To configure the designated router (DR) priority on a Protocol Independent Multicast (PIM) router, use the **dr-priority** command in the appropriate configuration mode. To return to the default behavior, use the **no** form of this command.

**dr-priority** *value*

**no dr-priority**

mode.

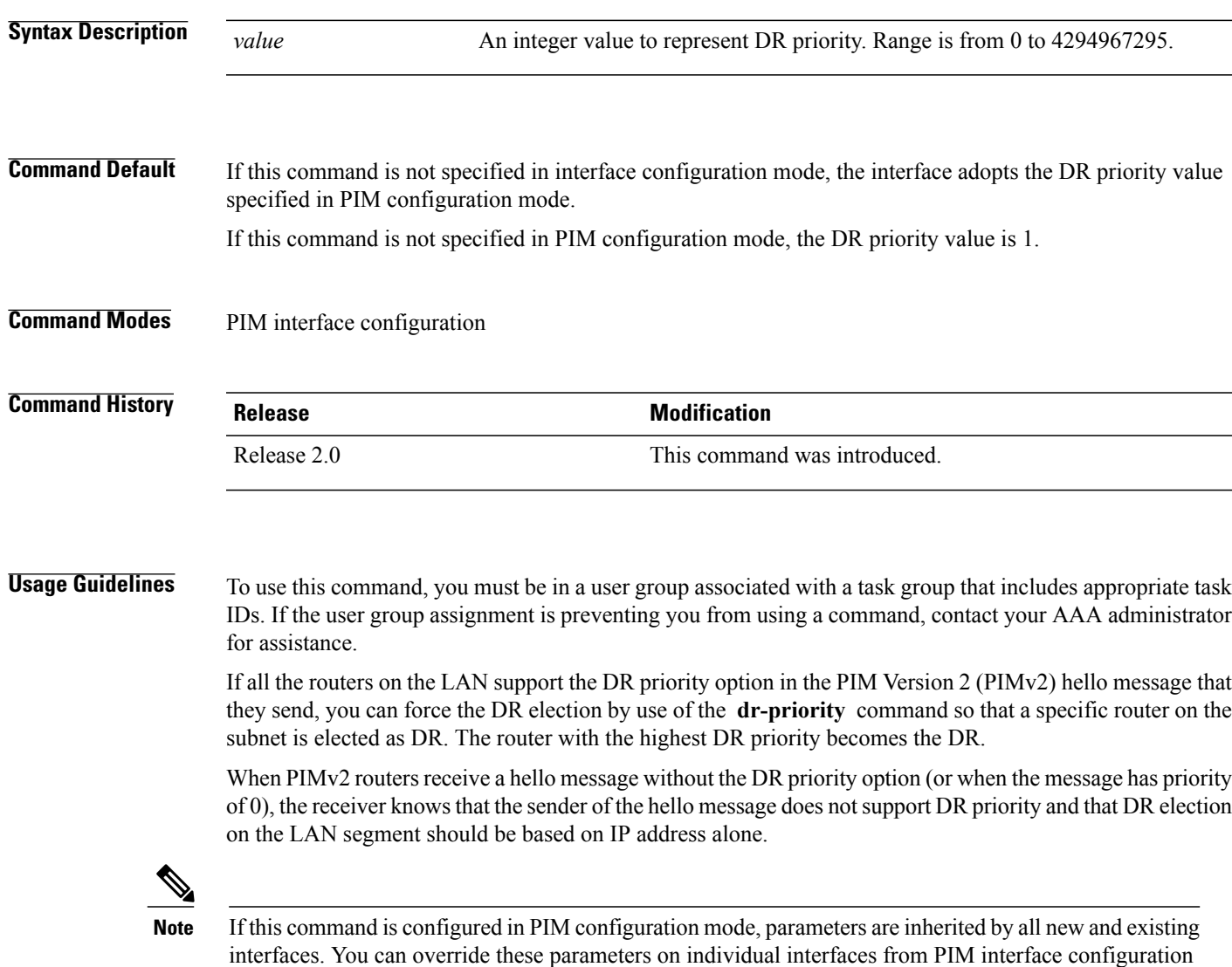

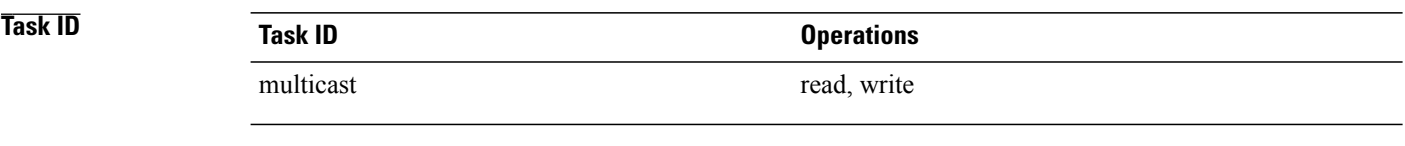

**Examples** The following example shows how to configure the router to use DR priority 4 for Packet-over-SONET/SDH (POS) interface 0/1/0/0, but other interfaces will inherit DR priority 2:

```
RP/0/RP0/CPU0:router(config)# router pim
RP/0/RP0/CPU0:router(config-pim-default-ipv4)# dr-priority 2
RP/0/RP0/CPU0:router(config-pim-default-ipv4)# interface pos 0/1/0/0
RP/0/RP0/CPU0:router(config-pim-ipv4-if)# dr-priority 4
```
# **embedded-rp**

To configure the static address for the embedded rendezvous point (RP) on a Protocol Independent Multicast (PIM) router, use the **embedded-rp** command in PIM configuration mode. To return to the default behavior, use the **no** form of this command.

**embedded-rp** *rp-address access-list* **[disable]**

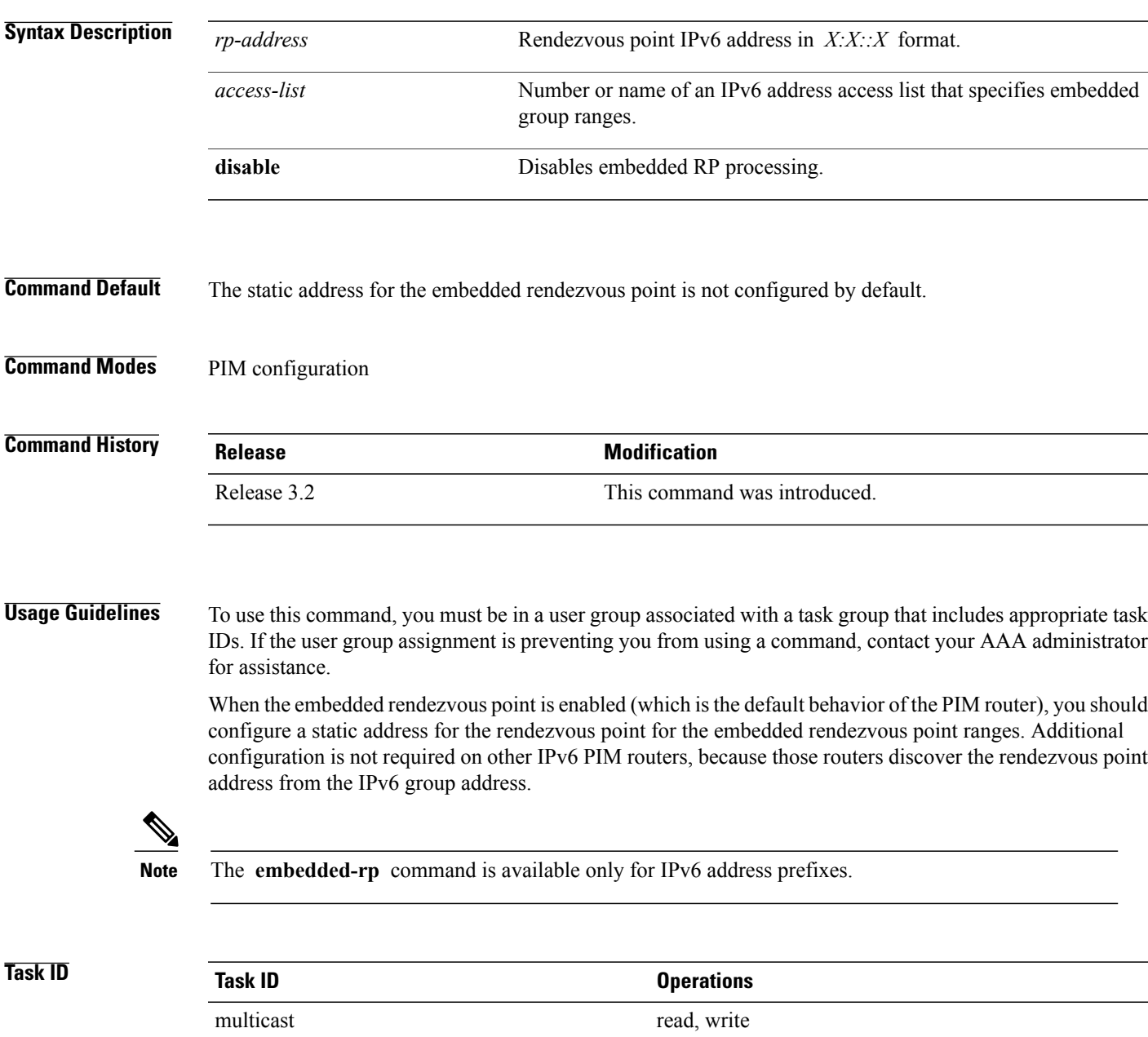

**Examples** The following example shows how to configure the static address for the embedded rendezvous point and specify an access list for group ranges:

```
RP/0/RP0/CPU0:router(config)# router pim address-family ipv6
RP/0/RP0/CPU0:router(config-pim-ipv6)# embedded-rp 2:2:2::2 acl_embed
RP/0/RP0/CPU0:router(config)# ipv6 access-list acl_embed
RP/0/RP0/CPU0:router(config-ipv6-acl)# permit ipv6 any ff73:240:2:2:2::/96
RP/0/RP0/CPU0:router(config-ipv6-acl)# permit ipv6 any ff74:240:2:2:2::/96
RP/0/RP0/CPU0:router(config-ipv6-acl)# permit ipv6 any ff75:240:2:2:2::/96
RP/0/RP0/CPU0:router(config-ipv6-acl)# permit ipv6 any ff76:240:2:2:2::/96
RP/0/RP0/CPU0:router(config-ipv6-acl)# permit ipv6 any ff77:240:2:2:2::/96
RP/0/RP0/CPU0:router(config-ipv6-acl)# permit ipv6 any ff78:240:2:2:2::/96
The following sample output displays the embedded rendezvous point information that was previously
configured:
```
RP/0/RP0/CPU0:routerrouter# **show pim ipv6 group-map**

```
IP PIM Group Mapping Table
```
(\* indicates group mappings being used) (+ indicates BSR group mappings active in MRIB)

```
Group Range Proto Client Groups Groups and Groups and Groups of Proto Client Groups (Groups of Groups of Groups of Groups of Groups of Groups of Groups of Groups of Groups of Groups of Groups of Groups of Groups of Group
```
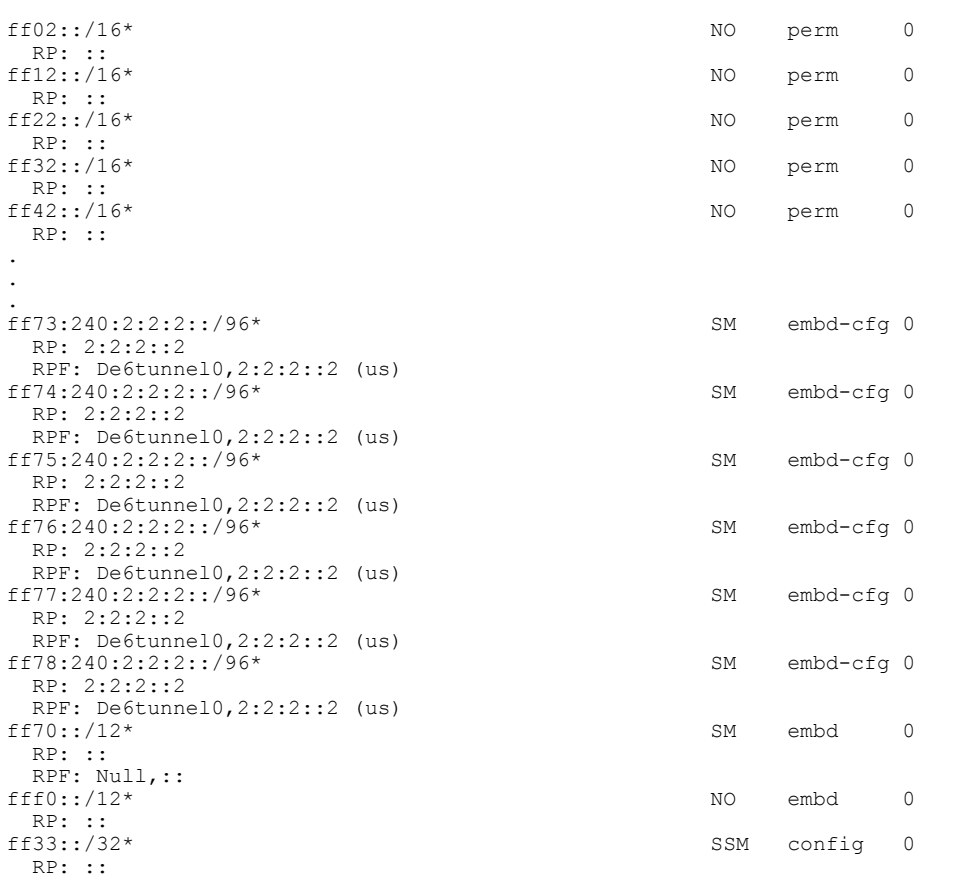

## **Related Commands**

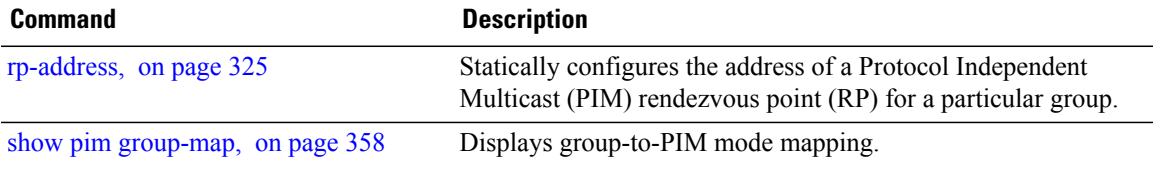

# **global maximum**

To configure the global maximum limit states that are allowed by Protocol Independent Multicast (PIM) for all VRFs, use the **global maximum** command in PIM configuration mode. To return to the default behavior, use the **no** form of this command.

**global maximum** [**register states| route-interfaces**| **routes** *number*]

**no global maximum** [**register states| route-interfaces| routes**]

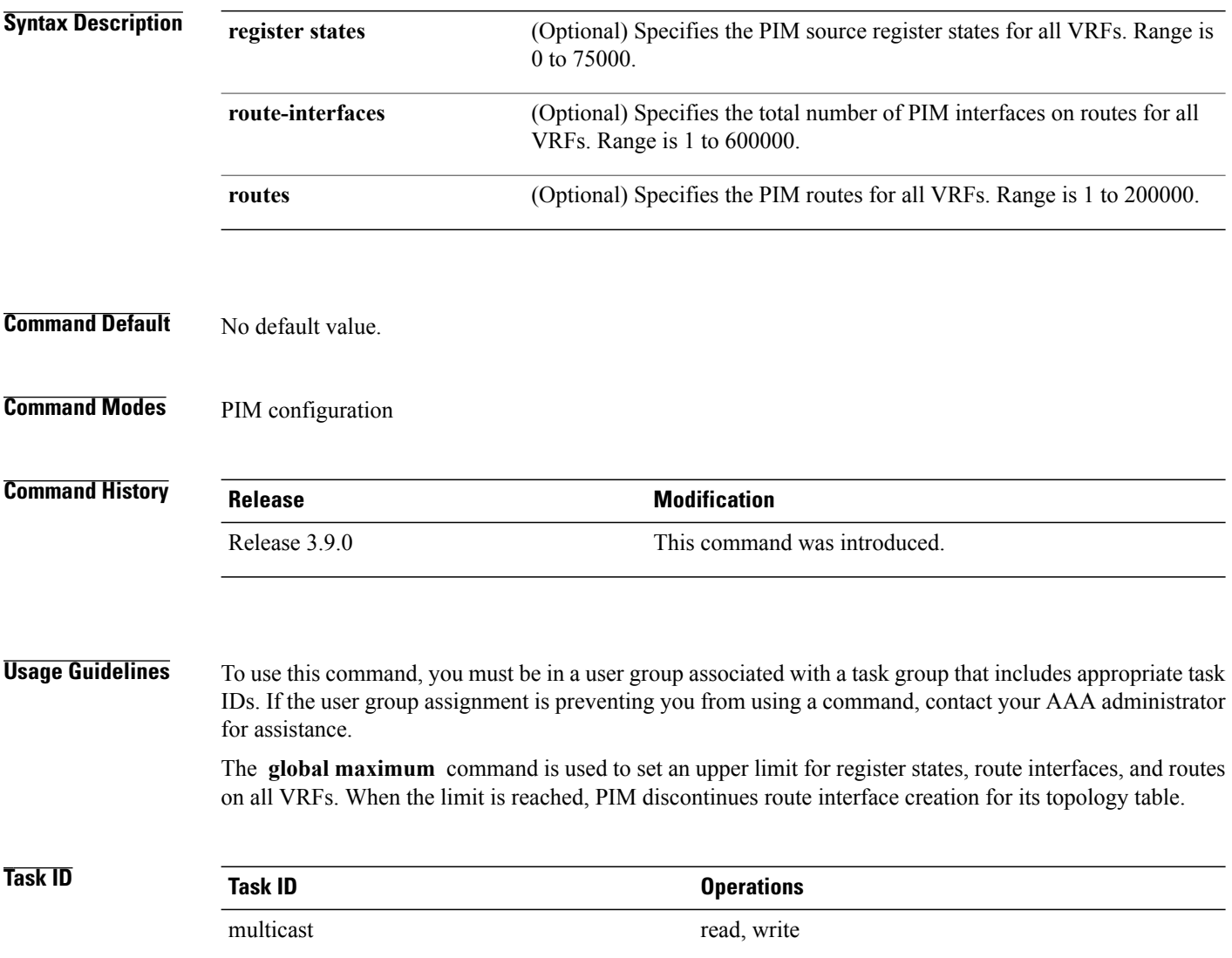

**Examples** The following example shows how to set the upper limit for PIM route interfaces on all VRFs to 200000:

RP/0/RP0/CPU0:router# **router pim** RP/0/RP0/CPU0:router(config-pim-default-ipv4)# **global maximum route-interfaces 200000**

## <span id="page-307-0"></span>**hello-interval (PIM)**

To configure the frequency of Protocol Independent Multicast (PIM) hello messages, use the **hello-interval** command in the appropriate configuration mode. To return to the default behavior, use the **no** form of this command.

**hello-interval** *seconds*

**no hello-interval**

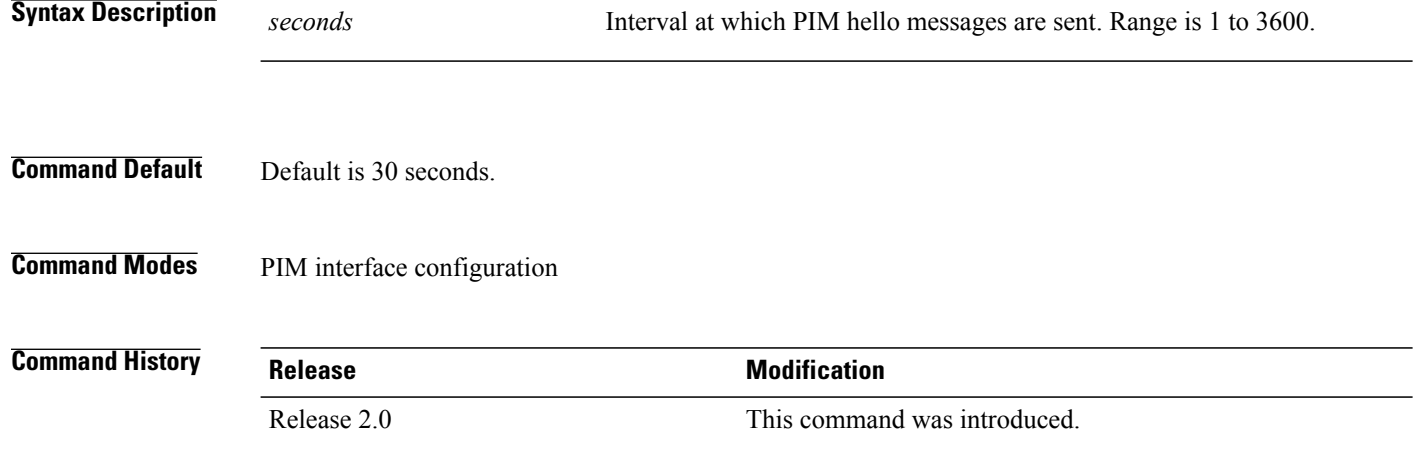

**Usage Guidelines** To use this command, you must be in a user group associated with a task group that includes appropriate task IDs. If the user group assignment is preventing you from using a command, contact your AAA administrator for assistance.

> Routers configured for IP multicast send PIM hello messages to establish PIM neighbor adjacencies and to determine which router is the designated router (DR) for each LAN segment (subnet).

> To establish these adjacencies, at every hello period, a PIM multicast router multicasts a PIM router-query message to the All-PIM-Routers (224.0.0.13) multicast address on each of its multicast-enabled interfaces.

PIM hello messages contain a hold-time value that tells the receiver when the neighbor adjacency associated with the sender should expire if no further PIM hello messages are received. Typically the value of the hold-time field is 3.5 times the interval time value, or 120 seconds if the interval time is 30 seconds.

Use the **show pim neighbor** command to display PIM neighbor adjacencies and elected DRs.

**Note**

If you configure the **hello-interval** command in PIM configuration mode, parameters are inherited by all new and existing interfaces. You can override these parameters on individual interfaces from PIM interface configuration mode.

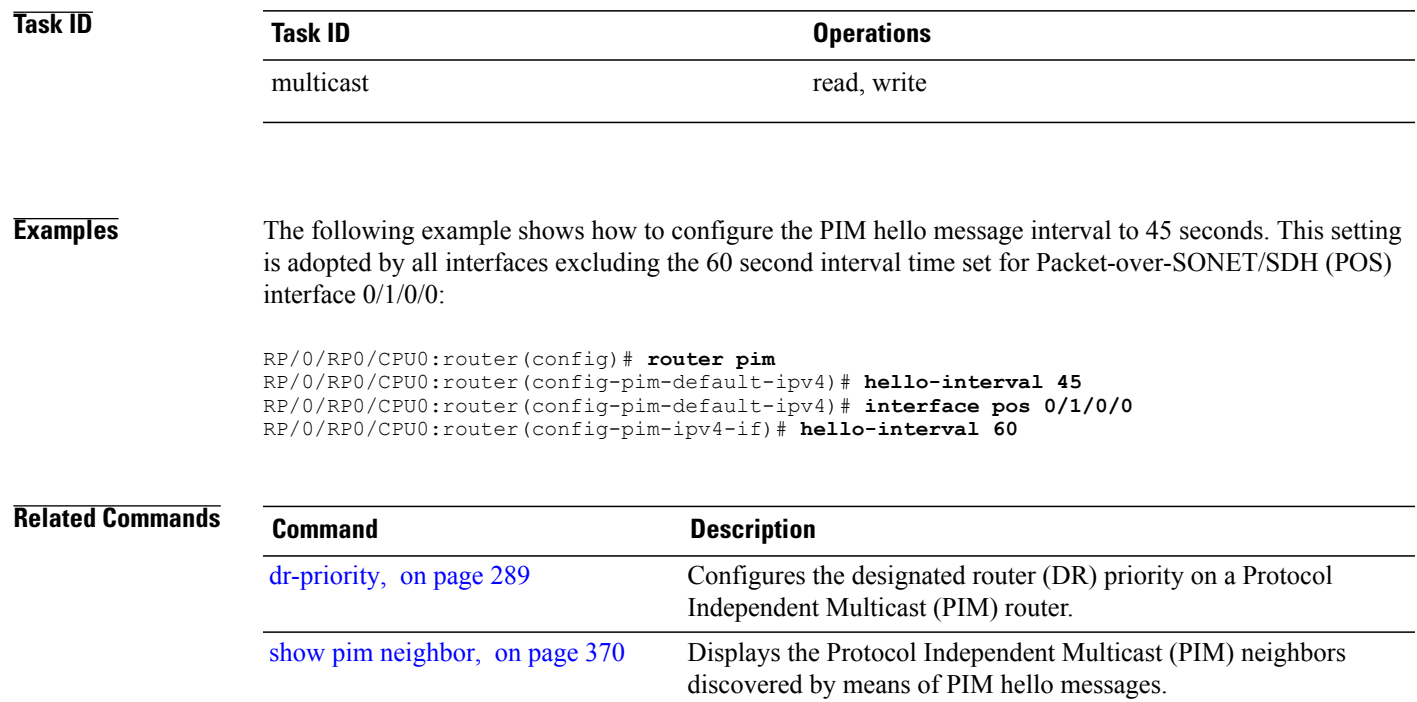

# **interface (PIM)**

To configure Protocol Independent Multicast (PIM) interface properties, use the **interface** command in PIM configuration mode. To disable multicast routing on an interface, use the **no** form of this command.

**interface** *type interface-path-id*

**no interface** *type interface-path-id*

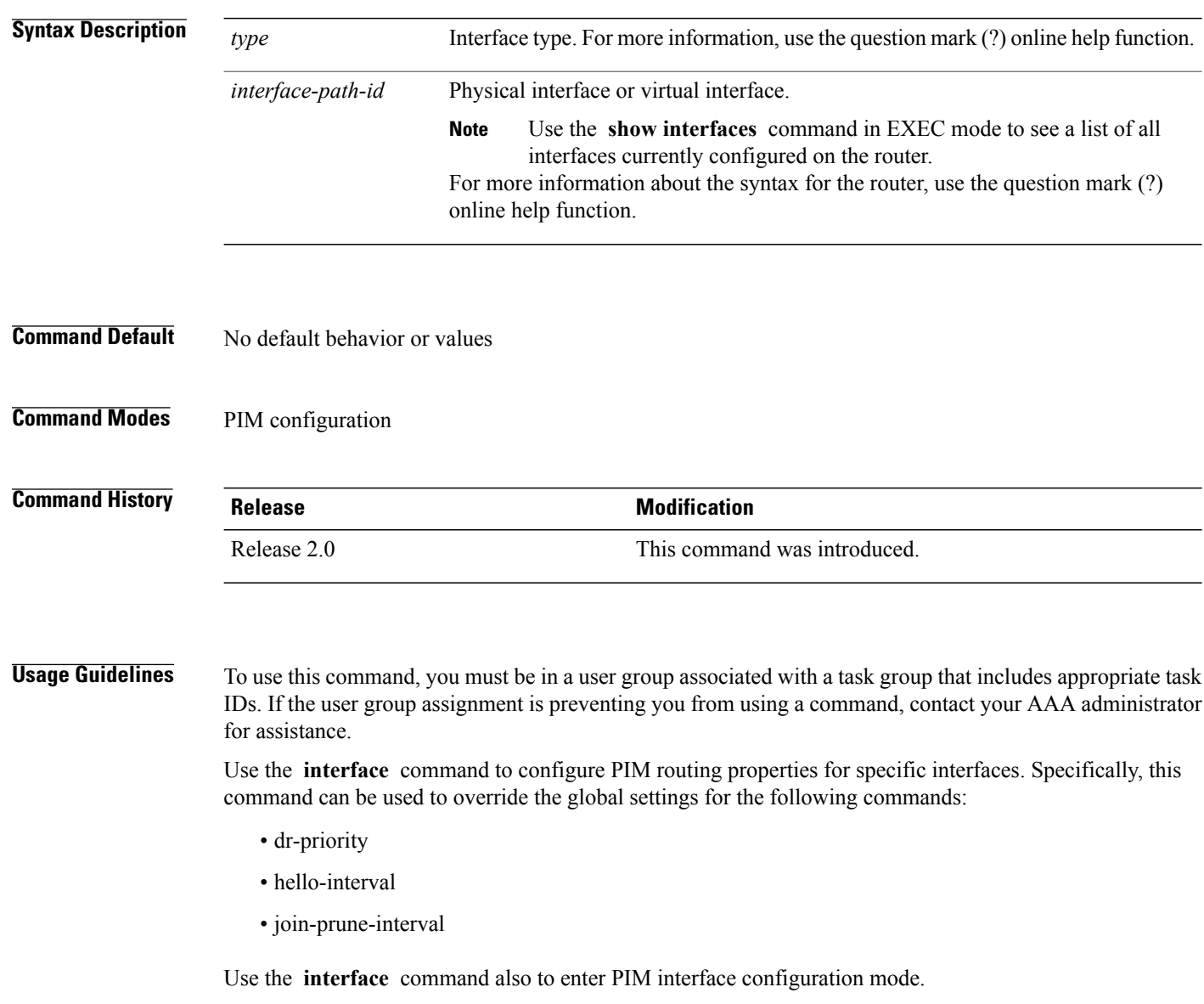

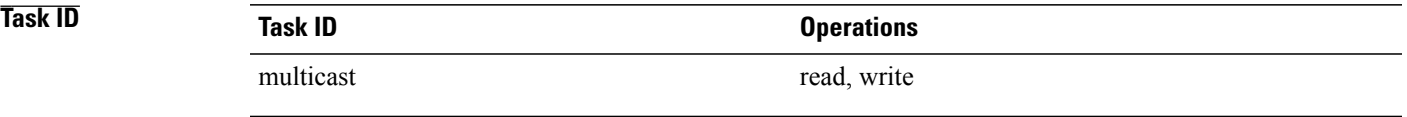

**Examples** The following example shows how to enter interface configuration mode to configure PIM routing properties for specific interfaces:

```
RP/0/RP0/CPU0:router(config)# router pim
RP/0/RP0/CPU0:router(config-pim-default-ipv4)# interface pos 0/1/0/0
RP/0/RP0/CPU0:router
/CPU0:router(config-pim-ipv4-if)#
```
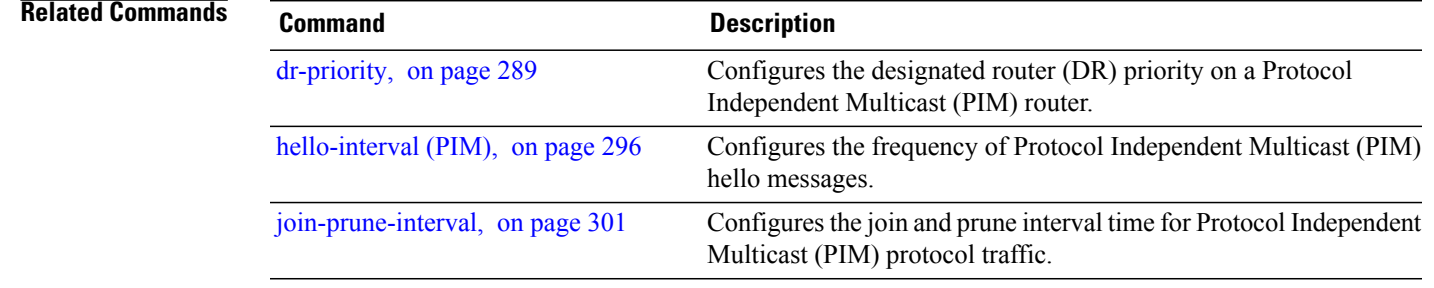

## **interface all disable**

To disable Protocol Independent Multicast (PIM) processing on all interfaces, use the **interface all disable** command in PIM configuration mode. To re-enable PIM processing on all interfaces, use the **no** form of this command.

**interface all disable**

**no interface all disable**

**Command Default** No default behavior or values

**Command Modes** PIM configuration

**Command History Release Modification** Release 3.5.0 This command was introduced. Release 3.5.0 This command was introduced.

### **Usage Guidelines** To use this command, you must be in a user group associated with a task group that includes appropriate task IDs. If the user group assignment is preventing you from using a command, contact your AAA administrator for assistance.

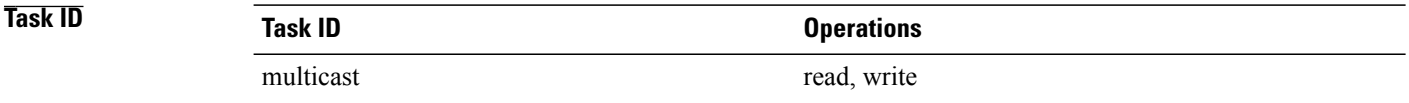

### **Examples** The following example shows how to disable PIM processing on all interfaces:

RP/0/RP0/CPU0:router(config)# **router pim** RP/0/RP0/CPU0:router(config-pim-default-ipv4)# **interface all disable**

# <span id="page-312-0"></span>**join-prune-interval**

To configure the join and prune interval time for Protocol Independent Multicast (PIM) protocol traffic, use the **join-prune-interval** command in the appropriate configuration mode. To return to the default behavior, use the **no** form of this command.

**join-prune-interval** *seconds*

**no join-prune-interval**

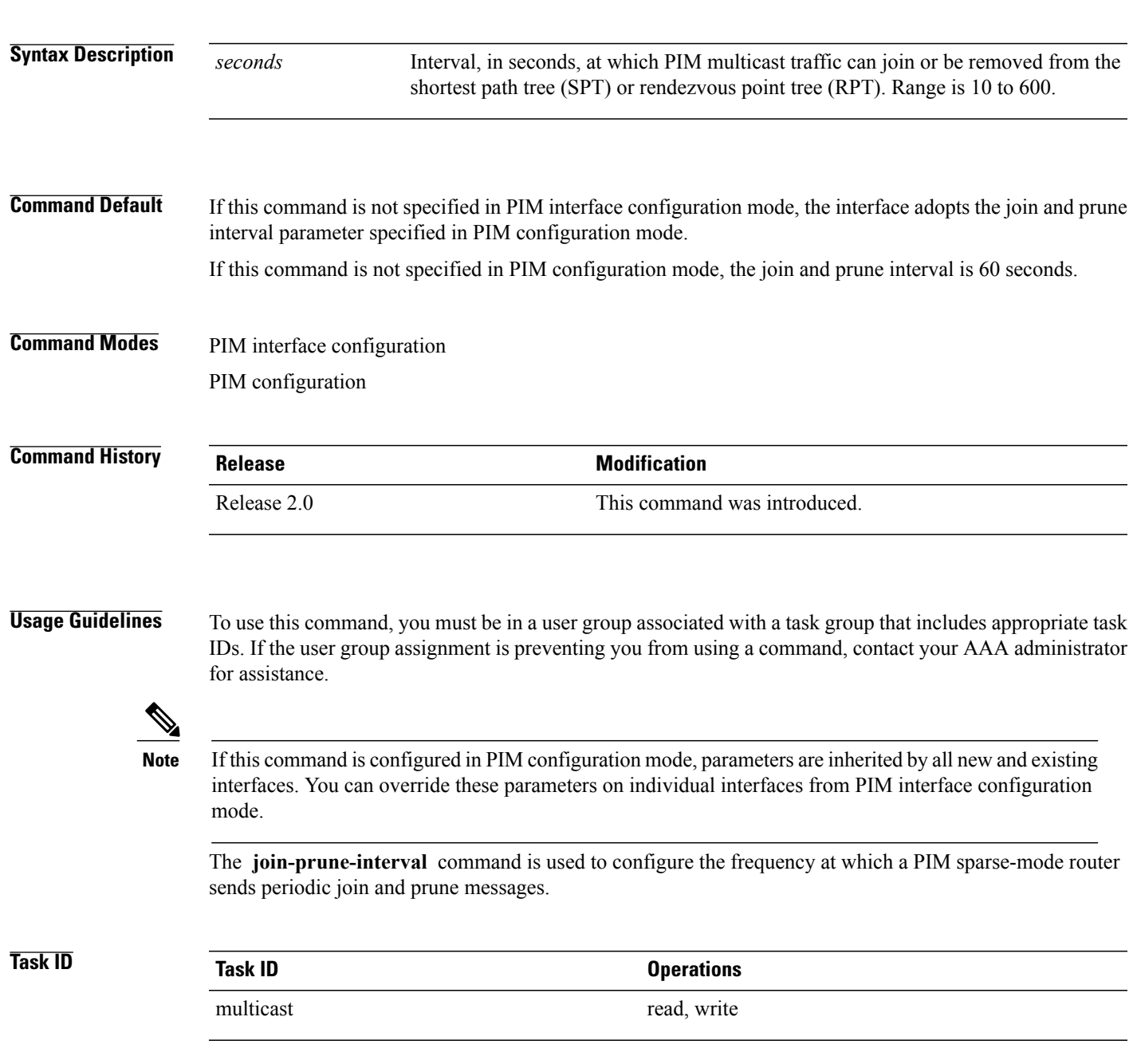

**Examples** The following example shows how to change the join and prune interval time to 90 seconds on Packet-over-SONET/SDH (POS) interface 0/1/0/0:

> RP/0/RP0/CPU0:router(config)# **router pim** RP/0/RP0/CPU0:router(config-pim-default-ipv4)# **interface pos 0/1/0/0** RP/0/RP0/CPU0:router(config-pim-ipv4-if)# **join-prune-interval 90**

# <span id="page-314-0"></span>**maximum autorp mapping-agent-cache**

To configure the maximum cache setting for an auto-rendezvous point (Auto-RP), use the **maximum autorp mapping-agent-cache** command in PIM configuration mode. To return to the default behavior, use the **no** form of this command.

**maximum autorp mapping-agent-cache** *cache-size*

**no maximum autorp mapping-agent-cache**

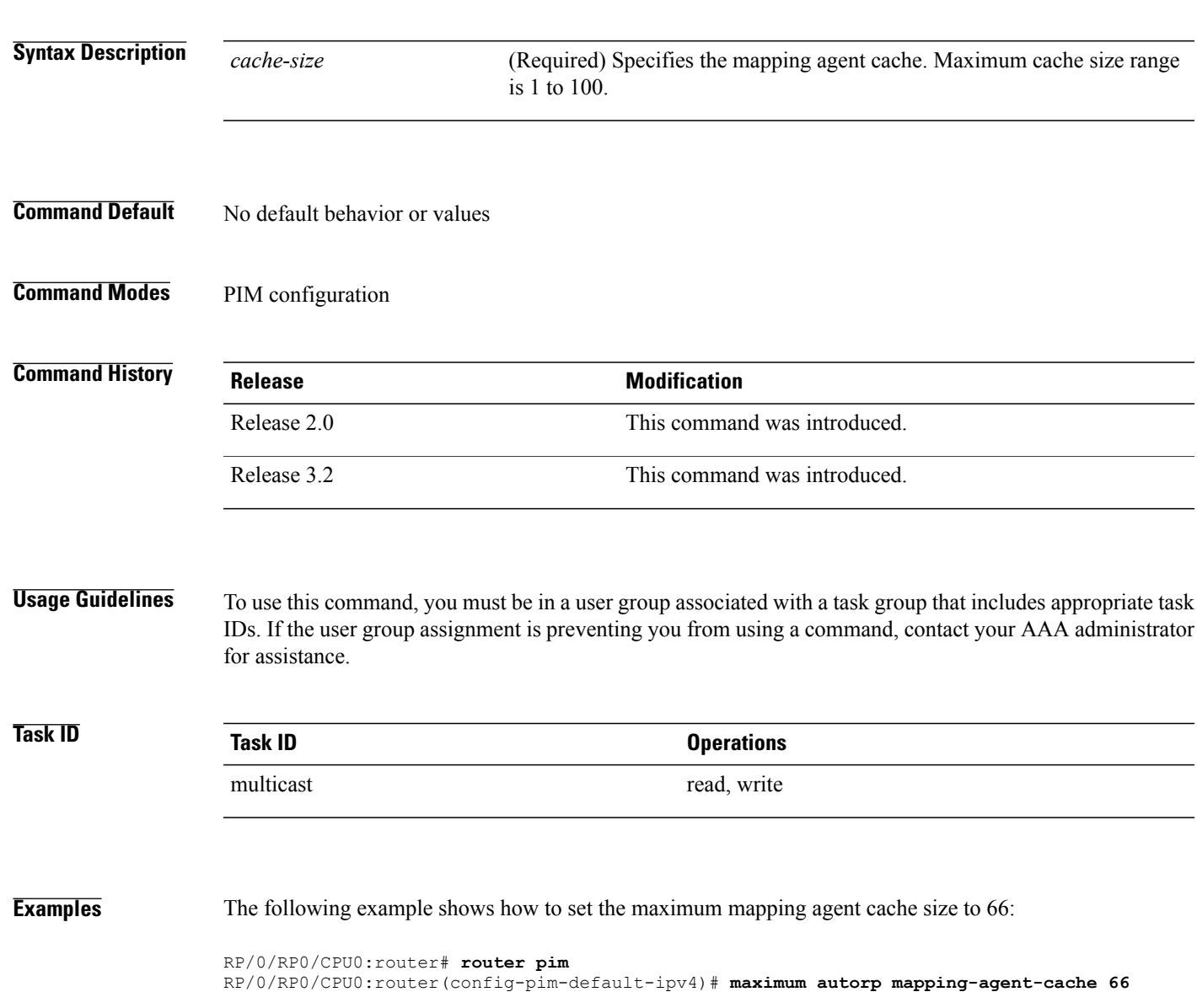

 $\mathbf{I}$ 

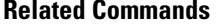

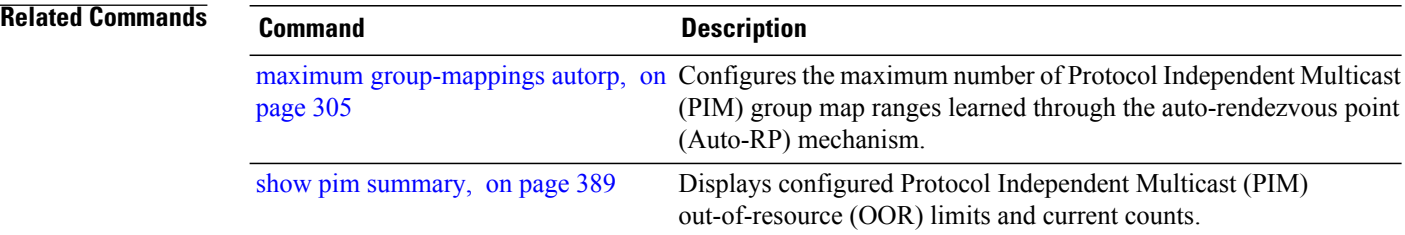

# <span id="page-316-0"></span>**maximum group-mappings autorp**

To configure the maximum number of Protocol Independent Multicast (PIM) group map ranges learned through the auto-rendezvous point (Auto-RP) mechanism, use the **maximum group-mappings** command in PIM configuration mode. To return to the default behavior, use the **no** form of this command.

**maximum group-mappings autorp** *number*

**no maximum group-mappings autorp**

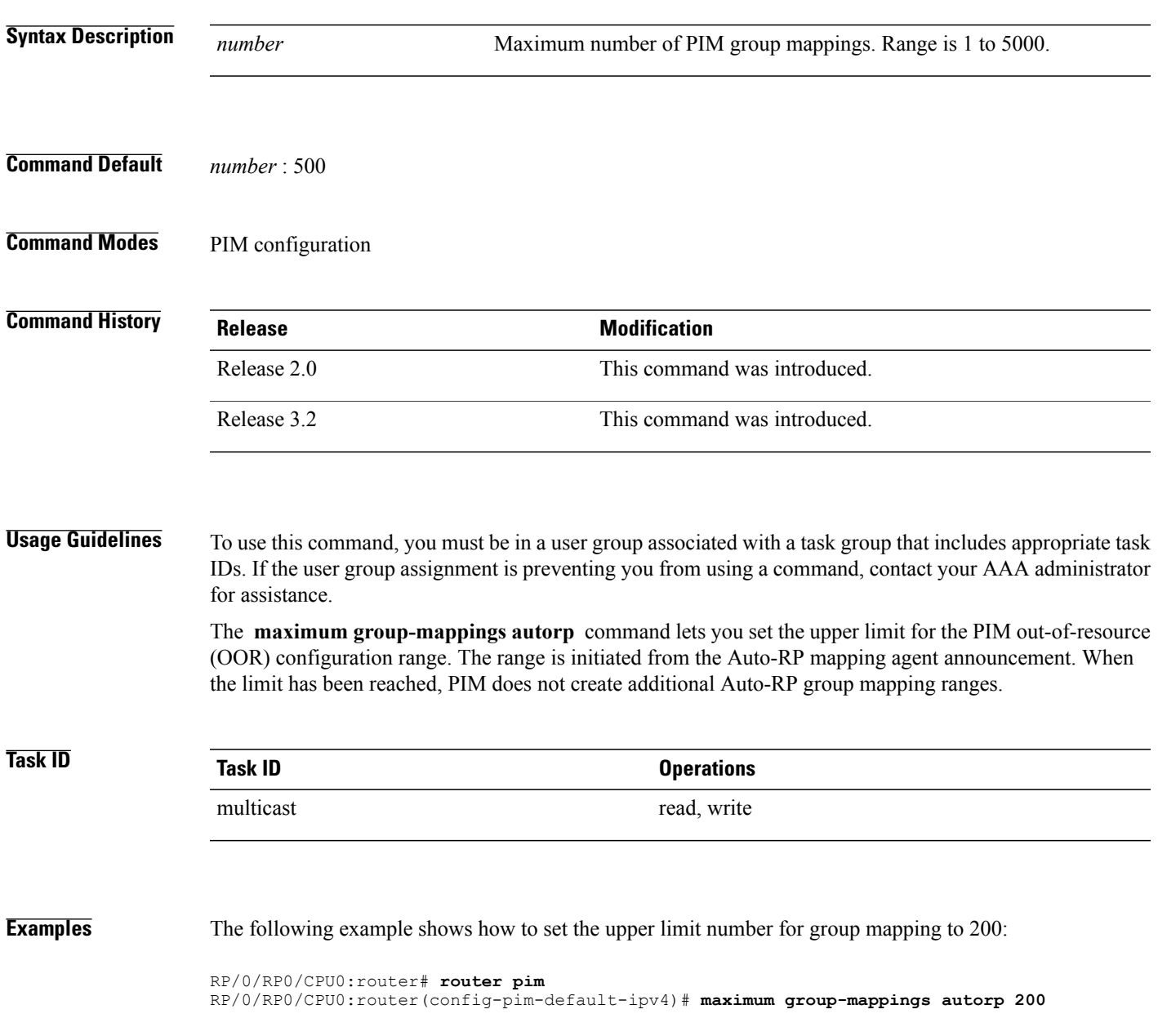

 $\mathbf{I}$ 

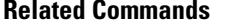

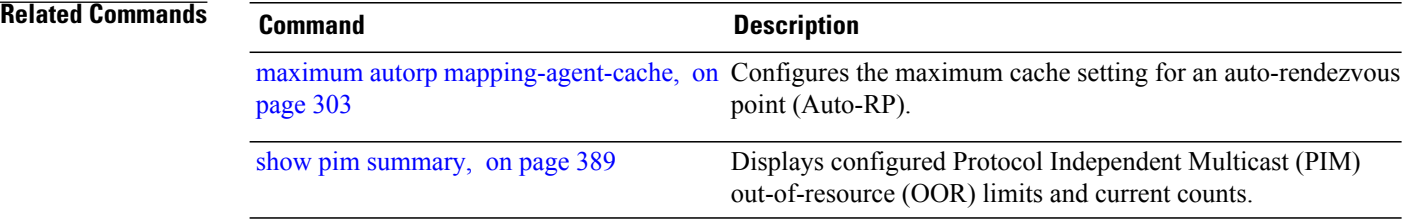

# **maximum register-states**

To configure the maximum number of sparse-mode source register states that is allowed by Protocol Independent Multicast (PIM), use the **maximum register-states** command in PIM configuration mode. To return to the default behavior, use the **no** form of this command.

**maximum register-states** *number*

**no maximum register-states**

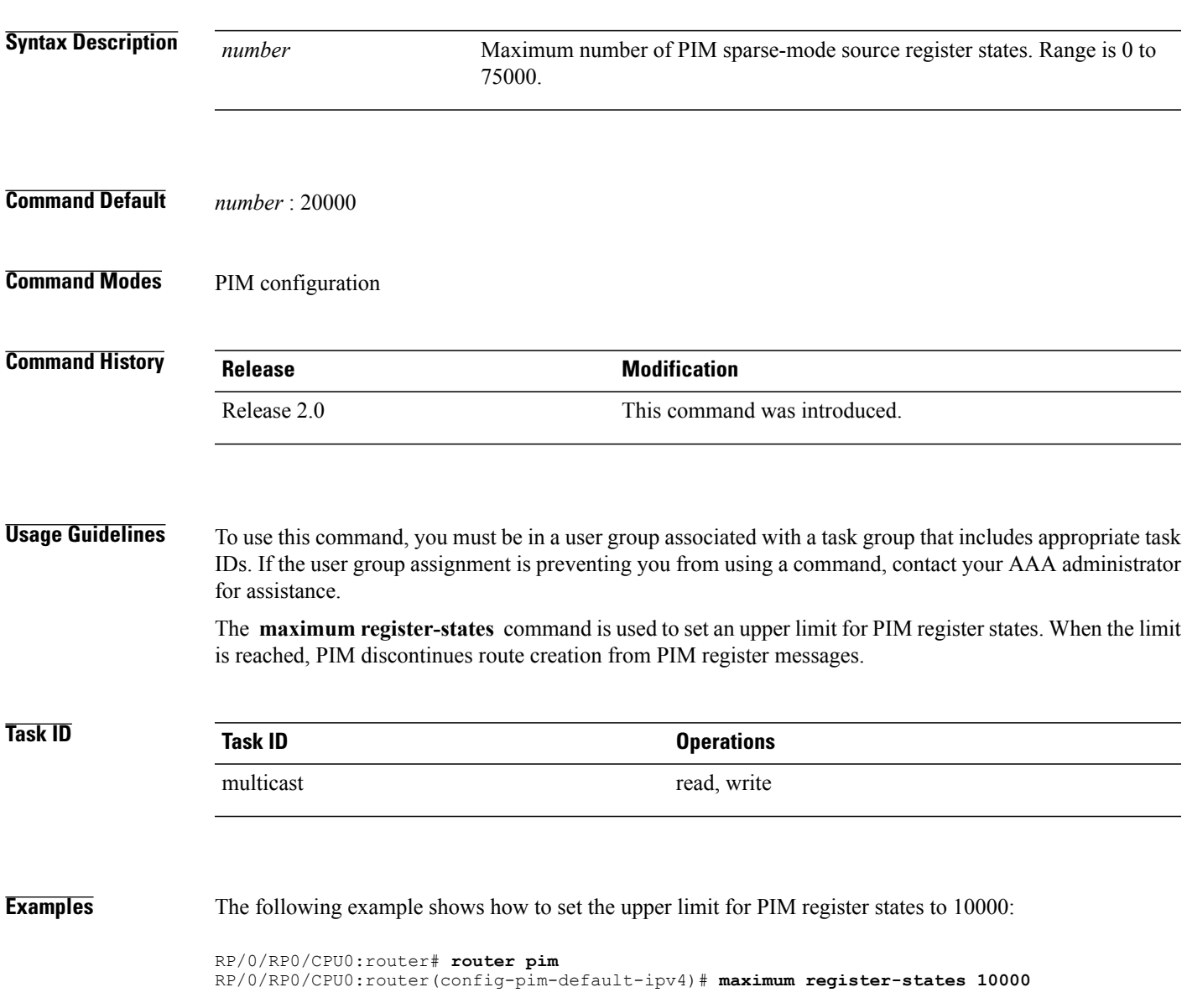

 $\mathbf I$ 

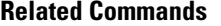

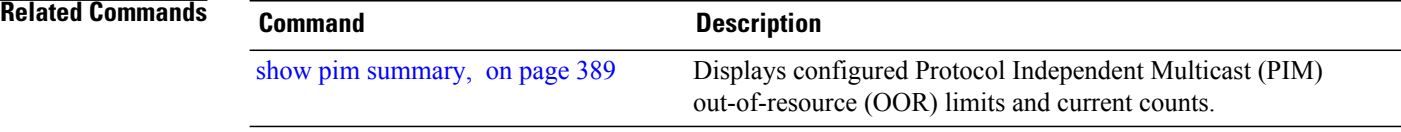

# **maximum route-interfaces**

To configure the maximum number of route interface states that is allowed by Protocol Independent Multicast (PIM), use the **maximum route-interfaces** command in PIM configuration mode. To return to the default behavior, use the **no** form of this command.

**maximum route-interfaces** *number*

**no maximum route-interfaces**

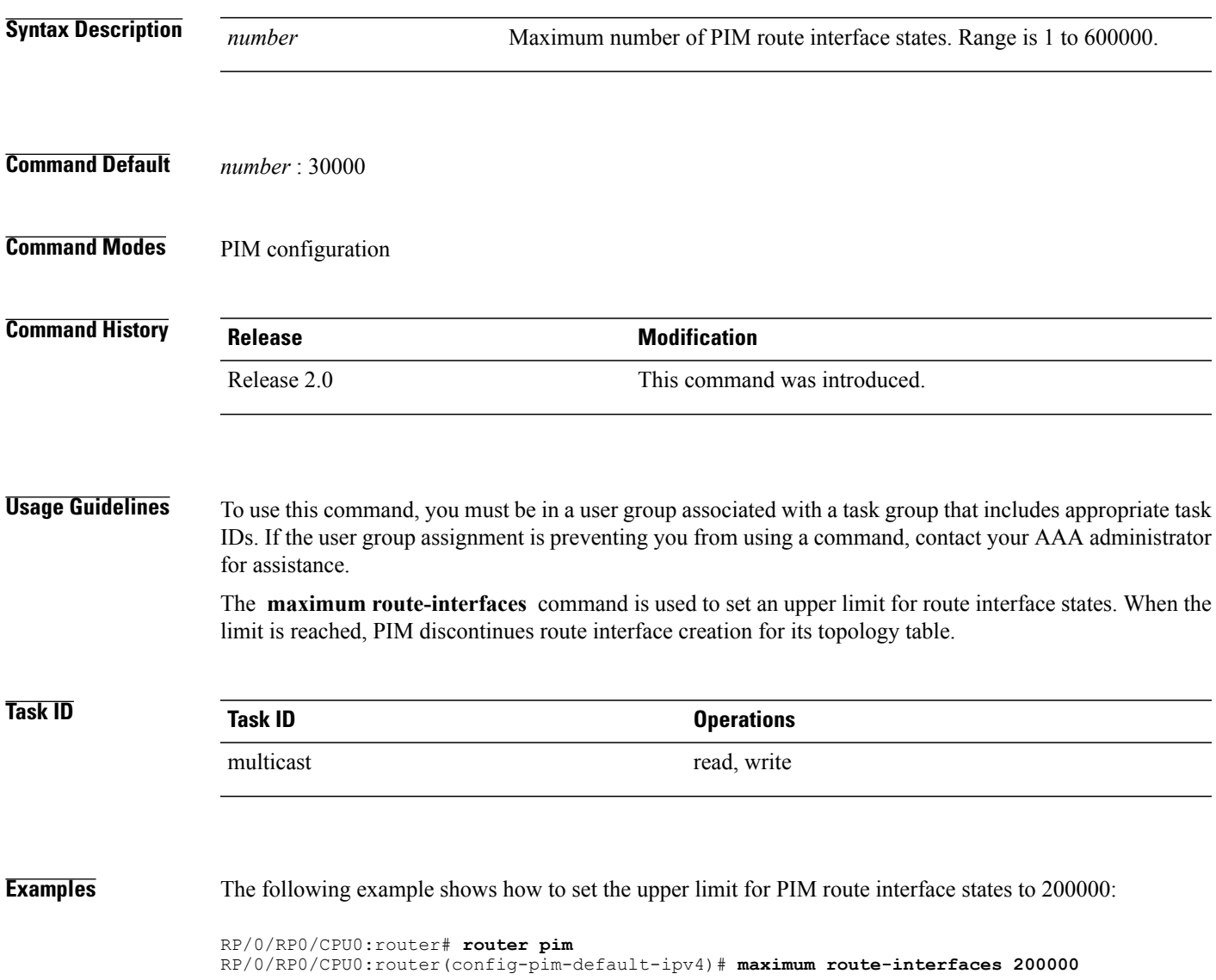

 $\mathbf I$ 

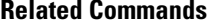

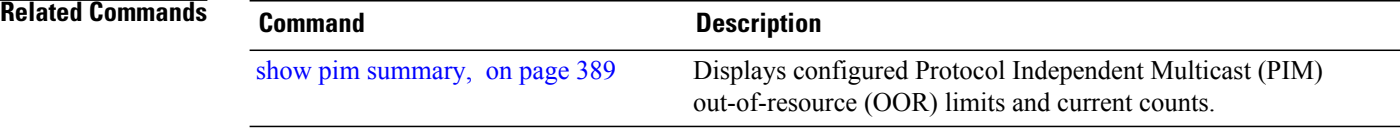

# **maximum routes**

To configure the maximum number of routes that is allowed by Protocol Independent Multicast (PIM), use the **maximum routes** command in PIM configuration mode. To return to the default behavior, use the **no** form of this command.

**maximum routes** *number*

**no maximum routes**

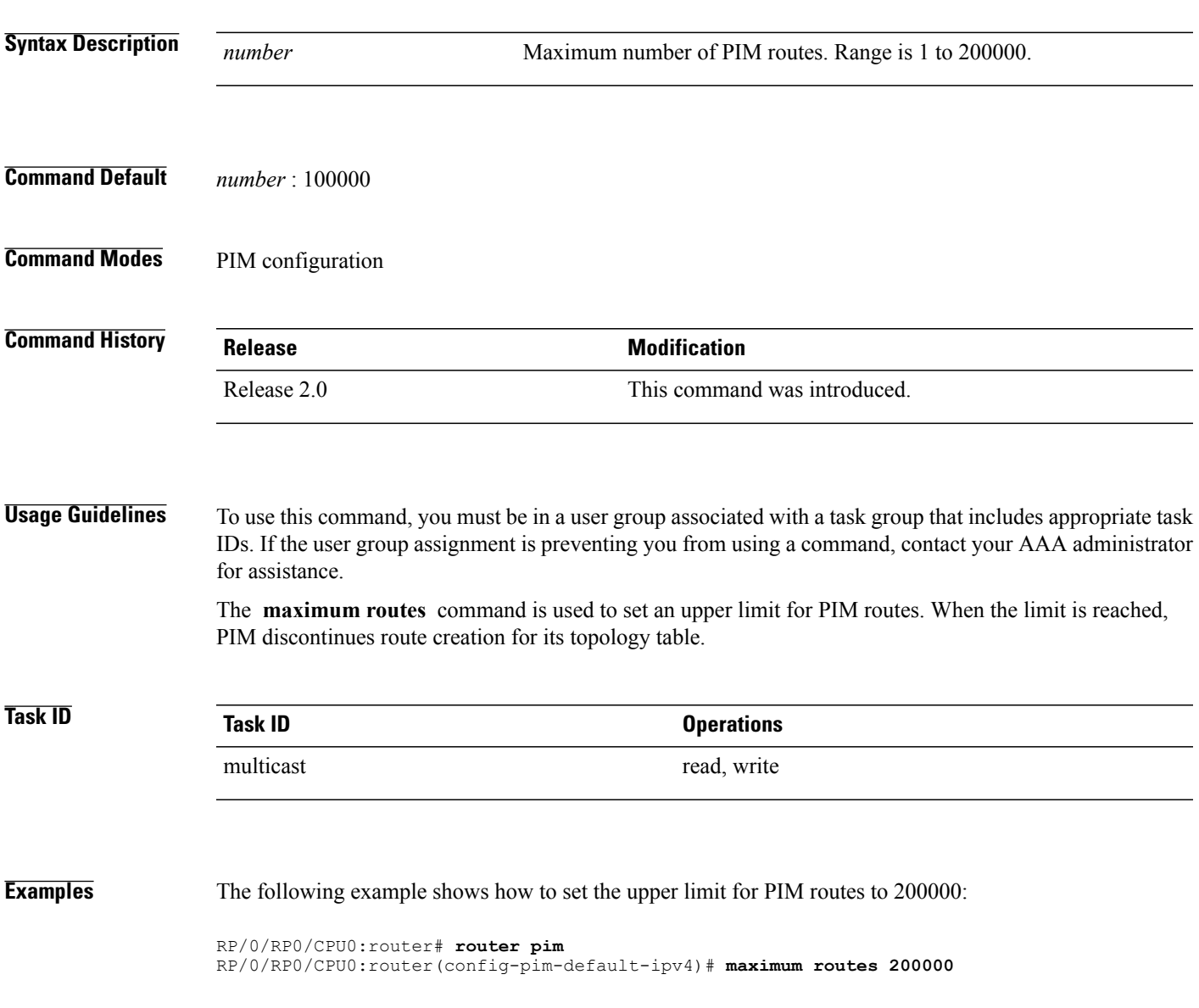

 $\mathbf I$ 

## **Related Commands**

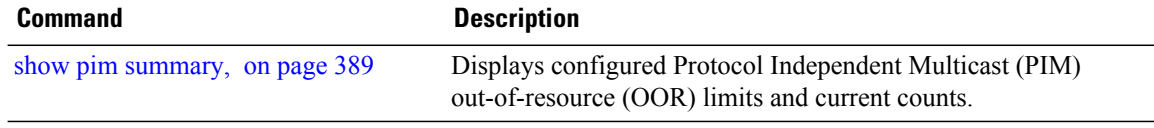
### **mofrr**

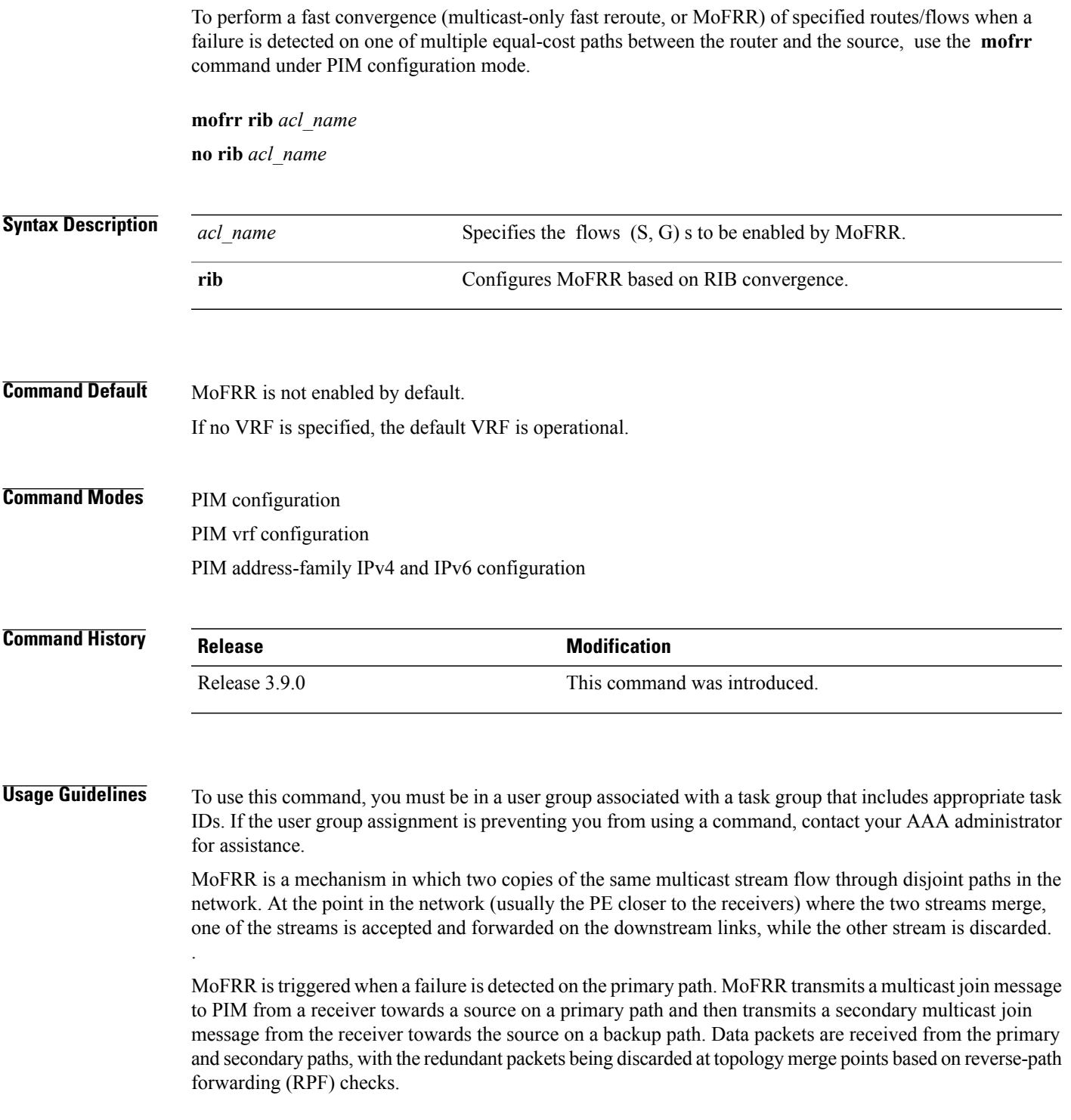

**Note**

Triggered joins are sent when the primary or the secondary RPF information changes. No RPF change prunes are sent for MoFRR streams.

When a failure is detected on the primary path, the repair occurs by changing the interface on which packets are accepted to the secondary interface. Because the repair is local, it is fast and greatly improves convergence times should link or node failures occur on the primary path.

MoFRR switchover occurs at the software level in PIM, based on RIB convergence. Convergence-based switchovers can occur at a frequency of approximately 200 ms for an estimated 400 streams.

**Note**

MoFRR supports all ECMP hashing algorithms except the source-only hash algorithm. The secondary path is chosen by running the same algorithm on the set of paths that does not include the primary path.

**Task ID Task ID Operations**

**Examples** The following example shows how to configure MoFRR:

RP/0/RP0/CPU0:router# **router pim** RP/0/RP0/CPU0:router(config-pim)# **mofrr rib acl-green**

multicast read, write

RP/0/RP0/CPU0:router# **router pim** RP/0/RP0/CPU0:router(config-pim)# **address-family ipv4** RP/0/RP0/CPU0:router(config-pim-default-ipv4)# **mofrr acl-green**

### **Related Commands**

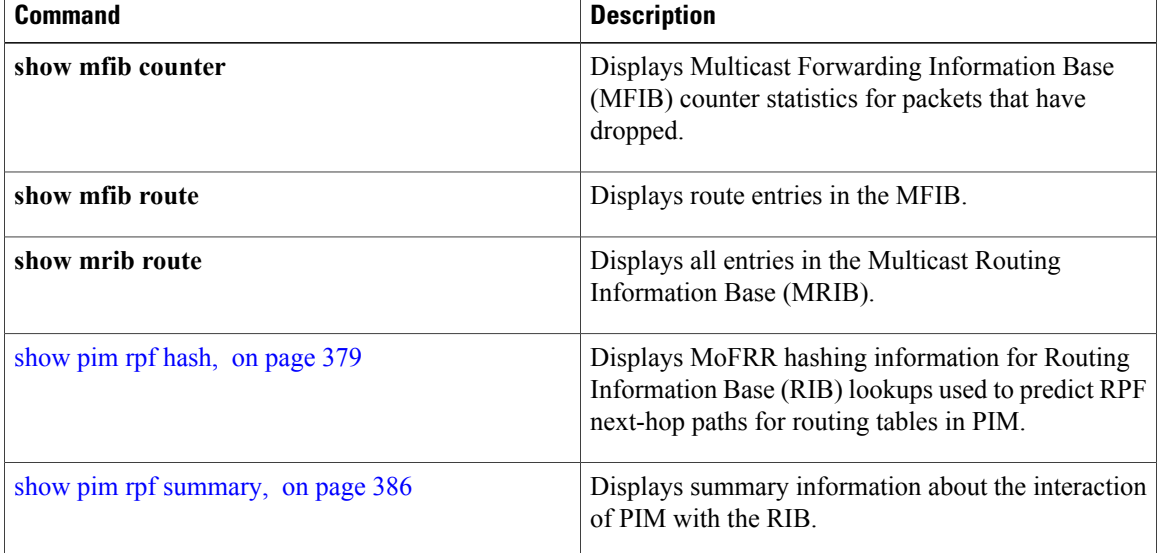

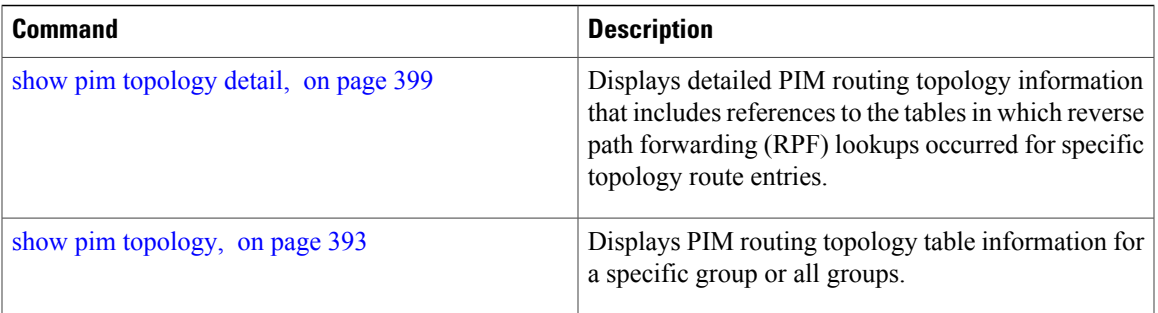

### <span id="page-327-0"></span>**neighbor-check-on-recv enable**

To block the receipt of join and prune messages from non-Protocol Independent Multicast (PIM) neighbors, use the **neighbor-check-on-recv enable** command in PIM configuration mode. To return to the default behavior, use the **no** form of this command.

**neighbor-check-on-recv enable**

**no neighbor-check-on-recv enable**

**Syntax Description** This command has no keywords or arguments.

**Command Default** Join and prune messages that are sent from non-PIM neighbors are received and not rejected.

**Command Modes** PIM configuration

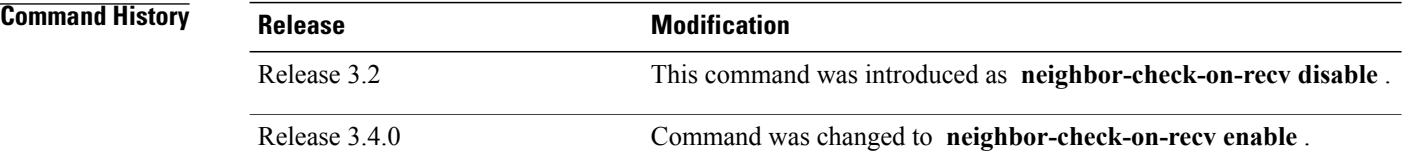

### **Usage Guidelines** To use this command, you must be in a user group associated with a task group that includes appropriate task IDs. If the user group assignment is preventing you from using a command, contact your AAA administrator for assistance.

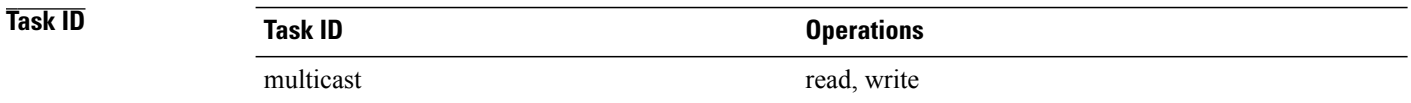

**Examples** The following example shows how to enable PIM neighbor checking on received join and prune messages:

RP/0/RP0/CPU0:router# **router pim**

RP/0/RP0/CPU0:router(config-pim-default-ipv4)# **neighbor-check-on-recv enable**

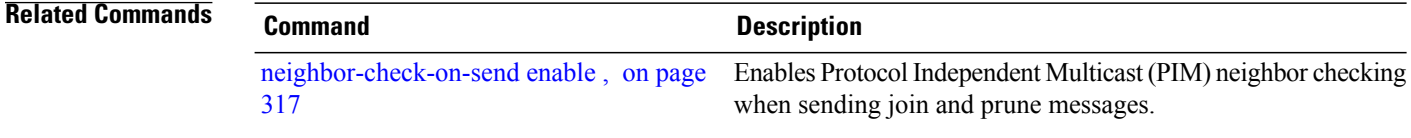

# <span id="page-328-0"></span>**neighbor-check-on-send enable**

To enable Protocol Independent Multicast (PIM) neighbor checking when sending join and prune messages, use the **neighbor-check-on-send enable** command in PIM configuration mode. To return to the default behavior, use the **no** form of this command.

**neighbor-check-on-send enable**

**no neighbor-check-on-send enable**

**Syntax Description** This command has no keywords or arguments.

**Command Default** Join and prune messages are sent to non-PIM neighbors.

**Command Modes** PIM configuration

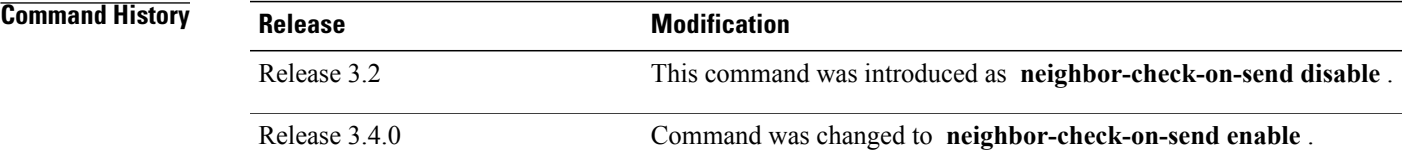

### **Usage Guidelines** To use this command, you must be in a user group associated with a task group that includes appropriate task IDs. If the user group assignment is preventing you from using a command, contact your AAA administrator for assistance.

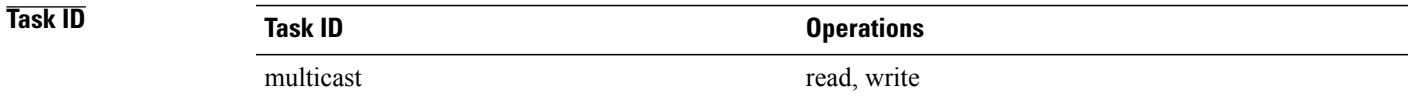

**Examples** The following example shows how to enable PIM neighbor checking when sending join and prune messages:

RP/0/RP0/CPU0:router# **router pim**

RP/0/RP0/CPU0:router(config-pim-default-ipv4)# **neighbor-check-on-send enable**

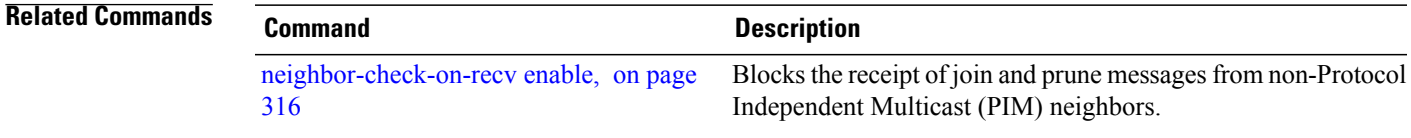

### **neighbor-filter**

To filter Protocol Independent Multicast (PIM) neighbor messages from specific IP addresses, use the **neighbor-filter** command in PIM configuration mode. To return to the default behavior, use the **no** form of this command.

**neighbor-filter** *access-list*

**no neighbor-filter**

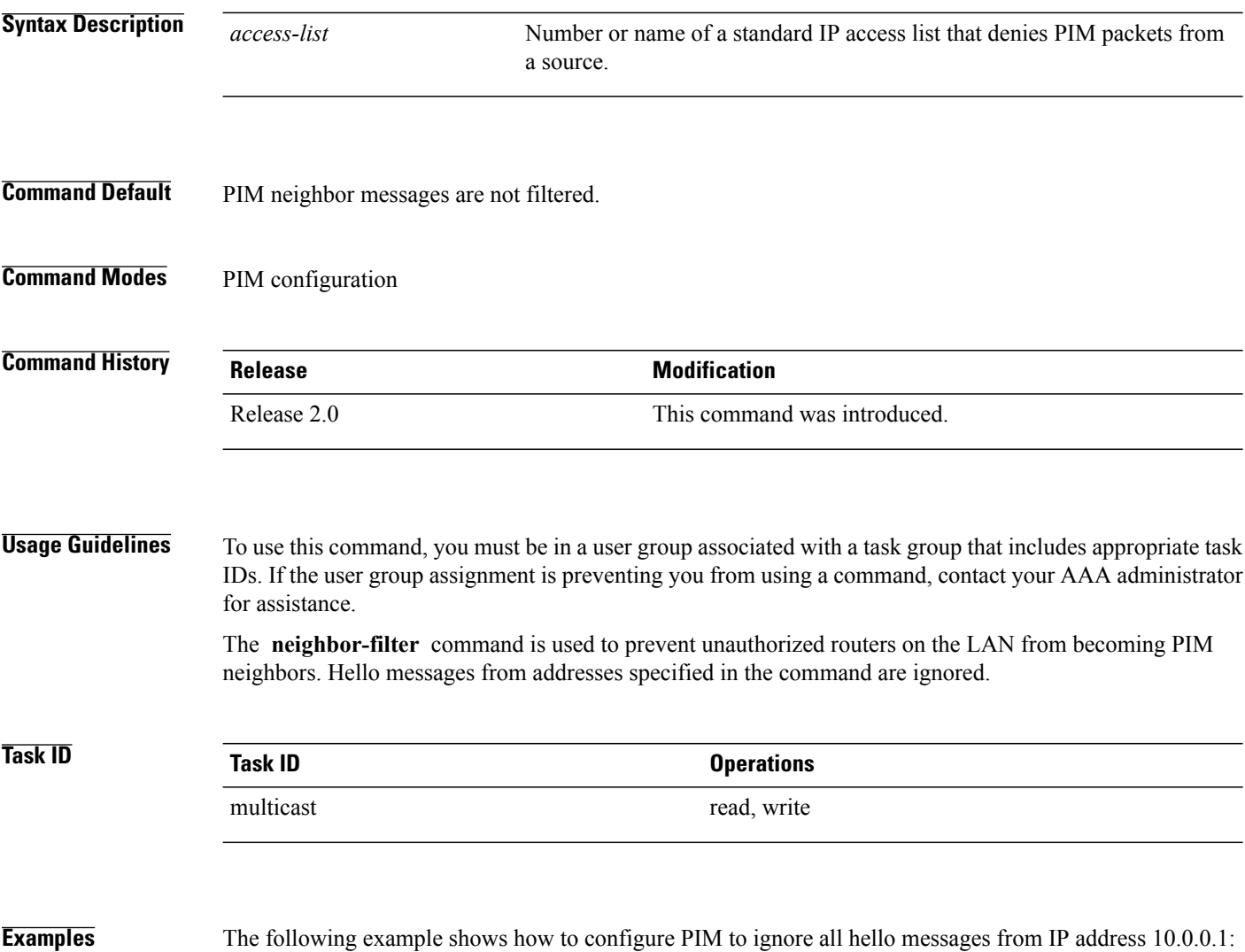

RP/0/RP0/CPU0:router(config-pim-default-ipv4)# **neighbor-filter 1** RP/0/RP0/CPU0:router(config-pim-default-ipv4)# **exit** RP/0/RP0/CPU0:router(config)# **ipv4 access-list 1** RP/0/RP0/CPU0:router(config-ipv4-acl)# **deny ipv4 any 10.0.0.1/24**

# **nsf lifetime (PIM)**

To configure the nonstop forwarding (NSF) timeout value for the Protocol Independent Multicast (PIM) process, use the **nsf lifetime** command in PIM configuration mode. To return to the default behavior, use the **no** form of this command.

**nsf lifetime** *seconds*

**no nsf lifetime**

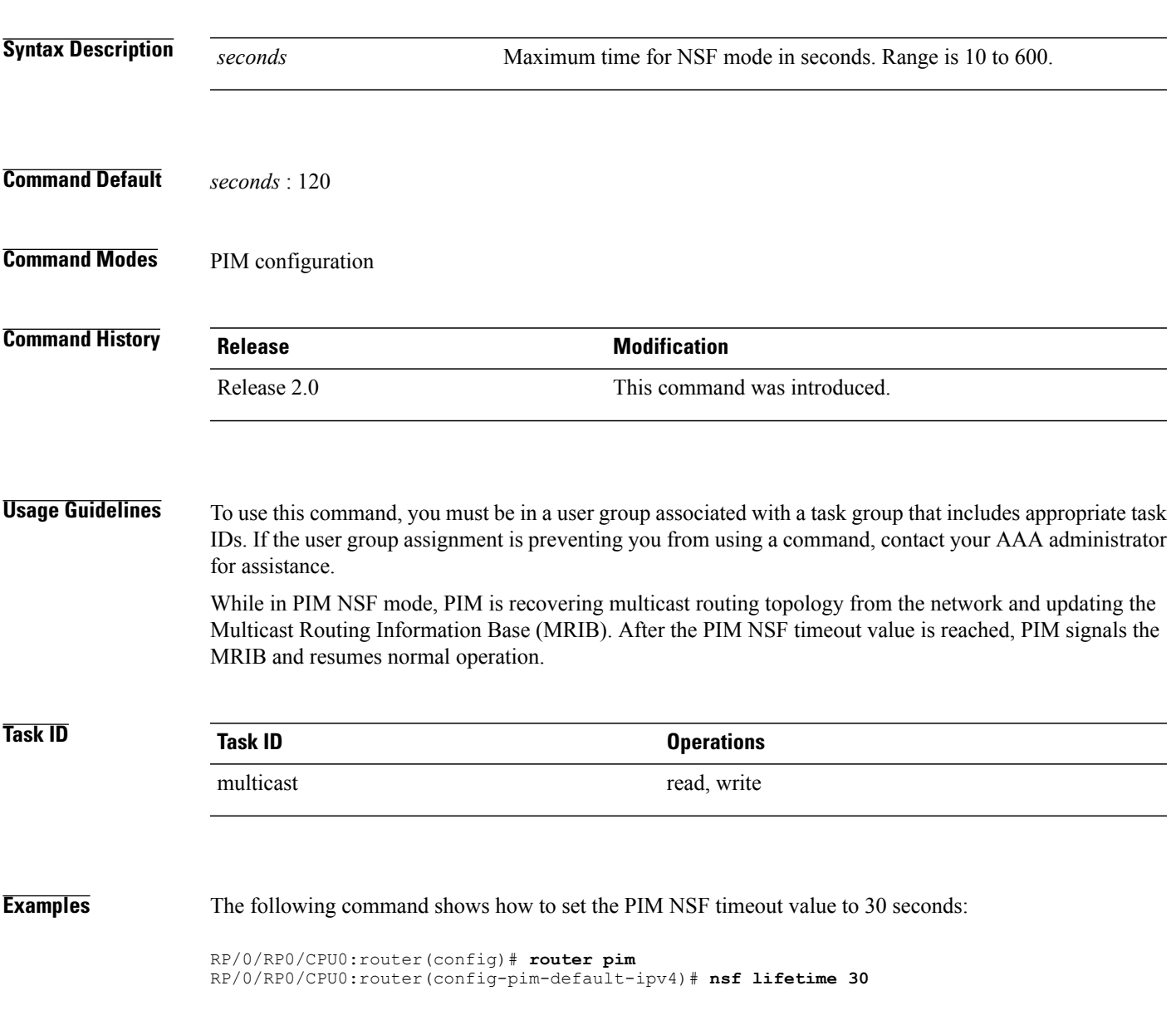

 $\mathbf l$ 

### **Related Commands**

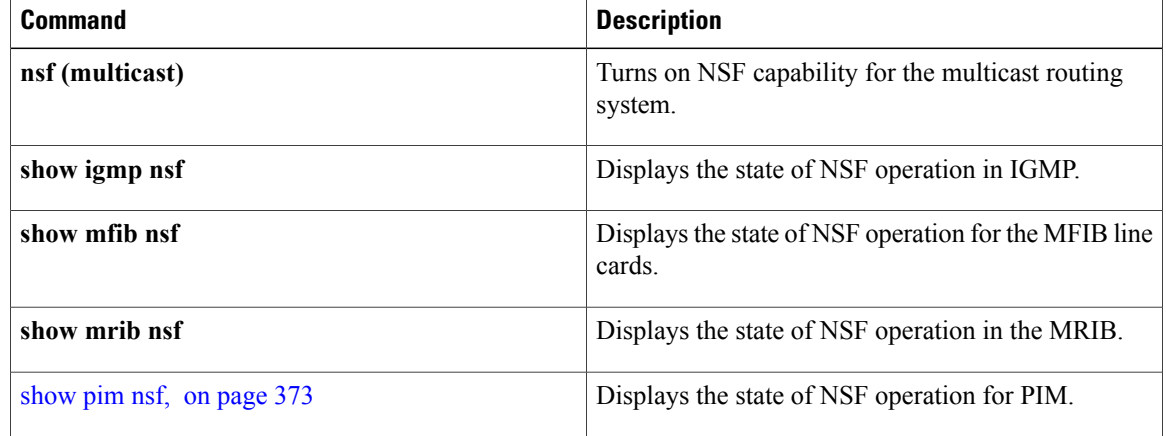

### **old-register-checksum**

To configure a Cisco IOS XR designated router (DRs) in a network where the rendezvous point is running an older version of Cisco IOS software, use the **old-register-checksum** command in PIM configuration mode. To return to the default behavior, use the **no** form of this command.

#### **old-register-checksum**

**no old-register-checksum**

- **Syntax Description** This command has no keywords or arguments.
- **Command Default** No default behavior or values
- **Command Modes** PIM configuration

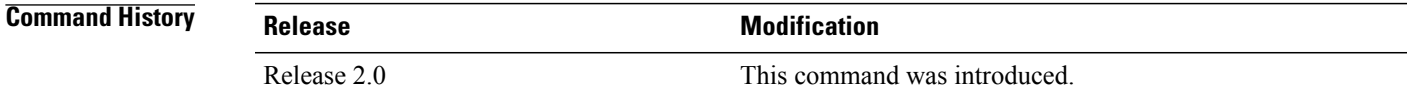

**Usage Guidelines** To use this command, you must be in a user group associated with a task group that includes appropriate task IDs. If the user group assignment is preventing you from using a command, contact your AAA administrator for assistance.

> Cisco IOS XR software accepts register messages with checksum on the Protocol Independent Multicast (PIM) header and the next 4 bytes only. This differs from the Cisco IOS method that accepts register messages with the entire PIM message for all PIM message types. The **old-register-checksum** command generates and accepts registers compatible with Cisco IOS software. This command is provided entirely for backward compatibility with Cisco IOS implementations.

**Note**

To allow interoperability with Cisco IOS rendezvous points running older software, run this command on all DRs in your network running Cisco IOS XR software. Cisco IOS XR register messages are incompatible with Cisco IOS software.

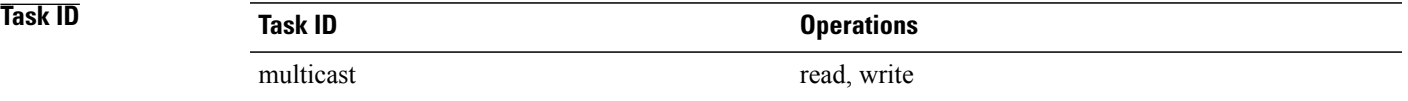

**Examples** The following example shows how to set a source designated router (DR) to generate a register compatible with an earlier version of Cisco IOS XR PIM rendezvous point:

> RP/0/RP0/CPU0:router(config)# **router pim** RP/0/RP0/CPU0:router(config-pim-default-ipv4)# **old-register-checksum**

# **router pim**

To enter Protocol Independent Multicast (PIM) configuration mode, use the **router pim** command in global configuration mode. To return to the default behavior, use the **no** form of this command.

**router pim** [**address family** {**ipv4| ipv6**}]

**no router pim** [**address family** {**ipv4| ipv6**}]

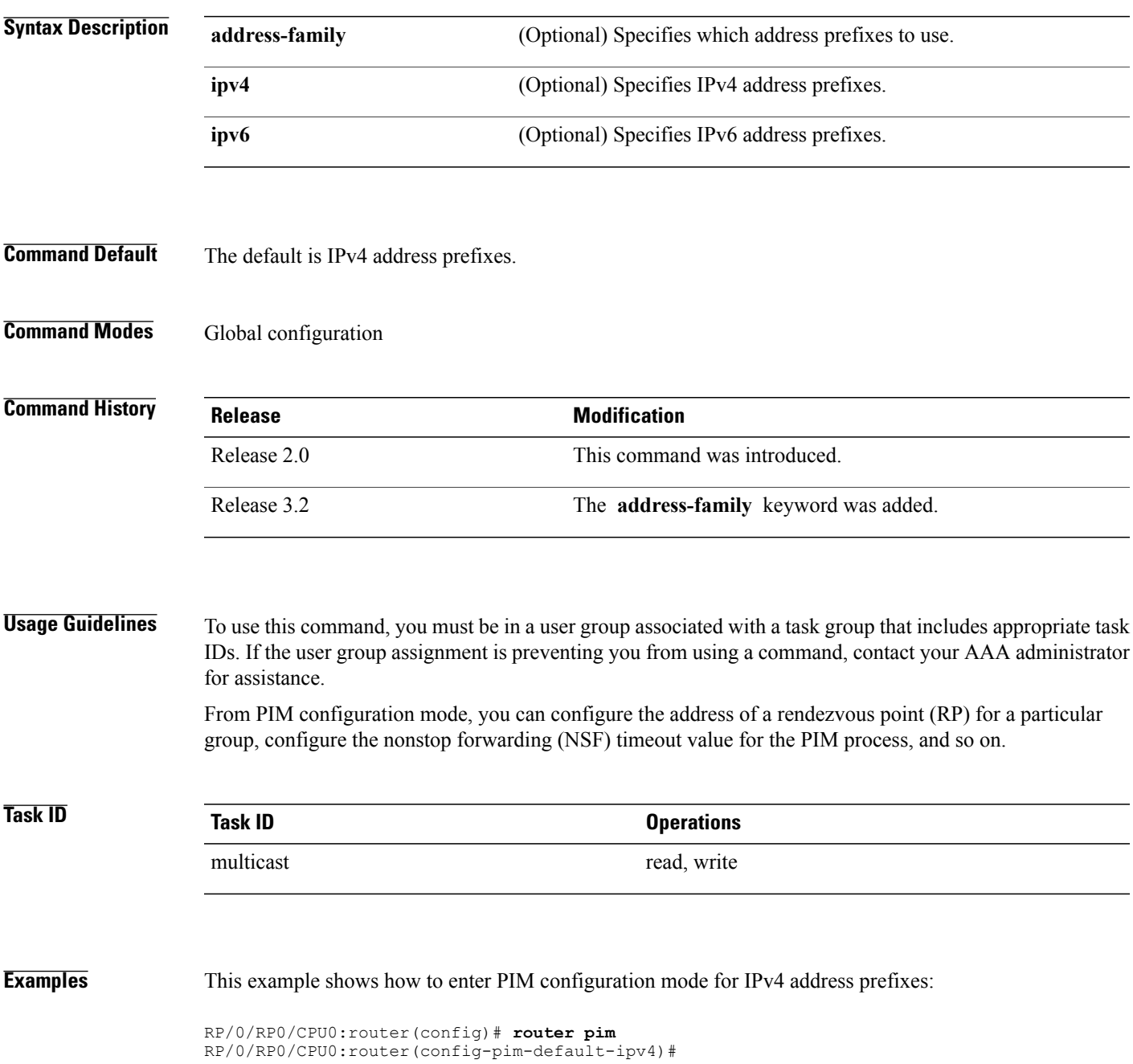

This example shows how to enter PIM configuration mode for IPv4 address prefixes and specify the **address-family ipv6** keywords:

RP/0/RP0/CPU0:router(config)# **router pim address-family ipv4** RP/0/RP0/CPU0:router(config-pim-default-ipv4)#

RP/0/RP0/CPU0:router(config)# **router pim address-family ipv6** RP/0/RP0/CPU0:router(config-pim-default-ipv6)#

### **rp-address**

To statically configure the address of a Protocol Independent Multicast (PIM) rendezvous point (RP) for a particular group, use the **rp-address** command inPIM configuration mode. To return to the default behavior, use the **no** form of this command.

**rp-address** *ip-address* [ *group-access-list* ] **[override] [bidir]**

**no rp-address** *ip-address* [ *group-access-list* ] **[override] [bidir]**

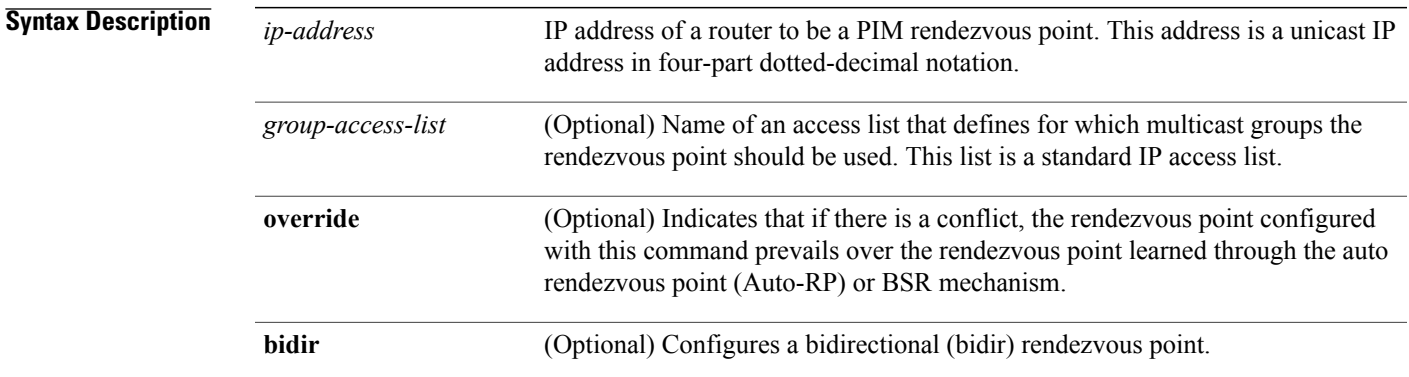

### **Command Default** No PIM rendezvous points are preconfigured.

### **Command Modes** PIM configuration

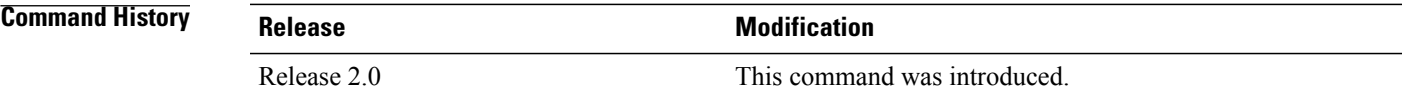

**Usage Guidelines** To use this command, you must be in a user group associated with a task group that includes appropriate task IDs. If the user group assignment is preventing you from using a command, contact your AAA administrator for assistance.

> All routers within a common PIM sparse mode (PIM-SM) or bidir domain require the knowledge of the well-known PIM rendezvous point address. The address is learned through Auto-RP, BSR, or is statically configured using this command.

> If the optional *group-access-list-number* argument is not specified, the rendezvous point for the group is applied to the entire IP multicast group range (224.0.0.0/4).

You can configure a single rendezvous point to serve more than one group. The group range specified in the access list determines the PIM rendezvous point group mapping. If no access list is specified, the rendezvous point default maps to 224/4.

If the rendezvous point for a group is learned through a dynamic mechanism, such as Auto-RP, this command might not be required. If there is a conflict between the rendezvous point configured with this command and one learned by Auto-RP, the Auto-RP information is used unless the **override** keyword is specified.

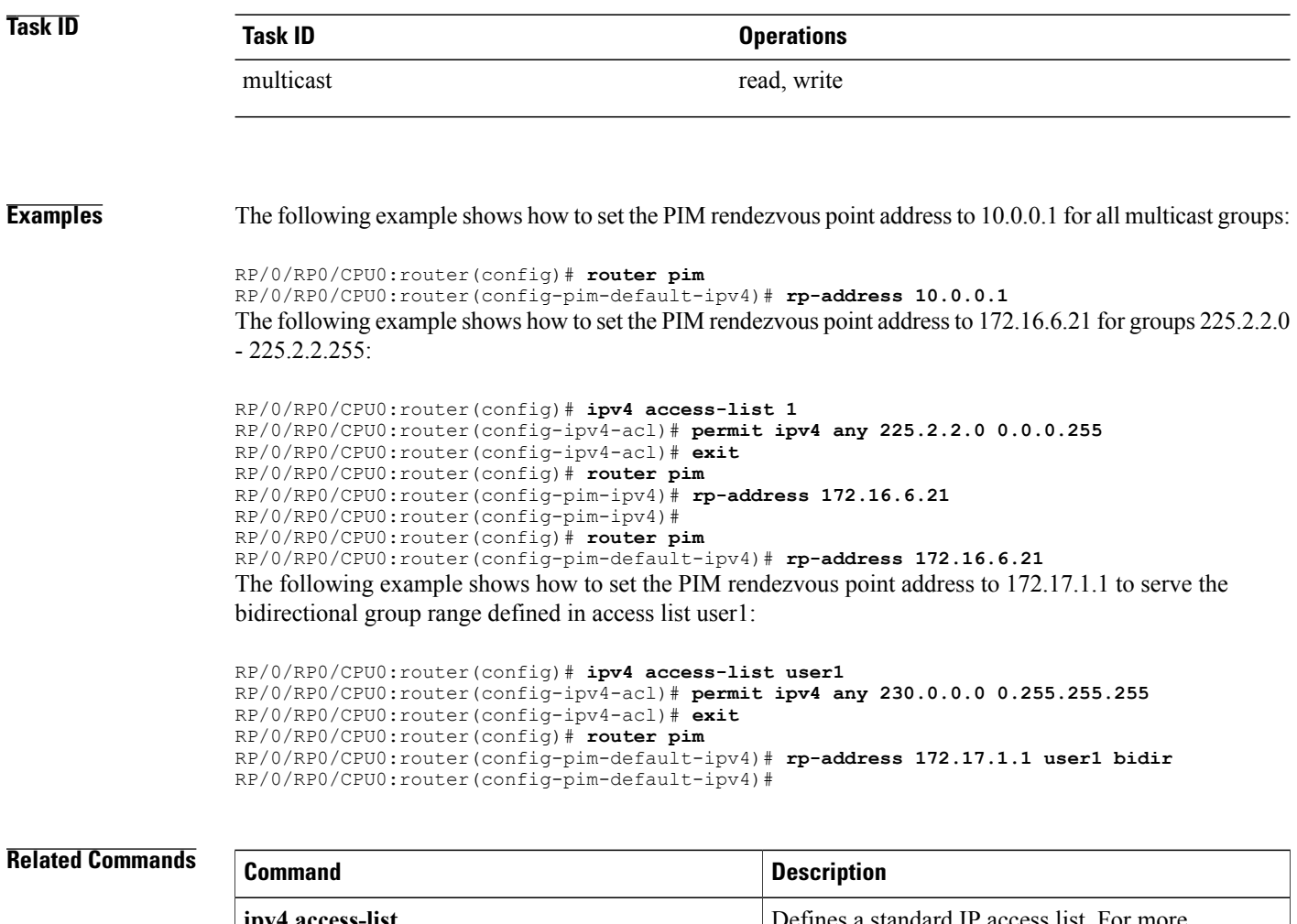

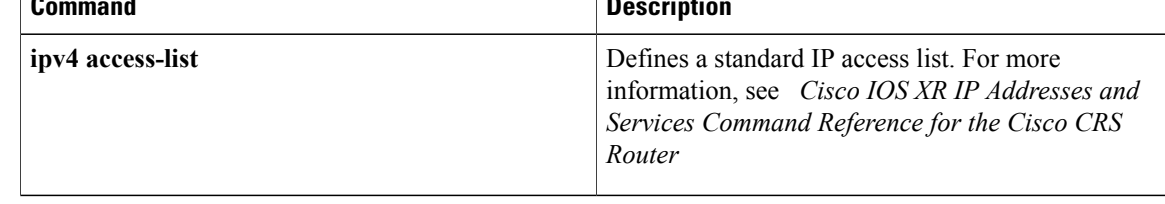

# **rpf topology route-policy**

To assign a route policy in PIM to select a reverse-path forwarding (RPF) topology, use the **rpf topology route-policy** command in PIM command mode. To disable this configuration, use the **no** form of this command.

**rpf topology route-policy** *policy-name*

**no rpf topology route-policy** *policy-name*

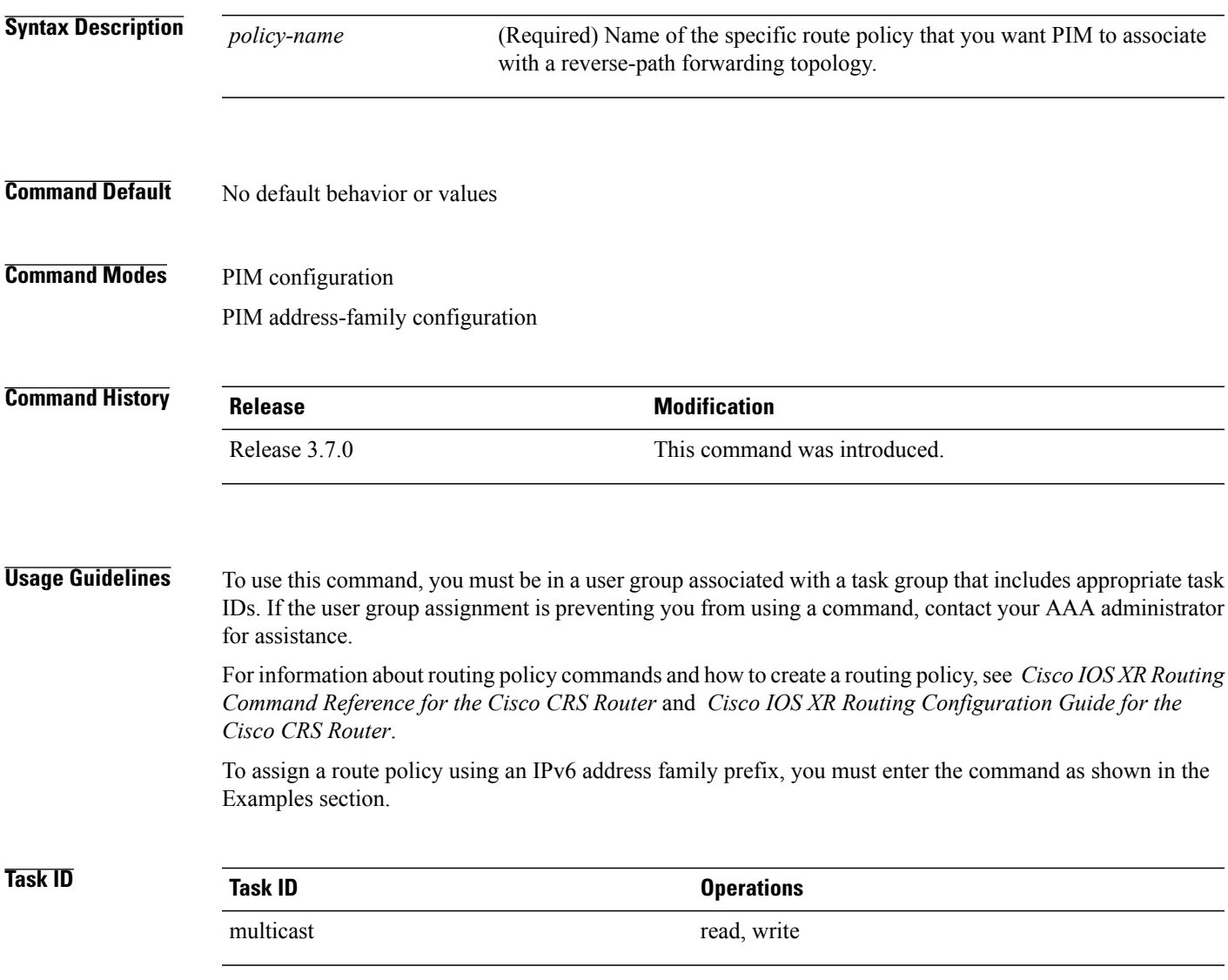

**Examples** The following examples show how to associate a specific routing policy in PIM with a RPF topology table for IPv4 and IPv6 address family prefixes:

> RP/0/RP0/CPU0:router(config)# **router pim** RP/0/RP0/CPU0:router(config-pim-default-ipv4)# **rpf topology route-policy mypolicy** RP/0/RP0/CPU0:router(config)# **router pim address-family ipv6** RP/0/RP0/CPU0:router(config-pim-default-ipv6)# **rpf topology route-policy mypolicy**

### **rpf-vector**

To enable Reverse Path Forwarding (RPF) vector signaling for Protocol Independent Multicast (PIM), use the **rpf-vector** command in PIM configuration mode. To return to the default behavior, use the **no** form of this command.

**rpf-vector no rpf-vector**

- **Syntax Description** This command has no keywords or arguments.
- **Command Default** By default, RPF vector signaling is disabled.
- **Command Modes** PIM configuration

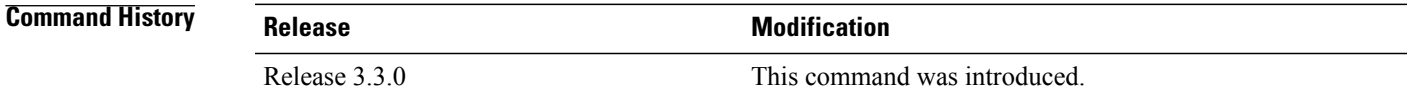

### **Usage Guidelines** To use this command, you must be in a user group associated with a task group that includes appropriate task IDs. If the user group assignment is preventing you from using a command, contact your AAA administrator for assistance.

RPF vector is a PIM proxy that lets core routers without RPF information forward join and prune messages for external sources (for example, a Multiprotocol Label Switching [MPLS]-based BGP-free core, where the MPLS core router is without external routes learned from Border Gateway Protocol [BGP]).

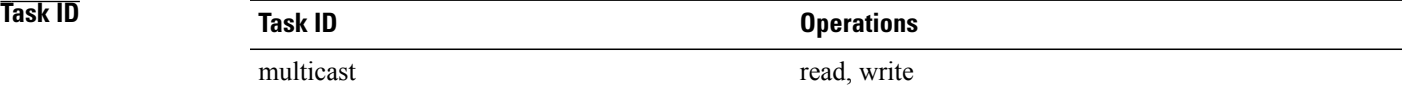

**Examples** The following example shows how to enable RPF vector:

RP/0/RP0/CPU0:router(config)# **router pim** RP/0/RP0/CPU0:router(config-pim-default-ipv4)# **rpf-vector**

### **rp-static-deny**

To configure the deny range of the static Protocol Independent Multicast (PIM) rendezvous point (RP), use the **rp-static-deny** command in PIM configuration mode. To return to the default behavior, use the **no** form of this command.

**rp-static-deny** *access-list*

**no rp-static-deny**

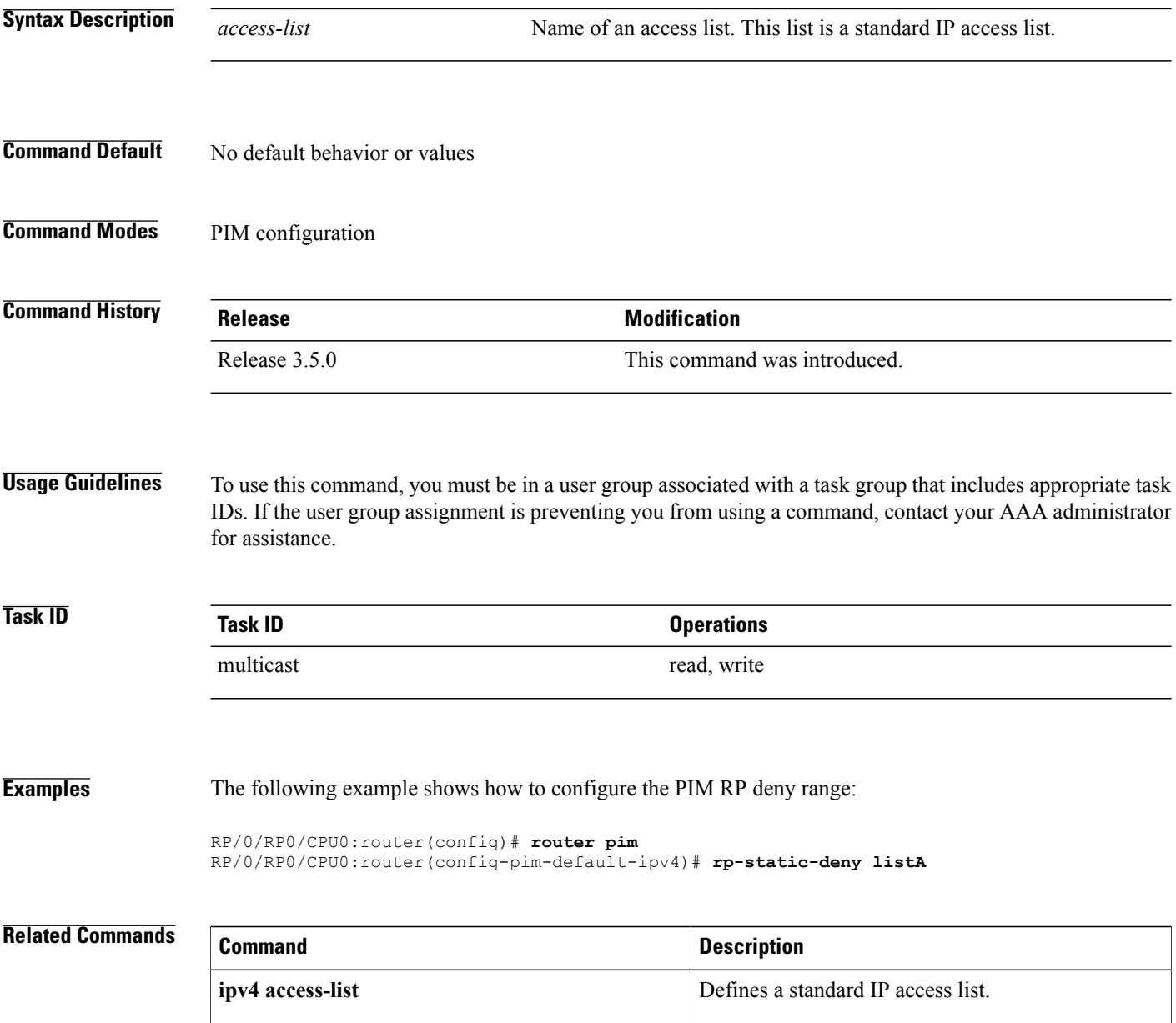

# **show auto-rp candidate-rp**

To display the group ranges that this router represents (advertises) as a candidate rendezvous point (RP), use the **show auto-rp candidate-rp** command in EXEC mode.

**show auto-rp [ipv4] candidate-rp**

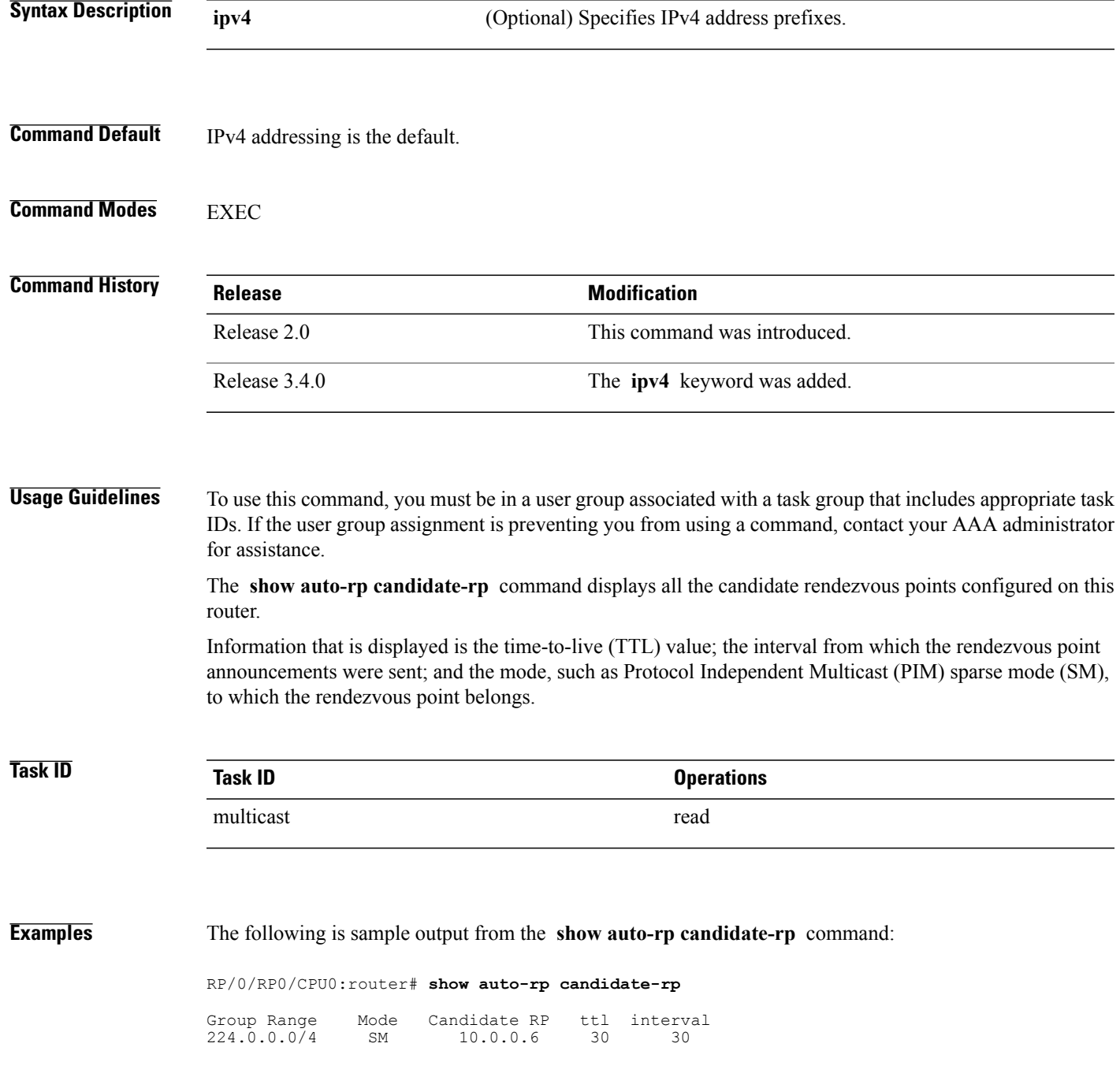

This table describes the significant fields shown in the display.

**Table 31: show auto-rp candidate-rp Field Descriptions**

| <b>Field</b> | <b>Description</b>                                                                                                    |
|--------------|----------------------------------------------------------------------------------------------------|
| Group Range  | Multicast group address and prefix for which this<br>router is advertised as a rendezvous point.                                            |
| Mode         | PIM protocol mode for which this router is advertised<br>as a rendezvous point, either PIM-SM or bidirectional<br>PIM (bidir).              |
| Candidate RP | Address of the interface serving as a rendezvous point<br>for the range.                                                                    |
| ttl          | TTL scope value (in router hops) for Auto-RP<br>candidate announcement messages sent out from this<br>candidate rendezvous point interface. |
| interval     | Time between candidate rendezvous point<br>announcement messages for this candidate rendezvous<br>point interface.                          |

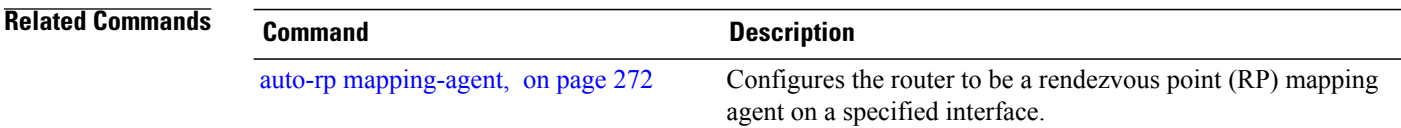

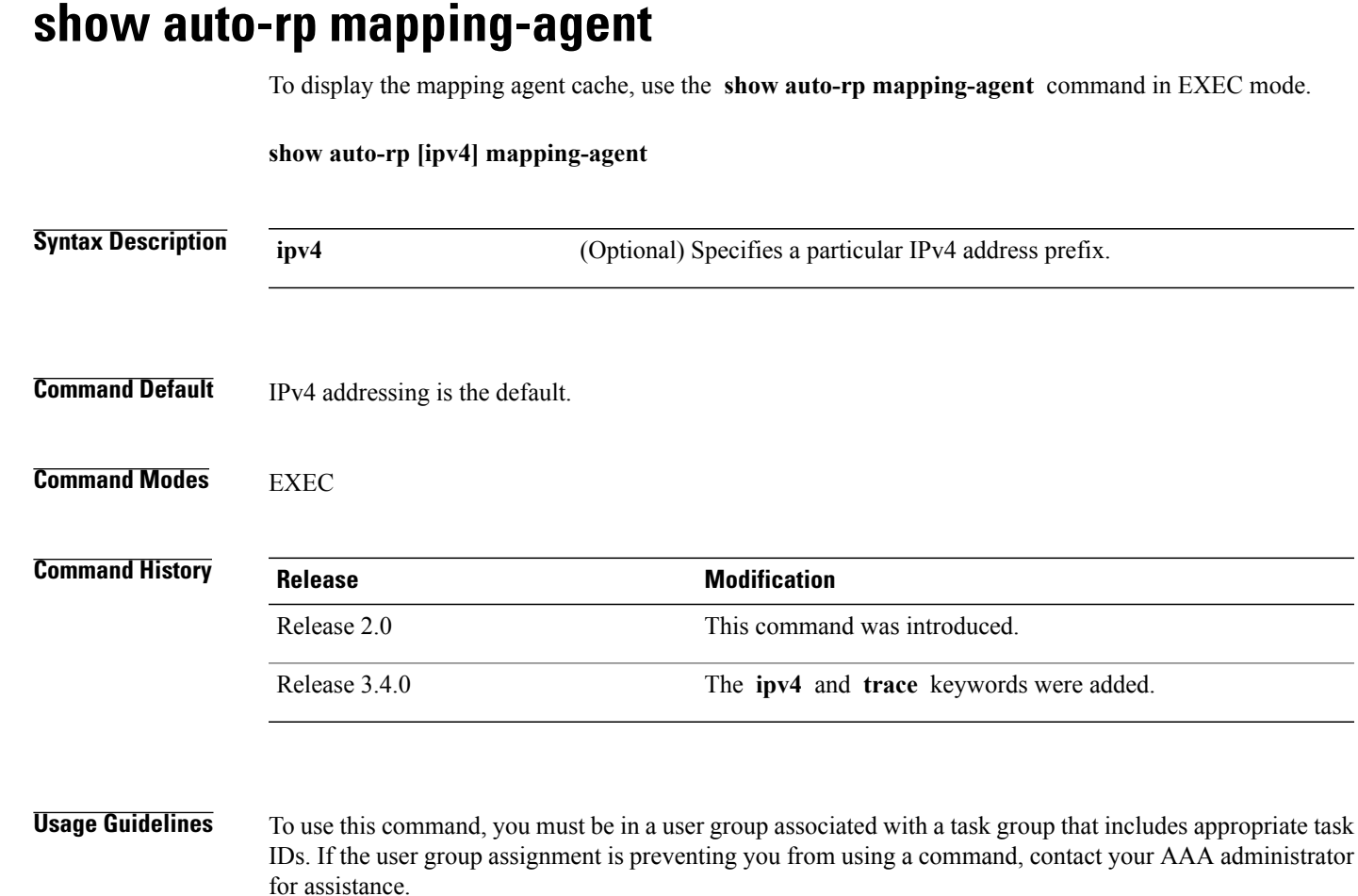

The **show auto-rp mapping-agent** command shows all the system-wide candidate rendezvous point (RP) announcements that originate from the same or different multicast groups.

Information that is displayed shows that the mapping agent selects one rendezvous point for the group. If two rendezvous point announcements are bound for the same group, the mapping agent selects the one with the higher IP address as the "winner" and sends that out to the CISCO-RP-DISCOVERY group. All multicast routers join this group.

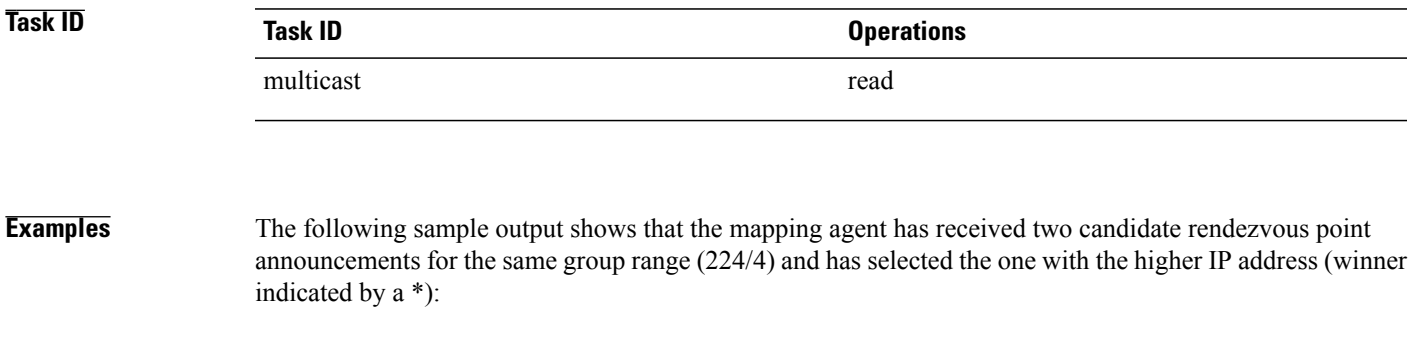

RP/0/RP0/CPU0:router# **show auto-rp mapping-agent**

Mapping Agent Table 10.0.0.6 (expire : 80 secs) 224.0.0.0/4 SM \* 10.0.0.2 (expire : 75 secs) 224.0.0.0/4 SM This table describes the significant fields shown in the display.

### **Table 32: show auto-rp mapping-agent Field Descriptions**

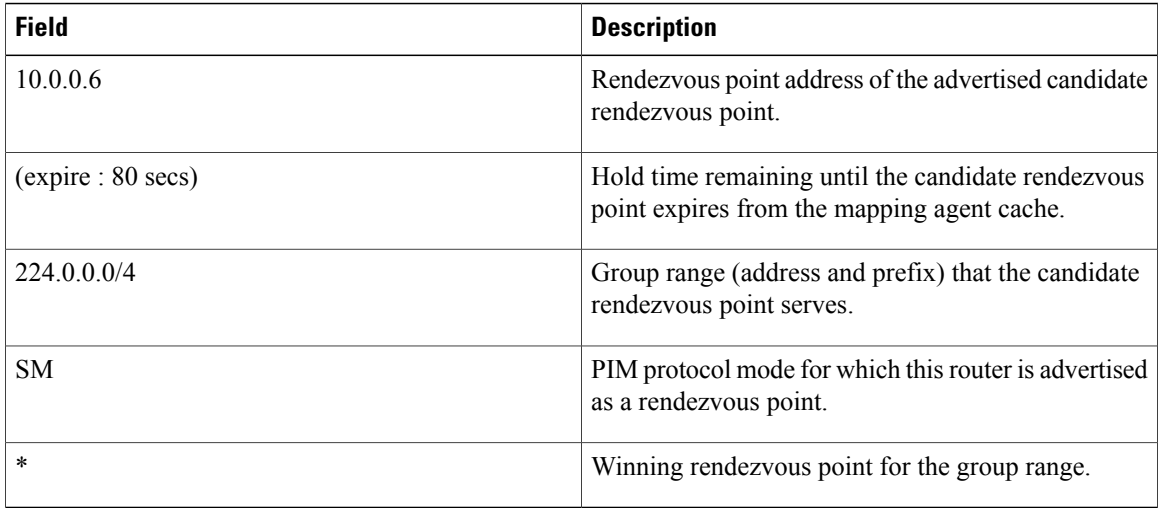

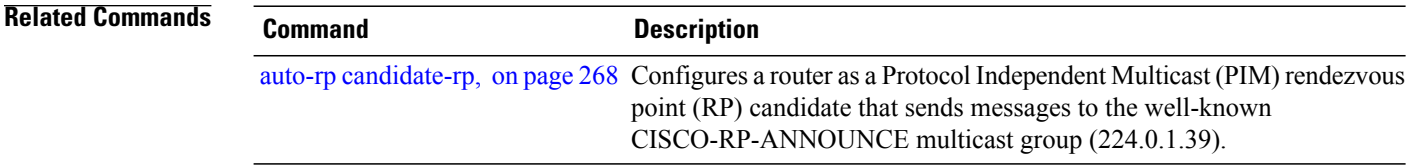

# **show pim bgp-safi**

To display multicast distribution tree (MDT) secondary address family (SAFI) entries created in Protocol Independent Multicast (PIM), use the **show pim bgp-safi** command in EXEC mode.

**show pim** [**vrf** *vrf-name*] [**ipv4| ipv6**] **bgp-safi**

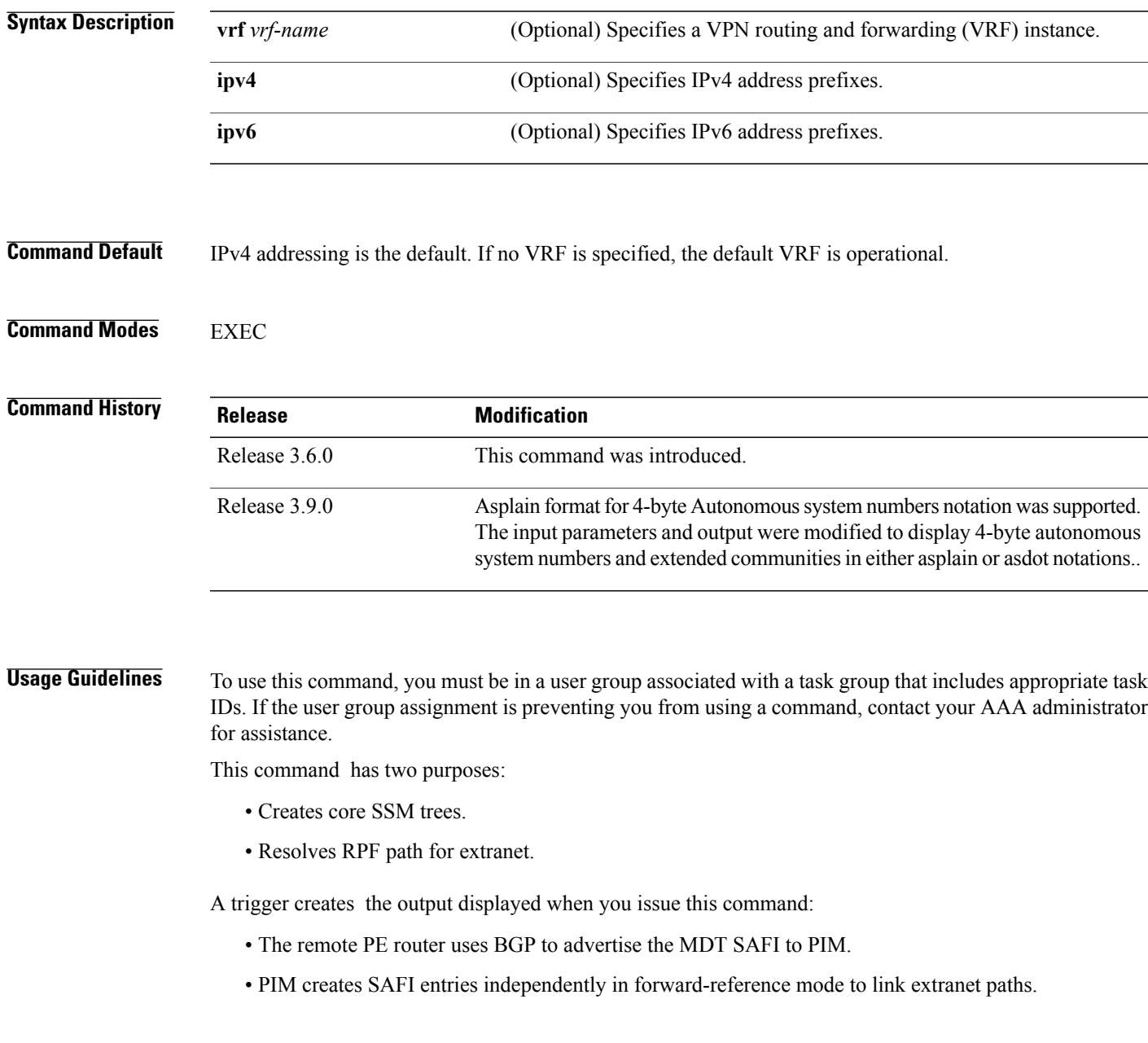

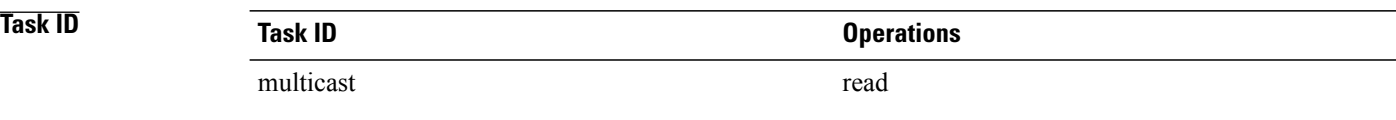

**Examples** The following example shows the output of the **show pim bgp-safi** command:

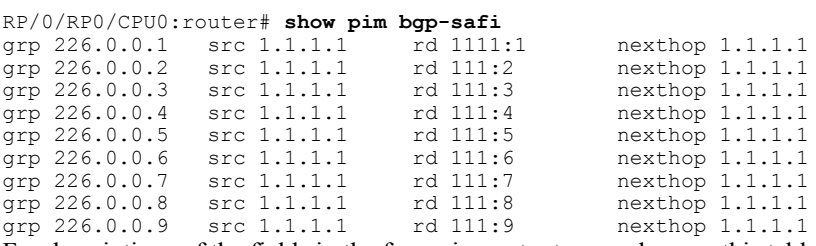

For descriptions of the fields in the foregoing output examples, see this table:

### **Table 33: show pim bgp-safi Field Descriptions**

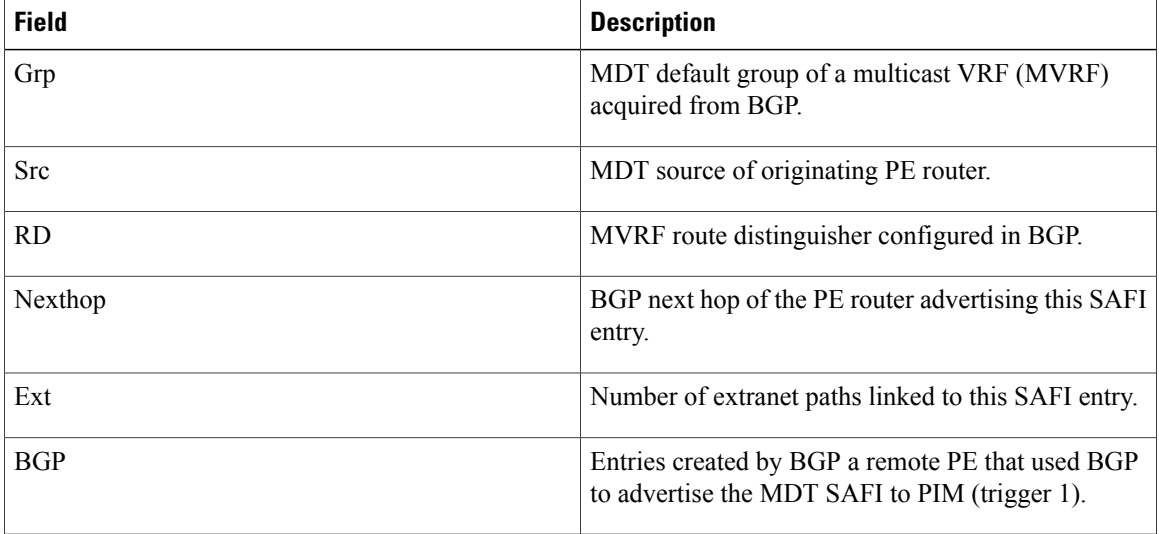

# **show pim bsr candidate-rp**

To display Protocol Independent Multicast (PIM) candidate rendezvous point (RP) information for the bootstrap router (BSR), use the **show pim bsr candidate-rp** command in EXEC mode.

**show pim** [**vrf** *vrf-name*] [**ipv4| ipv6**] **bsr candidate-rp**

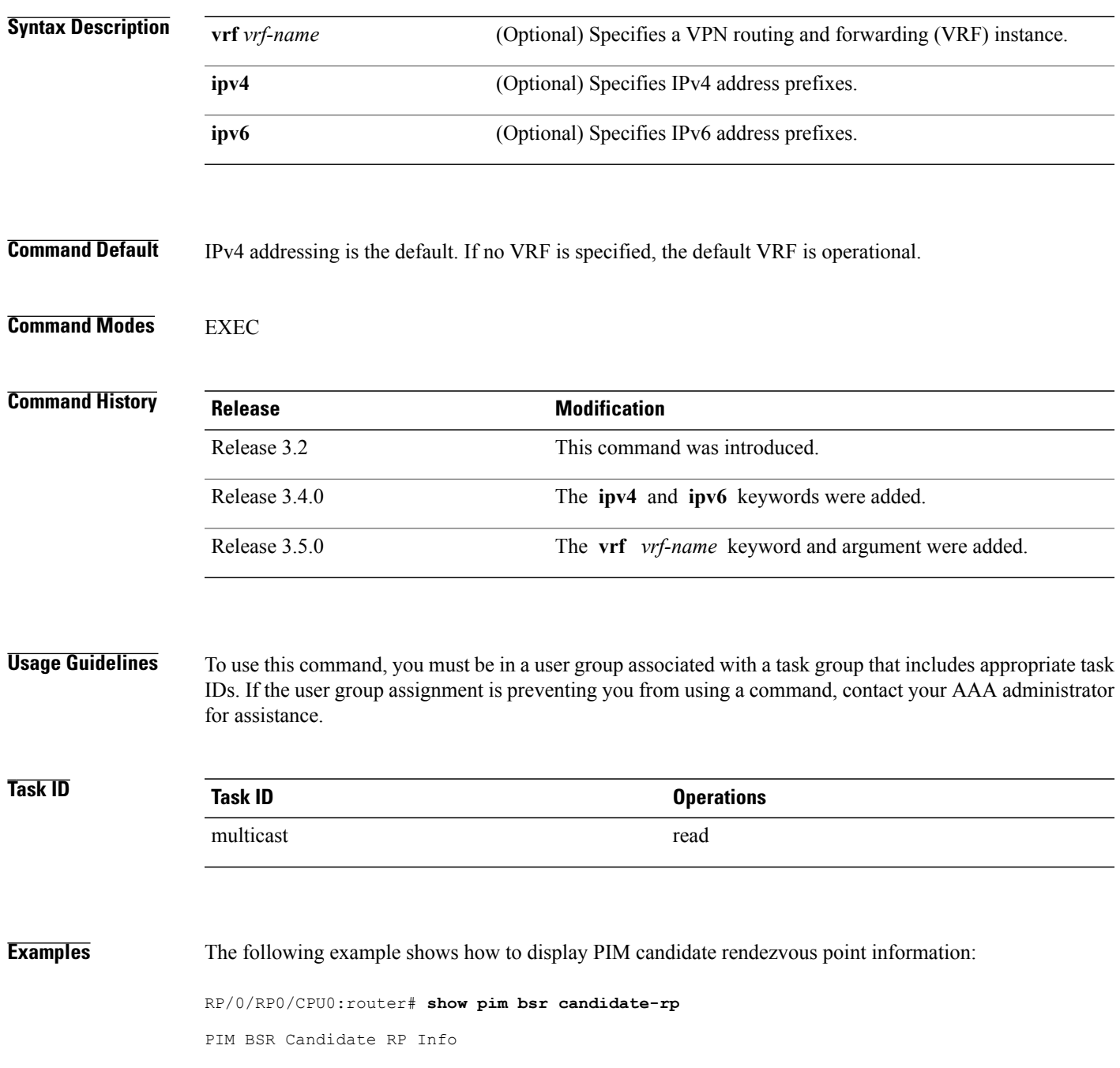

 $\overline{\phantom{a}}$ 

Cand-RP mode scope priority uptime group-list<br>91.1.1.1 SM 16 255 00:00:00 224/4  $00:00:00$ This table describes the significant fields shown in the display.

### **Table 34: show pim bsr candidate-rp Field Descriptions**

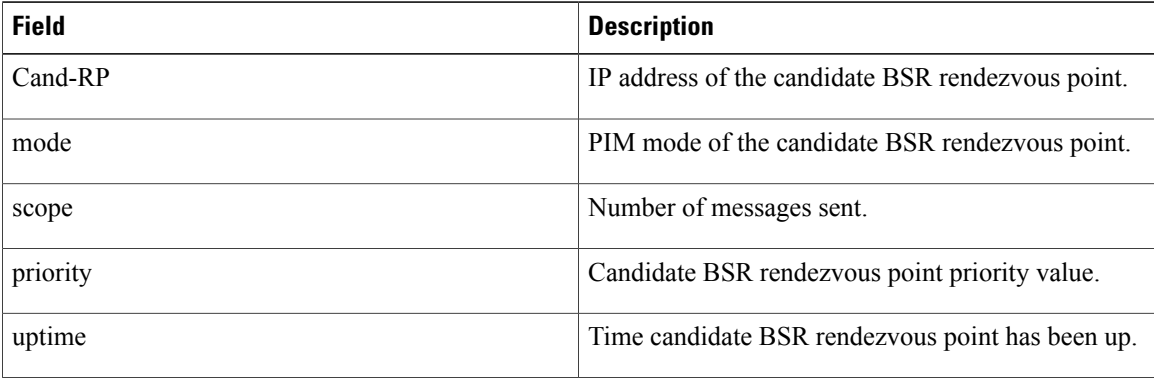

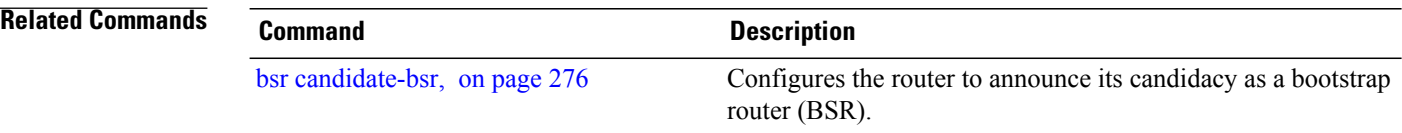

# **show pim bsr election**

To display Protocol Independent Multicast (PIM) candidate election information for the bootstrap router (BSR), use the **show pim bsr election** command in EXEC mode.

**show pim** [**vrf** *vrf-name*] [**ipv4| ipv6**] **bsr election**

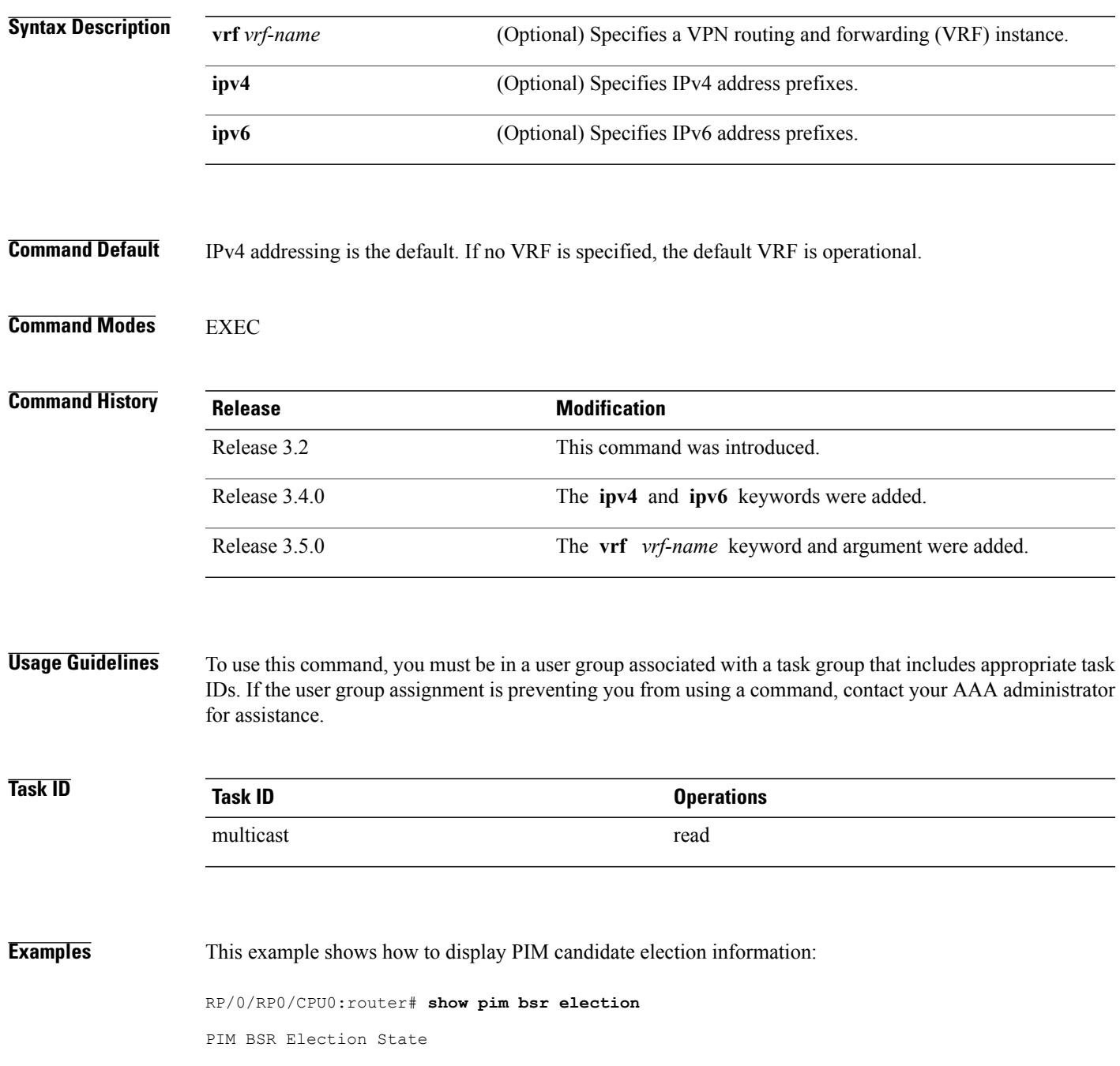

| Cand/Elect-State                                                                                                    | Uptime | BS-Timer | <b>BSR</b> | C-BSR |
|----------------------------------------------------------------------------------------------------|--------|----------|------------|-------|
| Inactive/Accept-Any 00:00:00 00:00:00 0.0.0.0 [0, 0] 99.1.1.1 [0, 30]<br>This table describes the significant fields shown in the display. |        |          |            |       |

**Table 35: show pim bsr election Field Descriptions**

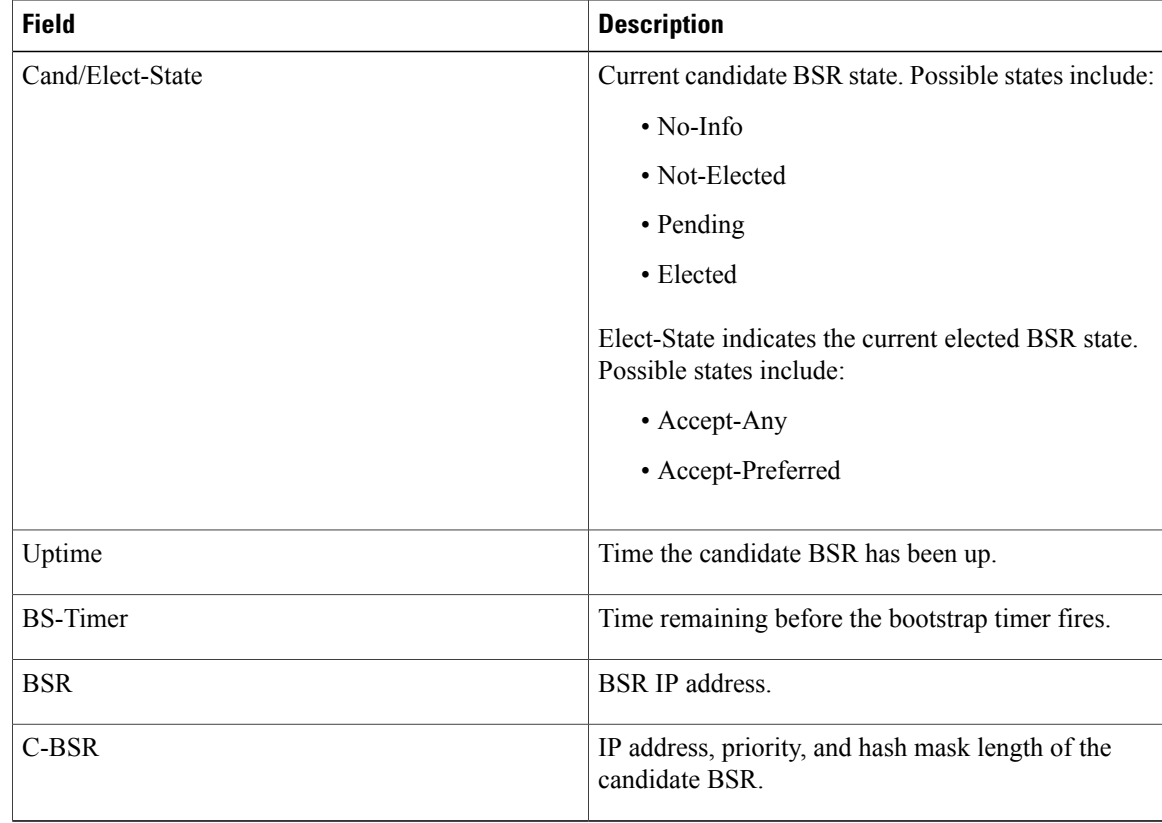

### **Related Commands**

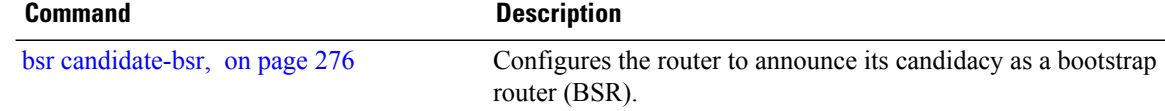

# **show pim bsr rp-cache**

To display Protocol Independent Multicast (PIM) rendezvous point (RP) cache information for the bootstrap router (BSR), use the **show pim bsr rp-cache** command in EXEC mode.

**show pim** [**vrf** *vrf-name*] [**ipv4| ipv6**] **bsr rp-cache**

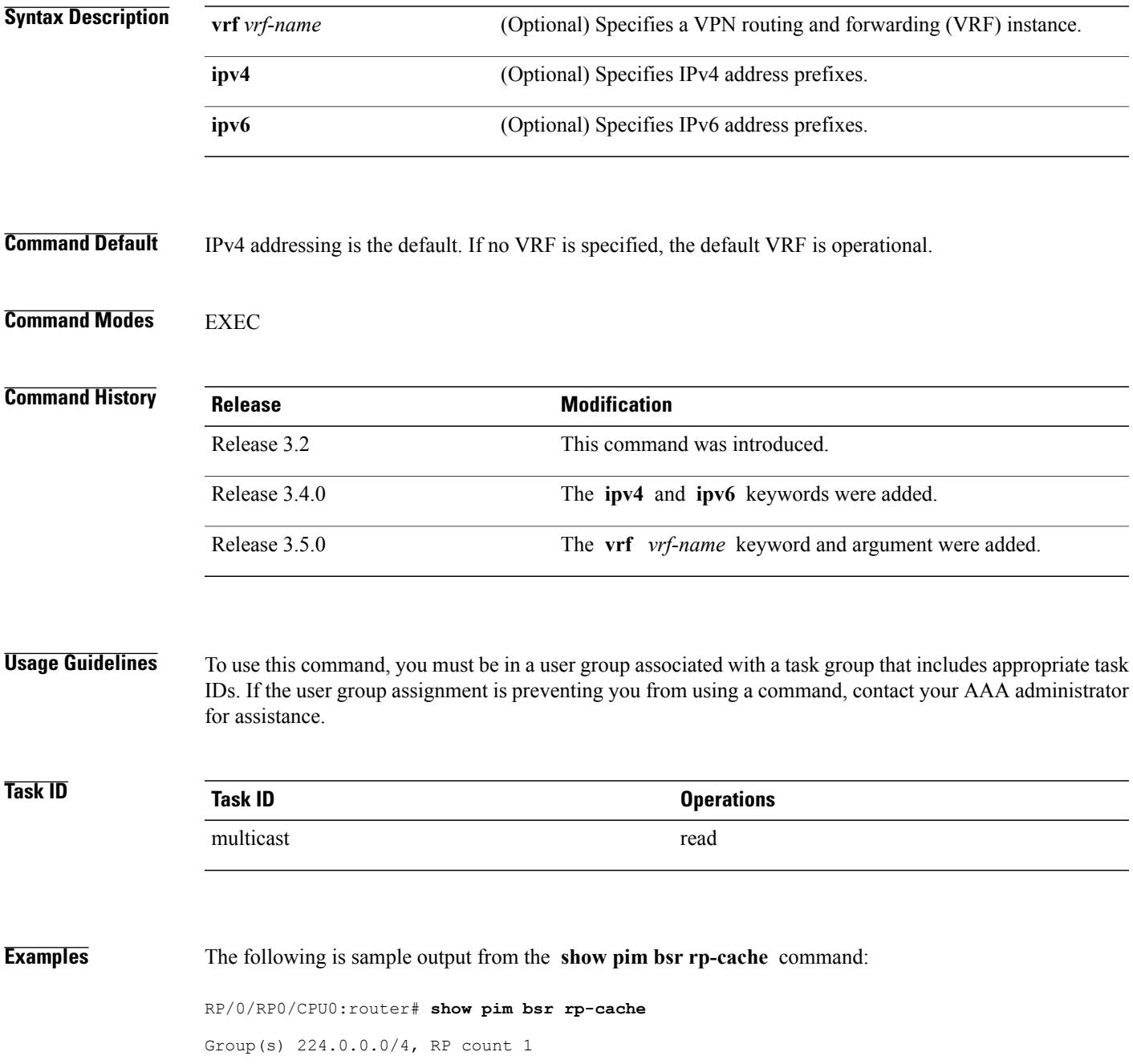

 $\overline{\phantom{a}}$ 

RP-addr Priority Holdtime(s) Uptime Expires  $03:05:03$  00:02:12 This table describes the significant fields shown in the display.

#### **Table 36: show pim bsr rp-cache Field Descriptions**

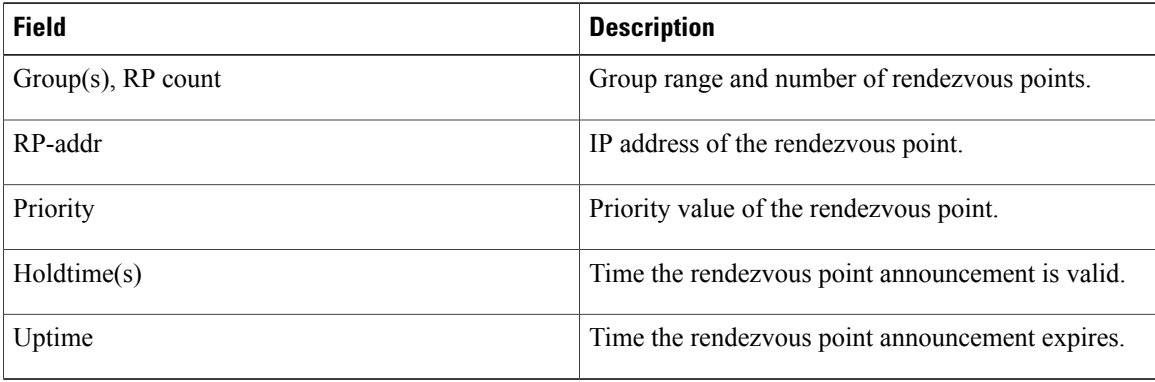

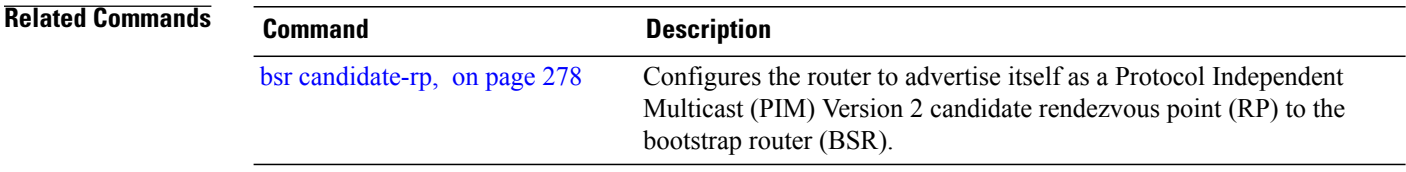

# **show pim context**

To show the reverse path forwarding (RPF) table information configured for a VRF context, use the **show pim context** command in EXEC mode.

**show pim** [**vrf** *vrf-name*] [**ipv4| ipv6**] **context**

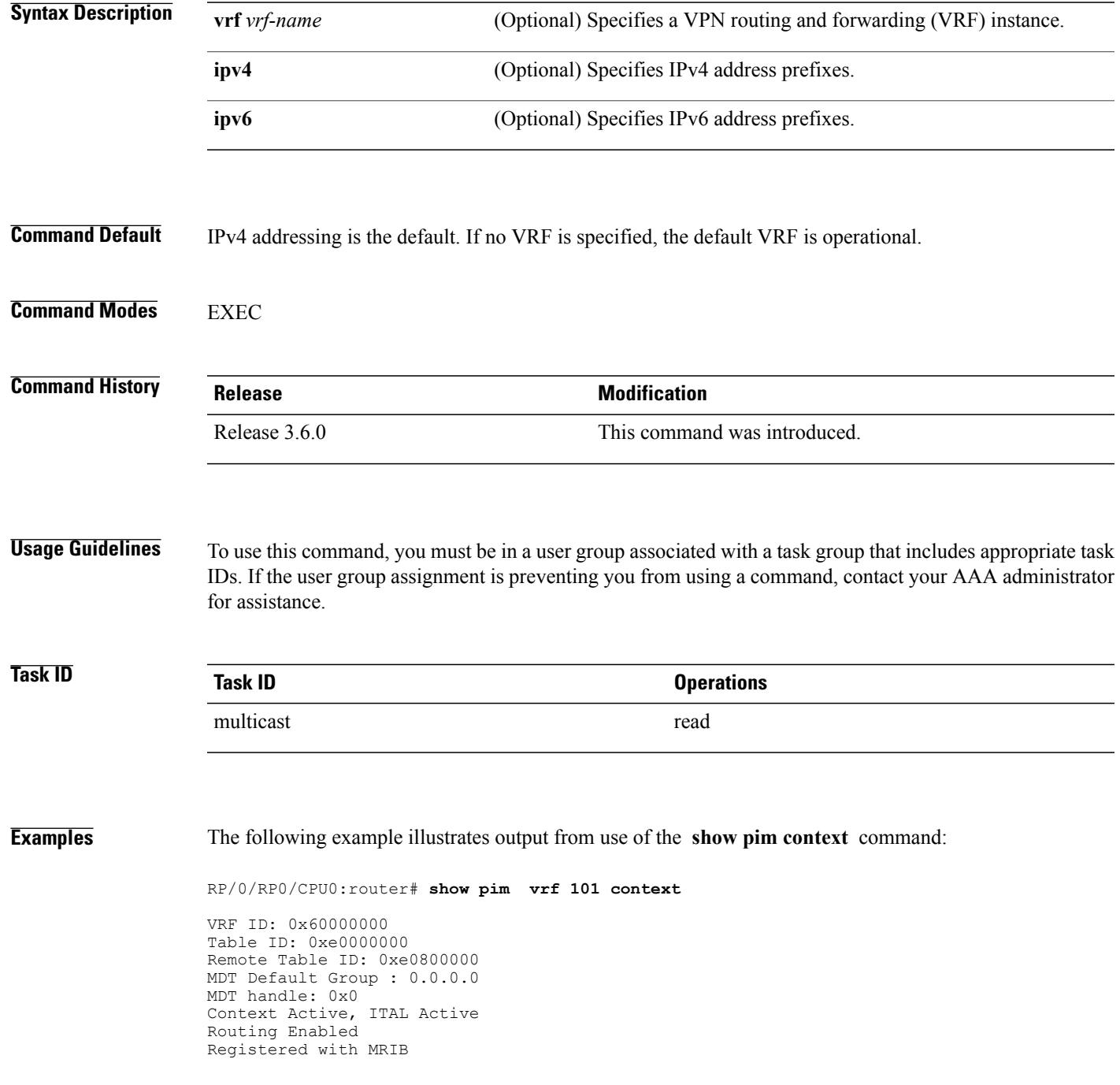

**Cisco IOS XR Multicast Command Reference for the Cisco CRS Router, Release 4.3.x** 

```
Not owner of MDT Interface
Raw socket req: T, act: T, LPTS filter req: T, act: T
UDP socket req: T, act: T, UDP vbind req: T, act: T
Reg Inj socket req: F, act: F, Reg Inj LPTS filter req: F, act: F
Mhost Default Interface : Null (publish pending: F)
Remote MDT Default Group : 0.0.0.0
Neighbor-filter: -
```
The following table gives the field descriptions for the **show pim context** command output:

### **Table 37: show pim context Field Descriptions**

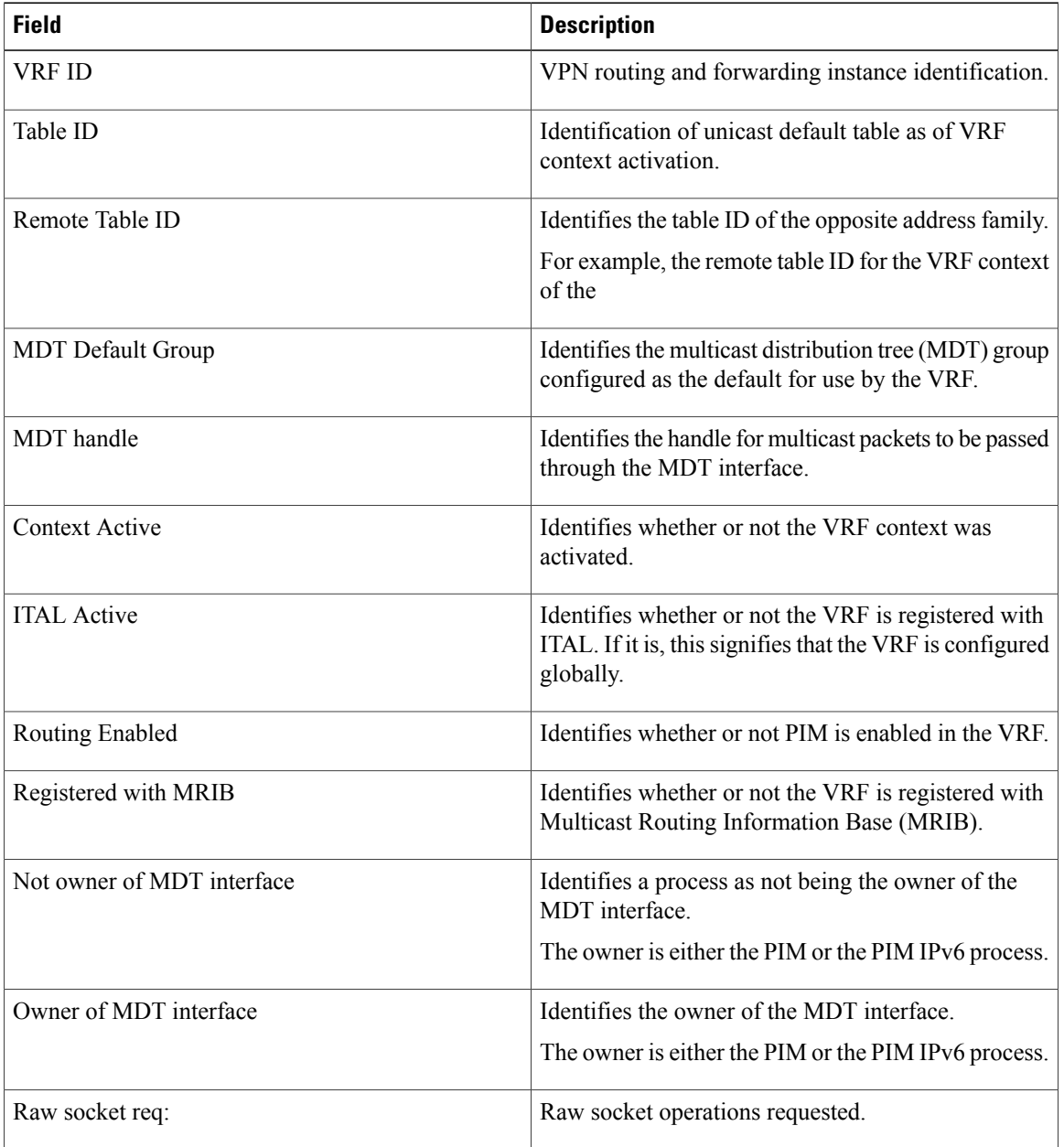

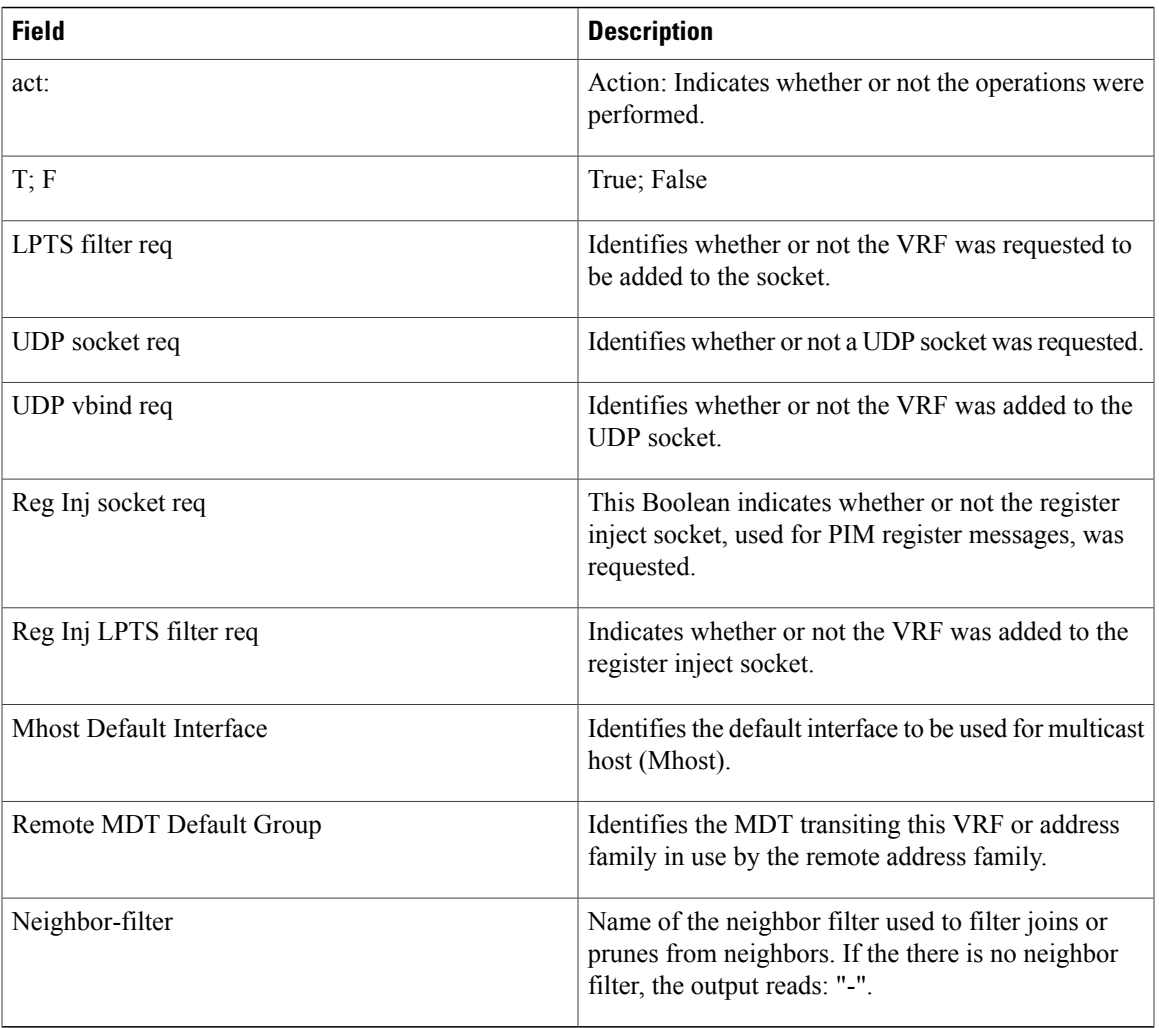

# **show pim context detail**

To display detailed information about reverse path forwarding (RPF) tables configured for a VRF context, use the **show pim context detail** command in EXEC mode.

**show pim** [**vrf** *vrf-name*] [**ipv4| ipv6**] **context detail**

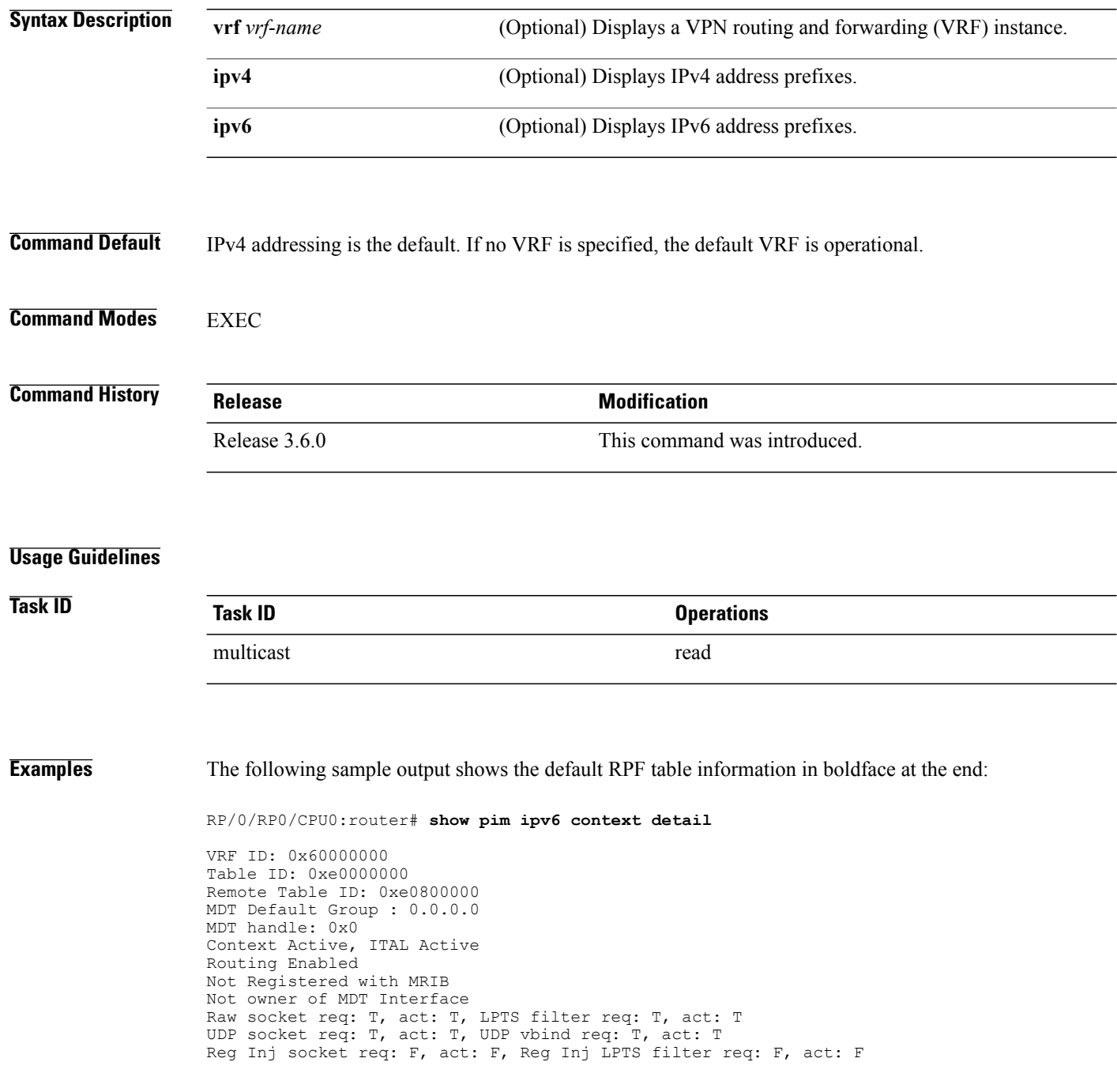

```
Mhost Default Interface : GigabitEthernet0/5/0/0 (publish pending: F)
Remote MDT Default Group : 0.0.0.0
MDT MTU: 1376
MDT max aggregation: 255
MDT Data Switchover Interval: 30 secs
MDT interface retry count: 0
Virtual interfaces not added in IM
Not registered with MRIB
RIB multipath RPF not enabled
RIB multipath interface not hashed
Not MBGP
OSPF TE not intact
IS-IS TE not intact
Auto RP listen enabled
All interfaces disable operation not done
LPTS sock added
Default granges
Auto RP listen sock added
RPF topology selection route-policy: mt4-p3
Number of Tables: 12 (2 active)
Default RPF Table: IPv4-Unicast-default
  Active, Table ID 0xe0000000
  Registered with ITAL, Registered with RIB
  NSF RIB converged, , NSF RIB converge not received
```
**Table 38: show pim context detail Field Descriptions**

| <b>Field</b>             | <b>Description</b>                                                                                                    |
|--------------------------|----------------------------------------------------------------------------------------------------|
| <b>VRF ID</b>            | VPN routing and forwarding instance identification.                                                                                                    |
| Table ID                 | Identification of unicast default table as of VRF<br>context activation.                                                                                                    |
| Remote Table ID          | Identifies the table ID of the opposite address family.                                                                                                    |
|                          | For example, the remote table ID for the VRF context<br>of the IPv6 process would be the table ID of the IPv4<br>process. In the context of an IPv4 process, the remote<br>table ID would be that of the IPv6 address family. |
| <b>MDT</b> Default Group | Identifies the multicast distribution tree (MDT) group<br>configured as the default for use by the VRF.                                                                                                    |
| <b>MDT</b> handle        | Identifies the handle for multicast packets to be passed<br>through the MDT interface.                                                                                                    |
| <b>Context Active</b>    | Identifies whether or not the VRF context was<br>activated.                                                                                                    |
| <b>ITAL Active</b>       | Identifies whether or not the VRF is registered with<br>ITAL. If it is, this signifies that the VRF is configured<br>globally.                                                                                                |
| Routing Enabled          | Identifies whether or not PIM is enabled in the VRF.                                                                                                    |
| Registered with MRIB     | Identifies a VRF as registered with Multicast Routing<br>Information Base (MRIB).                                                                                                    |

 $\mathbf l$ 

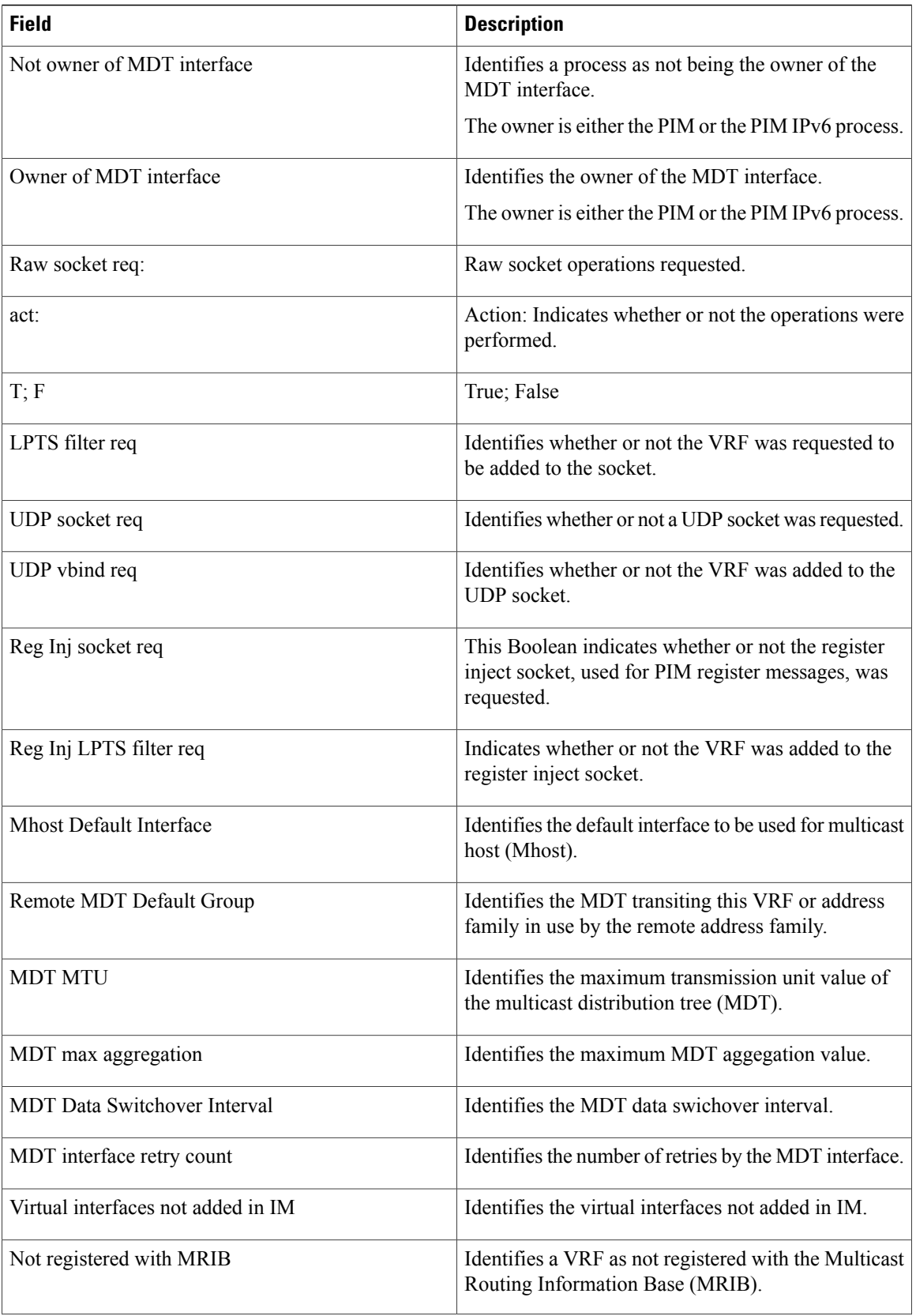
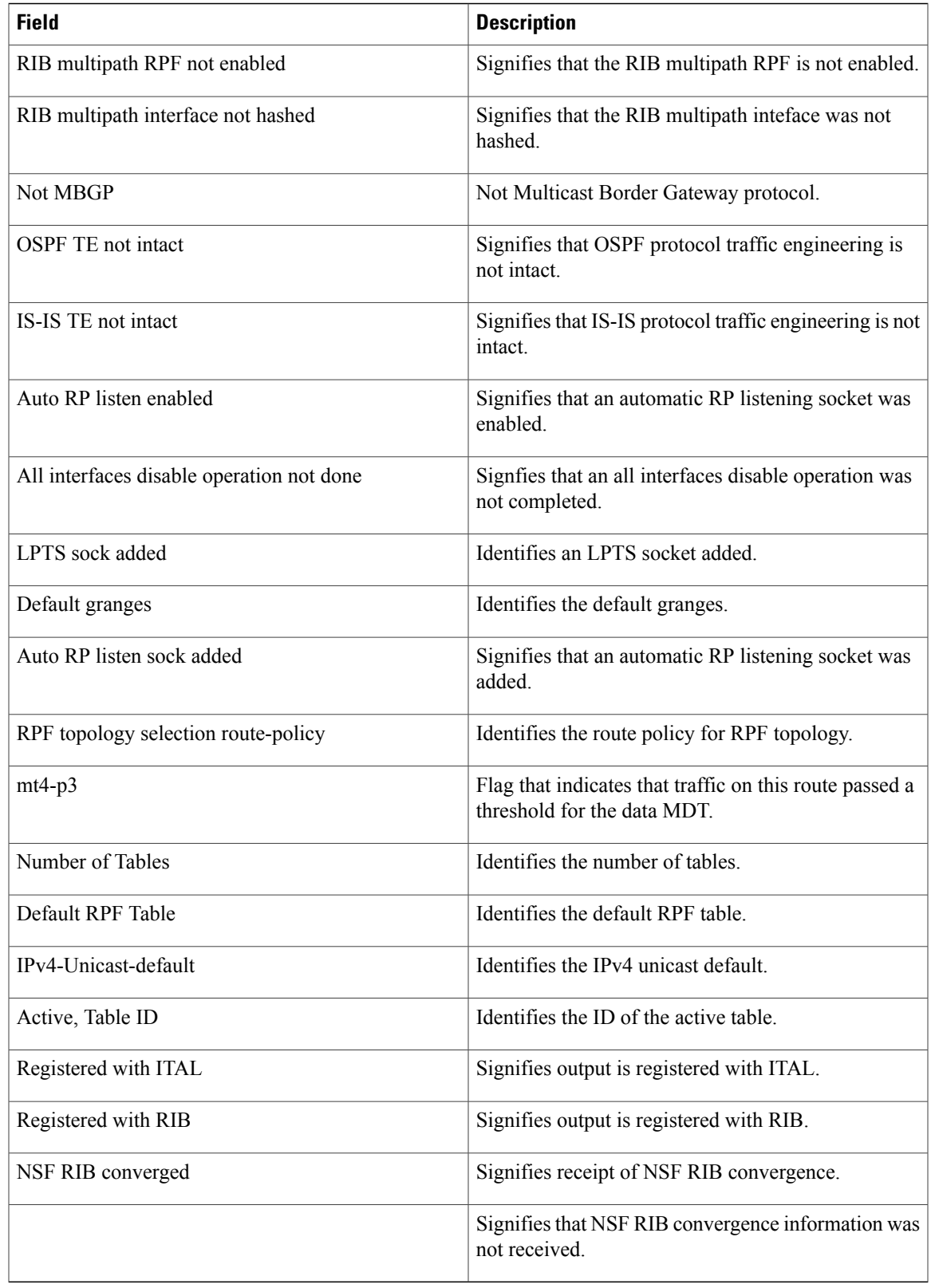

# **show pim context table**

To display a summary list of all tables currently configured for a VRF context, use the **show pim context table** command in EXEC mode.

**show pim** [**vrf vrf-name**] [**ipv4| ipv6**] **context table**

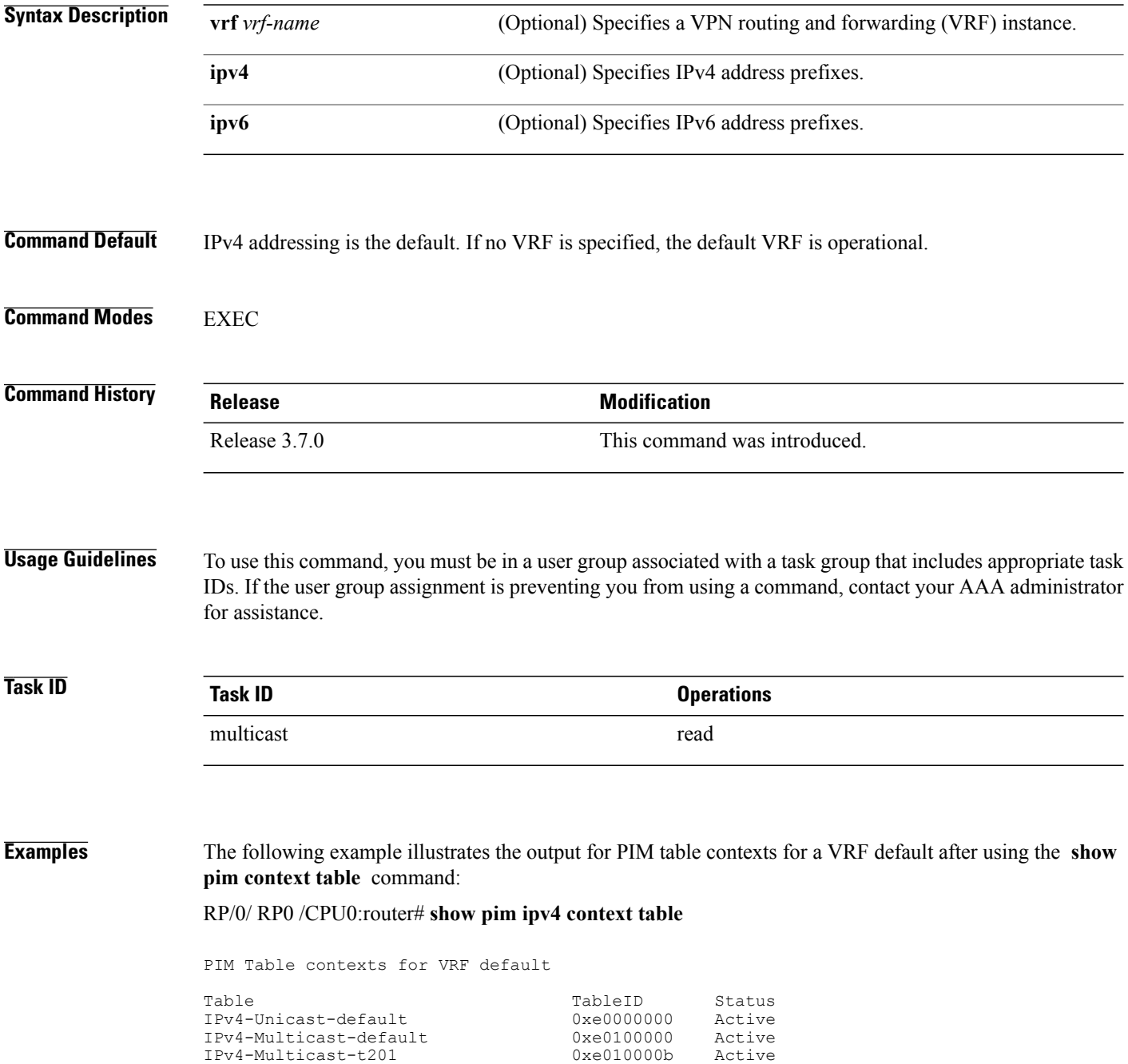

| IPv4-Multicast-t202 | 0xe010000c | Active   |
|---------------------|------------|----------|
| IPv4-Multicast-t203 | 0xe010000d | Active   |
| IPv4-Multicast-t204 | 0xe010000e | Active   |
| IPv4-Multicast-t205 | 0xe010000f | Active   |
| IPv4-Multicast-t206 | 0xe0100010 | Active   |
| IPv4-Multicast-t207 | 0xe0100011 | Active   |
| IPv4-Multicast-t208 | 0x00000000 | Inactive |
| IPv4-Multicast-t209 | 0x00000000 | Inactive |
| IPv4-Multicast-t210 | 0x00000000 | Inactive |
|                     |            |          |

**Table 39: show pim ipv4 context table Field Descriptions**

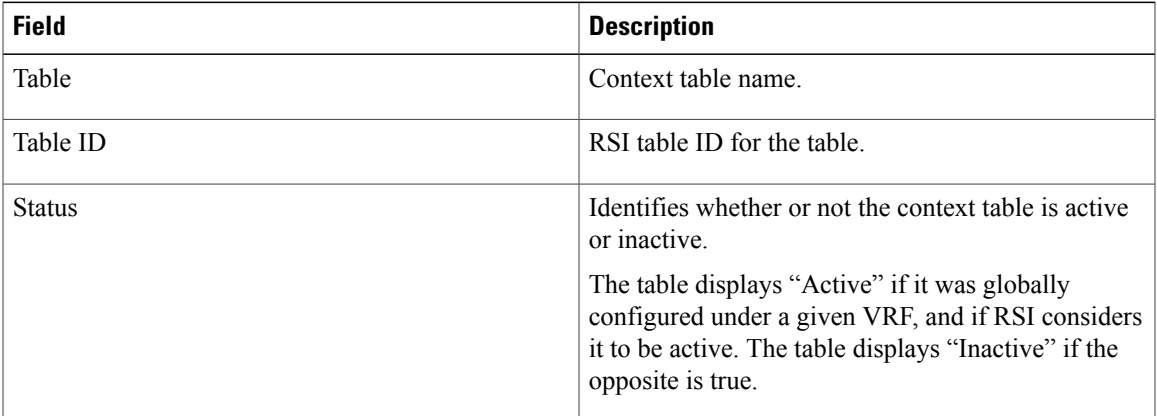

# <span id="page-363-0"></span>**show pim df election-state**

To display bidirectional designated forwarder (DF) election state for a rendezvous point (RP) or interface, use the **show pim df election-state** command in EXEC mode.

**show pim** [**vrf** *vrf-name*] [**ipv4| ipv6**] **df election-state** [ *rp-ip-address* ] [*type interface-path-id*]

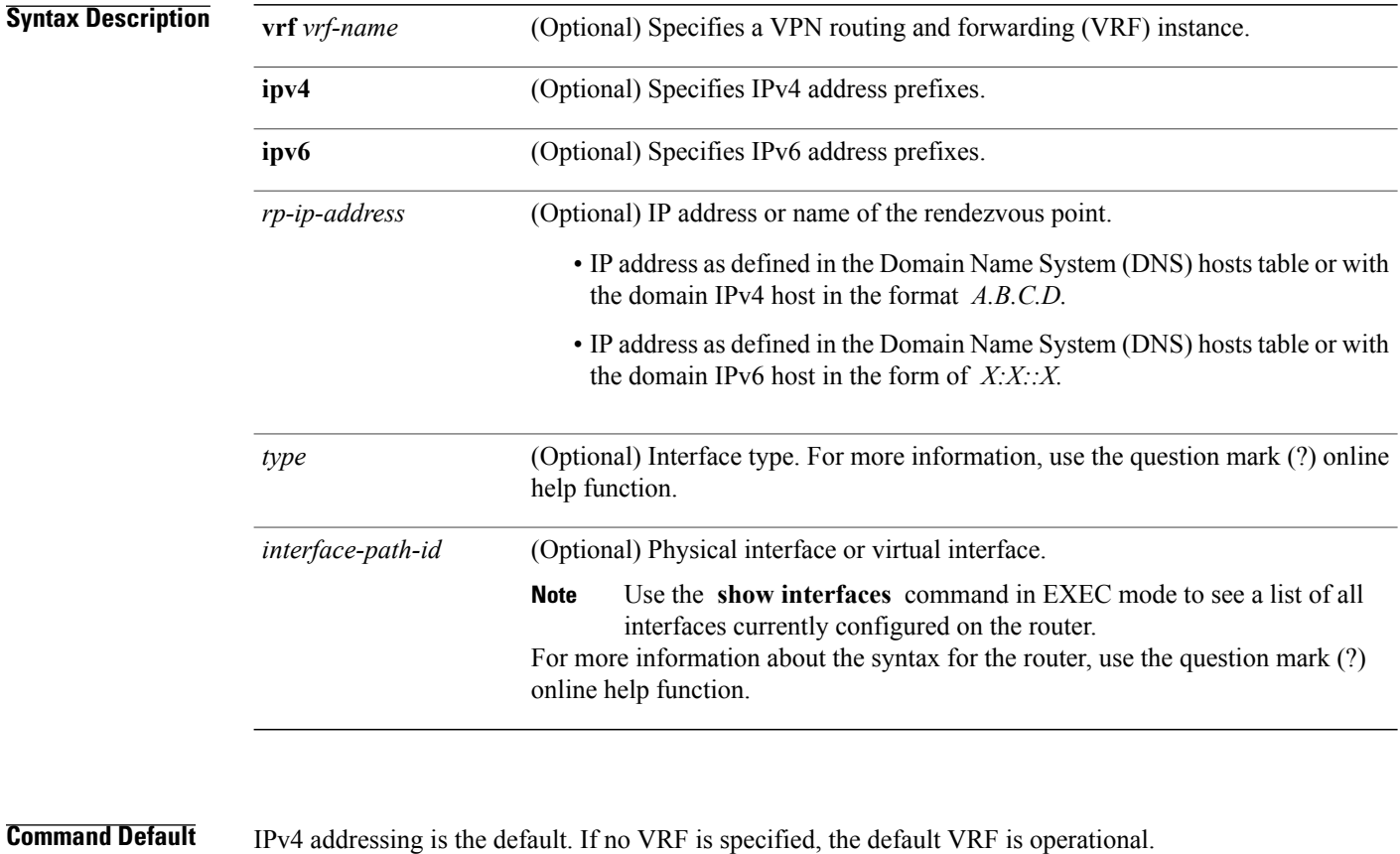

**Command Modes EXEC** 

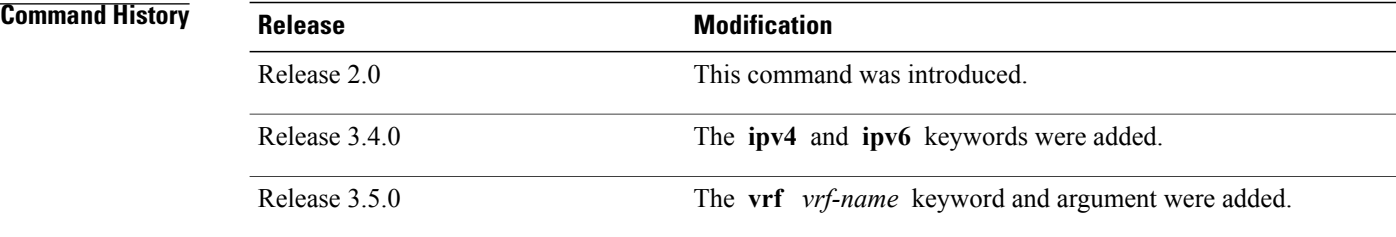

## **Usage Guidelines** To use this command, you must be in a user group associated with a task group that includes appropriate task IDs. If the user group assignment is preventing you from using a command, contact your AAA administrator for assistance.

The **show pim df election-state** command shows the state of DF election on an individual interface or individual rendezvous point (RP) basis. The DF election may result in one of the following states: Offer, Winner, Lose, or Backoff.

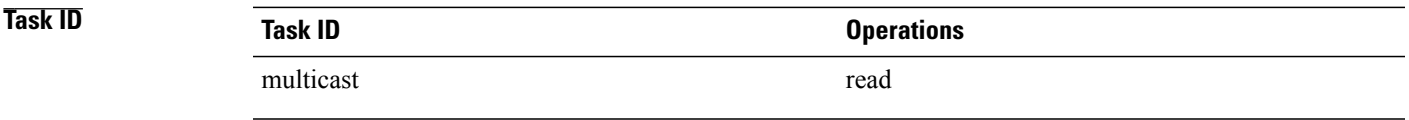

**Examples** The following is sample output from the **show pim df election-state** command; the far right column shows the interface route metric toward the RP:

RP/0/RP0/CPU0:router# **show pim df election-state pos 0/4/0/0**

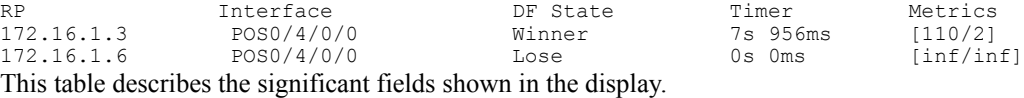

### **Table 40: show pim df election-state Field Descriptions**

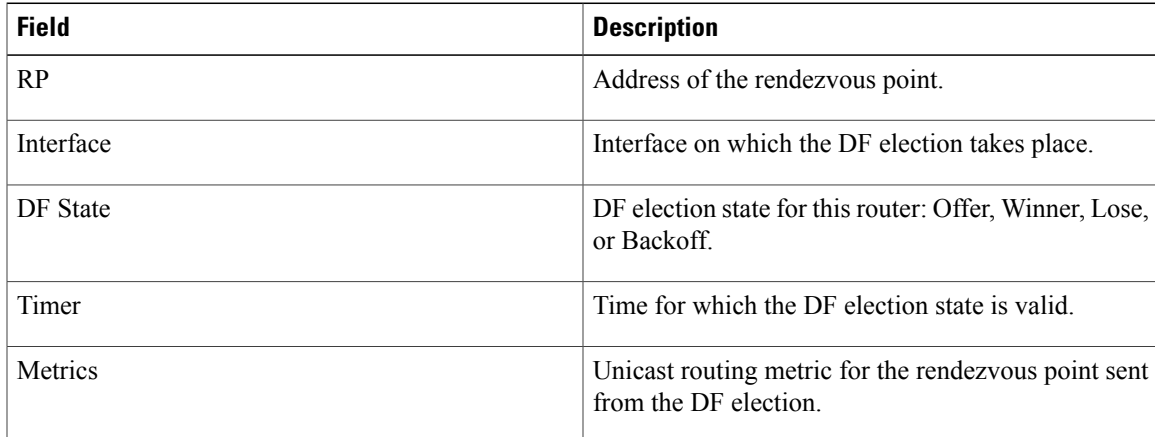

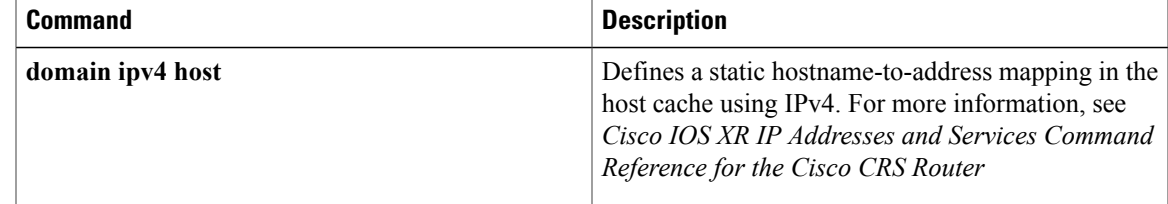

 $\mathbf l$ 

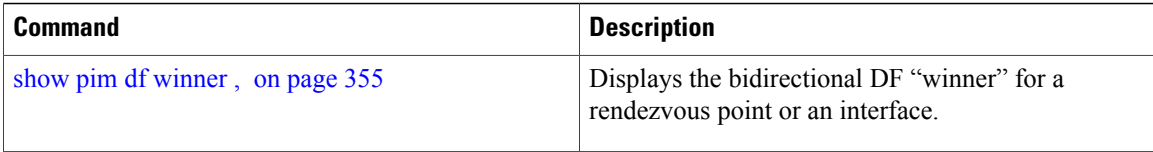

## <span id="page-366-0"></span>**show pim df winner**

To display the bidirectional designated forwarder (DF) "winner" for a rendezvous point (RP) or interface, use the **show pim df winner** command in EXEC mode.

**show pim** [**vrf** *vrf-name*] [**ipv4| ipv6**] **df winner** [ *rp-ip-address* ] [*type interface-path-id*]

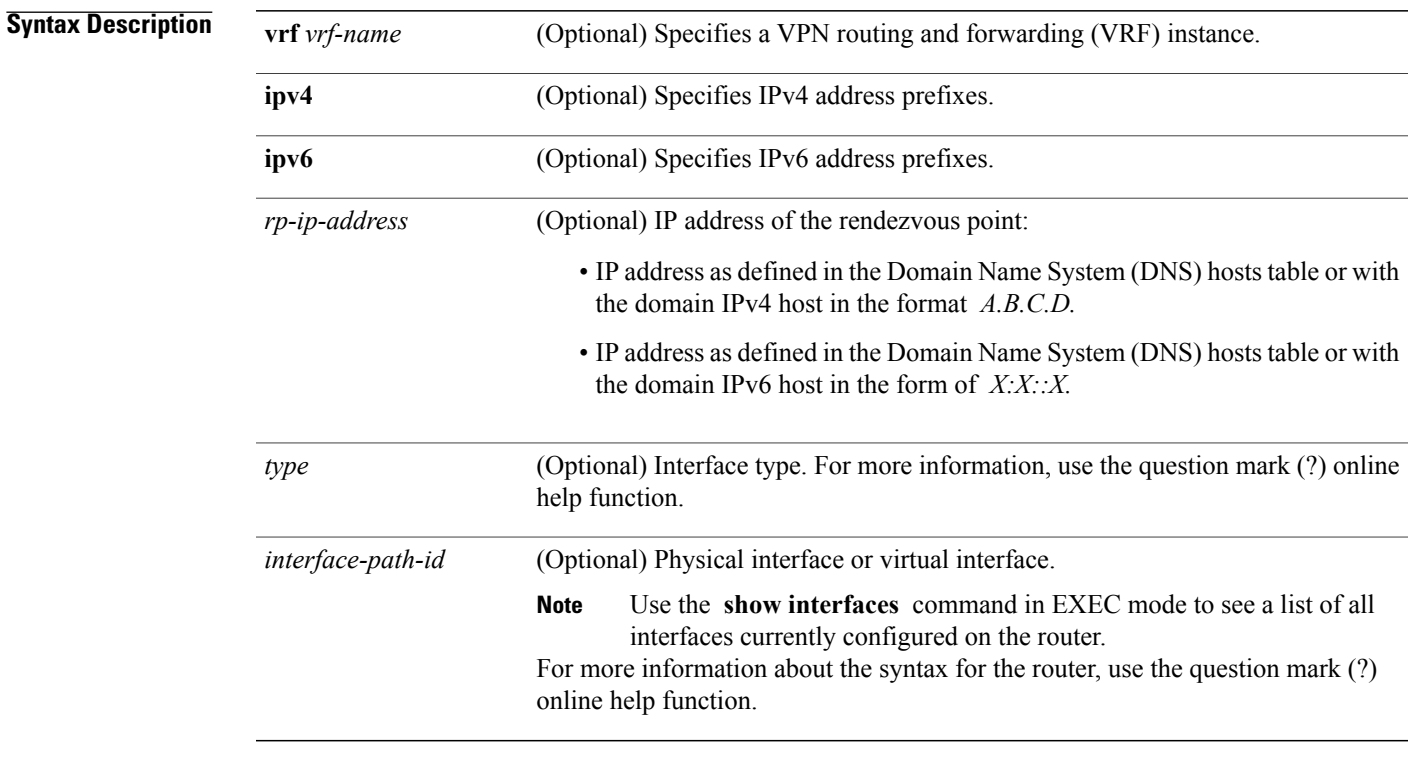

**Command Default** IPv4 addressing is the default. If no VRF is specified, the default VRF is operational.

## **Command Modes EXEC**

**Command History Release Modification** Release 2.0 This command was introduced. Release 3.4.0 The **ipv4** and **ipv6** keywords were added. Release 3.5.0 The **vrf** *vrf-name* keyword and argument were added. **Usage Guidelines** To use this command, you must be in a user group associated with a task group that includes appropriate task IDs. If the user group assignment is preventing you from using a command, contact your AAA administrator for assistance.

The **show pim df winner** command displays the DF winner address for each interface or rendezvous point.

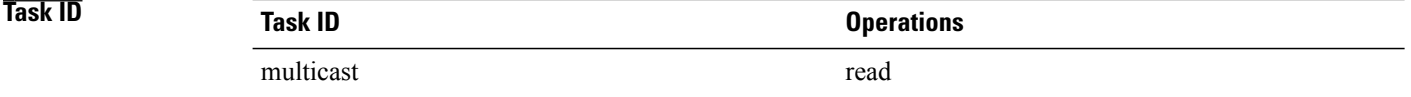

**Examples** The following is sample output from the **show pim df winner** command; the far right column shows the winner metric toward the rendezvous point:

RP/0/RP0/CPU0:router# **show pim df winner 172.16.1.3**

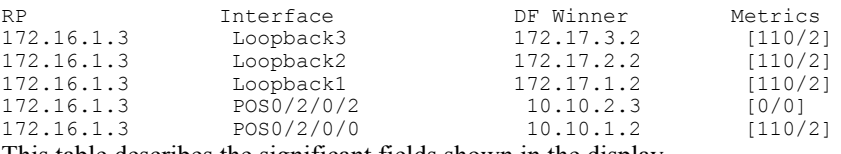

This table describes the significant fields shown in the display.

### **Table 41: show pim df winner Field Descriptions**

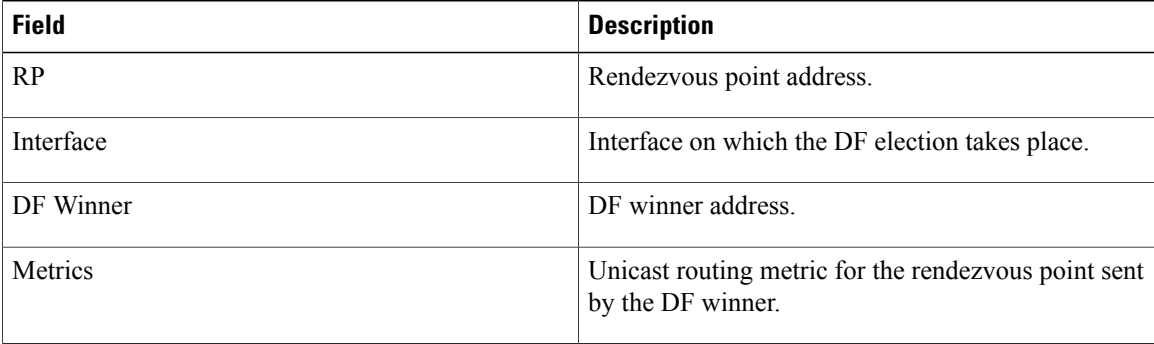

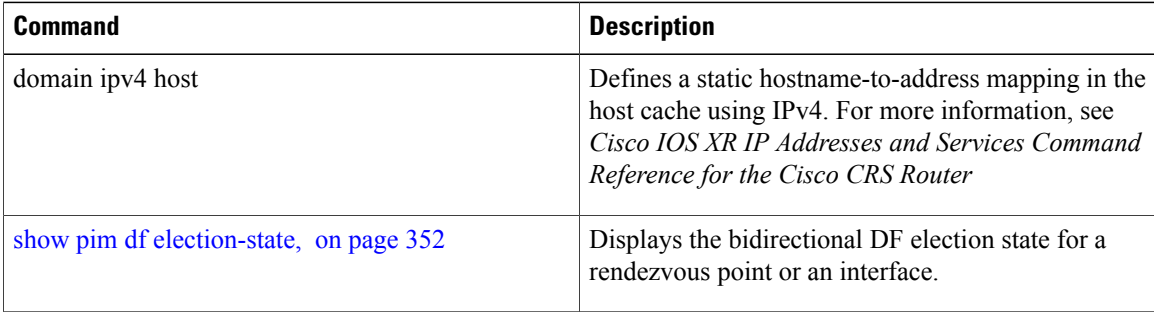

# <span id="page-369-0"></span>**show pim group-map**

To display group-to-PIM mode mapping, use the **show pim group-map** command in EXEC mode.

**show pim** [**vrf** *vrf-name*] [**ipv4| ipv6**] **group-map** [ *ip-address-name* ] **[info-source]**

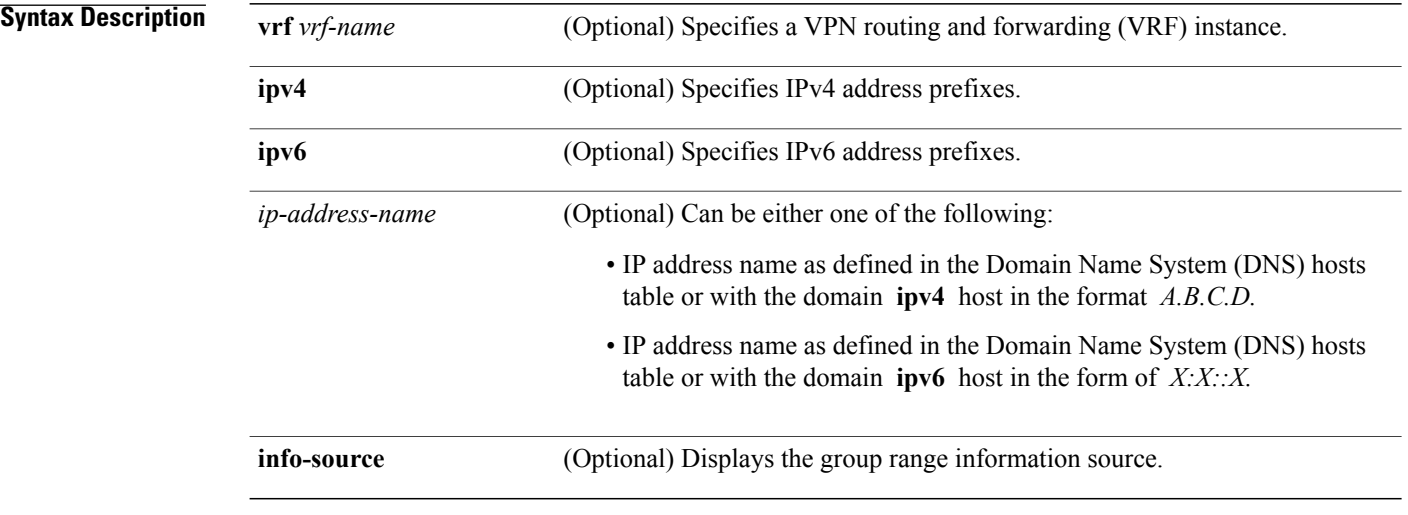

## **Command Default** IPv4 addressing is the default. If no VRF is specified, the default VRF is operational.

### **Command Modes** EXEC

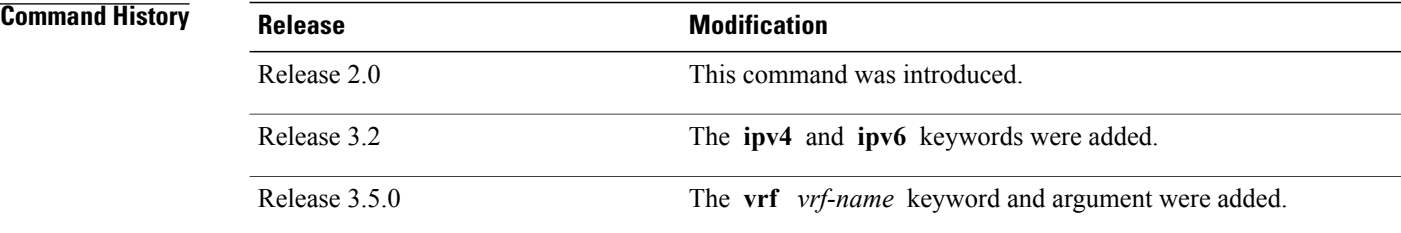

**Usage Guidelines** To use this command, you must be in a user group associated with a task group that includes appropriate task IDs. If the user group assignment is preventing you from using a command, contact your AAA administrator for assistance.

> The **show pim group-map** command displays all group protocol address mappingsfor the rendezvous point. Mappings are learned from different clients or through the auto rendezvous point (Auto-RP) mechanism.

**Task ID Task ID Operations** multicast read

**Examples** The following is sample output from the **show pim group-map** command:

RP/0/RP0/CPU0:router# **show pim group-map**

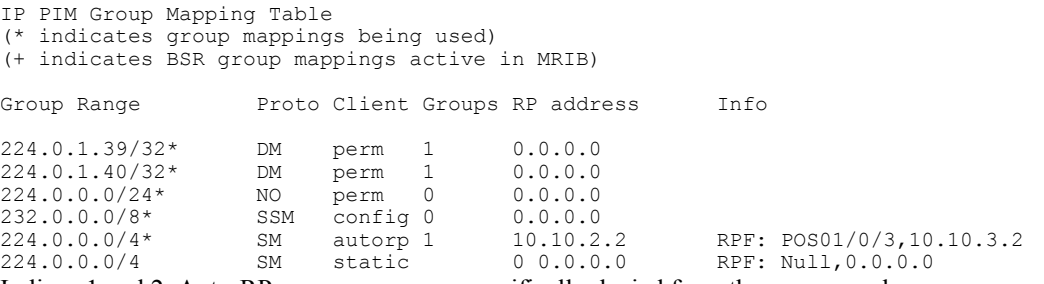

In lines 1 and 2, Auto-RP group ranges are specifically denied from the sparse mode group range.

In line 3, link-local multicast groups (224.0.0.0 to 224.0.0.255 as defined by 224.0.0.0/24) are also denied from the sparse mode group range.

In line 4, the Protocol Independent Multicast (PIM) Source Specific Multicast (PIM-SSM) group range is mapped to 232.0.0.0/8.

Line 5 shows that all the remaining groups are in sparse mode mapped to rendezvous point 10.10.3.2.

This table describes the significant fields shown in the display.

**Table 42: show pim group-map Field Descriptions**

| <b>Field</b> | <b>Description</b>                                                                                             |
|--------------|----------------------------------------------------------------------------------------------------|
| Group Range  | Multicast group range that is mapped.                                                                          |
| Proto        | Multicast forwarding mode.                                                                                     |
| Client       | States how the client was learned.                                                                             |
| Groups       | Number of groups from the PIM topology table.                                                                  |
| RP address   | Rendezvous point address.                                                                                      |
| Info         | RPF interface used and the PIM-SM Reverse Path<br>Forwarding (RPF) information toward the rendezvous<br>point. |

 $\mathbf l$ 

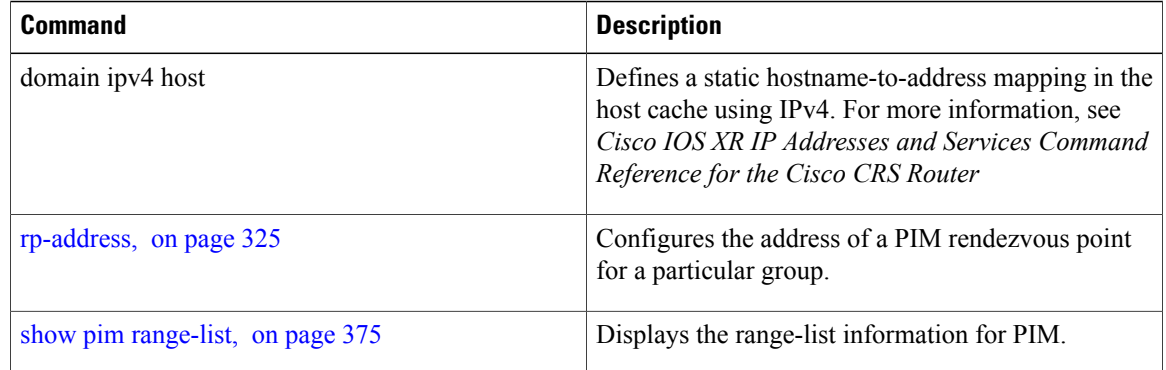

# <span id="page-372-0"></span>**show pim interface**

To display information about interfaces configured for Protocol Independent Multicast (PIM), use the **show pim interface** command in EXEC mode.

**show pim** [**vrf** *vrf-name*] [**ipv4| ipv6**] **interface** [*type interface-path-id***| state-on| state-off**] **[detail]**

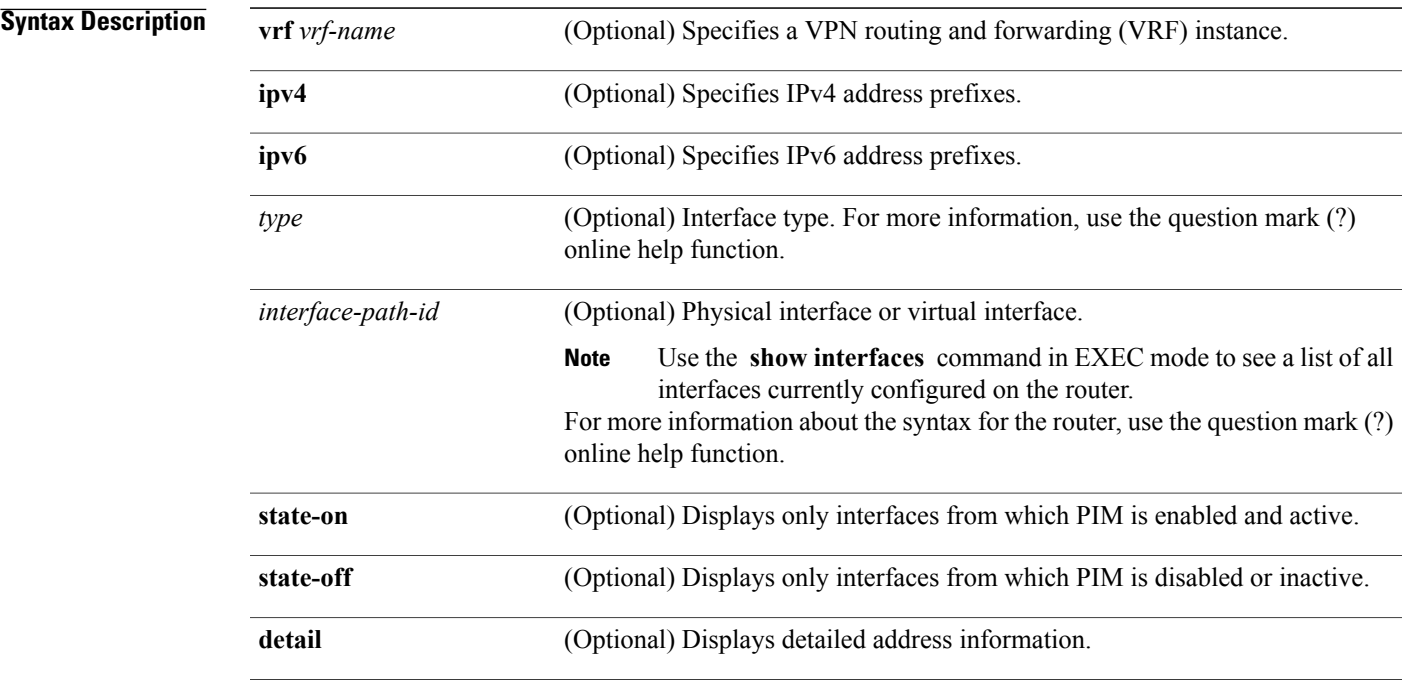

**Command Default** IPv4 addressing is the default. If no VRF is specified, the default VRF is operational.

## **Command Modes EXEC**

## **Command Histo**

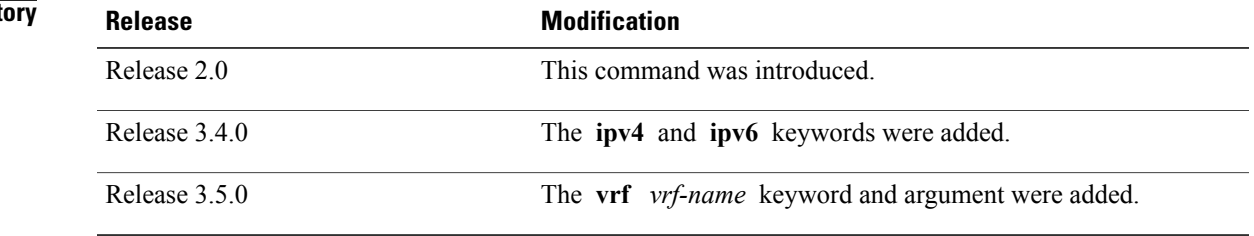

### **Usage Guidelines** To use this command, you must be in a user group associated with a task group that includes appropriate task IDs. If the user group assignment is preventing you from using a command, contact your AAA administrator for assistance.

The **show pim interface** command displays neighboring information on all PIM-enabled interfaces, such as designated router (DR) priority and DR election winner.

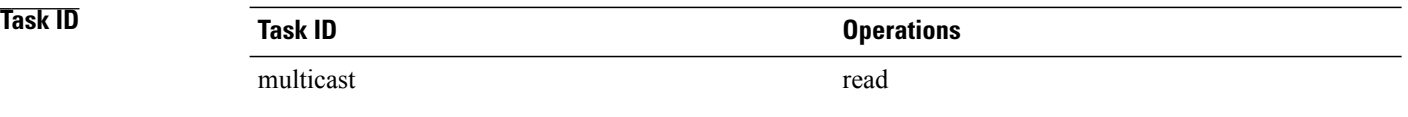

### **Examples** The following is sample output from the **show pim interface** command:

RP/0/RP0/CPU0:router# **show pim interface**

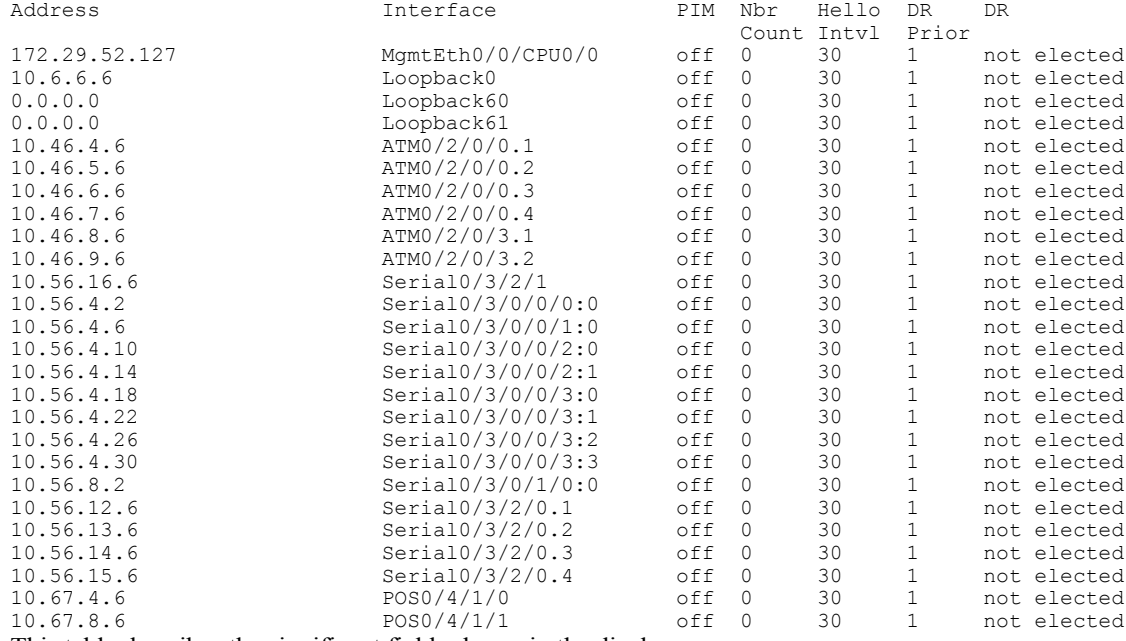

This table describes the significant fields shown in the display.

### **Table 43: show pim interface Field Descriptions**

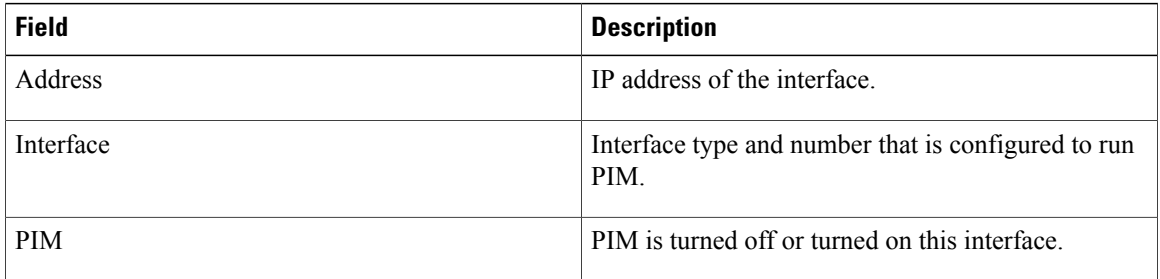

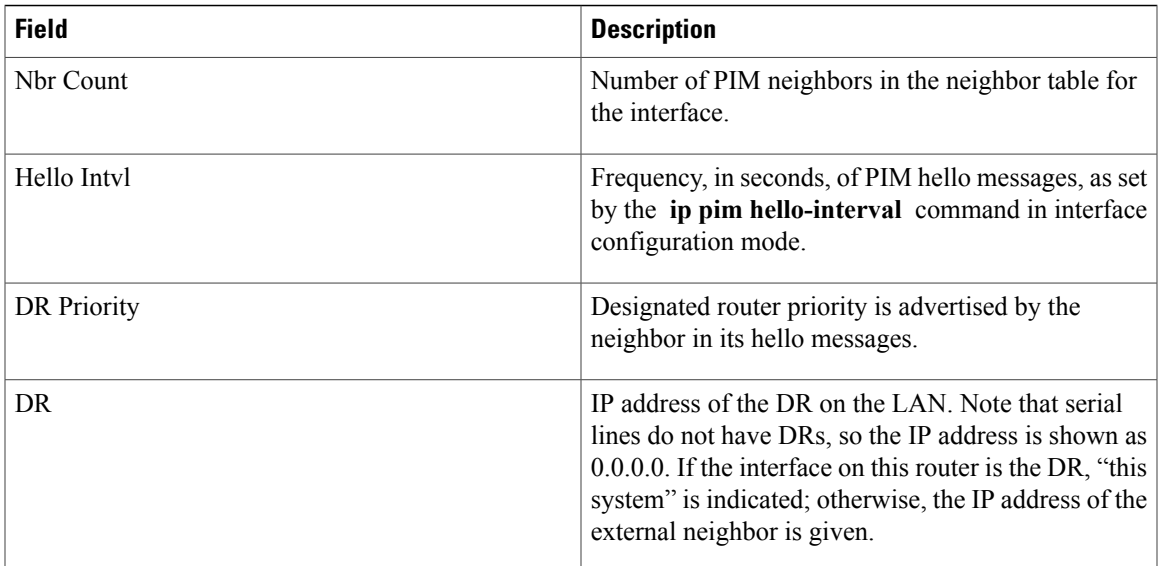

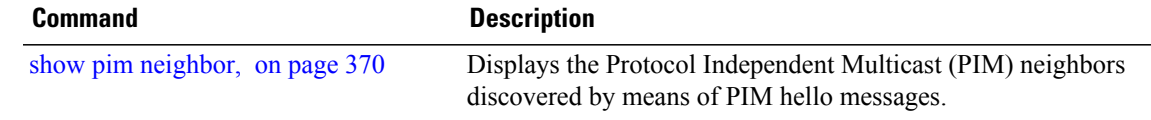

## **show pim join-prune statistic**

To display Protocol Independent Multicast (PIM) join and prune aggregation statistics, use the **show pim join-prune statistics** command in EXEC mode.

**show pim** [**vrf** *vrf-name*] [**ipv4| ipv6**] **join-prune statistic** [*type interface-path-id*]

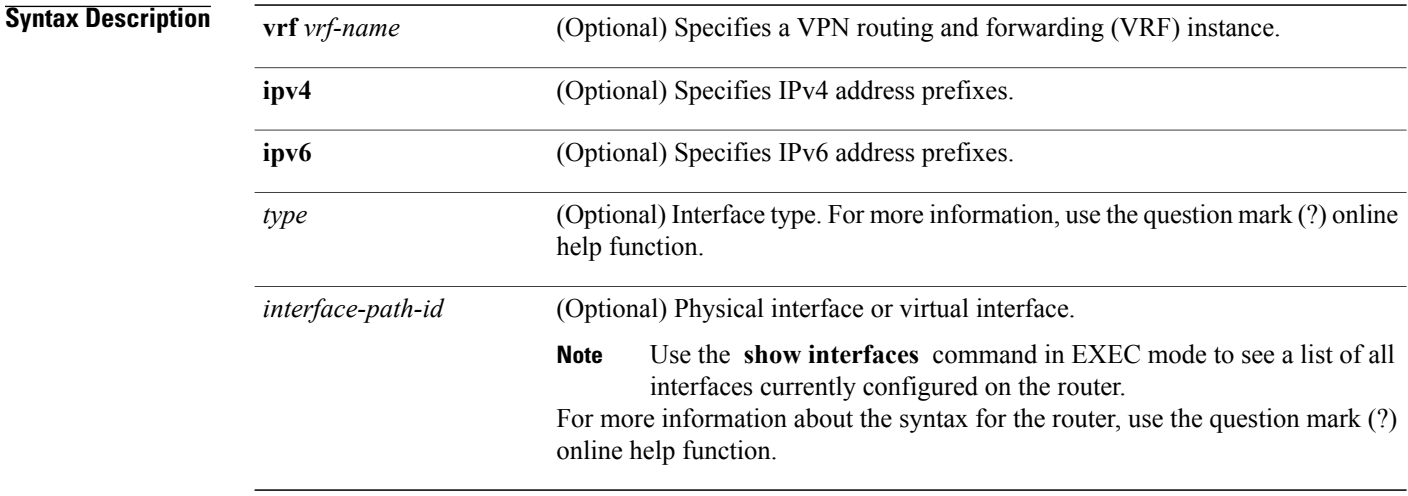

### **Command Default** IP addressing is the default. If no VRF is specified, the default VRF is operational.

**Command Modes** EXEC

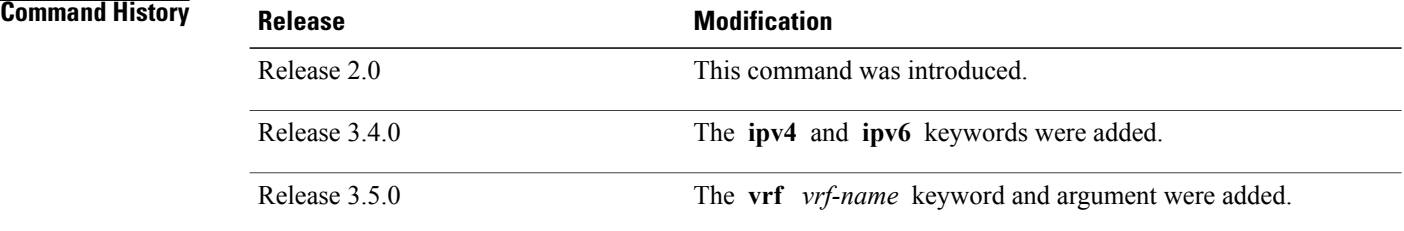

**Usage Guidelines** To use this command, you must be in a user group associated with a task group that includes appropriate task IDs. If the user group assignment is preventing you from using a command, contact your AAA administrator for assistance.

> The **show pim join-prune statistics** command displays the average PIM join and prune groups for the most recent packets (in increments of 1000/10000/50000) that either were sent out or received from each PIM interface. If fewer than 1000/10000/50000 join and prune group messages are received since PIM was started or the statistics were cleared, the join-prune aggregation shown in the command display is zero (0).

Because each PIM join and prune packet can contain multiple groups, this command can provide a snapshot view of the average pace based on the number of join and prune packets, and on the consideration of the aggregation factor of each join and prune packet.

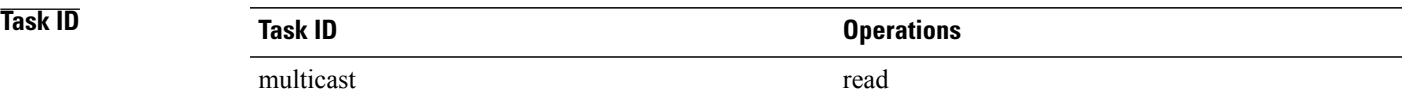

**Examples** The following is sample output from the **show pim join-prune statistics** command with all router interfaces specified:

RP/0/RP0/CPU0:router# **show pim join-prune statistics**

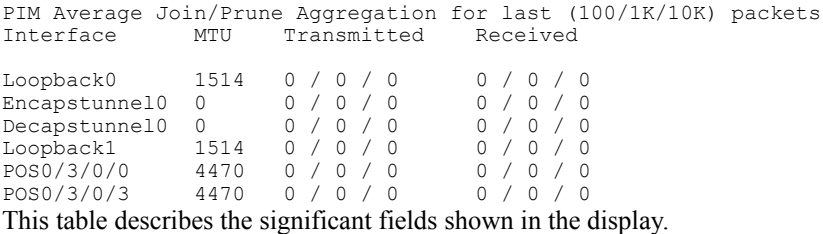

**Table 44: show pim join-prune statistics Field Descriptions**

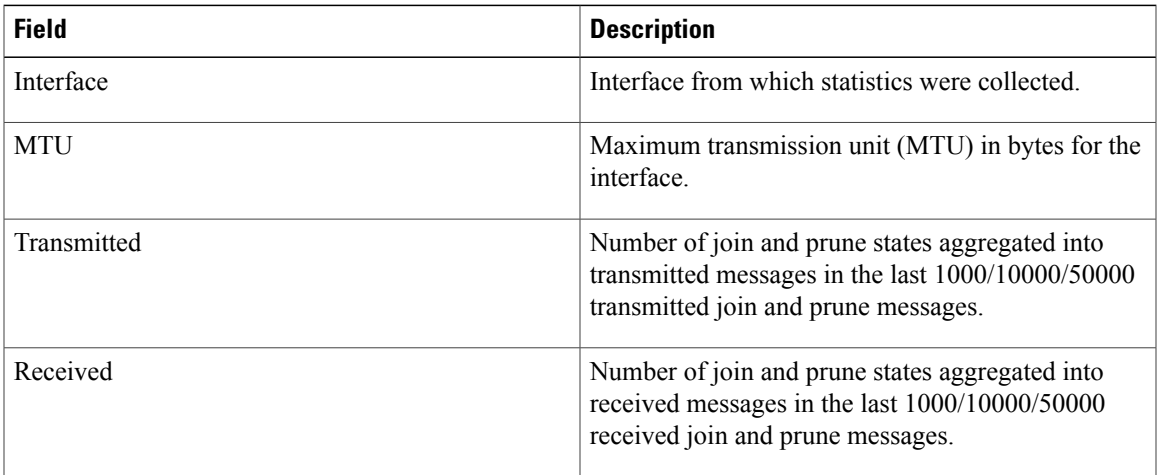

# **show pim mdt**

To display information about data multicast distribution tree (MDT) streams, use the **show** pim mdt command in EXEC mode.

**show pim** [**vrf** *vrf-name*] [**ipv4| ipv6**] **mdt** {**cache** [*ip-address***| detail| summary**]**| interface**| **prefix** [**local| remote**]}

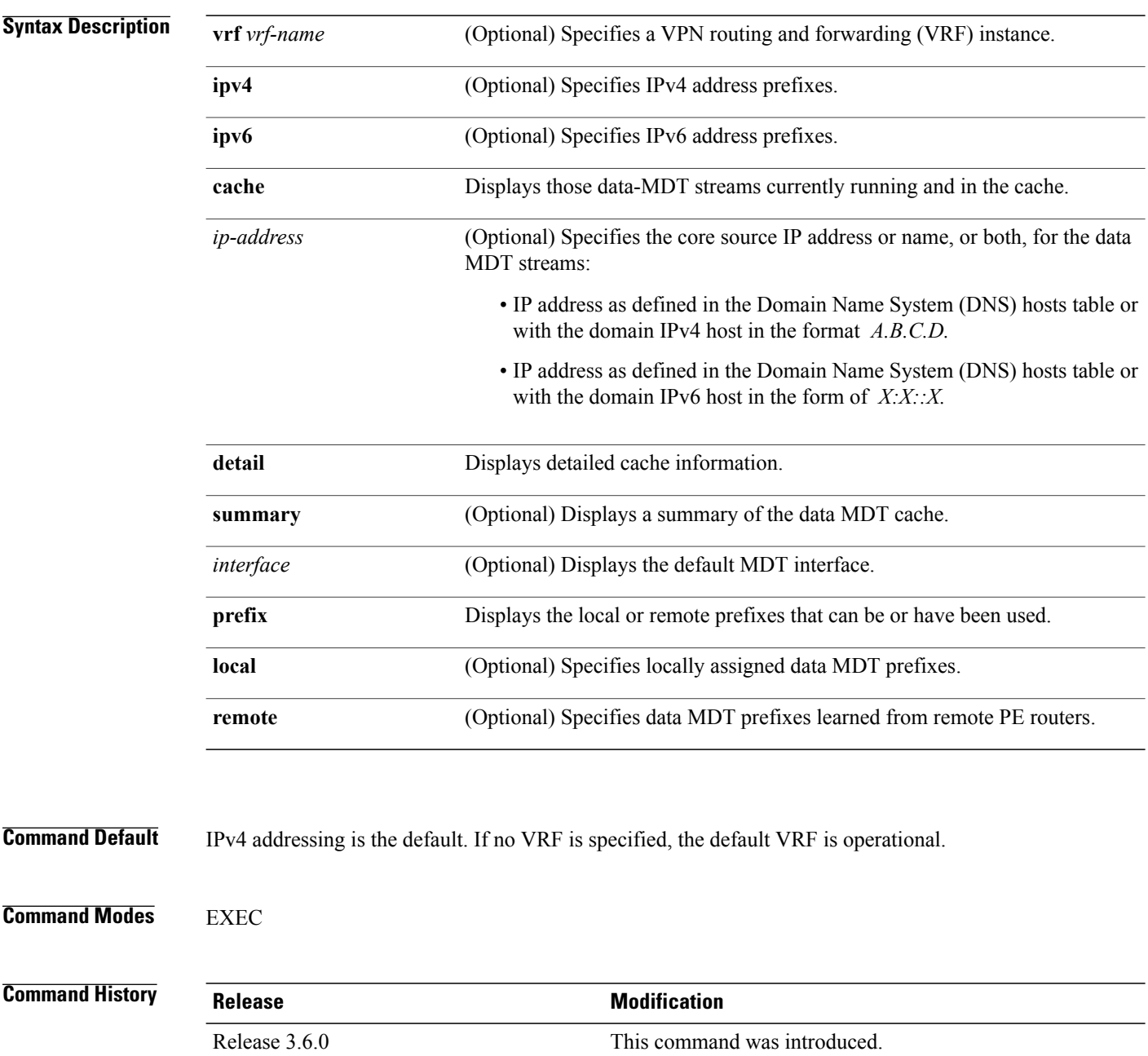

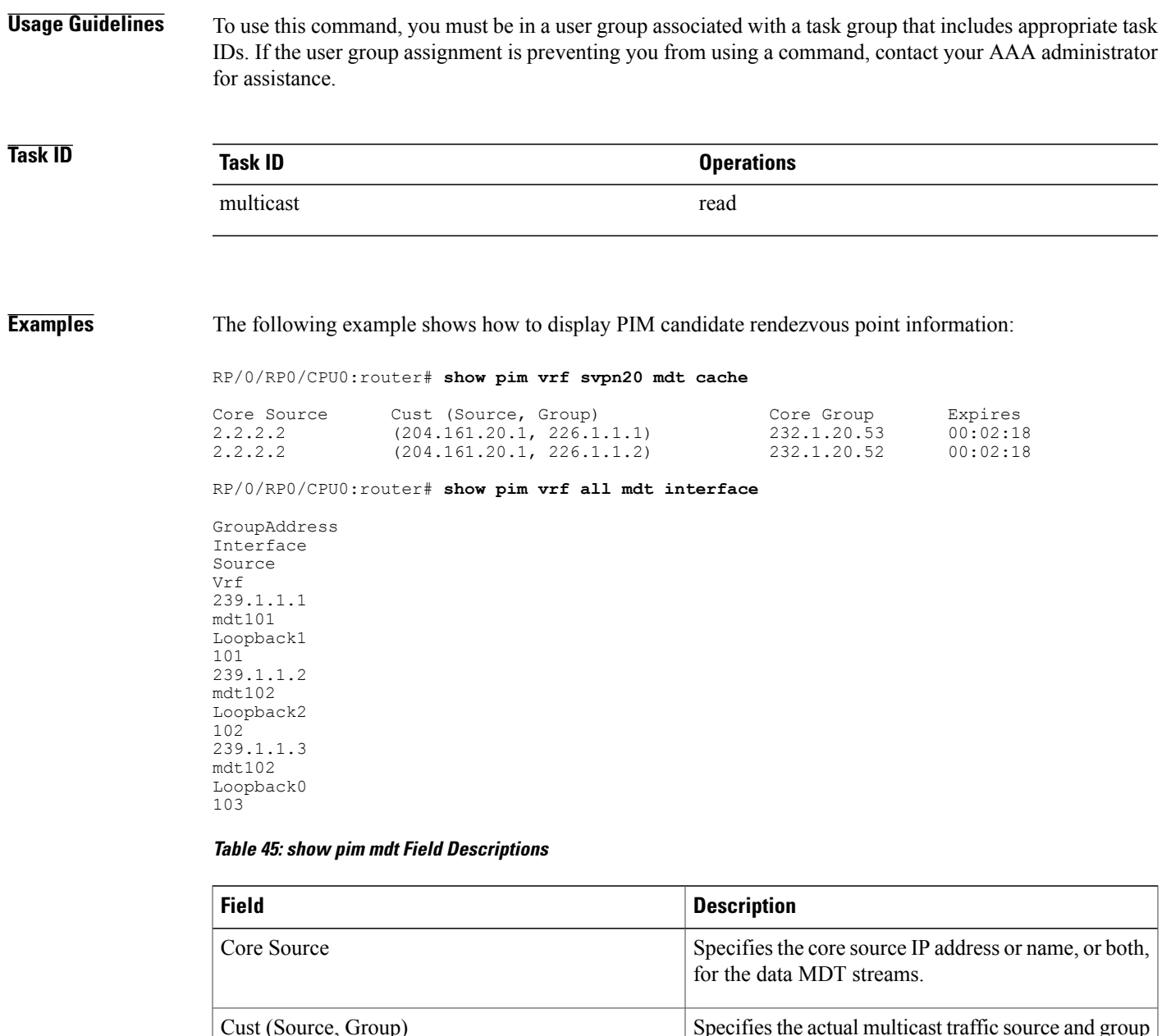

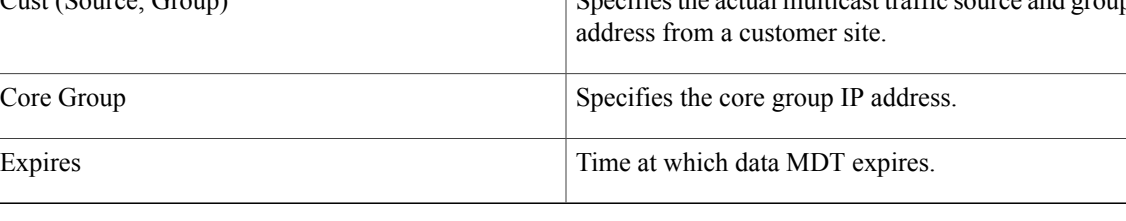

# **show pim mstatic**

To display multicast static routing information, use the **show pim mstatic** command in EXEC mode.

**show pim** [**ipv4| ipv6**] **mstatic [ipv4]**

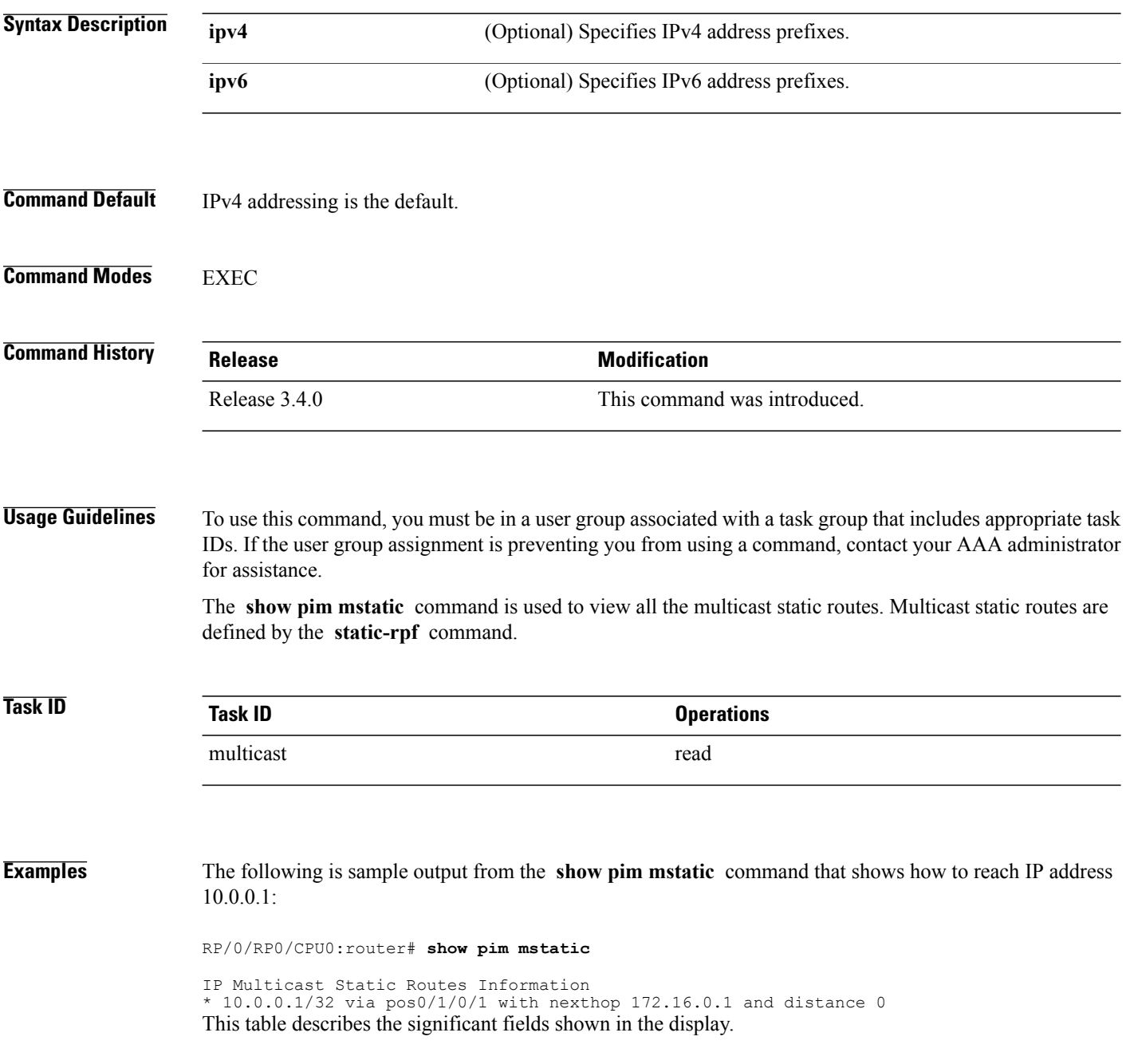

### **Table 46: show pim mstatic Field Descriptions**

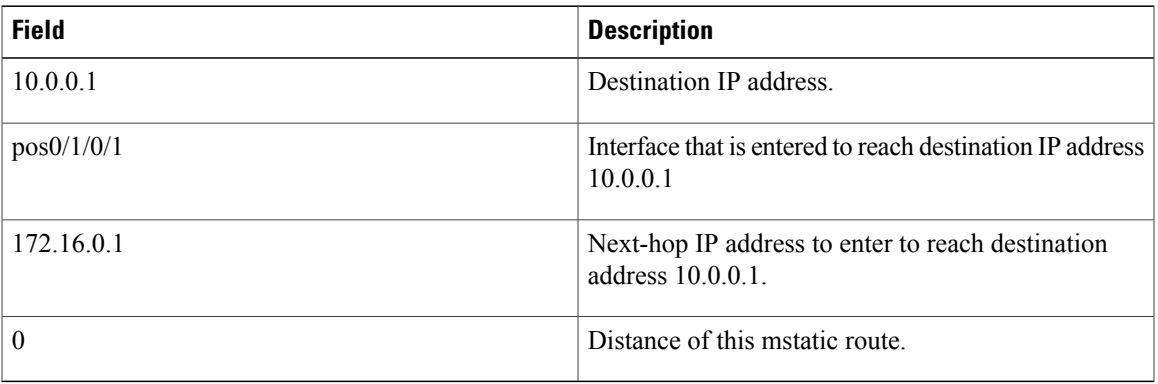

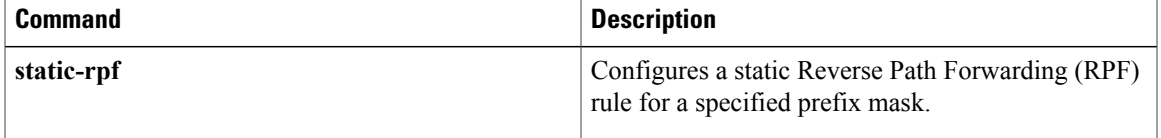

## <span id="page-381-0"></span>**show pim neighbor**

To display the Protocol Independent Multicast (PIM) neighbors discovered by means of PIM hello messages, use the **show pim neighbor** command in EXEC mode.

**show pim** [**vrf** *vrf-name*] [**ipv4| ipv6**] **neighbor** [*type interface-path-id*] [**count| detail**]

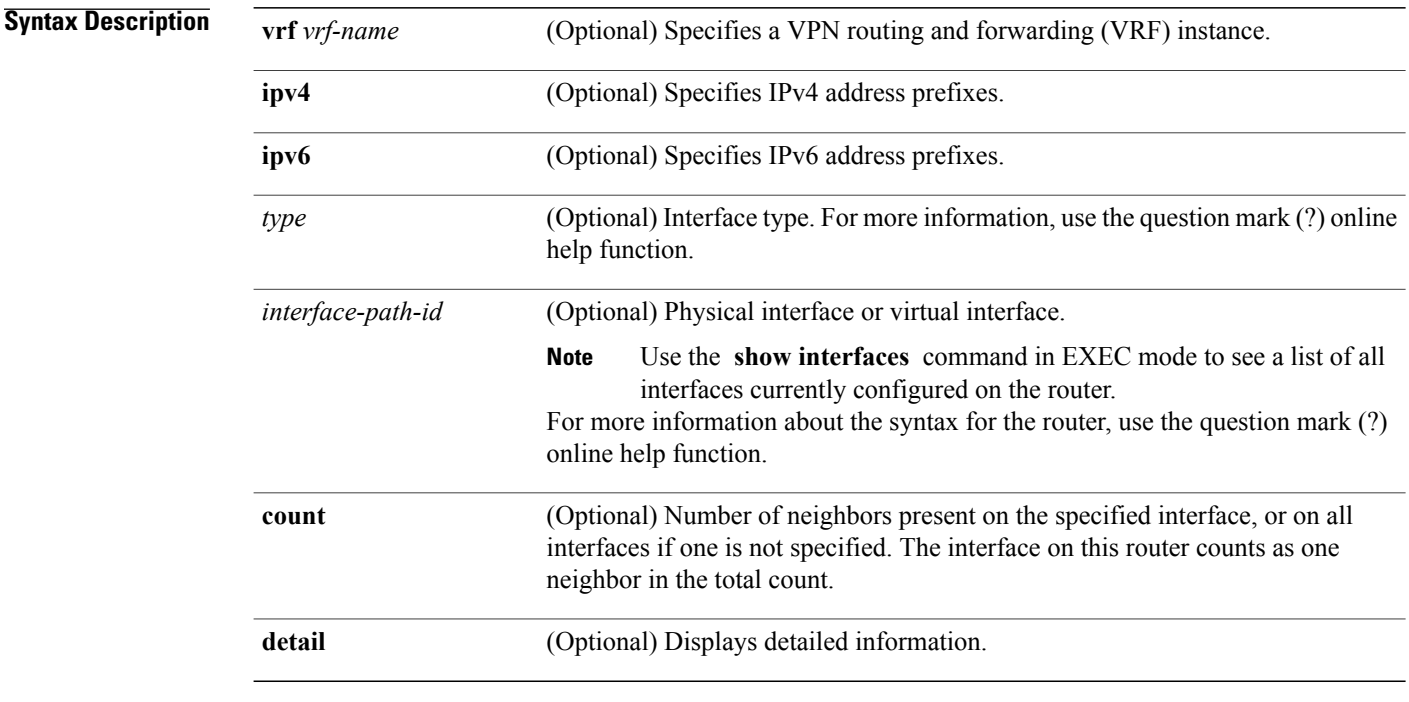

**Command Default** IPv4 addressing is the default. If no VRF is specified, the default VRF is operational.

### **Command Modes EXEC**

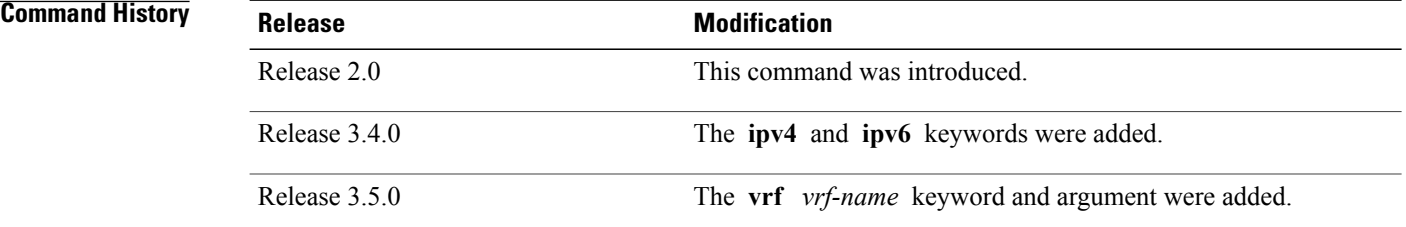

**Usage Guidelines** To use this command, you must be in a user group associated with a task group that includes appropriate task IDs. If the user group assignment is preventing you from using a command, contact your AAA administrator for assistance.

> The **show pim neighbor** command is used to determine the PIM neighbors known to this router through PIM hello messages. Also, this command indicates that an interface is a designated router (DR) and when the neighbor is capable of bidirectional operation.

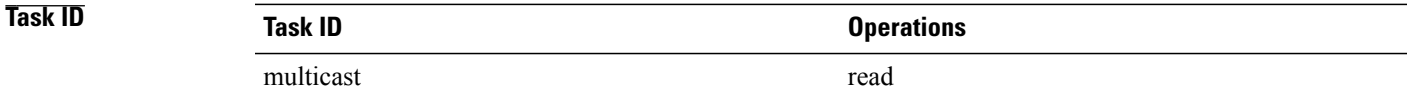

**Examples** The following is sample output from the **show pim neighbor** command:

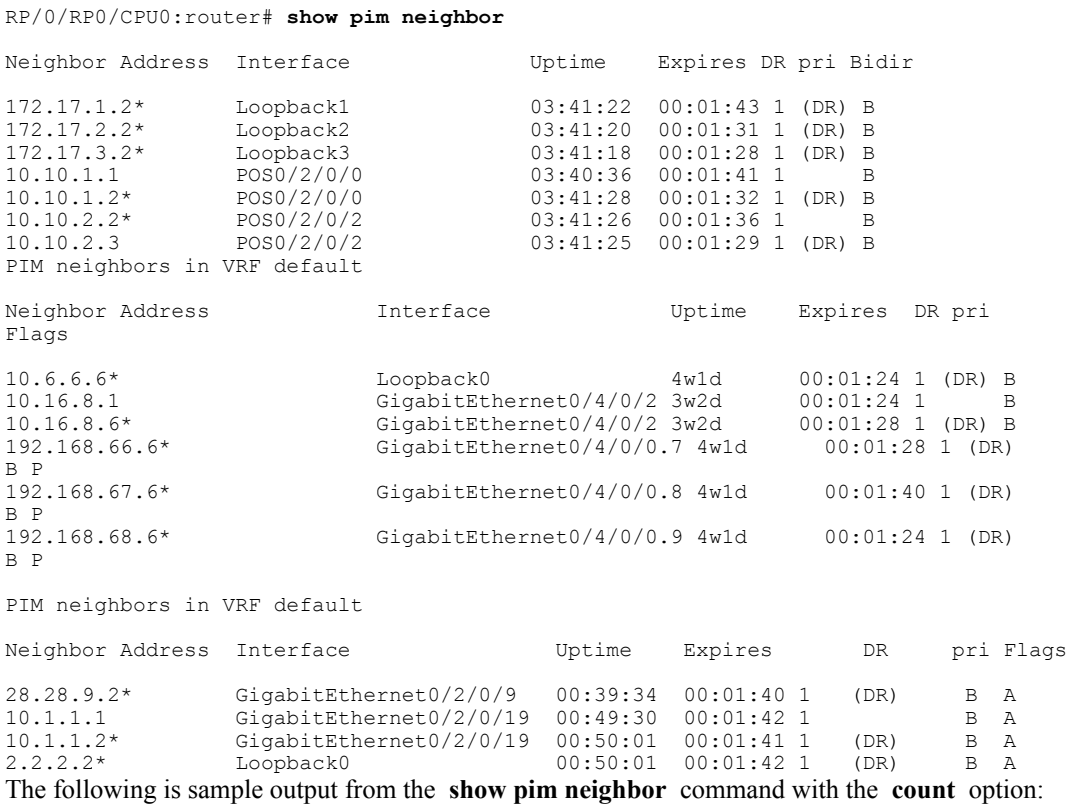

RP/0/RP0/CPU0:router# **show pim neighbor count**

Interface Nbr count<br>POS0/3/0/0 1  $POS0/3/0/0$ Loopback1 1<br>Total Nbrs 2 Total Nbrs This table describes the significant fields shown in the display.

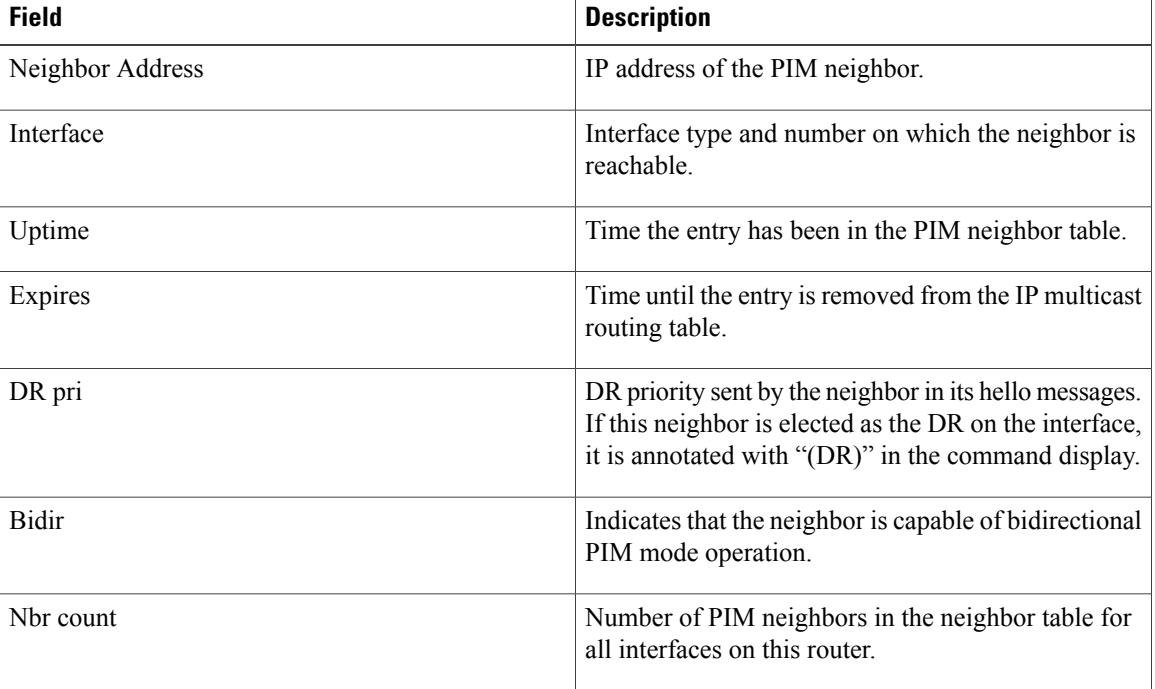

### **Table 47: show pim neighbor Field Descriptions**

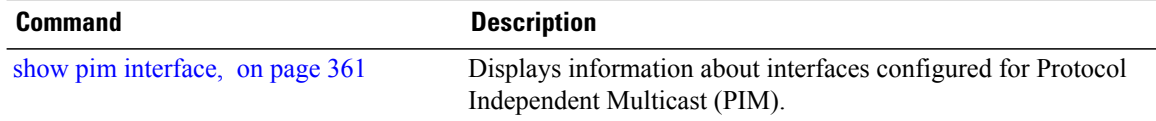

# **show pim nsf**

To display the state of nonstop forwarding (NSF) operation for Protocol Independent Multicast (PIM), use the **show pim nsf** command in EXEC mode.

**show pim** [**ipv4| ipv6**] **nsf**

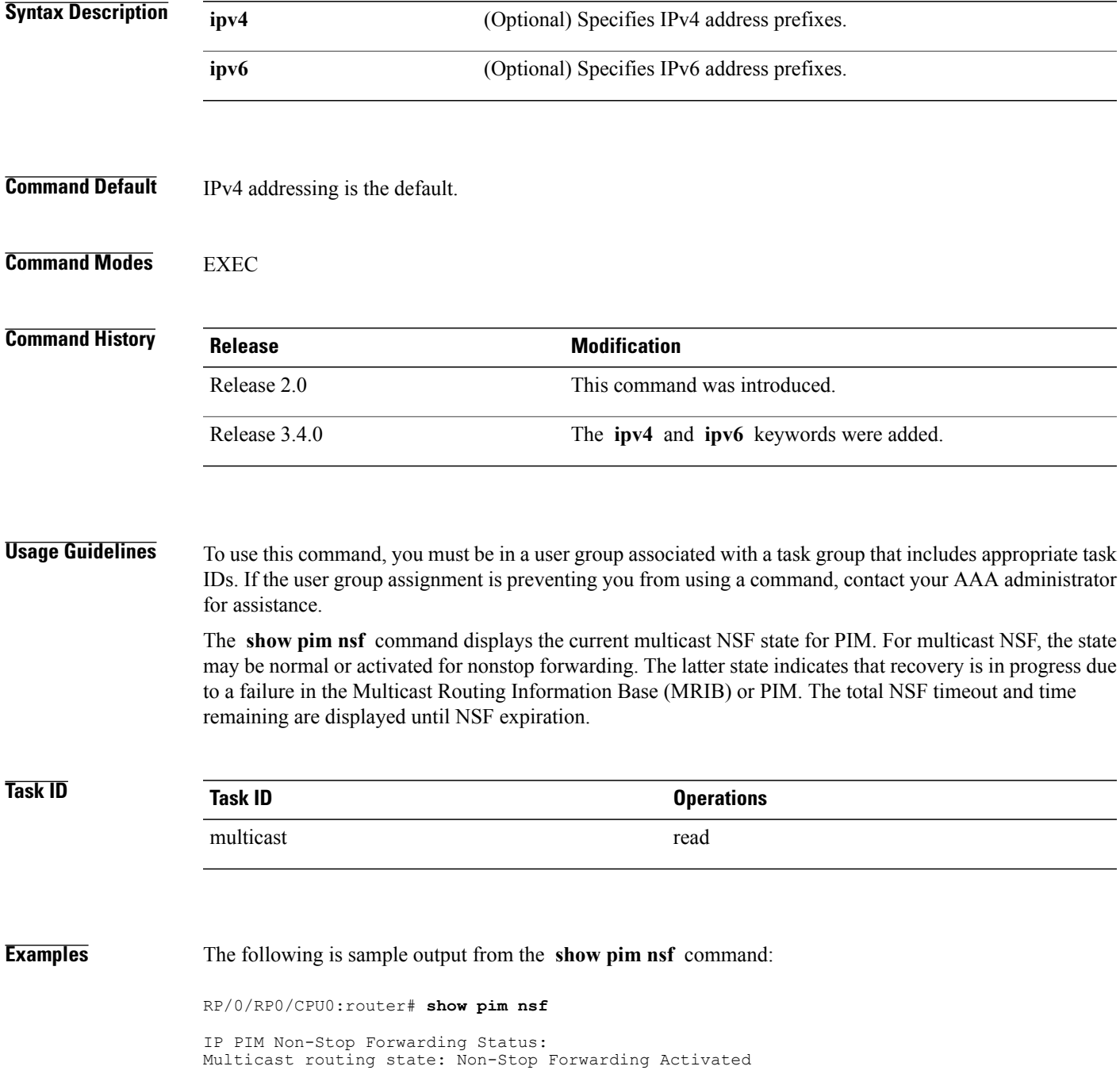

NSF Lifetime: 00:02:00 NSF Time Remaining: 00:01:56 This table describes the significant fields shown in the display.

## **Table 48: show pim nsf Field Descriptions**

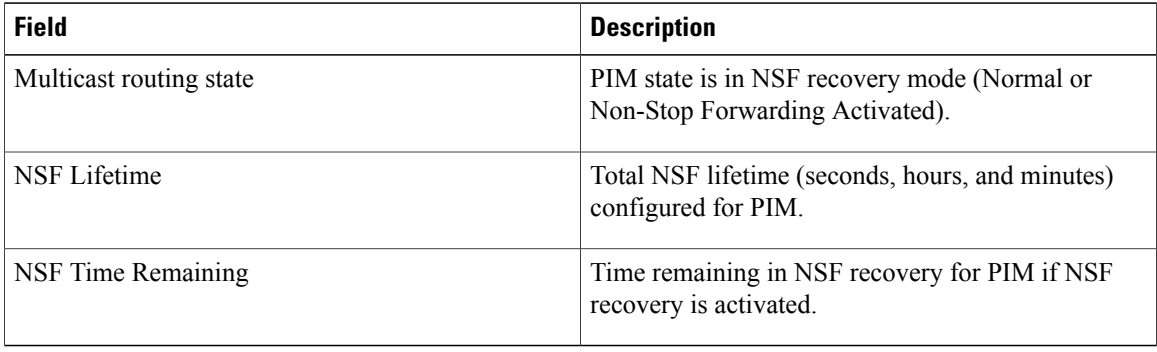

<span id="page-386-0"></span>**show pim range-list**

To display range-list information for Protocol Independent Multicast (PIM), use the **show pim range-list** command in EXEC mode.

**show pim** [**vrf** *vrf-name*] [**ipv4| ipv6**] **range-list** [**autorp| config**] [ *ip-address-name* ]

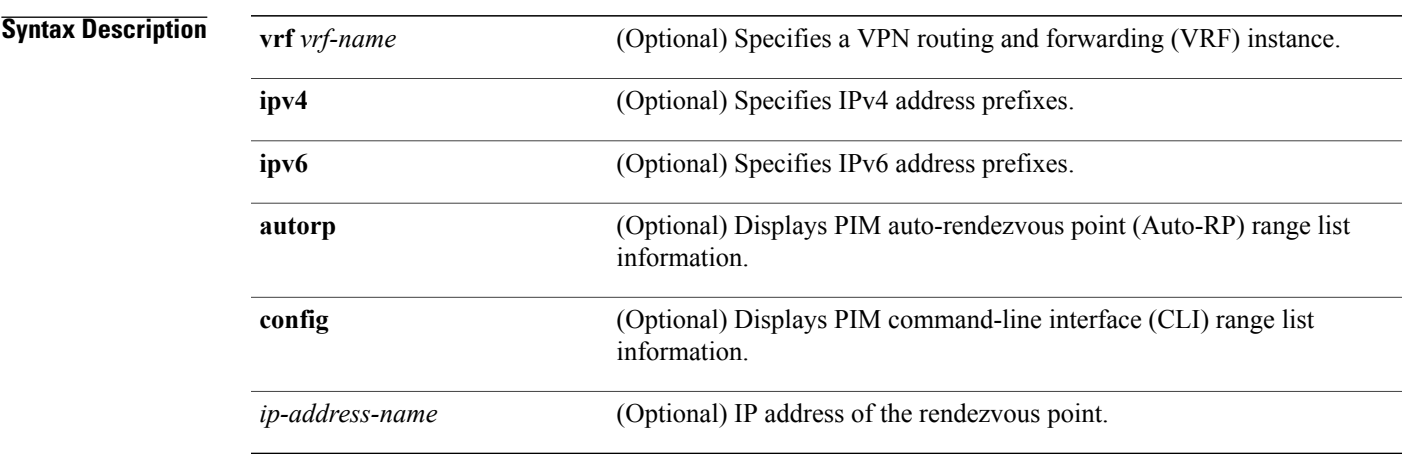

**Command Default** IPv4 addressing is the default. If no VRF is specified, the default VRF is operational.

**Command Modes EXEC** 

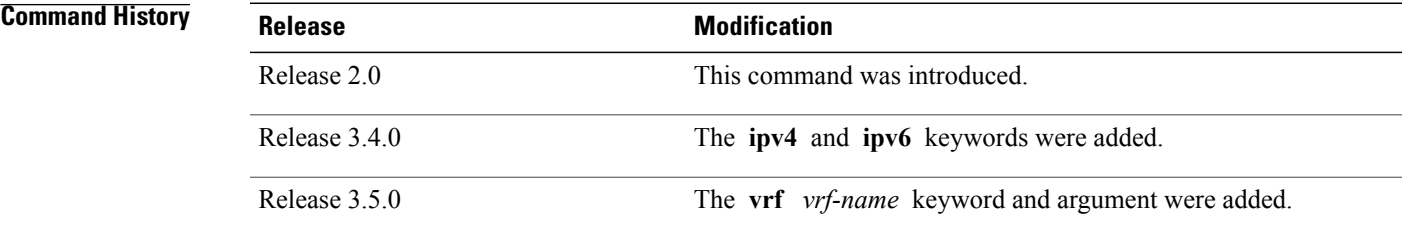

**Usage Guidelines** To use this command, you must be in a user group associated with a task group that includes appropriate task IDs. If the user group assignment is preventing you from using a command, contact your AAA administrator for assistance.

> The **show pim range-list** command is used to determine the multicast forwarding mode to group mapping. The output also indicates the rendezvous point (RP) address for the range, if applicable. The **config** keyword means that the particular range is statically configured.

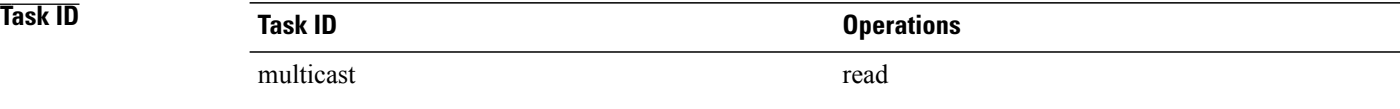

**Examples** The following is sample output from the **show pim range-list** command:

RP/0/RP0/CPU0:router# **show pim range-list**

```
config SSM Exp: never Src: 0.0.0.0
  230.0.0.0/8 Up: 03:47:09
config BD RP: 172.16.1.3 Exp: never Src: 0.0.0.0
  239.0.0.0/8 Up: 03:47:16
config SM RP: 172.18.2.6 Exp: never Src: 0.0.0.0
  235.0.0.0/8 Up: 03:47:09
```
This table describes the significant fields shown in the display.

**Table 49: show pim range-list Field Descriptions**

| <b>Field</b> | <b>Description</b>                                                                                                    |
|--------------|----------------------------------------------------------------------------------------------------|
| config       | Group range was learned by means of configuration.                                                                                   |
| <b>SSM</b>   | PIM mode is operating in Source Specific Multicast<br>(SSM) mode. Other modes are Sparse-Mode (SM)<br>and bidirectional (BD) mode.   |
| Exp: never   | Expiration time for the range is "never".                                                                                            |
| Src: 0.0.0.0 | Advertising source of the range.                                                                                                    |
| 230.0.0.0/8  | Group range: address and prefix.                                                                                                    |
| Up: 03:47:09 | Total time that the range has existed in the PIM group<br>range table. In other words, the uptime in hours,<br>minutes, and seconds. |

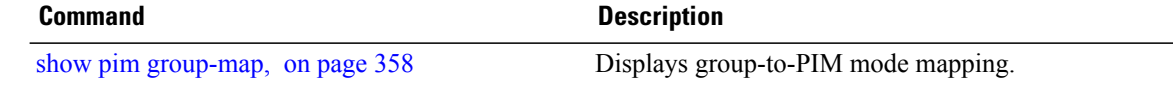

## <span id="page-388-0"></span>**show pim rpf**

To display information about reverse-path forwarding (RPF) in one or more routing tables within Protocol Independent Multicast (PIM), use the **show pim rpf** command in EXEC mode.

**show pim** [**vrf** *vrf-name*] [**ipv4| ipv6**] {**multicast| safi-all| unicast**} [**topology** {*tablename***| all**}] **rpf** [*ip-address*/*name*]

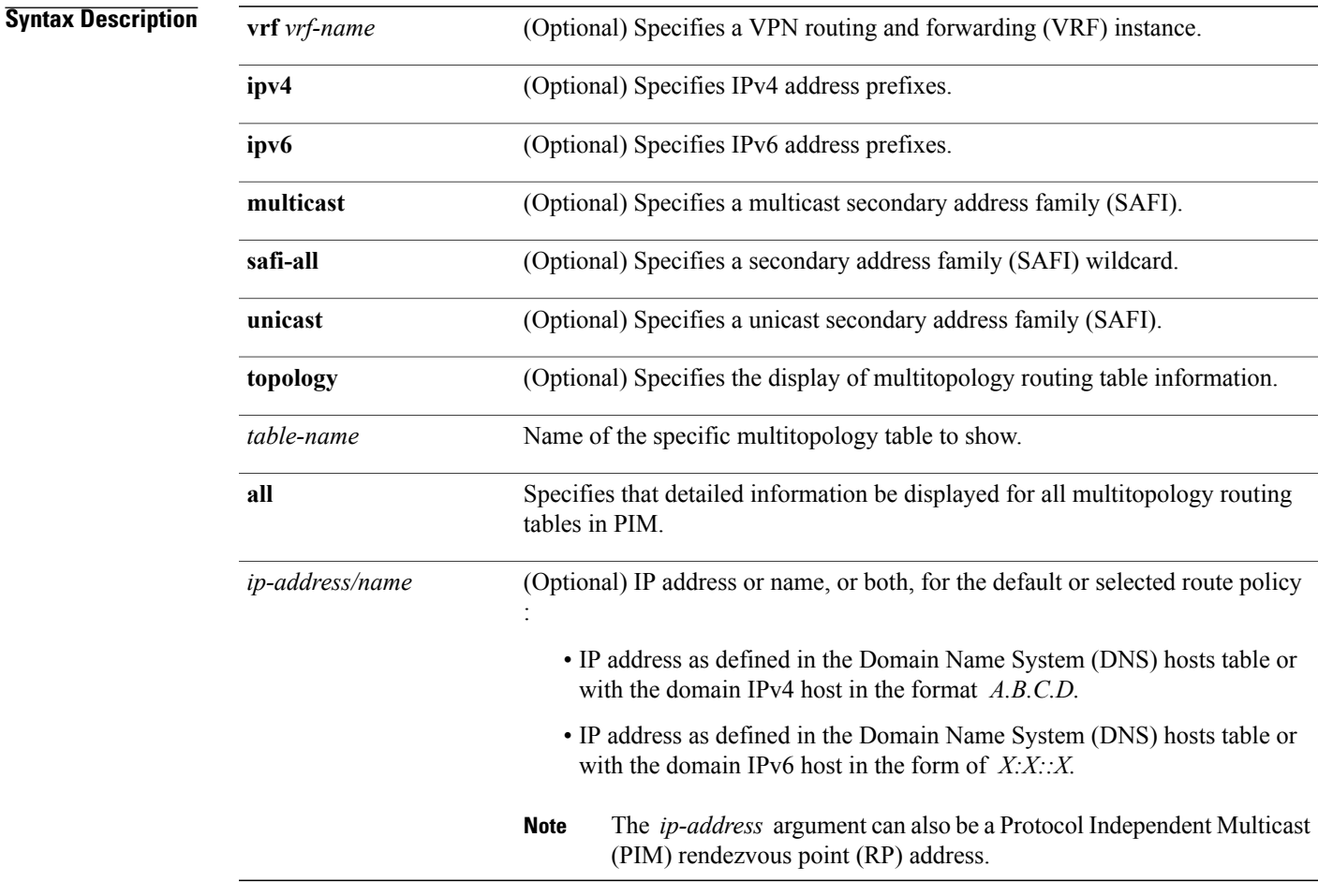

**Command Default** IPv4 addressing is the default. If no VRF is specified, the default VRF is operational.

**Command Modes EXEC** 

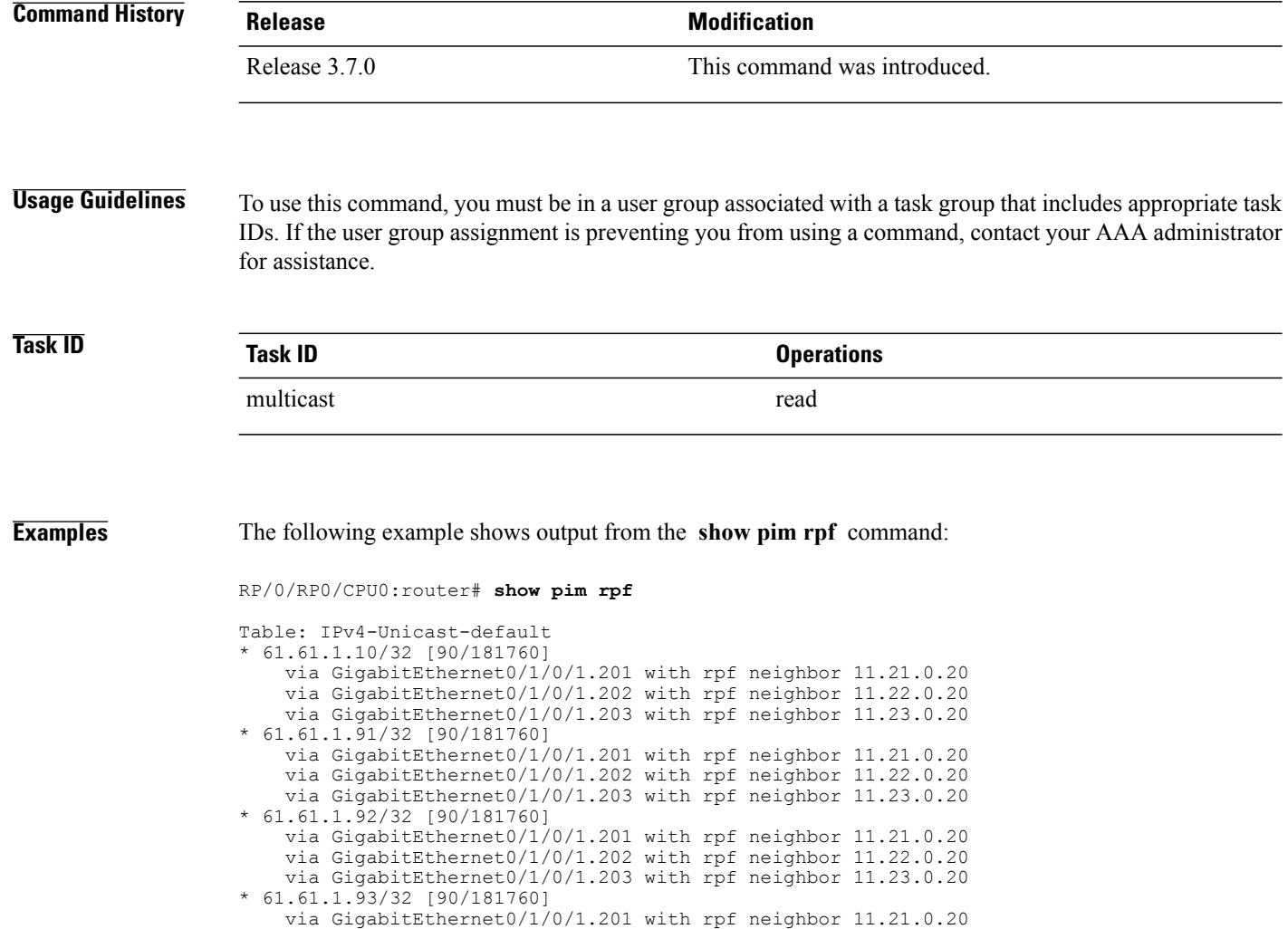

via GigabitEthernet0/1/0/1.202 with rpf neighbor 11.22.0.20 via GigabitEthernet0/1/0/1.203 with rpf neighbor 11.23.0.20

# **show pim rpf hash**

To display information for Routing Information Base (RIB) lookups used to predict RPF next-hop paths for routing tables in Protocol Independent Multicast (PIM), use the **show pim rpf hash** command in EXEC mode.

**show pim** [**vrf** *vrf-name*] [**ipv4| ipv6**] [**multicast| safi-all| unicast**] [**topology** {*table-name***| all**}] **rpf hash** *root*/*group ip-address*/*name* [**hash-mask-length** *bit-length***| mofrr**]

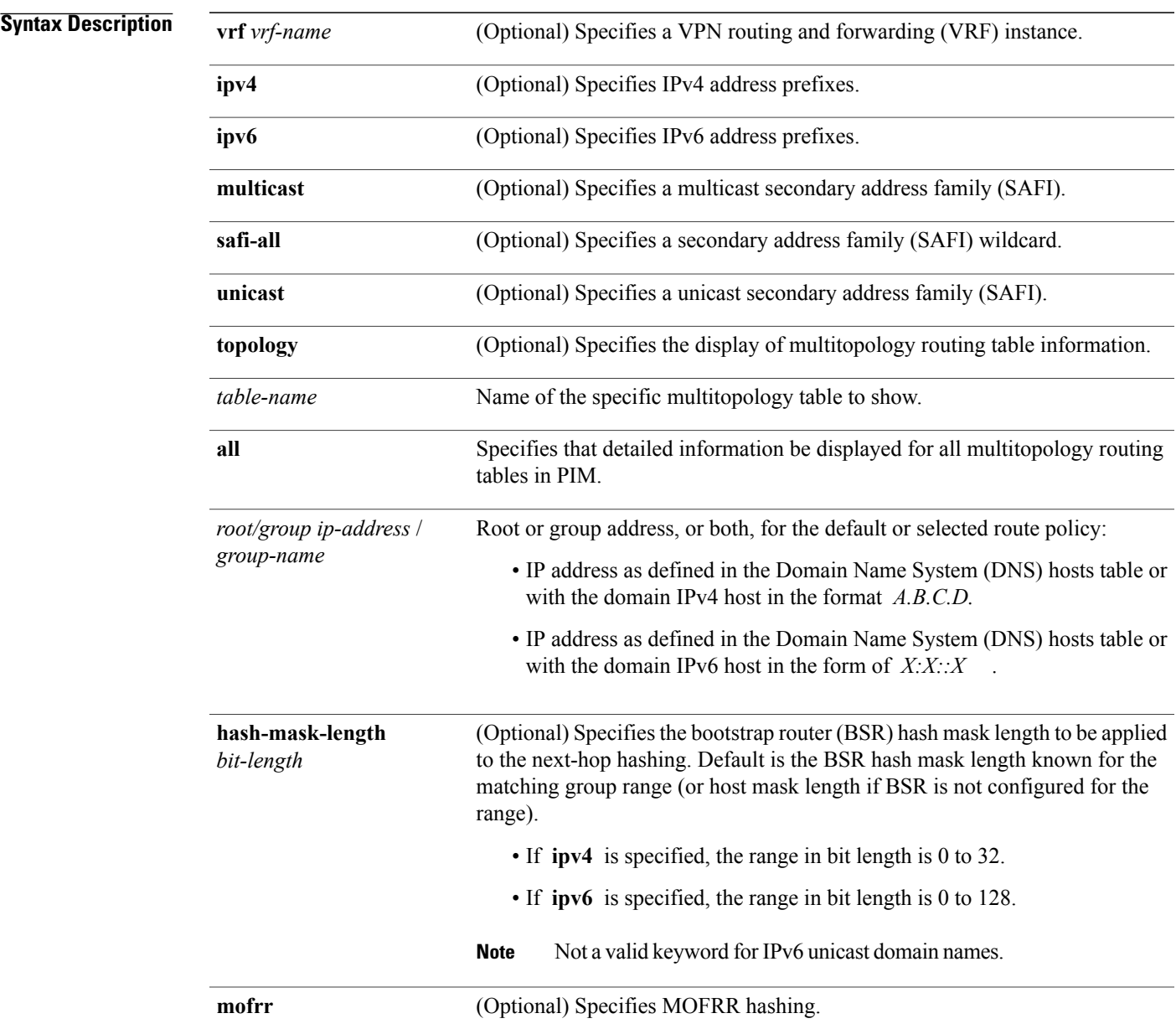

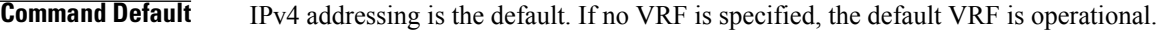

### **Command Modes** EXEC

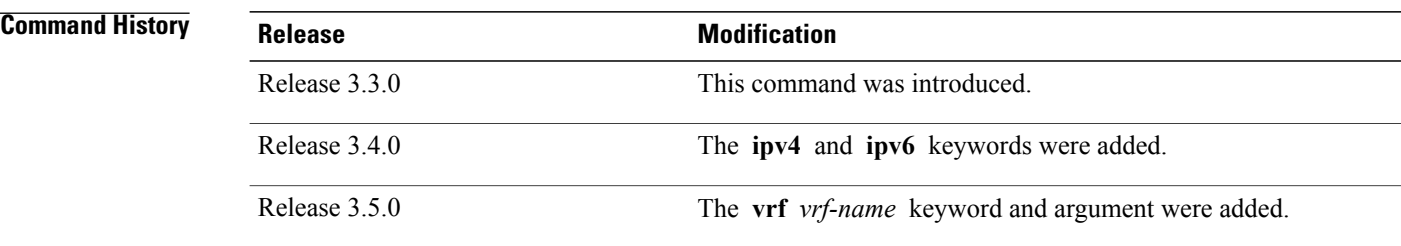

**Usage Guidelines** To use this command, you must be in a user group associated with a task group that includes appropriate task IDs. If the user group assignment is preventing you from using a command, contact your AAA administrator for assistance.

> The **show pim rpf hash** command lets you predict the way routes balance across Equal-Cost Multipath (ECMP) next hops. It does not require that route to exist in the Multicast Routing Information Base (MRIB) at the time.

When using the *ip-address* argument for a (\*,G) route, use the rendezvous point address and omit the *group-address* argument. For (S,G) routes, use the *ip-address* and the *group-address* arguments.

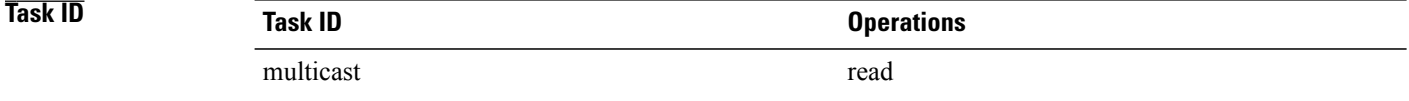

**Examples** When you use the **show pim rpf hash** command, Cisco IOS XR software displays statistics regarding route policy invocations in topology tables:

RP/0/RP0/CPU0:router# **show pim rpf hash 10.0.0.1 239.0.0.1**

Multipath RPF selection is enabled.

RPF next-hop neighbor selection result: POS0/2/0/0,10.1.0.1 The following example shows the results from use of the **mofrr** keyword:

RP/0/RP0/CPU0:router# **show pim rpf hash 11.11.0.4 226.1.1.2 mofrr**

Table: IPv4-Unicast-default Multipath RPF selection is enabled. RPF next-hop neighbor selection result: GigabitEthernet0/4/0/4,55.55.55.101 Secondary RPF next-hop neighbor selection result: GigabitEthernet0/4/0/4,55.55.55.101

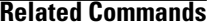

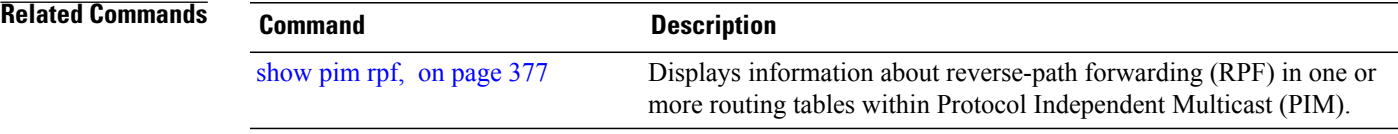

# **show pim rpf route-policy statistics**

To display statistics for reverse-path forwarding (RPF) route policy invocations in Protocol Independent Multicast (PIM) routing tables, use the **show pim rpf route-policy statistics** command in EXEC mode.

**show pim** [**vrf vrf-name**] [**ipv4| ipv6**] **rpf route-policy statistics**

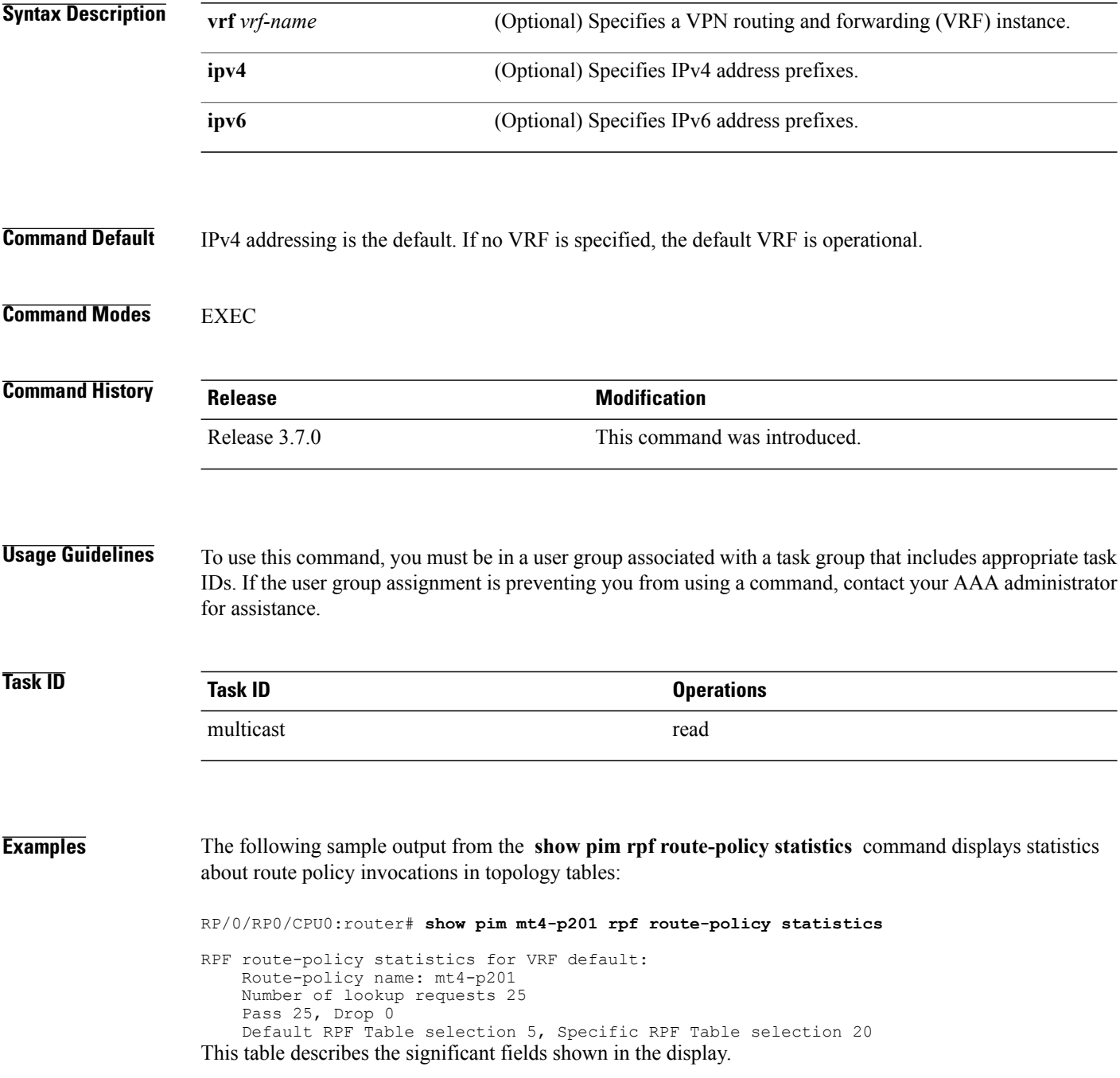

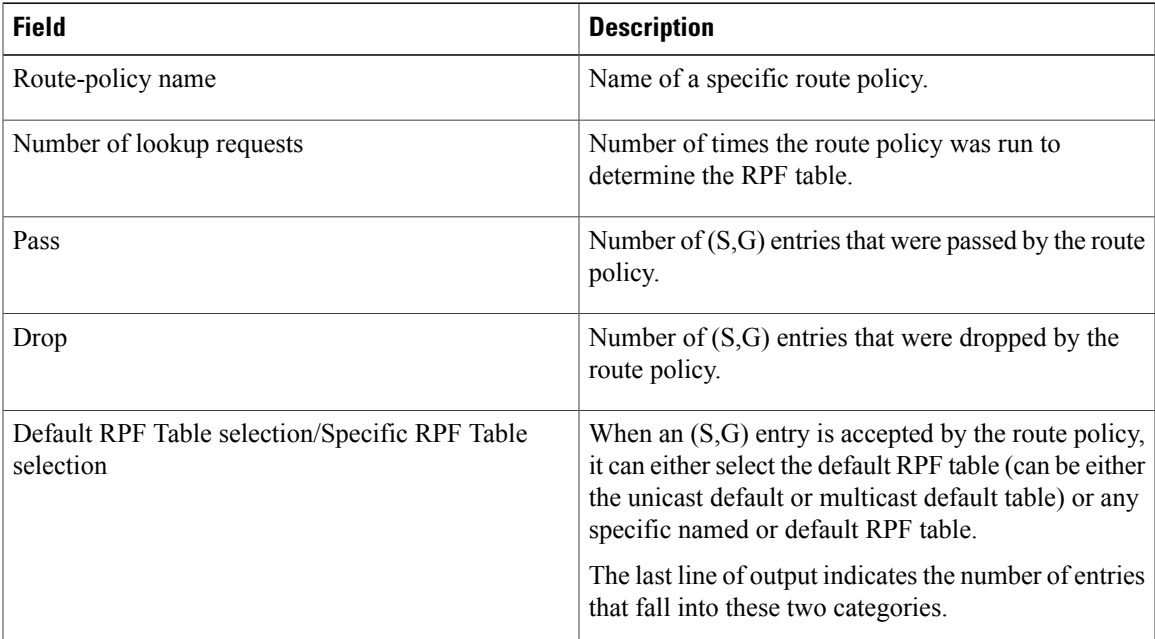

### **Table 50: show pim rpf route-policy statistics Field Description**

## **show pim rpf route-policy test**

To test the outcome of a route-policy with reverse-path forwarding (RPF), use the **show pim rpf route-policy test** command in EXEC mode.

**show pim** [**vrf** *vrf-name*] [**ipv4| ipv6**] **rpf route-policy test** *src-ip-address*/*grp-address*

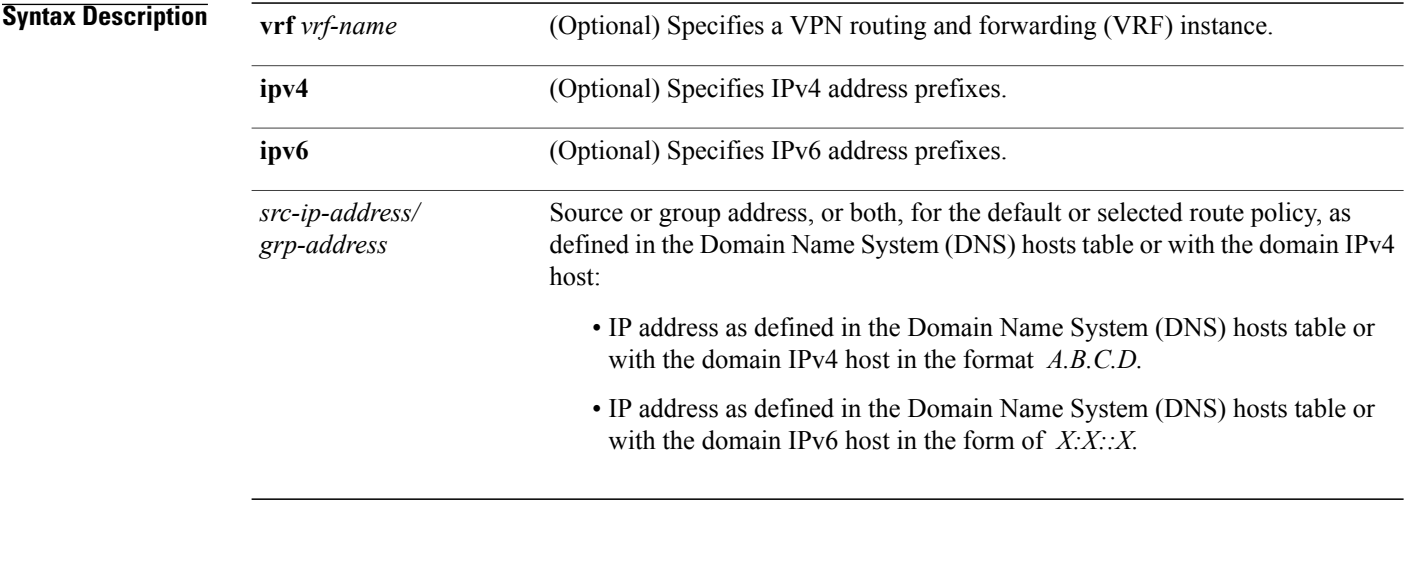

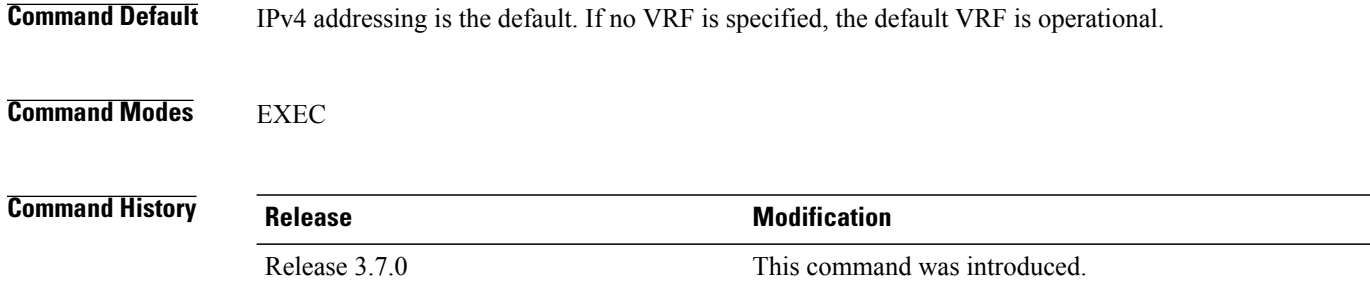

**Usage Guidelines** To use this command, you must be in a user group associated with a task group that includes appropriate task IDs. If the user group assignment is preventing you from using a command, contact your AAA administrator for assistance.

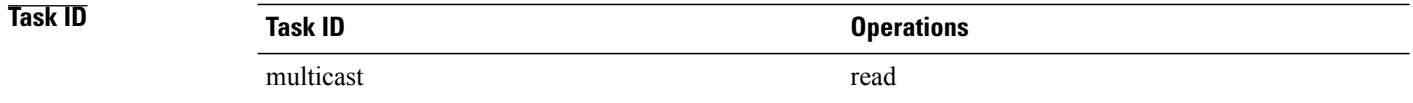
**Examples** The following sample output from the **show pim rpf route-policy test** command displays the RPF table selected by the route policy for a given source and/or group address:

```
RP/0/RP0/CPU0:router# show pim ipv4 rpf route-policy test 10.11.11.11 225.2.0.1
```

```
RPF route-policy test for VRF default:
    Route-policy name: mt4-p2
    Source 10.11.11.11, Group 225.2.0.1
    Result: Pass
    Default RPF Table selected
    RPF Table: IPv4-Unicast-default (Created, Active)
This table describes the significant fields shown in the display.
```
**Table 51: show pim rpf route-policy test Field Descriptions**

| <b>Field</b>      | <b>Description</b>                                                                                        |
|-------------------|----------------------------------------------------------------------------------------------------|
| Route-policy name | Name of a specific route policy.                                                                          |
| Source            | Source IP name for the route policy.                                                                      |
| Group             | Group IP name for the route policy.                                                                       |
| Result            | Specifies whether the $(S, G)$ entry was accepted by<br>the route policy.                                 |
| Default RPF Table | Specifies whether the $(S, G)$ entry uses the default or<br>a specific RPF table.                         |
| RPF Table         | Specifies which RPF table was selected, and whether<br>or not the table was created in PIM and is active. |

### **show pim rpf summary**

To display summary information about the interaction of Protocol Independent Multicast (PIM) with the Routing Information Base (RIB), including the convergence state, current default RPF table, and the number of source or rendezvous point registrations created, use the **show pim rpf summary** command in EXEC mode.

**show pim** [**vrf** *vrf-name*] [**ipv4| ipv6**] [**multicast|safi-all|unicast**] [**topology** {*table-name***| all**}] **rpfsummary**

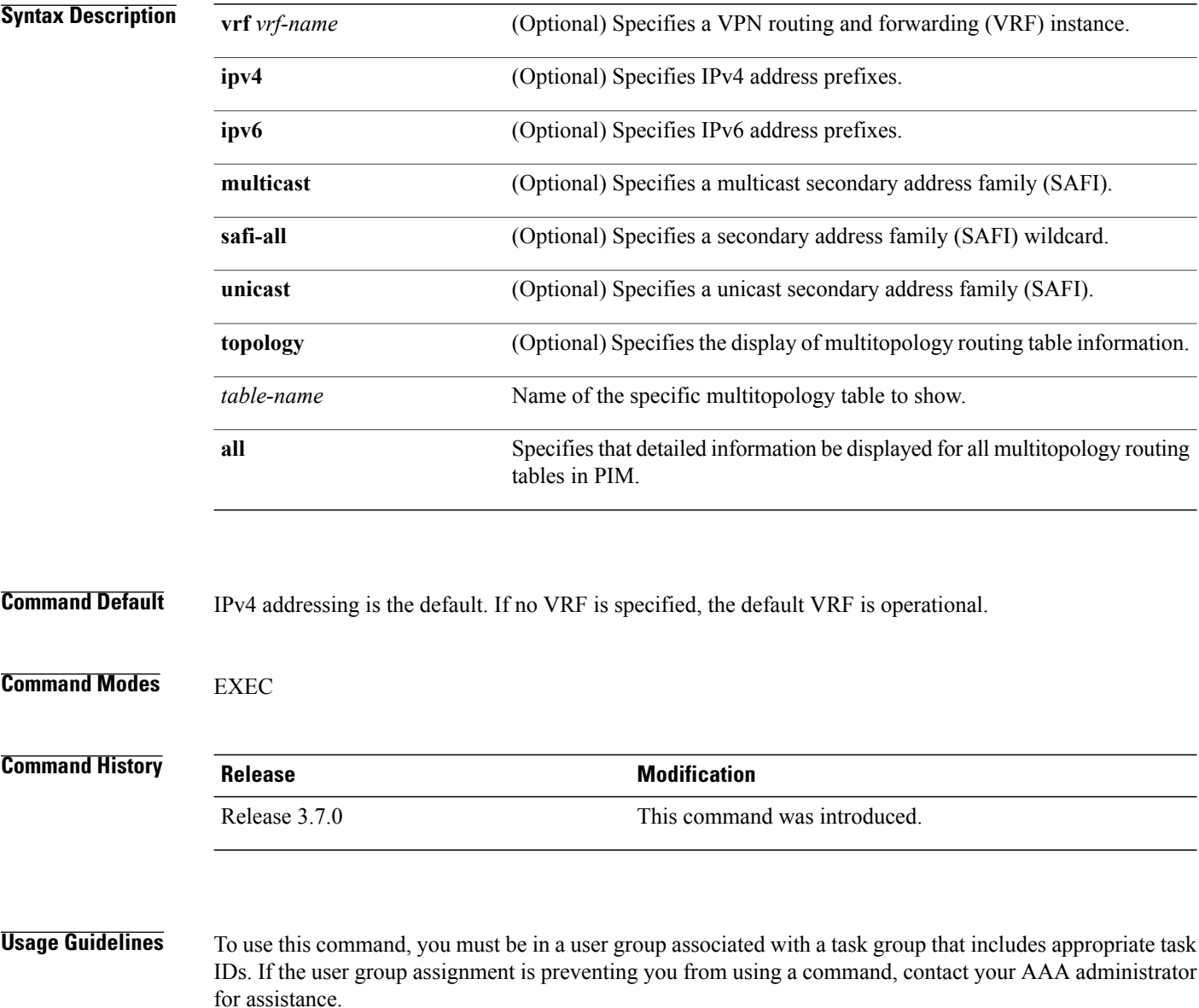

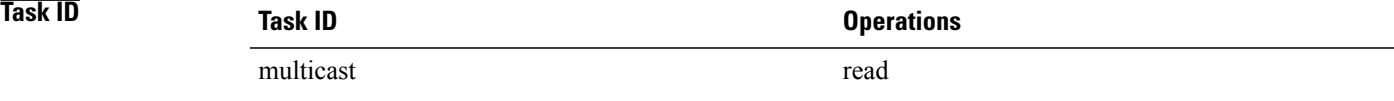

describes VRF-level information. The remainder consists of information specific to one or more tables.

### **Examples** The following sample output shows RPF information for multiple tables. The first part of the output example

**Note** RPF table indicates the table in which the RPF lookup was performed for this route entry.

```
RP/0/RP0/CPU0:router# show pim ipv4 unicast topology all rpf summary
MBGP Not configured<br>OSPF Mcast-intact Not configured
    OSPF Mcast-intact Not configured<br>ISIS Mcast-intact Not configured
    ISIS Mcast-intact
    ISIS Mcast Topology Not configured
PIM RPFs registered with Unicast RIB table
Default RPF Table: IPv4-Unicast-default
exand onvergence Timeout Value: 00:30:00<br>RIB Convergence Time Left: 00:00:00
RIB Convergence Time Left:
Multipath RPF Selection is Enabled
Table: IPv4-Multicast-default
    PIM RPF Registrations = 0
    RIB Table converged
Table: IPv4-Multicast-t300
    PIM RPF Registrations = 3
    RIB Table converged
Table: IPv4-Multicast-t310
    PIM RPF Registrations = 5
    RIB Table converged
Table: IPv4-Multicast-t320
    PIM RPF Registrations = 5
    RIB Table converged
The first part of the output example describes VRF-level information. The remainder consists of information
```
The following example shows the sample output for **show pim rpf summary** command:

RP/0/RP0/CPU0:router# **show pim rpf summary**

specific to one or more tables.

MBGP Not configured<br>
OSPF Mcast-intact Configured OSPF Mcast-intact Configured<br>ISIS Mcast-intact Not configured ISIS Mcast-intact ISIS Mcast Topology Not configured MoFRR Flow-based MoFRR RIB Not configured PIM RPFs registered with Multicast RIB table Default RPF Table: IPv4-Multicast-default RIB Convergence Timeout Value: 00:30:00

RIB Convergence Time Left: 00:00:00 Multipath RPF Selection is Disabled Table: IPv4-Multicast-default PIM RPF Registrations = 3

RIB Table converged

### **show pim summary**

To display configured Protocol Independent Multicast (PIM) out-of-resource (OOR) limits and current counts, use the **show pim summary** command in EXEC mode.

**show pim** [**vrf** *vrf-name*] [**ipv4| ipv6**] **summary**

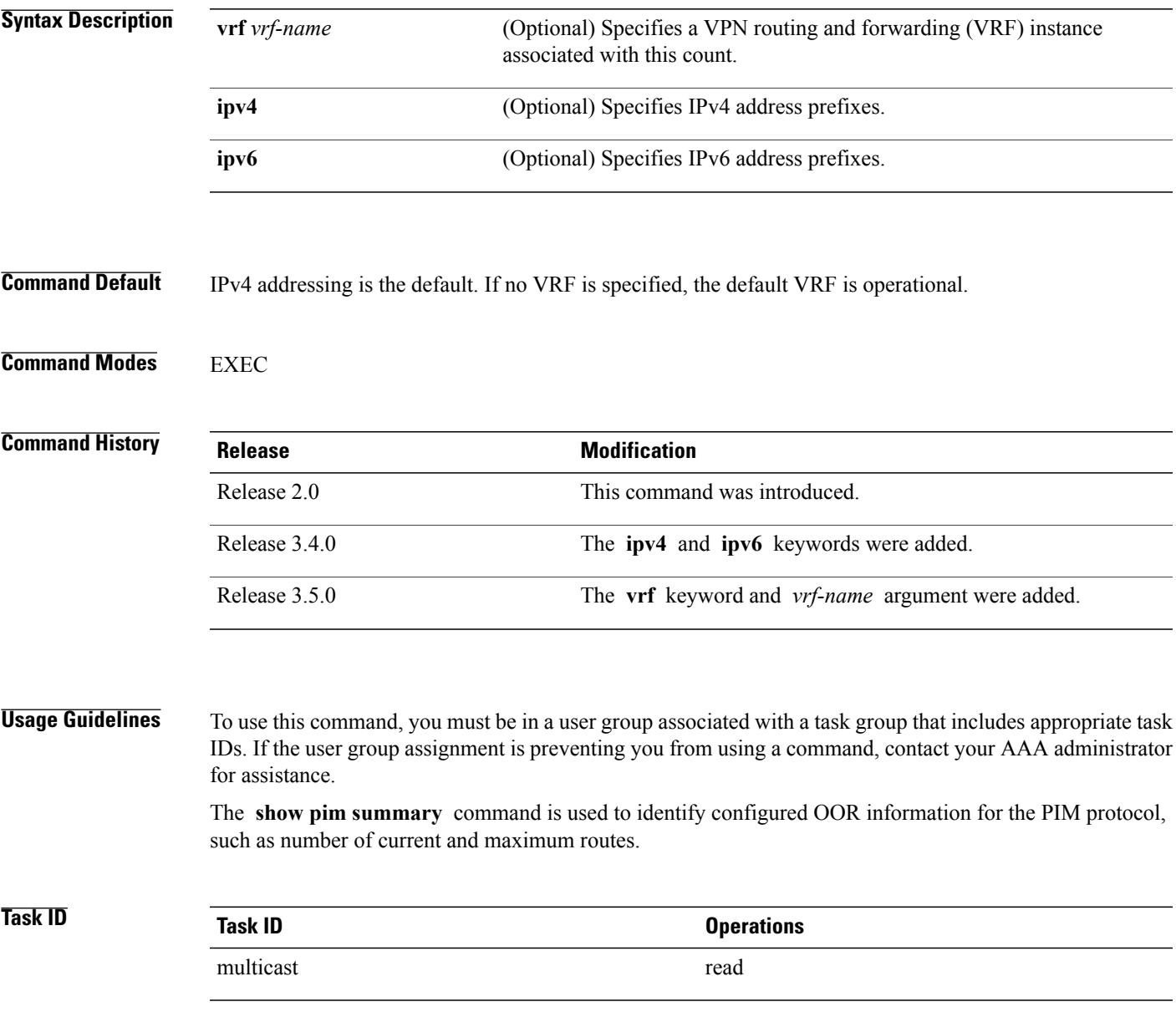

**Examples** The following is sample output from the **show pim summary** command that shows five PIM routes, with the maximum number of routes allowed being 100000:

RP/0/RP0/CPU0:router# **show pim summary**

PPIM Summary for VRF:default

| PIM State Counters                                                |         |         |                   |
|-------------------------------------------------------------------|---------|---------|-------------------|
|                                                                   | Current | Maximum | Warning-threshold |
| Routes                                                            | 40      | 100000  | 100000            |
| Topology Interface States                                         | 371     | 300000  | 300000            |
| SM Registers                                                      |         | 20000   | 20000             |
| Group Ranges from AutoRP                                          | 3       | 100     |                   |
| This table describes the significant fields shown in the display. |         |         |                   |

**Table 52: show pim summary Field Descriptions**

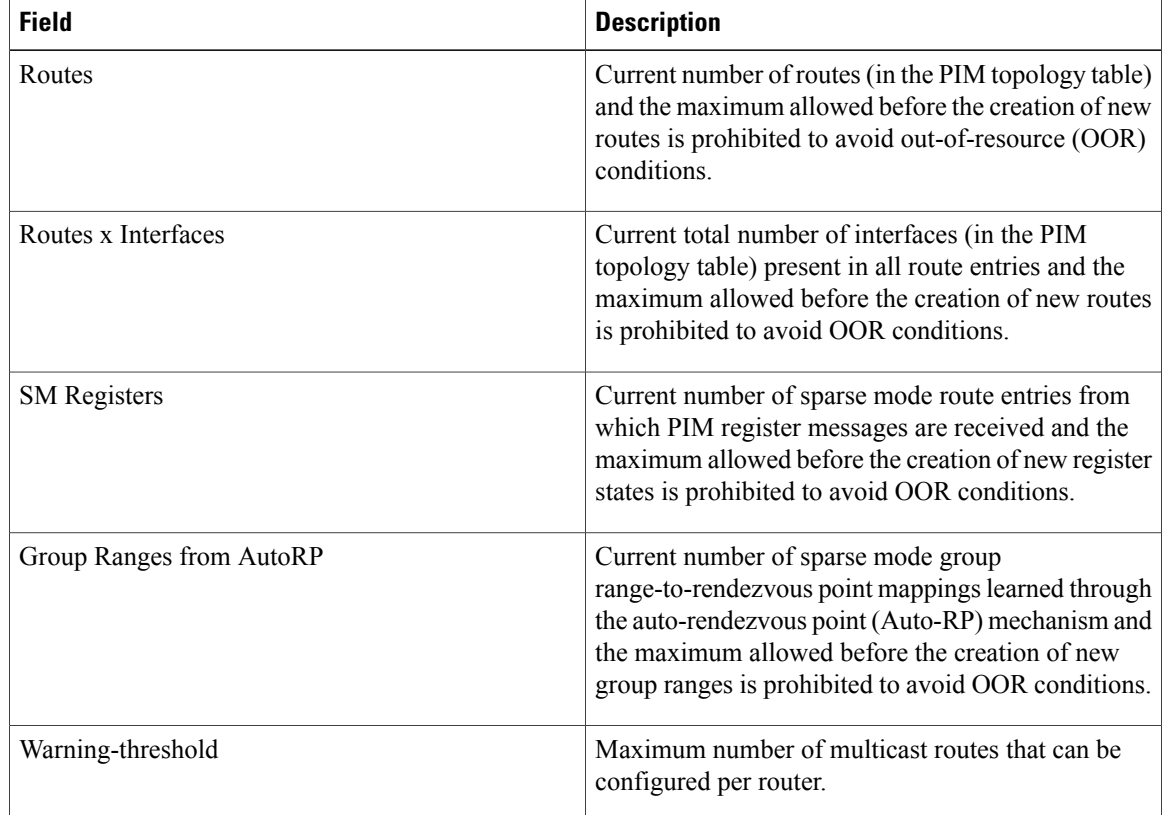

### **show pim table-context**

To display detailed information about multitopology tables, use the **show pim table-context** command in EXEC mode.

**show pim** [**vrf** *vrf-name*] [**ipv4| ipv6**] [**unicast| multicast|safi-all**] [**topology** {*table-name***| all**}] **table-context**

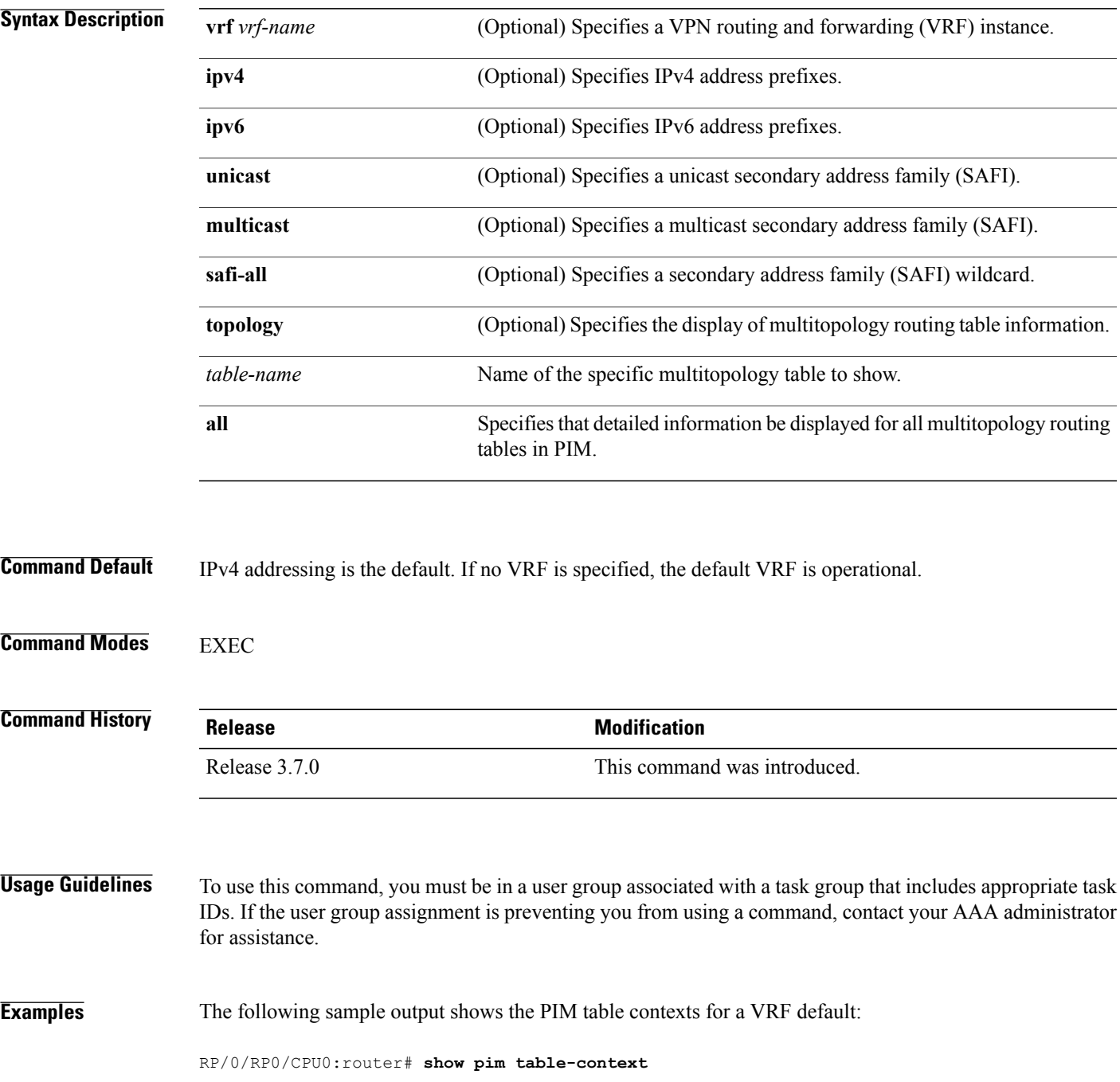

PIM Table contexts for VRF default Table: IPv4-Unicast-default Active, Table ID 0xe0000000, VRF ID 0x60000000 Registered with ITAL, Registered with RIB NSF RIB converged, NSF RIB converge not received Number of RPF monitors 1

Table: IPv4-Multicast-default Active, Table ID 0xe0100000, VRF ID 0x60000000 Registered with ITAL, Registered with RIB NSF RIB converged, NSF RIB converge not received Number of RPF monitors 0

Description: A Table is considered to be "active" when it is globally configured under a given VRF and RSI considers it to be active (and the same is notified to PIM by ITAL). The opposite of this means the Table is "inactive".

## **show pim topology**

To display Protocol Independent Multicast (PIM) routing topology table information for a specific group or all groups, use the **show pim topology** command in EXEC mode.

**show pim** [**vrf** *vrf-name*] [**ipv4| ipv6**] **topology** [*src-ip-address*/*grp-address*]

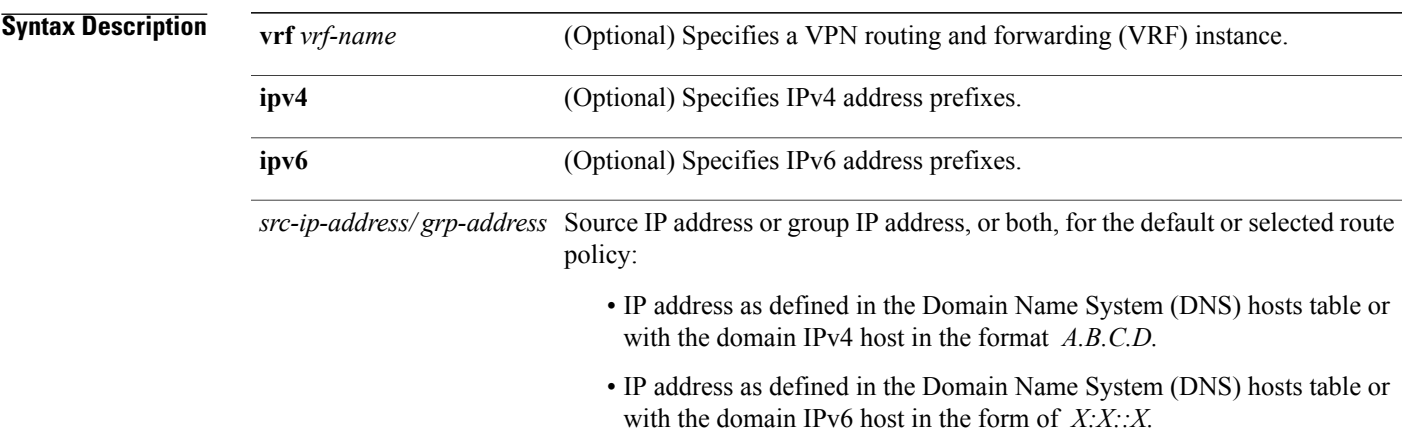

**Command Default** IPv4 addressing is the default. If no VRF is specified, the default VRF is operational.

**Command Modes EXEC** 

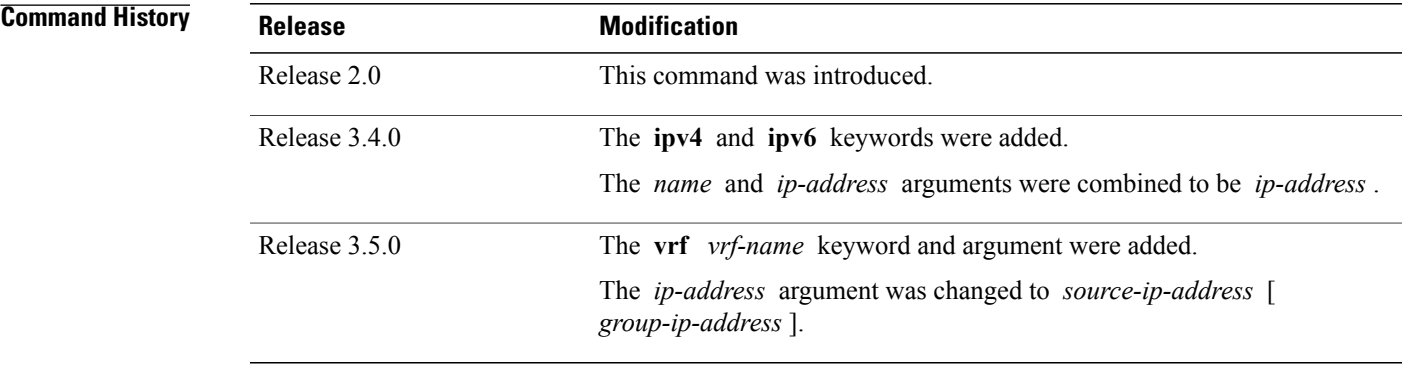

**Usage Guidelines** To use this command, you must be in a user group associated with a task group that includes appropriate task IDs. If the user group assignment is preventing you from using a command, contact your AAA administrator for assistance.

Use the PIM routing topology table to display various entries for a given group, (\*, G), (S, G), and

(S, G) RPT, each with its own interface list.

PIM communicates the contents of these entries through the Multicast Routing Information Base (MRIB), which is an intermediary for communication between multicast routing protocols, such as PIM; local membership protocols, such as Internet Group Management Protocol (IGMP); and the multicast forwarding engine of the system.

The MRIB shows on which interface the data packet should be accepted and on which interfaces the data packet should be forwarded, for a given (S, G) entry. Additionally, the Multicast Forwarding Information Base (MFIB) table is used during forwarding to decide on per-packet forwarding actions.

When multicast-only fast reroute (MoFRR) feature is enabled, the **show pim topology** command shows the SGs that are configured for MoFRR. For information about the MoFRR primary and secondary paths, see the description of the command show pim [topology](#page-410-0) detail, on page 399.

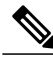

**Note** For forwarding information, use the **show mfib route** and **show mrib route** commands.

**Task ID Task ID Operations**

multicast read

**Examples** The following is sample output from the **show pim topology** command:

RP/0/RP0/CPU0:router# **show pim topology**

```
IP PIM Multicast Topology Table
Entry state: (*/S,G)[RPT/SPT] Protocol Uptime Info
Entry flags: KAT - Keep Alive Timer, AA - Assume Alive, PA - Probe Alive,
 RA - Really Alive, LH - Last Hop, DSS - Don't Signal Sources,
RR - Register Received, SR - Sending Registers, E - MSDP External, EX - Extranet
DCC - Don't Check Connected,
ME - MDT Encap, MD - MDT Decap,
MT - Crossed Data MDT threshold, MA - Data MDT group assigned
Interface state: Name, Uptime, Fwd, Info
Interface flags: LI - Local Interest, LD - Local Dissinterest,
 II - Internal Interest, ID - Internal Dissinterest,
LH - Last Hop, AS - Assert, AB - Admin Boundary
(11.0.0.1,239.9.9.9)SPT SM Up: 00:00:13
JP: Join(never) RPF: Loopback1,11.0.0.1* Flags: KAT(00:03:16) RA RR
No interfaces in immediate olist
(*,239.9.9.9) SM Up: 4d14h RP: 11.0.0.1*
JP: Join(never) RPF: Decapstunnel0,11.0.0.1 Flags: LH
POS0/3/0/0 4d14h fwd LI II LH
(*,224.0.1.39) DM Up: 02:10:38 RP: 0.0.0.0
JP: Null(never) RPF: Null,0.0.0.0 Flags: LH DSS
 POS0/2/0/0 02:10:38 off LI II LH
(*,224.0.1.40) DM Up: 03:54:23 RP: 0.0.0.0
JP: Null(never) RPF: Null,0.0.0.0 Flags: LH DSS
  POS0/2/0/0 03:54:23 off LI II LH<br>POS0/2/0/2 03:54:14
                            03:54:14 off LT
```
POS0/4/0/0 03:53:37 off LI

```
(*,239.100.1.1) BD Up: 03:51:35 RP: 200.6.1.6
JP: Join(00:00:24) RPF: POS0/4/0/0,10.10.4.6 Flags:
 POS0/2/0/0 03:42:05 fwd Join(00:03:18)
                           03:51:35 fwd Join(00:02:54)
(*,235.1.1.1) SM Up: 03:51:39 RP: 200.6.2.6
JP: Join(00:00:50) RPF: POS0/4/0/0,10.10.4.6 Flags:
                           02:36:09 fwd Join(00:03:20)
  POS0/2/0/0 03:42:04 fwd Join(00:03:16)
The following example shows output for a MoFRR convergence:
RP/0/RP0/CPU0:router# show pim topology 239.1.1.1
IP PIM Multicast Topology Table
Entry state: (*/S,G)[RPT/SPT] Protocol Uptime Info
Entry flags: KAT - Keep Alive Timer, AA - Assume Alive, PA - Probe Alive,
   RA - Really Alive, LH - Last Hop, DSS - Don't Signal Sources,
   MF – MOFRR Enabled, MFP – Primary MoFRR,
   MFB – Backup MoFRR, MFA – Active MoFRR,
   RR - Register Received, SR - Sending Registers, E - MSDP External,
   DCC - Don't Check Connected,
   ME - MDT Encap, MD - MDT Decap,
   MT - Crossed Data MDT threshold, MA - Data MDT group assigned
Interface state: Name, Uptime, Fwd, Info
Interface flags: LI - Local Interest, LD - Local Dissinterest,
    II - Internal Interest, ID - Internal Dissinterest,
   LH - Last Hop, AS - Assert, AB - Admin Boundary
(192.1.1.2,239.1.1.1)SPT SSM Up: 13:54:06
JP: Join(00:00:41) RPF: GigabitEthernet0/5/0/3.3,100.100.0.10 MoFRR RIB, Flags:
 GigabitEthernet0/5/0/1 13:54:06 fwd LI LH
RP/0/4/CPU0:Sunnyvale#show pim topology 239.1.1.1 detail
IP PIM Multicast Topology Table
Entry state: (*/S,G)[RPT/SPT] Protocol Uptime Info
Entry flags: KAT - Keep Alive Timer, AA - Assume Alive, PA - Probe Alive,
   RA - Really Alive, LH - Last Hop, DSS - Don't Signal Sources,
   RR - Register Received, SR - Sending Registers, E - MSDP External,
    DCC - Don't Check Connected,
   ME - MDT Encap, MD - MDT Decap,
   MT - Crossed Data MDT threshold, MA - Data MDT group assigned
Interface state: Name, Uptime, Fwd, Info
Interface flags: LI - Local Interest, LD - Local Dissinterest,
    II - Internal Interest, ID - Internal Dissinterest,
   LH - Last Hop, AS - Assert, AB - Admin Boundary
(192.1.1.2,239.1.1.1)SPT SSM Up: 13:54:10
JP: Join(00:00:37) RPF: GigabitEthernet0/5/0/3.3,100.100.0.10 MoFRR RIB, Flags:
RPF Table: IPv4-Unicast-default
RPF Secondary: GigabitEthernet0/5/0/3.2,100.100.200.10
  GigabitEthernet0/5/0/1 13:54:10 fwd LI LH
This table describes the significant fields shown in the display. It includes fields that do not appear in the
```
<span id="page-406-0"></span>example, but that may appear in your output.

### **Table 53: show pim topology Field Descriptions**

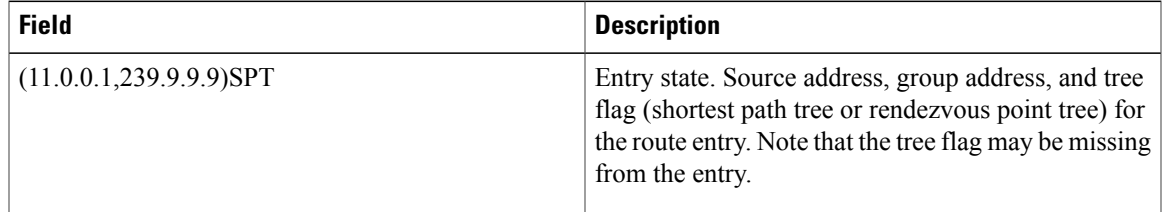

 $\mathbf{I}$ 

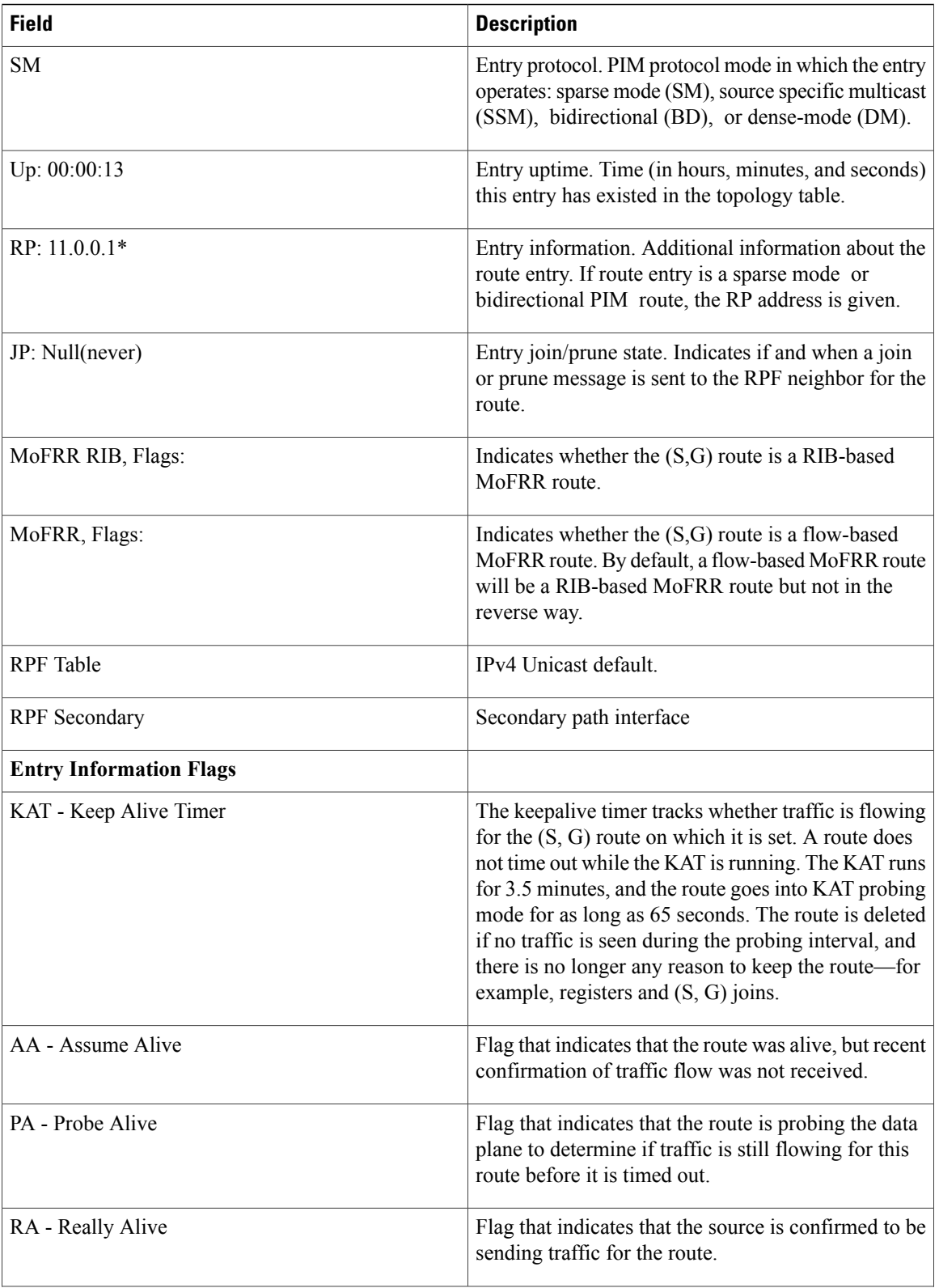

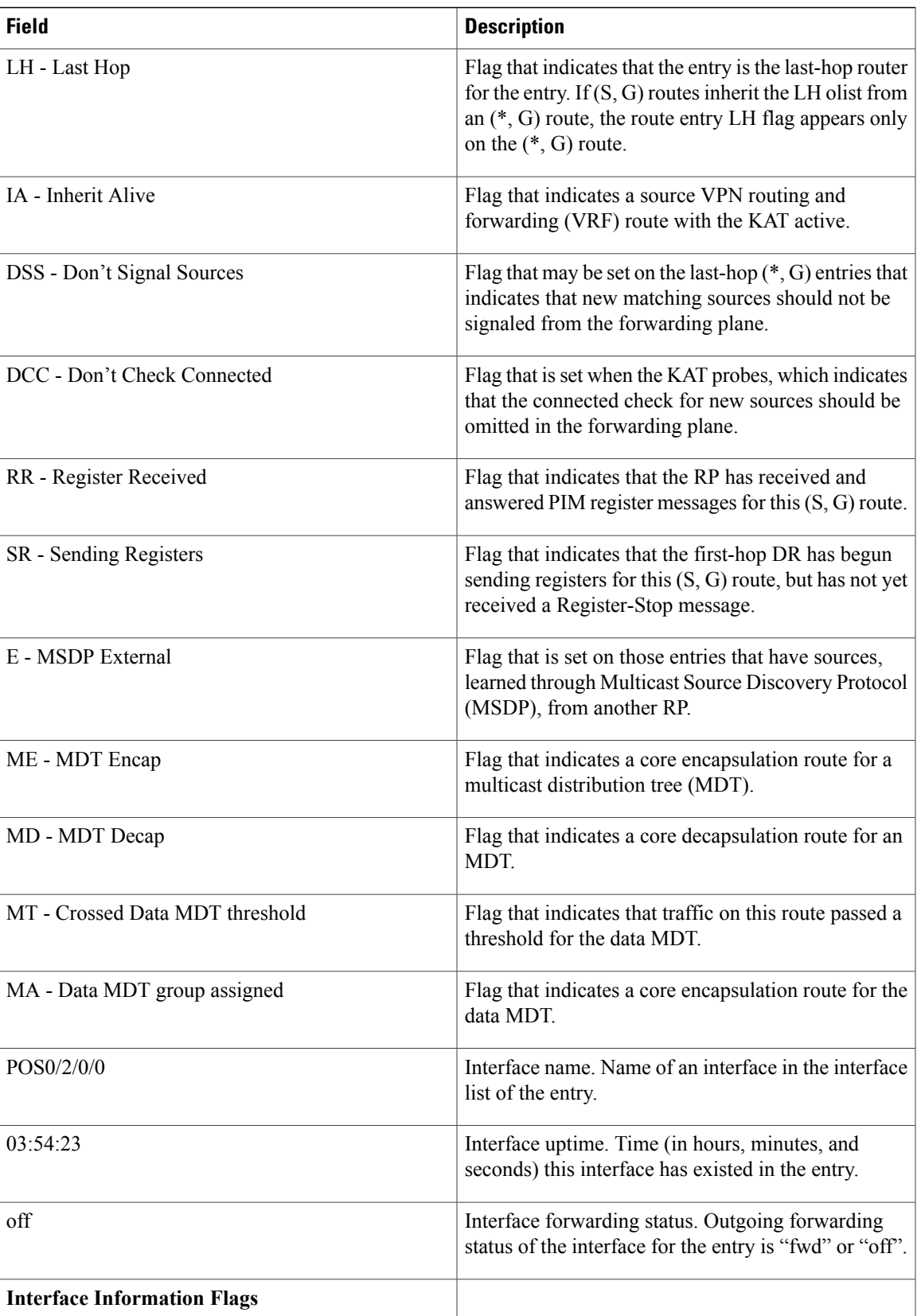

 $\mathbf{I}$ 

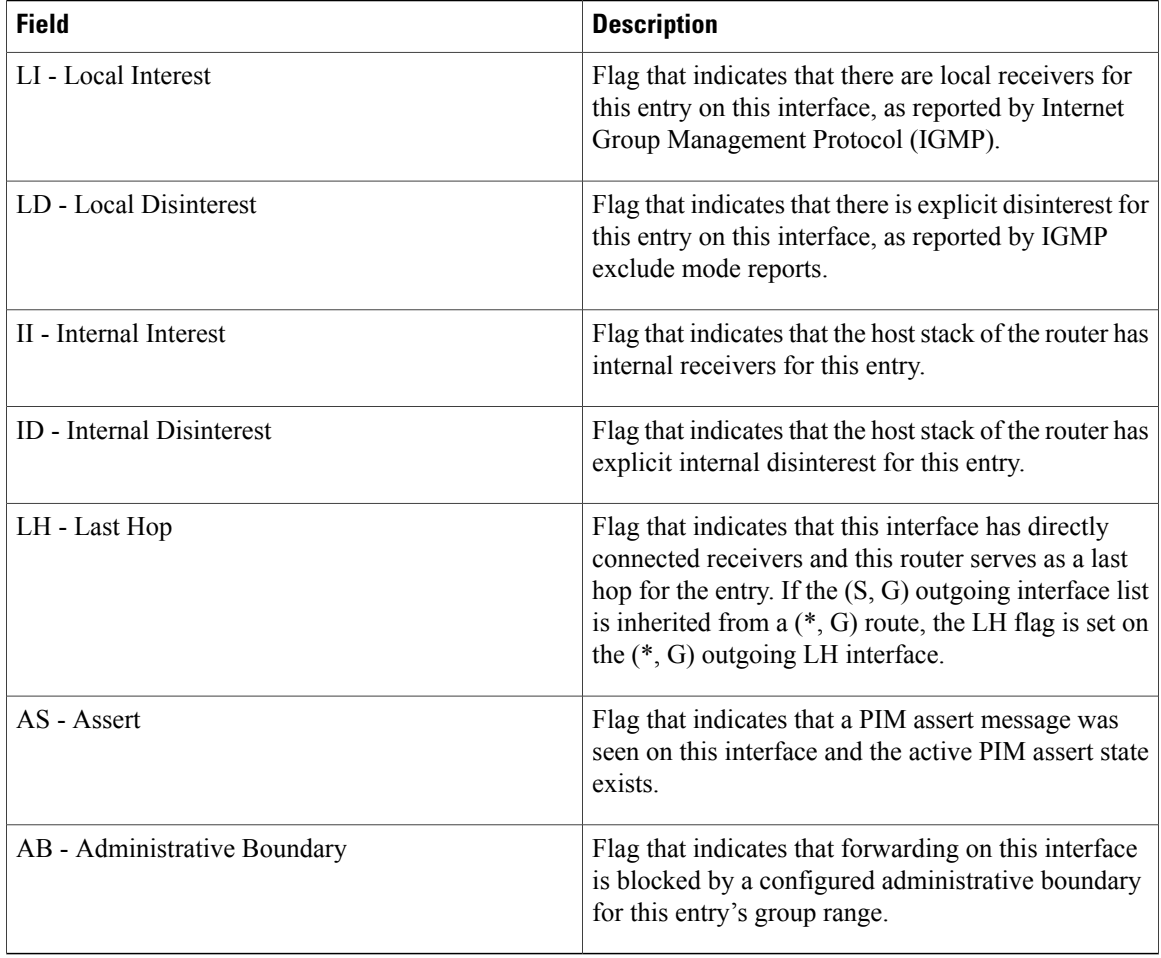

### **Related Commands**

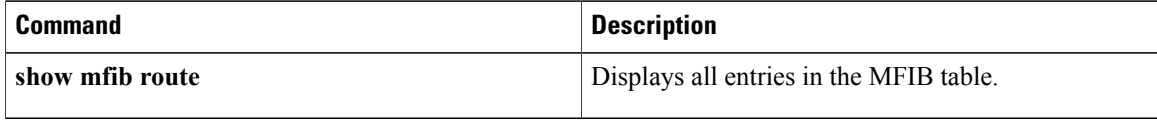

## <span id="page-410-0"></span>**show pim topology detail**

To display detailed Protocol Independent Multicast (PIM) routing topology information that includes references to the tables in which reverse path forwarding (RPF) lookups occurred for specific topology route entries, use the **show pim topology detail** command in EXEC mode.

**show pim** [**vrf** *vrf-name*] [**ipv4| ipv6**] **topology detail**

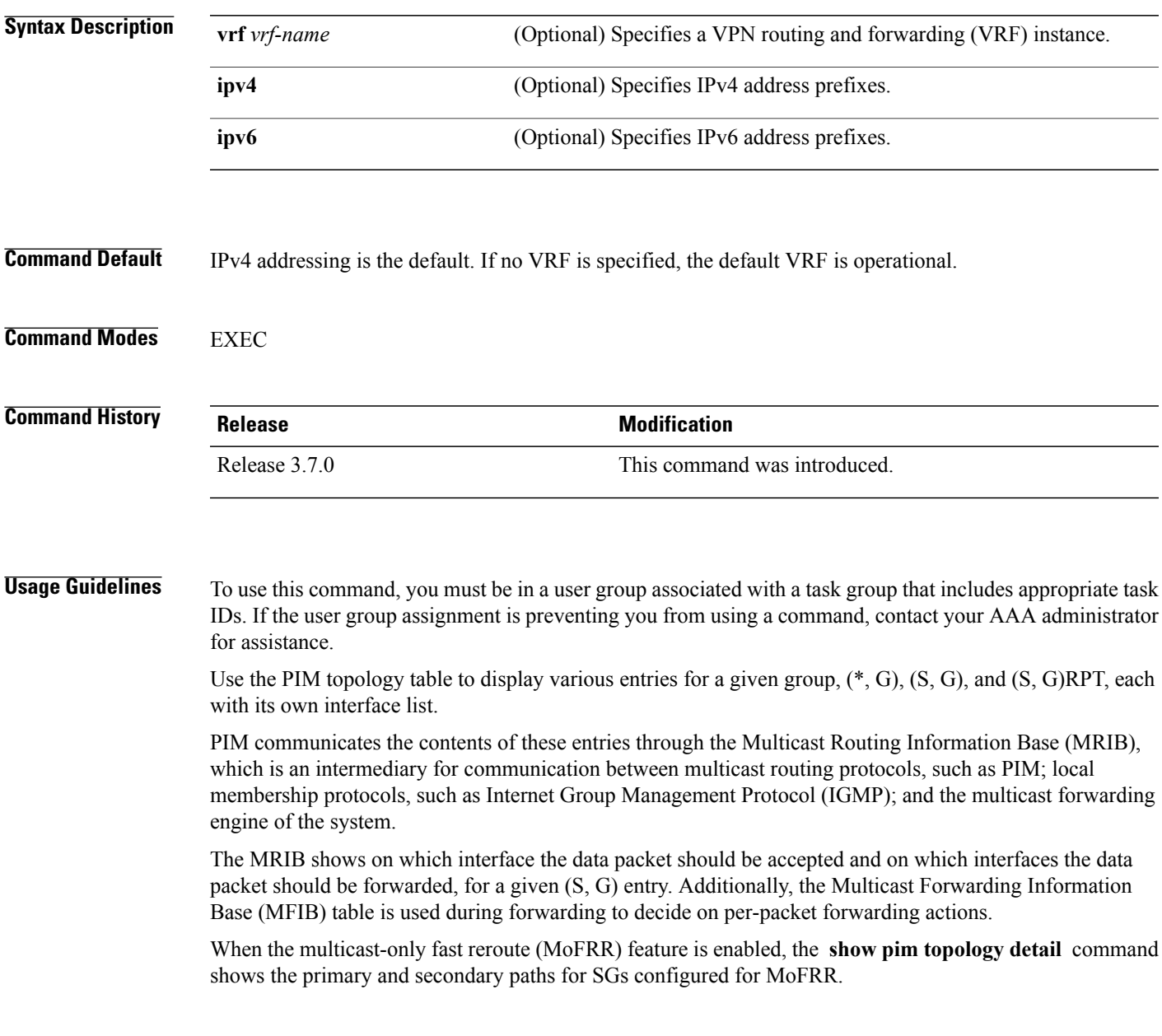

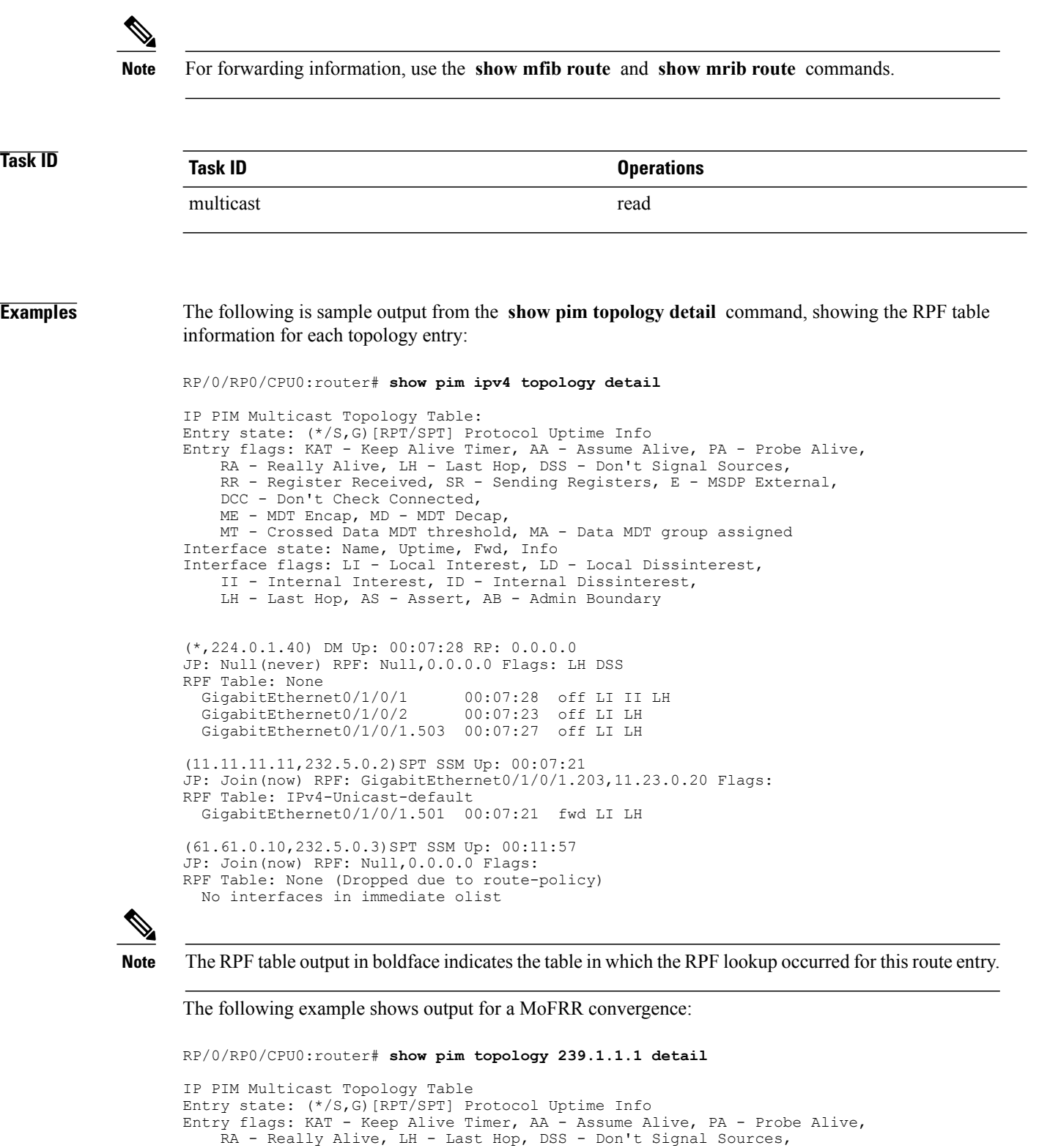

RR - Register Received, SR - Sending Registers, E - MSDP External,

```
ME - MDT Encap, MD - MDT Decap,
MT - Crossed Data MDT threshold, MA - Data MDT group assigned
```
DCC - Don't Check Connected,

```
Interface state: Name, Uptime, Fwd, Info
Interface flags: LI - Local Interest, LD - Local Dissinterest,
    II - Internal Interest, ID - Internal Dissinterest,
    LH - Last Hop, AS - Assert, AB - Admin Boundary
(192.1.1.2,239.1.1.1)SPT SSM Up: 13:54:06
JP: Join(00:00:41) RPF: GigabitEthernet0/5/0/3.3,100.100.0.10 MoFRR RIB, Flags:
 GigabitEthernet0/5/0/1
RP/0/4/CPU0:Sunnyvale#show pim topology 239.1.1.1 detail
IP PIM Multicast Topology Table
Entry state: (*/S,G)[RPT/SPT] Protocol Uptime Info
Entry flags: KAT - Keep Alive Timer, AA - Assume Alive, PA - Probe Alive,
    RA - Really Alive, LH - Last Hop, DSS - Don't Signal Sources,
    RR - Register Received, SR - Sending Registers, E - MSDP External,
    DCC - Don't Check Connected,
    ME - MDT Encap, MD - MDT Decap,
    MT - Crossed Data MDT threshold, MA - Data MDT group assigned
Interface state: Name, Uptime, Fwd, Info
Interface flags: LI - Local Interest, LD - Local Dissinterest,
    II - Internal Interest, ID - Internal Dissinterest,
    LH - Last Hop, AS - Assert, AB - Admin Boundary
(192.1.1.2,239.1.1.1)SPT SSM Up: 13:54:10
JP: Join(00:00:37) RPF: GigabitEthernet0/5/0/3.3,100.100.0.10 MoFRR RIB, Flags:
RPF Table: IPv4-Unicast-default
RPF Secondary: GigabitEthernet0/5/0/3.2,100.100.200.10
  GigabitEthernet0/5/0/1 13:54:10 fwd LI LH
Table 53: show pim topology Field Descriptions, on page 395 describes the significant fields shown in the
display . This table includes fields that do not appear in the example, but that may appear in your output.
```
**Related Commands** 

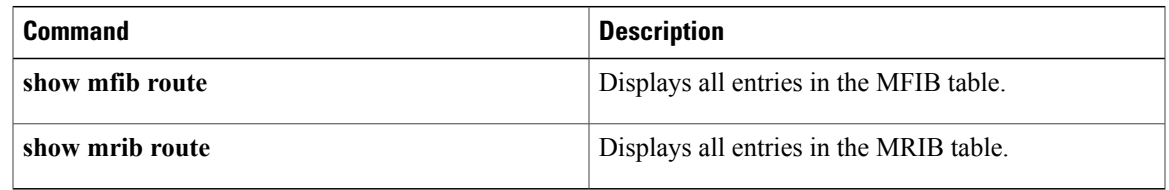

### **show pim topology entry-flag**

To display Protocol Independent Multicast (PIM) routing topology information for a specific entry flag, use the **show pim topology entry-flag** command in EXEC mode.

**show pim** [**vrf** *vrf-name*] [**ipv4| ipv6**] **topology entry-flag** *flag* [**detail| route-count**]

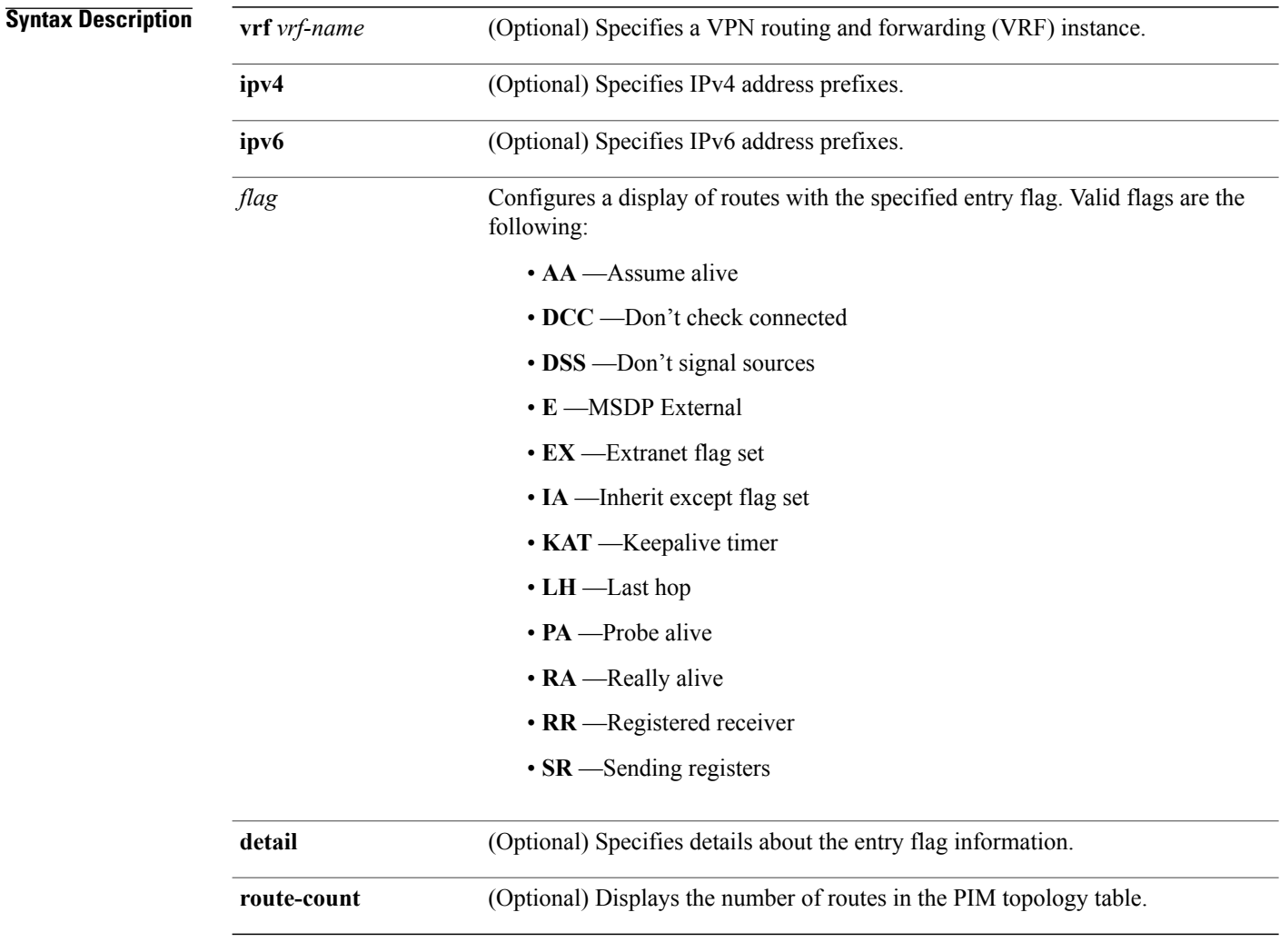

**Command Default** IPv4 addressing is the default. If no VRF is specified, the default VRF is operational.

**Command Modes EXEC** 

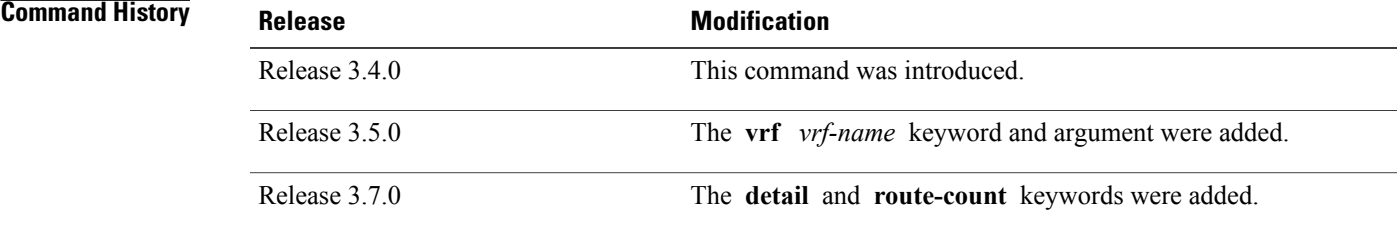

**Usage Guidelines** To use this command, you must be in a user group associated with a task group that includes appropriate task IDs. If the user group assignment is preventing you from using a command, contact your AAA administrator for assistance.

> Use the PIM topology table to display various entries for a given group,  $(*, G)$ ,  $(S, G)$ , and  $(S, G)$ RPT, each with its own interface list.

> PIM communicates the contents of these entries through the Multicast Routing Information Base (MRIB), which is an intermediary for communication between multicast routing protocols, such as PIM; local membership protocols, such as Internet Group Management Protocol (IGMP); and the multicast forwarding engine of the system.

The MRIB shows on which interface the data packet should be accepted and on which interfaces the data packet should be forwarded, for a given (S, G) entry. Additionally, the Multicast Forwarding Information Base (MFIB) table is used during forwarding to decide on per-packet forwarding actions.

**Note** For forwarding information, use the **show mfib route** and **show mrib route** commands.

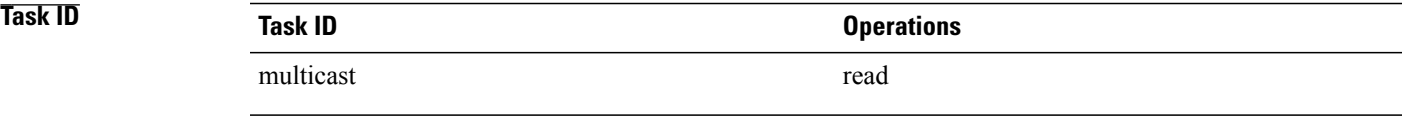

**Examples** The following is sample output from the **show pim topology entry-flag** command:

```
RP/0/RP0/CPU0:router# show pim topology entry-flag E
```
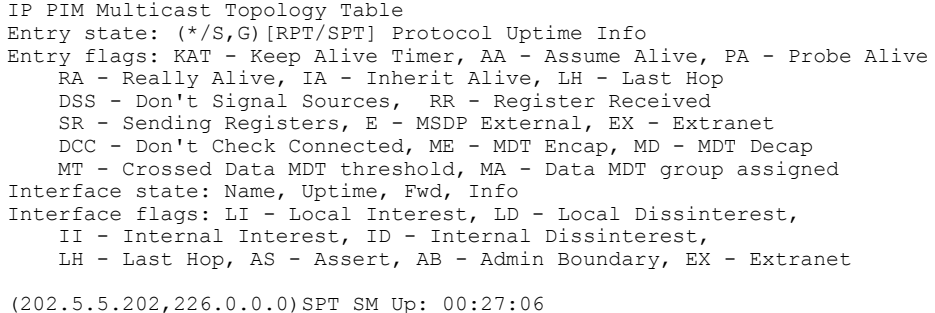

JP: Join(00:00:11) RPF: GigabitEthernet0/2/0/2,44.44.44.103 Flags: KAT(00:01:54) E RA No interfaces in immediate olist (203.5.5.203,226.0.0.0)SPT SM Up: 00:27:06 JP: Join(00:00:11) RPF: GigabitEthernet0/2/0/2,44.44.44.103 Flags: KAT(00:01:54) E RA No interfaces in immediate olist (204.5.5.204,226.0.0.0)SPT SM Up: 00:27:06 JP: Join(00:00:11) RPF: GigabitEthernet0/2/0/2,44.44.44.103 Flags: KAT(00:01:54) E RA No interfaces in immediate olist (204.5.5.204,226.0.0.1)SPT SM Up: 00:27:06 JP: Join(00:00:11) RPF: GigabitEthernet0/2/0/2,44.44.44.103 Flags: KAT(00:01:54) E RA No interfaces in immediate olist Table 53: show pim topology Field [Descriptions,](#page-406-0) on page 395 describes the significant fields shown in the display. This table includes fields that do not appear in the example, but that may appear in your output.

### **Related Commands**

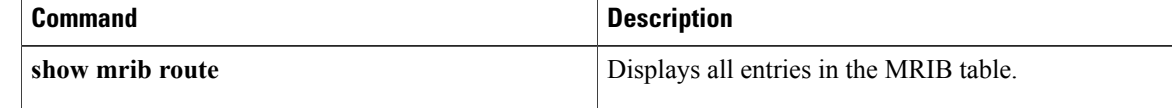

# **show pim topology interface-flag**

To display Protocol Independent Multicast (PIM) routing topology information for a specific interface, use the **show pim topology** command in EXEC mode.

**show pim** [**vrf** *vrf-name*] [**ipv4| ipv6**] **topology interface-flag** *flag* [**detail| route-count**]

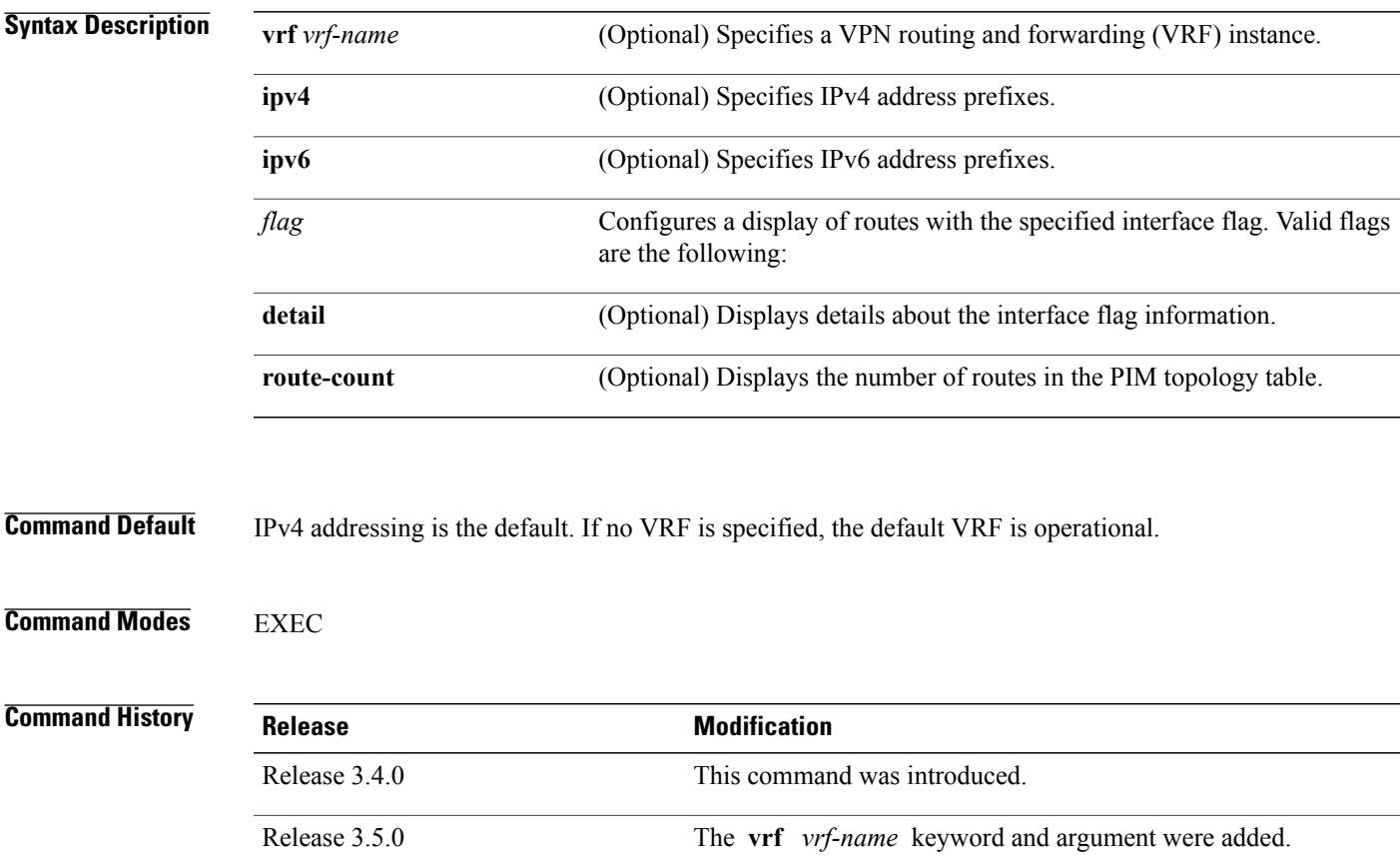

**Usage Guidelines** To use this command, you must be in a user group associated with a task group that includes appropriate task IDs. If the user group assignment is preventing you from using a command, contact your AAA administrator for assistance.

Release 3.7.0 The **detail** and **route-count** keywords were added.

Use the PIM topology table to display various entries for a given group,  $(*, G)$ ,  $(S, G)$ , and  $(S, G)$ RPT, each with its own interface list.

PIM communicates the contents of these entries through the Multicast Routing Information Base (MRIB), which is an intermediary for communication between multicast routing protocols, such as PIM; local membership protocols, such as Internet Group Management Protocol (IGMP); and the multicast forwarding engine of the system.

The MRIB shows on which interface the data packet should be accepted and on which interfaces the data packet should be forwarded, for a given (S, G) entry. Additionally, the Multicast Forwarding Information Base (MFIB) table is used during forwarding to decide on per-packet forwarding actions. **Note** For forwarding information, use the **show mfib route** and **show mrib route** commands. **Task ID Task ID Operations** multicast read **Examples** The following is sample output from the **show pim topology interface-flag** command: RP/0/RP0/CPU0:router# **show pim topology interface-flag LI** IP PIM Multicast Topology Table Entry state: (\*/S,G)[RPT/SPT] Protocol Uptime Info Entry flags: KAT - Keep Alive Timer, AA - Assume Alive, PA - Probe Alive RA - Really Alive, IA - Inherit Alive, LH - Last Hop DSS - Don't Signal Sources, RR - Register Received SR - Sending Registers, E - MSDP External, EX - Extranet DCC - Don't Check Connected, ME - MDT Encap, MD - MDT Decap MT - Crossed Data MDT threshold, MA - Data MDT group assigned Interface state: Name, Uptime, Fwd, Info Interface flags: LI - Local Interest, LD - Local Dissinterest, II - Internal Interest, ID - Internal Dissinterest, LH - Last Hop, AS - Assert, AB - Admin Boundary, EX - Extranet (\*,224.0.1.39) DM Up: 00:27:27 RP: 0.0.0.0 JP: Null(never) RPF: Null,0.0.0.0 Flags: LH DSS Loopback5 00:27:27 off LI II LH (\*,224.0.1.40) DM Up: 00:27:27 RP: 0.0.0.0 JP: Null(never) RPF: Null,0.0.0.0 Flags: LH DSS Loopback5 00:27:26 off LI II LH<br>GigabitEthernet0/2/0/2 00:27:27 off LI LH GigabitEthernet0/2/0/2 (\*,226.0.0.0) SM Up: 00:27:27 RP: 97.97.97.97\* JP: Join(never) RPF: Decapstunnel0,97.97.97.97 Flags: LH  $00:27:27$  fwd LI LH (\*,226.0.0.1) SM Up: 00:27:27 RP: 97.97.97.97\* JP: Join(never) RPF: Decapstunnel0,97.97.97.97 Flags: LH Loopback5 00:27:27 fwd LI LH (\*,226.0.0.3) SM Up: 00:27:27 RP: 97.97.97.97\* JP: Join(never) RPF: Decapstunnel0,97.97.97.97 Flags: LH 00:27:27 fwd LI LH (\*,226.0.0.4) SM Up: 00:27:27 RP: 97.97.97.97\* JP: Join(never) RPF: Decapstunnel0,97.97.97.97 Flags: LH 00:27:27 fwd LI LH (\*,226.0.0.5) SM Up: 00:27:27 RP: 97.97.97.97\* JP: Join(never) RPF: Decapstunnel0,97.97.97.97 Flags: LH 00:27:27 fwd LI LH (201.5.5.201,226.1.0.0)SPT SM Up: 00:27:27 JP: Join(never) RPF: Loopback5,201.5.5.201\* Flags: KAT(00:00:34) RA RR (00:03:53) GigabitEthernet0/2/0/2 00:26:51 fwd Join(00:03:14) Loopback5 00:27:27 fwd LI LH

(204.5.5.204,226.1.0.0)SPT SM Up: 00:27:27 JP: Join(now) RPF: GigabitEthernet0/2/0/2,44.44.44.103 Flags: E Loopback5 00:27:27 fwd LI LH

Table 53: show pim topology Field [Descriptions](#page-406-0), on page 395 describes the significant fields shown in the display. This table includes fields that do not appear in the example, but that may appear in your output.

### **Related Commands**

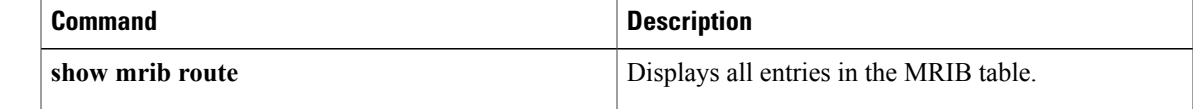

## **show pim topology summary**

To display summary information about the Protocol Independent Multicast (PIM) routing topology table, use the **show pim topology summary** command in EXEC mode.

**show pim** [**vrf** *vrf-name*] [**ipv4| ipv6**] **topology summary [detail]**

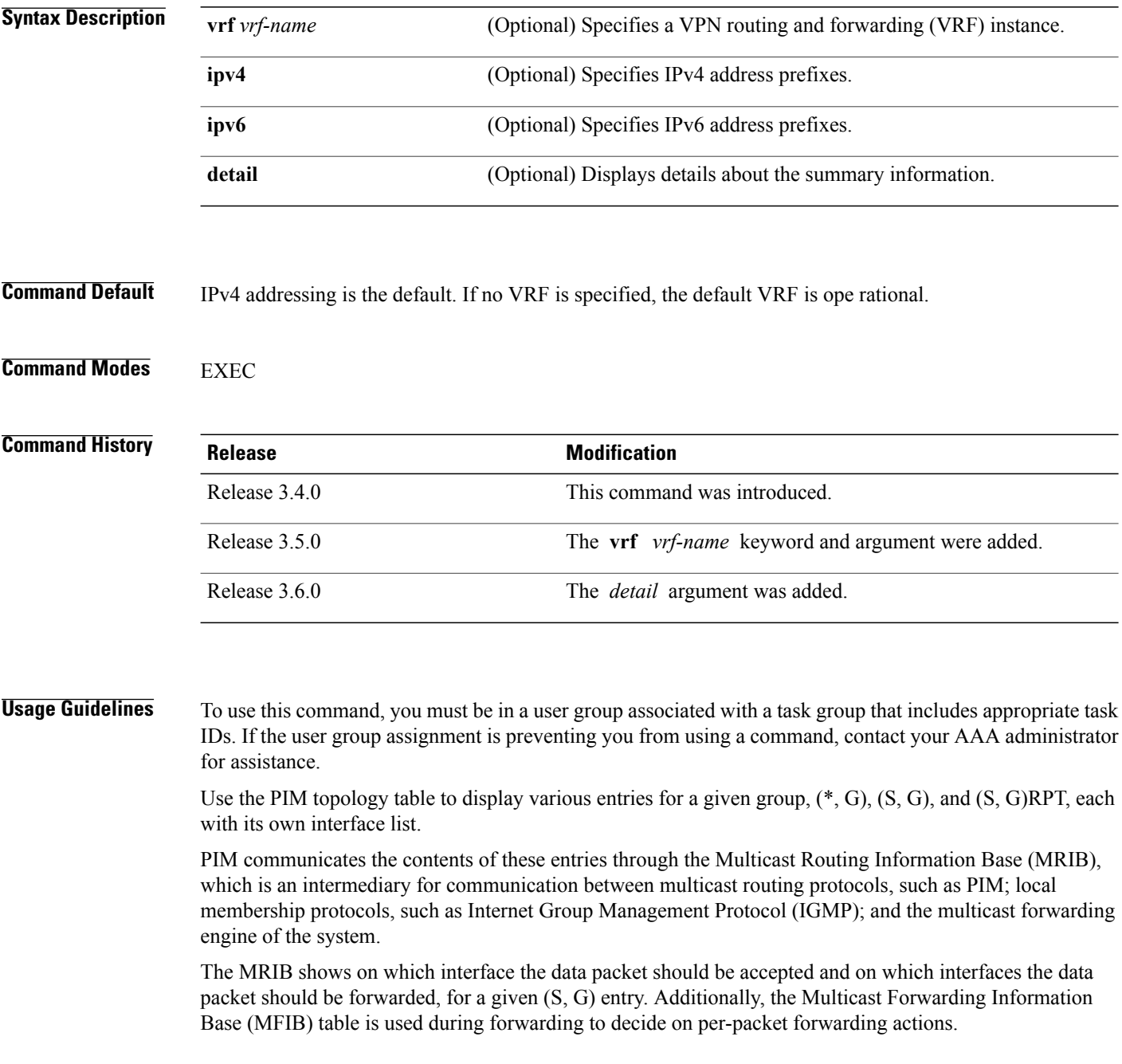

**Note** For forwarding information, use the **show mfib route** and **show mrib route** commands.

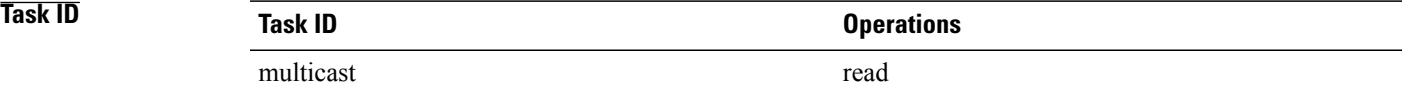

**Examples** The following example represents sample output from the **show pim topology summary** command:

RP/0/RP0/CPU0:router# **show pim vrf svpn12 topology summary**

Mon Feb 2 04:07:01.249 UTC PIM TT Summary for VRF svpn12 No. of group ranges = 9 No. of  $(*$ , G) routes = 8 No. of  $(S, G)$  routes = 2 No. of  $(S, G)$  RPT routes = 0 OSPF Mcast-intact Not configured ISIS Mcast-intact Not configured ISIS Mcast Topology Not configured Default RPF Table: IPv4-Unicast-default RIB Convergence Timeout Value: 00:30:00<br>RIB Convergence Time Left: 00:28:32 RIB Convergence Time Left: Multipath RPF Selection is Enabled Table: IPv4-Unicast-default PIM RPF Registrations = 13 RIB Table converged Table: IPv4-Multicast-default PIM RPF Registrations = 0 RIB Table converged

For an example of detailed PIM topology output, see show pim [topology](#page-410-0) detail, on page 399.

# **show pim traffic**

To display Protocol Independent Multicast (PIM) traffic counter information, use the **show pim traffic** command in EXEC mode.

**show pim** [**vrf** *vrf-name*] [**ipv4| ipv6**] **traffic**

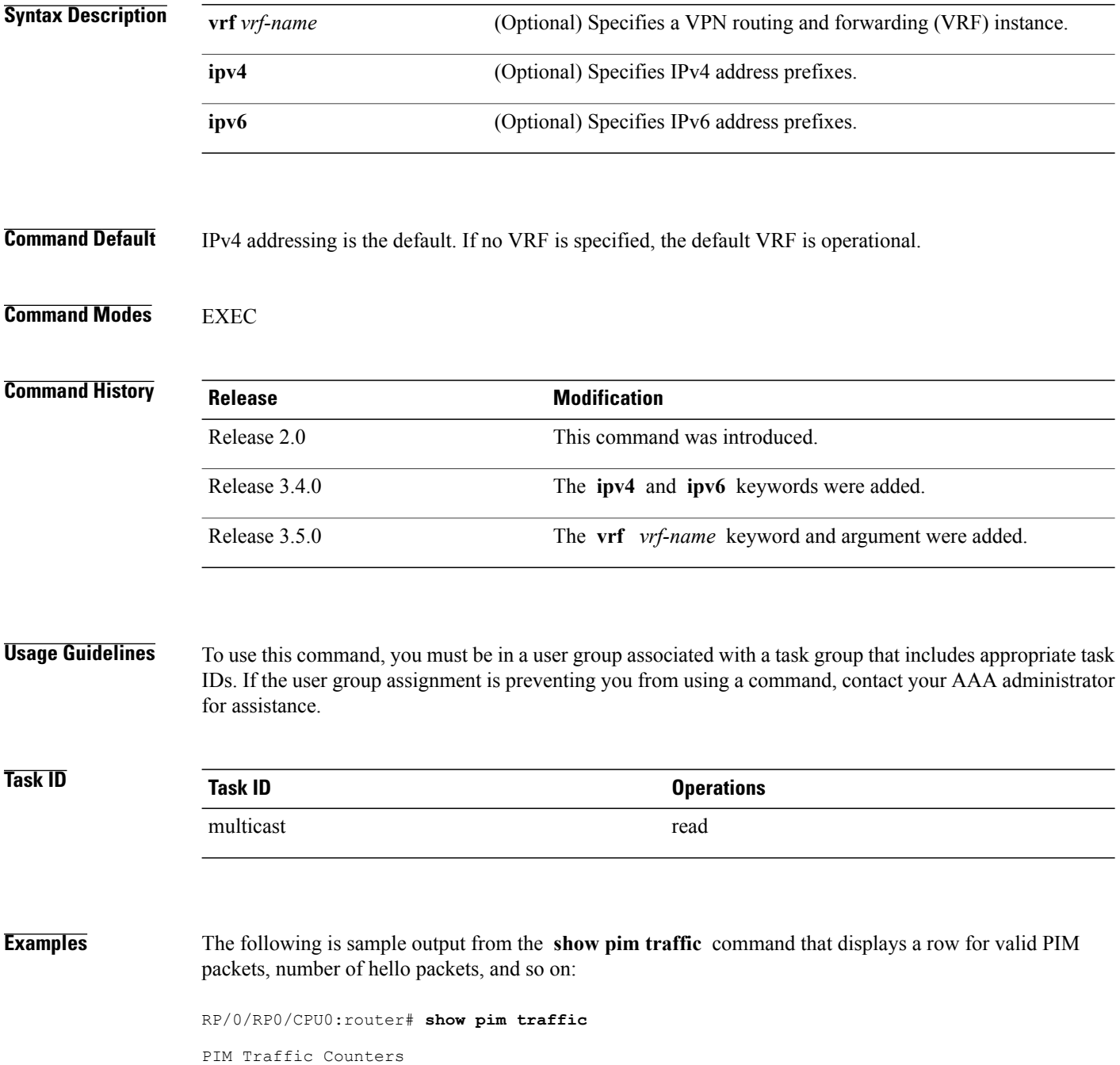

Elapsed time since counters cleared: 1d01h

|                                                                   | Received | Sent           |  |
|-------------------------------------------------------------------|----------|----------------|--|
| Valid PIM Packets 15759217                                        |          | 15214426       |  |
| Hello                                                             | 9207     | 12336          |  |
| Join-Prune                                                        | 1076805  | 531981         |  |
| Data Register 14673205                                            |          | 0              |  |
| Null Register                                                     | 73205    | $\Omega$       |  |
| Register Stop                                                     | 0        | 14673205       |  |
| Assert                                                            | 0        | 0              |  |
| Batched Assert                                                    | 0        | 0              |  |
| <b>BSR Message</b>                                                | 0        | 0              |  |
| Candidate-RP Adv.                                                 | $\Omega$ | $\Omega$       |  |
| Join groups sent                                                  |          | 0              |  |
| Prune groups sent                                                 |          | 0              |  |
| Output JP bytes                                                   |          | 0              |  |
| Output hello bytes                                                |          | 4104           |  |
| Errors:                                                           |          |                |  |
| Malformed Packets                                                 |          | 0              |  |
| Bad Checksums                                                     |          | 0              |  |
| Socket Errors                                                     |          | $\mathbf 0$    |  |
| Subnet Errors                                                     |          | $\circ$        |  |
| Packets dropped since send queue was full                         |          | $\overline{0}$ |  |
| Packets dropped due to invalid socket                             |          | 0              |  |
| Packets which couldn't be accessed                                |          | 0              |  |
| Packets sent on Loopback Errors                                   |          | 6              |  |
| $\mathbf 0$<br>Packets received on PIM-disabled Interface         |          |                |  |
| $\Omega$<br>Packets received with Unknown PIM Version             |          |                |  |
| This table describes the significant fields shown in the display. |          |                |  |

**Table 54: show pim traffic Field Descriptions**

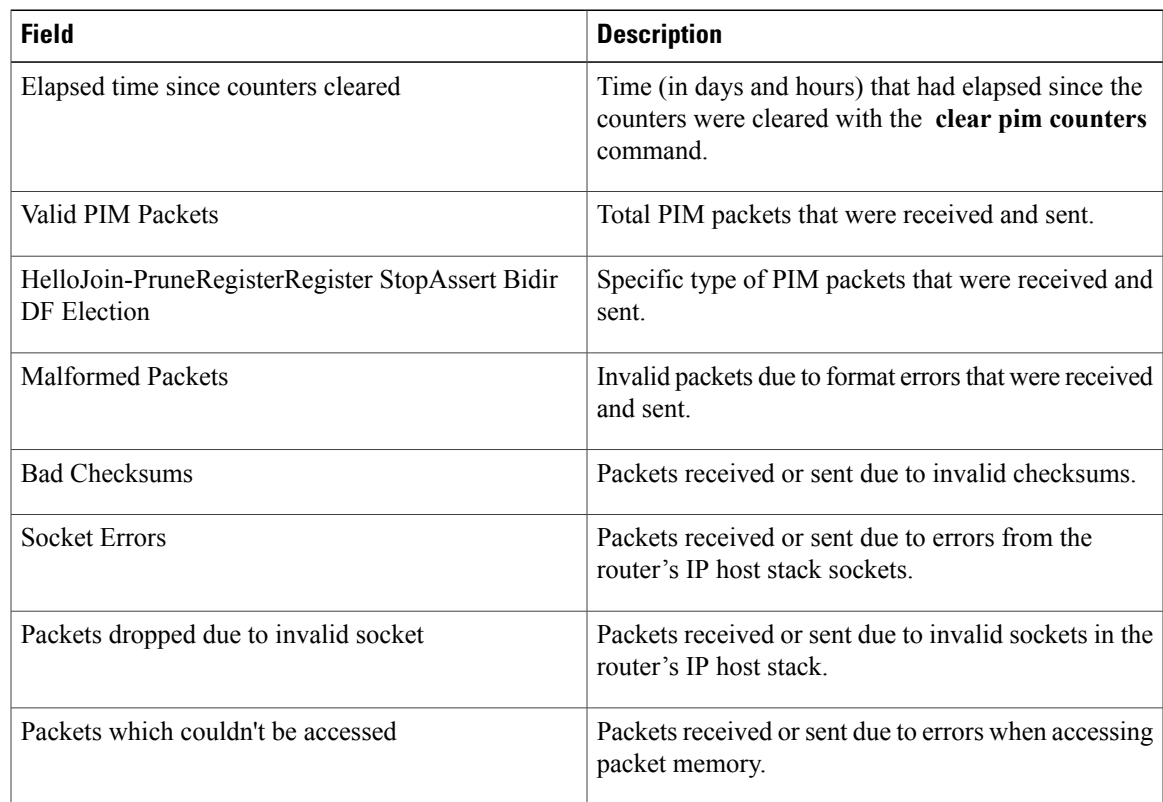

 $\mathbf I$ 

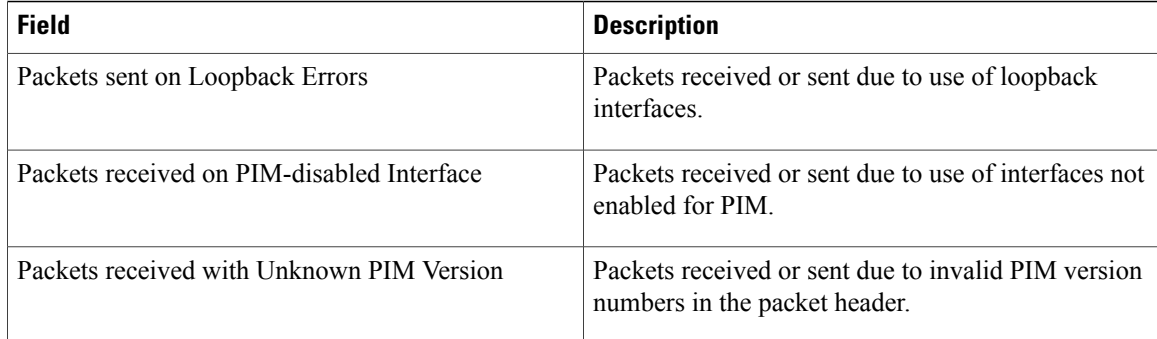

### **Related Commands**

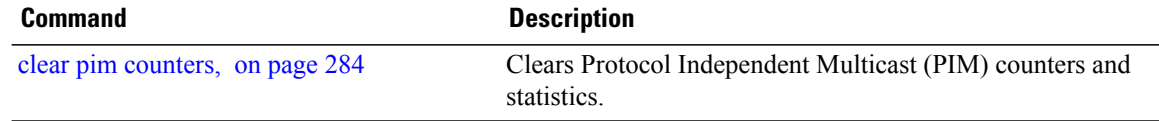

## **show pim tunnel info**

To display information for the Protocol Independent Multicast (PIM) tunnel interface, use the **show pim tunnel info** command in EXEC mode

**show pim** [**vrf** *vrf-name*] [**ipv4| ipv6**] **tunnel info** {*interface-unit***| all**} **[netio]**

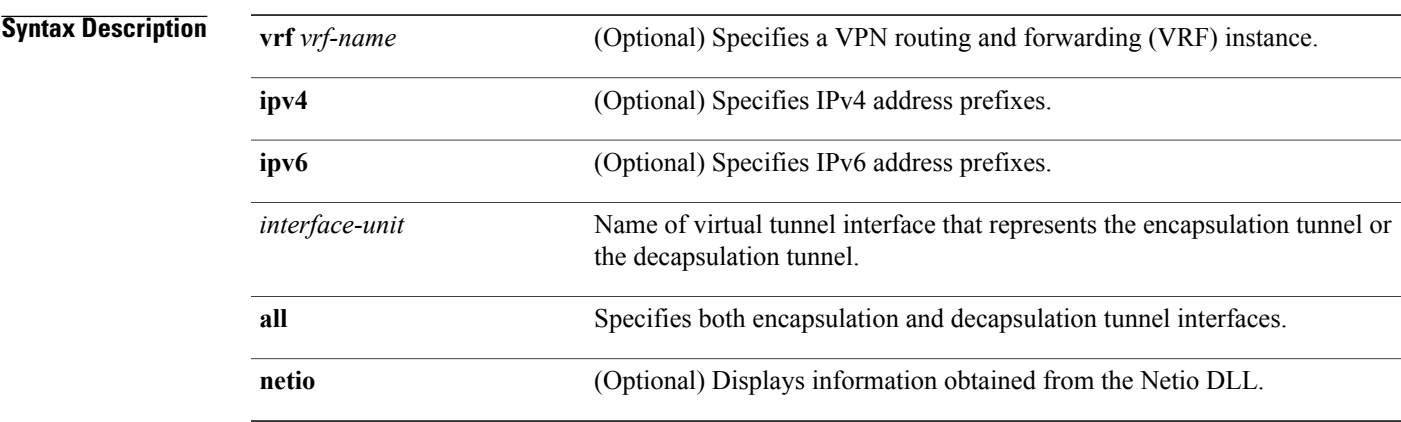

### **Command Default** IPv4 addressing is the default. If no VRF is specified, the default VRF is operational.

**Command Modes EXEC** 

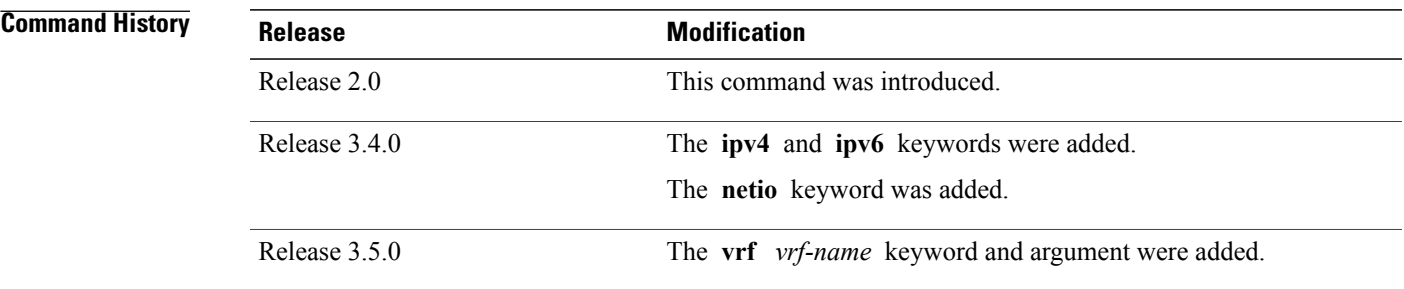

**Usage Guidelines** To use this command, you must be in a user group associated with a task group that includes appropriate task IDs. If the user group assignment is preventing you from using a command, contact your AAA administrator for assistance.

> PIM register packets are sent through the virtual encapsulation tunnel interface from the source's first-hop designated router (DR) router to the rendezvous point (RP). On the RP, a virtual decapsulation tunnel is used to represent the receiving interface of the PIM register packets. This command displays tunnel information for both types of interfaces.

Register tunnels are the encapsulated (in PIM register messages) multicast packets from a source that is sent to the RP for distribution through the shared tree. Registering applies only to sparse mode (SM), not to Source Specific Multicast (SSM) and bidirectional PIM.

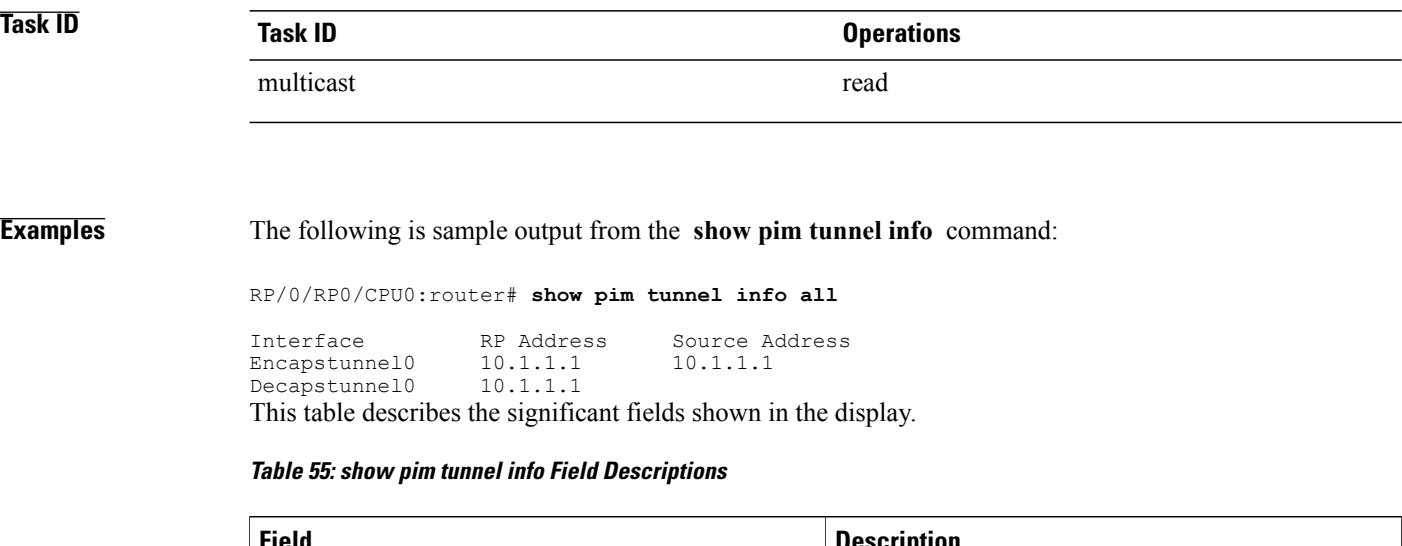

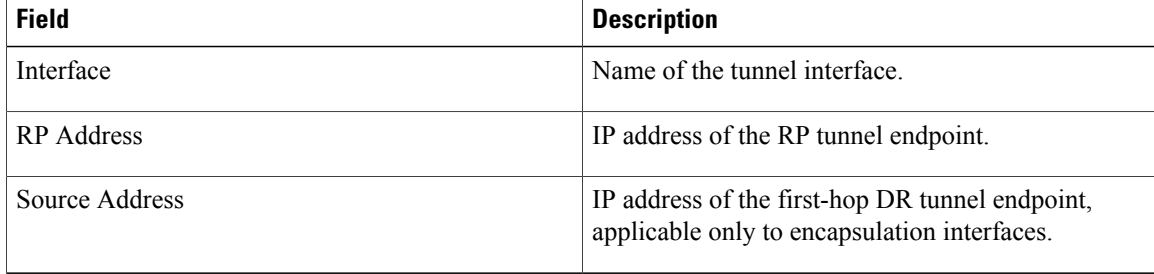

# **spt-threshold infinity**

To change the behavior of the last-hop router to always use the shared tree and never perform a shortest-path tree (SPT) switchover, use the **spt-threshold infinity** command in PIM configuration mode. To return to the default behavior, use the **no** form of this command.

**spt-threshold infinity** [**group-list** *access-list*]

**no spt-threshold infinity**

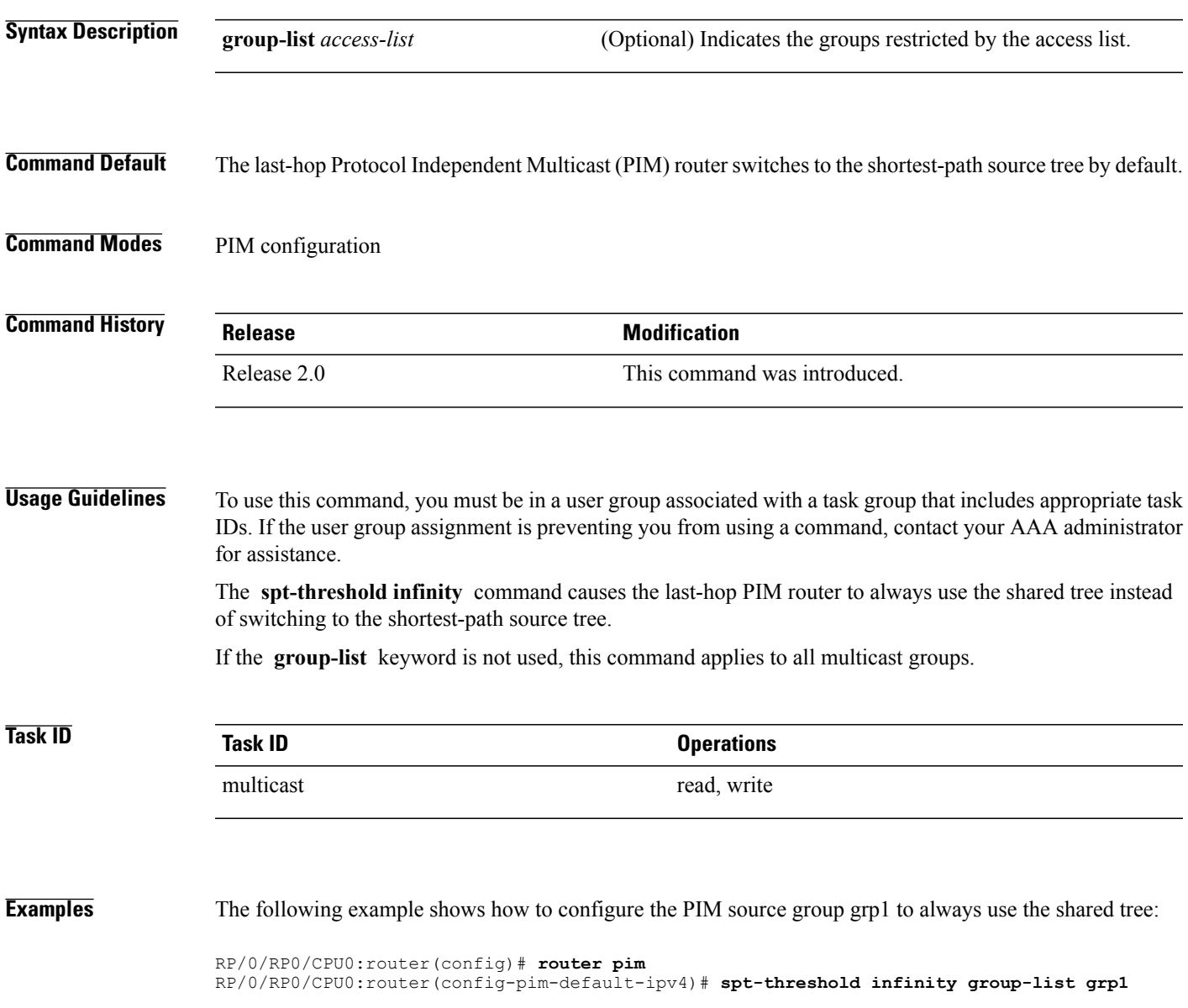

### **ssm**

**ssm**

To define the Protocol Independent Multicast (PIM)-Source Specific Multicast (SSM) range of IP multicast addresses, use the **ssm** command in the appropriate configuration mode. To return to the default behavior, use the **no** form of this command.

**ssm** [**allow-override| disable**| **range** *access-list*]

**no ssm** [**allow-override| disable| range**]

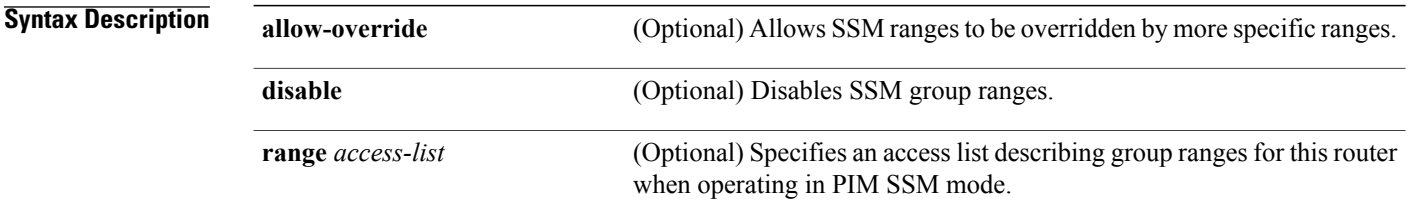

**Command Default** Interface operates in PIM sparse mode (PIM-SM). IPv4 addressing is the default.

### **Command Modes** Multicast routing configuration Multicast routing address-family configuration Multicast VPN configuration

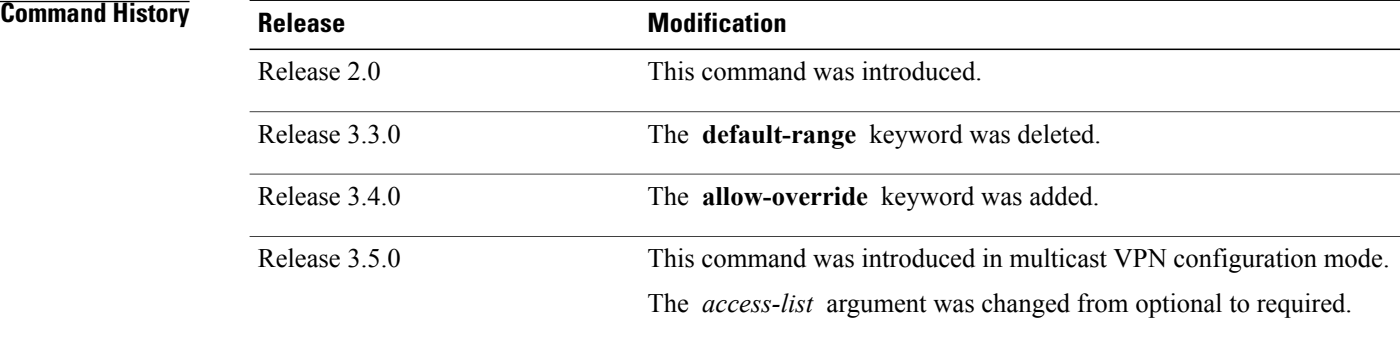

**Usage Guidelines** To use this command, you must be in a user group associated with a task group that includes appropriate task IDs. If the user group assignment is preventing you from using a command, contact your AAA administrator for assistance.

> The **ssm** command performs source filtering, which is the ability of a router to report interest in receiving packetsfrom specific source addresses(or from all but the specific source addresses) to an IP multicast address. Unlike PIM-sparse mode (SM) that uses a rendezvous point (RP) and shared trees, PIM-SSM uses information

on source addressesfor a multicast group provided by receiversthrough the local membership protocol Internet Group Management Protocol (IGMP) and is used to directly build source-specific trees.

IGMP Version 3 must be enabled on routers that want to control the sources they receive through the network.

When multicast routing is enabled, the default is PIM-SSM enabled on the default SSM range, 232/8. SSM may be disabled with the **disable** form of the command, or any ranges may be specified in an access list with the **range** form. All forms of this command are mutually exclusive. If an access list is specified, the default SSM range is not used unless specified in the access list.

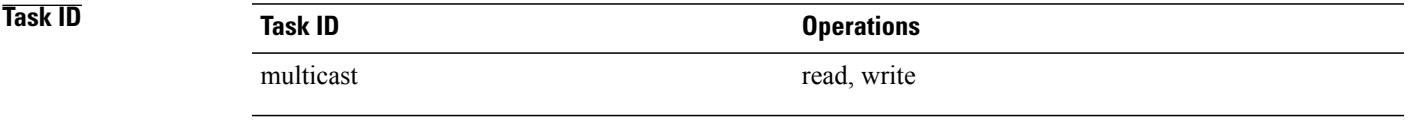

**Examples** The following example shows how to configure SSM service for the IP address range defined by access list 4, using the **ssm** command:

> RP/0/RP0/CPU0:router(config)# **ipv4 access-list 4** RP/0/RP0/CPU0:router(config-ipv4-acl)# **permit ipv4 any 224.2.151.141** RP/0/RP0/CPU0:router(config)# **multicast-routing** RP/0/RP0/CPU0:router(config-mcast)# **ssm range 4**

**ssm**

 $\mathbf I$ 

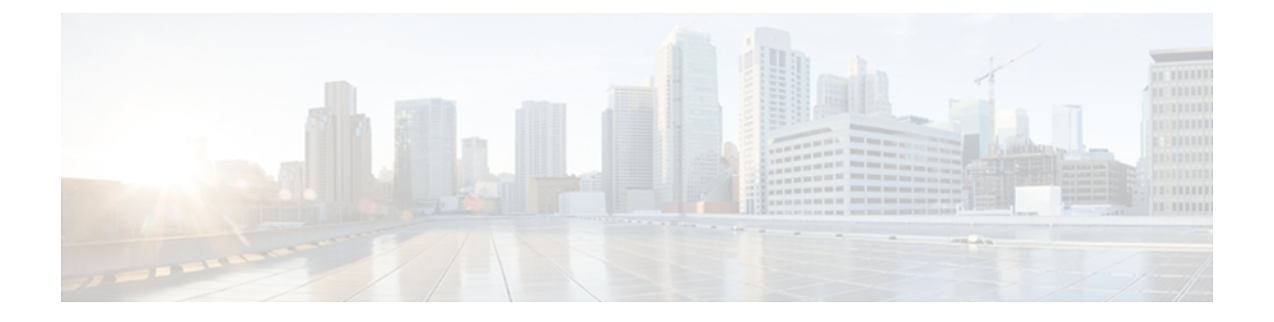

# **Multicast Tool and Utility Commands on Cisco IOS XR Software**

This chapter describes the commands used to troubleshoot multicast routing sessions on Cisco IOS XR Software.

For detailed information about multicast routing concepts, configuration tasks, and examples, refer to *Implementing Multicast Routing on the Cisco IOS XR Software* in *Cisco IOS XR Multicast Configuration Guide for the Cisco CRS Router*.

- [mrinfo,](#page-431-0) page 420
- [mtrace,](#page-433-0) page 422
- sap [cache-timeout,](#page-435-0) page 424
- sap [listen,](#page-436-0) page 425
- [show](#page-438-0) sap, page 427

## <span id="page-431-0"></span>**mrinfo**

To query neighboring multicast routers peering with the local router, use the **mrinfo** command in EXEC mode.

**mrinfo [ipv4]** *host-address* [ *source-address* ]

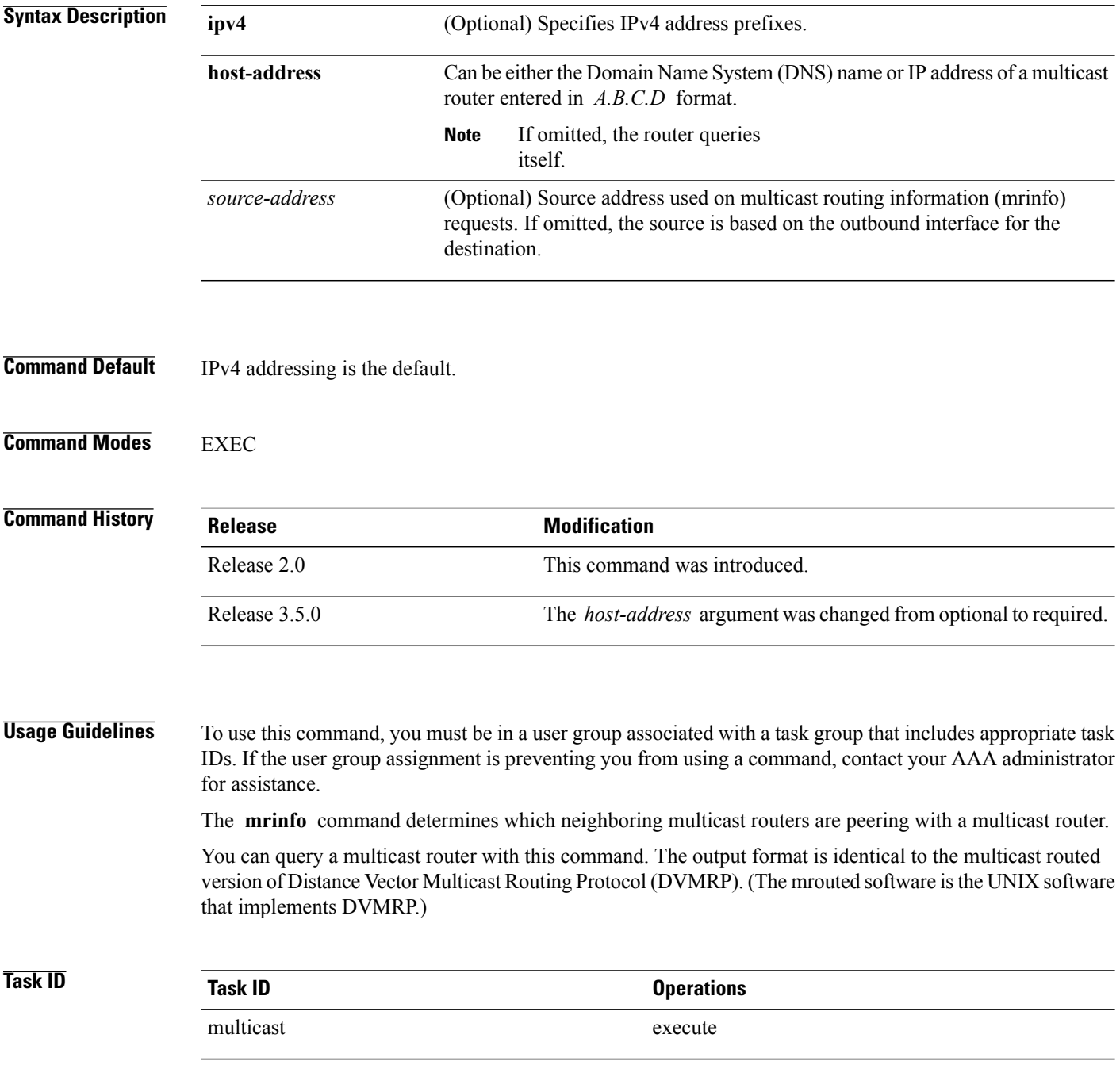
**Examples** The following is sample output from the **mrinfo** command. The first line shows the multicast configuration with version number and flags Parent Multicast Agent (PMA). The flags mean that the configuration is prune capable, mtrace capable, and SNMP capable. For each neighbor of the queried multicast router, the IP address of the queried router is displayed, followed by the IP address of the neighbor. The metric (cost of connect) and the threshold (multicast time to live) are displayed. Other information is available, such as whether this router is

- Running the PIM protocol
- An IGMP querier
- A leaf router

RP/0/RP0/CPU0:router# **mrinfo 192.168.50.1**

192.168.50.1 [version 0.37.0] [flags: PMA]: 172.16.1.1 -> 172.16.1.1 [1/0/pim/querier/leaf] 172.16.2.2 -> 172.16.2.2 [1/0/pim/querier/leaf] 192.168.50.1 -> 192.168.50.1 [1/0/pim/querier] 192.168.50.1 -> 192.168.50.101 [1/0/pim/querier] 192.168.40.101 -> 192.168.40.1 [1/0/pim] 192.168.40.101 -> 192.168.40.101 [1/0/pim]

## <span id="page-433-0"></span>**mtrace**

To trace the path from a source to a destination branch for a multicast distribution tree, use the **mtrace** command in EXEC mode.

**mtrace [ipv4] [vrf]** *source destination* [ *group\_addr* ] *[resp\_addr]*[ *ttl* ]

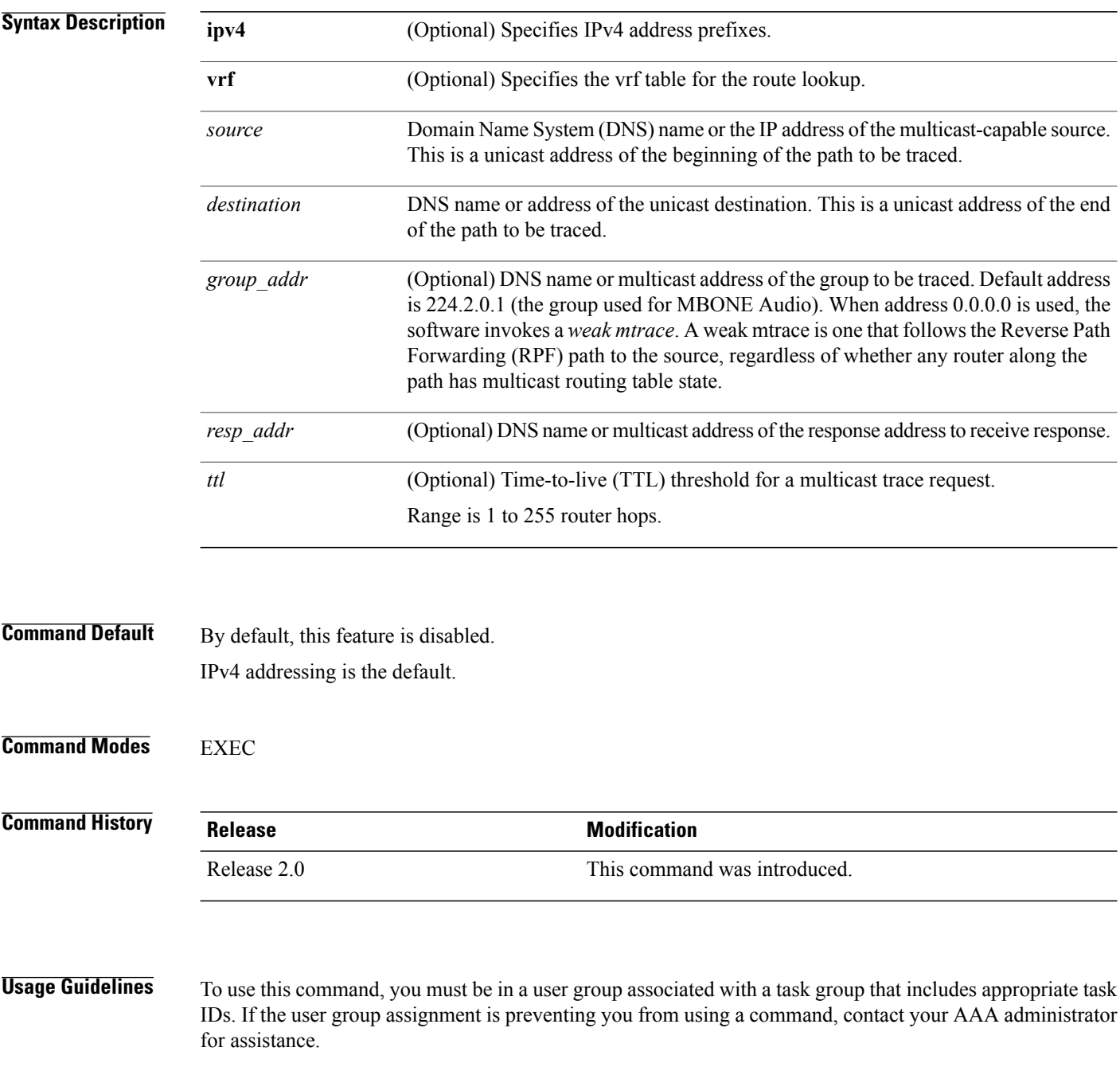

The trace request generated by the **mtrace** command is multicast to the multicast group to find the last-hop router to the specified destination. The trace follows the multicast path from destination to source by passing the mtrace request packet using unicast to each hop. Responses are unicast to the querying router by the first-hop router to the source. This command allows you to isolate multicast routing failures.

If no arguments are entered, the router interactively prompts you for them.

This command is identical in function to the UNIX version of **mtrace**.

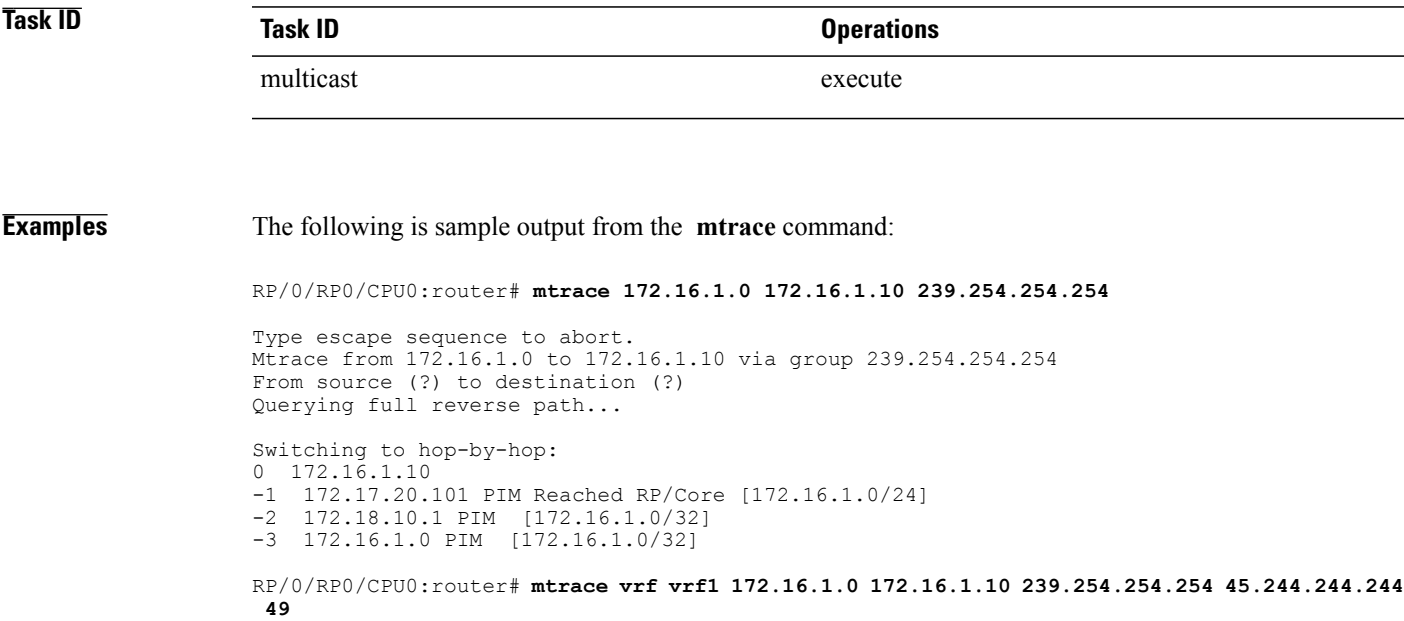

# <span id="page-435-0"></span>**sap cache-timeout**

To limit how long a Session Announcement Protocol (SAP) cache entry stays active in the cache, use the **sap cache-timeout** command in global configuration mode. To return to the default behavior, use the **no** form of this command.

**sap cache-timeout** *minutes*

**no sap cache-timeout**

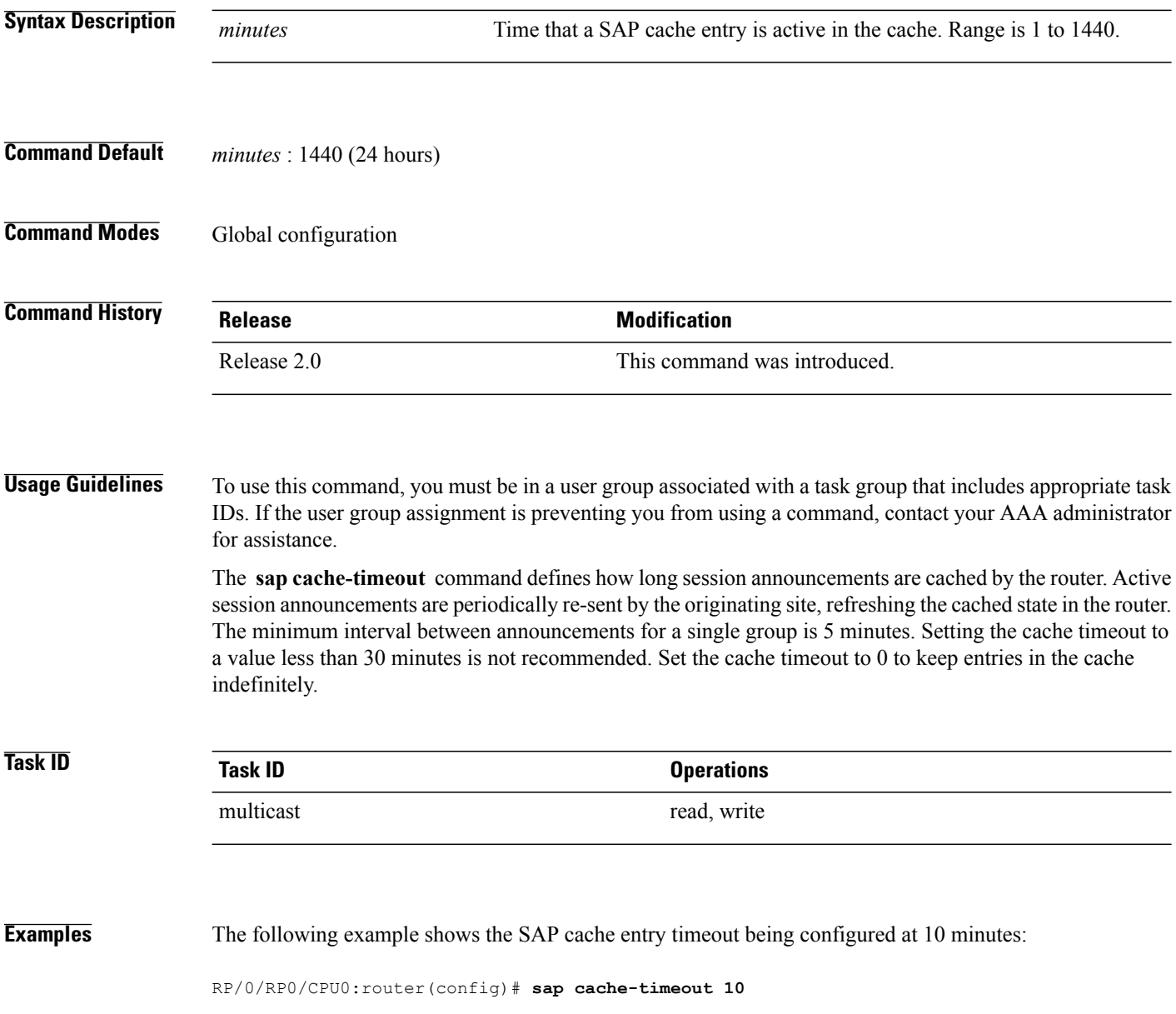

# <span id="page-436-1"></span><span id="page-436-0"></span>**sap listen**

To configure the Session Announcement Protocol (SAP) designated router (SDR) listener on a group address, use the **sap listen** command in global configuration mode. To return to the default behavior, use the **no** form of this command.

**sap listen** [*ip-address*| *name*]

**no sap listen**

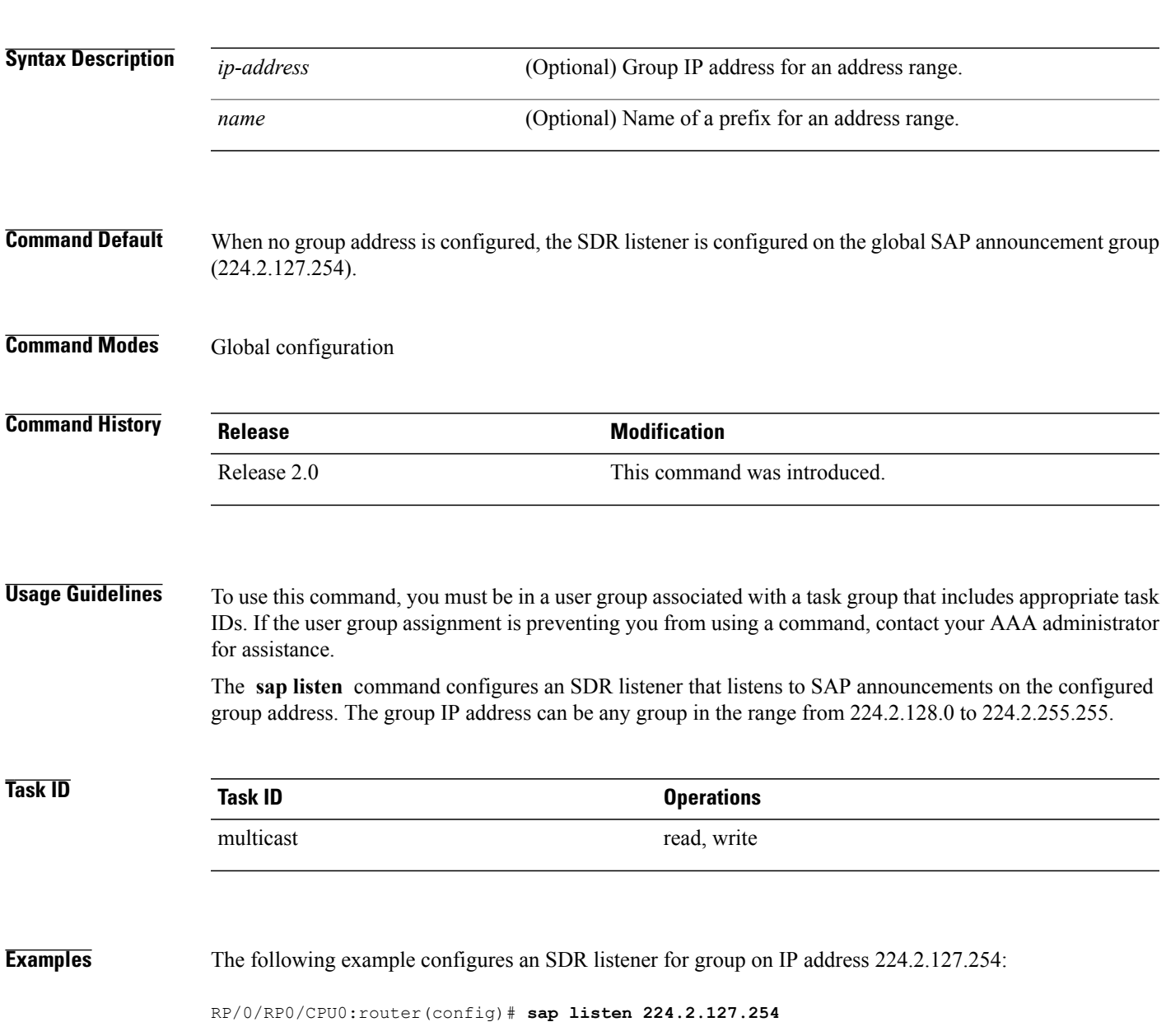

 $\mathbf I$ 

#### **Related Commands**

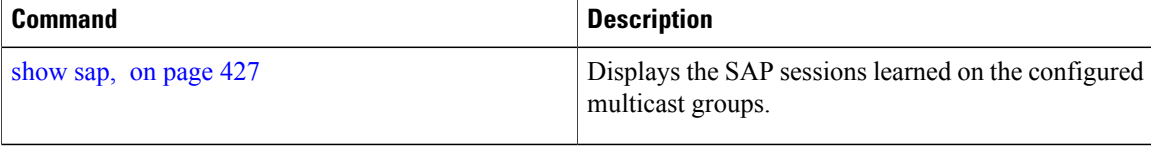

# <span id="page-438-1"></span><span id="page-438-0"></span>**show sap**

To display the Session Announcement Protocol (SAP) sessions learned on the configured multicast groups, use the **show sap** command in EXEC mode.

**show sap [ipv4]** [*group-address*| *session-name*] **[detail]**

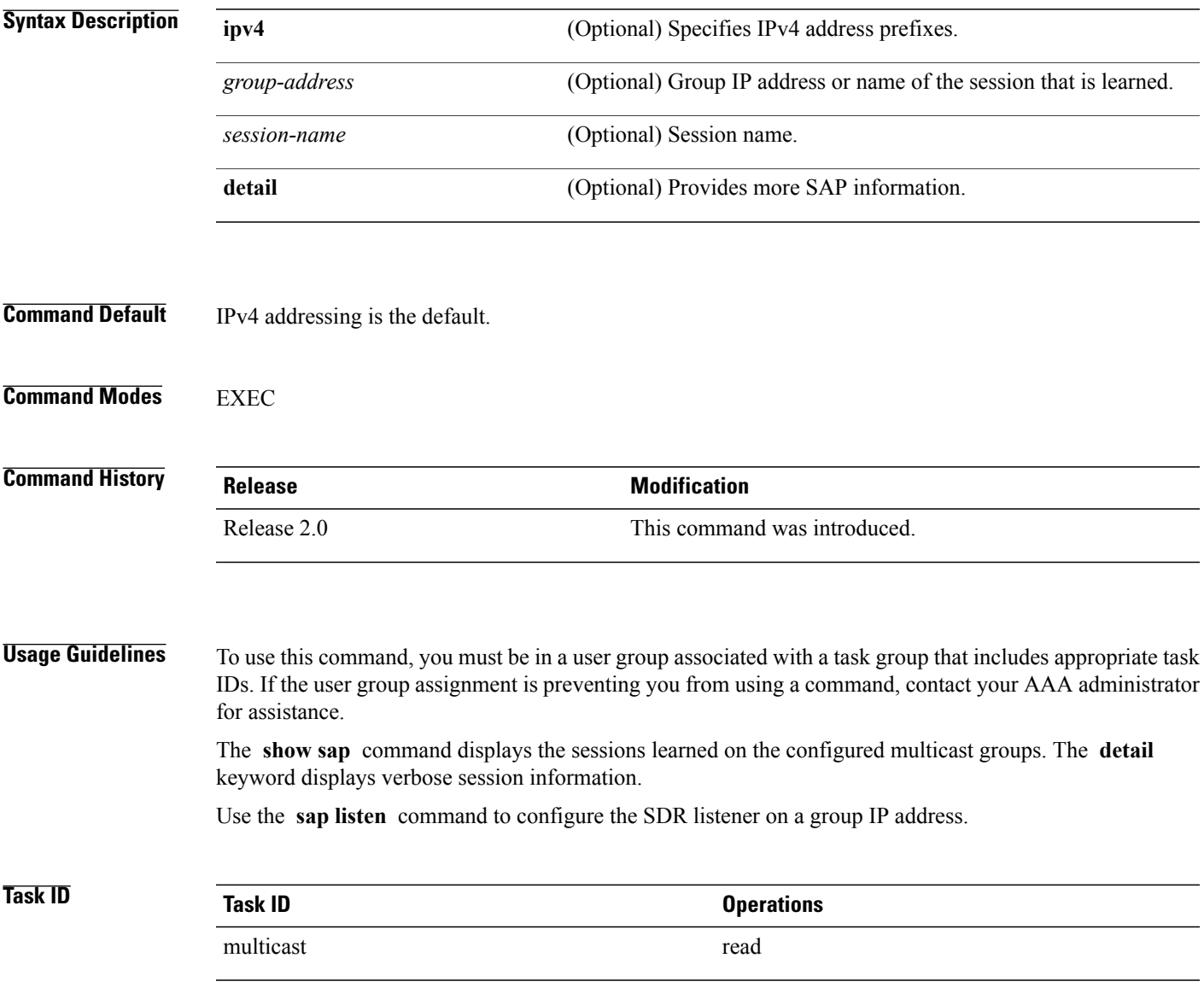

#### **Examples** The following is sample output from the **show sap** command. Information is summarized and shows one entry.

RP/0/RP0/CPU0:router# **show sap**

```
Sap Session Table Summary
Cisco Systems, Inc
Src: 192.168.30.101, Dst: 224.2.127.254, Last Heard: 00:00:23
Total Entries : 1
This table describes the significant fields shown in the display.
```
#### **Table 56: show sap Field Descriptions**

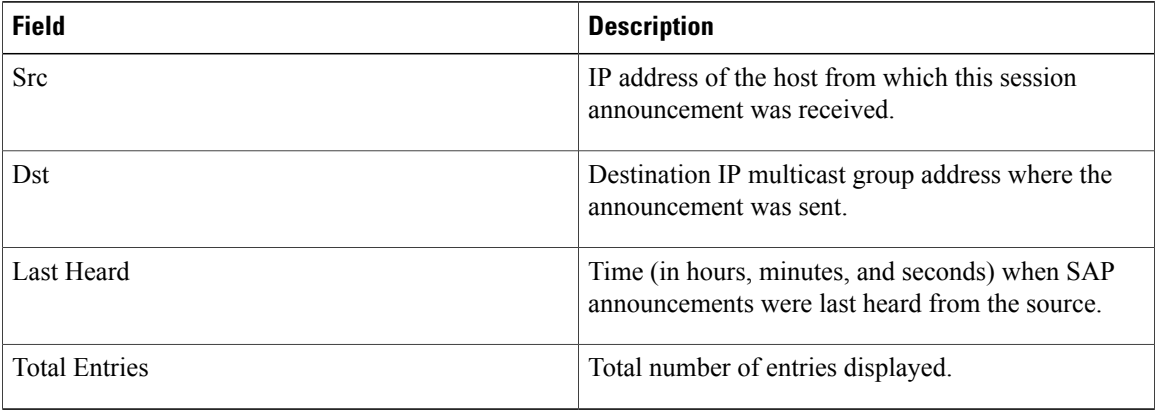

The following is sample output from the **show sap** command with the **detail** keyword specified for the SAP session, Cisco Systems, Inc.

```
RP/0/RP0/CPU0:router# show sap detail
Sap Session Table
Session Name: Cisco Systems, Inc
Description: IPTV Streaming Video
Group: 225.225.225.1 TTL: 2
Announcement source: 192.30.30.101, Destination: 224.2.127.254
Created by: - 0050c200aabb 9 IN IP4 10.10.176.50
Session Permanent Attribute: packetsize:4416
Attribute: packetformat:RAW
Attribute: mux:m1s
Attribute: keywds:
Attribute: author:Cisco Systems, Inc
Attribute: copyright:Cisco Systems, Inc
Media : video, Transport Protocol : udp, Port : 444
Total Entries : 1
This table describes the significant fields shown in the display.
```
#### **Table 57: show sap detail Field Descriptions**

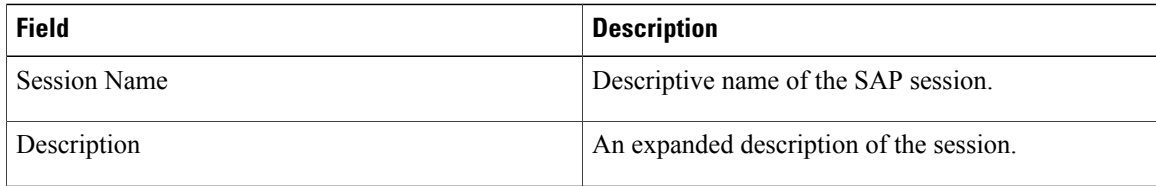

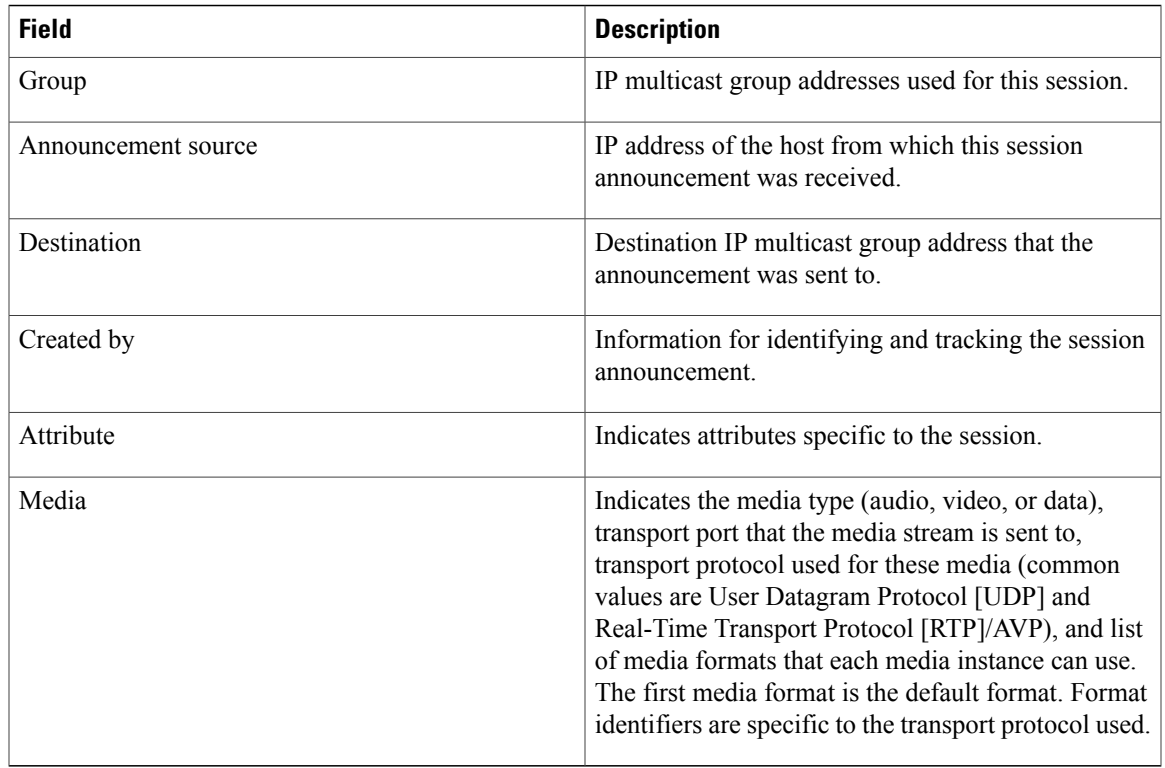

#### **Related Commands**

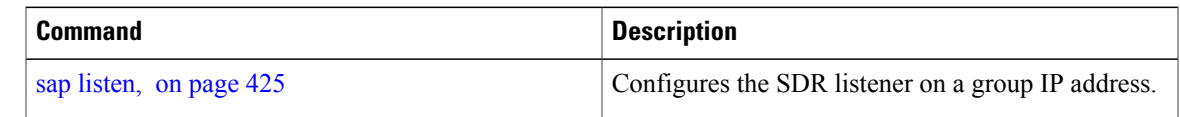

 $\mathbf{I}$ 

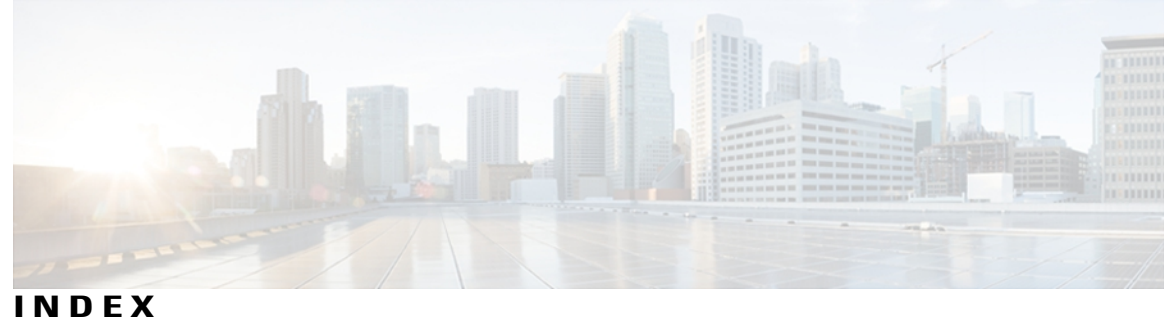

#### **A**

accept-register command **[266](#page-277-0)** access-group (IGMP/MLD) command **[3](#page-14-0)** accounting per-prefix command **[138](#page-149-0)** accounting per-prefix forward-only command **[140](#page-151-0)** address-family (multicast) command **[142](#page-153-0)** auto-rp candidate-rp command **[268](#page-279-0)** auto-rp listen disable command **[271](#page-282-0)** auto-rp mapping-agent command **[272](#page-283-0)**

## **B**

boundary command **[145](#page-156-0)** bsr candidate-bsr command **[276](#page-287-0)** bsr candidate-rp command **[278](#page-289-0)** bsr-border command **[274](#page-285-0)**

#### **C**

cache-sa holdtime command **[83](#page-94-0)** cache-sa-state command **[85](#page-96-0)** clear igmp counters command **[5](#page-16-0)** clear igmp group command **[7](#page-18-0)** clear igmp reset command **[9](#page-20-0)** clear mfib counter command **[147](#page-158-0)** clear mfib database command **[149](#page-160-0)** clear mfib hardware adjacency-counters command **[151](#page-162-0)** clear mfib hardware resource-counters command **[153](#page-164-0)** clear mfib hardware route statistics command **[155](#page-166-0)** clear mld counters command **[11](#page-22-0)** clear mld group command **[13](#page-24-0)** clear mld reset command **[15](#page-26-0)** clear msdp peer command **[87](#page-98-0)** clear msdp sa-cache command **[89](#page-100-0)** clear msdp stats command **[91](#page-102-0)** clear pim autorp command **[280](#page-291-0)** clear pim bsr command **[282](#page-293-0)** clear pim counters command **[284](#page-295-0)** clear pim topology command **[287](#page-298-0)**

connect-source command **[93](#page-104-0)**

#### **D**

default-peer command **[95](#page-106-0)** description (peer) command **[97](#page-108-0)** disable (multicast) command **[158](#page-169-0)** dr-priority command **[289](#page-300-0)**

#### **E**

embedded-rp command **[291](#page-302-0)** enable (multicast) command **[160](#page-171-0)** explicit-tracking command **[17](#page-28-0)**

### **F**

forwarding-latency command **[162](#page-173-0)**

## **G**

global maximum command **[294](#page-305-0)**

#### **H**

hello-interval (PIM) command **[296](#page-307-0)**

### **I**

interface (multicast) command **[164](#page-175-0)** interface (PIM) command **[298](#page-309-0)** interface all disable command **[300](#page-311-0)** interface all enable command **[166](#page-177-0)** interface-inheritance disable command **[168](#page-179-0)**

#### **J**

join-group command **[19](#page-30-0)** join-prune-interval command **[301](#page-312-0)**

#### **L**

log-traps command **[170](#page-181-0)**

#### **M**

maximum autorp mapping-agent-cache command **[303](#page-314-0)** maximum disable command **[171](#page-182-0)** maximum external-sa command **[99](#page-110-0)** maximum group-mappings autorp command **[305](#page-316-0)** maximum groups command **[21](#page-32-0)** maximum groups-per-interface command **[24](#page-35-0)** maximum peer-external-sa command **[101](#page-112-0)** maximum register-states command **[307](#page-318-0)** maximum route-interfaces command **[309](#page-320-0)** maximum routes command **[311](#page-322-0)** mdt data command **[172](#page-183-0)** mdt default command **[174](#page-185-0)** mdt mtu command **[176](#page-187-0)** mdt source command **[178](#page-189-0)** mesh-group (peer) command **[103](#page-114-0)** mhost default-interface command **[180](#page-191-0)** mofrr command **[313](#page-324-0)** mrinfo command **[420](#page-431-0)** mtrace command **[422](#page-433-0)** multicast-routing command **[182](#page-193-0)** multipath command **[184](#page-195-0)**

#### **N**

neighbor-check-on-recv enable command **[316](#page-327-0)** neighbor-check-on-send enable command **[317](#page-328-0)** neighbor-filter command **[318](#page-329-0)** nsf (multicast) command **[186](#page-197-0)** nsf lifetime (IGMP)nsf lifetime (IGMP/MLD) command **[29](#page-40-0)** nsf lifetime (PIM) command **[319](#page-330-0)**

#### **O**

old-register-checksum command **[321](#page-332-0)** oom-handling command **[189](#page-200-0)** originator-id command **[105](#page-116-0)**

#### **P**

password (peer) command **[107](#page-118-0)** peer (MSDP) command **[109](#page-120-0)**

## **Q**

query-interval command **[31](#page-42-0)** query-max-response-time command **[33](#page-44-0)** query-timeout command **[35](#page-46-0)**

#### **R**

rate-per-route command **[191](#page-202-0)** remote-as (multicast) command **[111](#page-122-0)** robustness-count command **[37](#page-48-0)** router command **[39](#page-50-0)** router igmp command **[41](#page-52-0)** router mld command **[43](#page-54-0)** router pim command **[323](#page-334-0)** rp-address command **[325](#page-336-0)** rp-static-deny command **[330](#page-341-0)** rpf topology route-policy command **[327](#page-338-0)** rpf-vector command **[329](#page-340-0)**

#### **S**

sa-filter command **[112](#page-123-0)** sap cache-timeout command **[424](#page-435-0)** sap listen command **[425](#page-436-1)** show auto-rp candidate-rp command **[331](#page-342-0)** show auto-rp mapping-agent command **[333](#page-344-0)** show igmp groups command **[45](#page-56-0)** show igmp interface command **[47](#page-58-0)** show igmp nsf command **[51](#page-62-0)** show igmp ssm map command **[56](#page-67-0)** show igmp summary command **[53](#page-64-0)** show igmp traffic command **[57](#page-68-0)** show mfib connections command **[193](#page-204-0)** show mfib counter command **[195](#page-206-0)** show mfib encap-info command **[197](#page-208-0)** show mfib hardware interface command **[199](#page-210-0)** show mfib hardware resource-counters command **[202](#page-213-0)** show mfib hardware route accept-bitmap command **[205](#page-216-0)** show mfib hardware route olist command **[209](#page-220-0)** show mfib hardware route statistics command **[212](#page-223-0)** show mfib hardware route summary command **[215](#page-226-0)** show mfib interface command **[217](#page-228-0)** show mfib mdt statistics command **[220](#page-231-0)** show mfib nsf command **[221](#page-232-0)**

show mfib route command **[224](#page-235-0)** show mfib table-info command **[228](#page-239-0)** show mhost default-interface command **[231](#page-242-0)** show mhost groups command **[233](#page-244-0)** show mld groups command **[61](#page-72-0)** show mld interface command **[63](#page-74-0)** show mld nsf command **[66](#page-77-0)** show mld ssm map command **[68](#page-79-0)** show mld summary command **[69](#page-80-0)** show mld traffic command **[71](#page-82-0)** show mrib client command **[235](#page-246-0)** show mrib fgid command **[238](#page-249-0)** show mrib label-table-info command **[239](#page-250-0)** show mrib mdt-interface command **[240](#page-251-0)** show mrib nsf command **[242](#page-253-0)** show mrib route command **[244](#page-255-0)** show mrib route outgoing-interface command **[250](#page-261-0)** show mrib route-collapse command **[248](#page-259-0)** show mrib table-info command **[252](#page-263-0)** show mrib tlc command **[254](#page-265-0)** show msdp globals command **[114](#page-125-0)** show msdp peer command **[117](#page-128-0)** show msdp rpf command **[120](#page-131-0)** show msdp sa-cache command **[122](#page-133-0)** show msdp statistics peer command **[127](#page-138-0)** show msdp summary command **[129](#page-140-0)** show pim bgp-safi command **[335](#page-346-0)** show pim bsr candidate-rp command **[337](#page-348-0)** show pim bsr election command **[339](#page-350-0)** show pim bsr rp-cache command **[341](#page-352-0)** show pim context command **[343](#page-354-0)** show pim context detail command **[346](#page-357-0)** show pim context table command **[350](#page-361-0)** show pim df election-state command **[352](#page-363-0)** show pim df winner command **[355](#page-366-0)** show pim group-map command **[358](#page-369-0)** show pim interface command **[361](#page-372-0)** show pim join-prune statistic command **[364](#page-375-0)** show pim mdt command **[366](#page-377-0)**

show pim mstatic command **[368](#page-379-0)** show pim neighbor command **[370](#page-381-0)** show pim nsf command **[373](#page-384-0)** show pim range-list command **[375](#page-386-0)** show pim rpf command **[377](#page-388-0)** show pim rpf hash command **[379](#page-390-0)** show pim rpf route-policy statistics command **[382](#page-393-0)** show pim rpf route-policy test command **[384](#page-395-0)** show pim rpf summary command **[386](#page-397-0)** show pim summary command **[389](#page-400-0)** show pim table-context command **[391](#page-402-0)** show pim topology command **[393](#page-404-0)** show pim topology detail command **[399](#page-410-0)** show pim topology entry-flag command **[402](#page-413-0)** show pim topology interface-flag command **[405](#page-416-0)** show pim topology summary command **[408](#page-419-0)** show pim traffic command **[410](#page-421-0)** show pim tunnel info command **[413](#page-424-0)** show sap command **[427](#page-438-1)** shutdown (MSDP) command **[131](#page-142-0)** spt-threshold infinity command **[415](#page-426-0)** ssm command **[416](#page-427-0)** ssm map static command **[73](#page-84-0)** static-group command **[75](#page-86-0)** static-rpf command **[256](#page-267-0)**

## **T**

ttl-threshold (MSDP) command **[133](#page-144-0)** ttl-threshold (multicast) command **[258](#page-269-0)**

#### **V**

version command **[77](#page-88-0)** vrf (igmp) command **[79](#page-90-0)** vrf (multicast) command **[260](#page-271-0)**

 $\overline{\phantom{a}}$